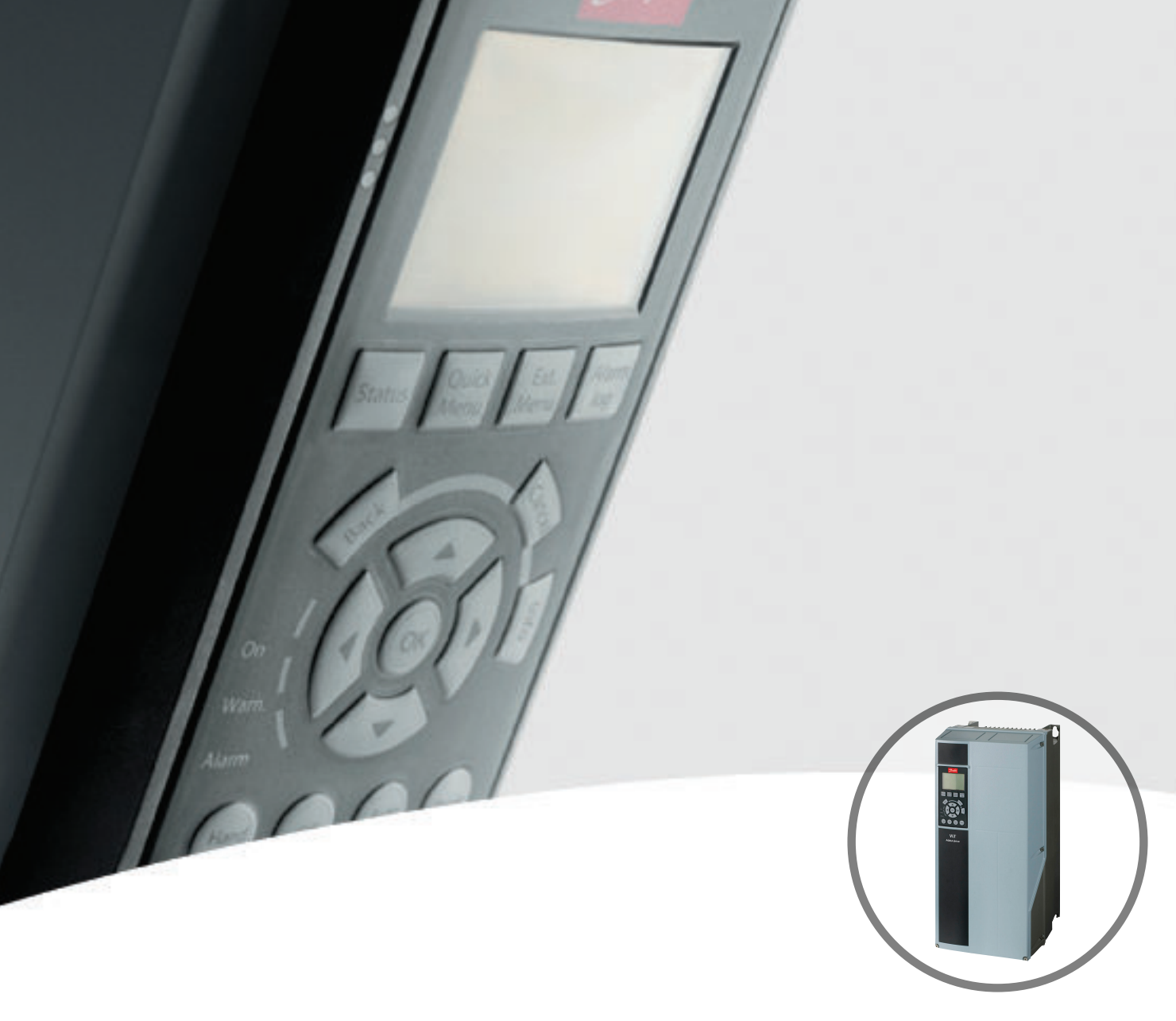

# **Programming Guide VLT® AQUA Drive FC 202**

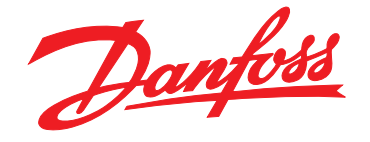

www.danfoss.com/drives

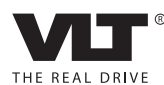

Danfoss

**Contents Programming Guide**

# **Contents**

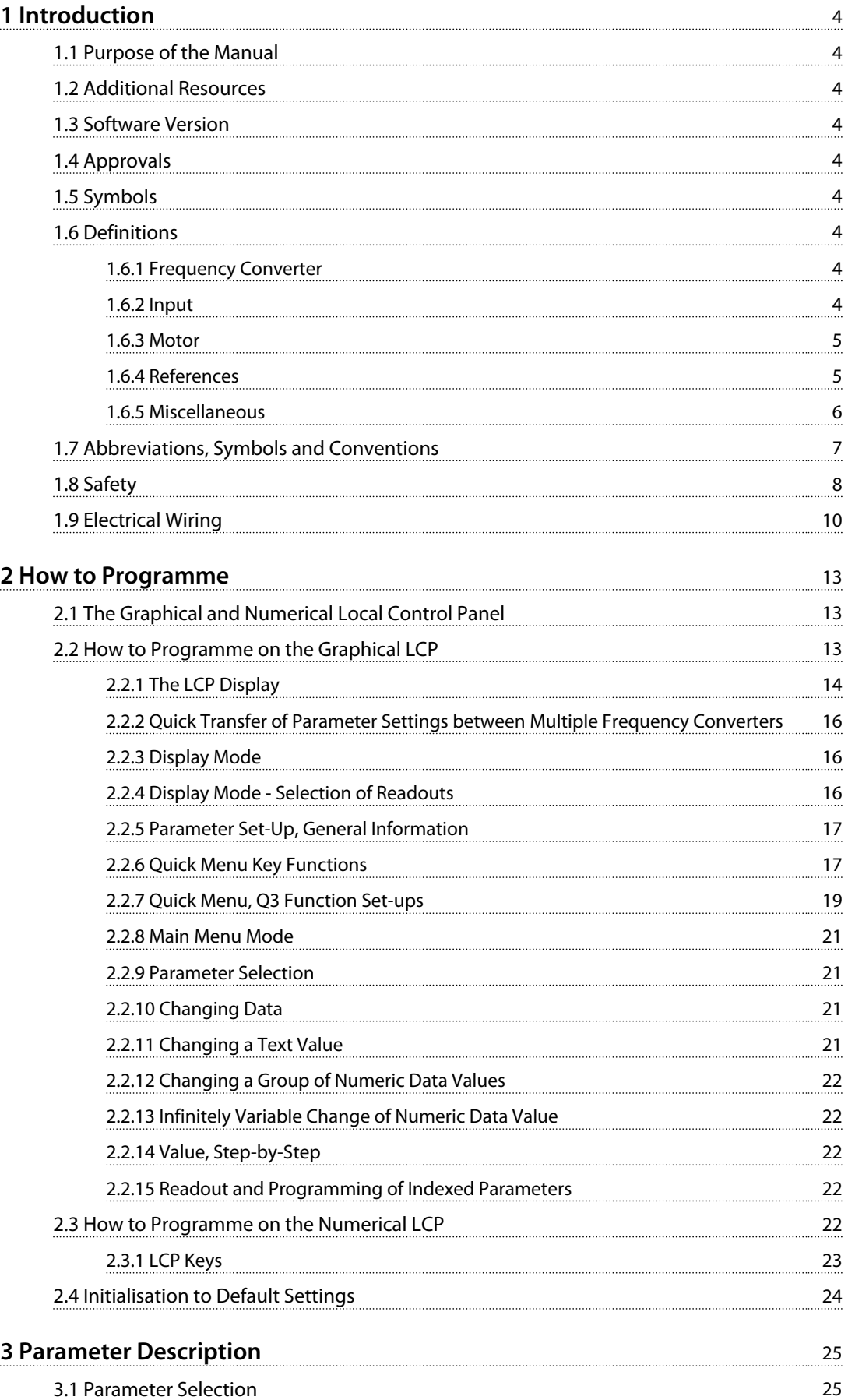

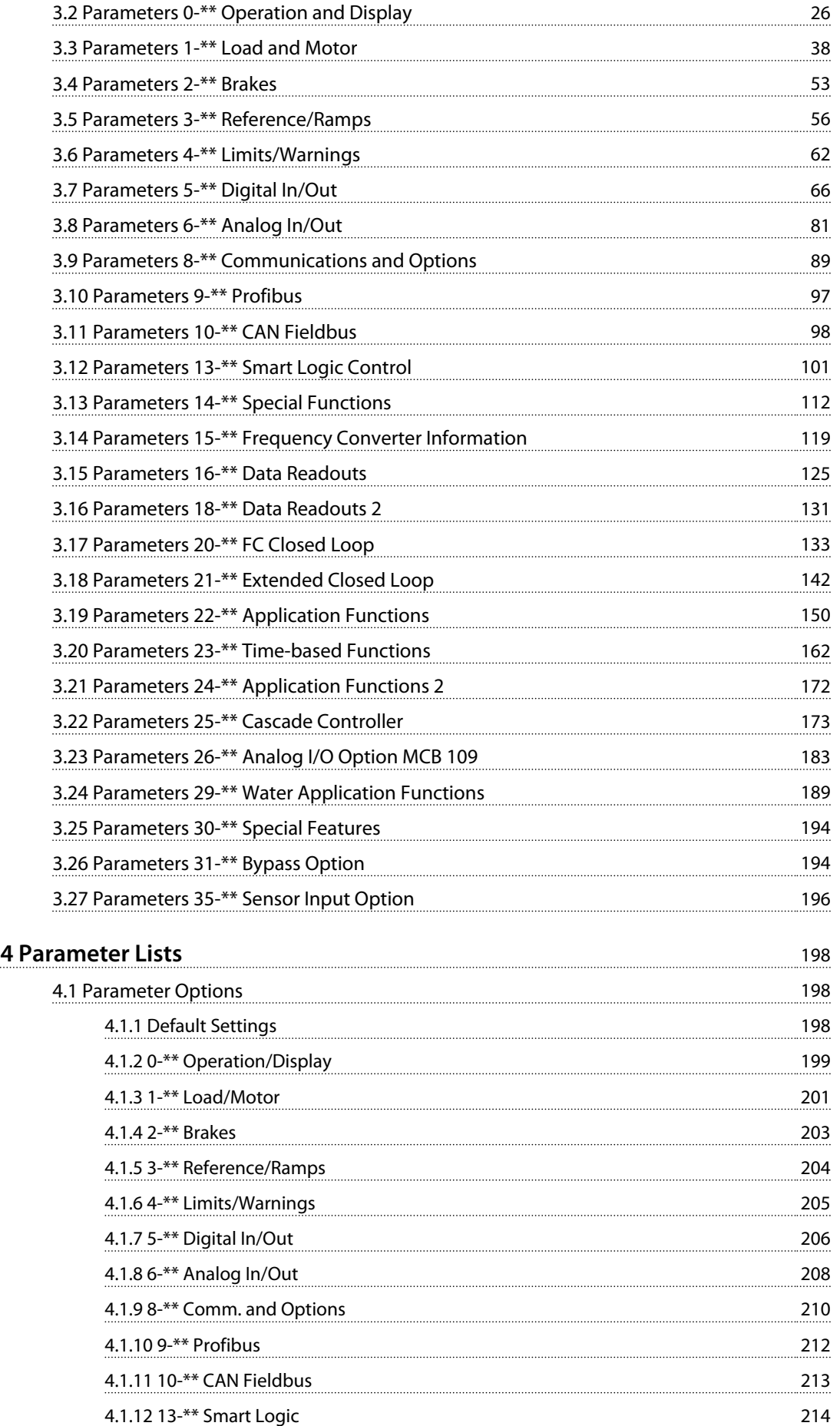

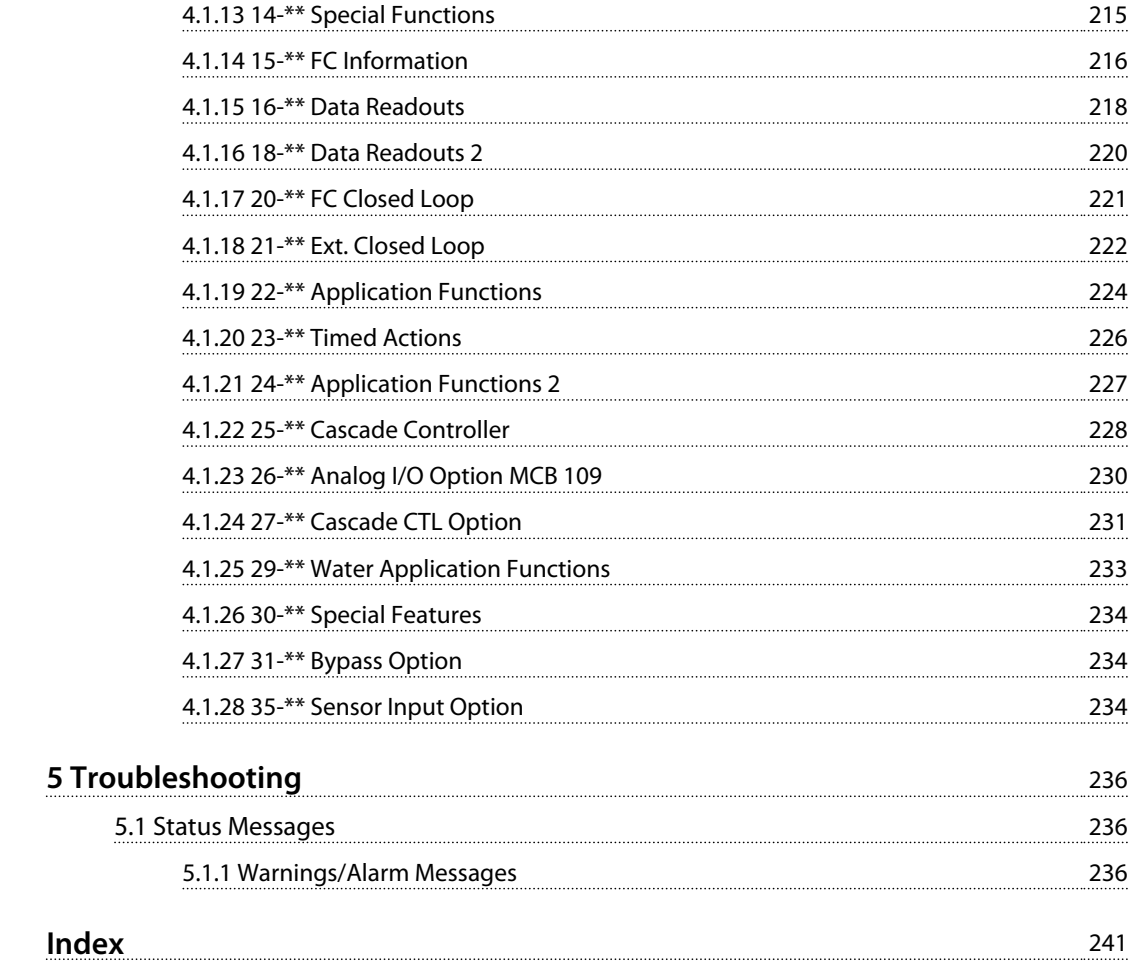

Danfoss

# <span id="page-5-0"></span>1 Introduction

# 1.1 Purpose of the Manual

The Programming Guide provides information required for programming the frequency converter in a diversity of applications.

VLT<sup>®</sup> is a registered trademark.

# 1.2 Additional Resources

Other resources are available to understand advanced frequency converter operation, programming, and directives compliance.

- **•** The *Operating Instructions* provide detailed information for the installation and start up of the frequency converter.
- **•** The *Design Guide* provides information required for integration of the frequency converter in a diversity of applications.
- **•** The VLT® Safe Torque Off Operating Instructions describe how to use Danfoss frequency converters in functional safety applications.
- **•** Supplemental publications and manuals are available from Danfoss. See *[danfoss.com/Product/](http://danfoss.com/Product/Literature/Technical+Documentation.htm) [Literature/Technical+Documentation.htm](http://danfoss.com/Product/Literature/Technical+Documentation.htm)* for listings.
- **•** Optional equipment is available, that may change some of the information described in these publications. Be sure to see the instructions supplied with the options for specific requirements.

Contact a Danfoss supplier or go to *[www.danfoss.com](http://www.danfoss.com)* for additional information.

# 1.3 Software Version

**Programming Guide Software version: 2.1x**

This Programming Guide can be used for all FC 200 frequency converters with software version 2.1x. The software version number can be seen from *parameter 15-43 Software Version*.

# 1.4 Approvals

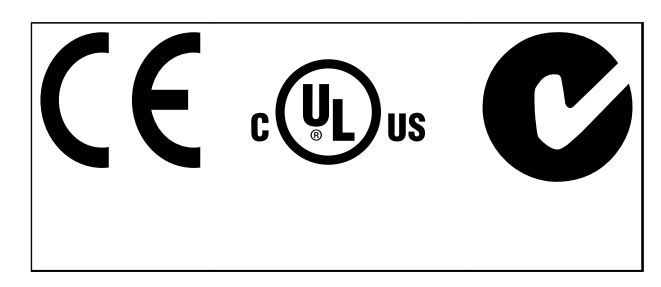

# 1.5 Symbols

The following symbols are used in this document:

# **WARNING**

**Indicates a potentially hazardous situation which could result in death or serious injury.**

# **ACAUTION**

**Indicates a potentially hazardous situation which could result in minor or moderate injury. It may also be used to alert against unsafe practices.**

# *NOTICE*

**Indicates important information, including situations that may result in damage to equipment or property.**

# 1.6 Definitions

# 1.6.1 Frequency Converter

**I**VLT,MAX Maximum output current.

**IVLT**<sub>N</sub>

Rated output current supplied by the frequency converter.

**UVLT,MAX** Maximum output voltage.

# 1.6.2 Input

#### **Control command**

Start and stop the connected motor by means of LCP and digital inputs.

Functions are divided into 2 groups.

Functions in group 1 have higher priority than functions in group 2.

<span id="page-6-0"></span>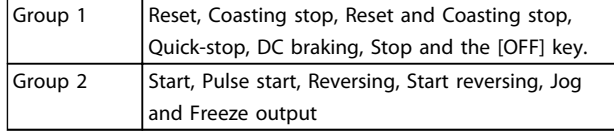

**Table 1.1 Function Groups**

# 1.6.3 Motor

### **Motor Running**

Torque generated on output shaft and speed from zero RPM to max. speed on motor.

#### **fJOG**

Motor frequency when the jog function is activated (via digital terminals).

#### **fM**

Motor frequency.

#### **fMAX**

Maximum motor frequency.

**fMIN** Minimum motor frequency.

# **fM,N**

Rated motor frequency (nameplate data).

**IM**

Motor current (actual).

### **IM,N**

Rated motor current (nameplate data).

**nM,N** Rated motor speed (nameplate data).

# **ns**

Synchronous motor speed

#### $n =$  $2 \times par$ . 1 - 23 $\times$ 60 s *par*.  $1 - 39$

**nslip** Motor slip.

**PM,N**

Rated motor power (nameplate data in kW or hp).

**TM,N** Rated torque (motor).

**U<sup>M</sup>** Instantaneous motor voltage.

**UM,N** Rated motor voltage (nameplate data).

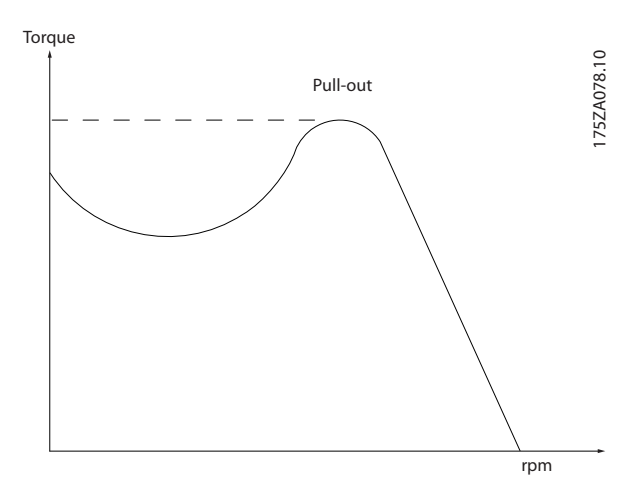

**Illustration 1.1 Break-away Torque**

# **Break-away torque**

### **ηVLT**

The efficiency of the frequency converter is defined as the ratio between the power output and the power input.

#### **Start-disable command**

A stop command belonging to the group 1 control commands - see *Table 1.1*.

**Stop command** See Control commands.

# 1.6.4 References

### **Analog Reference**

A signal transmitted to the analog inputs 53 or 54, can be voltage or current.

#### **Binary Reference**

A signal transmitted to the serial communication port.

#### **Preset Reference**

A defined preset reference to be set from -100% to +100% of the reference range. Selection of 8 preset references via the digital terminals.

### **Pulse Reference**

A pulse frequency signal transmitted to the digital inputs (terminal 29 or 33).

# **RefMAX**

Determines the relationship between the reference input at 100% full scale value (typically 10 V, 20 mA) and the resulting reference. The maximum reference value set in *3-03 Maximum Reference*.

#### **RefMIN**

Determines the relationship between the reference input at 0% value (typically 0 V, 0 mA, 4 mA) and the resulting reference. The minimum reference value set in *3-02 Minimum Reference*.

Danfoss

# <span id="page-7-0"></span>1.6.5 Miscellaneous

# **Analog Inputs**

The analog inputs are used for controlling various functions of the frequency converter. There are 2 types of analog inputs: Current input, 0-20 mA and 4-20 mA Voltage input, -10 to +10 V DC.

#### **Analog Outputs**

The analog outputs can supply a signal of 0-20 mA, 4-20 mA.

#### **Automatic Motor Adaptation, AMA**

AMA algorithm determines the electrical parameters for the connected motor at standstill.

#### **Brake Resistor**

The brake resistor is a module capable of absorbing the brake power generated in regenerative braking. This regenerative braking power increases the intermediate circuit voltage and a brake chopper ensures that the power is transmitted to the brake resistor.

# **CT Characteristics**

Constant torque characteristics used for all applications such as conveyor belts, displacement pumps and cranes.

#### **Digital Inputs**

The digital inputs can be used for controlling various functions of the frequency converter.

#### **Digital Outputs**

The frequency converter features 2 Solid State outputs that can supply a 24 V DC (max. 40 mA) signal.

#### **DSP**

Digital Signal Processor.

#### **ETR**

Electronic Thermal Relay is a thermal load calculation based on present load and time. Its purpose is to estimate the motor temperature.

# **Hiperface**®

Hiperface® is a registered trademark by Stegmann.

#### **Initialising**

If initialising is carried out (*14-22 Operation Mode*), the frequency converter returns to the default setting.

#### **Intermittent Duty Cycle**

An intermittent duty rating refers to a sequence of duty cycles. Each cycle consists of an on-load and an off-load period. The operation can be either periodic duty or nonperiodic duty.

# **LCP**

The **L**ocal **C**ontrol **P**anel makes up a complete interface for control and programming of the frequency converter. The control panel is detachable and can be installed up to 3 m from the frequency converter, i.e. in a front panel with the installation kit option.

# **NLCP**

**N**umerical **L**ocal **C**ontrol **P**andel interface for control and programming of the frequency converter. The display is numerical and the panel is used to display process values. The NLCP has no storing and copy functions.

# **lsb**

Least significant bit.

# **msb**

Most significant bit.

#### **MCM**

Short for Mille Circular Mil, an American measuring unit for cable cross-section. 1 MCM =  $0.5067$ mm<sup>2</sup>.

#### **On-line/Off-line Parameters**

Changes to on-line parameters are activated immediately after the data value is changed. Press [OK] to activate changes to off-line parameters.

# **Process PID**

The PID control maintains the desired speed, pressure, temperature, etc. by adjusting the output frequency to match the varying load.

# **PCD**

Process Control Data

#### **Power Cycle**

Switch off the mains until display (LCP) is dark – then turn power on again.

#### **Pulse Input/Incremental Encoder**

An external, digital pulse transmitter used for feeding back information on motor speed. The encoder is used in applications where great accuracy in speed control is required.

# **RCD**

Residual Current Device.

#### **Set-up**

Save parameter settings in 4 Set-ups. Change between the 4 parameter Set-ups and edit one Set-up, while another Set-up is active.

#### **SFAVM**

Switching pattern called **S**tator **F**lux oriented **A**synchronous **V**ector **M**odulation (*14-00 Switching Pattern*).

#### **Slip Compensation**

The frequency converter compensates for the motor slip by giving the frequency a supplement that follows the measured motor load keeping the motor speed almost constant.

#### **Smart Logic Control (SLC)**

The SLC is a sequence of user-defined actions executed when the associated user-defined events are evaluated as true by the Smart Logic Control. (Parameter group *13-\*\* Smart Logic Control (SLC)*.

#### **STW**

Status Word

# <span id="page-8-0"></span>**FC Standard Bus**

Includes RS-485 bus with FC protocol or MC protocol. See *parameter 8-30 Protocol*.

# **THD**

**T**otal **H**armonic **D**istortion states the total contribution of harmonic.

# **Thermistor**

A temperature-dependent resistor placed where the temperature is to be monitored (frequency converter or motor).

#### **Trip**

A state entered in fault situations, e.g. if the frequency converter is subject to an over-temperature or when the frequency converter is protecting the motor, process or mechanism. Restart is prevented until the cause of the fault has disappeared and the trip state is cancelled by activating reset or, in some cases, by being programmed to reset automatically. Trip may not be used for personal safety.

# **Trip Locked**

A state entered in fault situations when the frequency converter is protecting itself and requiring physical intervention, e.g. if the frequency converter is subject to a short circuit on the output. A locked trip can only be cancelled by disconnecting mains, removing the cause of the fault, and reconnecting the frequency converter. Restart is prevented until the trip state is cancelled by activating reset or, in some cases, by being programmed to reset automatically. The Trip Locked state may not be used for personal safety.

#### **VT Characteristics**

Variable torque characteristics used for pumps and fans.

# **VVC<sup>+</sup>**

If compared with standard voltage/frequency ratio control, Voltage Vector Control (VVC<sup>+</sup>) improves the dynamics and the stability, both when the speed reference is changed and in relation to the load torque.

# **60° AVM**

Switching pattern called 60° **A**synchronous **V**ector **M**odulation (*14-00 Switching Pattern*).

# **Power Factor**

The power factor is the relation between  $I_1$  and  $I_{RMS}$ .

Power factor =  $\frac{\sqrt{3} \times U \times I1}{\sqrt{2}}$  cos $\varphi$ 3 <sup>x</sup> U <sup>x</sup> IRMS

The power factor for 3-phase control:

$$
= \frac{\Lambda \times cos\varphi 1}{\text{IRMS}} = \frac{\Lambda}{\text{IRMS}} \text{ since } cos\varphi 1 = 1
$$

The power factor indicates to which extent the frequency converter imposes a load on the mains supply. The lower the power factor, the higher the IRMS for the same kW performance.

 $IRMS = \sqrt{l_1^2 + l_5^2 + l_7^2 + ... + l_n^2}$ 

In addition, a high power factor indicates that the different harmonic currents are low.

The frequency converters' built-in DC coils produce a high power factor, which minimizes the imposed load on the mains supply.

# 1.7 Abbreviations, Symbols and Conventions

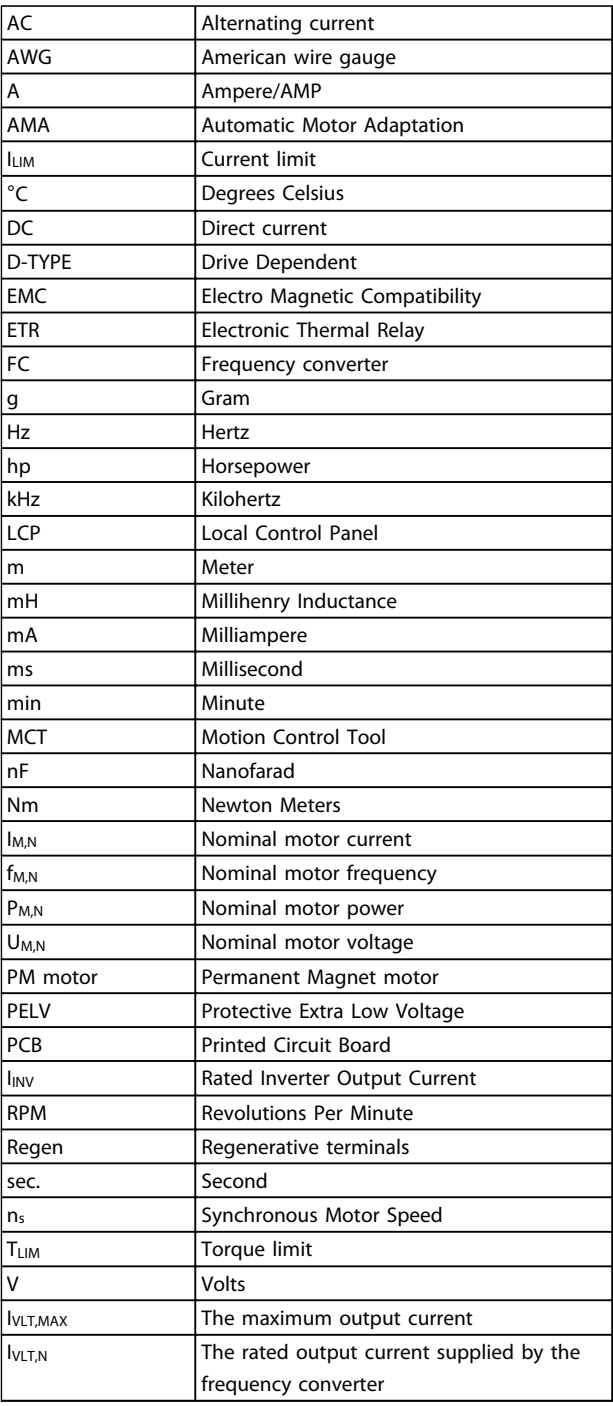

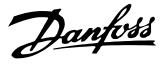

# 1.8 Safety

<span id="page-9-0"></span>**1 1**

# **WARNING**

**The voltage of the frequency converter is dangerous whenever connected to mains. Incorrect installation of the motor, frequency converter or fieldbus may cause death, serious personal injury or damage to the equipment. Consequently, the instructions in this manual, as well as national and local rules and safety regulations, must be complied with.**

### **Safety Regulations**

- **•** Disconnect mains supply to the frequency converter whenever repair work is to be carried out. Check that the mains supply has been disconnected and that the necessary time has elapsed before removing motor and mains supply plugs.
- **•** [Off] does not disconnect the mains supply and consequently, it must not be used as a safety switch.
- **•** Ground the equipment properly, protect the user against supply voltage and protect the motor against overload in accordance with applicable national and local regulations.
- **•** The ground leakage current exceeds 3.5 mA.
- **•** Protection against motor overload is not included in the factory setting. If this function is desired, set *1-90 Motor Thermal Protection* to data value *[4] ETR trip 1* or data value *[3] ETR warning 1*.
- **•** Do not remove the plugs for the motor and mains supply while the frequency converter is connected to mains. Check that the mains supply has been disconnected and that the necessary time has elapsed before removing motor and mains plugs.
- **•** The frequency converter has more voltage sources than L1, L2 and L3, when load sharing (linking of DC intermediate circuit) or external 24 V DC are installed. Check that all voltage sources have been disconnected and that the necessary time has elapsed before commencing repair work.

#### **Warning against unintended start**

- **•** The motor can be stopped with digital commands, bus commands, references or a local stop, while the frequency converter is connected to mains. These stop functions are not sufficient to prevent unintended motor start and thus prevent personal injury caused by e.g. contact with moving parts. To consider personal safety, disconnect the mains supply or activate the Safe Torque Off function.
- **•** The motor may start while setting the parameters. If this compromises personal safety

(e.g. personal injury caused by contact with moving machine parts), prevent motor starting, for instance by use of the Safe Torque Off function or secure disconnection of the motor connection.

**•** A motor that has been stopped with the mains supply connected may start if faults occur in the electronics of the frequency converter, through temporary overload, or if a fault in the power supply grid or motor connection is remedied. If unintended start must be prevented for personal safety reasons (e.g. risk of injury caused by contact with moving machine parts), the normal stop functions of the frequency converter are not sufficient. In such cases, disconnect mains supply or activate Safe Torque Off.

# *NOTICE*

# **When using Safe Torque Off, always follow the instructions in** *VLT*® *Frequency Converters - Safe Torque Off Operating Instructions***.**

**•** Control signals from, or internally within, the frequency converter may in rare cases be activated in error, be delayed or fail to occur entirely. When used in situations where safety is critical, these control signals must not be relied on exclusively.

Danfoss

# **WARNING**

# **High Voltage**

**Touching the electrical parts may be fatal - even after the equipment has been disconnected from mains. Also make sure that other voltage inputs have been disconnected, such as external 24 V DC, load sharing (linkage of DC intermediate circuit), as well as the motor connection for kinetic back-up.**

**Systems where frequency converters are installed must, if necessary, be equipped with additional monitoring and protective devices according to the valid safety regulations, e.g. law on mechanical tools, regulations for the prevention of accidents etc. Modifications on the frequency converters by means of the operating software are allowed.**

# *NOTICE*

**Hazardous situations shall be identified by the machine builder/integrator who is responsible for taking necessary preventive means into consideration. Additional monitoring and protective devices may be included, always according to valid national safety regulations, e.g. law on mechanical tools, regulations for the prevention of accidents.**

# **Protection mode**

Once a hardware limit on motor current or DC link voltage is exceeded, the frequency converter enters the protection mode. Protection mode means a change of the PWM modulation strategy and a low switching frequency to minimise losses. This continues for 10 s after the last fault and increases the reliability and the robustness of the frequency converter while re-establishing full control of the motor.

<span id="page-11-0"></span>**Introduction Programming Guide** 

# 1.9 Electrical Wiring

# 1.9.1 Electrical Wiring - Control Cables

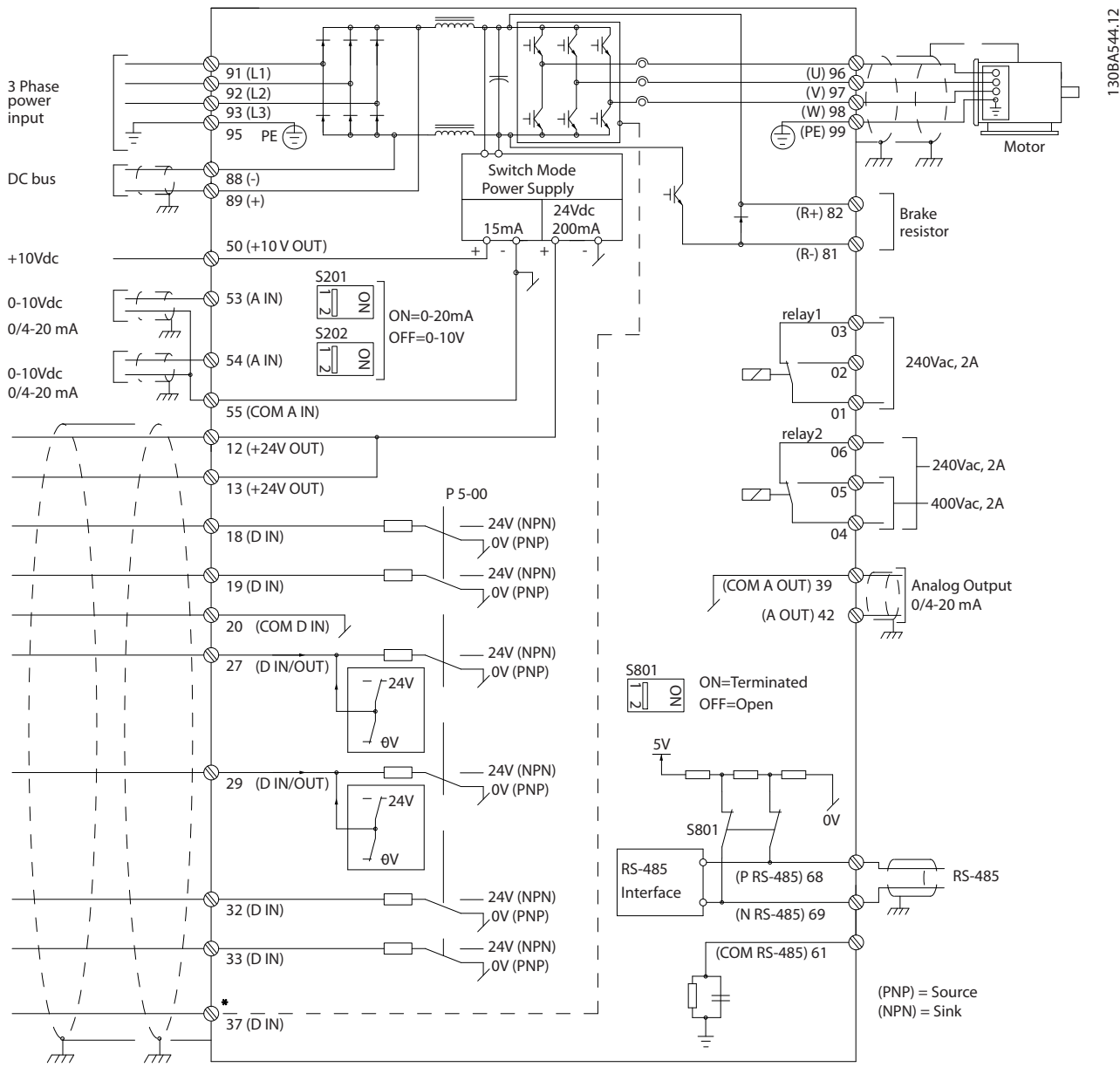

**Illustration 1.2 Basic Wiring Schematic Drawing**

### A=Analog, D=Digital

Terminal 37 is used for Safe Torque Off. For Safe Torque Off installation instructions, refer to the *Operating Instructions*. \* Terminal 37 is not included in FC 202 (except enclosure type A1). Relay 2 and terminal 29 have no function in FC 202. \*\* Do not connect cable screen.

Very long control cables and analog signals may in rare cases and depending on installation result in 50/60 Hz ground loops due to noise from mains supply cables.

If this occurs, it may be necessary to break the screen or insert a 100 nF capacitor between screen and chassis.

Danfoss

The digital and analog inputs and outputs must be connected separately to the common inputs (terminal 20, 55, 39) of the frequency converter to avoid ground currents from both groups to affect other groups. For example, switching on the digital input may disturb the analog input signal.

# **Input polarity of control terminals**

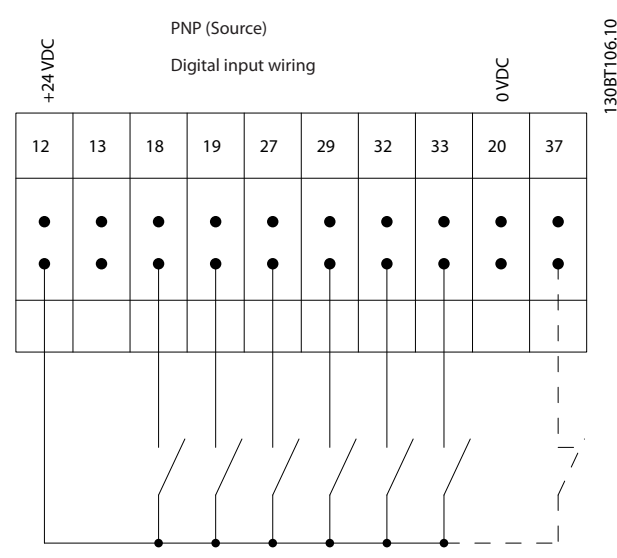

**Illustration 1.3 PNP (Source)**

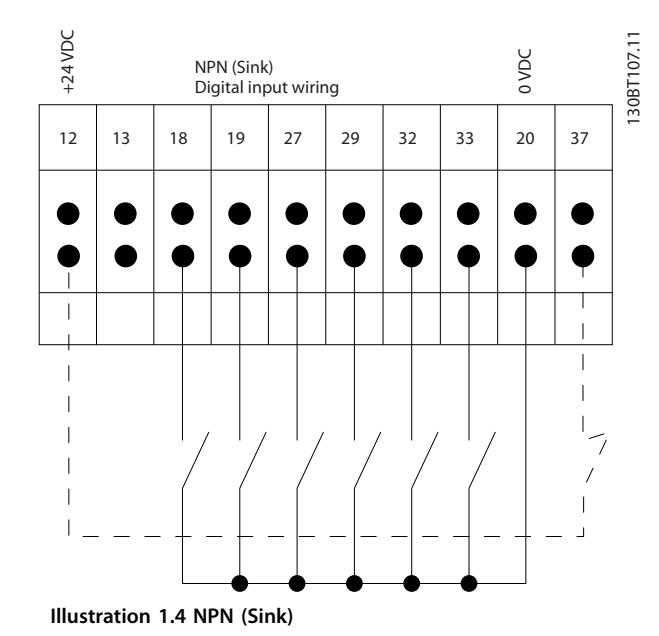

# *NOTICE*

**Control cables must be screened/armoured.** 

See section *Grounding of Screened Control Cables* in the

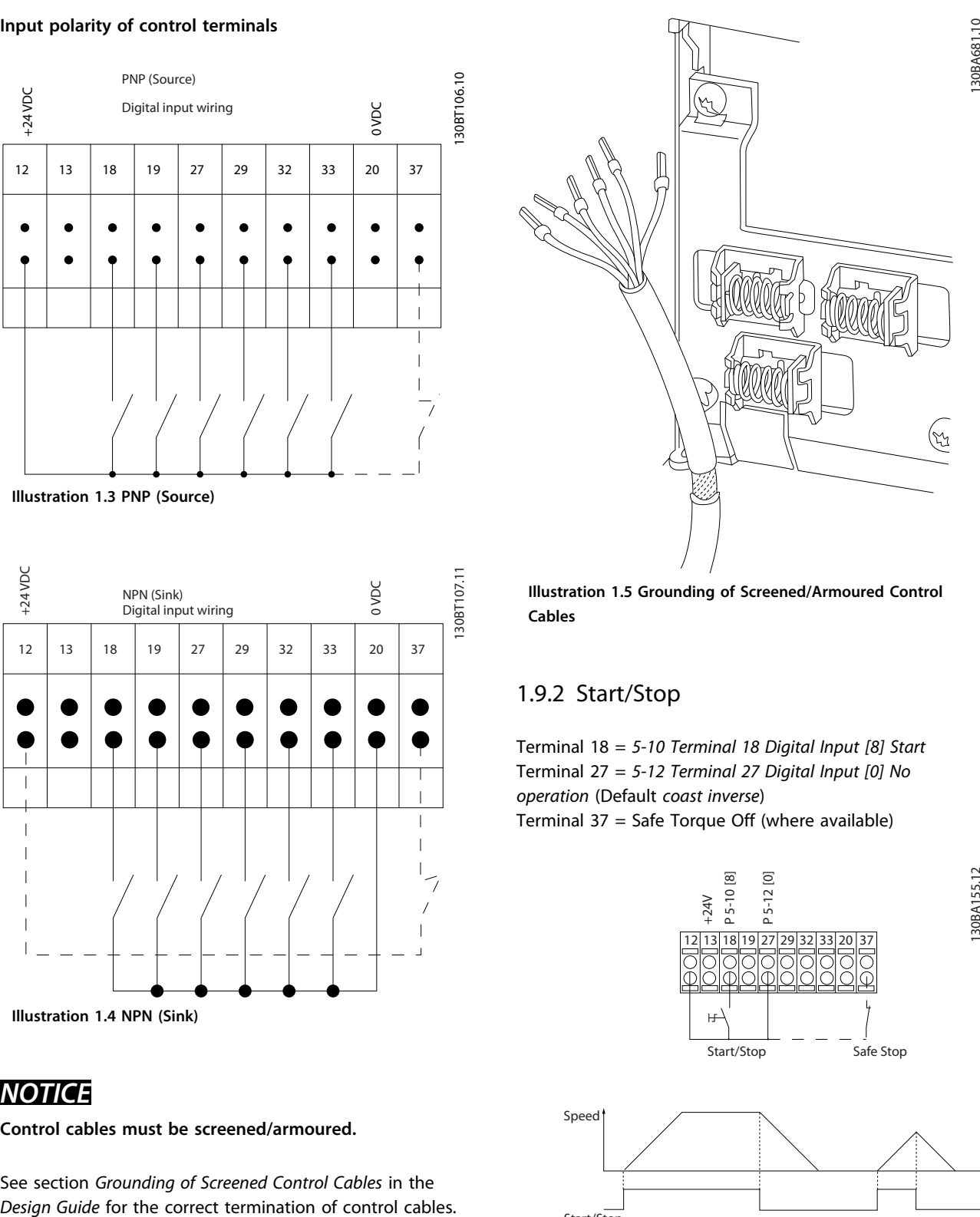

**Illustration 1.5 Grounding of Screened/Armoured Control Cables**

# 1.9.2 Start/Stop

Terminal 18 = *5-10 Terminal 18 Digital Input [8] Start* Terminal 27 = *5-12 Terminal 27 Digital Input [0] No operation* (Default *coast inverse*) Terminal  $37 =$  Safe Torque Off (where available)

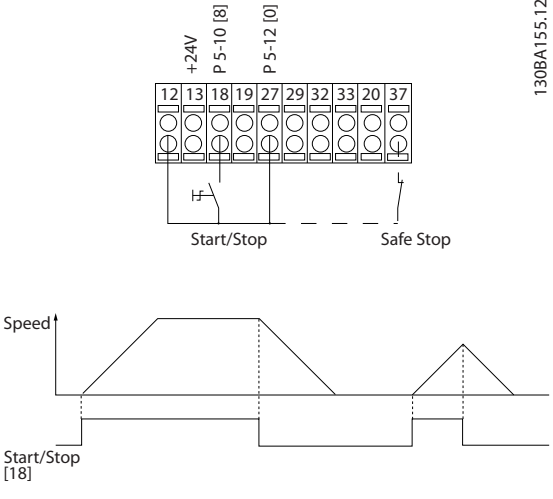

**Illustration 1.6 Start/Stop**

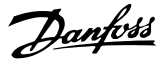

**Introduction Programming Guide** 

130BA156.12

30BA156.12

# 1.9.3 Pulse Start/Stop

Terminal 18 = *5-10 Terminal 18 Digital Input [9] Latched start*

Terminal 27= *5-12 Terminal 27 Digital Input [6] Stop inverse* Terminal 37 = Safe Torque Off (where available)

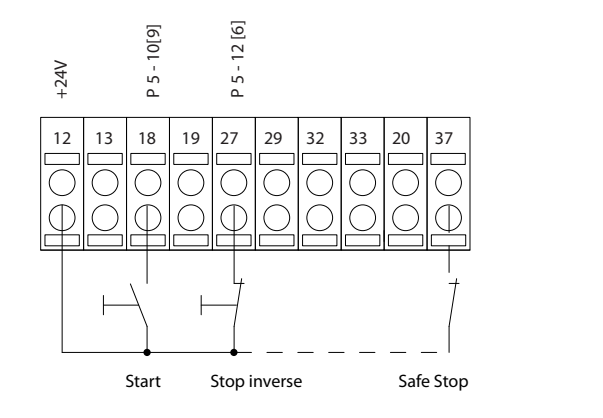

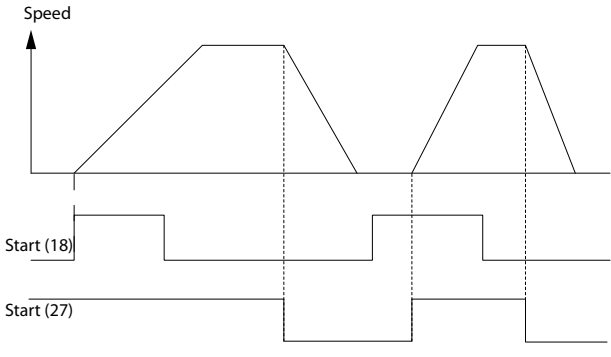

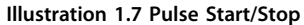

# 1.9.4 Speed Up/Down

# **Terminals 29/32 = Speed up/down**

Terminal 18 = *5-10 Terminal 18 Digital Input [9] Start* (default)

Terminal 27 = *5-12 Terminal 27 Digital Input [19] Freeze reference*

Terminal 29 = *5-13 Terminal 29 Digital Input [21] Speed up*

Terminal 32 = *5-14 Terminal 32 Digital Input [22] Speed down*

Terminal 29 only in FC  $x02$  ( $x =$  series type).

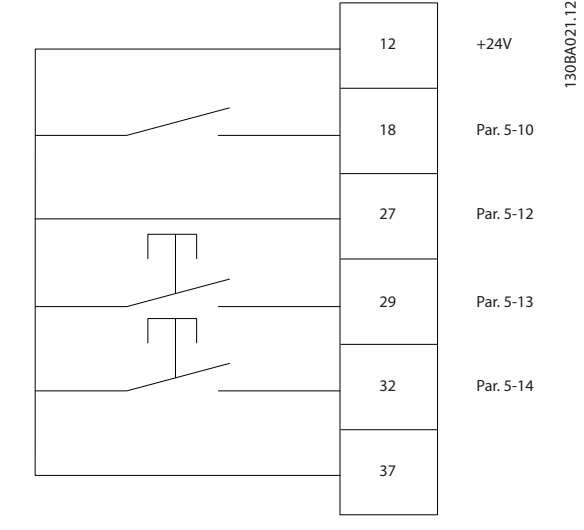

#### **Illustration 1.8 Speed Up/Down**

# 1.9.5 Potentiometer Reference

#### **Voltage reference via a potentiometer**

Reference Source 1 = *[1] Analog input 53* (default) Terminal 53, Low Voltage  $= 0$  V Terminal 53, High Voltage = 10 V

Terminal 53, Low Ref./Feedback =  $0$  RPM

Terminal 53, High Ref./Feedback = 1500 RPM

Switch  $S201 =$  OFF (U)

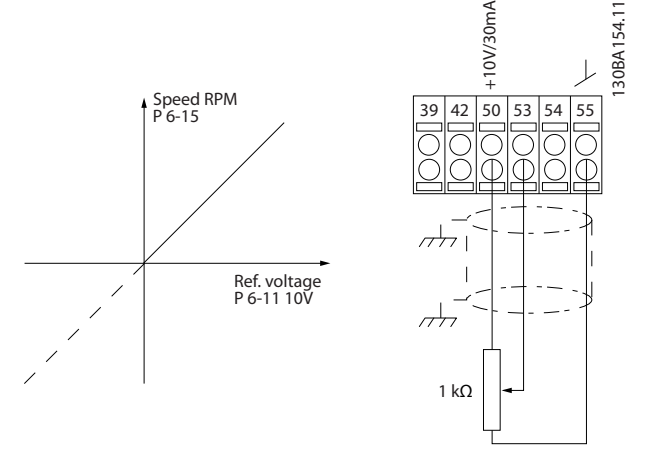

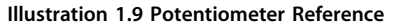

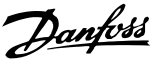

# <span id="page-14-0"></span>2 How to Programme

# 2.1 The Graphical and Numerical Local Control Panel

The easiest programming of the frequency converter is performed with the graphical LCP (LCP 102).

# 2.2 How to Programme on the Graphical LCP

# **The control panel is divided into 4 functional groups:**

- 1. Graphical display with Status lines.
- 2. Menu keys and indicator lights changing parameters and switching between display functions.
- 3. Navigation keys and indicator lights (LEDs).
- 4. Operation keys and indicator lights (LEDs).

All data is displayed in a graphical LCP display, which can show up to 5 items of operating data while displaying [Status].

# **Display lines:**

- a. **Status line:** Status messages displaying icons and graphic.
- b. **Line 1-2:** Operator data lines displaying data defined or selected by the user. By pressing [Status], up to one extra line can be added.
- c. **Status line:** Status messages displaying text.

# *NOTICE*

**If some operation is delaying the start-up, the LCP displays the INITIALISING message until it is ready. Adding or removing options may delay the start-up.**

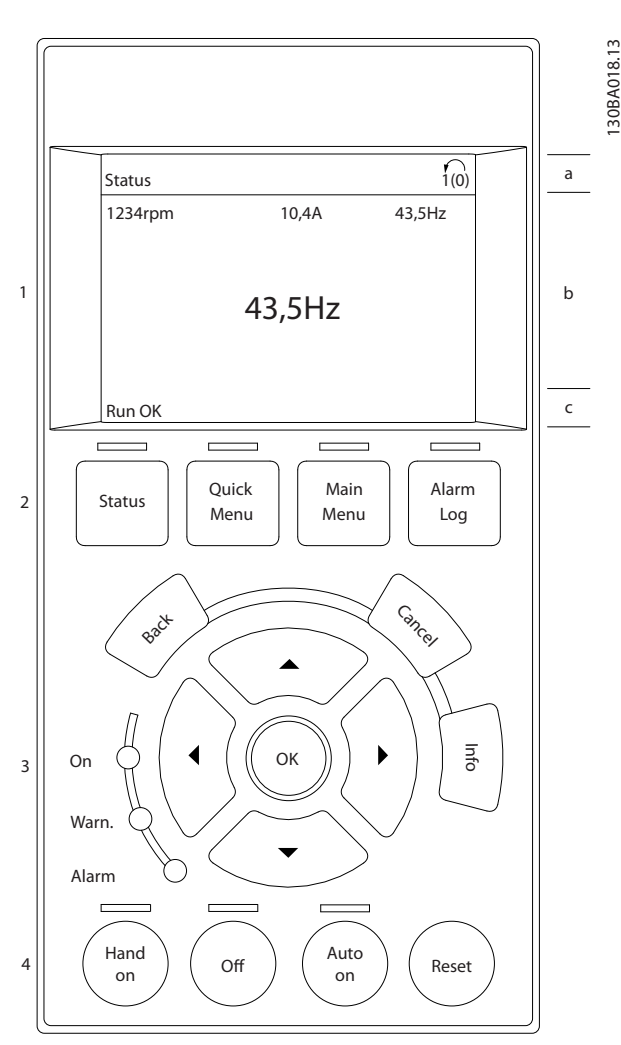

**Illustration 2.1 Control Panel (LCP)**

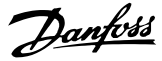

# <span id="page-15-0"></span>2.2.1 The LCP Display

The LCP display has backlight and a total of 6 alphanumeric lines. The display lines show the direction of rotation (arrow), the selected set-up as well as the programming set-up. The display is divided into 3 sections.

#### **Top section**

shows up to 2 measurements in normal operating status.

### **Middle section**

The top line shows up to 5 measurements with related unit, regardless of status (except in the case of alarm/ warning).

### **Bottom section**

always shows the state of the frequency converter in Status mode.

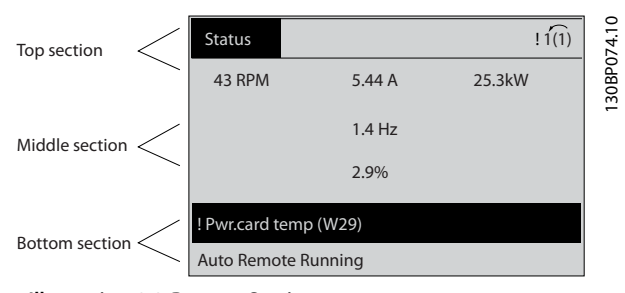

**Illustration 2.2 Bottom Section**

The active set-up (selected as the active set-up in *0-10 Active Set-up*) is shown. When programming another set-up than the active set-up, the number of the programmed set-up appears to the right.

#### **Display Contrast Adjustment**

Press [Status] and [▲] for darker display Press [Status] and [▼] for brighter display

Most parameter set-ups can be changed immediately via the LCP, unless a password has been created via *parameter 0-60 Main Menu Password* or via *0-65 Personal Menu Password*.

# **Indicator lights (LEDs)**

If certain threshold values are exceeded, the alarm and/or warning LED lights up. A status and alarm text appear on the LCP.

The ON LED is activated when the frequency converter receives mains voltage or via a DC bus terminal or 24 V external supply. At the same time, the backlight is on.

- **•** Green LED/On: Control section is working.
- **•** Yellow LED/Warn.: Indicates a warning.
- **•** Flashing Red LED/Alarm: Indicates an alarm.

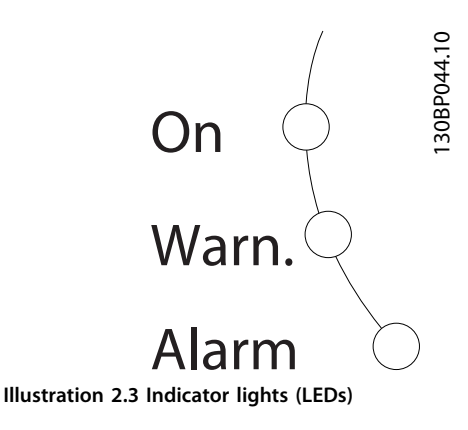

#### **LCP Keys**

The control keys are divided into functions. The keys below the display and indicator lamps are used for parameter Set-up, including choice of display indication during normal operation.

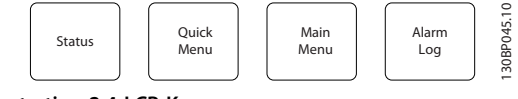

**Illustration 2.4 LCP Keys**

#### **[Status]**

indicates the status of the frequency converter and/or the motor. Select between 3 different readouts by pressing [Status]: 5 line readouts, 4 line readouts or Smart Logic Control.

Press [Status] for selecting the mode of display or for changing back to Display mode from either the Quick Menu mode, the Main Menu mode or Alarm mode. Also use [Status] to toggle single or double readout mode.

#### **[Quick Menu]**

Provides quick access to the most common functions of the frequency converter.

The [Quick Menu] consists of:

- **•** Q1: My Personal Menu
- **•** Q2: Quick Setup
- **•** Q3: Function Setups
- **•** Q5: Changes Made
- **•** Q6: Loggings

The function set-up provides quick access to all parameters required for the majority of water and wastewater applications including variable torque, constant torque, pumps, dosing pumps, well pumps, booster pumps, mixer pumps, aeration blowers and other pump and fan applications. Amongst other features it also includes

parameters for selecting which variables to display on the LCP, digital preset speeds, scaling of analog references, closed loop single-zone and multi-zone applications and specific functions related to water and wastewater applications.

The Quick Menu parameters can be accessed immediately unless a password has been created via

*parameter 0-60 Main Menu Password*, *parameter 0-61 Access to Main Menu w/o Password*, *parameter 0-65 Personal Menu Password* or *parameter 0-66 Access to Personal Menu w/o Password*.

It is possible to switch directly between Quick Menu mode and Main Menu mode.

# **[Main Menu]**

This section is used for programming all parameters. The Main Menu parameters can be accessed immediately unless a password has been created via

*parameter 0-60 Main Menu Password*, *parameter 0-61 Access to Main Menu w/o Password*, *parameter 0-65 Personal Menu Password* or *parameter 0-66 Access to Personal Menu w/o Password*. For the majority of water and wastewater applications it is not necessary to access the Main Menu parameters. The Quick Menu, Quick Set-up and Function Set-ups provide the simplest and quickest access to the typical required parameters.

It is possible to switch directly between Main Menu mode and Quick Menu mode.

Parameter shortcut can be carried out by pressing [Main Menu] for 3 s. The parameter shortcut allows direct access to any parameter.

#### **[Alarm Log]**

displays an Alarm list of the 5 latest alarms (numbered A1 - A5). To obtain additional details about an alarm, use the navigation keys to navigate to the alarm number and press [OK]. Right before entering the alarm mode information about the condition of the frequency converter is provided.

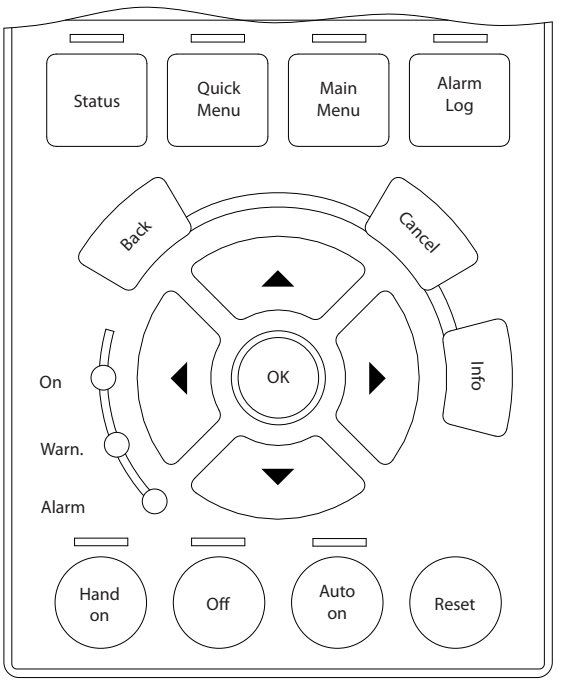

**Illustration 2.5 LCP**

#### **[Back]**

reverts to the previous step or layer in the navigation structure.

#### **[Cancel]**

last change or command is cancelled as long as the display has not been changed.

#### **[Info]**

supplies information about a command, parameter, or function in any display window. [Info] provides detailed information whenever help is needed.

Exit info mode by pressing either [Info], [Back], or [Cancel].

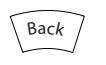

**Illustration 2.6 Back**

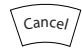

**Illustration 2.7 Cancel**

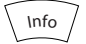

**Illustration 2.8 Info**

130BA027.10

30BA027.10

Danfoss

Danfoss

#### <span id="page-17-0"></span>**Navigation Keys**

The 4 navigation keys are used to navigate between the different choices available in [Quick Menu], [Main Menu] and [Alarm Log]. Use the keys to move the cursor.

### **[OK]**

is used for selecting a parameter marked by the cursor and for enabling the change of a parameter.

# **Local Control Keys**

for local control are found at the bottom of the LCP.

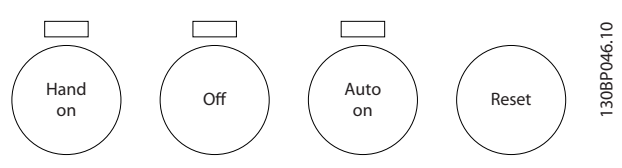

**Illustration 2.9 Local Control Keys**

#### **[Hand On]**

enables control of the frequency converter via the LCP. [Hand On] also starts the motor, and it is now possible to enter the motor speed data with the arrow keys. The key can be selected as *[1] Enable* or *[0] Disable* via *parameter 0-40 [Hand on] Key on LCP*

External stop signals activated with control signals or a serial bus override a "start" command via the LCP. The following control signals are still active when [Hand On] is activated

- **•** [Hand on] [Off] [Auto On]
- **•** Reset
- **•** Coasting stop inverse
- **•** Reversing
- **•** Set-up select bit 0 Set-up select bit 1
- **•** Stop command from serial communication
- **•** Quick stop
- **•** DC brake

### **[Off]**

stops the connected motor. The key can be selected as *[1] Enable* or *[0] Disable* via *0-41 [Off] Key on LCP*. If no external stop function is selected and the [Off] key is inactive the motor can be stopped by disconnecting the voltage.

### **[Auto On]**

enables the frequency converter to be controlled via the control terminals and/or serial communication. When a start signal is applied on the control terminals and/or the bus, the frequency converter starts. The key can be selected as *[1] Enable* or *[0] Disable* via *0-42 [Auto on] Key on LCP*.

# *NOTICE*

**An active HAND-OFF-AUTO signal via the digital inputs has higher priority than the control keys [Hand On] – [Auto On].**

#### **[Reset]**

is used for resetting the frequency converter after an alarm (trip). It can be selected as *[1] Enable* or *[0] Disable* via *0-43 [Reset] Key on LCP*.

The parameter shortcut can be carried out by pressing [Main Menu] for 3 seconds. The parameter shortcut allows direct access to any parameter.

# 2.2.2 Quick Transfer of Parameter Settings between Multiple Frequency Converters

Once the set-up of a frequency converter is complete, store the data in the LCP or on a PC via MCT 10 Set-up Software Tool.

# **Data storage in LCP** *NOTICE*

#### **Stop the motor before performing this operation.**

- 1. Go to *parameter 0-50 LCP Copy*
- 2. Press the [OK] key
- 3. Select *[1] All to LCP*
- 4. Press the [OK] key

All parameter settings are now stored in the LCP indicated by the progress bar. When 100% is reached, press [OK].

Connect the LCP to another frequency converter and copy the parameter settings to this frequency converter as well.

# **Data transfer from LCP to frequency converter** *NOTICE*

### **Stop the motor before performing this operation.**

- 1. Go to *parameter 0-50 LCP Copy*
- 2. Press the [OK] key
- 3. Select *[2] All from LCP*
- 4. Press the [OK] key

The parameter settings stored in the LCP are now transferred to the frequency converter indicated by the progress bar. When 100% is reached, press [OK].

# 2.2.3 Display Mode

In normal operation, up to 5 different operating variables can be indicated continuously in the middle section: 1.1, 1.2, and 1.3 as well as 2 and 3.

# 2.2.4 Display Mode - Selection of Readouts

Press [Status] to toggle between 3 status readout screens. Operating variables with different formatting are shown in each status screen - see examples below.

<span id="page-18-0"></span>Several values or measurements can be linked to each of the displayed operating variables. The values or measurements to be displayed can be defined via the following parameters: *parameter 0-20 Display Line 1.1 Small*, *0-21 Display Line 1.2 Small*, *0-22 Display Line 1.3 Small*, *0-23 Display Line 2 Large*, and *0-24 Display Line 3 Large*, which can be accessed via [QUICK MENU], "Q3 Function Set-ups", "Q3-1 General Settings", "Q3-13 Display Settings".

Each readout parameter selected in *parameter 0-20 Display Line 1.1 Small* to *0-24 Display Line 3 Large* has its own scale and digits after a decimal point. By larger numeric value of a parameter fewer digits are displayed after the decimal point.

Ex.: Current readout 5.25A; 15.2A 105A.

See parameter group *0-2\* LCP Display* for further details.

#### **Status screen I**

This readout state is standard after start-up or initialisation. Press [Info] to obtain information about the measurement links to the displayed operating variables (1.1, 1.2, 1.3, 2 and 3).

See the operating variables shown in the screen below.

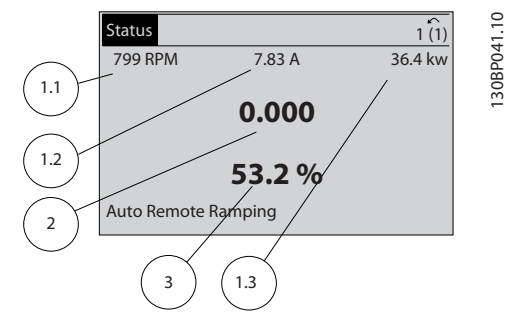

**Illustration 2.10 Status Screen I**

#### **Status screen II**

See the operating variables (1.1, 1.2, 1.3 and 2) shown in the screen below.

In the example, Speed, Motor current, Motor power and Frequency are selected as variables in the first and second line.

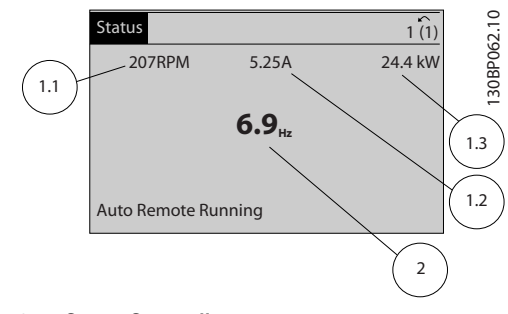

**Illustration 2.11 Status Screen II**

#### **Status screen III**

This state displays the event and action of the Smart Logic Control. For further information, see

*[chapter 3.12 Parameters 13-\\*\\* Smart Logic Control](#page-102-0)*.

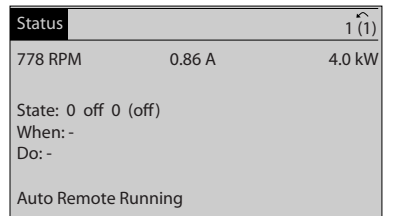

**Illustration 2.12 Status Screen III**

# 2.2.5 Parameter Set-Up, General Information

The frequency converter can be used for practically all assignments, which is why the number of parameters is quite large. The frequency converter offers a choice between 2 programming modes - a Main Menu and a Quick Menu mode.

The former provides access to all parameters. The latter takes the user through a few parameters making it possible to program the majority of water/wastewater applications.

Regardless of the mode of programming, parameters can be changed in both the Main Menu mode and the Quick Menu mode.quick menu mode

# 2.2.6 Quick Menu Key Functions

Press [Quick Menus] to see a list of different areas contained in the Quick menu.

Select *My Personal Menu* to display the selected personal parameters. These parameters are selected in *parameter 0-25 My Personal Menu*. Up to 50 different parameters can be added in this menu.

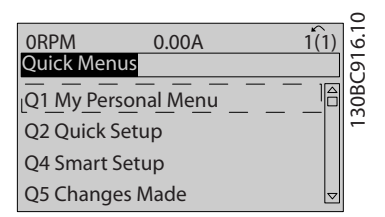

**Illustration 2.13 Quick Menus**

Select *Q2 Quick Setup* to go through a limited amount of parameters to get the motor running almost optimally. The default setting for the other parameters considers the desired control functions and the configuration of signal inputs/outputs (control terminals).

130BP063.10

30BP063.10

Danfoss

The parameter selection is effected with the navigation keys. The parameters in *Table 2.1* are accessible.

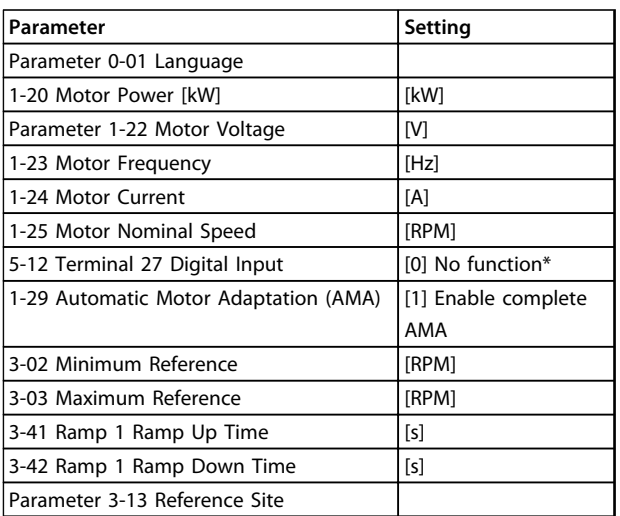

### **Table 2.1 Selection of Parameter**

*\* If terminal 27 is set to [0] No function, no connection to +24 V on terminal 27 is necessary.*

Select *Changes made* to get information about:

- **•** the last 10 changes. Use the [▲] [▼] navigation keys to scroll between the last 10 changed parameters.
- **•** the changes made since default setting.

Select *Loggings* to get information about the display line read-outs. The information is shown as graphs. Only display parameters selected in *parameter 0-20 Display Line 1.1 Small* and *0-24 Display Line 3 Large* can be viewed. It is possible to store up to 120 samples in the memory for later reference.

# <span id="page-20-0"></span>2.2.7 Quick Menu, Q3 Function Set-ups

The function set-up provides quick access to all parameters required for the majority of water and wastewater applications including variable torque, constant torque, pumps, dosing pumps, well pumps, booster pumps, mixer pumps, aeration blowers and other pump and fan applications. Amongst other features it also includes parameters for selecting which variables to display on the LCP, digital preset speeds, scaling of analog references, closed loop single zone and multi-zone applications and specific functions related to water and wastewater applications.

The Function Set-up parameters are grouped in the following way:

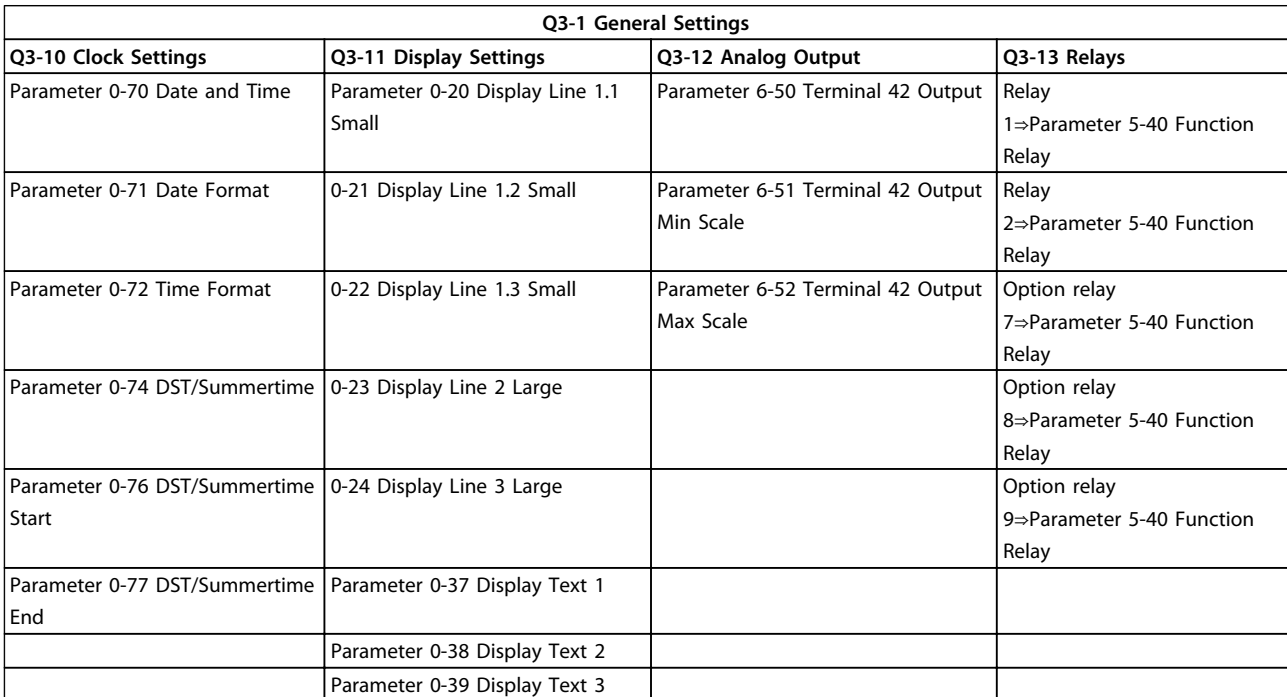

**Table 2.2 Q3-1 General Settings**

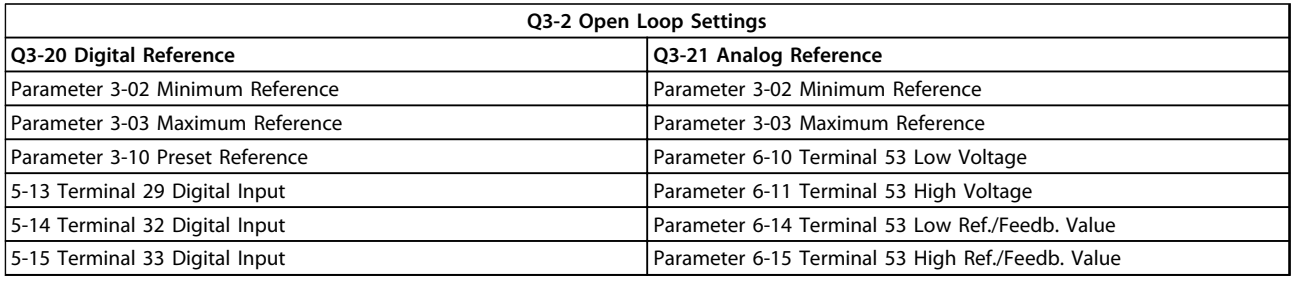

**Table 2.3 Q3-2 Open Loop Settings**

Danfoss

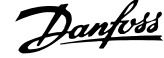

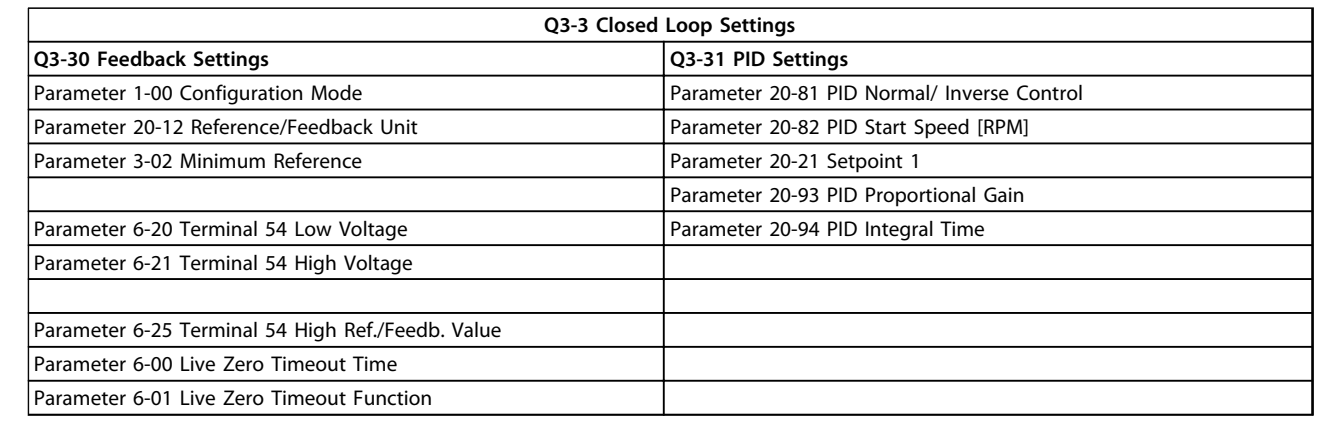

**Table 2.4 Q3-3 Closed Loop Settings**

<span id="page-22-0"></span>Press [Main Menu] to enter the Main Menu mode. The readout shown below appears on the display.

The middle and bottom sections on the display show a list of parameter groups which can be selected by toggling  $[4]$ and [▼] keys.

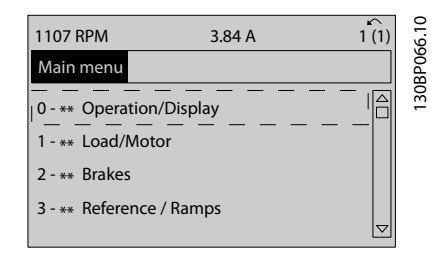

**Illustration 2.14 Main Menu Mode**

Each parameter has a name and number which remain the same regardless of the programming mode. In the Main Menu mode, the parameters are divided into groups. The first digit of the parameter number (from the left) indicates the parameter group number.

All parameters can be changed in the Main Menu. However, depending on the choice of configuration (*1-00 Configuration Mode*), some parameters can be "missing". E.g. open loop hides all the PID parameters, and other enabled options make more parameter groups visible.

# 2.2.9 Parameter Selection

In the Main Menu mode, the parameters are divided into groups. Select a parameter group with the navigation keys. The following parameter groups are accessible:

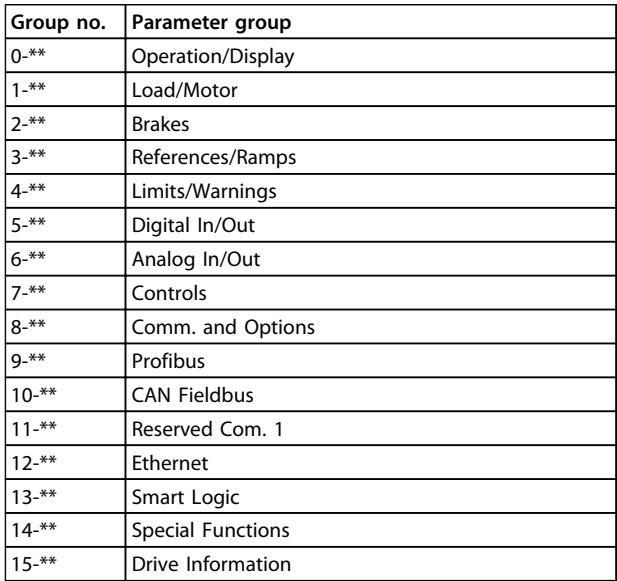

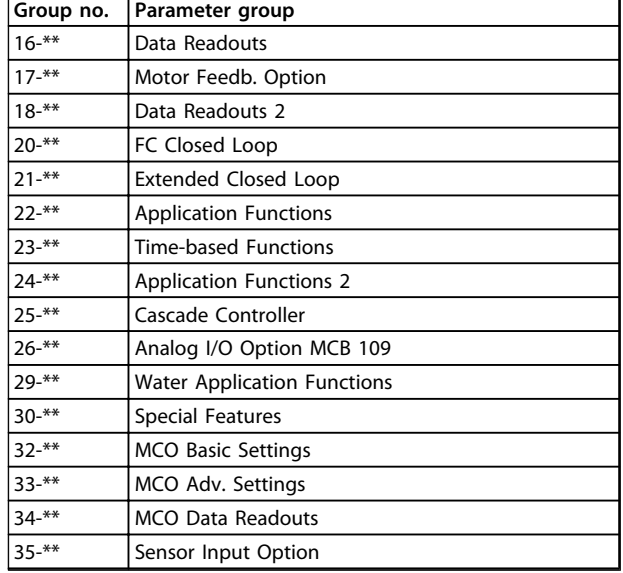

#### **Table 2.5 Accessible Parameter Goups**

After selecting a parameter group, select a parameter with the navigation keys.

The middle section on the display shows the parameter number and name as well as the selected parameter value.

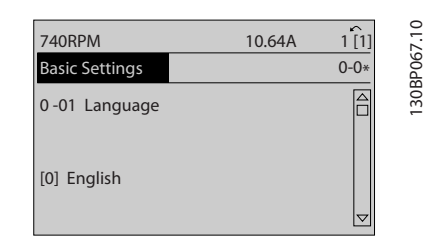

**Illustration 2.15 Parameter Selection**

# 2.2.10 Changing Data

# 2.2.11 Changing a Text Value

If the selected parameter is a text value, change the text value with the [▲] [▼] keys.

Place the cursor on the value that should be saved and press [OK].

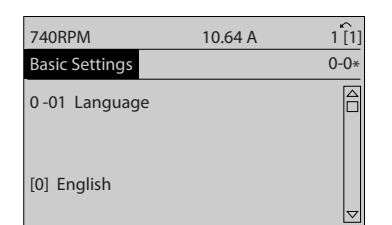

**Illustration 2.16 Changing a Text Value**

Danfoss

Danfoss

# <span id="page-23-0"></span>2.2.12 Changing a Group of Numeric Data Values

If the selected parameter represents a numeric data value, change the data value using the  $[4]$   $[4]$  navigation keys as well as the [▲] [▼] navigation keys. Press [◀] [▶] keys to move the cursor horizontally.

| <b>113 RPM</b>        | 1.78A | r        |
|-----------------------|-------|----------|
| Load depen. setting   |       | $1 - 6*$ |
| 1 - 60 Low speed load |       |          |
| compensation          |       |          |
| 100%                  |       |          |
|                       |       |          |
|                       |       |          |

**Illustration 2.17 Changing a Group of Numeric Data Values**

Press [▲] [▼] keys to change the data value. [▲] increases the data value, and [▼] decreases the data value. Place the cursor on the value to save and press [OK].

| <b>729RPM</b>                         | 6.21A | ↙<br>1(1) |            |
|---------------------------------------|-------|-----------|------------|
| Load depen. setting                   |       | $1 - 6*$  | 30BP070.10 |
| 1 - 60 Low speed load<br>compensation |       |           |            |
| 150%                                  |       |           |            |

**Illustration 2.18 Changing a Group of Numeric Data Values**

# 2.2.13 Infinitely Variable Change of Numeric Data Value

If the selected parameter represents a numeric data value, select a digit with [◀] [▶].

| 635 RPM                  | 0.44A | (1)      |             |
|--------------------------|-------|----------|-------------|
| <b>Start Adjustments</b> |       | $1 - 7*$ |             |
|                          |       |          | 130BP073.10 |
| 1 - 71 Start Delay       |       |          |             |
| $00$ . $0s$              |       |          |             |
|                          |       |          |             |
|                          |       |          |             |

**Illustration 2.19 Selecting a Digit**

Change the selected digit infinitely variably with  $[4]$   $[\n\Pi]$ . The selected digit is indicated by the cursor. Place the cursor on the digit to save and press [OK].

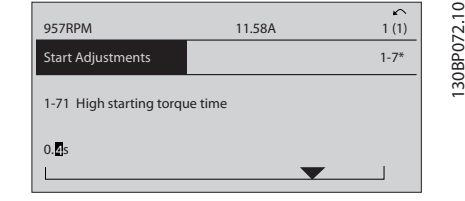

**Illustration 2.20 Saving**

# 2.2.14 Value, Step-by-Step

Certain parameters can be changed step by step. This applies to *parameter 1-20 Motor Power [kW]*, *1-22 Motor Voltage* and *parameter 1-23 Motor Frequency*.

The parameters are changed both as a group of numeric data values and as numeric data values that are infinitely varying.

# 2.2.15 Readout and Programming of Indexed Parameters

Parameters are indexed when placed in a rolling stack. *15-30 Alarm Log: Error Code* to *parameter 15-32 Alarm Log: Time* contain a fault log which can be read out. Select a parameter, press [OK], and press the keys [▲] [▼] to scroll through the value log.

For example, this is how *3-10 Preset Reference* is changed: Select the parameter, press [OK], and press [▲] [▼] to scroll through the indexed values. To change the parameter value, select the indexed value and press [OK]. Change the value by pressing  $[4]$   $[\n\Pi]$ . Press  $[OK]$  to accept the new setting. Press [Cancel] to abort. Press [Back] to leave the parameter.

# 2.3 How to Programme on the Numerical LCP

The following instructions are valid for the Numerical LCP (LCP 101).

The control panel is divided into 4 functional groups:

- 1. Numerical display.
- 2. Menu keys and indicator lights changing parameters and switching between display functions.
- 3. Navigation keys and indicator lights (LEDs).
- 4. Operation keys and indicator lights (LEDs).

**Display line: Status messages displaying icons and numeric value**

**Indicator lights (LEDs)**

- **•** Green LED/On: Indicates if control section is on.
- **•** Yellow LED/Wrn.: Indicates a warning.
- **•** Flashing red LED/Alarm: Indicates an alarm.

Danfoss

<span id="page-24-0"></span>**How to Programme Programming Guide**

130BA191.10

30BA191.10

# **LCP keys**

# **[Menu]**

Select one of the following modes:

- **•** Status
- **•** Quick Setup
- **•** Main Menu

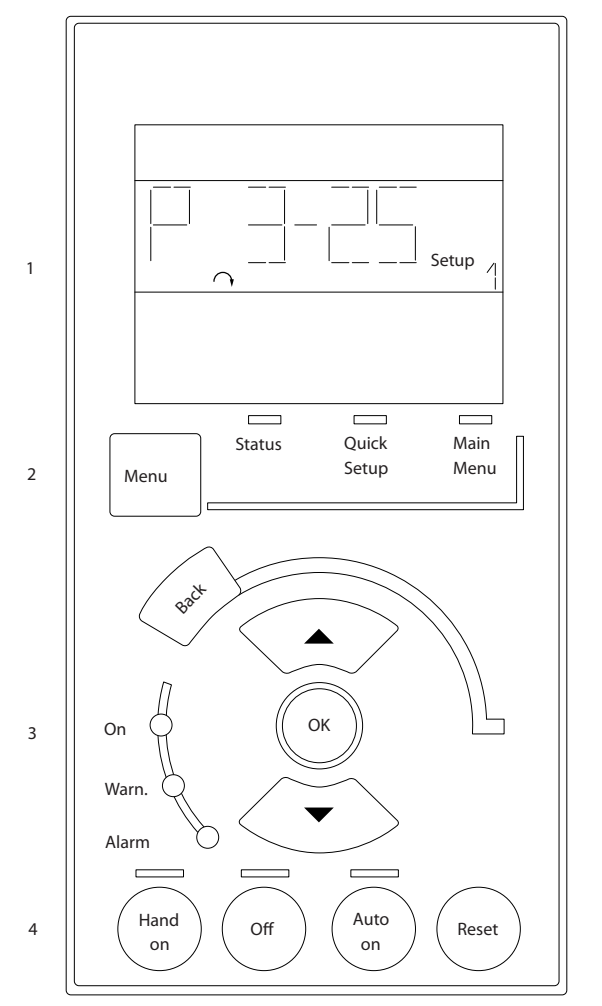

**Illustration 2.21 LCP Keys**

### **Status Mode**

Displays the status of the frequency converter or the motor.

If an alarm occurs the NLCP automatically switches to status mode.

A number of alarms can be displayed.

# *NOTICE*

**Parameter copy is not possible with LCP 101 Numerical Local Control Panel.**

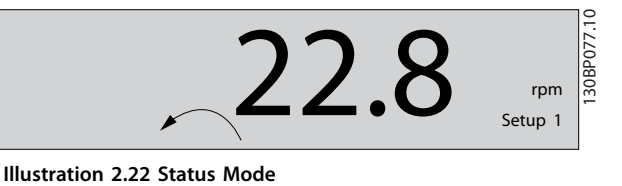

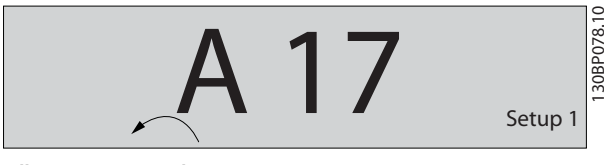

**Illustration 2.23 Alarm**

# **Main Menu/Quick Setup**

is used for programming all parameters or only the parameters in the Quick Menu (see also description of the LCP 102 earlier in *[chapter 2.3 How to Programme on the](#page-23-0) [Numerical LCP](#page-23-0)*).

When the value flashes, press [▲] or [▼] to change parameter values.

Select Main Menu by pressing [Menu] a number of times. Select the parameter group [xx-\_\_] and press [OK] Select the parameter  $[-xx]$  and press  $[OK]$ If the parameter is an array parameter select the array number and press [OK]

Select the wanted data value and press [OK] Parameters with functional choices display values such as [1], [2], etc. For a description of the different choices, see the individual description of the parameters in *[chapter 3 Parameter Description](#page-26-0)*

# **[Back]**

for stepping backwards

**[**▲**] [**▼**]** are used for manoeuvring between commands and within parameters.

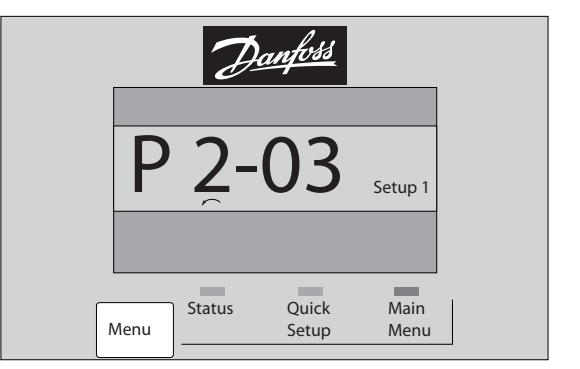

**Illustration 2.24 Main Menu/Quick Setup**

# 2.3.1 LCP Keys

Keys for local control are found at the bottom of the LCP.

130BP079.10

30BP079.10

<span id="page-25-0"></span>**How to Programme Programming Guide** 

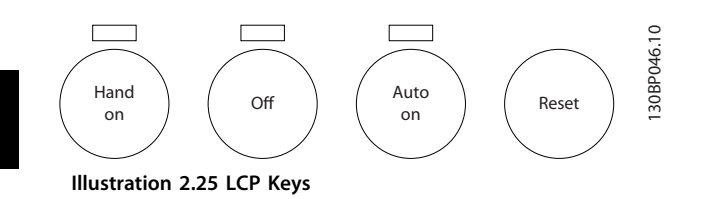

# **[Hand On]**

enables control of the frequency converter via the LCP. [Hand On] also starts the motor and it is now possible to enter the motor speed data with the arrow keys. The key can be selected as *[1] Enable* or *[0] Disable* via *parameter 0-40 [Hand on] Key on LCP*.

External stop signals activated with control signals or a serial bus overrides a 'start' command via the LCP. The following control signals are still active when [Hand On] is activated:

- **•** [Hand On] [Off] [Auto On]
- **•** Reset
- **•** Coasting stop inverse
- **•** Reversing
- **•** Set-up select lsb Set-up select msb
- **•** Stop command from serial communication
- **•** Quick stop
- **•** DC brake

# **[Off]**

stops the connected motor. The key can be selected as *[1] Enable* or *[0] Disable* via *0-41 [Off] Key on LCP*.

If no external stop function is selected and the [Off] key is inactive the motor can be stopped by disconnecting the voltage.

#### **[Auto On]**

enables control of the frequency converter via the control terminals and/or serial communication. When a start signal is applied on the control terminals and/or the bus, the frequency converter starts. The key can be selected as *[1] Enable* or *[0] Disable* via *0-42 [Auto on] Key on LCP*.

# *NOTICE*

**An active HAND-OFF-AUTO signal via the digital inputs has higher priority than the control keys [Hand On] [Auto On].**

# **[Reset]**

is used for resetting the frequency converter after an alarm (trip). It can be selected as *[1] Enable* or *[0] Disable* via *0-43 [Reset] Key on LCP*.

# 2.4 Initialisation to Default Settings

Initialise the frequency converter to default settings in 2 ways.

# **Recommended initialisation (via** *14-22 Operation Mode***)**

Danfoss

- 1. Select *parameter 14-22 Operation Mode*
- 2. Press [OK]
- 3. Select *[2] Initialisation*
- 4. Press [OK]
- 5. Disconnect the mains supply and wait until the display turns off.
- 6. Reconnect the mains supply the frequency converter is now reset.

Parameter 14-22 Operation Mode initialises all except:

- **•** 14-50 RFI Filter
- **•** Parameter 8-30 Protocol
- **•** Parameter 8-31 Address
- **•** 8-32 Baud Rate
- **•** 8-35 Minimum Response Delay
- **•** 8-36 Max Response Delay
- **•** 8-37 Maximum Inter-Char Delay
- **•** Parameter 15-00 Operating hours to parameter 15-05 Over Volt's
- **•** Parameter 15-20 Historic Log: Event to parameter 15-22 Historic Log: Time
- **•** 15-30 Alarm Log: Error Code to parameter 15-32 Alarm Log: Time

### **Manual initialisation**

- 1. Disconnect from mains and wait until the display turns off.
- 2. 2a Press [Status] [Main Menu] [OK] at the same time while power up for LCP 102, Graphical Display
	- 2b Press [Menu] [OK] while power up for LCP 101, Numerical Display
- 3. Release the keys after 5 s.
- 4. The frequency converter is now programmed according to default settings.

This procedure initialises all except:

Parameter 15-00 Operating hours

- Parameter 15-03 Power Up's
- Parameter 15-04 Over Temp's
- Parameter 15-05 Over Volt's

# *NOTICE*

**A manual initialisation also resets serial communication, RFI filter settings (***14-50 RFI Filter***) and fault log settings.**

# <span id="page-26-0"></span>3 Parameter Description

# 3.1 Parameter Selection

The parameters are grouped into various parameter groups for easy selection of the correct parameter for optimised frequency converter operation.

#### **Overview of parameter groups**

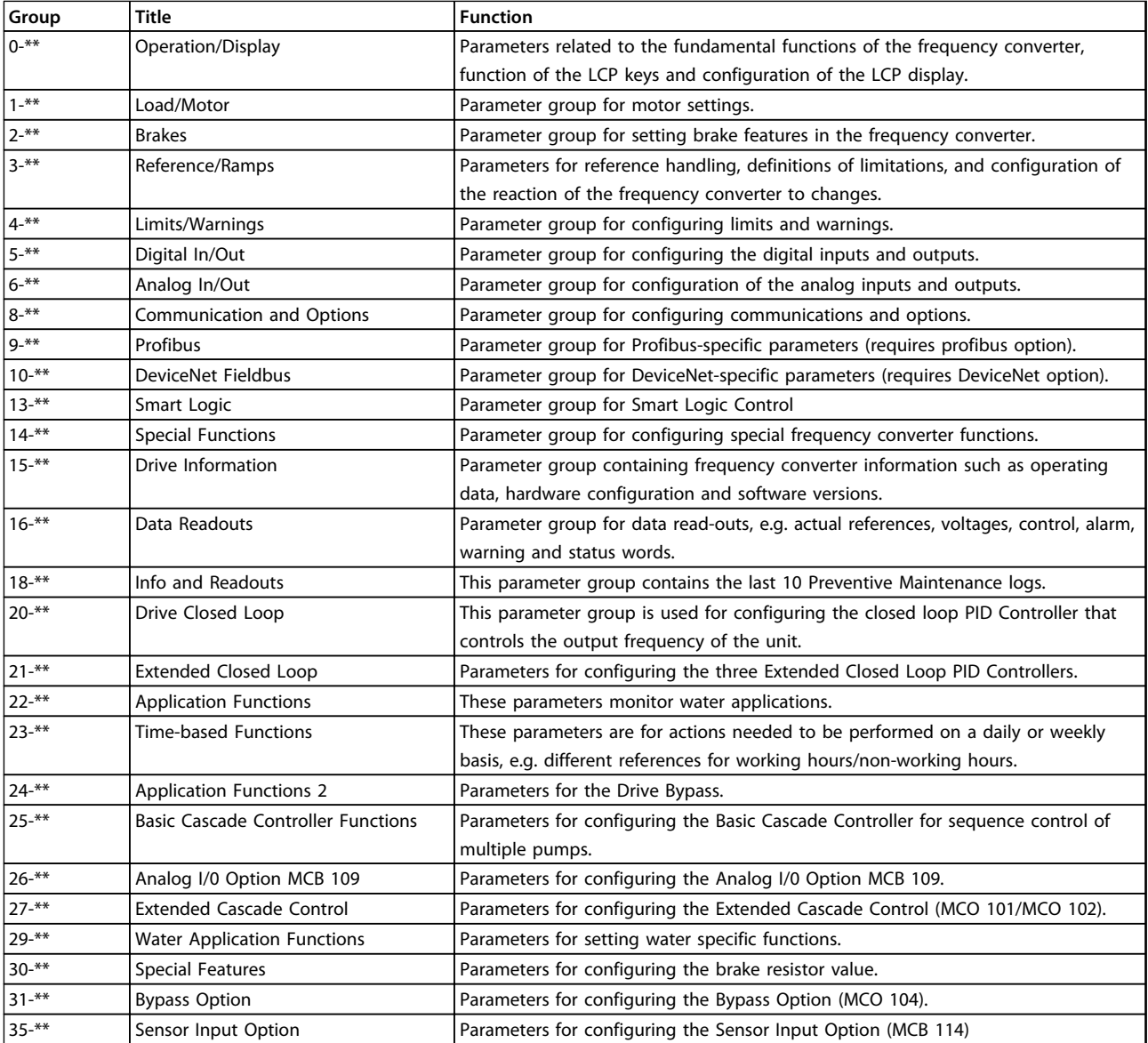

#### **Table 3.1 Parameter Groups**

Parameter descriptions and selections are displayed on the graphic (GLCP) or numeric (NLCP) in the display area. (See *[chapter 2 How to Programme](#page-14-0)* for details.) Access the parameters by pressing the [Quick Menu] or [Main Menu] key on the control panel. The quick menu is used primarily for commissioning the unit at start-up by providing those parameters necessary to start operation. The main menu provides access to all parameters for detailed application programming.

All digital input/output and analog input/output terminals are multifunctional. All terminals have factory default functions suitable for the majority of water applications but if other special functions are required, they must be programmed in parameter group *5-\*\* Digital In/out* or *6-\*\* Analog In/out*.

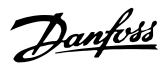

# <span id="page-27-0"></span>3.2 Parameters 0-\*\* Operation and Display

Parameters related to the fundamental functions of the frequency converter, function of the LCP keys and configuration of the LCP display.

# 3.2.1 0-0\* Basic Settings

**0-01 Language**

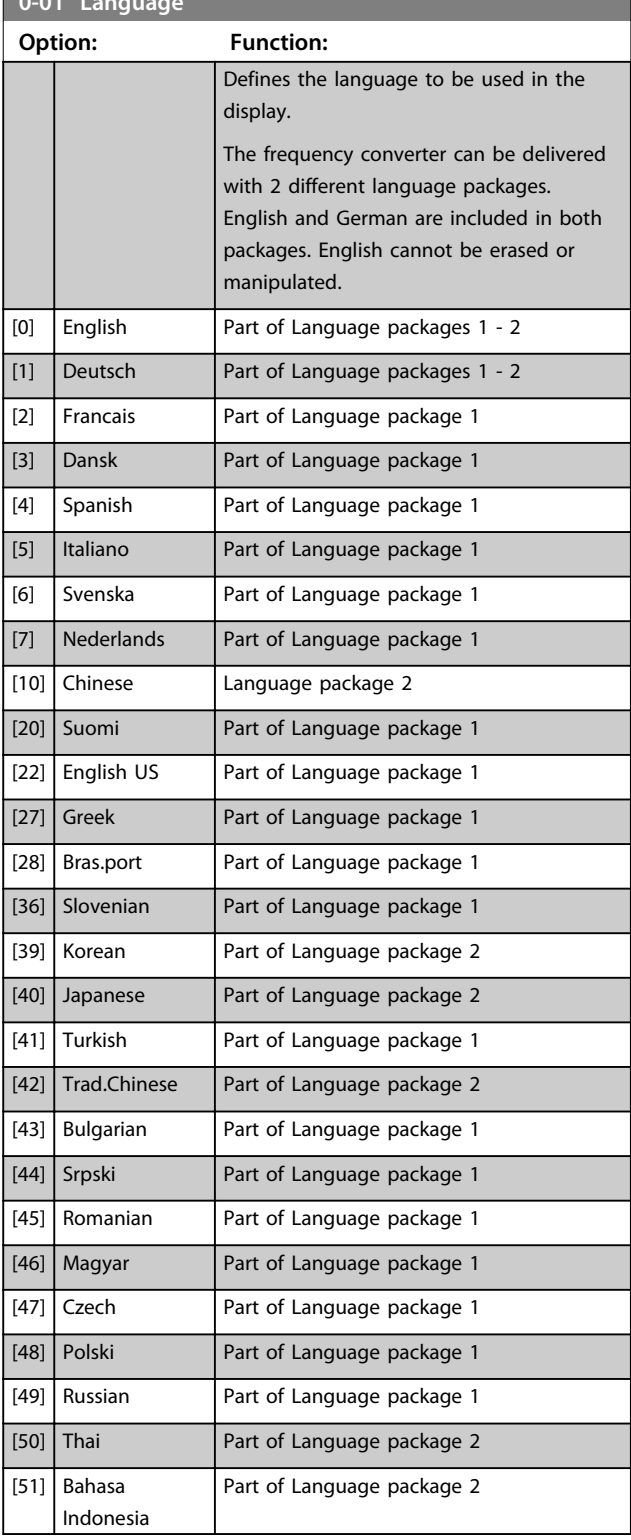

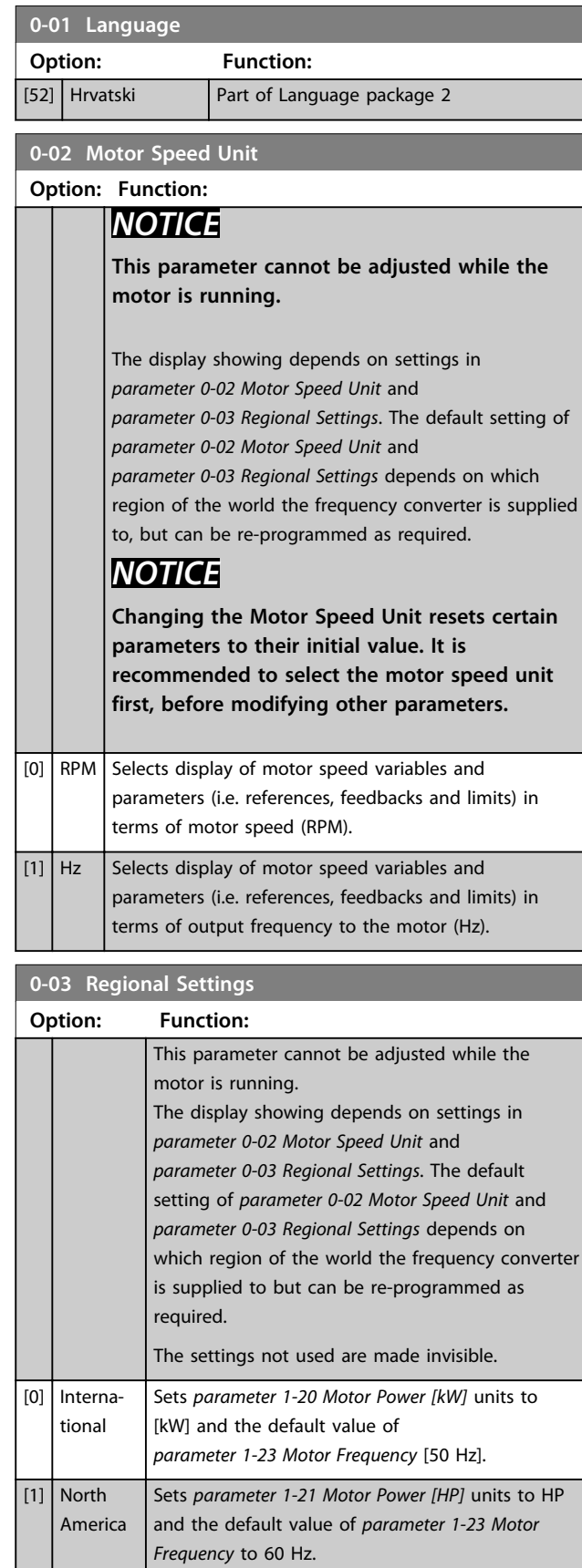

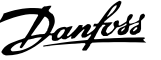

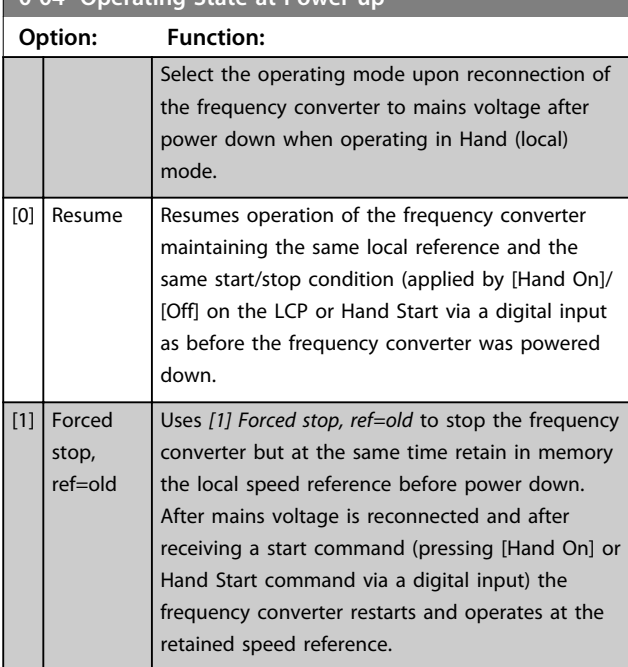

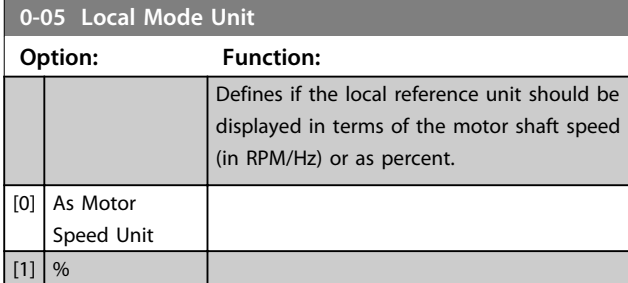

# **0-04 Operating State at Power-up**

# 3.2.2 0-1\* Set-up Operations

Define and control the individual parameter set-ups. The frequency converter has 4 parameter set-ups that can be programmed independently of each other. This makes the frequency converter very flexible and able to meet the requirements of many different AQUA system control schemes often saving the cost of external control equipment. For example these can be used to programme the frequency converter to operate according to one control scheme in one set-up (e.g. daytime operation) and another control scheme in another set-up (e.g. night setback). Alternatively, they can be used by an AHU or packaged unit OEM to identically program all their factory fitted frequency converters for different equipment models within a range to have the same parameters and then during production/commissioning simply select a specific set-up depending on which model within that range the frequency converter is installed on.

The active set-up (i.e. the set-up in which the frequency converter is currently operating) can be selected in *parameter 0-10 Active Set-up* and is displayed in the LCP. Using Multi set-up it is possible to switch between set-ups with the frequency converter running or stopped, via digital input or serial communication commands (e.g. for night set back). If it is necessary to change set-ups whilst running, ensure *parameter 0-12 This Set-up Linked to* is programmed as required. For the majority of water/ wastewater applications it is not necessary to program *parameter 0-12 This Set-up Linked to* even if change of set up is required when running, but for very complex applications, using the full flexibility of the multiple setups, it may be required. Using *parameter 0-11 Programming Set-up* it is possible to edit parameters within any of the set-ups whilst continuing the frequency converter operation in its active set-up which can be a different setup to that being edited. Using *parameter 0-51 Set-up Copy* it is possible to copy parameter settings between the setups to enable quicker commissioning if similar parameter settings are required in different set-ups.

# **Parameter Description Programming Guide**

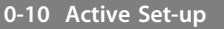

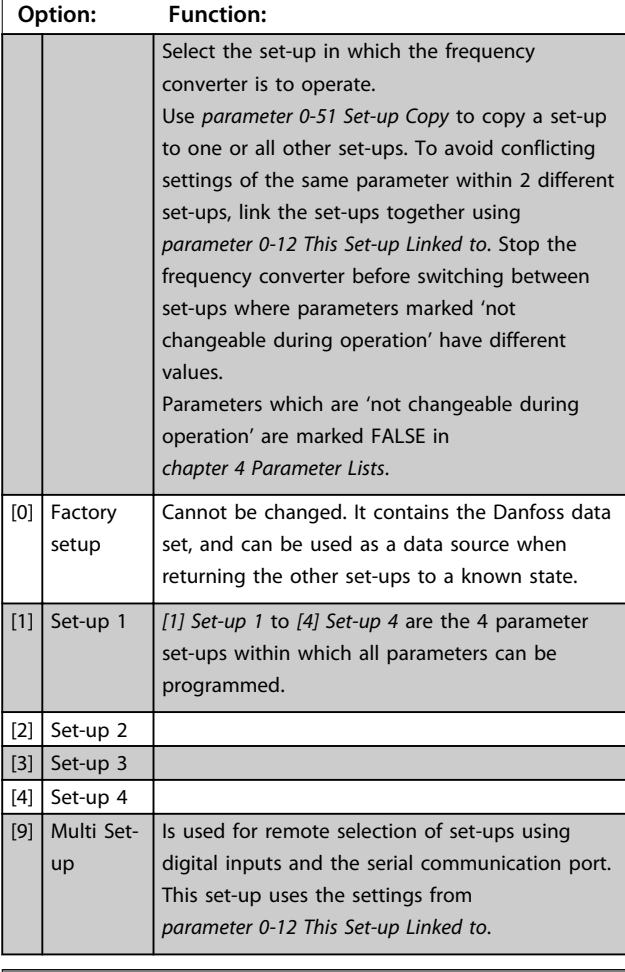

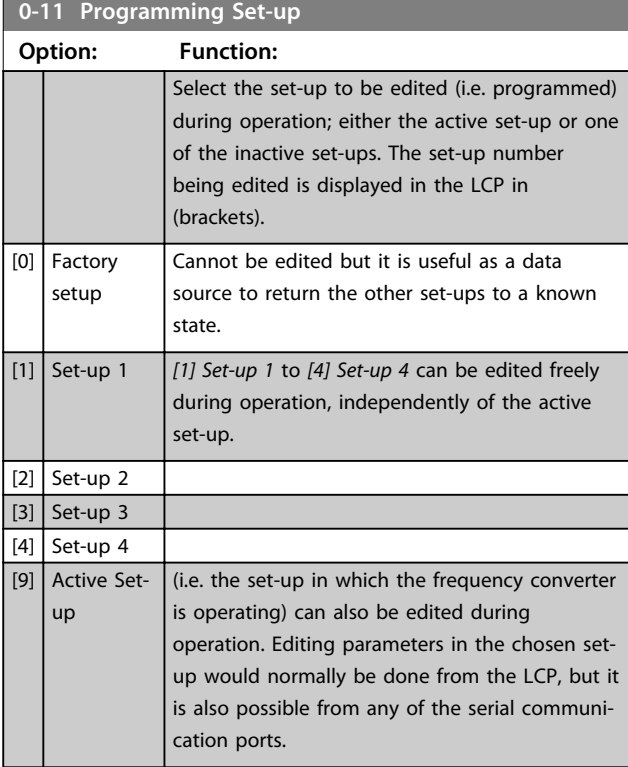

# **0-12 This Set-up Linked to**

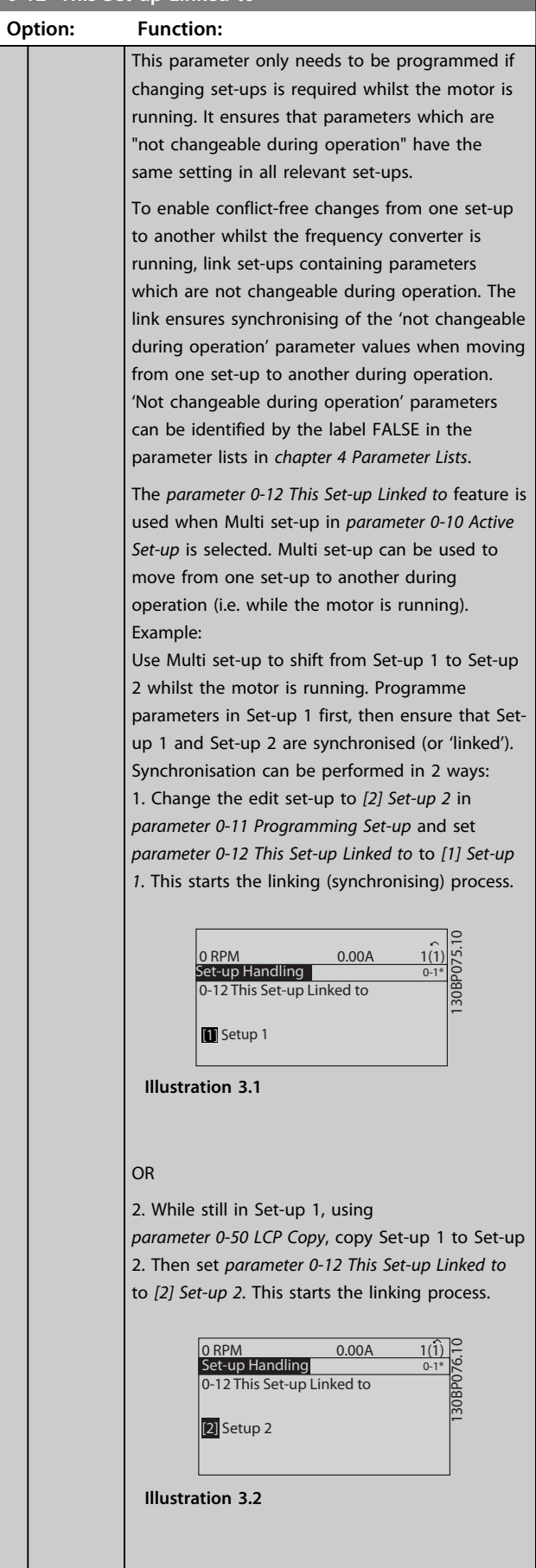

**3 3**

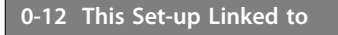

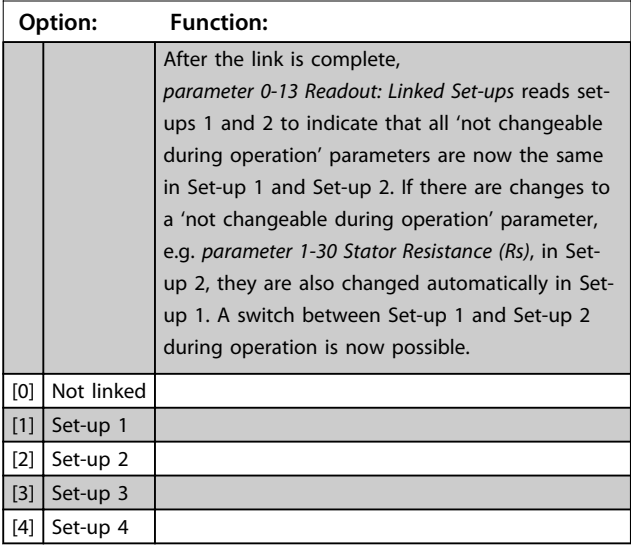

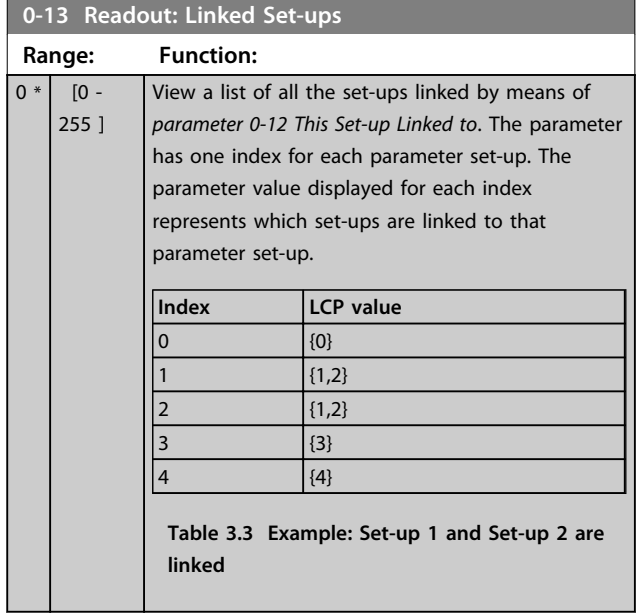

# **0-14 Readout: Prog. Set-ups / Channel**

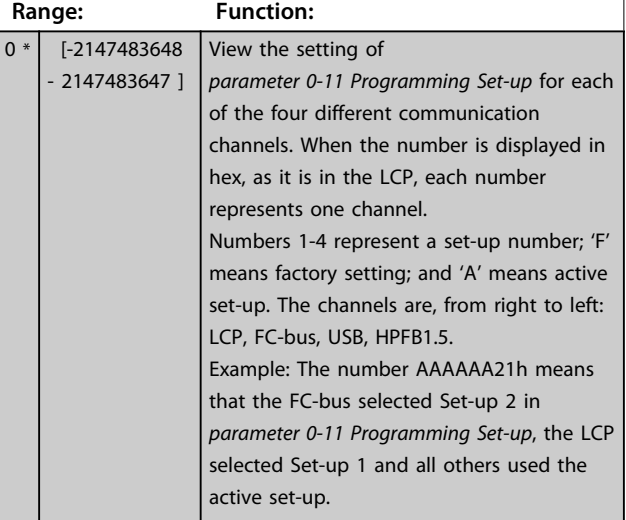

# 3.2.3 0-2\* LCP Display

Define the variables displayed in the Graphical Local Control Panel.

# *NOTICE*

**Refer to** *parameter 0-37 Display Text 1***,** 

*parameter 0-38 Display Text 2* **and** *parameter 0-39 Display Text 3* **for information on how to write display texts.**

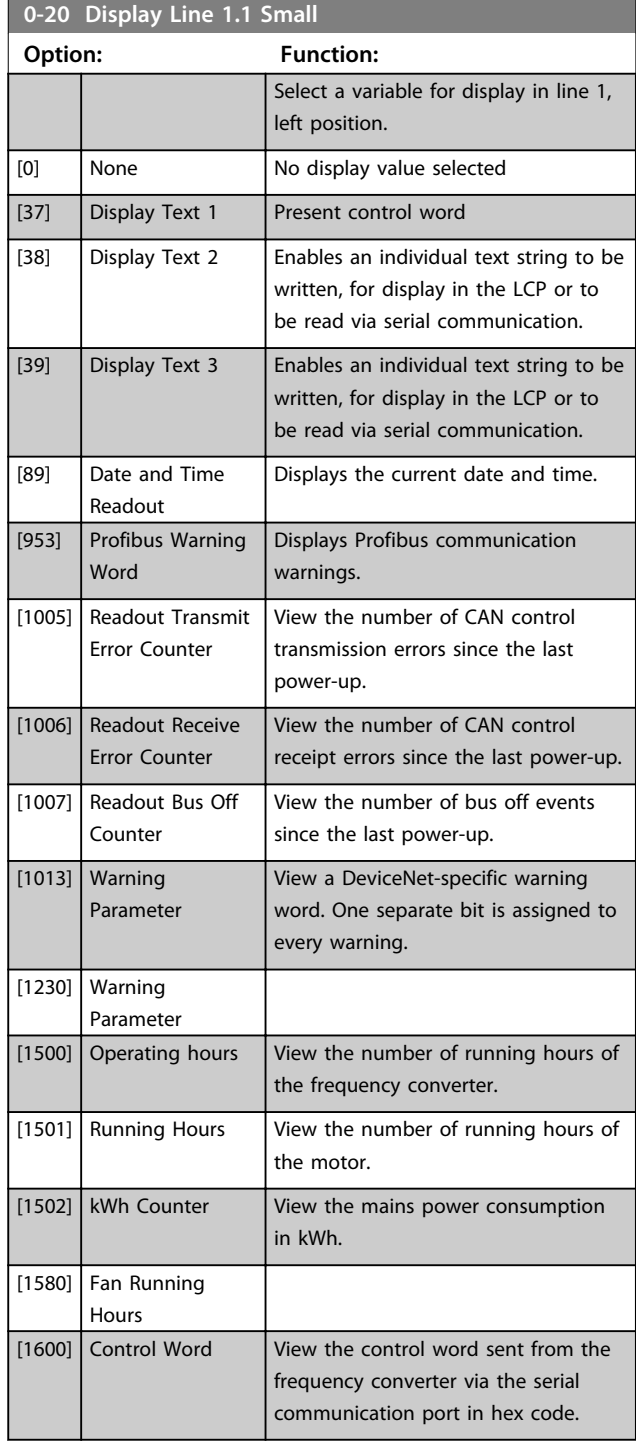

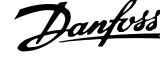

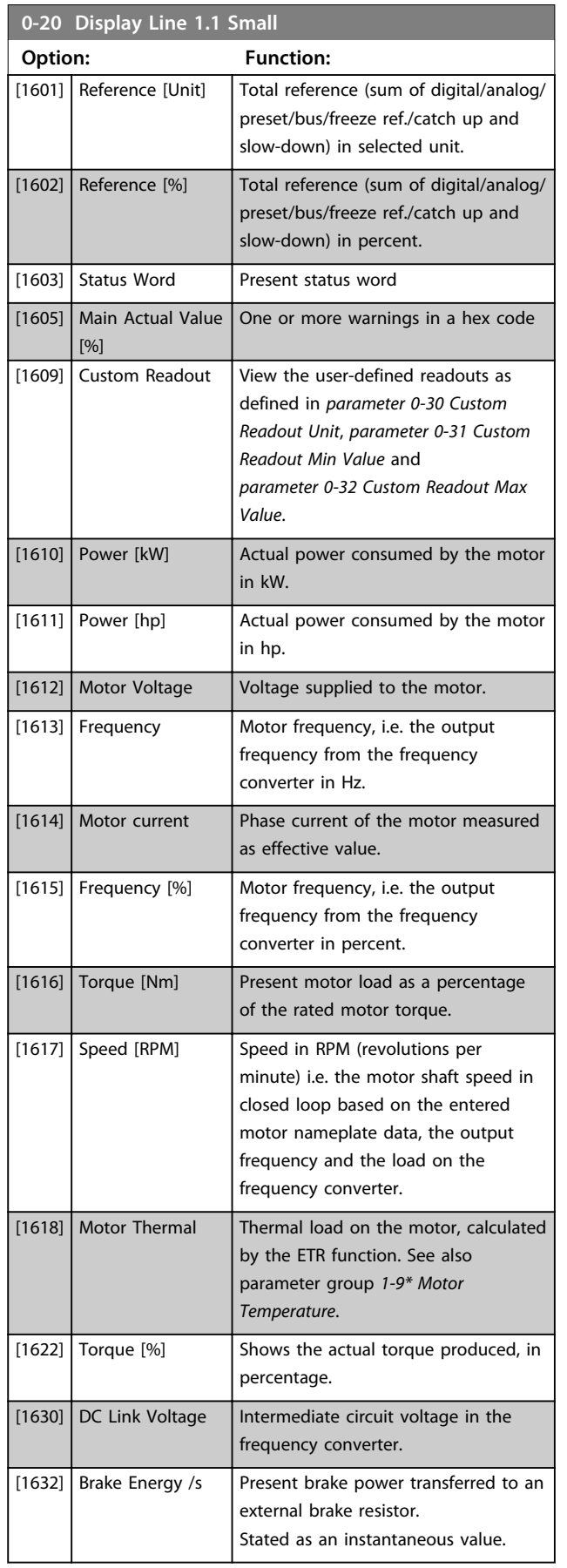

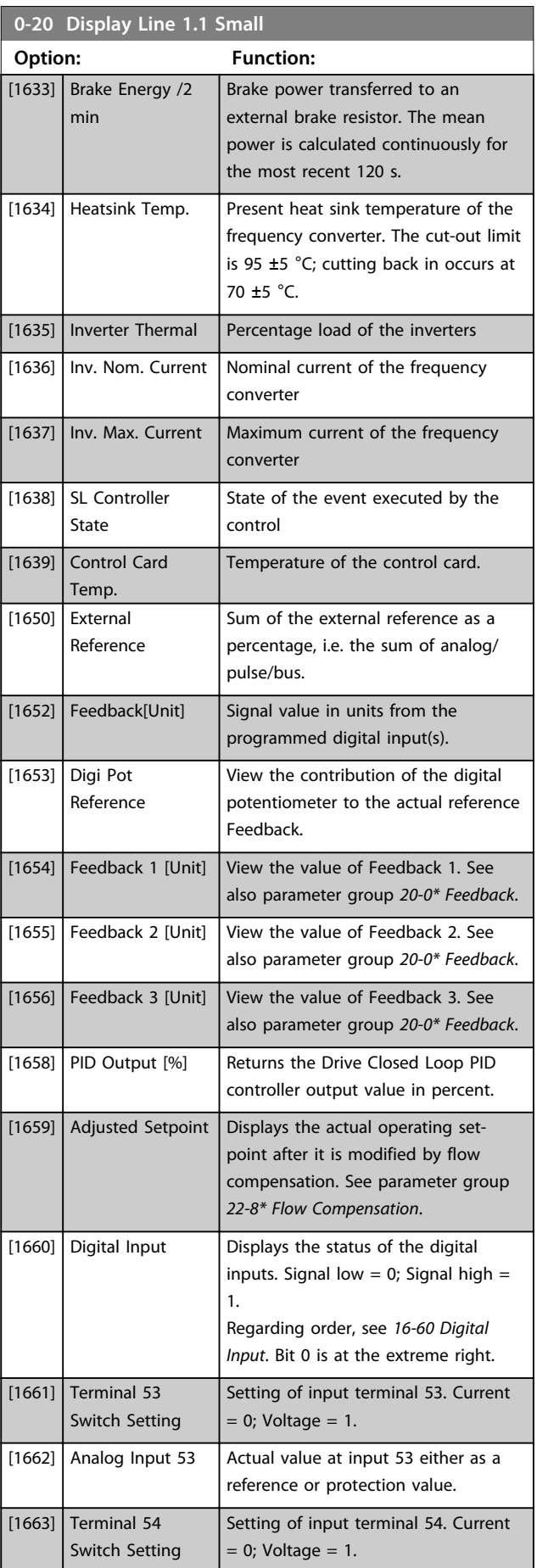

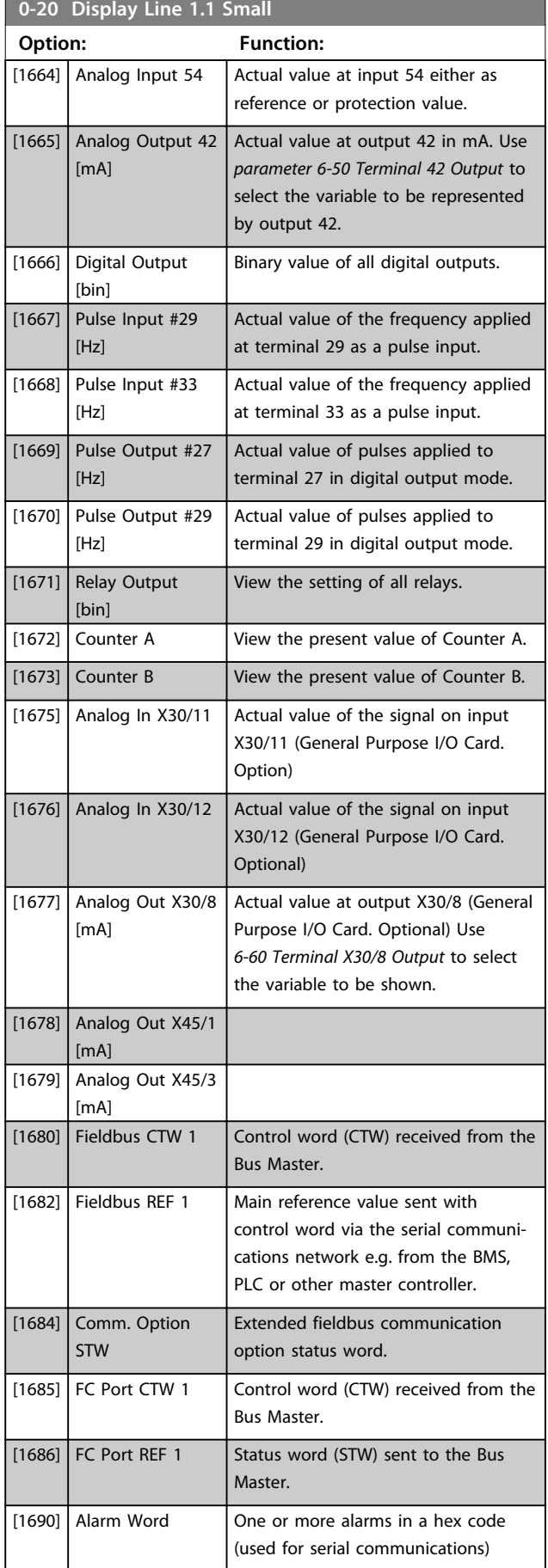

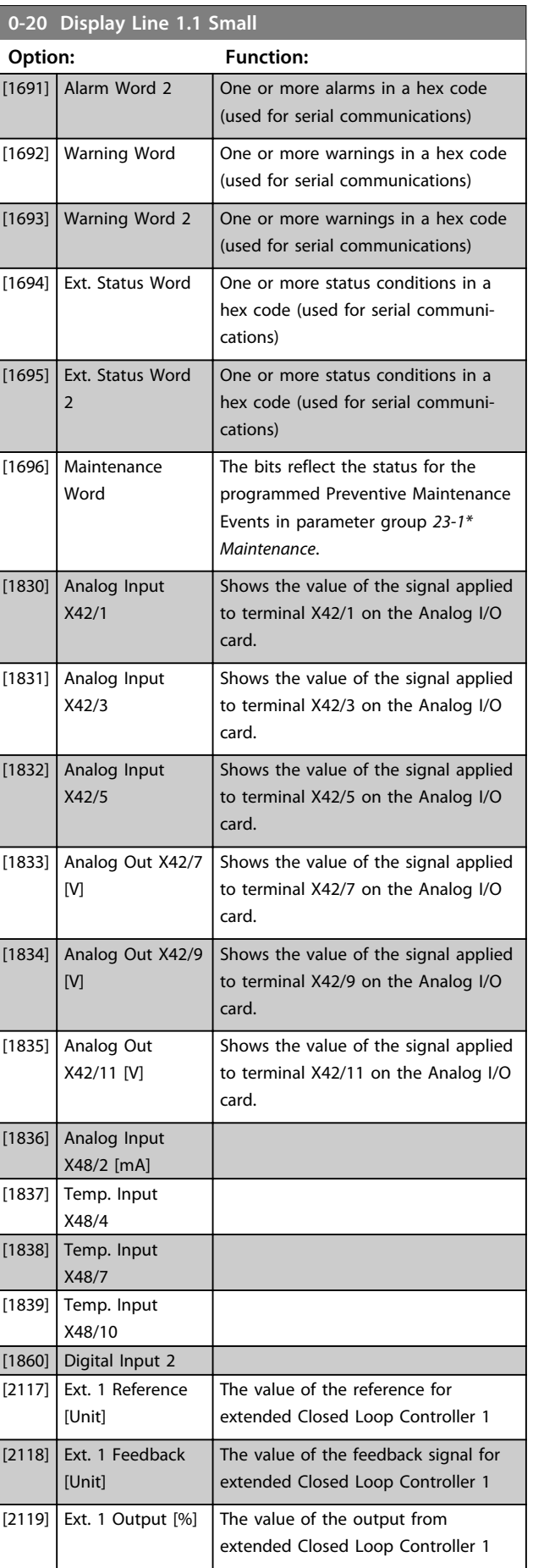

Danfoss

Danfoss

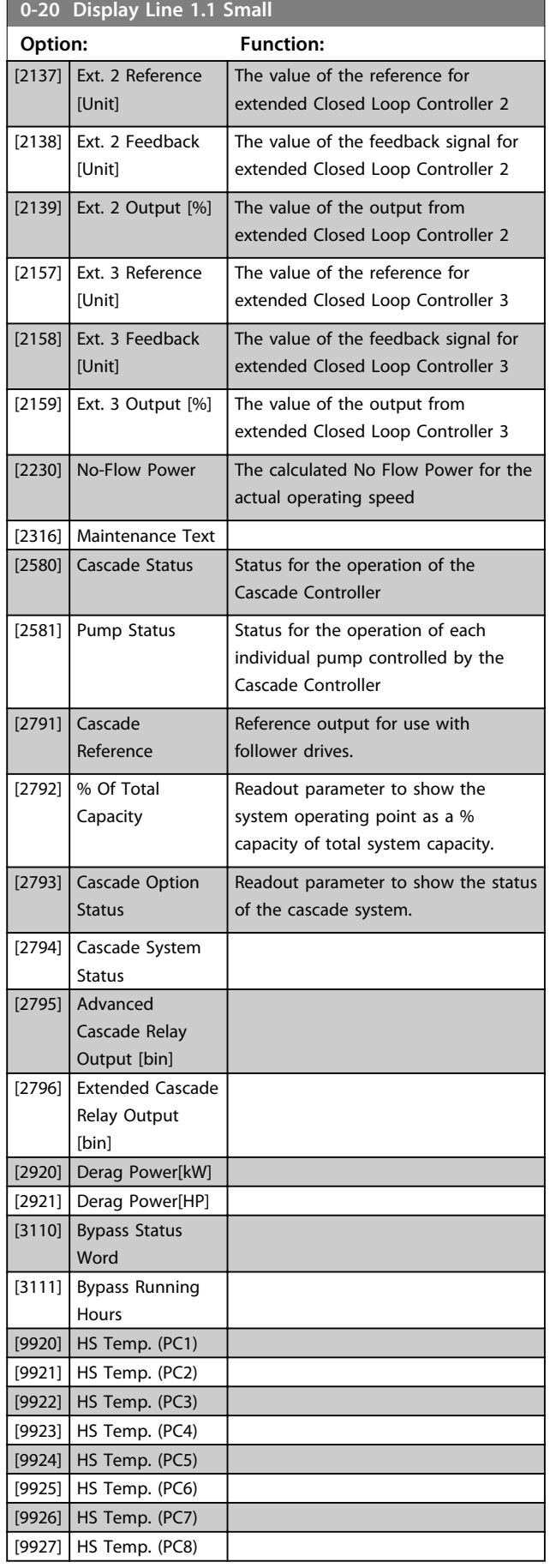

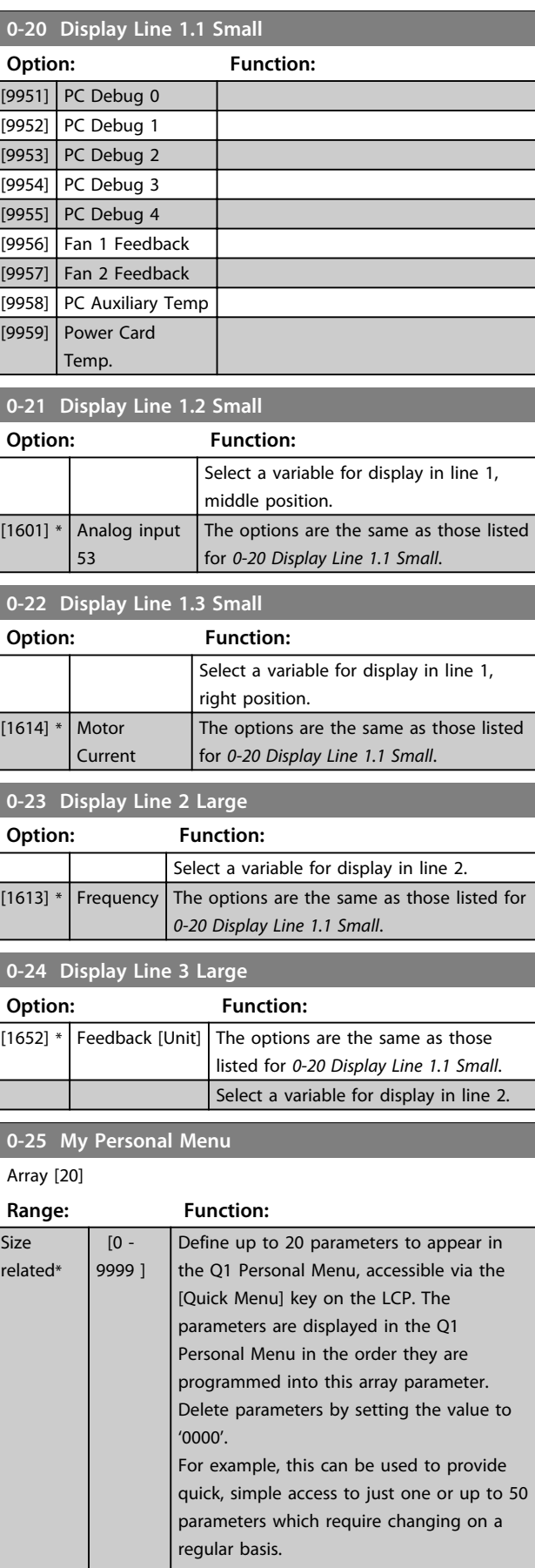

# 3.2.4 0-3\* LCP Custom Readout

It is possible to customise the display elements for various purposes: \*Custom Readout. Value proportional to speed (Linear, squared or cubed depending on unit selected in *parameter 0-30 Custom Readout Unit*) \*Display Text. Text string stored in a parameter.

# **Custom readout**

The calculated value to be displayed is based on settings in

- **•** *parameter 0-30 Custom Readout Unit*
- **•** *parameter 0-31 Custom Readout Min Value* (linear only)
- **•** *parameter 0-32 Custom Readout Max Value*
- **•** *parameter 4-13 Motor Speed High Limit [RPM]*
- **•** *parameter 4-14 Motor Speed High Limit [Hz]*
- **•** and actual speed

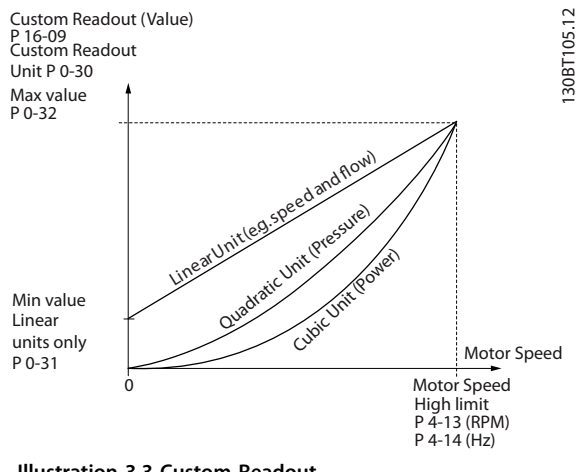

**Illustration 3.3 Custom Readout**

The relation depends on the type of unit selected in *parameter 0-30 Custom Readout Unit*:

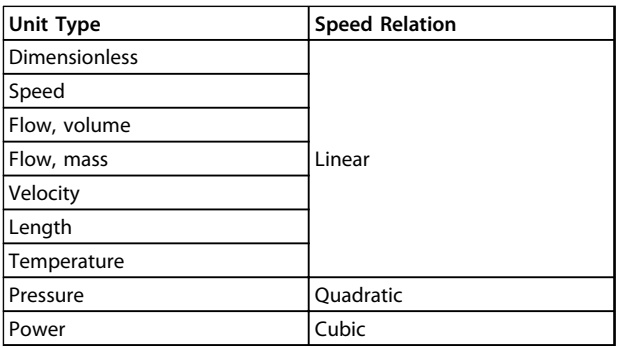

**Table 3.4 Speed Relations for Different Unit Types**

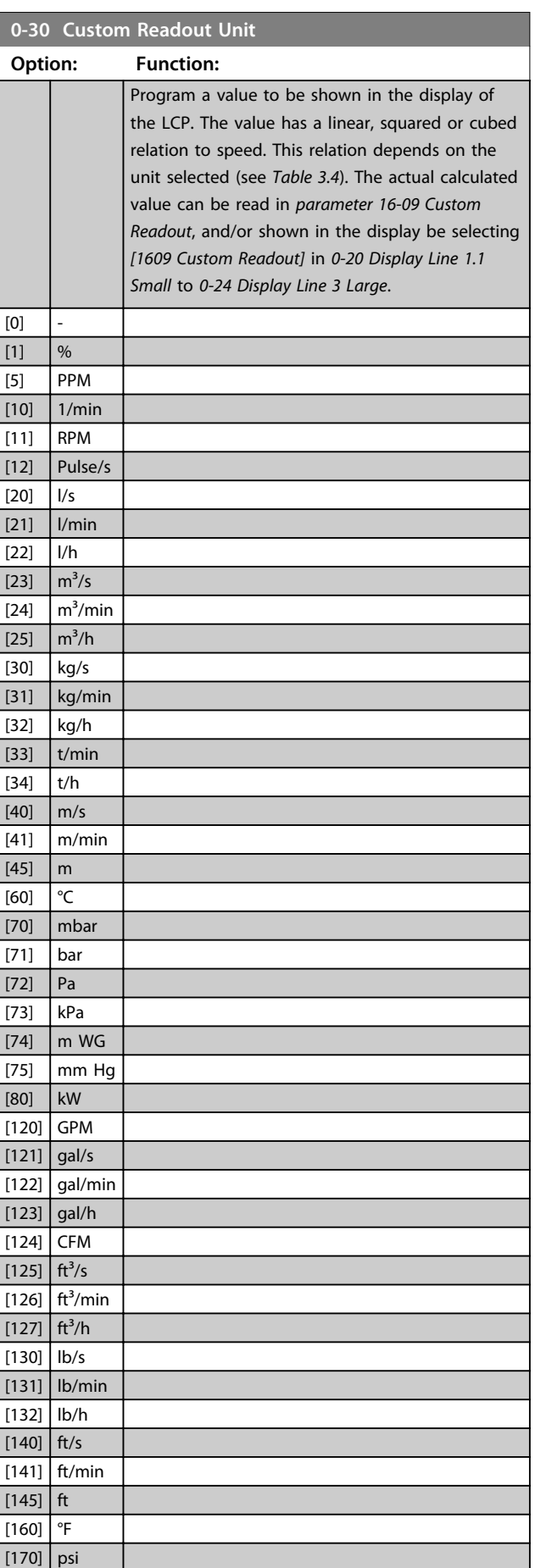

Danfoss

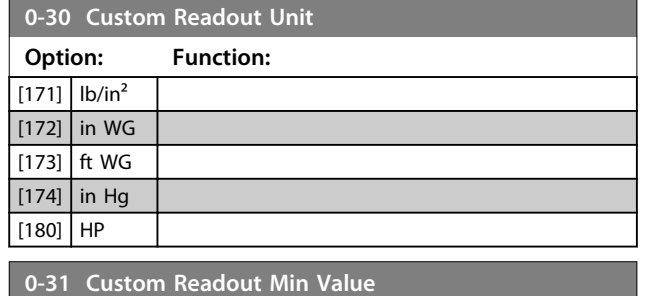

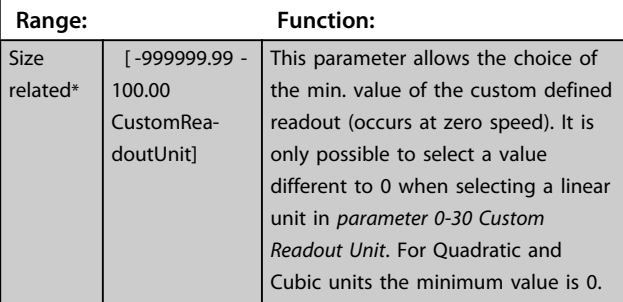

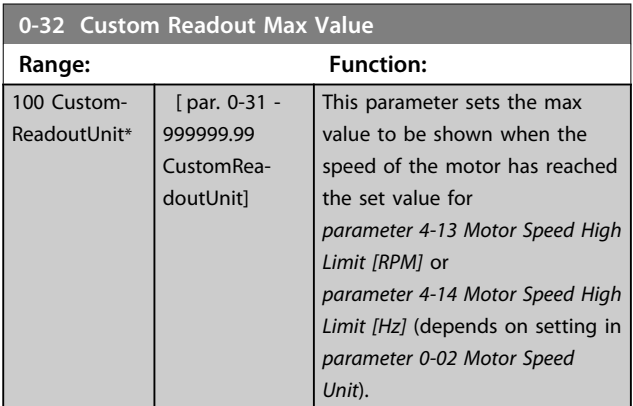

**0-37 Display Text 1**

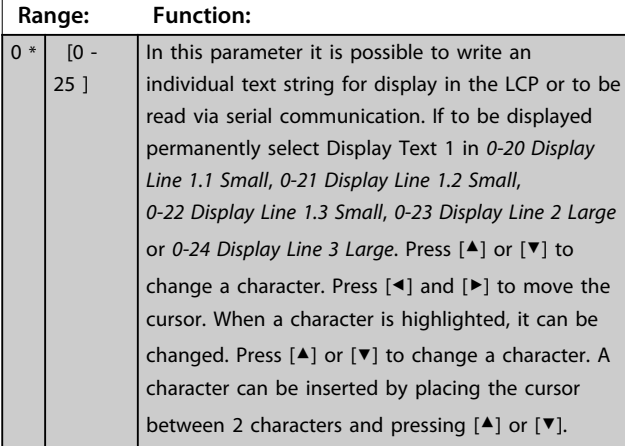

# **0-38 Display Text 2**

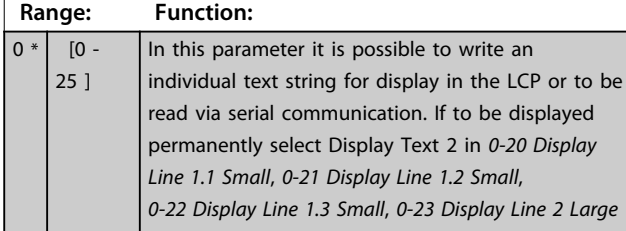

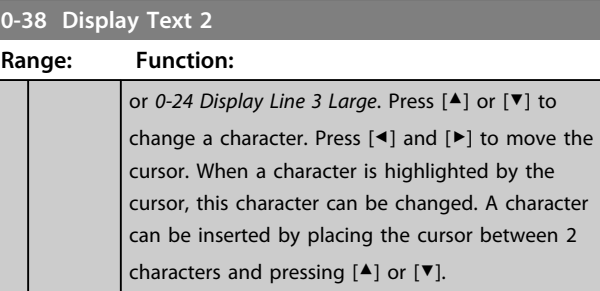

Danfoss

# **0-39 Display Text 3**

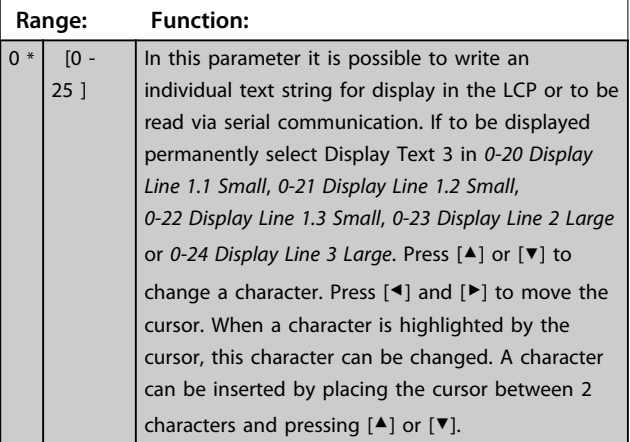

# 3.2.5 0-4\* LCP Keypad

Enable, disable and password protect individual keys on the LCP.

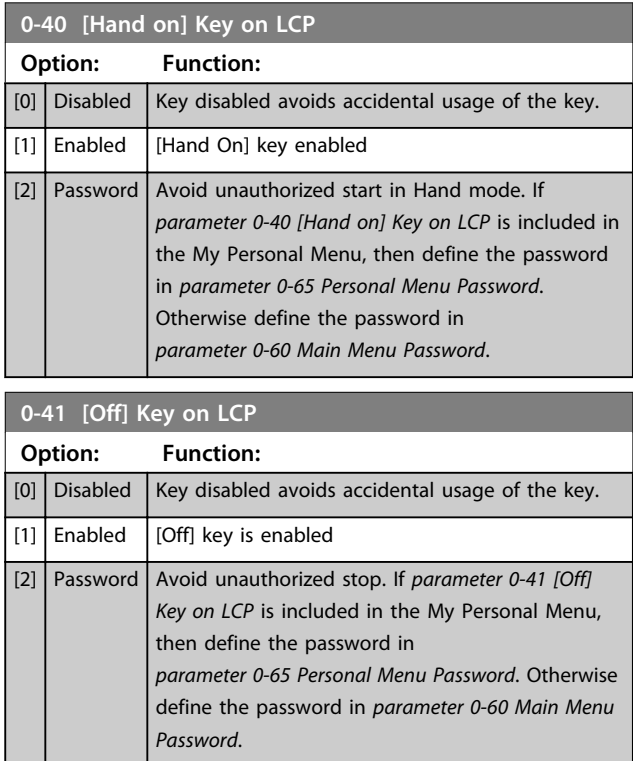
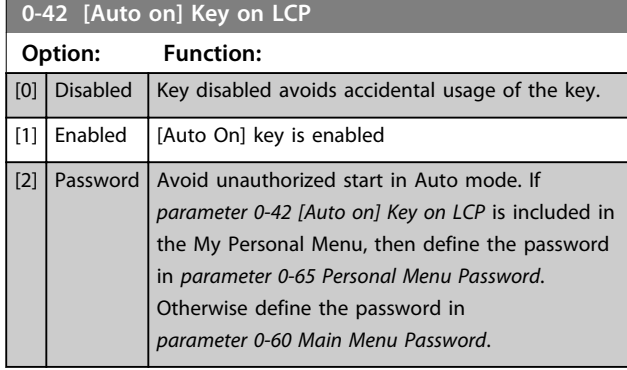

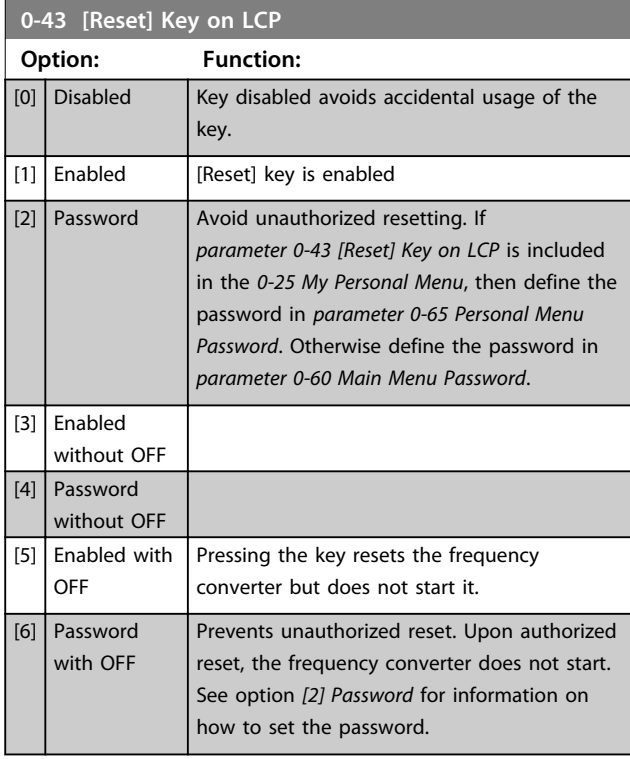

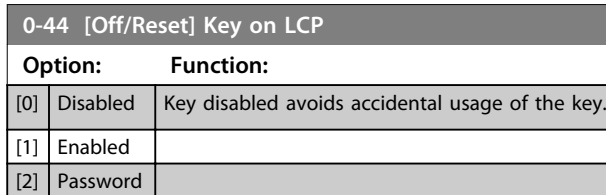

#### **0-45 [Drive Bypass] Key on LCP**

Press [Off] and select *[0] Disabled* to avoid accidental stop of the frequency converter. Press [Off] and select *[2] Password* to avoid unauthorised bypass of the frequency converter. If *0-45 [Drive Bypass] Key on LCP* is included in the Quick Menu, then define the password in *parameter 0-65 Personal Menu Password*.

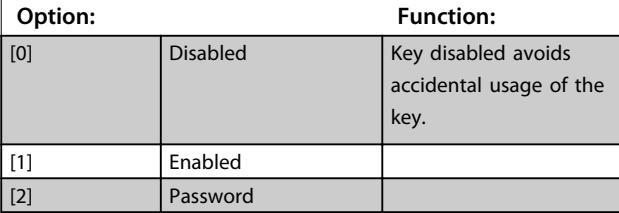

### 3.2.6 0-5\* Copy/Save

Copy parameters from and to the LCP. Use these parameters for saving and copying set-ups from one frequency converter to another.

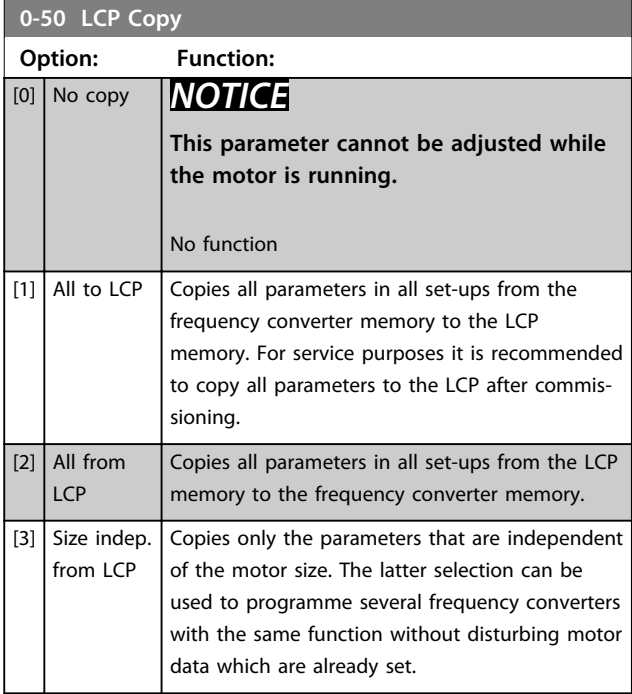

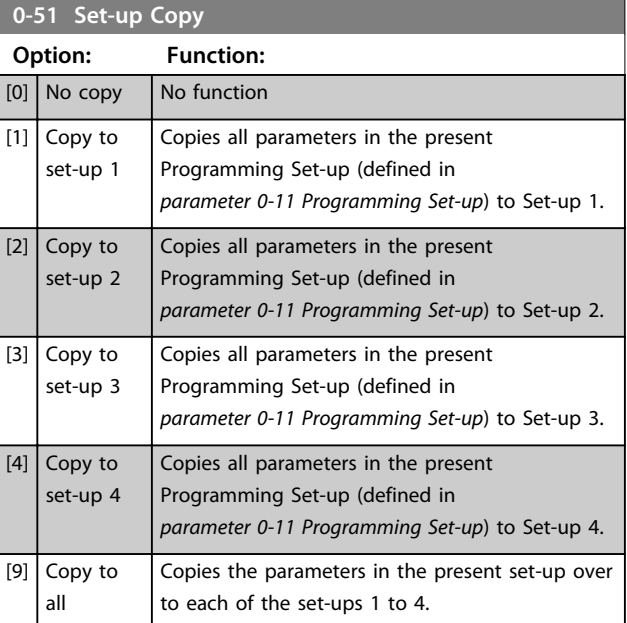

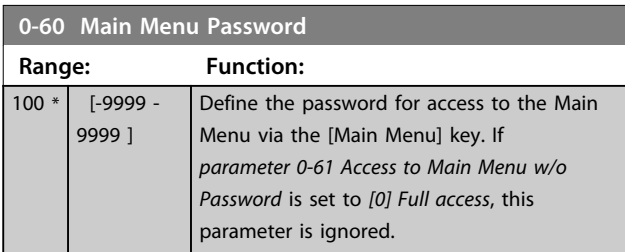

# **0-61 Access to Main Menu w/o Password**

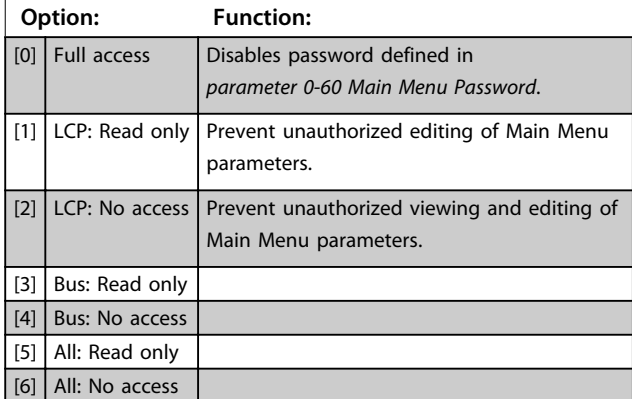

If *[0] Full access* is selected, *parameter 0-60 Main Menu Password*, *parameter 0-65 Personal Menu Password* and *parameter 0-66 Access to Personal Menu w/o Password* are ignored.

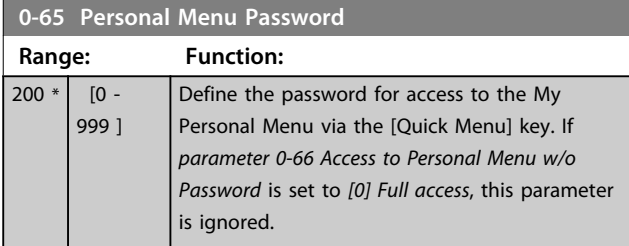

**0-66 Access to Personal Menu w/o Password**

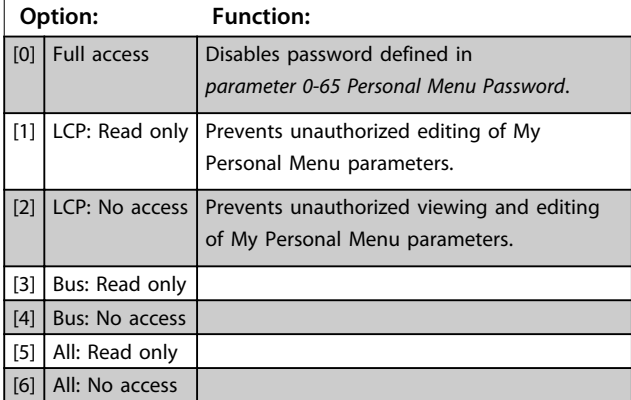

If *parameter 0-61 Access to Main Menu w/o Password* is set to *[0] Full access*, this parameter is ignored.

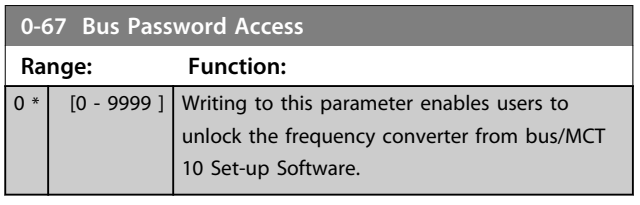

Danfoss

## 3.2.8 0-7\* Clock Settings

Set the time and date of the internal clock. The internal clock can be used for e.g. timed actions, energy log, trend analysis, date/time stamps on alarms, logged data and preventive maintenance.

It is possible to program the clock for daylight saving time/ summertime, weekly working days/non-working days including 20 exceptions (holidays etc.). Although the clock settings can be set via the LCP, they can also be set along with timed actions and preventative maintenance functions using the MCT 10 Set-up Software software tool.

# *NOTICE*

**The frequency converter has no back-up of the clock function and the set date/time resets to default (2000-01-01 00:00) after a power down unless a Real Time Clock module with back-up is installed. If no module with back up is installed, it is recommended the clock function is only used if the frequency converter is integrated into an external system using serial communications, with the system maintaining synchronisation of control equipment clock times. In** *parameter 0-79 Clock Fault* **it is possible to program for a Warning in case clock has not been set properly, e.g. after a power down.**

# *NOTICE*

**When mounting an Analog I/O MCB 109 option card, a battery back-up of the date and time is included.**

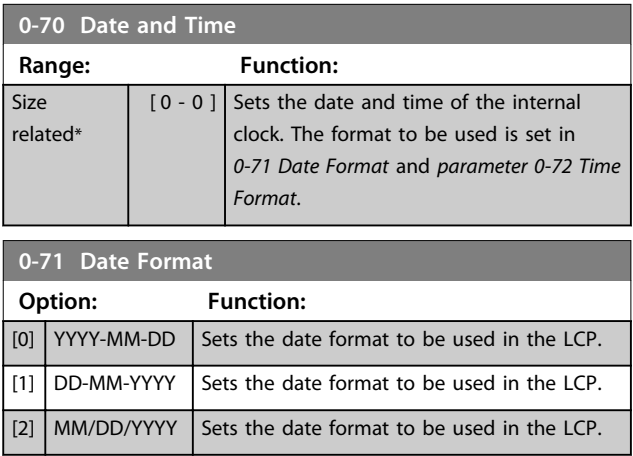

#### **Parameter Description Programming Guide**

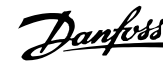

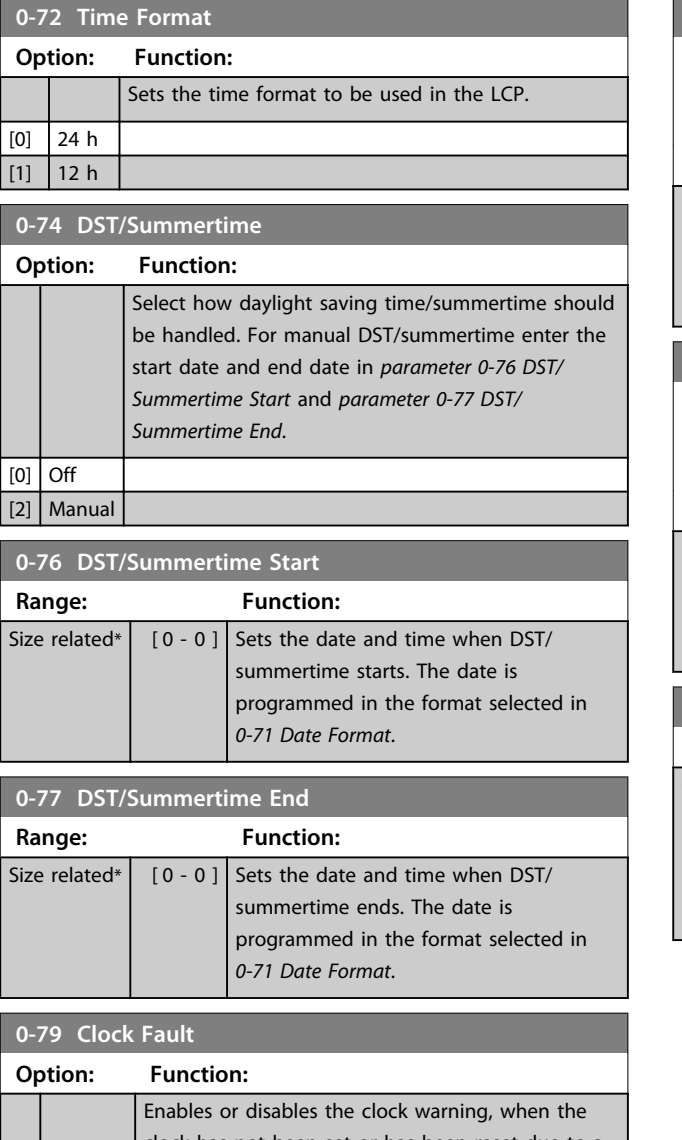

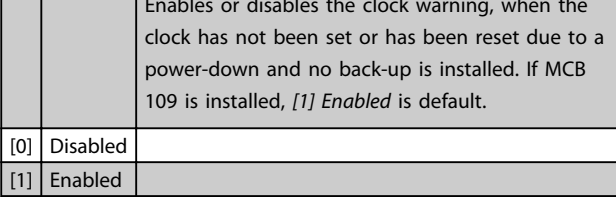

# **0-81 Working Days**

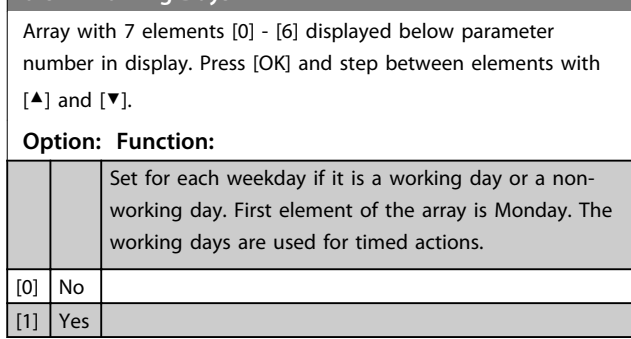

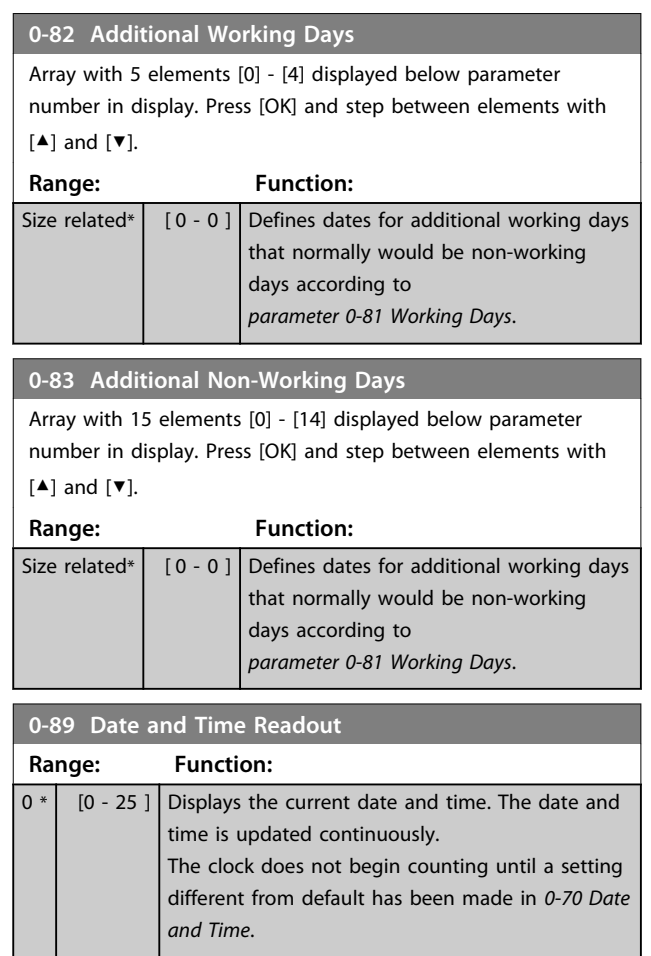

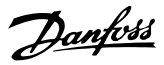

# 3.3 Parameters 1-\*\* Load and Motor

### 3.3.1 1-0\* General Settings

Define whether the frequency converter operates in open loop or closed loop.

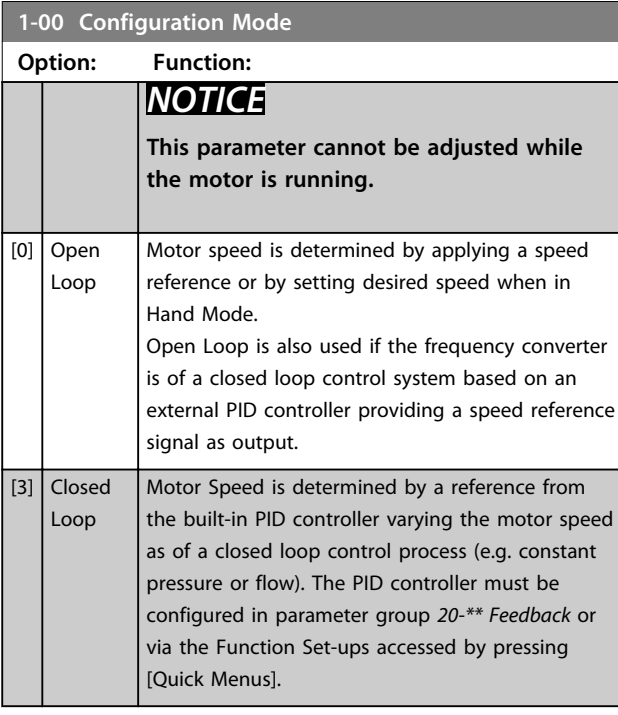

### *NOTICE*

**When set for Closed Loop, the commands Reversing and Start Reversing do not reverse the direction of the motor.**

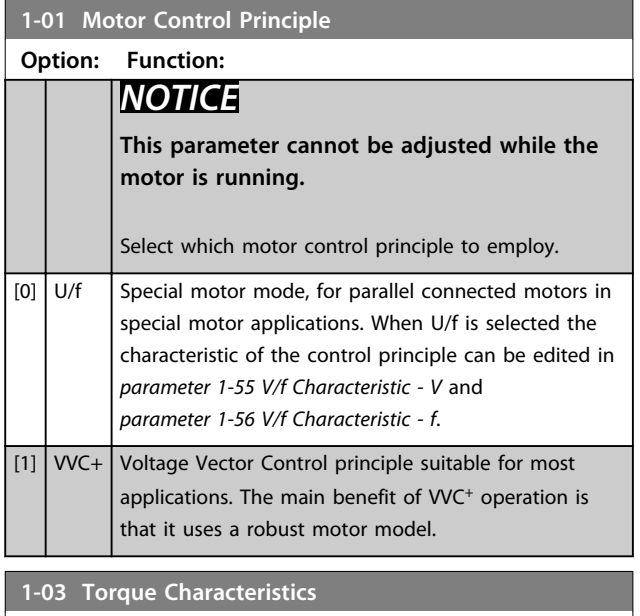

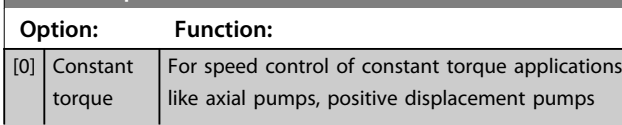

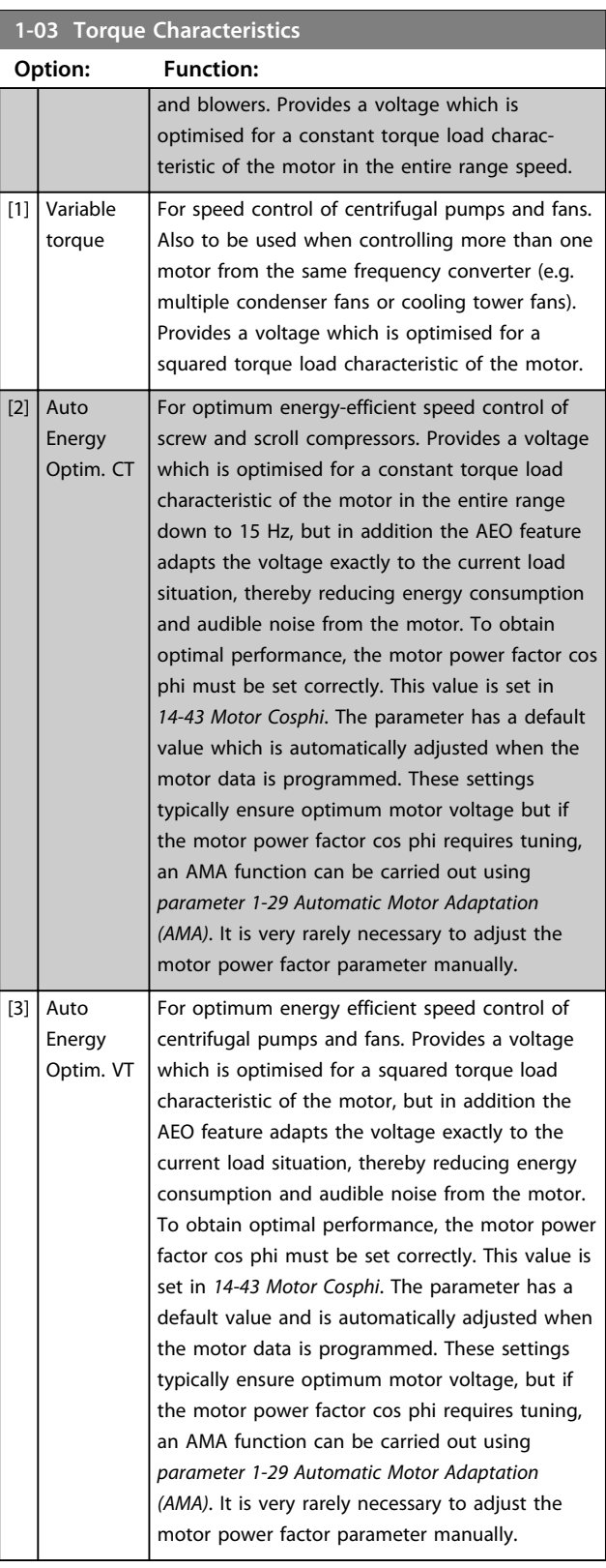

### *NOTICE*

*1-03 Torque Characteristics* **does not have effect when**  *parameter 1-10 Motor Construction* **= [1] PM, non-salient SPM.**

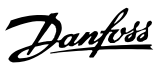

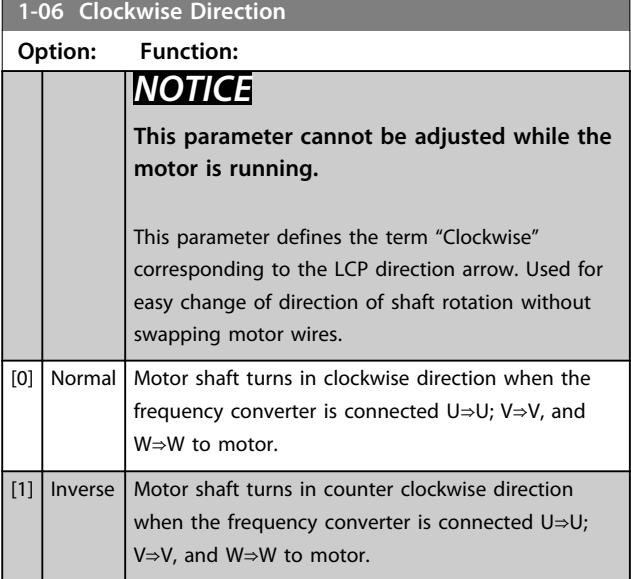

## 3.3.2 1-10 Motor Selection

# *NOTICE*

**This parameter group cannot be adjusted while the motor is running.**

**The following parameters are active ('x') depending on the setting of** *parameter 1-10 Motor Construction*

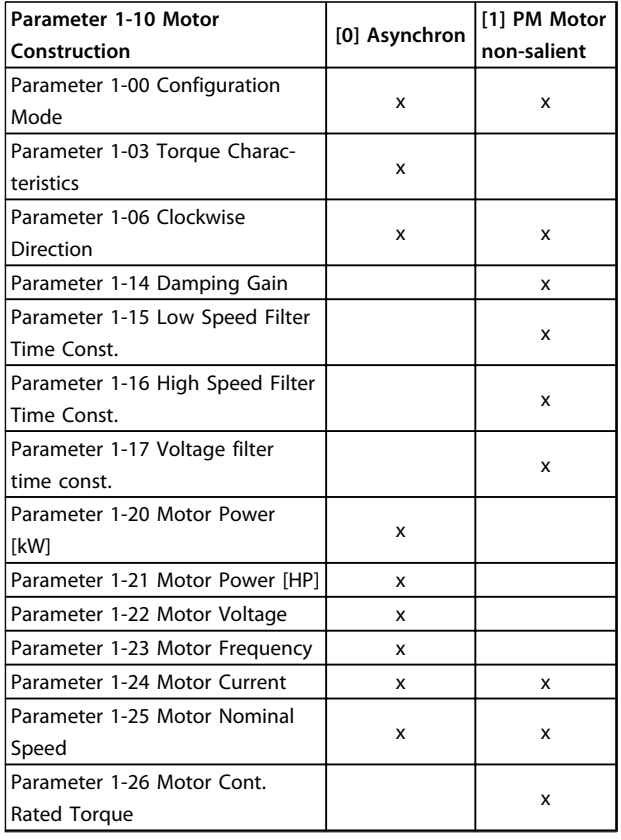

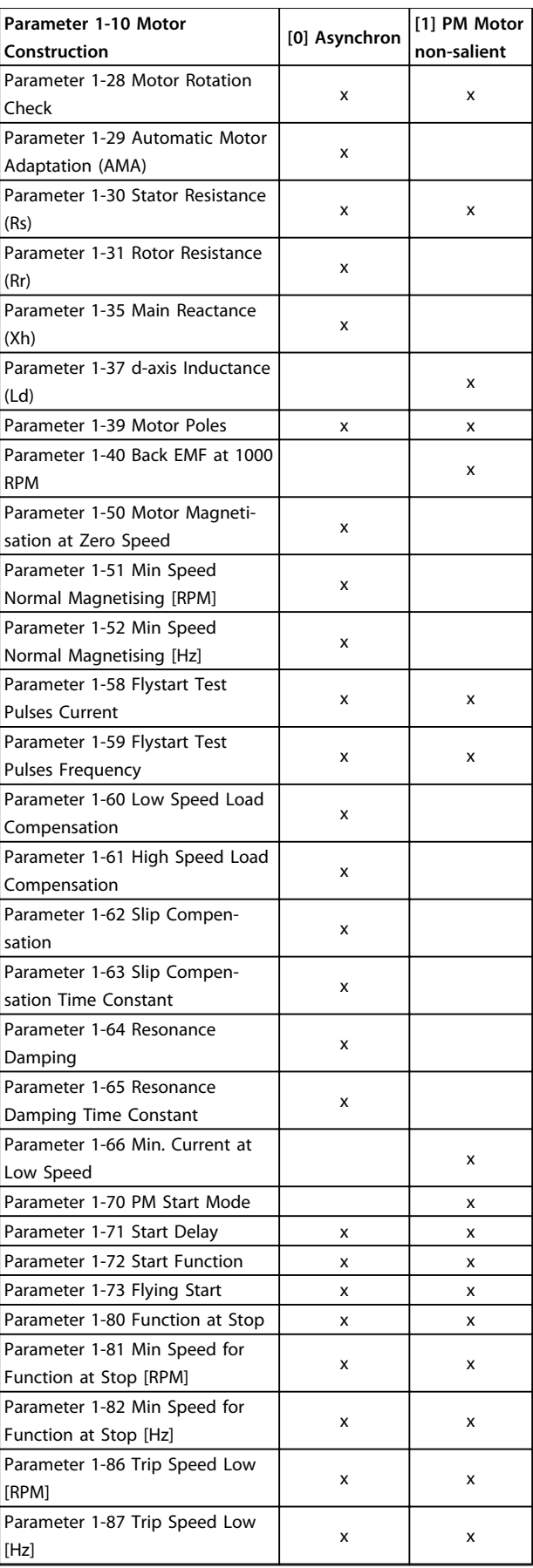

**3 3**

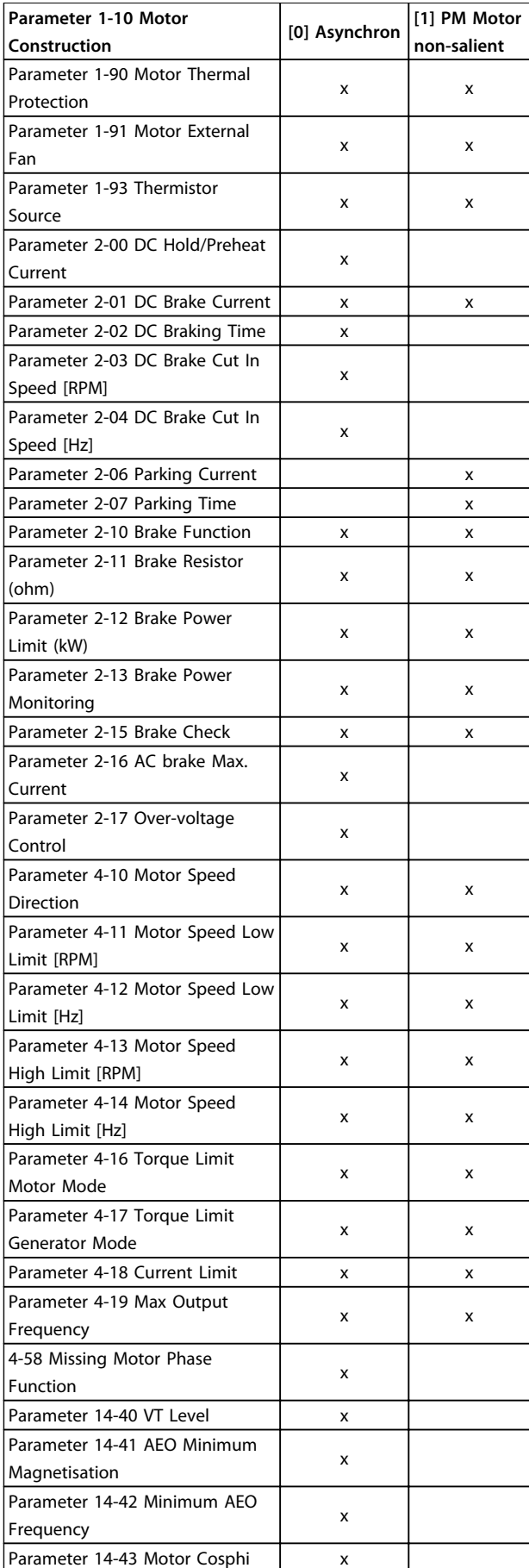

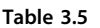

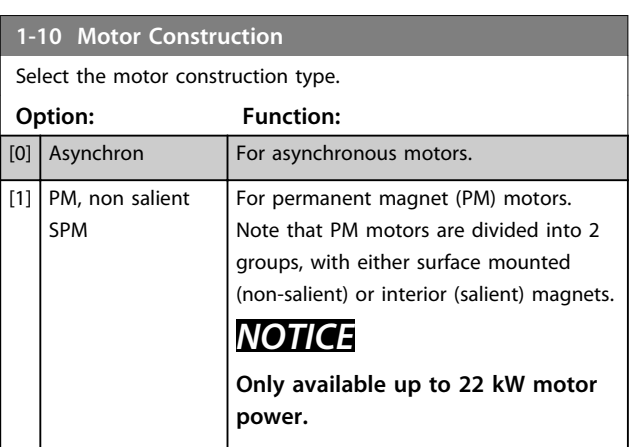

#### *NOTICE*

**Motor construction can either be asynchronous or permanent magnet (PM) motor.**

3.3.3 1-14 - 1-17 VVC<sup>+</sup> PM

The default control parameters for VVC<sup>+</sup> PMSM control core are optimised for applications and inertia load in range of 50>Jl/Jm>5, were Jl is load inertia from the application and jm is machine inertia. For low inertia applications Jl/Jm<5 it is recommended that *parameter 1-17 Voltage filter time const.* is increased with a factor of 5-10 and in some cases *1-14 Damping Gain* should be reduced to improve performance and stability. For high-inertia applications Jl/Jm>>50 it is recommended that *parameter 1-15 Low Speed Filter Time Const.*, *parameter 1-16 High Speed Filter Time Const.* and*1-14 Damping Gain* are increased to improve performance and stability.

For high load at low speed [<30% of rated speed] it is recommended that *parameter 1-17 Voltage filter time const.* is increased due to nonlinearity in the inverter at low speed.

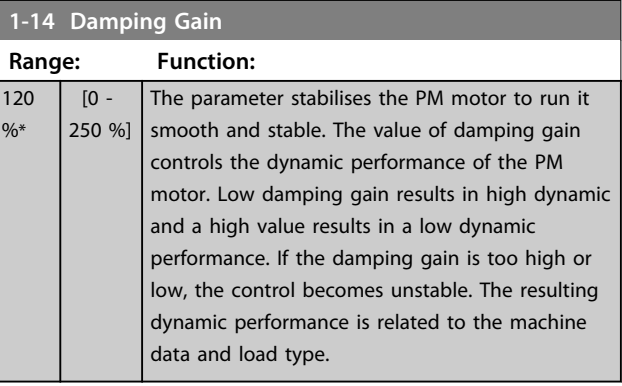

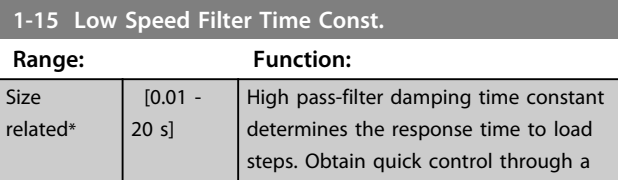

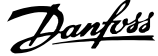

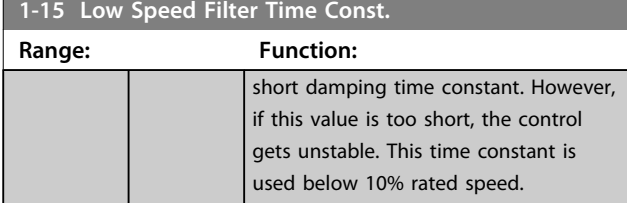

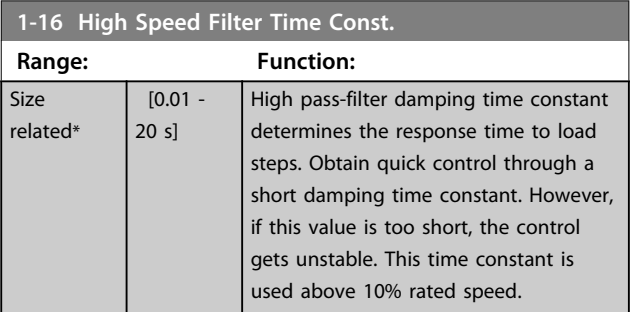

#### **1-17 Voltage filter time const.**

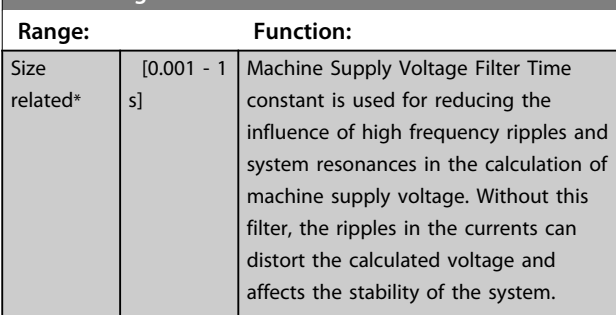

## 3.3.4 1-2\* Motor Data

This parameter group contains input data from the nameplate on the connected motor.

# *NOTICE*

**Changing the value of these parameters affects the setting of other parameters.**

# *NOTICE*

*Parameter 1-20 Motor Power [kW]***,** *parameter 1-21 Motor Power [HP]***,** *1-22 Motor Voltage* **and** *parameter 1-23 Motor Frequency* **have no effect when** *parameter 1-10 Motor Construction* **= [1] PM, non-salient SPM.**

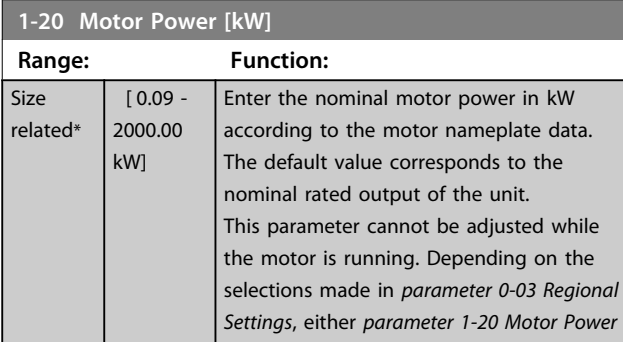

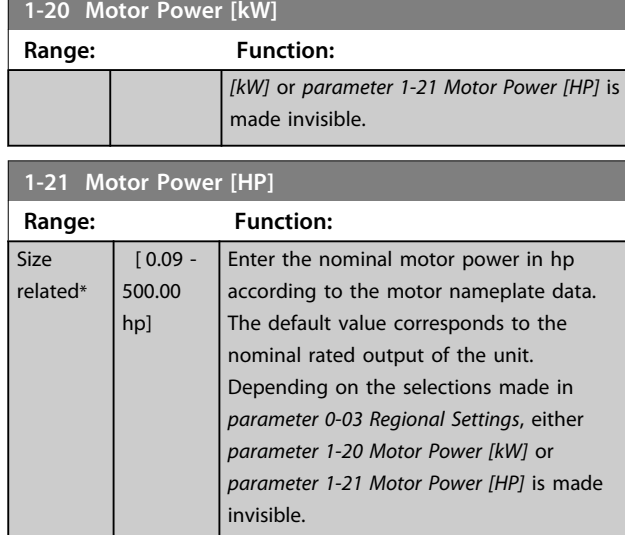

#### **1-22 Motor Voltage**

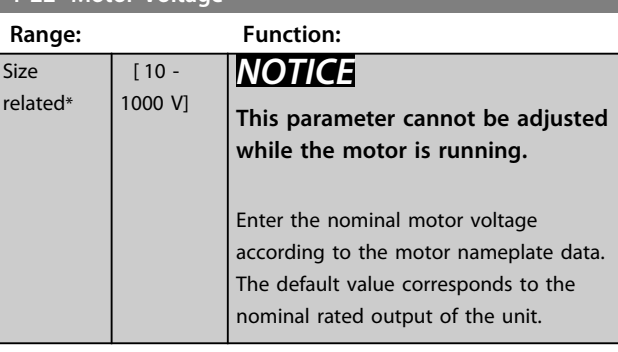

#### **1-23 Motor Frequency Range: Function:** Size related\* [20 - 1000 Hz] Select the motor frequency value from the motor nameplate data. For 87 Hz operation with 230/400 V motors, set the nameplate data for 230 V/50 Hz. Adapt *parameter 4-13 Motor Speed High Limit [RPM]* and *parameter 3-03 Maximum Reference* to the 87 Hz application.

#### **1-24 Motor Current**

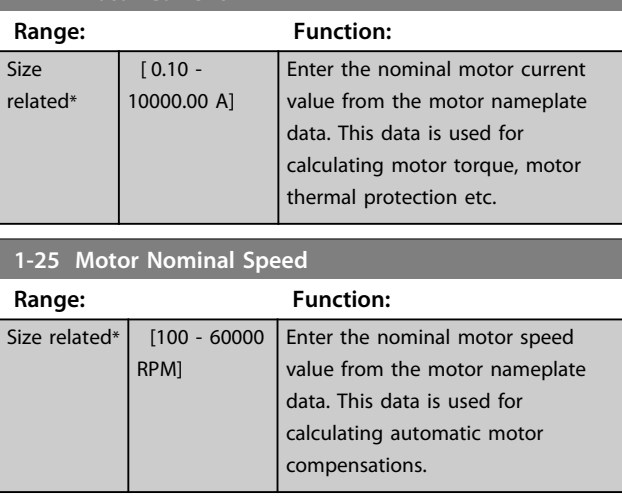

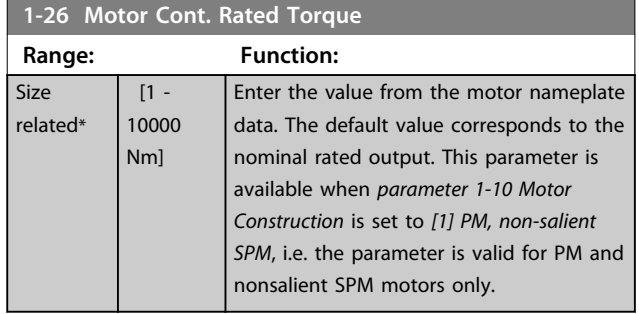

**1-28 Motor Rotation Check Option: Function:**

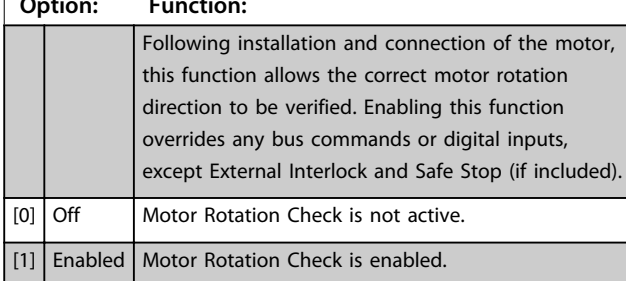

## *NOTICE*

**Once the motor rotation check is enabled the display shows:** *Note! Motor may run in wrong direction***. Pressing [OK], [Back] or [Cancel] dismisses the message and displays a new message: "Press [Hand On] to start the motor. Press [Cancel] to abort". Pressing [Hand On] starts the motor at 5 Hz in forward direction and the display shows: "Motor is running. Check if motor rotation direction is correct. Press [Off] to stop the motor". Pressing [Off] stops the motor and resets**  *parameter 1-28 Motor Rotation Check***. If motor rotation direction is incorrect, interchange 2 motor phase cables.**

# **WARNING**

**Remove mains power before disconnecting motor phase cables.**

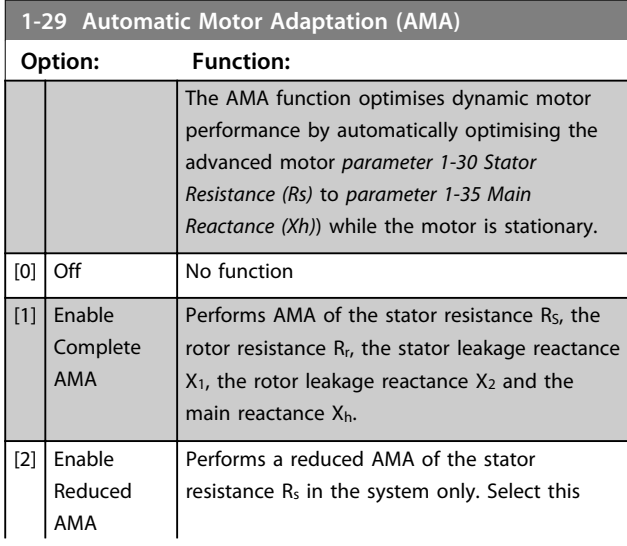

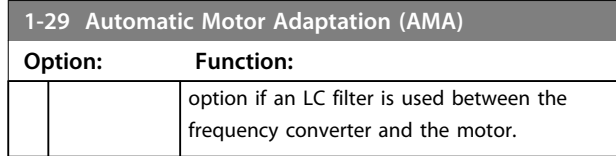

# *NOTICE*

*Parameter 1-29 Automatic Motor Adaptation (AMA)* **does not have effect when** *parameter 1-10 Motor Construction* **= [1] PM, non-salient SPM.**

Activate the AMA function by pressing [Hand On] after selecting *[1] Enable complete AMA* or *[2] Enable reduced AMA*. See also the item *Automatic Motor Adaptation* in the Design Guide. After a normal sequence, the display reads: "Press [OK] to finish AMA". After pressing [OK] the frequency converter is ready for operation.

# *NOTICE*

- **• For the best adaptation of the frequency converter, run AMA on a cold motor**
- **• AMA cannot be performed while the motor is running**

# *NOTICE*

**Avoid generating external torque during AMA.**

# *NOTICE*

**If one of the settings in parameter group** *1-2\* Motor Data* **is changed,** *parameter 1-30 Stator Resistance (Rs)* **to**  *parameter 1-39 Motor Poles***, the advanced motor parameters, returns to default setting. This parameter cannot be adjusted while the motor is running.**

# *NOTICE*

**Full AMA should be run without filter only while reduced AMA should be run with filter.**

See section: *Application Examples > Automatic Motor Adaptation* in the *VLT*® *AQUA Drive FC 202 Design Guide*.

## 3.3.5 1-3\* Adv. Motor Data

Parameters for advanced motor data. The motor data in *parameter 1-30 Stator Resistance (Rs)* to *parameter 1-39 Motor Poles* must match the relevant motor to run the motor optimally. The default settings are figures based on common motor parameter values from normal standard motors. If the motor parameters are not set correctly, a malfunction of the frequency converter system may occur. If the motor data is not known, running an AMA (Automatic Motor Adaptation) is recommended. See

**3 3**

<span id="page-44-0"></span>section: *Application Examples > Automatic Motor Adaptation* in the *VLT*® *AQUA Drive FC 202 Design Guide*. The AMA sequence adjusts all motor parameters except the moment of inertia of the rotor and the iron loss resistance (*parameter 1-36 Iron Loss Resistance (Rfe)*).

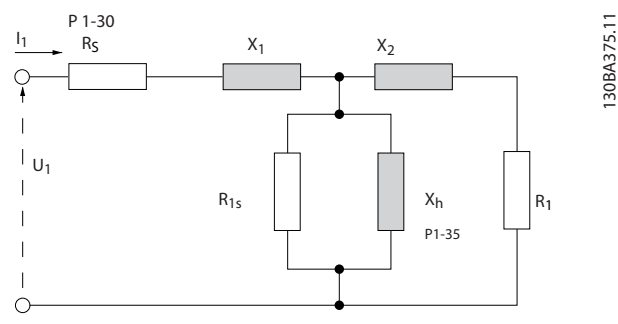

**Illustration 3.4 Motor Equivalent Diagram for an Asynchronous Motor**

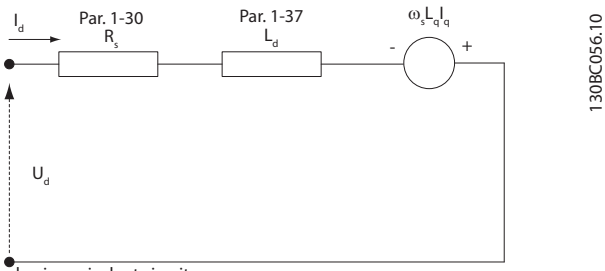

d-axis equivalent circuit

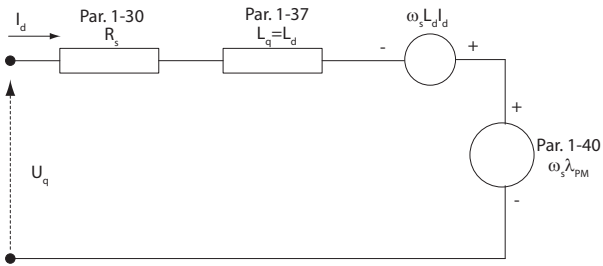

q-axis equivalent circuit

**Illustration 3.5 Motor Equivalent Circuit Diagram for a PM non-salient Motor**

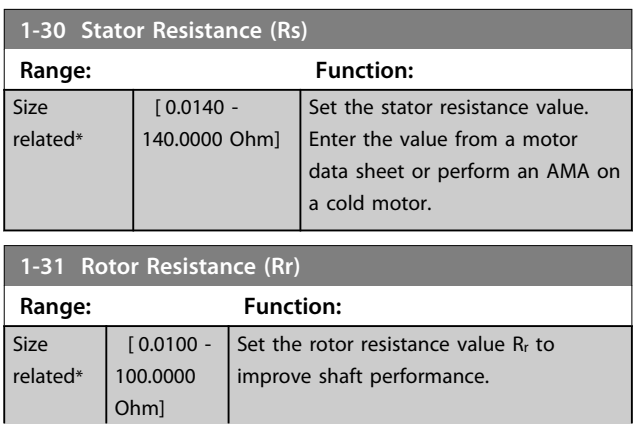

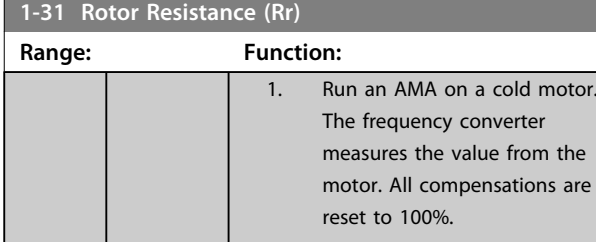

2. Enter the  $R_r$  value manually. Obtain the value from the motor supplier.

3. Use the Rr default setting. The frequency converter establishes the setting based on the motor nameplate data.

#### *NOTICE*

*Parameter 1-31 Rotor Resistance (Rr)* **does not have effect when** *parameter 1-10 Motor Construction* **= [1] PM, nonsalient SPM.**

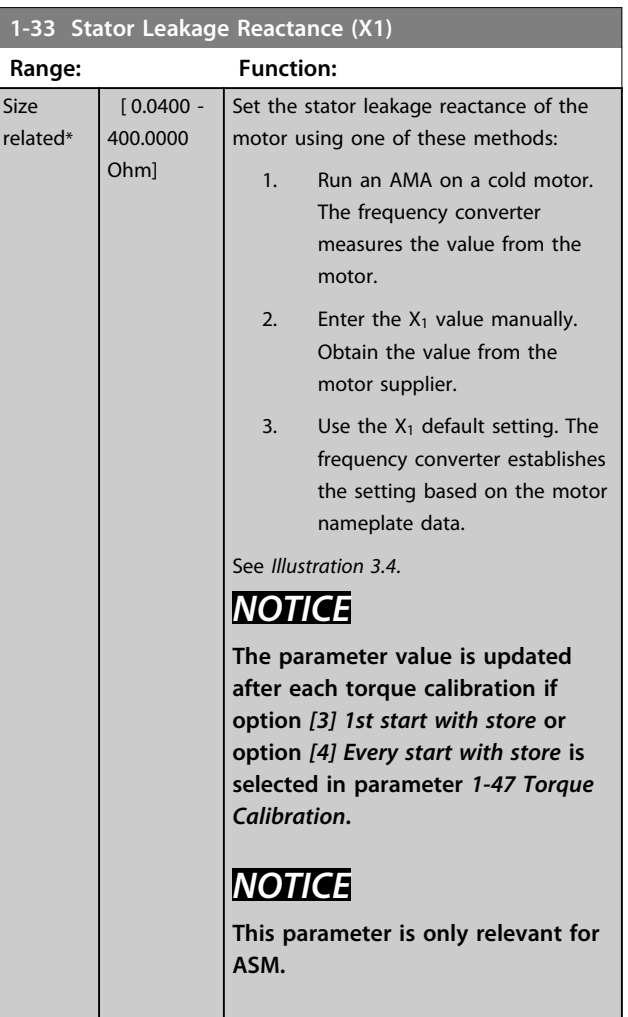

Danfoss

٦

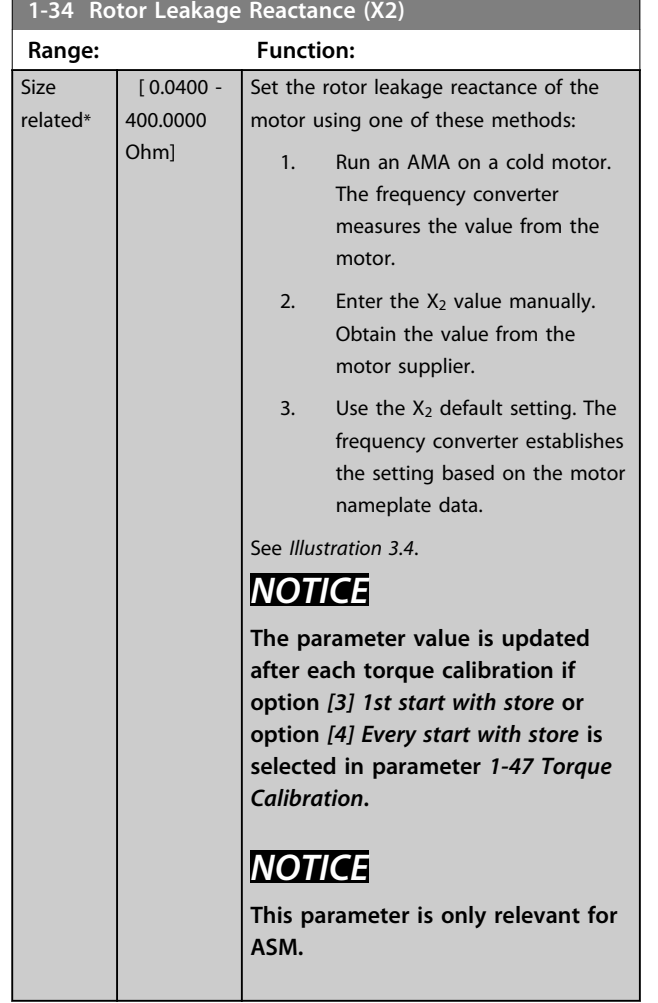

#### **1-35 Main Reactance (Xh)**

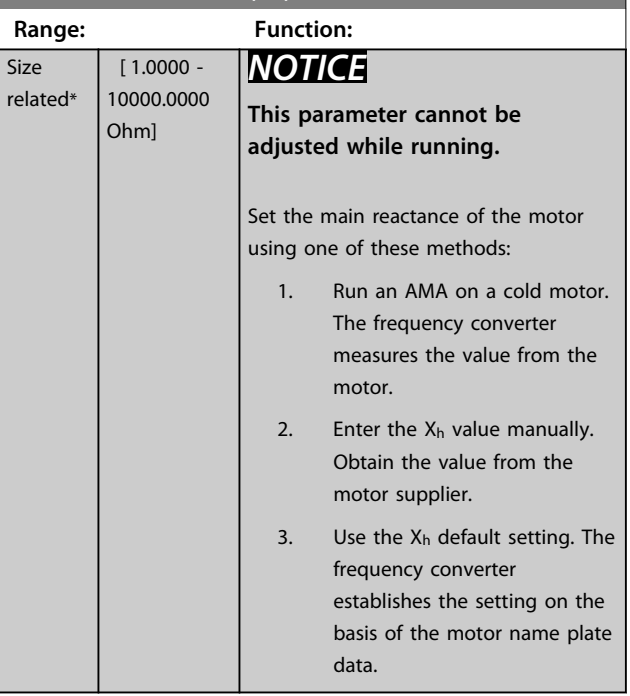

## *NOTICE*

*Parameter 1-35 Main Reactance (Xh)* **does not have effect when** *parameter 1-10 Motor Construction* **= [1] PM, nonsalient SPM.**

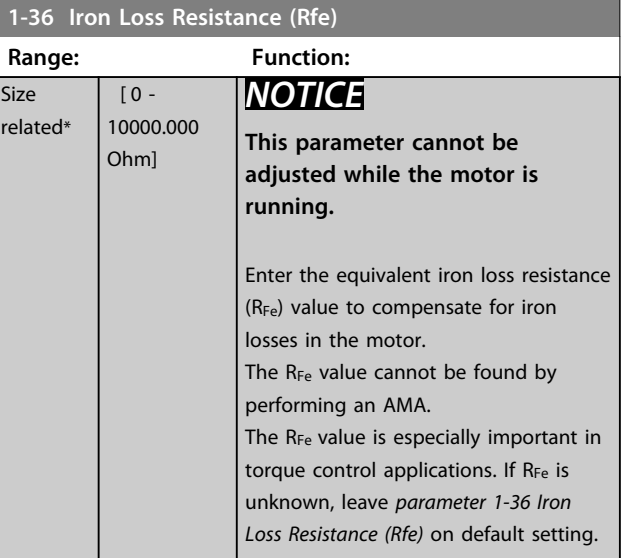

## *NOTICE*

**This parameter is not available from the LCP.**

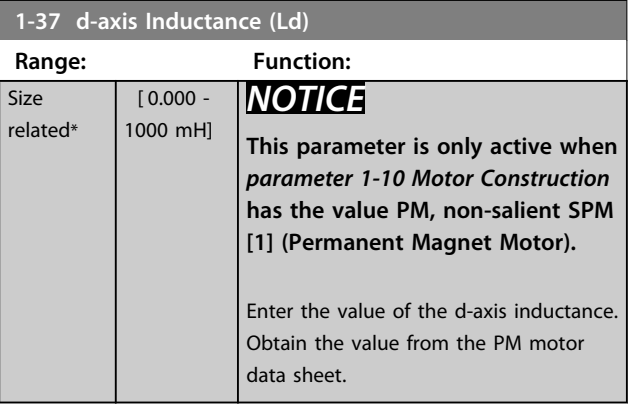

Stator resistance and d-axis Inductance values are normally, for asynchronous motors, described in technical specifications as between line and common (starpoint). For PM motors they are typically described in technical specifications as between line-line. PM motors are typically built for star connection.

Danfoss

<span id="page-46-0"></span>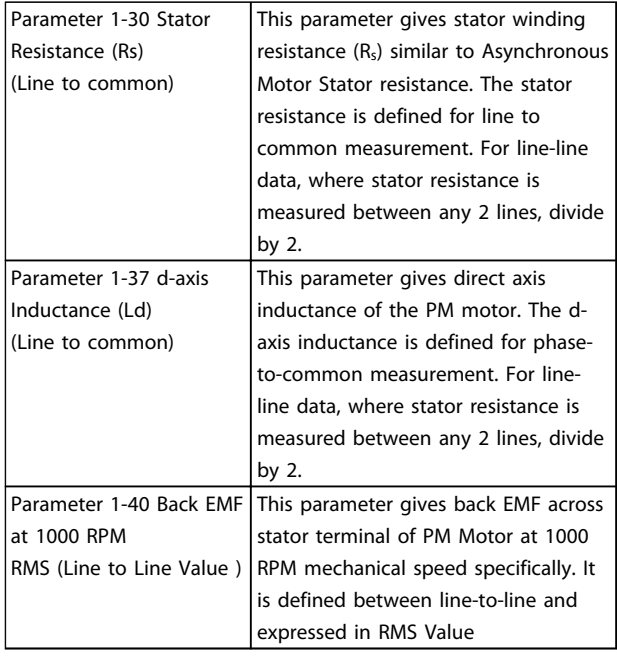

**Table 3.6 Parameters related to PM Motors**

# *NOTICE*

**Motor manufacturers provide values for stator resistance (***parameter 1-30 Stator Resistance (Rs)***) and d-axis Inductance (***parameter 1-37 d-axis Inductance (Ld)***) in technical specifications as between line and common (starpoint) or between line-line. There is no general standard. The different set-ups of Stator Winding Resistance and Induction are shown in** *Illustration 3.6***. Danfoss frequency converters always require the line to common value. The back EMF of PM motor is defined as `Induced EMF developed across any of 2 phases of stator winding of free running Motor'. Danfoss frequency converters always require the line to line RMS value measured at 1000 rpm, mechanical speed of rotation. This is shown in** *Illustration 3.7***)**

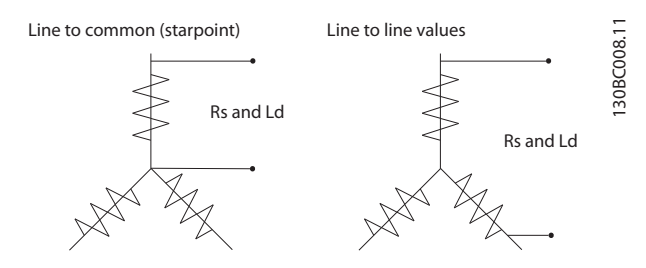

**Illustration 3.6 Motor parameters are provided in different formats. Danfoss frequency converters always require the line to common value.**

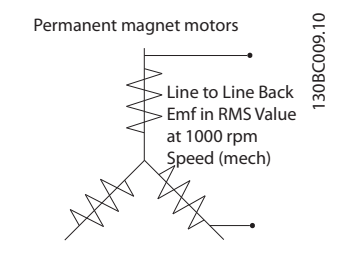

**Illustration 3.7 Machine parameter definitions of Back EMF of permanent magnet motors**

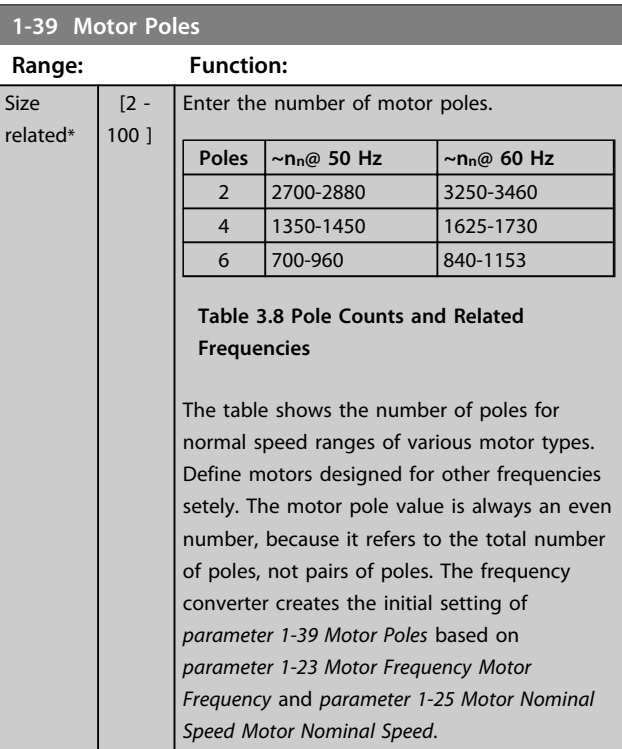

#### *NOTICE*

**This parameter cannot be adjusted while the motor is running.**

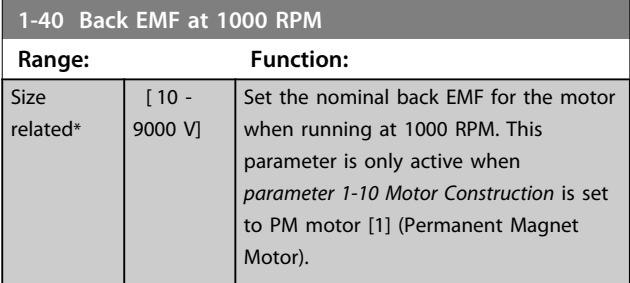

Danfoss

# 3.3.6 1-5\* Load Indep. Setting

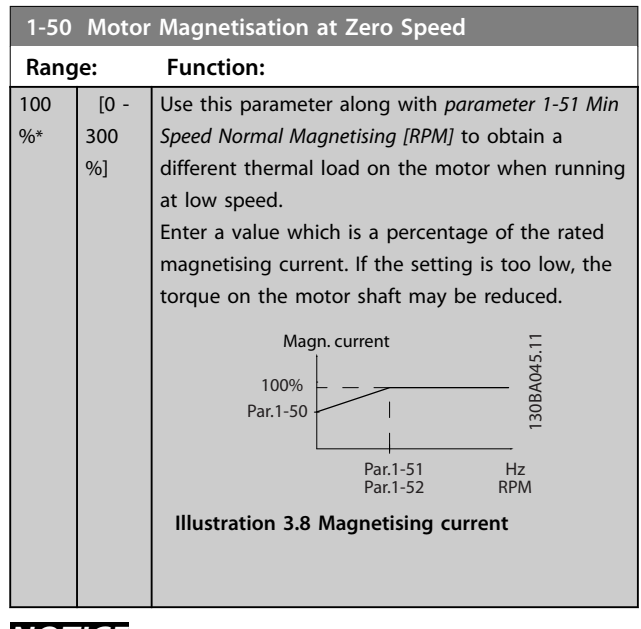

## *NOTICE*

*Parameter 1-50 Motor Magnetisation at Zero Speed* **does not have effect when** *parameter 1-10 Motor Construction* **= [1] PM, non-salient SPM.**

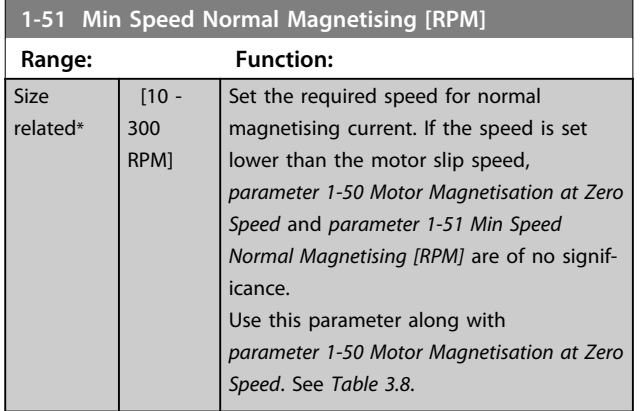

# *NOTICE*

*Parameter 1-51 Min Speed Normal Magnetising [RPM]* **does not have effect when** *parameter 1-10 Motor Construction* **= [1] PM, non-salient SPM.**

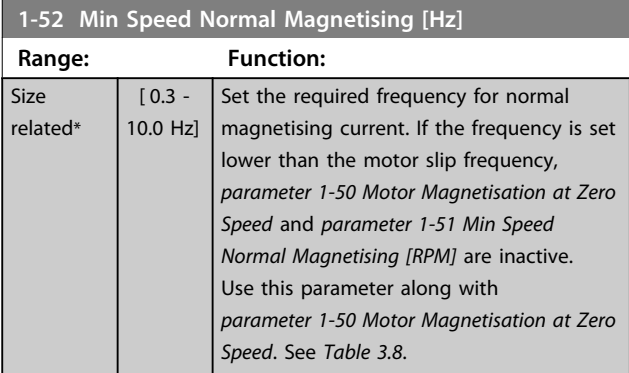

### *NOTICE*

*Parameter 1-52 Min Speed Normal Magnetising [Hz]* **does not have effect when** *parameter 1-10 Motor Construction* **= [1] PM, non-salient SPM.**

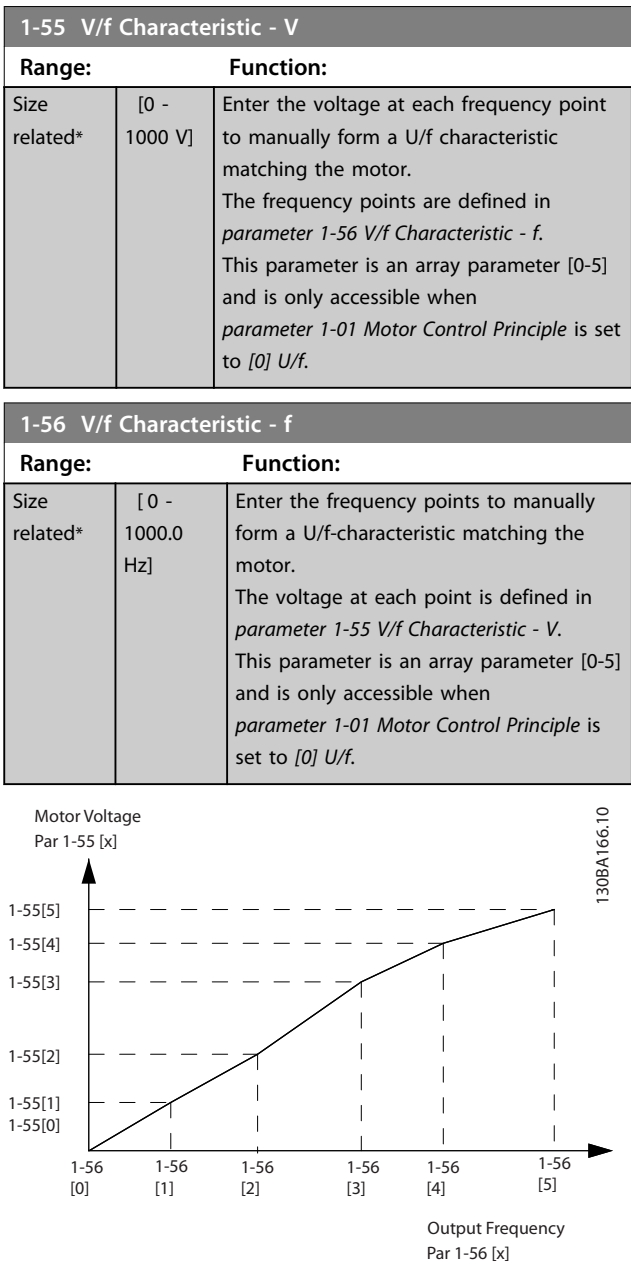

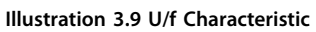

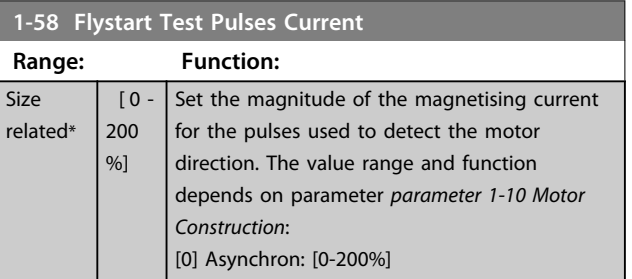

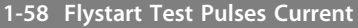

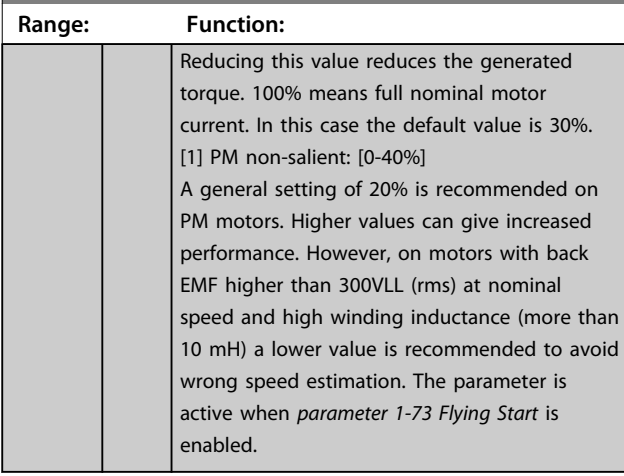

# *NOTICE*

**See description of** *parameter 1-70 PM Start Mode* **for an overview of the relation between the PM Flying Start parameters.**

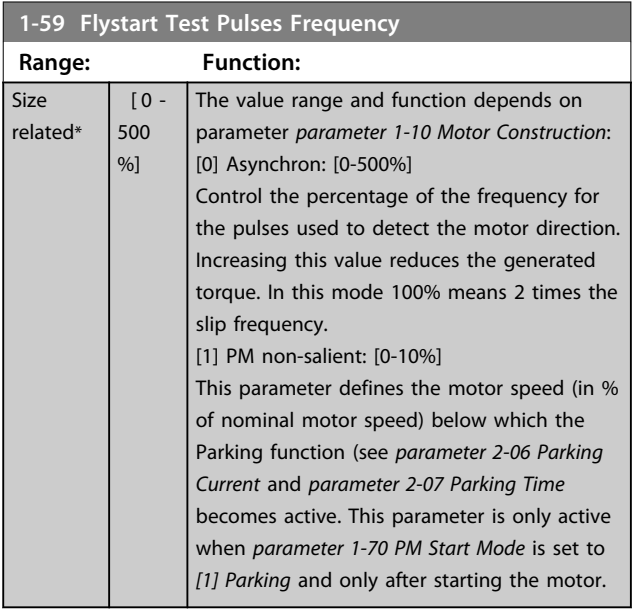

## 3.3.7 1-6\* Load Depend. Setting

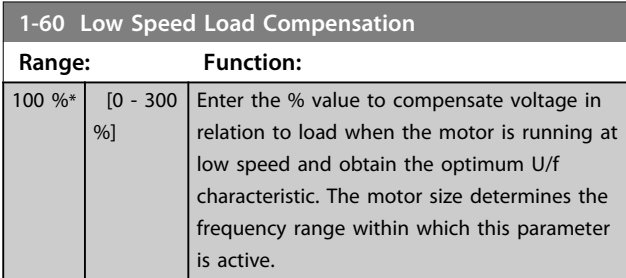

**1-60 Low Speed Load Compensation**

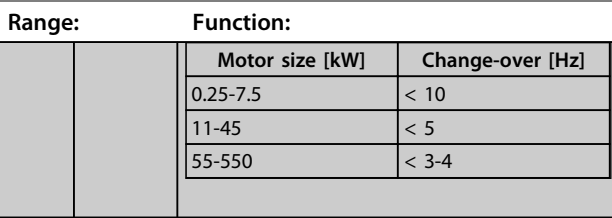

### *NOTICE*

*Parameter 1-60 Low Speed Load Compensation* **does not have effect when** *parameter 1-10 Motor Construction* **= [1] PM, non-salient SPM.**

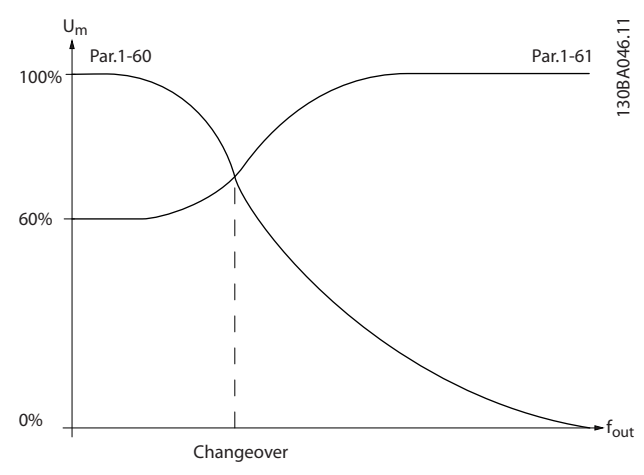

**Illustration 3.10 Low Speed Load Compensation**

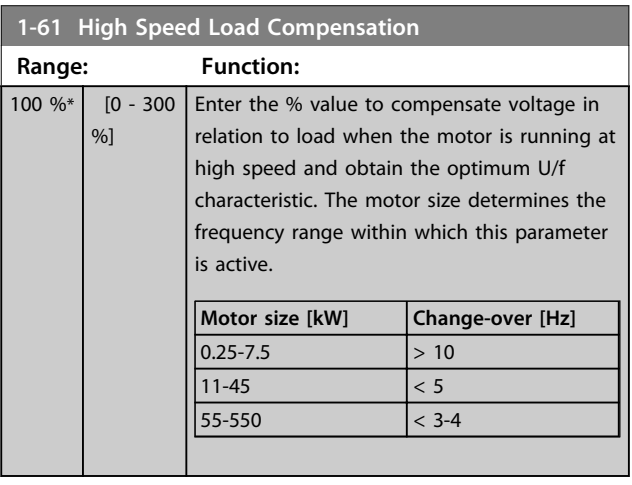

## *NOTICE*

*Parameter 1-61 High Speed Load Compensation* **does not have effect when** *parameter 1-10 Motor Construction* **= [1] PM, non-salient SPM.**

**3 3**

<u>Danfoss</u>

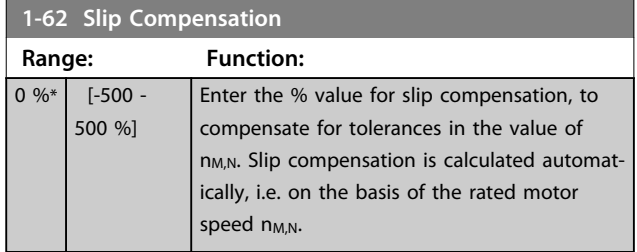

## *NOTICE*

*Parameter 1-62 Slip Compensation* **does not have effect when** *parameter 1-10 Motor Construction* **= [1] PM, nonsalient SPM.**

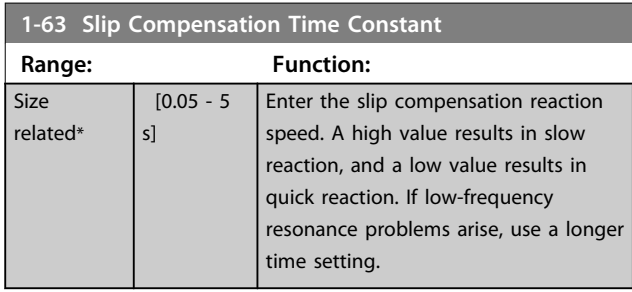

## *NOTICE*

*Parameter 1-63 Slip Compensation Time Constant* **does not have effect when** *parameter 1-10 Motor Construction* **= [1] PM, non-salient SPM.**

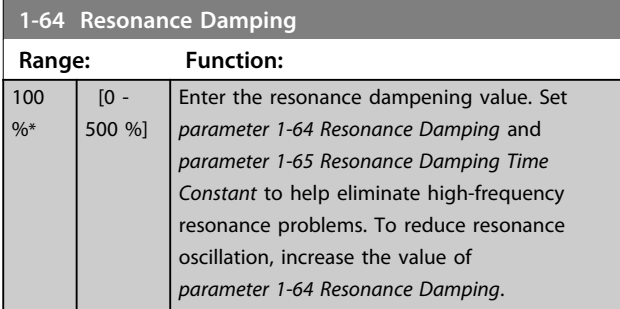

# *NOTICE*

*Parameter 1-64 Resonance Damping* **does not have effect when** *parameter 1-10 Motor Construction* **= [1] PM, nonsalient SPM.**

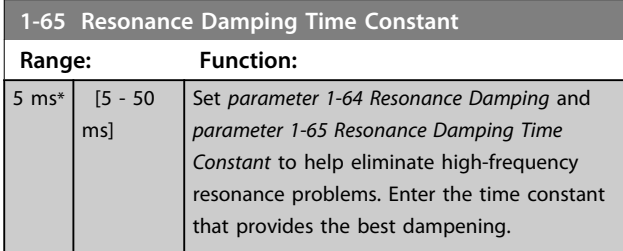

# *NOTICE*

*Parameter 1-65 Resonance Damping Time Constant* **does not have effect when** *parameter 1-10 Motor Construction* **= [1] PM, non-salient SPM.**

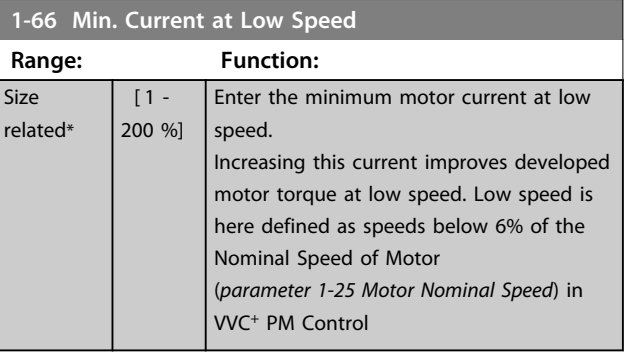

## *NOTICE*

*Parameter 1-66 Min. Current at Low Speed* **does not have affect if** *parameter 1-10 Motor Construction***=[0]**

### 3.3.8 1-7\* Start Adjustments

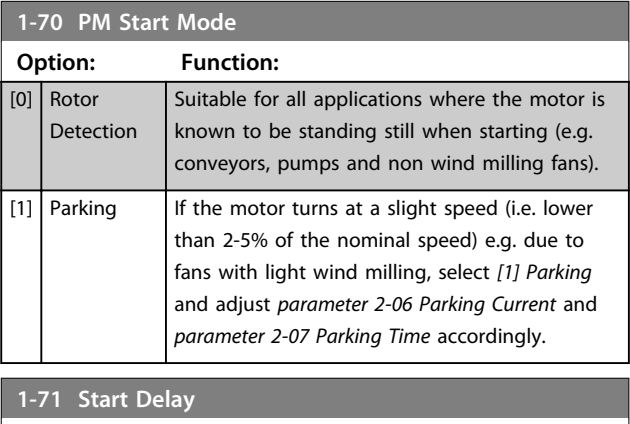

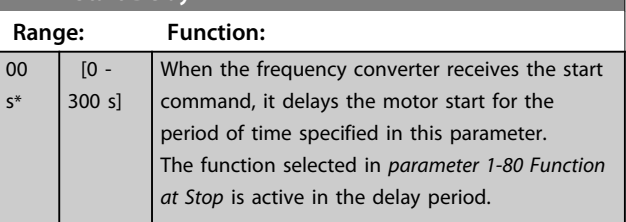

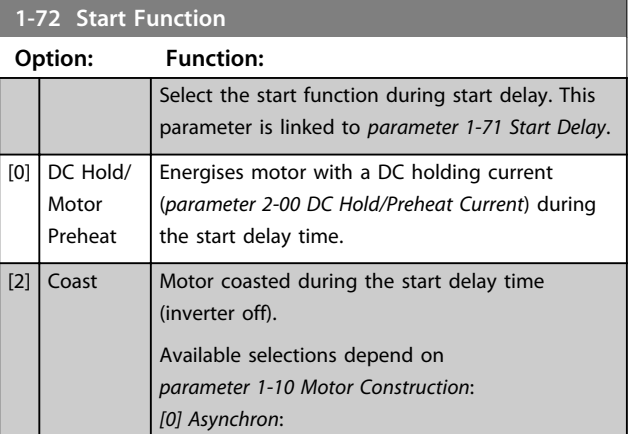

**3 3**

#### **1-72 Start Function**

**1-73 Flying Start**

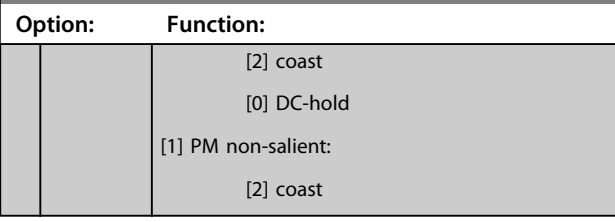

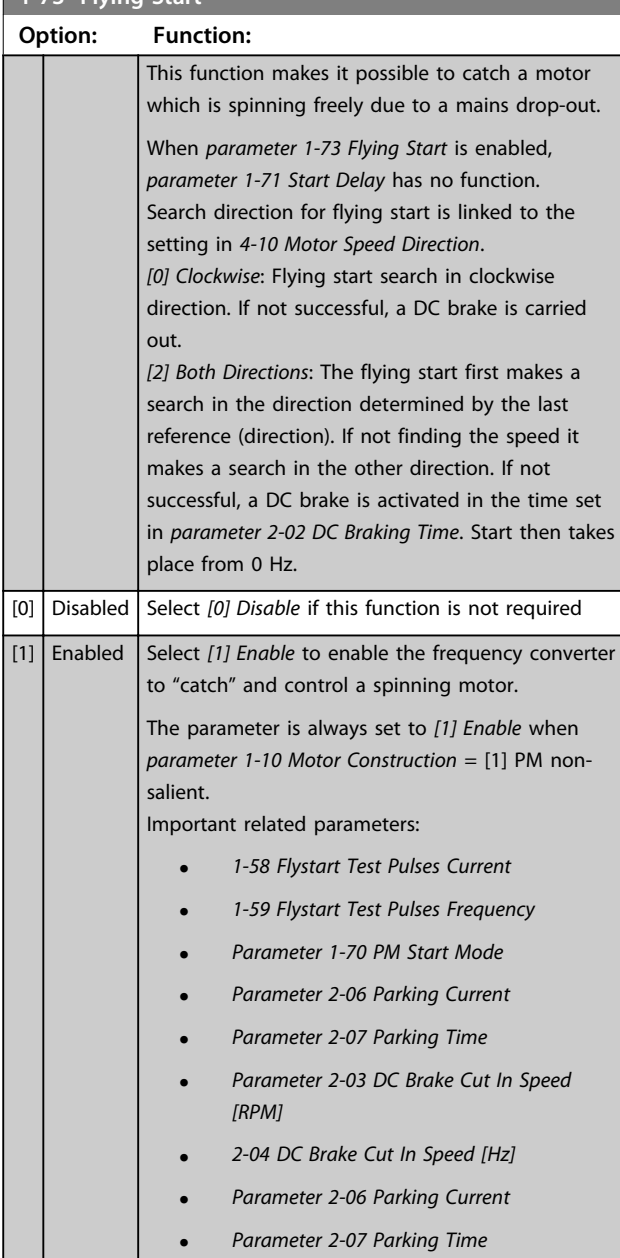

When *parameter 1-73 Flying Start* is enabled, *parameter 1-71 Start Delay* has no function.

Search direction for flying start is linked to the setting in *4-10 Motor Speed Direction*.

*[0] Clockwise*: Flying start search in clockwise direction. If not successful, a DC brake is carried out.

*[2] Both Directions*: The flying start first makes a search in the direction determined by the last reference (direction). If not finding the speed it makes a search in the other direction. If not successful, a DC brake is activated in the time set in *parameter 2-02 DC Braking Time*. Start then takes place from 0 Hz.

The flying start function used for PM motors is based on an initial speed estimation. The speed is always estimated as the first thing after an active start signal is given. Based on the setting of *parameter 1-70 PM Start Mode* the following happens:

*Parameter 1-70 PM Start Mode* = *[0] Rotor Detection*: If the speed estimate comes out as greater than 0 Hz the frequency converter catches the motor at that speed and resume normal operation. Otherwise, the frequency converter estimates the rotor position and start normal operation from there.

#### *Parameter 1-70 PM Start Mode* = *[1] Parking*:

If the speed estimate comes out lower than the setting in *1-59 Flystart Test Pulses Frequency* then the parking function is engaged (see *parameter 2-06 Parking Current* and *parameter 2-07 Parking Time*). Otherwise, the frequency converter catches the motor at that speed and resumes normal operation. Refer to description of *parameter 1-70 PM Start Mode* for recommended settings.

Current limitations of the flying start principle used for PM motors:

- **•** The speed range is up to 100% Nominal Speed or the field weakening speed (which ever is lowest).
- **•** PMSM with high back EMF (>300 VLL(rms)) and high-winding inductance (>10 mH) needed more time for reducing short circuit current to zero and may be susceptible to error in estimation.
- **•** Current testing limited to a speed range up to 300 Hz. For certain units the limit is 250 Hz; all 200-240 V units up to and including 2.2 kW and all 380-480 V units up to and including 4 kW.
- **•** Current testing limited to a machine power size up to 22 kW.
- **•** Prepared for salient pole machine (IPMSM) but not yet verified on those types of machine.
- **•** For high-inertia applications (i.e. where the load inertia is more than 30 times larger than the motor inertia) a brake resistor is recomended to avoid over-voltage trip during high speed engagement of the flying start function.

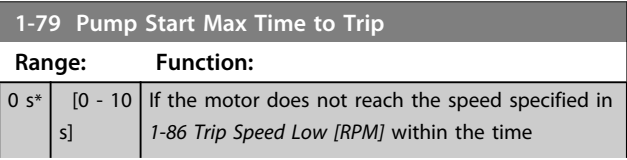

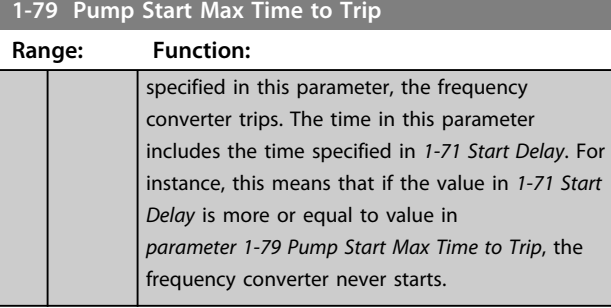

### 3.3.9 1-8\* Stop Adjustments

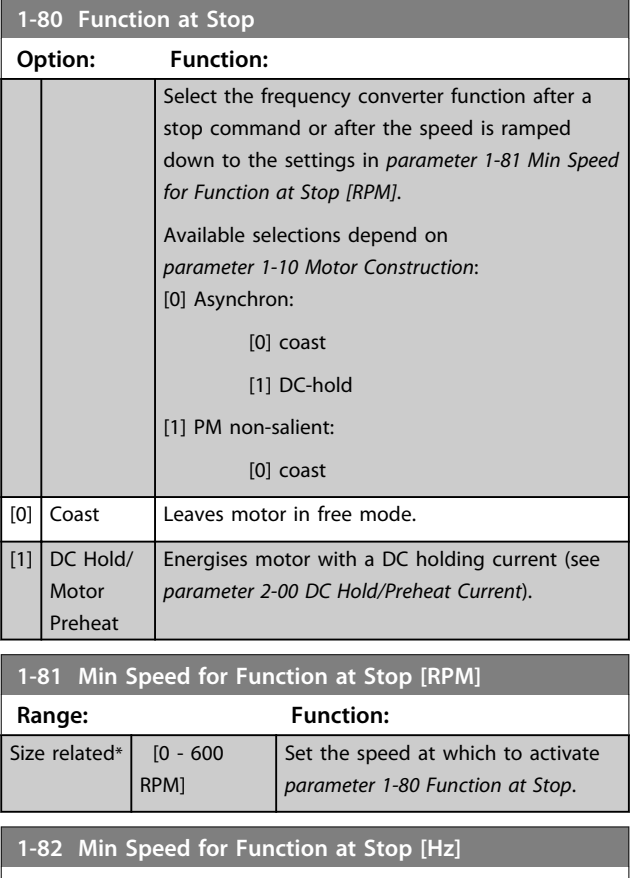

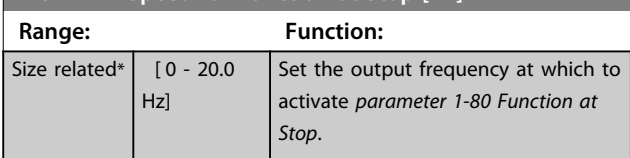

#### 3.3.10 Advanced Minimum Speed Monitoring for Submersible Pumps

Some pumps are very sensitive to operating at low speed. Typical reasons for this are insufficient cooling or lubrication at low speed.

Under overload conditions, the frequency converter protects itself using its integral protection features, which include lowering the speed. For example, the current limit controller can lower the speed. This means that in some cases the speed may go lower than the speed specified in

#### *4-11 Motor Speed Low Limit [RPM]* and *4-12 Motor Speed Low Limit [Hz]*.

The advanced minimum speed monitoring feature trips the frequency converter if the speed drops below a certain value:

If the motor of the pump does not reach the speed specified in *1-86 Trip Speed Low [RPM]* within the time specified in *parameter 1-79 Pump Start Max Time to Trip* (ramping up takes too long), the frequency converter trips. Timers for *1-71 Start Delay* and *parameter 1-79 Pump Start Max Time to Trip* start at the same time when the start command is issued. For instance, this means that if the value in *1-71 Start Delay* is more or equal to value in *parameter 1-79 Pump Start Max Time to Trip*, the frequency converter will never start.

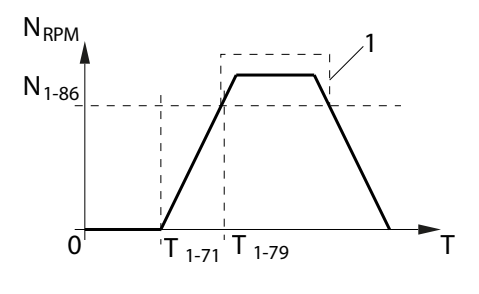

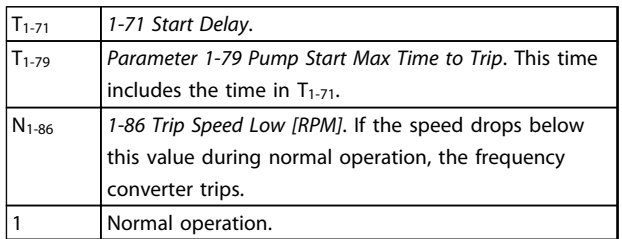

#### **Illustration 3.11 Advanced Minimum Speed Monitoring**

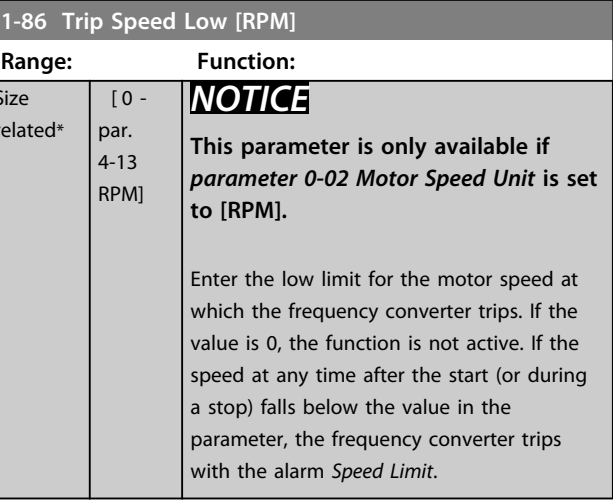

Si  $r \in$ 

<u>Danfoss</u>

<span id="page-52-0"></span>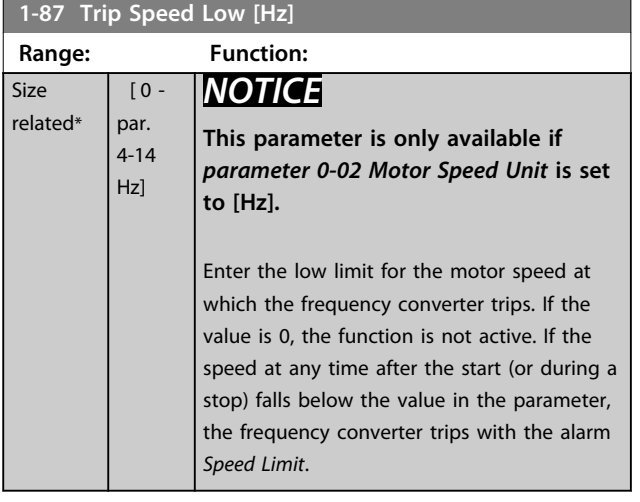

### 3.3.11 1-9\* Motor Temperature

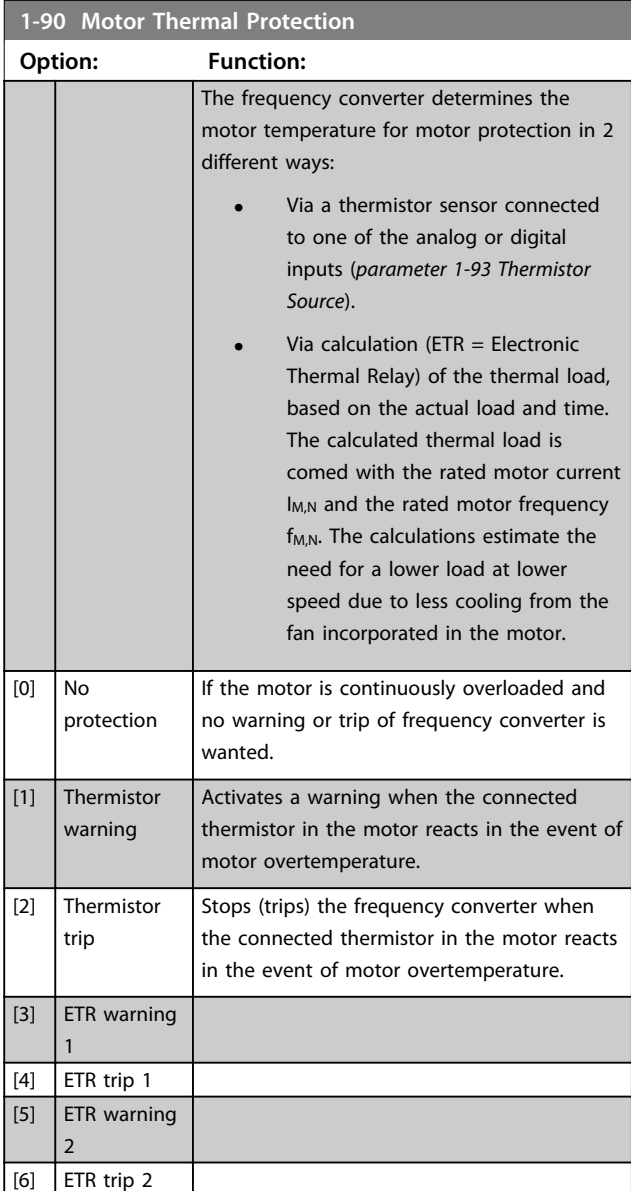

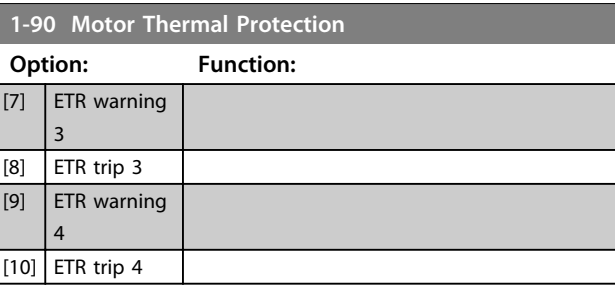

ETR (Electronic Thermal Relay) functions 1-4 calculate the load when set-up where they were selected is active. For example ETR-3 starts calculating when set-up 3 is selected. For the North American market: The ETR functions provide class 20 motor overload protection in accordance with NEC.

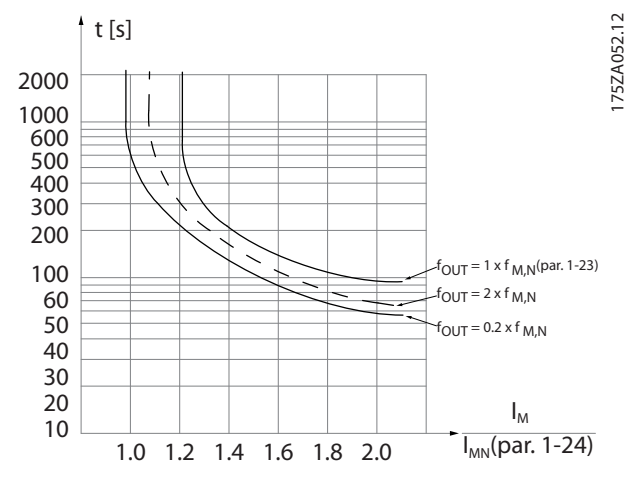

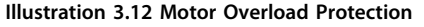

# **WARNING**

**To maintain PELV, all connections made to the control terminals must be PELV, e.g. thermistor must be reinforced/double insulated**

# *NOTICE*

**Danfoss recommends using 24 V DC as thermistor supply voltage.**

# *NOTICE*

**The ETR timer function does not work when**  *parameter 1-10 Motor Construction* **= [1] PM, non-salient SPM.**

# *NOTICE*

**For correct operation of ETR function setting in** *1-03 Torque Characteristics* **must fit the application (see description of** *1-03 Torque Characteristics***).**

Danfoss

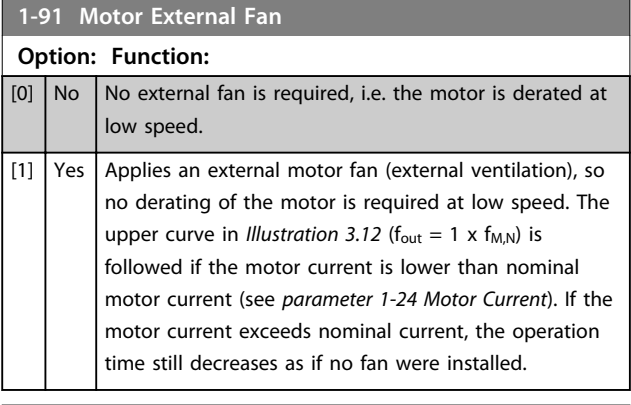

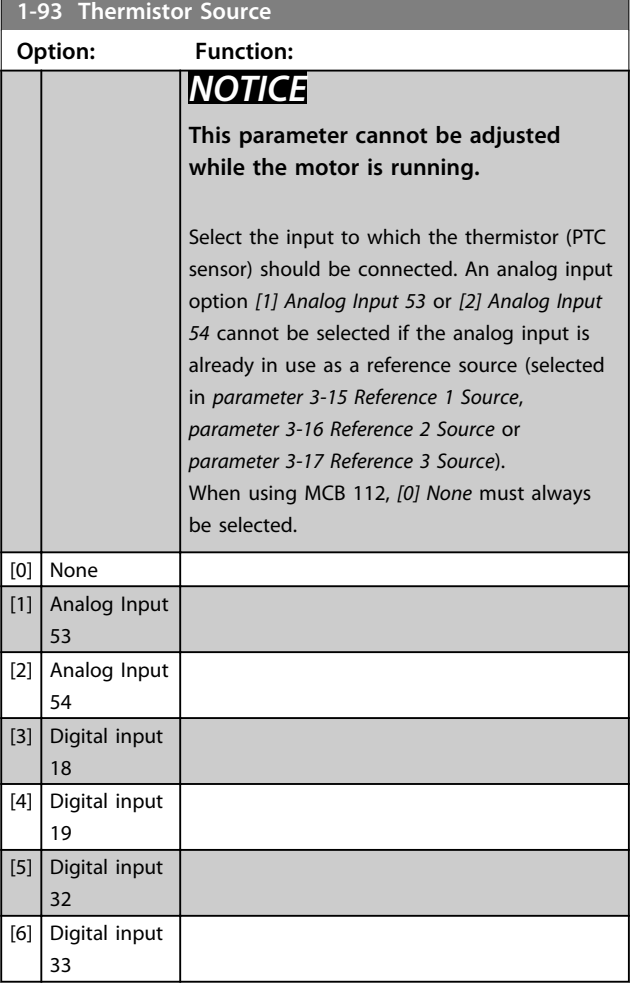

# *NOTICE*

**Digital input should be set to** *[0] PNP - Active at 24 V* **in**  *parameter 5-00 Digital I/O Mode***.**

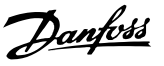

### 3.4 Parameters 2-\*\* Brakes

#### 3.4.1 2-0\* DC-Brakes

Parameter group for configuring the DC brake and DC hold functions.

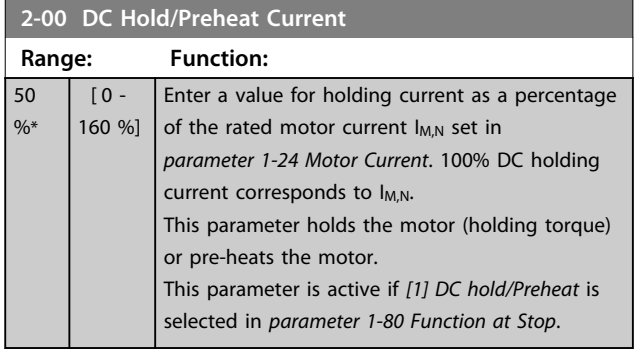

### *NOTICE*

*Parameter 2-00 DC Hold/Preheat Current* **does not have effect when** *parameter 1-10 Motor Construction* **=** *[1] PM, non-salient SPM***.**

# *NOTICE*

**The maximum value depends on the rated motor current.**

**Avoid 100 % current for too long. It may damage the motor.**

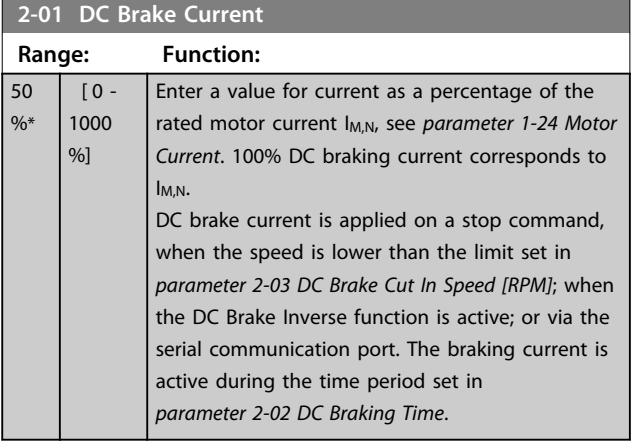

## *NOTICE*

**The maximum value depends on the rated motor current. Avoid 100 % current for too long. It may damage the motor.**

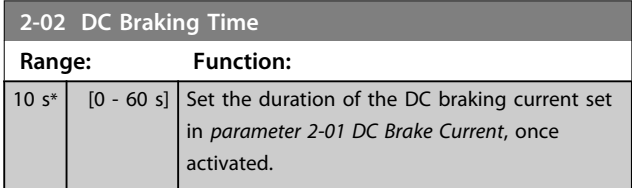

#### **2-03 DC Brake Cut In Speed [RPM]**

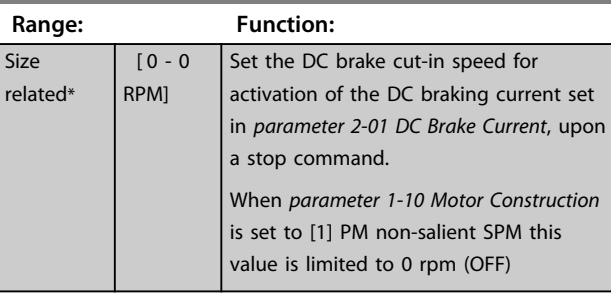

## *NOTICE*

*Parameter 2-03 DC Brake Cut In Speed [RPM]* **does not have effect when** *parameter 1-10 Motor Construction* **=** *[1] PM, non-salient SPM***.**

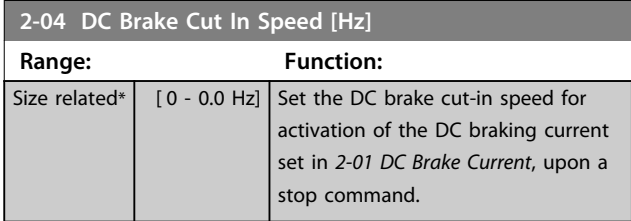

#### *NOTICE*

*Parameter 2-04 DC Brake Cut In Speed [Hz]* **has no effect when** *parameter 1-10 Motor Construction* **=** *[1] PM, nonsalient SPM***.**

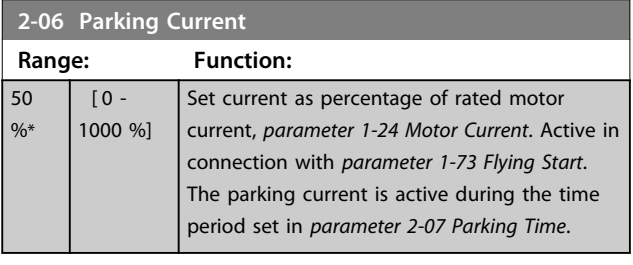

## *NOTICE*

*parameter 2-06 Parking Current* **and**  *parameter 2-07 Parking Time***: Only active if PM motor construction is selected in** *parameter 1-10 Motor Construction***.**

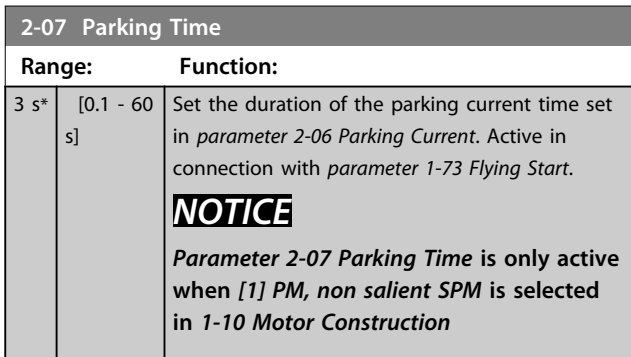

**2-10 Brake Function**

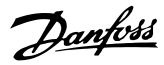

### 3.4.2 2-1\* Brake Energy Funct.

Parameter group for selecting dynamic braking parameters. Only valid for frequency converters with brake chopper.

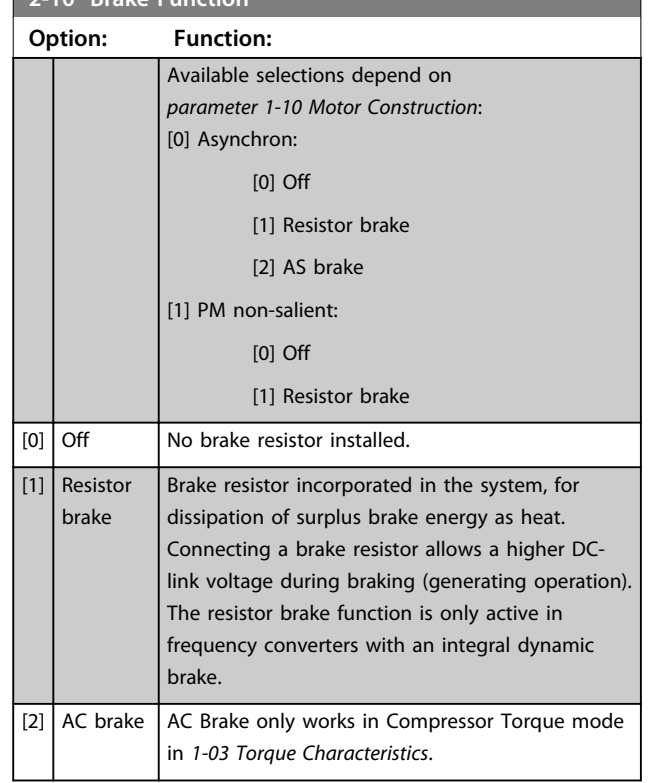

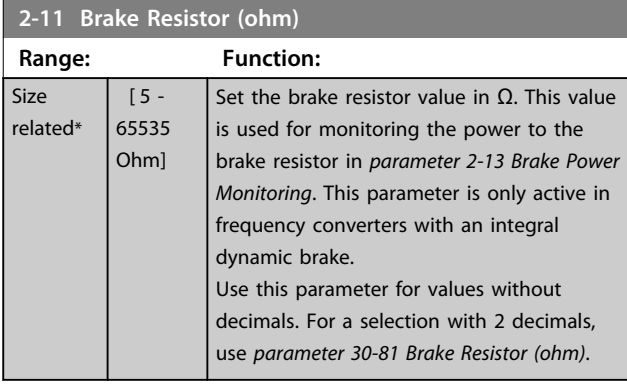

**2-12 Brake Power Limit (kW)**

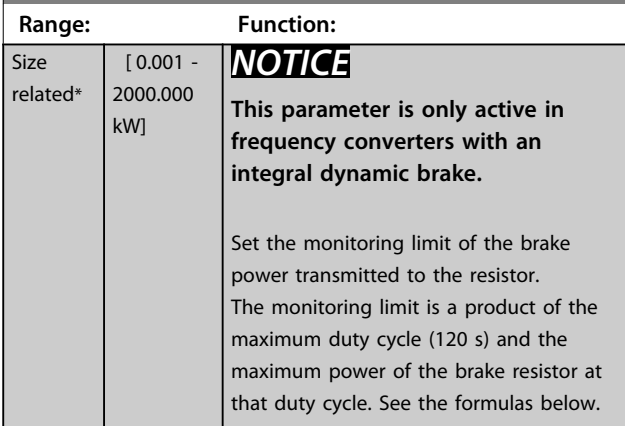

#### **2-12 Brake Power Limit (kW)**

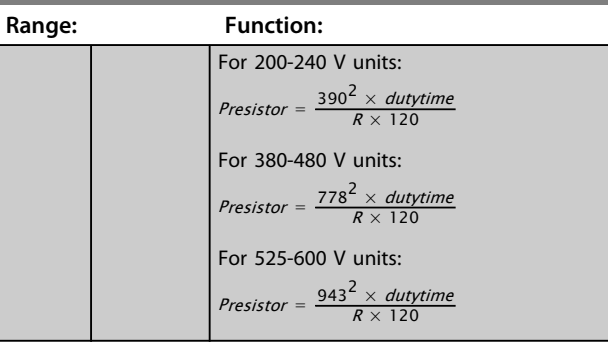

#### **2-13 Brake Power Monitoring**

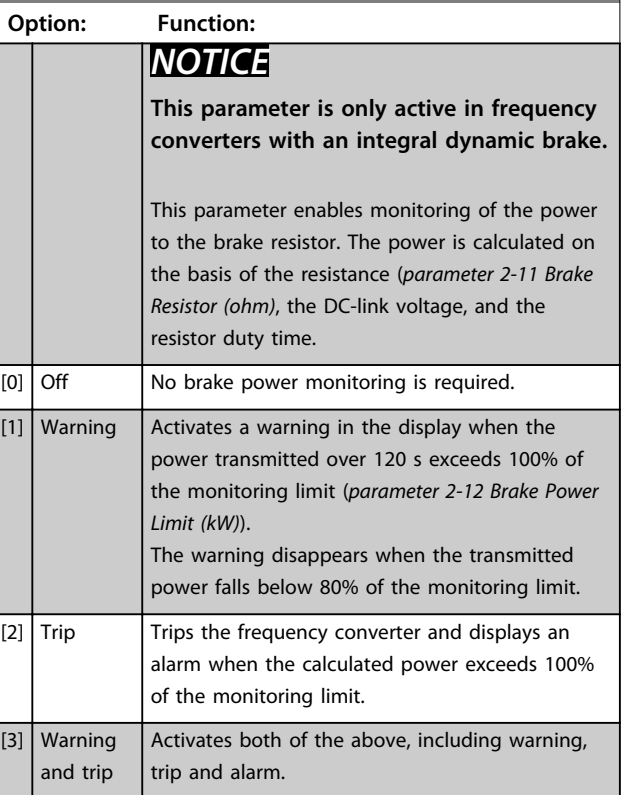

If power monitoring is set to *[0] Off* or *[1] Warning*, the brake function remains active even if the monitoring limit is exceeded. This may lead to thermal overload of the resistor. It is also possible to generate a warning via a relay/digital output. The measuring accuracy of the power monitoring depends on the accuracy of the resistance of the resistor (better than ±20%).

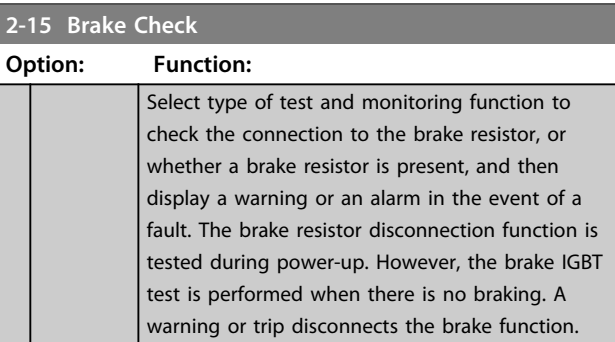

**3 3**

**2-15 Brake Check**

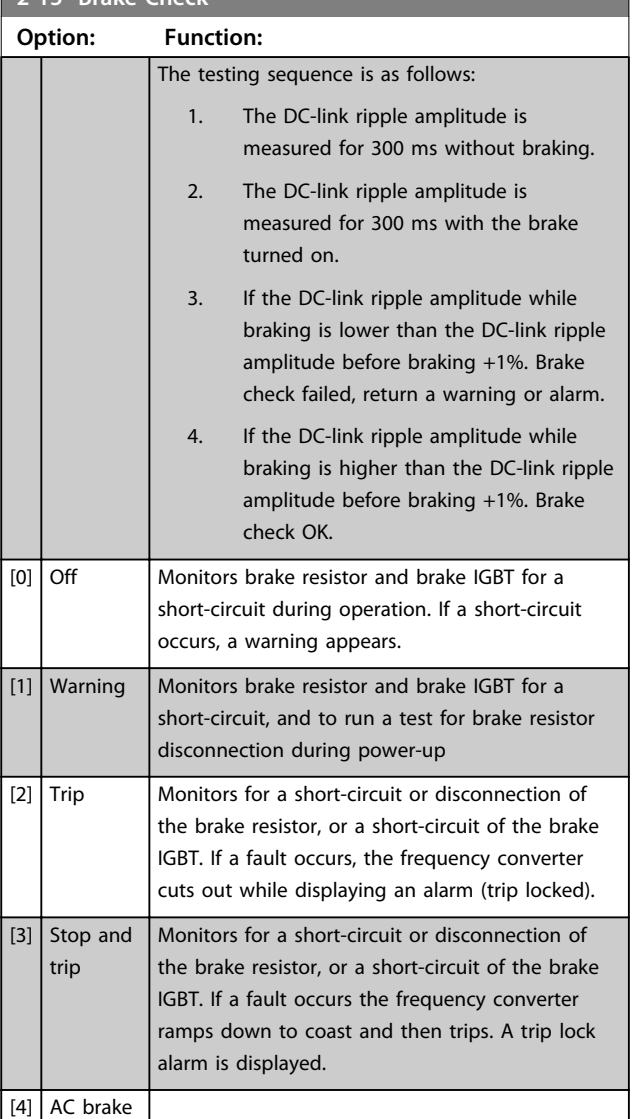

## *NOTICE*

**Remove a warning arising in connection with** *[0] Off* **or** *[1] Warning* **by cycling the mains supply. The fault must be corrected first. For** *[0] Off* **or** *[1] Warning***, the frequency converter keeps running even if a fault is located.**

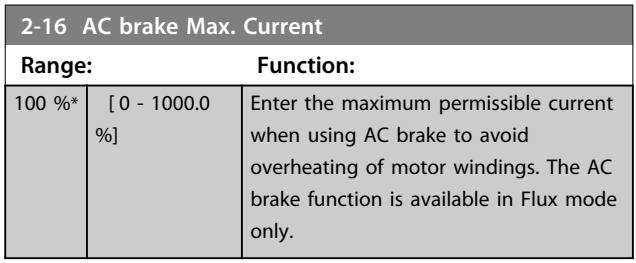

# *NOTICE*

*Parameter 2-16 AC brake Max. Current* **has no effect when**  *parameter 1-10 Motor Construction* **=** *[1] PM, non-salient SPM***.**

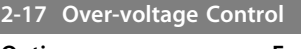

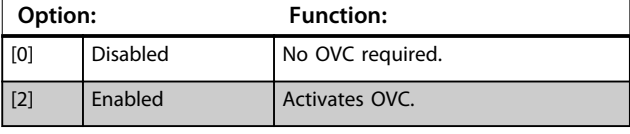

# *NOTICE*

*Parameter 2-17 Over-voltage Control* **has no effect when**  *parameter 1-10 Motor Construction* **=** *[1] PM, non-salient SPM***.**

# *NOTICE*

**The ramp time is automatically adjusted to avoid tripping of the frequency converter.**

# 3.5 Parameters 3-\*\* Reference/Ramps

# 3.5.1 3-0\* Reference Limits

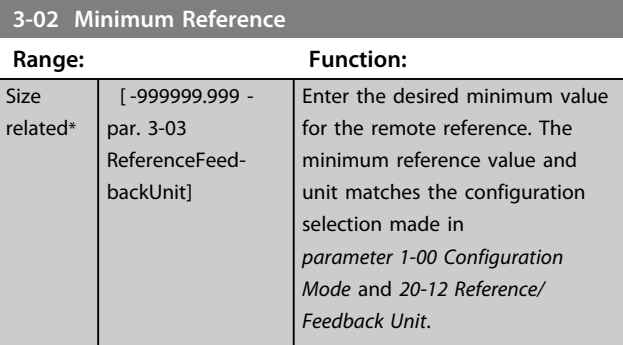

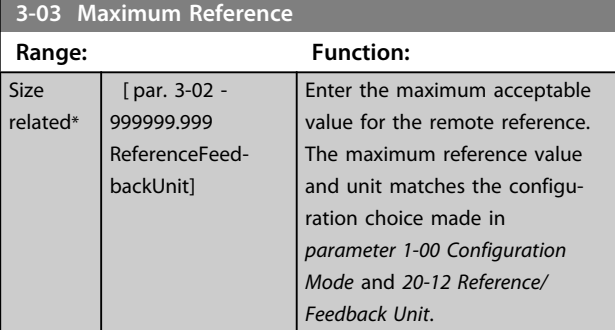

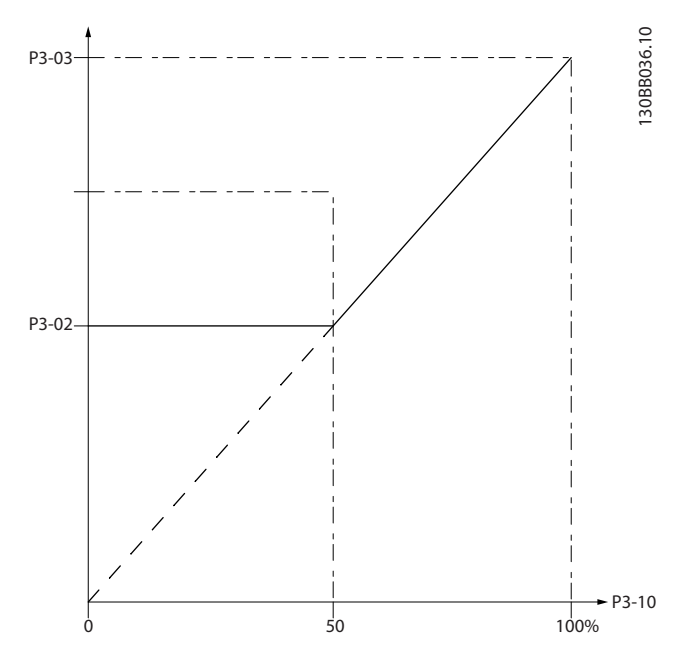

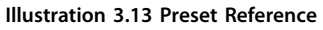

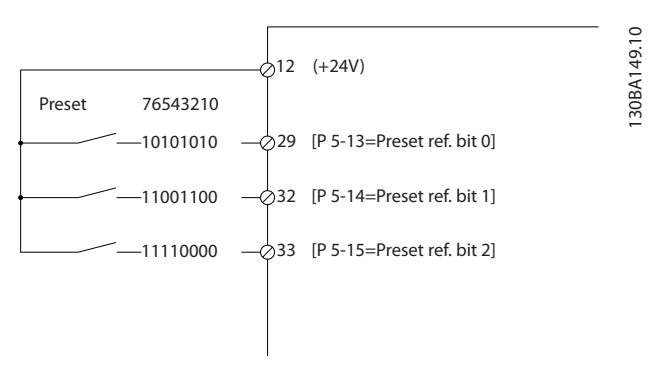

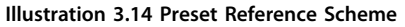

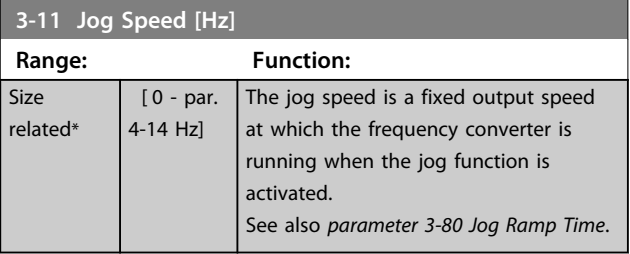

### 3.5.2 3-1\* References

**3-04 Reference Function Option: Function:**

[1] External/ Preset

Select the preset reference(s). Select Preset ref. bit 0/1/2 [16], [17] or [18] for the corresponding digital inputs in parameter group *5-1\* Digital Inputs*.

 $[0]$  Sum Sums both external and preset reference

Use either the preset or the external reference

Shift between external and preset via a

command or a digital input.

sources.

source.

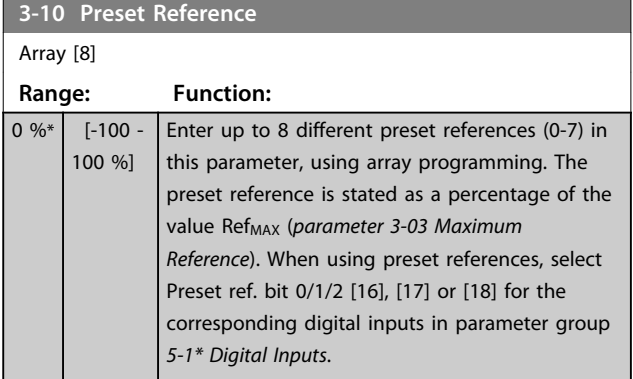

#### **Parameter Description Programming Guide**

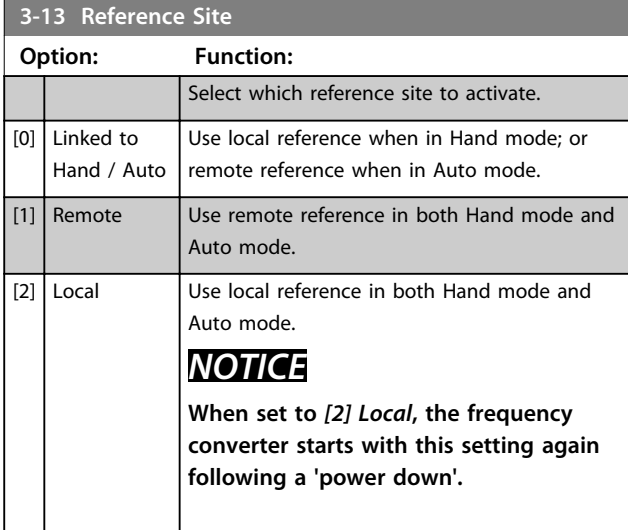

#### **3-14 Preset Relative Reference**

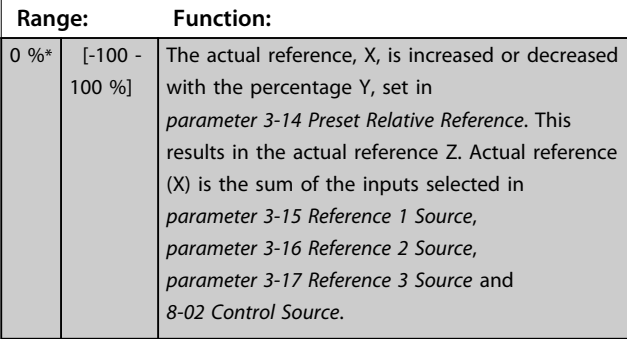

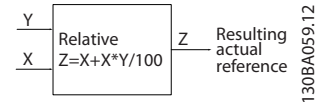

#### **Illustration 3.15 Preset Relative Reference**

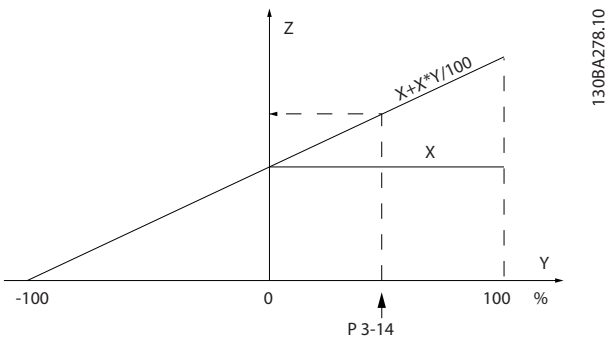

**Illustration 3.16 Actual Reference**

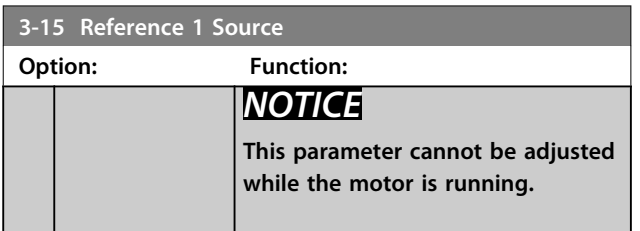

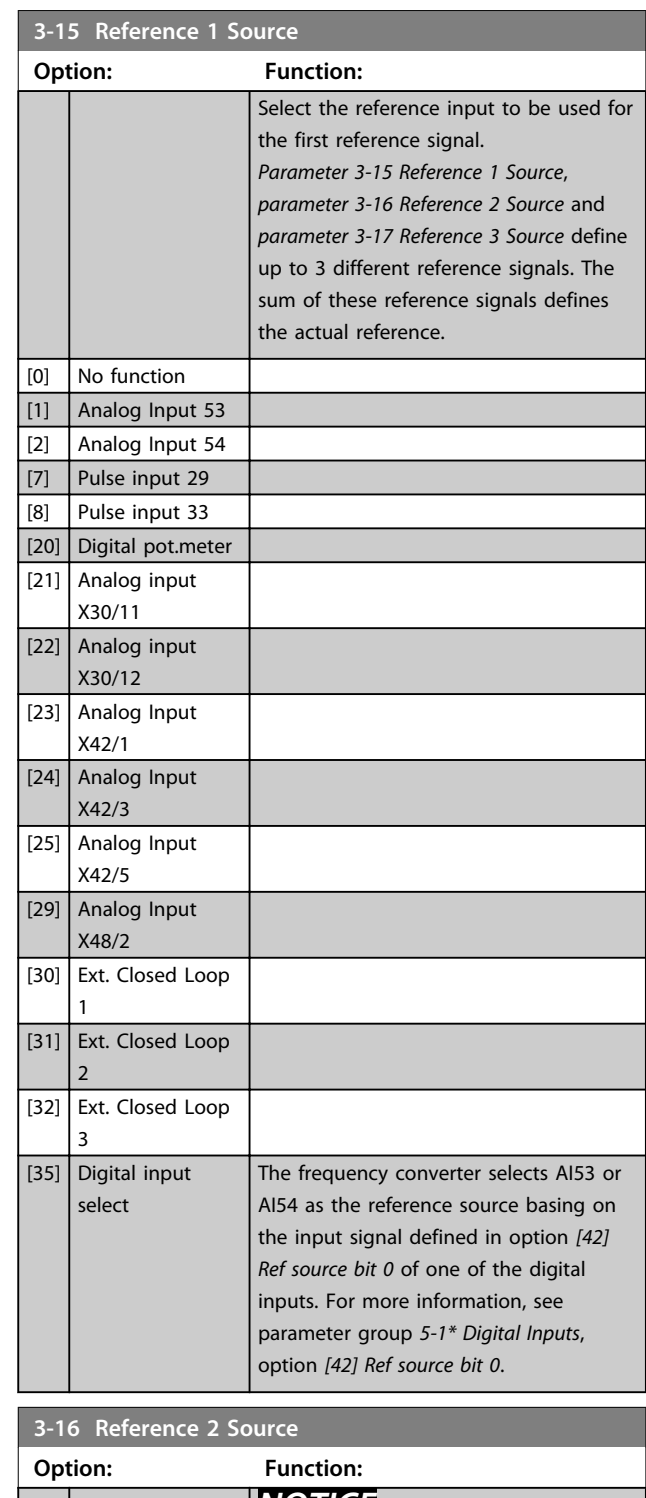

*NOTICE* **This parameter cannot be adjusted while the motor is running.** Select the reference input to be used for the second reference signal. *parameter 3-15 Reference 1 Source*, *parameter 3-16 Reference 2 Source* and *parameter 3-17 Reference 3 Source* define up to 3 different reference signals. The

# **3 3**

Danfoss

**Parameter Description Programming Guide** 

**3-16 Reference 2 Source**

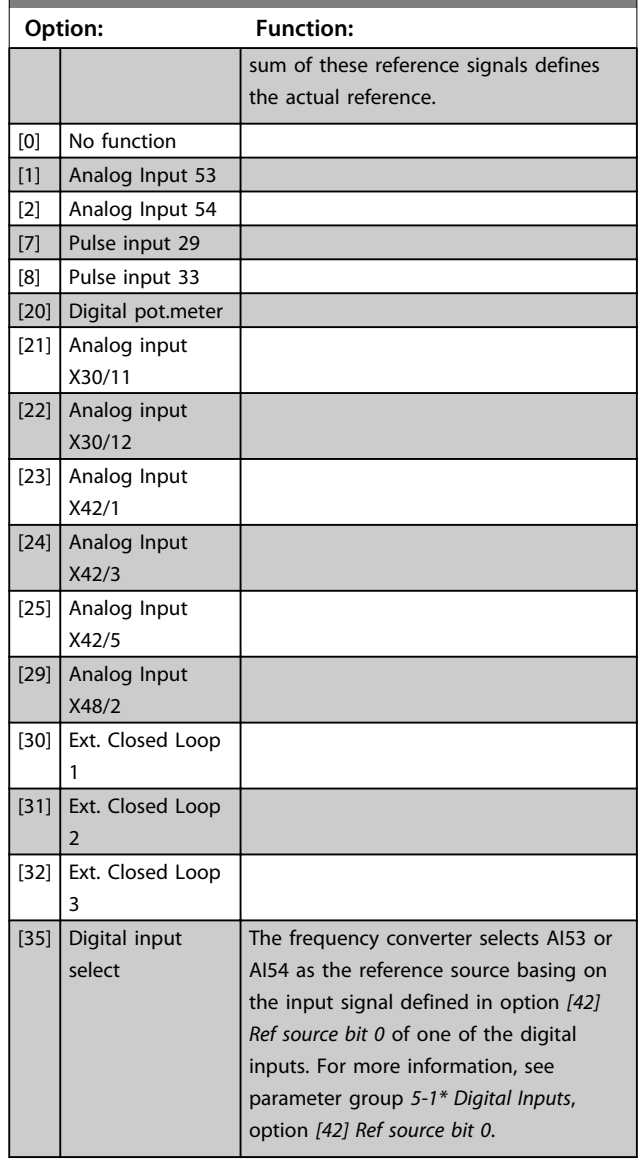

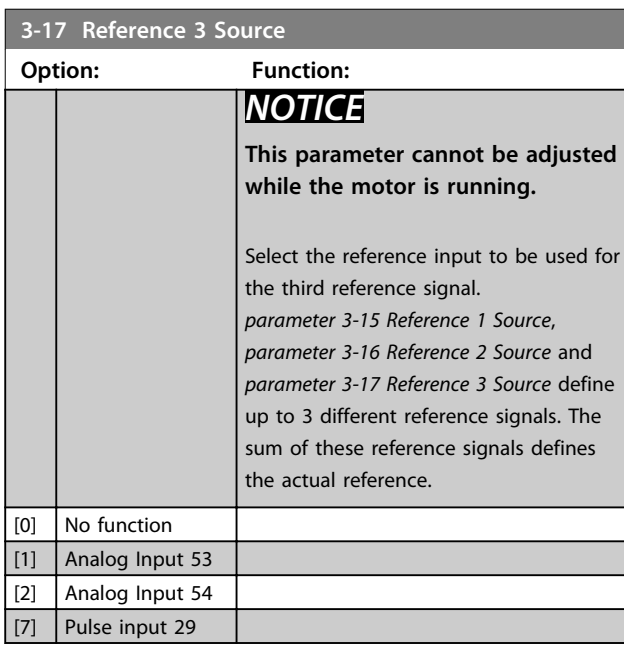

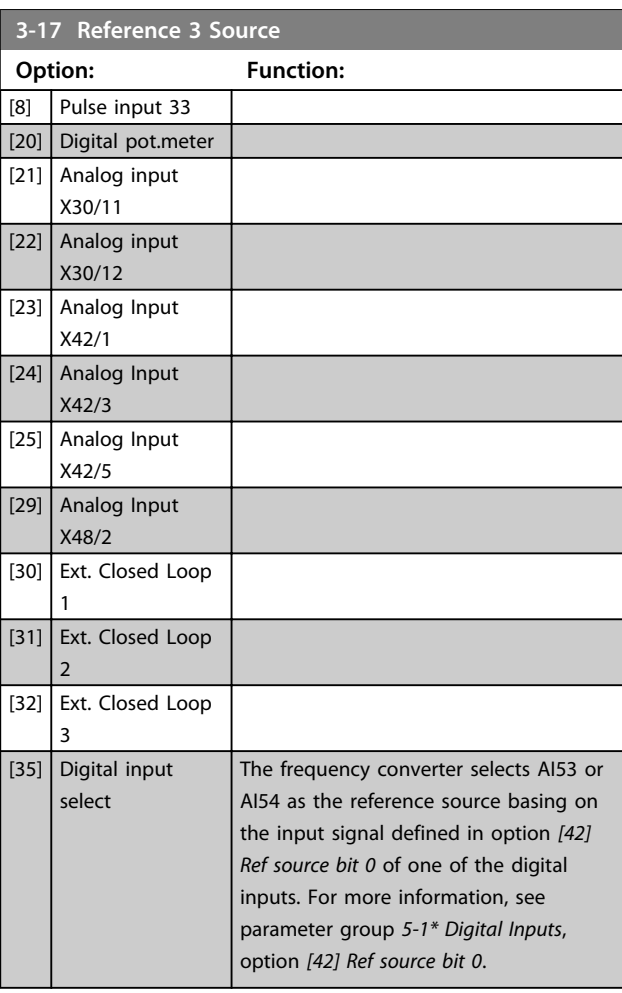

Danfoss

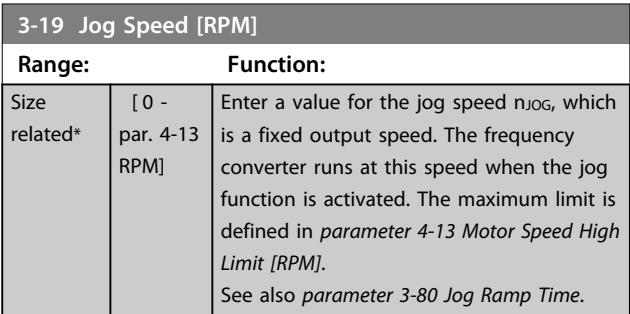

## 3.5.3 3-4\* Ramp 1

Configure the ramp parameter, ramping times, for each of the 2 ramps (parameter group *3-4\* Ramp 1* and parameter group *3-5\* Ramp 2*).

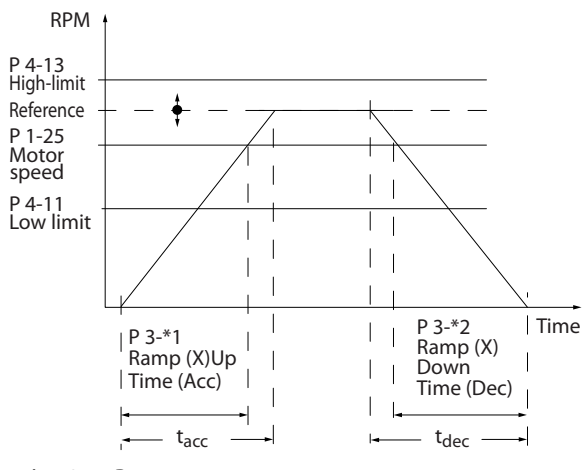

**Illustration 3.17 Ramp 1**

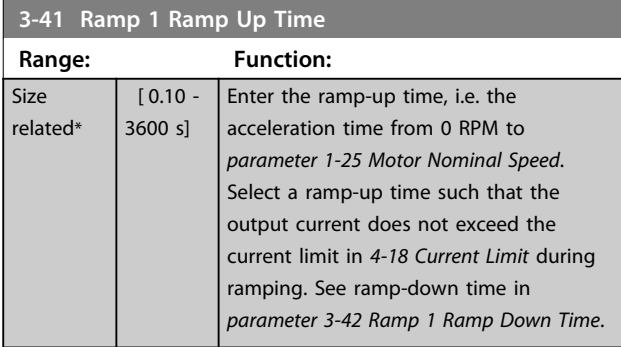

### $par. 3 - 41 = \frac{tacc \times 7mom \left[ par. 1 - 25 \right]}{ref \left[ rpm \right]} \left[ s \right]$

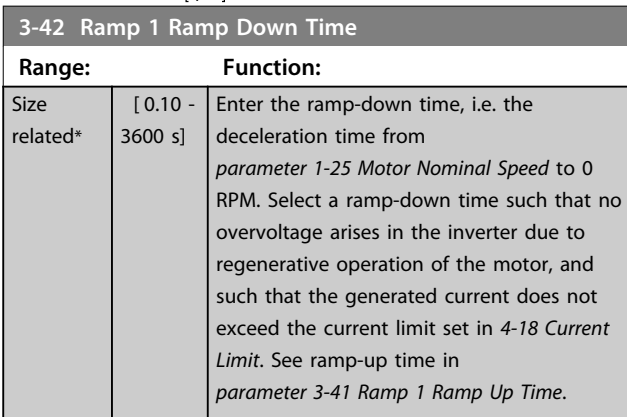

 $par. 3 - 42 = \frac{tdec \times nnom [par. 1 - 25]}{ref [rpm]}$  [s

## 3.5.4 3-5\* Ramp 2

To select ramp parameters, see parameter group *3-4\* Ramp 1*.

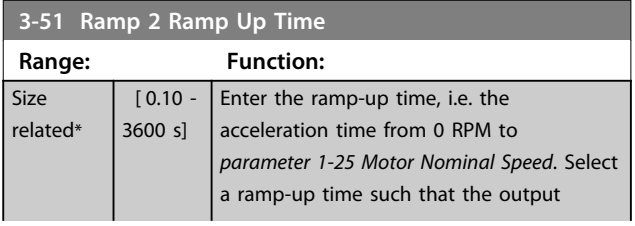

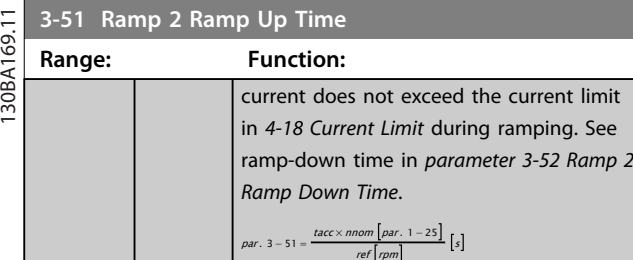

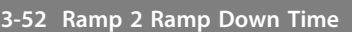

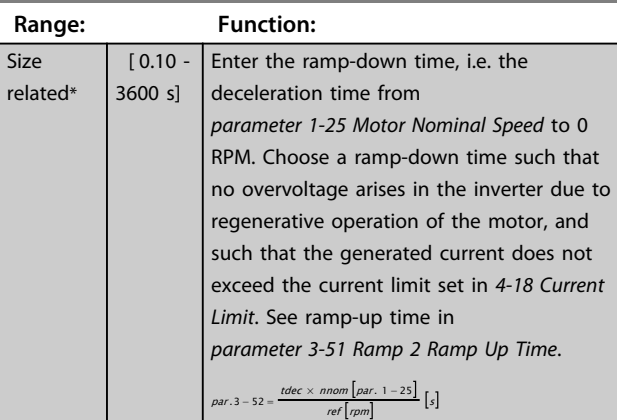

## 3.5.5 3-8\* Other Ramps

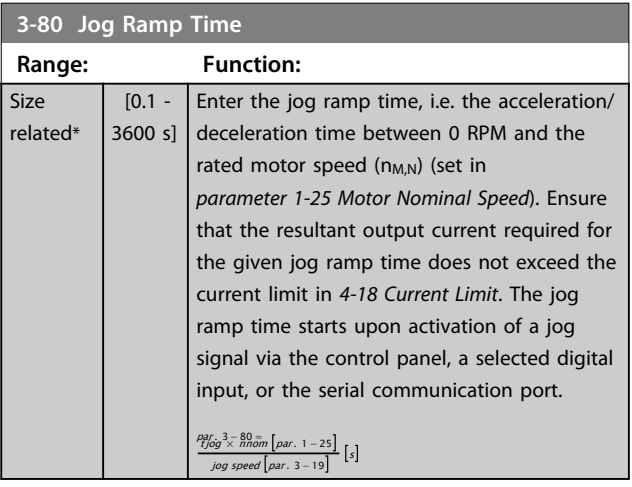

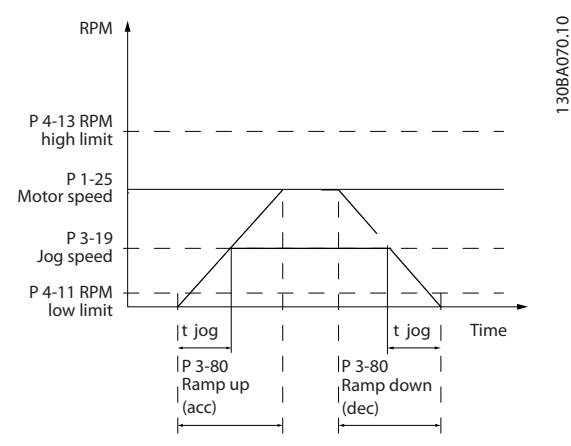

**Illustration 3.18 Jog Ramp Time**

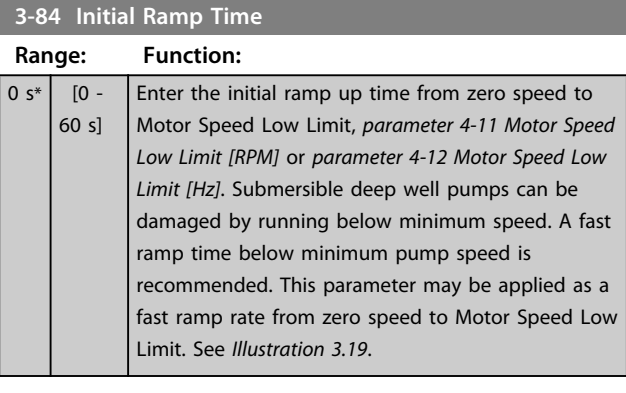

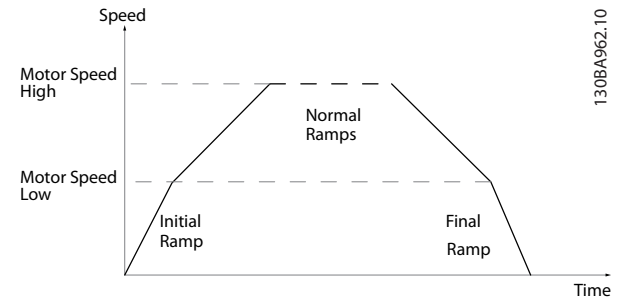

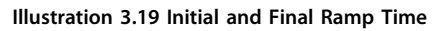

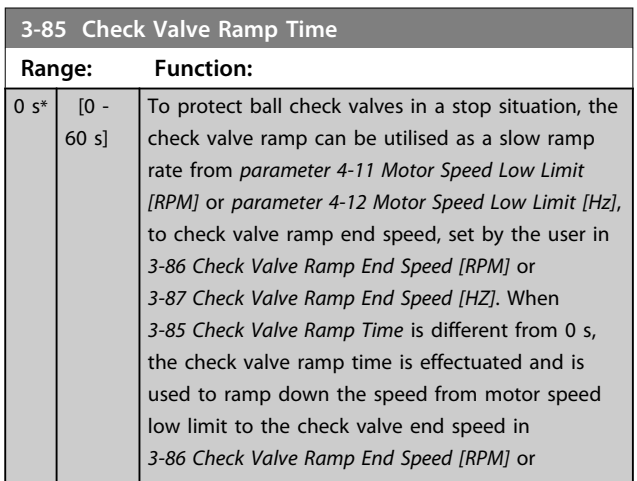

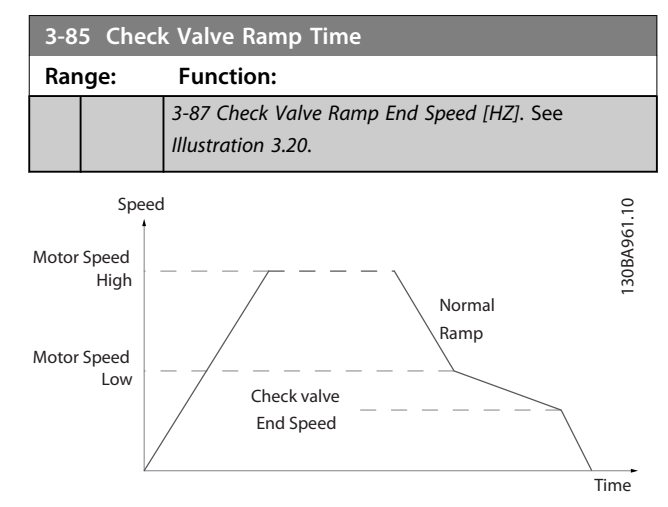

**Illustration 3.20 Check Valve Ramp**

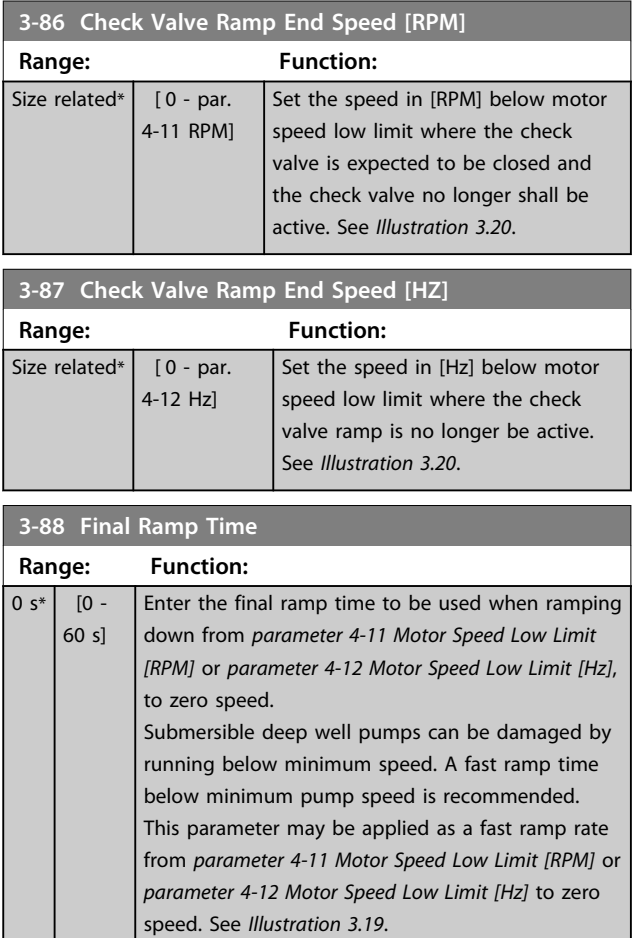

#### 3.5.6 3-9\* Digital Pot.Meter

The digital potentiometer function allows the user to increase or decrease the actual reference by adjusting the set-up of the digital inputs using the functions INCREASE, DECREASE or CLEAR. To activate the function, at least one digital input must be set up to INCREASE or DECREASE.

**3 3**

#### **Parameter Description Programming Guide**

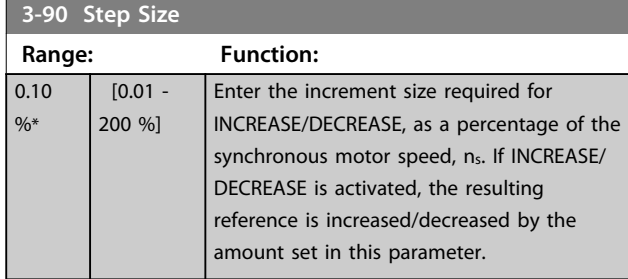

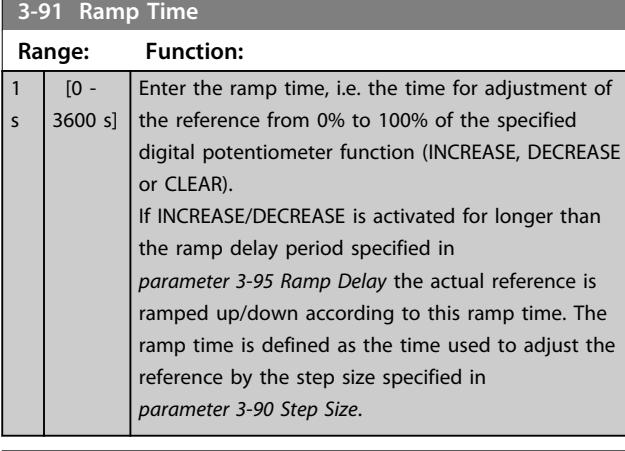

# **3-92 Power Restore**

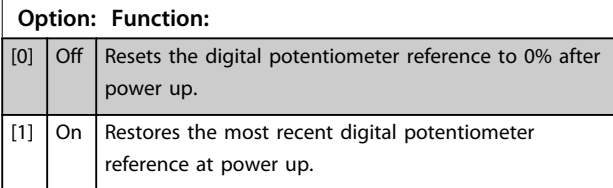

### **3-93 Maximum Limit**

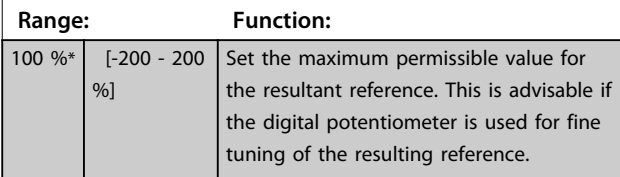

#### **3-94 Minimum Limit**

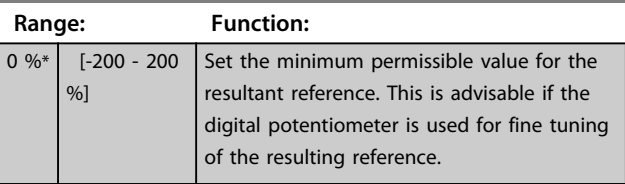

#### **3-95 Ramp Delay**

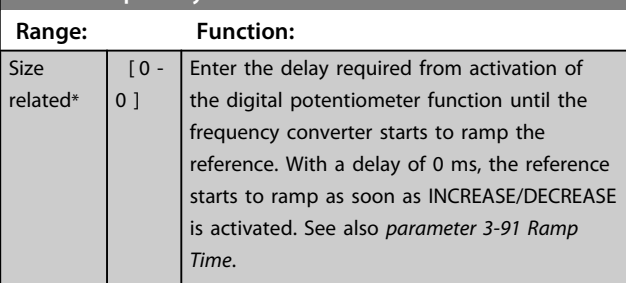

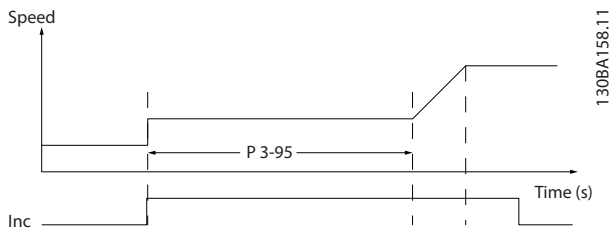

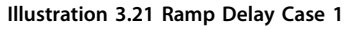

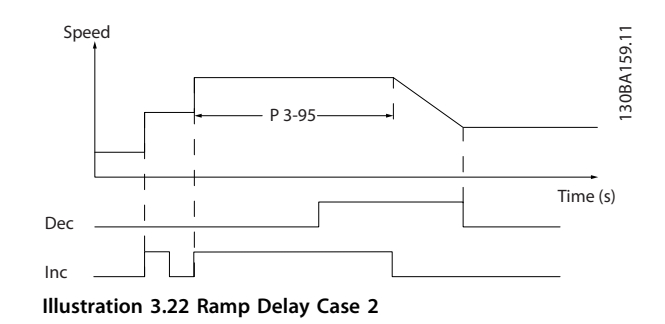

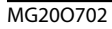

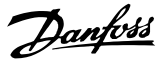

#### 3.6 Parameters 4-\*\* Limits/Warnings

#### 3.6.1 4-1\* Motor Limits

Define torque, current and speed limits for the motor, and the reaction of the frequency converter when the limits are exceeded.

A limit may generate a message on the display. A warning always generates a message in the display or on the fieldbus. A monitoring function may initiate a warning or a trip, upon which the frequency converter stops and generates an alarm message.

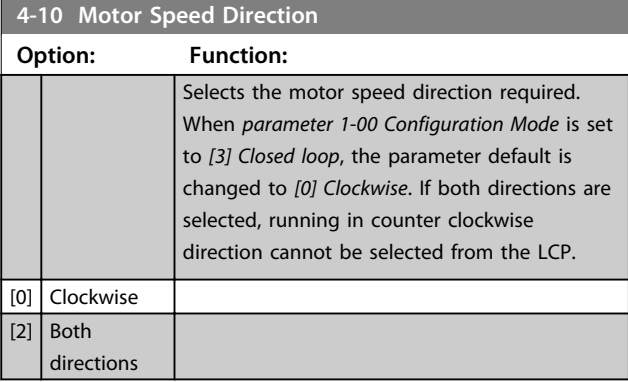

**4-11 Motor Speed Low Limit [RPM]**

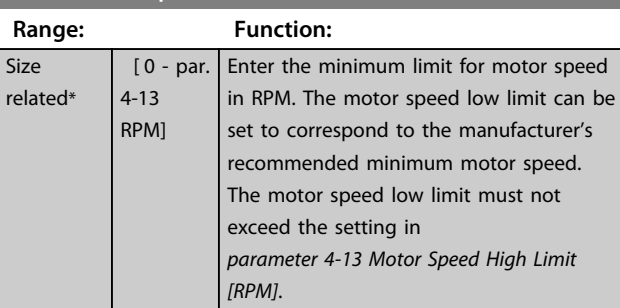

**4-12 Motor Speed Low Limit [Hz]**

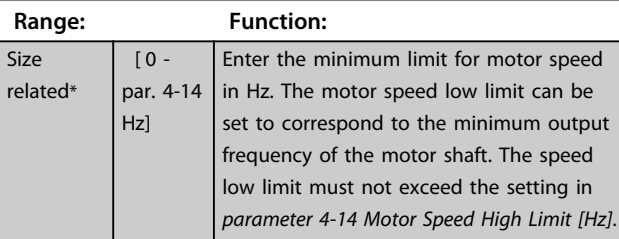

**4-13 Motor Speed High Limit [RPM]**

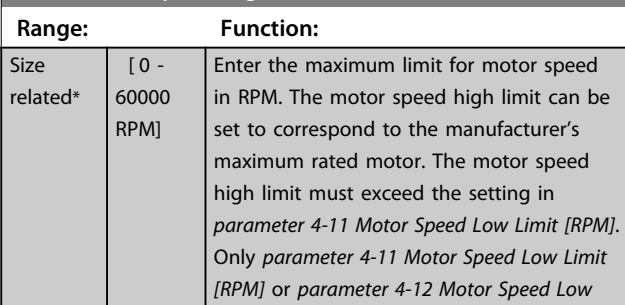

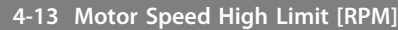

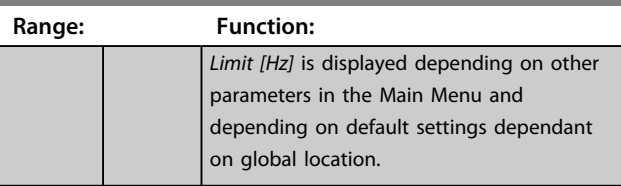

### *NOTICE*

**Max. output frequency cannot exceed 10% of the inverter switching frequency (***parameter 14-01 Switching Frequency***).**

## *NOTICE*

**Any changes in** *parameter 4-13 Motor Speed High Limit [RPM]* **reset the value in** *parameter 4-53 Warning Speed High* **to the same value as set in** *parameter 4-13 Motor Speed High Limit [RPM]***.**

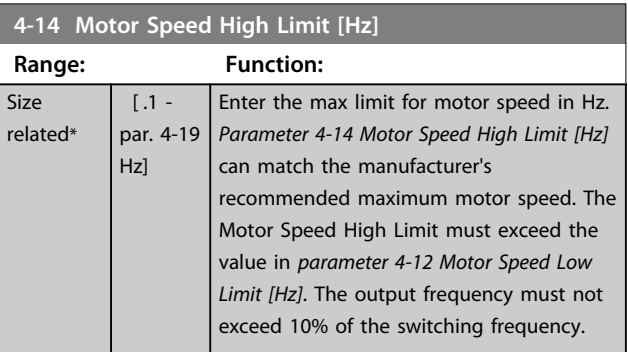

### *NOTICE*

**Max. output frequency cannot exceed 10% of the inverter switching frequency (***parameter 14-01 Switching Frequency***).**

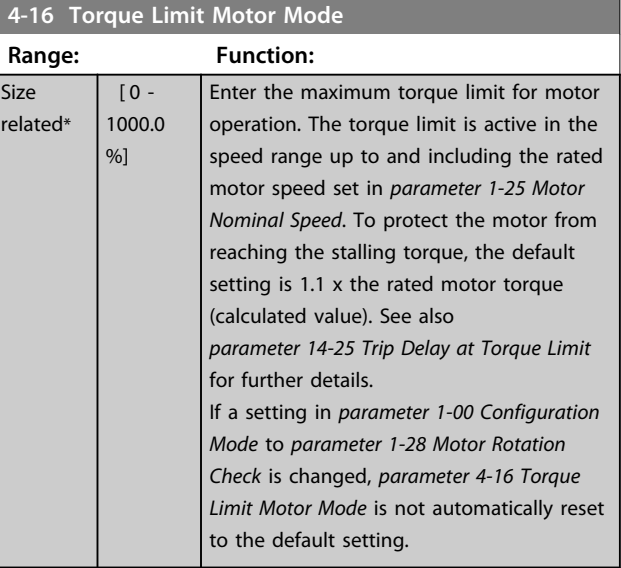

**3 3**

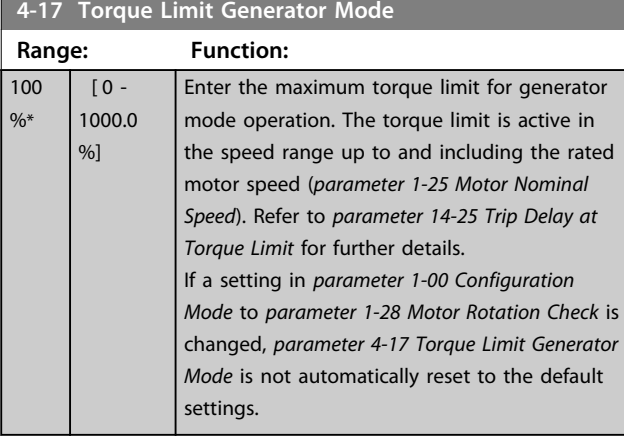

#### **4-18 Current Limit**

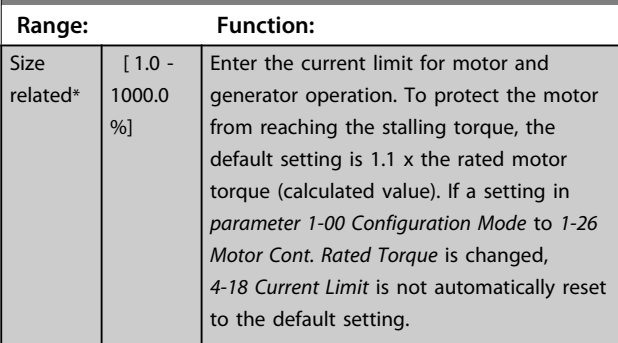

#### **4-19 Max Output Frequency**

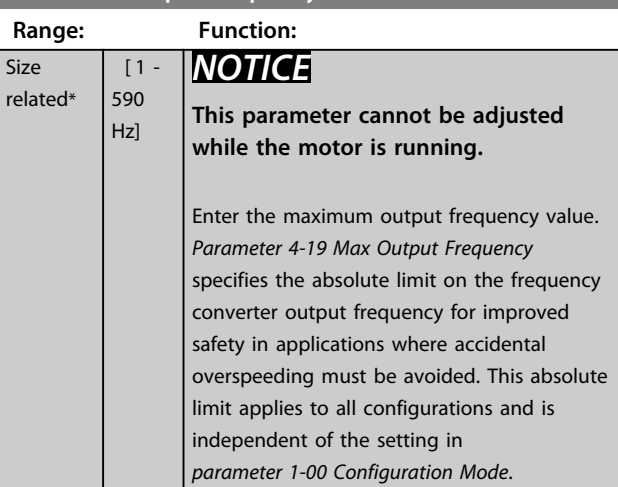

## *NOTICE*

**When** *parameter 1-10 Motor Construction* **is set to** *[1] PM, non-salient SPM***, the maximum value is limited to 300 Hz**

### 3.6.2 4-5\* Adj. Warnings

Define adjustable warning limits for current, speed, reference and feedback.

## *NOTICE*

**Not visible in display, only in MCT 10 Set-up Software.**

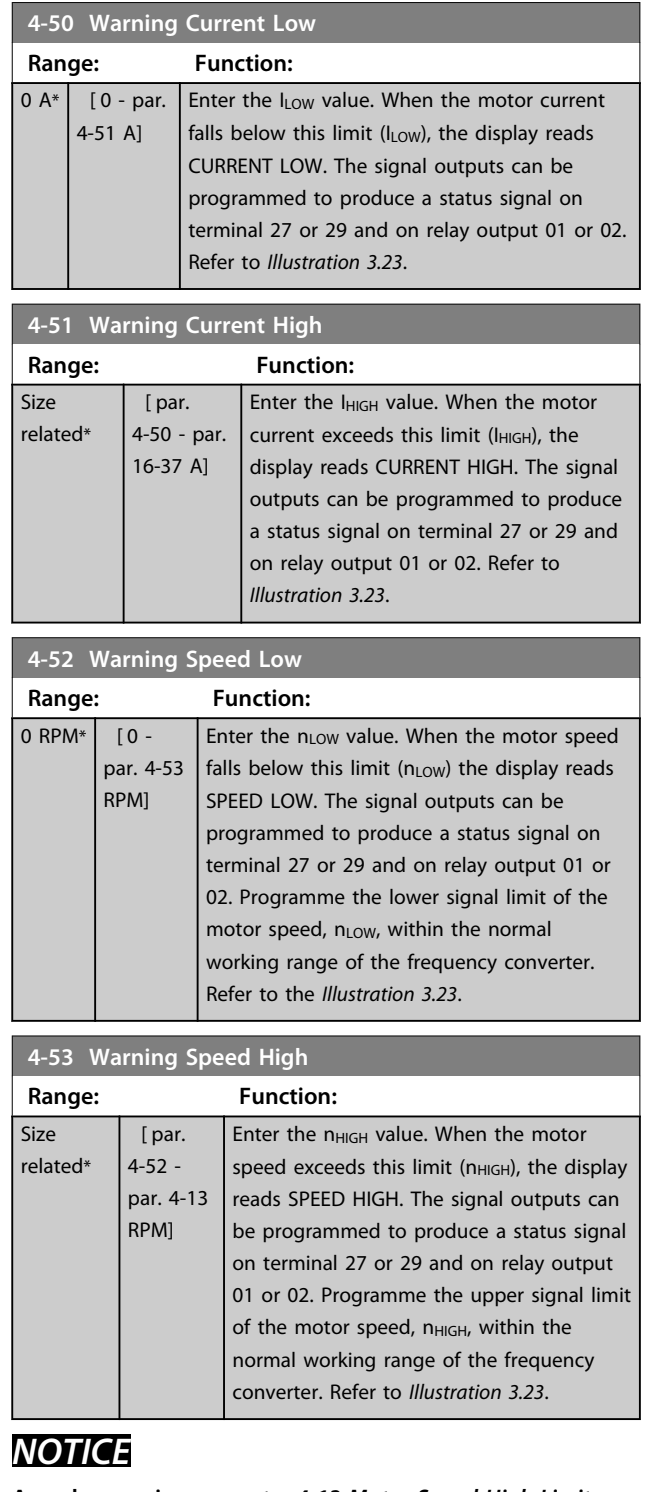

**Any changes in** *parameter 4-13 Motor Speed High Limit [RPM]* **reset the value in** *parameter 4-53 Warning Speed High* **to the same value as set in** *parameter 4-13 Motor Speed High Limit [RPM]***.**

**If a different value is needed in** *parameter 4-53 Warning Speed High***, it must be set after programming of**  *parameter 4-13 Motor Speed High Limit [RPM]*

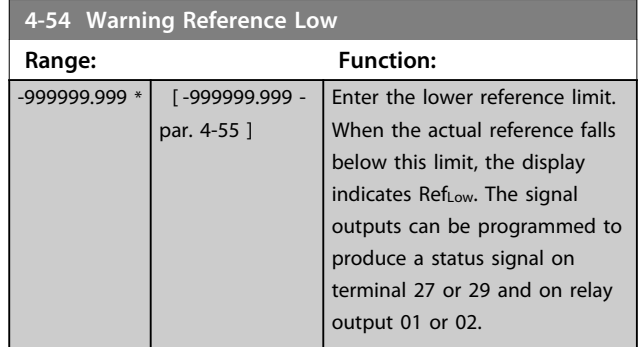

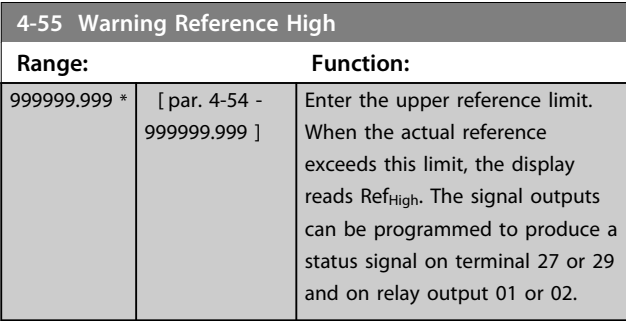

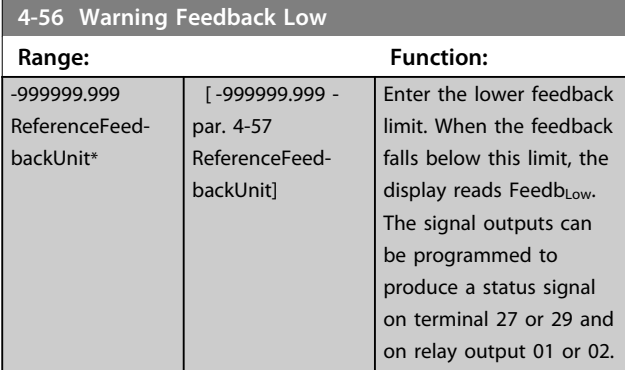

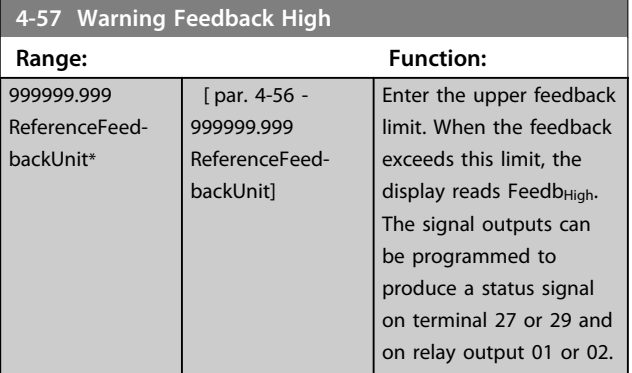

**4-58 Missing Motor Phase Function**

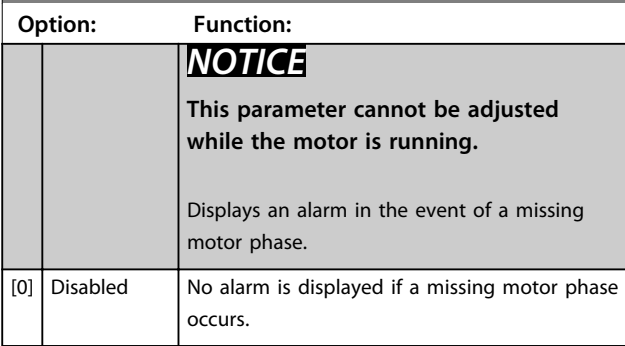

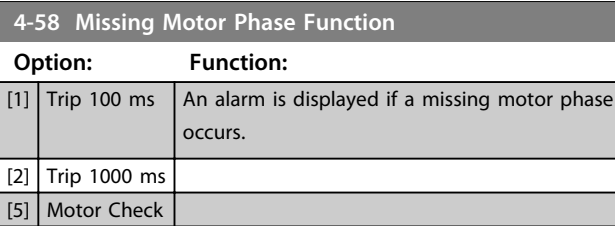

## 3.6.3 4-6\* Speed Bypass

Some systems call for avoiding certain output frequencies or speeds, due to resonance problems in the system. A maximum of 4 frequency or speed ranges can be avoided.

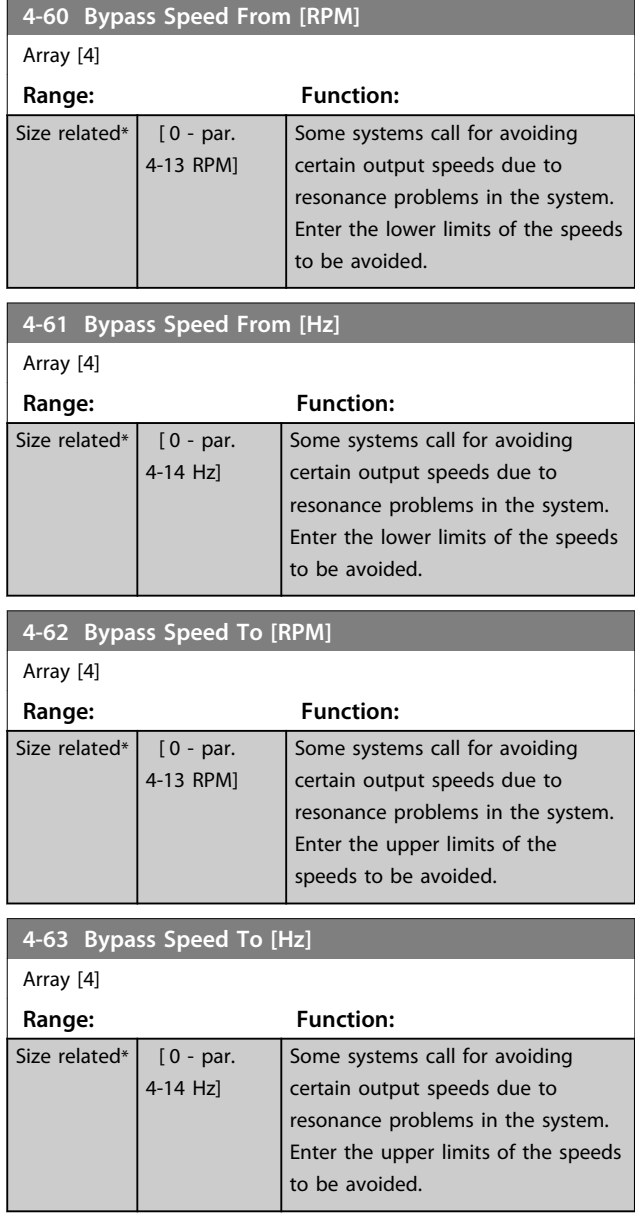

**3 3**

#### 3.6.4 Semi-Automatic Bypass Speed Set-up

The Semi-Automatic Bypass Speed Setup can be used to facilitate the programming of the frequencies to be skipped due to resonances in the system.

Carry out following process

- 1. Stop the motor.
- 2. Select Enabled in *parameter 4-64 Semi-Auto Bypass Set-up*.
- 3. Press *Hand On* on the LCP to start the search for frequency bands causing resonances. The motor will ramp up according to the ramp set.
- 4. When sweeping through a resonance band, press *OK* on the LCP when leaving the band. The actual frequency is stored as the first element in *parameter 4-62 Bypass Speed To [RPM]* or *parameter 4-63 Bypass Speed To [Hz]* (array). Repeat this for each resonance band identified at the ramp-up (maximum four can be adjusted).
- 5. When maximum speed has been reached, the motor automatically begins to ramp down. Repeat the above procedure when speed is leaving the resonance bands during the deceleration. The actual frequencies registered when pressing *OK* are stored in *parameter 4-60 Bypass Speed From [RPM]* or *parameter 4-61 Bypass Speed From [Hz]*.
- 6. When the motor has ramped down to stop, press *OK*. *Parameter 4-64 Semi-Auto Bypass Set-up* automatically resets to Off. The frequency converter stays in *Hand* mode until *Off* or *Auto On* is pressed on the LCP.

If the frequencies for a certain resonance band are not registered in the right order (frequency values stored in *By Pass Speed To* are higher than those in *By Pass Speed From*) or if they do not have the same numbers of registrations for the *By Pass From* and *By Pass To*, all registrations will be cancelled and the following message is displayed: *Collected speed areas overlapping or not completely determined. Press [Cancel] to abort*.

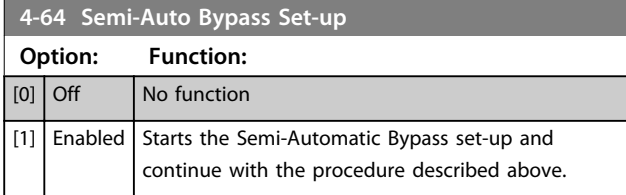

<u>Danfoss</u>

## <span id="page-67-0"></span>3.7 Parameters 5-\*\* Digital In/Out

Parameter group for configuring the digital input and output.

#### 3.7.1 5-0\* Digital I/O Mode

Parameters for configuring the input and output using NPN and PNP.

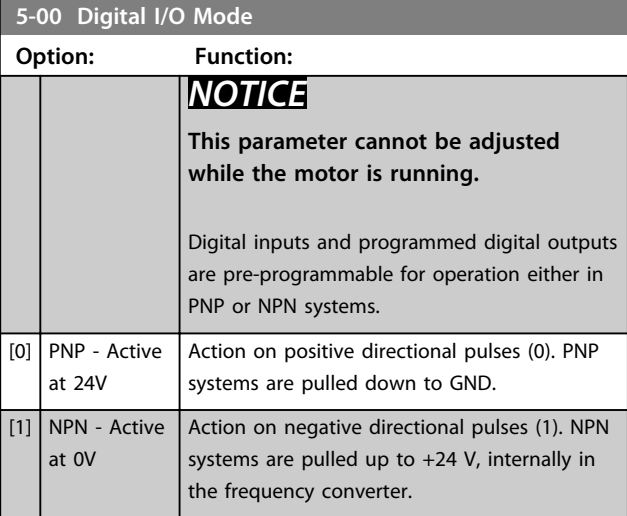

#### **5-01 Terminal 27 Mode**

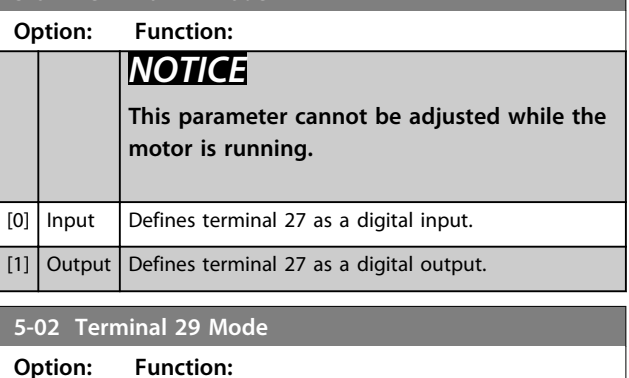

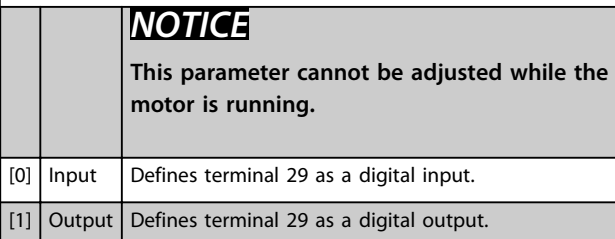

### 3.7.2 5-1\* Digital Inputs

Parameters for configuring the input functions for the input terminals.

The digital inputs are used for selecting various functions in the frequency converter. All digital inputs can be set to the following functions:

Options [120] - [138] are related to the Cascade Controller functionality. For more information, see parameter group *25-\*\* Cascade Controller*.

Danfoss

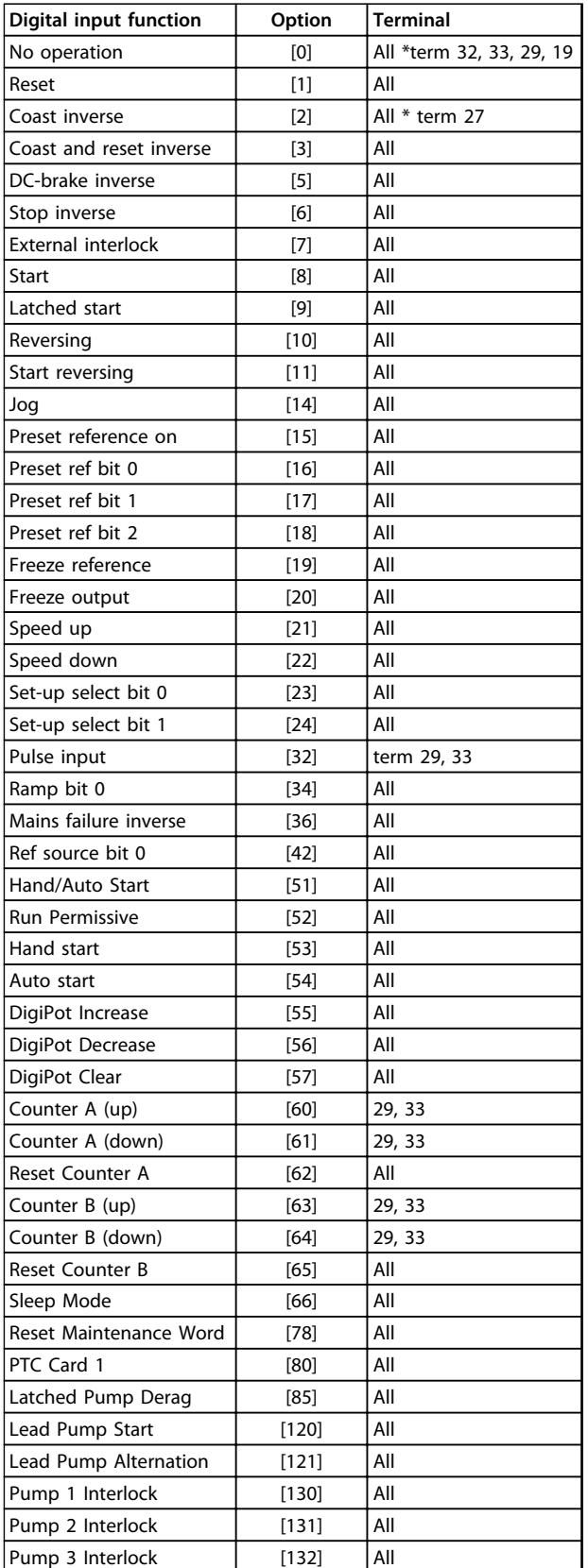

**Table 3.9 Functions for Digital Inputs**

All = Terminals 18, 19, 27, 29, 32, X30/2, X30/3, X30/4. X30/ are the terminals on MCB 101.

Functions dedicated to only one digital input are stated in the associated parameter.

All digital inputs can be programmed to these functions:

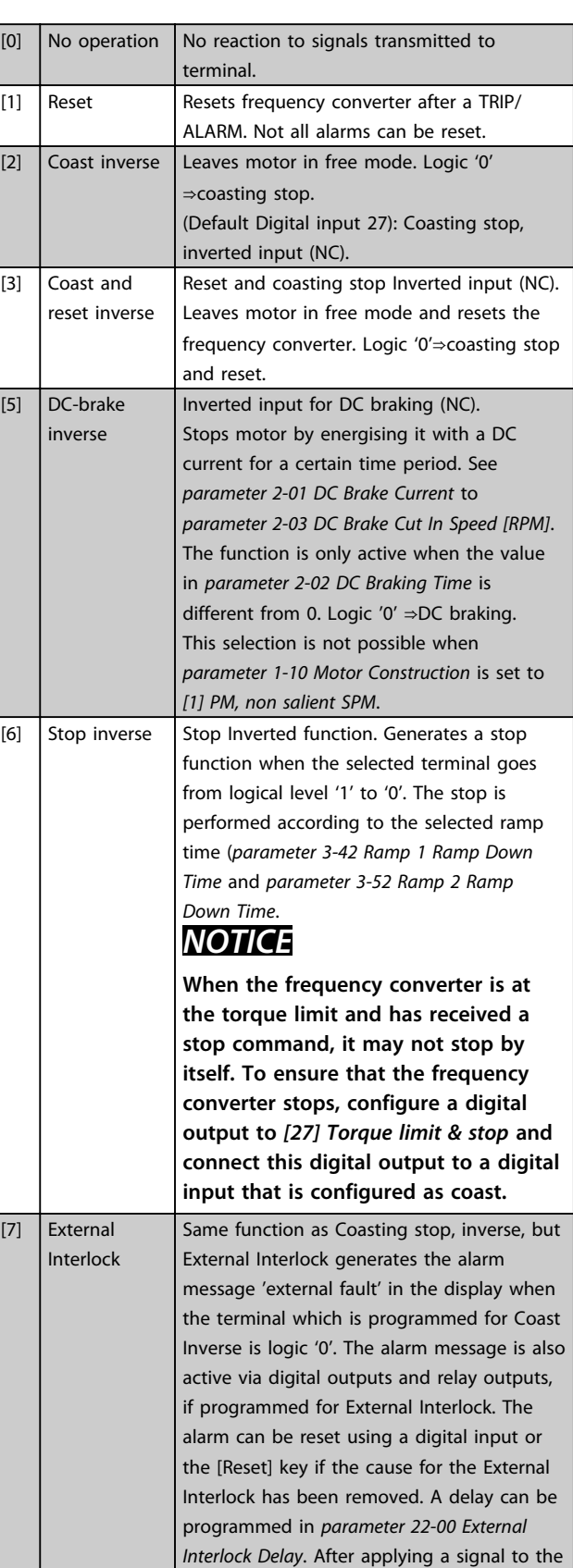

**3 3**

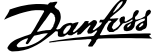

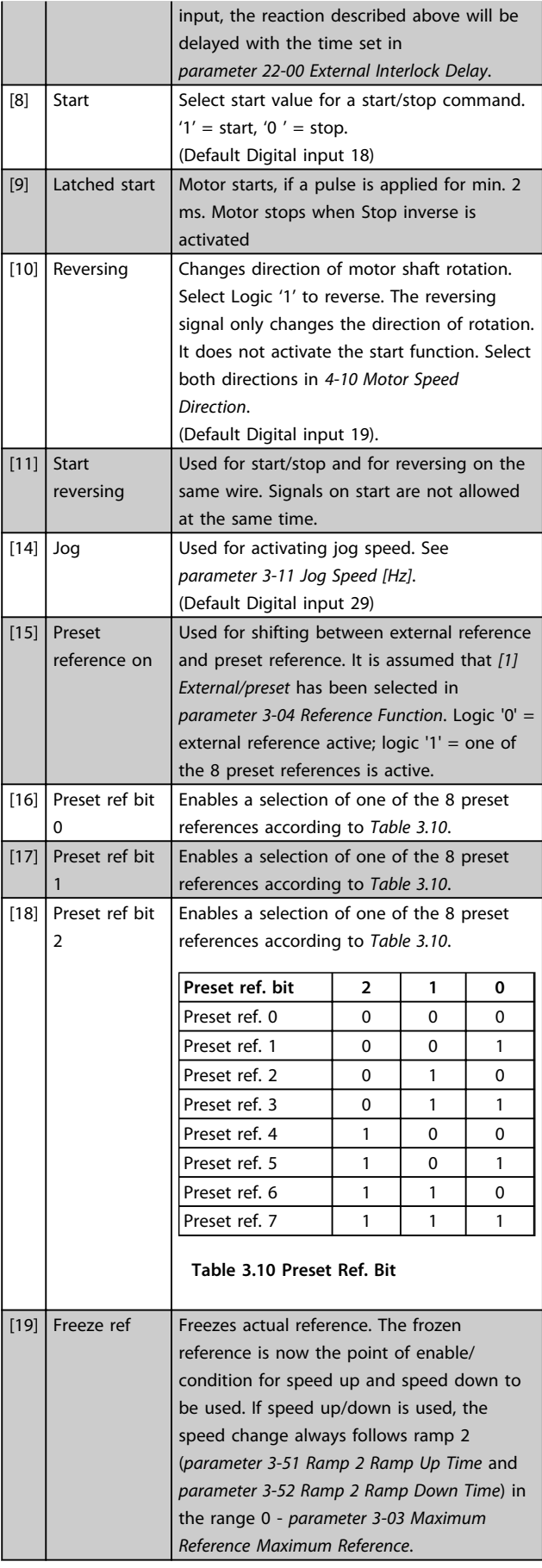

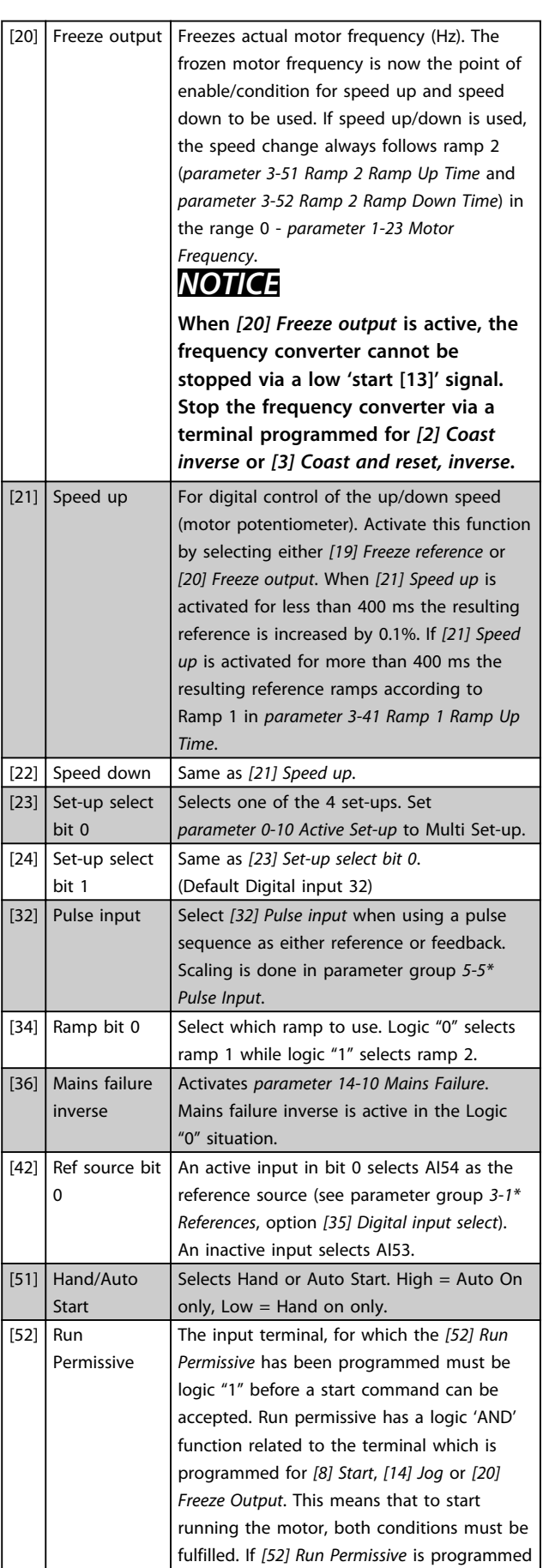

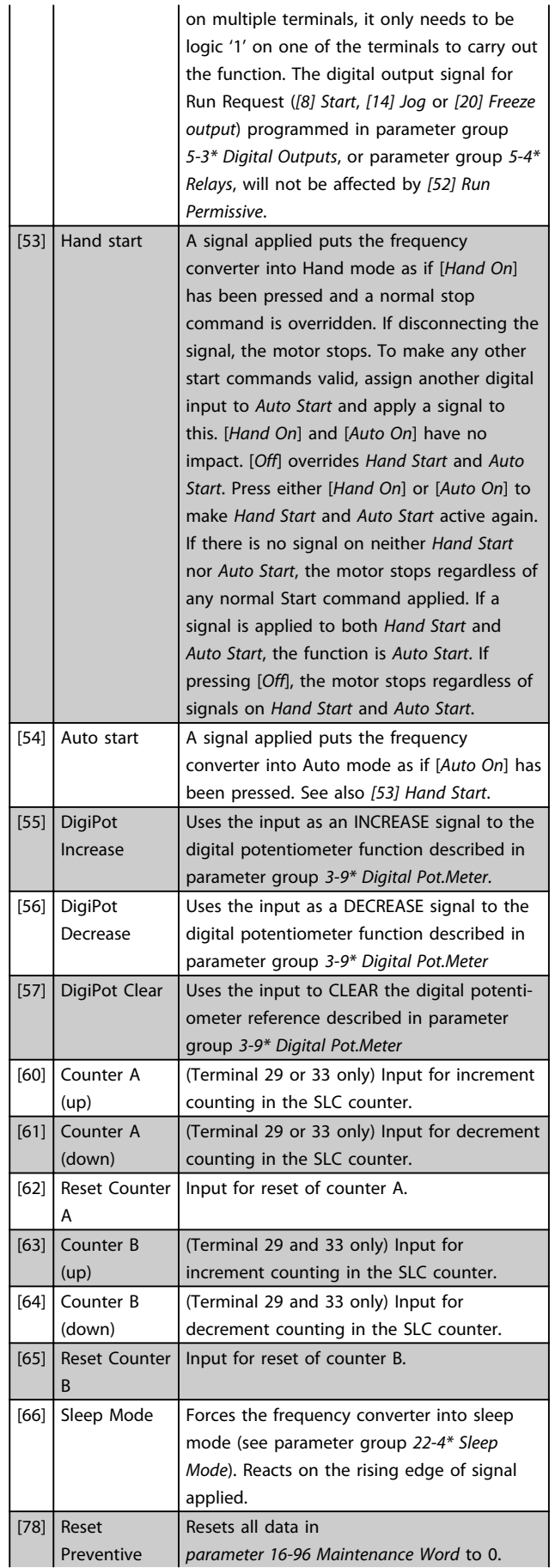

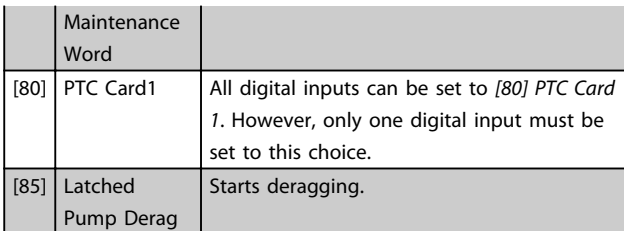

Options [120] - [138] are related to the cascade controller functionality. For more information, see parameter group *25-\*\* Cascade Controller*.

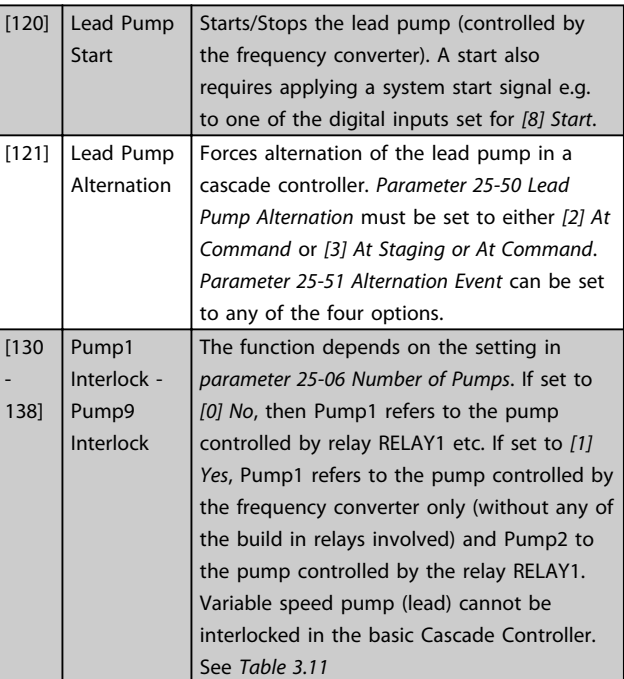

Danfoss

<span id="page-71-0"></span>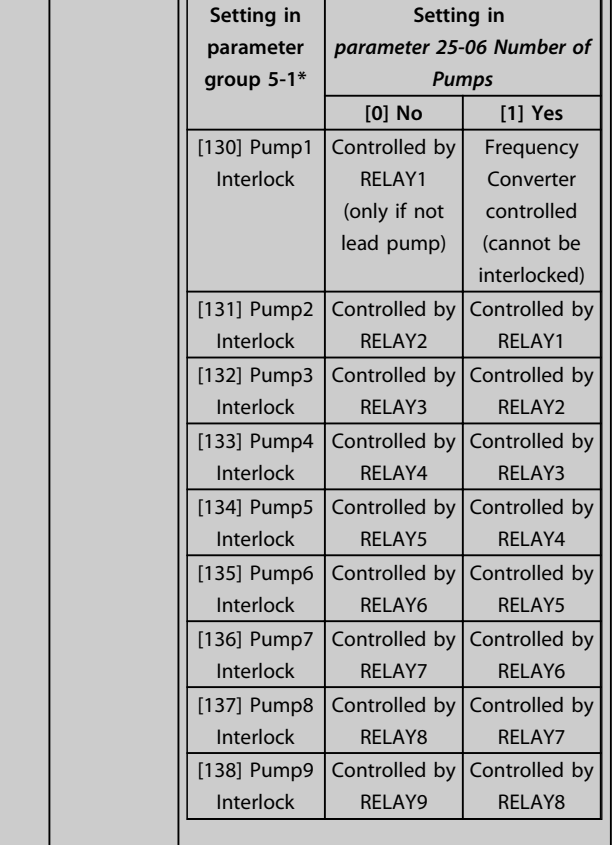

#### **5-10 Terminal 18 Digital Input**

The parameter contains all options and functions listed in parameter group *[chapter 3.7.2 5-1\\* Digital Inputs](#page-67-0)* except for option *[32] Pulse input*.

#### **5-11 Terminal 19 Digital Input**

The parameter contains all options and functions listed in parameter group *[chapter 3.7.2 5-1\\* Digital Inputs](#page-67-0)* except for option *[32] Pulse input*.

#### **5-12 Terminal 27 Digital Input**

The parameter contains all options and functions listed in parameter group *[chapter 3.7.2 5-1\\* Digital Inputs](#page-67-0)* except for option *[32] Pulse input*.

#### **5-13 Terminal 29 Digital Input**

The parameter contains all options and functions listed in parameter group *[chapter 3.7.2 5-1\\* Digital Inputs](#page-67-0)*.

#### **5-14 Terminal 32 Digital Input**

The parameter contains all options and functions listed in parameter group *[chapter 3.7.2 5-1\\* Digital Inputs](#page-67-0)* except for option *[32] Pulse input*.

#### **5-15 Terminal 33 Digital Input**

The parameter contains all options and functions listed in parameter group *[chapter 3.7.2 5-1\\* Digital Inputs](#page-67-0)*.

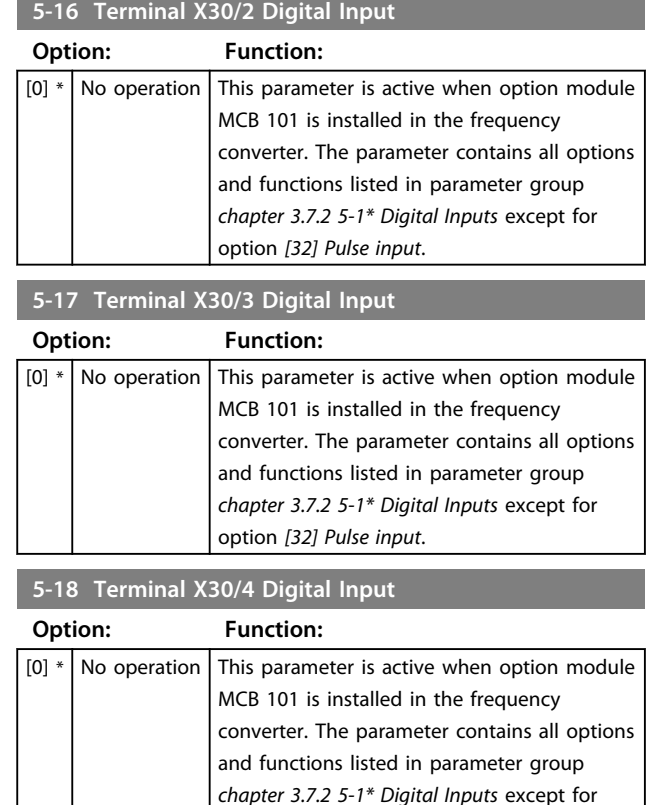

#### **5-20 Terminal X46/1 Digital Input**

This parameter is related to the digital input on relay card MCB 113. The parameter contains all options and functions listed in parameter group *[chapter 3.7.2 5-1\\* Digital Inputs](#page-67-0)* except for option *[32] Pulse input*.

option *[32] Pulse input*.

#### **5-21 Terminal X46/3 Digital Input**

This parameter is related to the digital input on relay card MCB 113. The parameter contains all options and functions listed in parameter group *[chapter 3.7.2 5-1\\* Digital Inputs](#page-67-0)* except for option *[32] Pulse input*.

#### **5-22 Terminal X46/5 Digital Input**

This parameter is related to the digital input on relay card MCB 113. The parameter contains all options and functions listed in parameter group *[chapter 3.7.2 5-1\\* Digital Inputs](#page-67-0)* except for option *[32] Pulse input*.

#### **5-23 Terminal X46/7 Digital Input**

This parameter is related to the digital input on relay card MCB 113. The parameter contains all options and functions listed in parameter group *[chapter 3.7.2 5-1\\* Digital Inputs](#page-67-0)* except for option *[32] Pulse input*.

#### **5-24 Terminal X46/9 Digital Input**

This parameter is related to the digital input on relay card MCB 113. The parameter contains all options and functions listed in parameter group *[chapter 3.7.2 5-1\\* Digital Inputs](#page-67-0)* except for option *[32] Pulse input*.
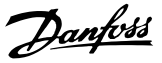

#### **5-25 Terminal X46/11 Digital Input**

This parameter is related to the digital input on relay card MCB 113. The parameter contains all options and functions listed in parameter group *[chapter 3.7.2 5-1\\* Digital Inputs](#page-67-0)* except for option *[32] Pulse input*.

#### **5-26 Terminal X46/13 Digital Input**

This parameter is related to the digital input on relay card MCB 113. The parameter contains all options and functions listed in parameter group *[chapter 3.7.2 5-1\\* Digital Inputs](#page-67-0)* except for option *[32] Pulse input*.

### 3.7.3 5-3\* Digital Outputs

Parameters for configuring the output functions for the output terminals. The 2 solid-state digital outputs are common for terminals 27 and 29. Set the I/O function for terminal 27 in *parameter 5-01 Terminal 27 Mode* and set the I/O function for terminal 29 in *parameter 5-02 Terminal 29 Mode*.

## *NOTICE*

**These parameters cannot be adjusted while the motor is running.**

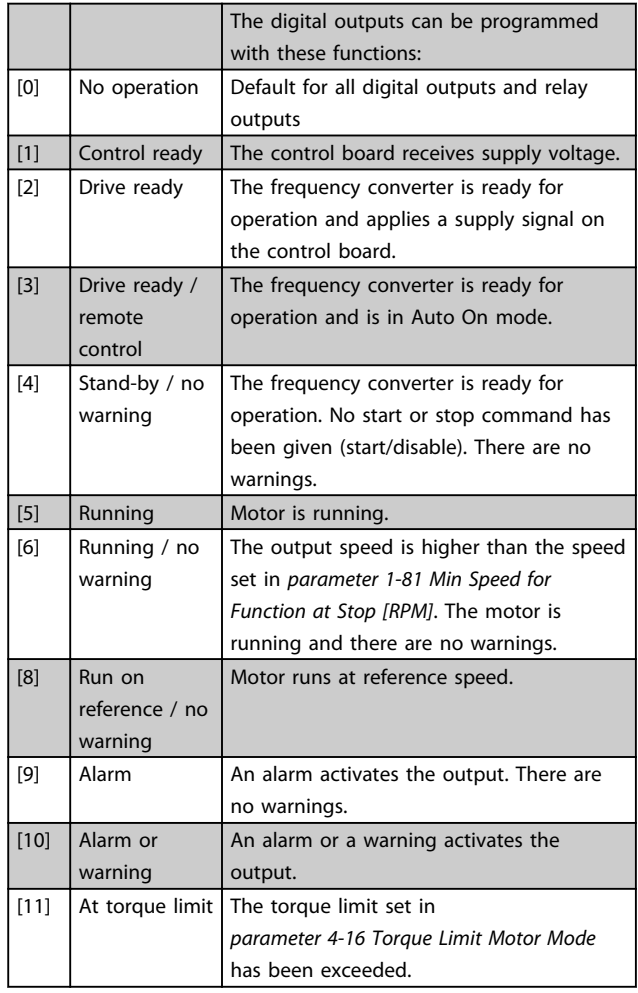

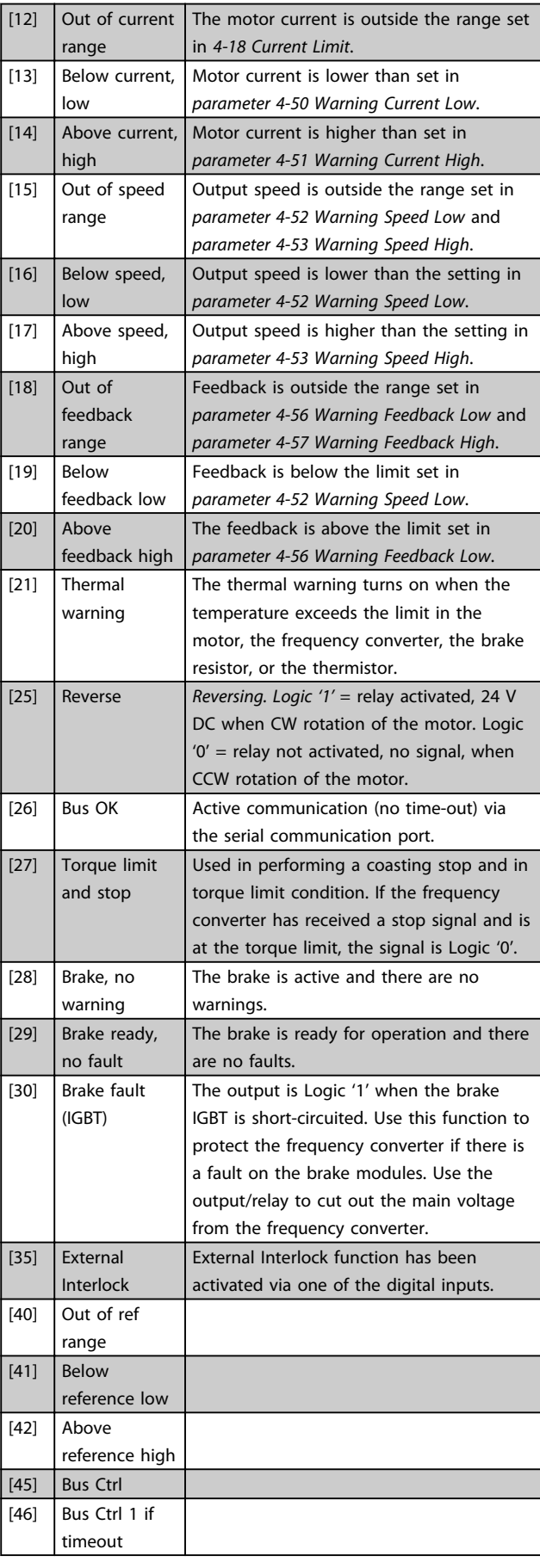

**3 3**

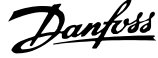

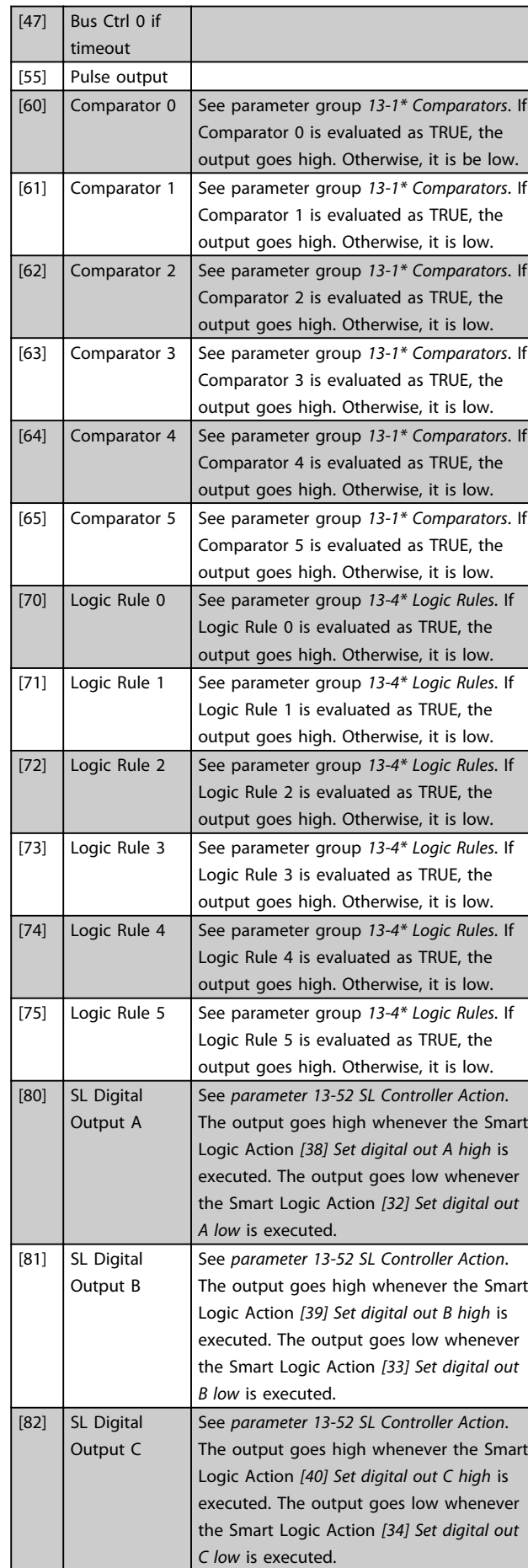

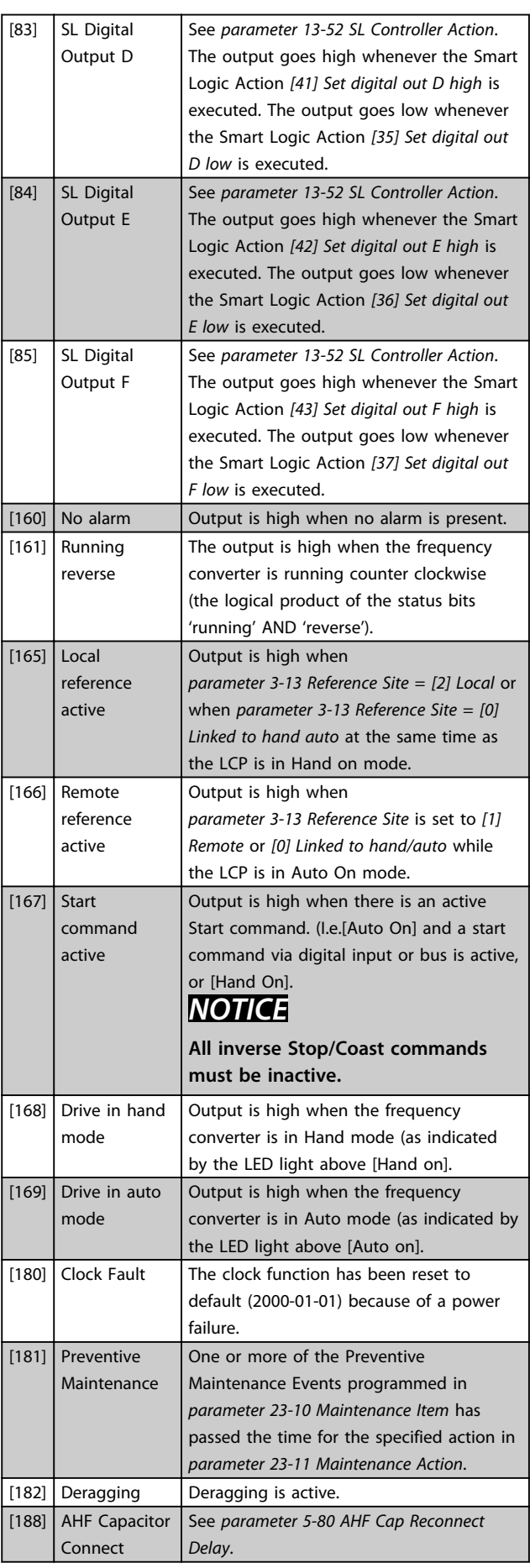

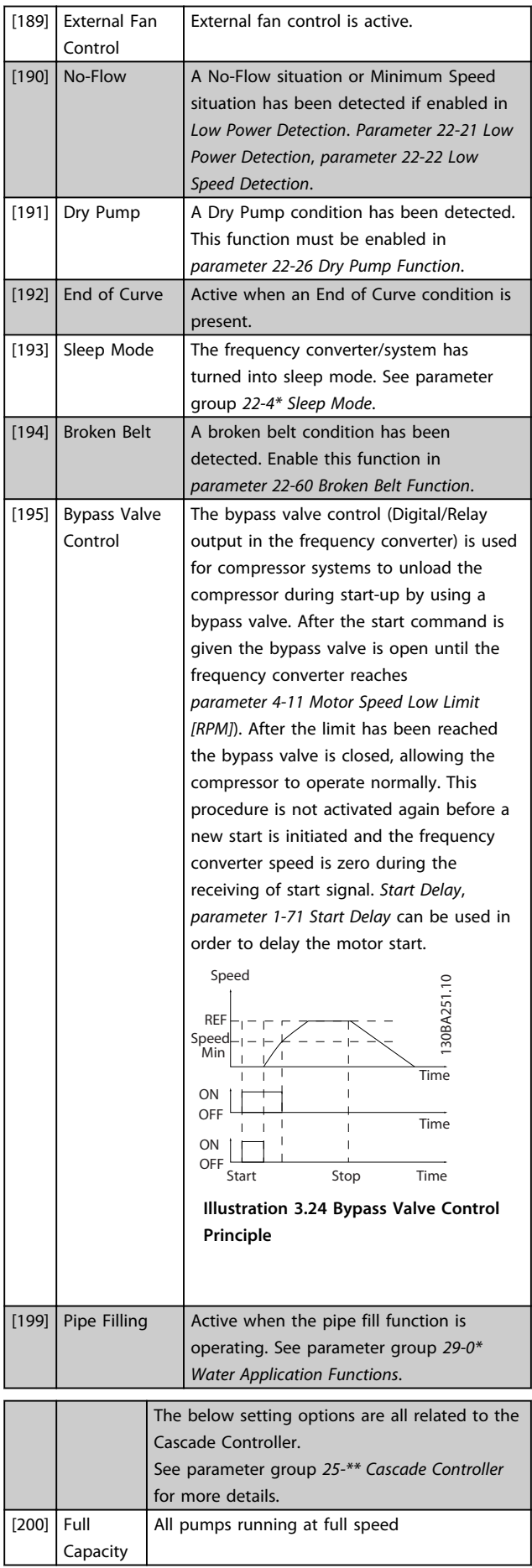

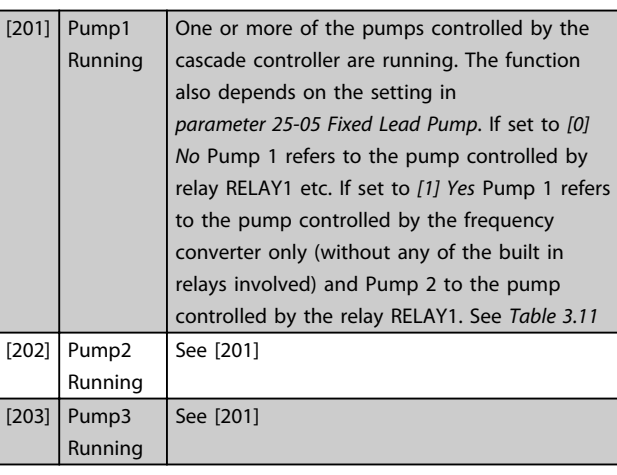

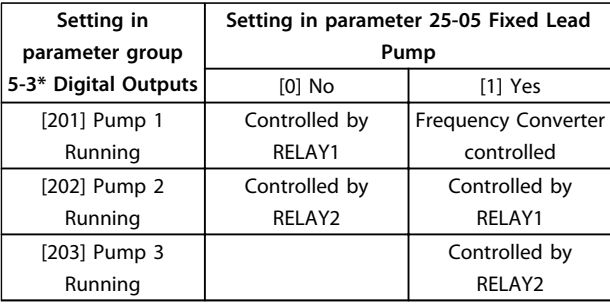

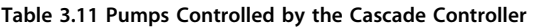

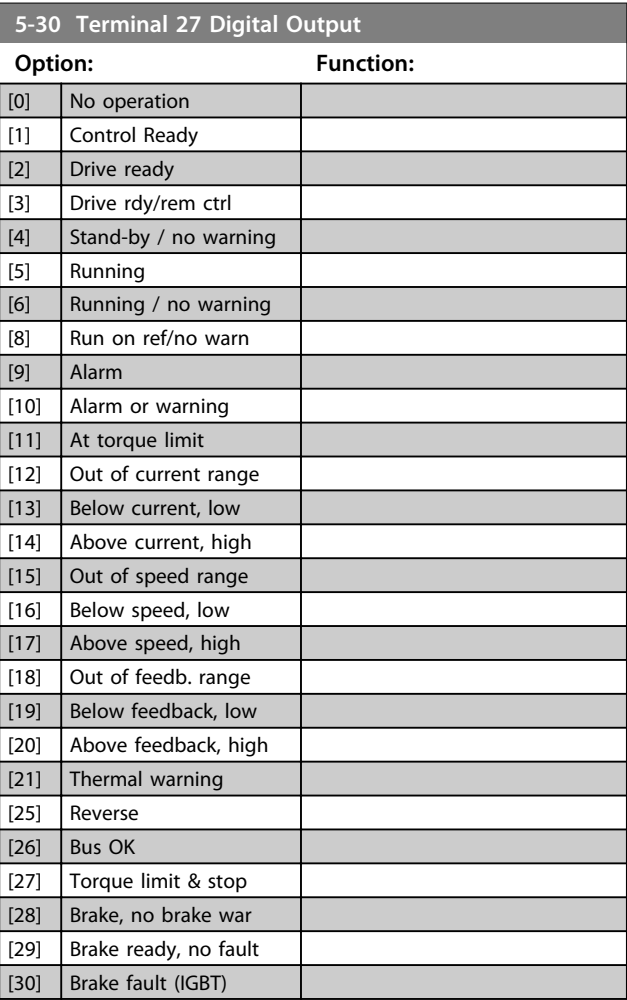

**3 3**

and the

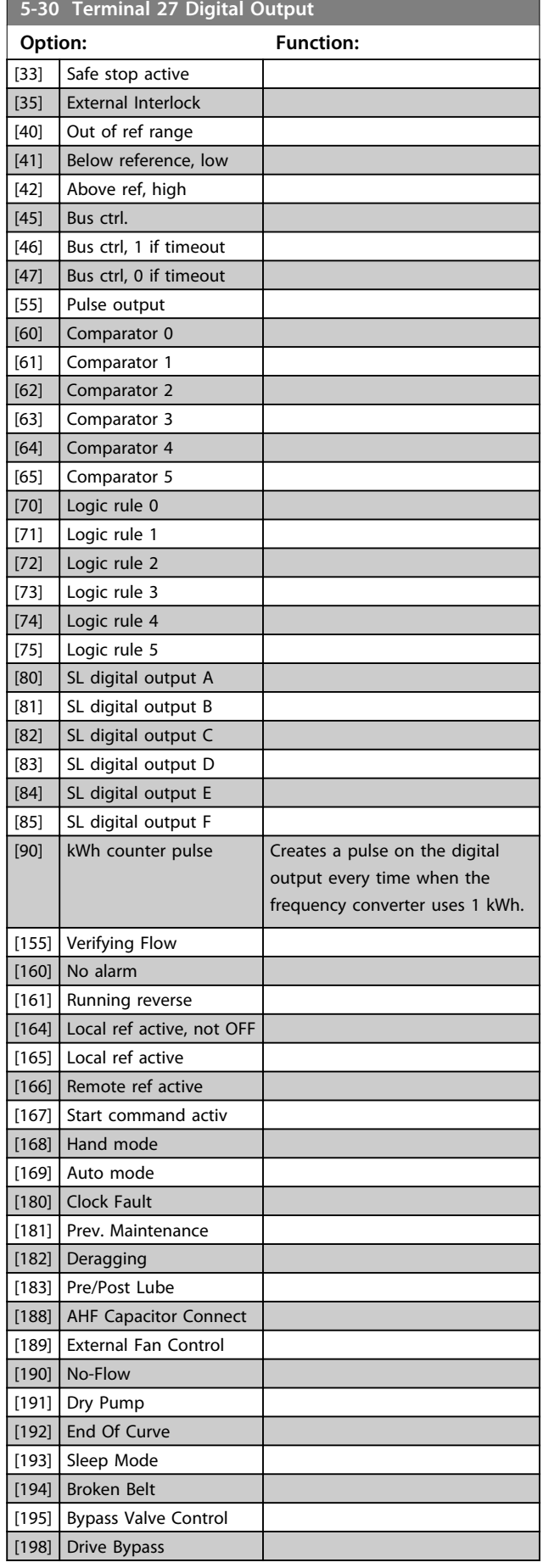

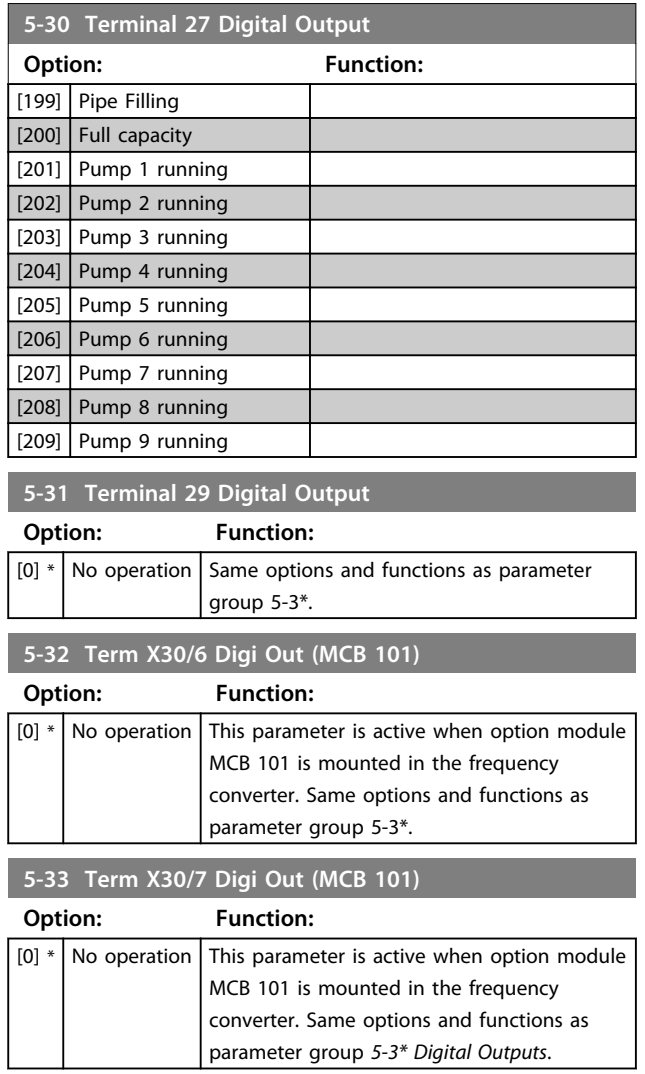

# 3.7.4 5-4\* Relays

Parameters for configuring the timing and the output functions for the relays.

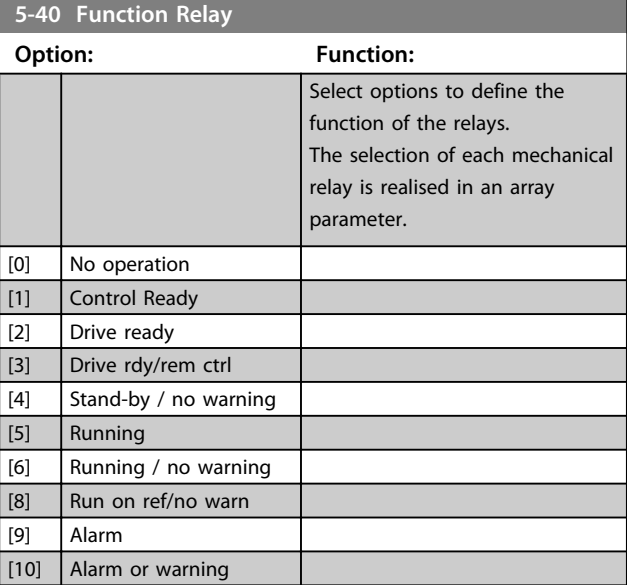

m.

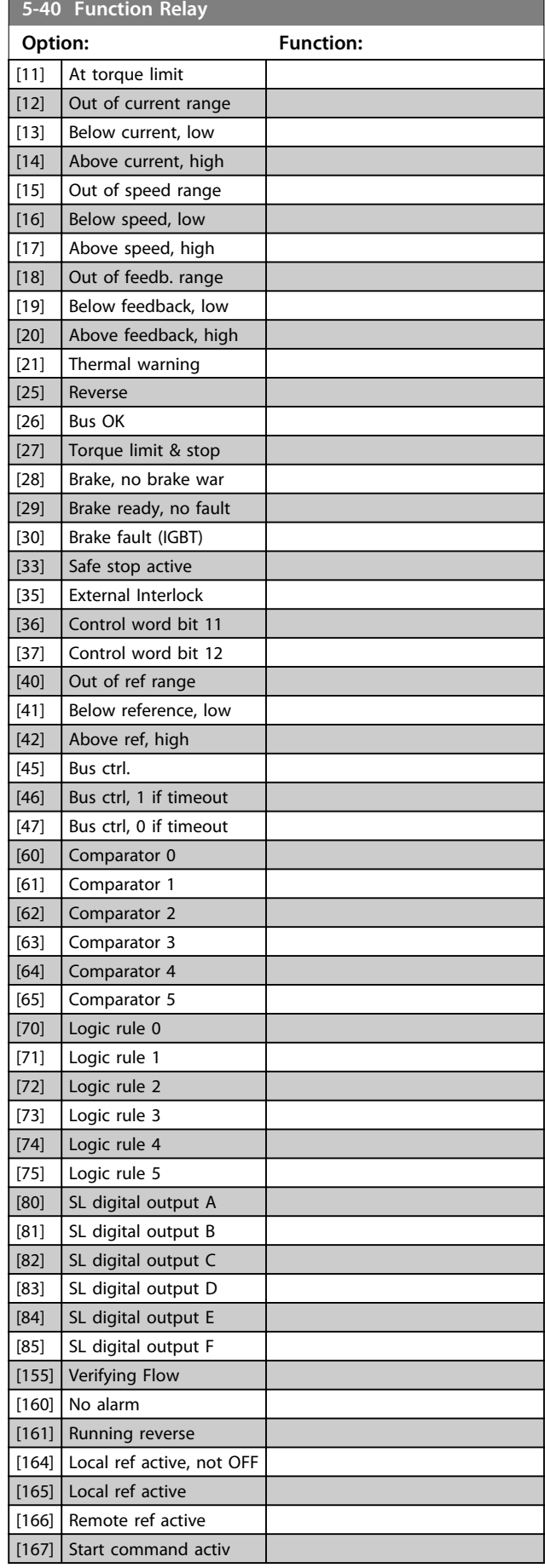

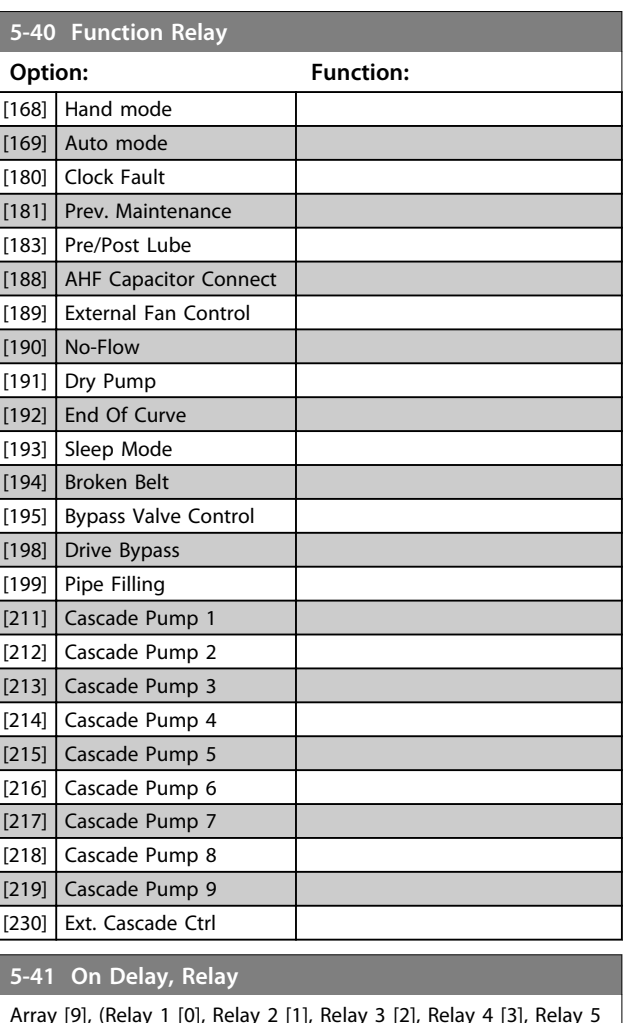

Array [9], (Relay 1 [0], Relay 2 [1], Relay 3 [2], Relay 4 [3], Relay 5 [4], Relay 6 [5], Relay 7 [6], Relay 8 [7], Relay 9 [8])

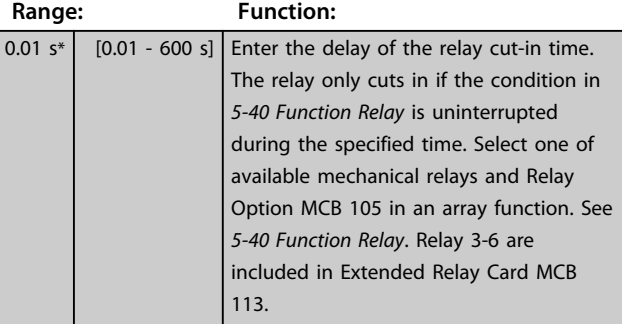

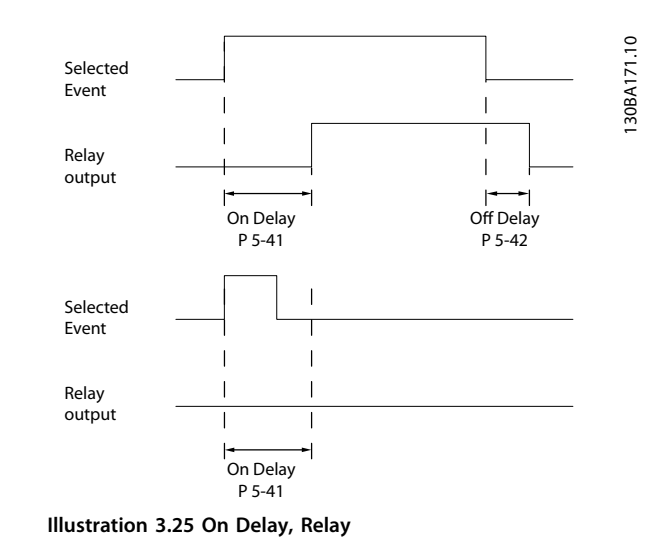

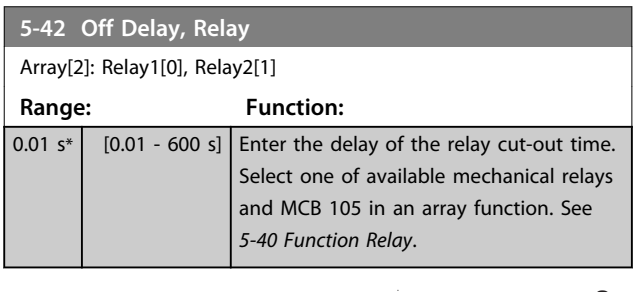

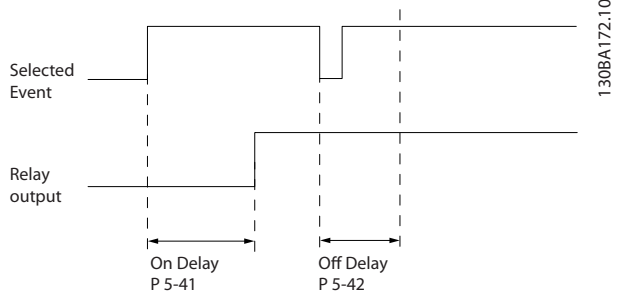

**Illustration 3.26 Off Delay, Relay**

If the selected Event condition changes before the on- or off delay timer expires, the relay output is unaffected.

## 3.7.5 5-5\* Pulse Input

The pulse input parameters are used to define an appropriate window for the impulse reference area by configuring the scaling and filter settings for the pulse inputs. Input terminals 29 or 33 act as frequency reference inputs. Set terminal 29 (*5-13 Terminal 29 Digital Input*) or terminal 33 (*5-15 Terminal 33 Digital Input*) to*[32] Pulse input*. If terminal 29 is used as an input, then set *parameter 5-02 Terminal 29 Mode* to *[0] Input*.

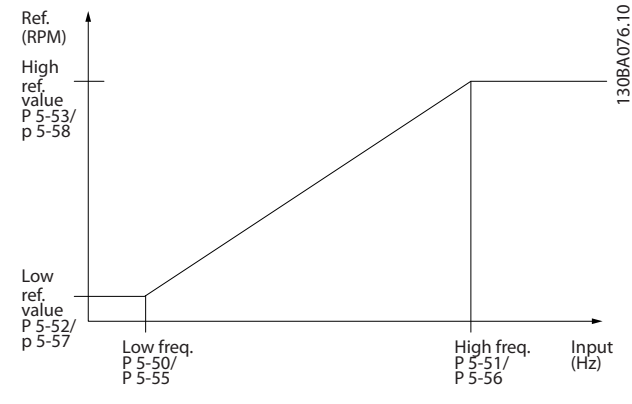

**Illustration 3.27 Pulse Input**

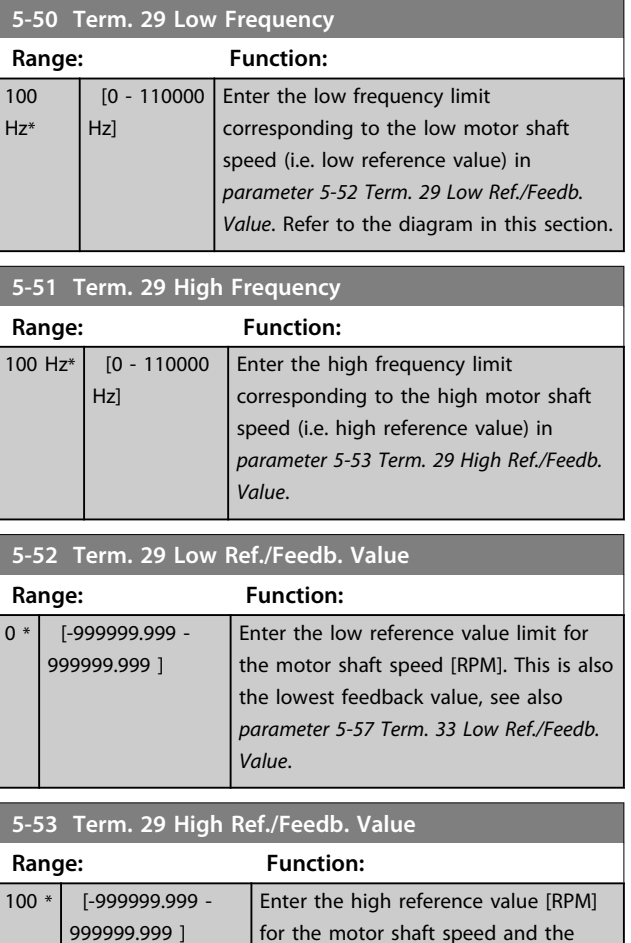

high feedback value, see also *parameter 5-58 Term. 33 High Ref./*

*Feedb. Value*.

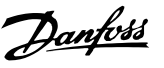

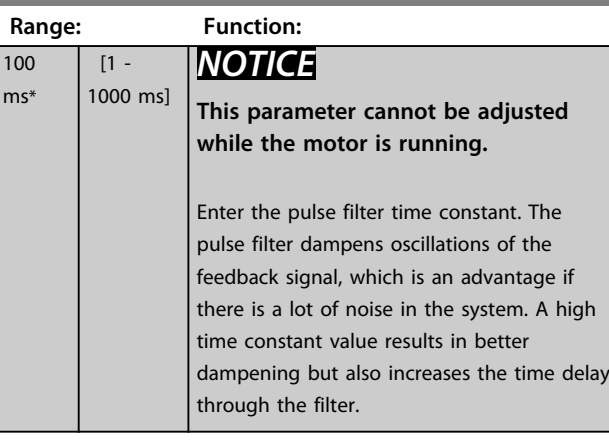

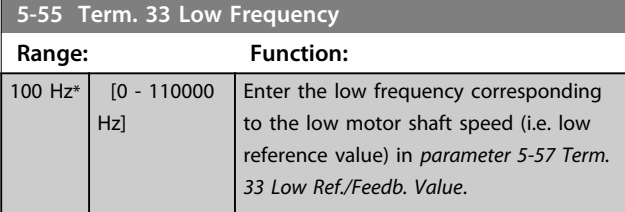

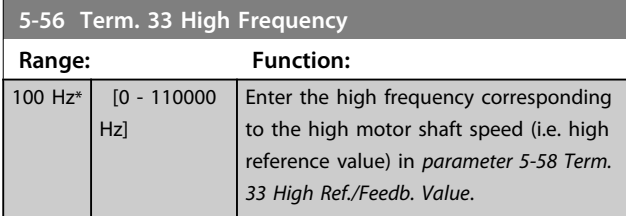

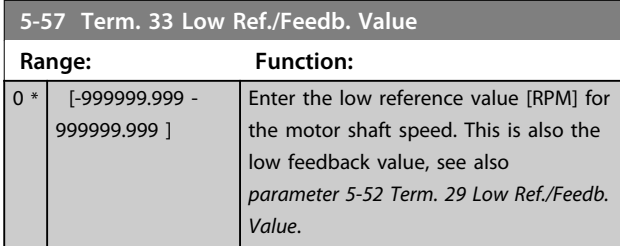

**5-58 Term. 33 High Ref./Feedb. Value**

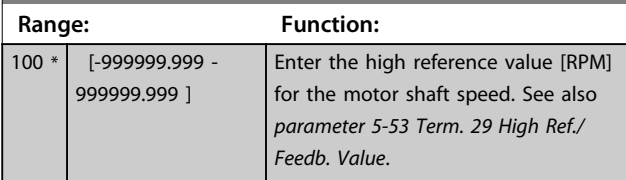

**5-59 Pulse Filter Time Constant #33 Range: Function:**  $\sqrt{100 \text{ ms}^* \cdot 11 - 1000}$ ms] Enter the pulse filter time constant. The low-pass filter reduces the influence on and dampens oscillations on the feedback signal from the control. This is an advantage, e.g. if there is a great amount on noise in the system.

## 3.7.6 5-6\* Pulse Outputs

Parameters for configuring the scaling and output functions of pulse outputs. The pulse outputs are designated to terminals 27 or 29. Select terminal 27 output in *parameter 5-01 Terminal 27 Mode* and terminal 29 output in *parameter 5-02 Terminal 29 Mode*.

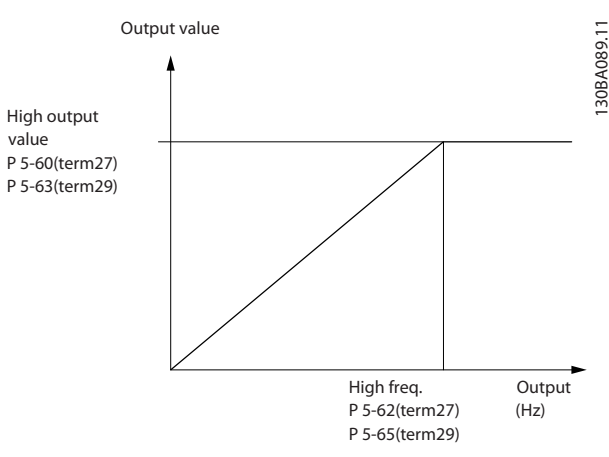

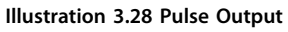

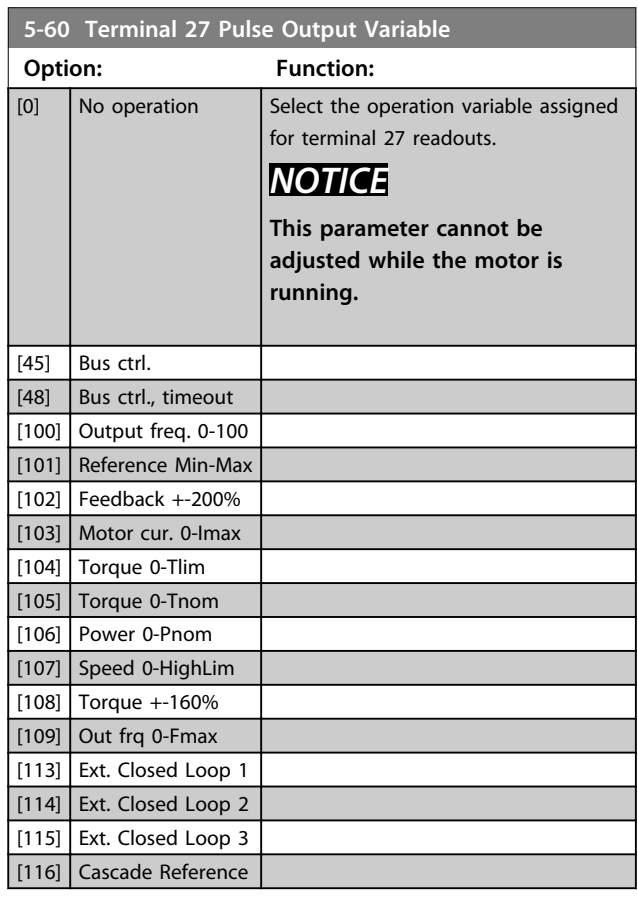

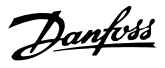

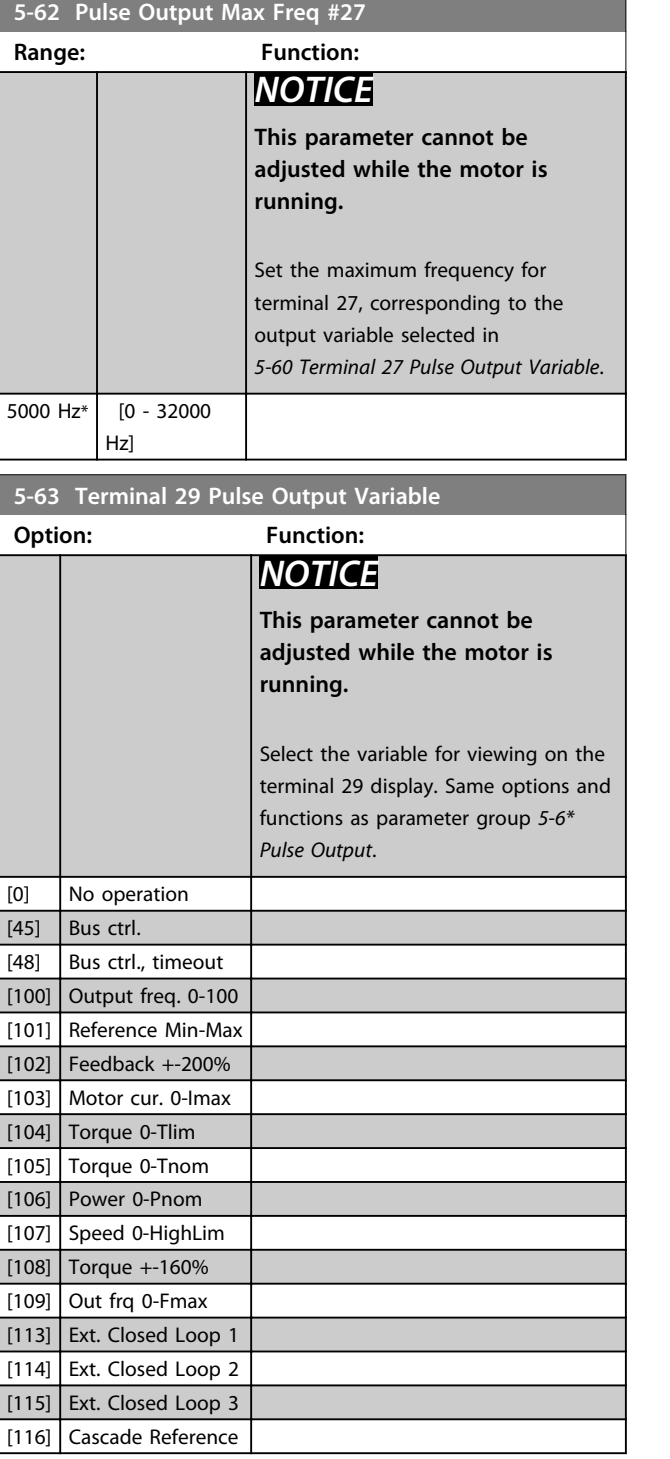

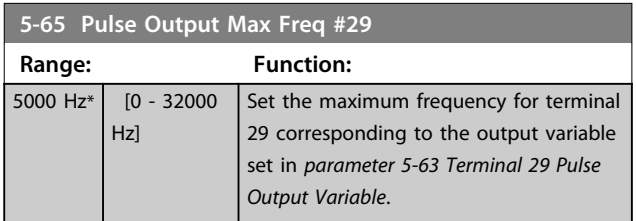

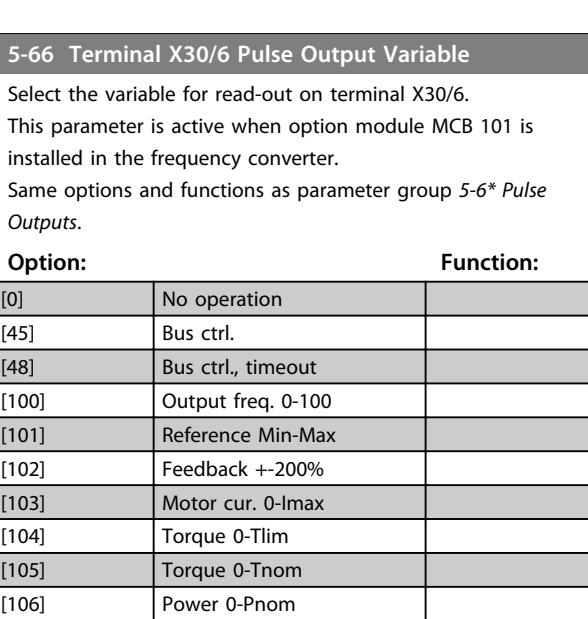

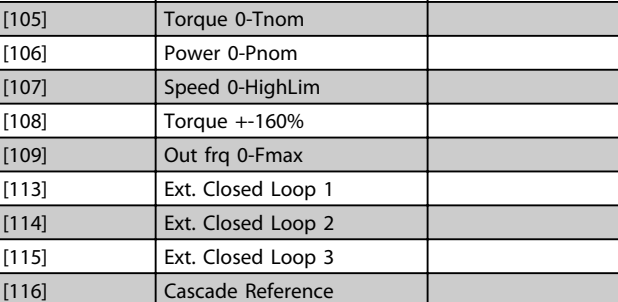

#### **5-68 Pulse Output Max Freq #X30/6**

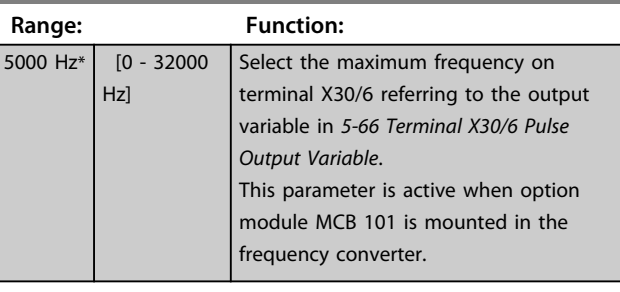

#### **5-80 AHF Cap Reconnect Delay**

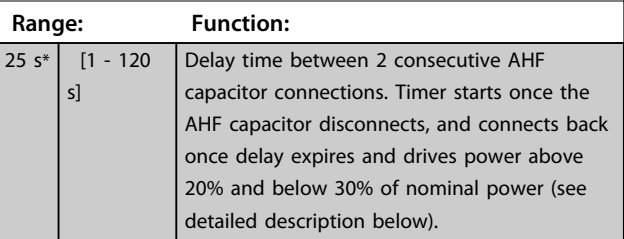

#### **AHF capacitor connect output function for digital and relay outputs**

Functional Description:

- 1. Connect capacitors at 20% nominal power
- 2. Hysteresis ±50% of the 20% nominal power (=min. 10% and max. 30% nominal power)
- 3. Off delay timer  $= 10$  s. The nominal power must be below 10% for 10 s to disconnect the capacitors. If the nominal power exceeds 10% during the 10 s delay, the timer (10 s) restarts.
- 4. The capacitor reconnect delay (default = 25 s with a range from 1 s to 120 s, see *parameter 5-80 AHF Cap Reconnect Delay*) is used for the minimum off-time for the AHF Capacitor Output Function.
- 5. In case of power loss, the frequency converter guarantees that the minimum off-time is satisfied when power is restored.

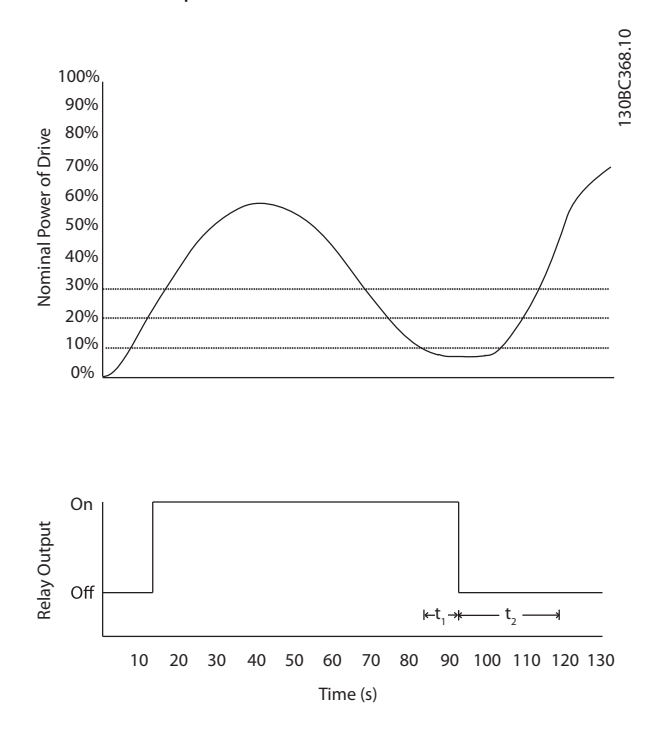

**Illustration 3.29 Example of the Output Function**

 $t_1$  represents the off delay timer (10 s). t<sub>2</sub> represents the Capacitor Reconnect Delay (*parameter 5-80 AHF Cap Reconnect Delay*).

When the nominal power of the frequency converter exceeds 20%, the output function turns on. When the power goes below 10% there is an off delay timer that needs to expire before the output goes low, this is represented by  $t_1$ . After the output goes low, the capacitor reconnect delay timer needs to expire before the output is allowed to be on again, represented by  $t_2$ . When  $t_2$  expires, the nominal power is above 30% and the relay does not turn on.

## 3.7.7 5-9\* Bus Controlled

This parameter group selects digital and relay outputs via a fieldbus setting.

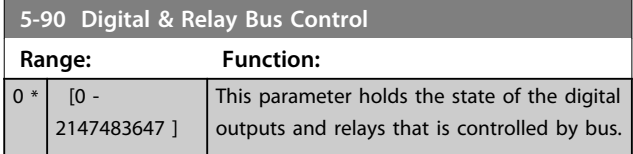

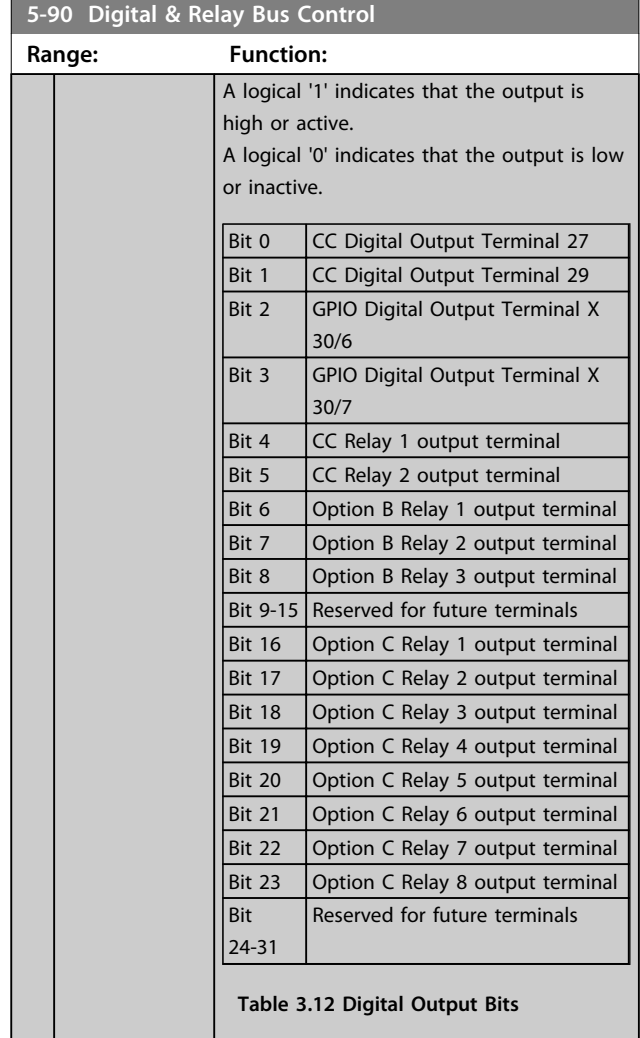

#### **5-93 Pulse Out #27 Bus Control**

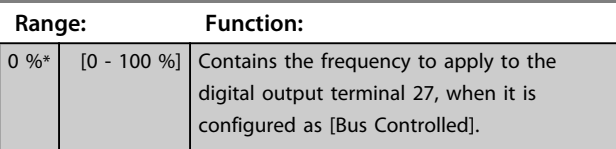

#### **5-94 Pulse Out #27 Timeout Preset**

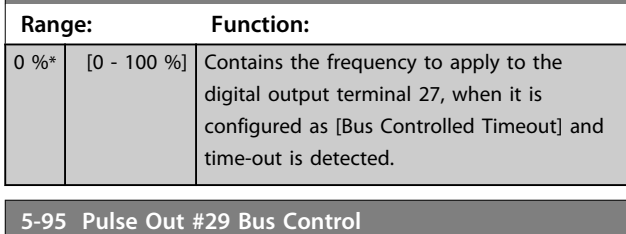

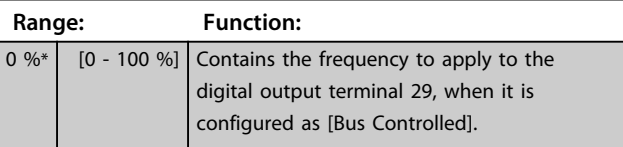

**3 3**

Danfoss

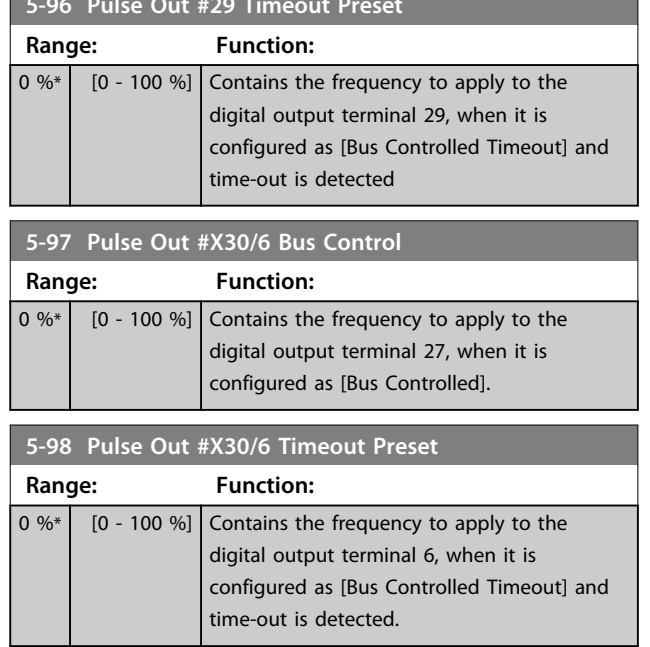

**5-96 Pulse Out #29 Timeout Preset**

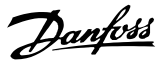

# <span id="page-82-0"></span>3.8 Parameters 6-\*\* Analog In/Out

## 3.8.1 6-0\* Analog I/O Mode

Parameter group for setting up the analog I/O configuration.

The frequency converter is equipped with 2 analog inputs: Terminal 53 and 54. The analog inputs can freely be allocated to either voltage (0-10 V) or current input (0/4-20 mA)

# *NOTICE*

**Thermistors may be connected to either an analog or a digital input.**

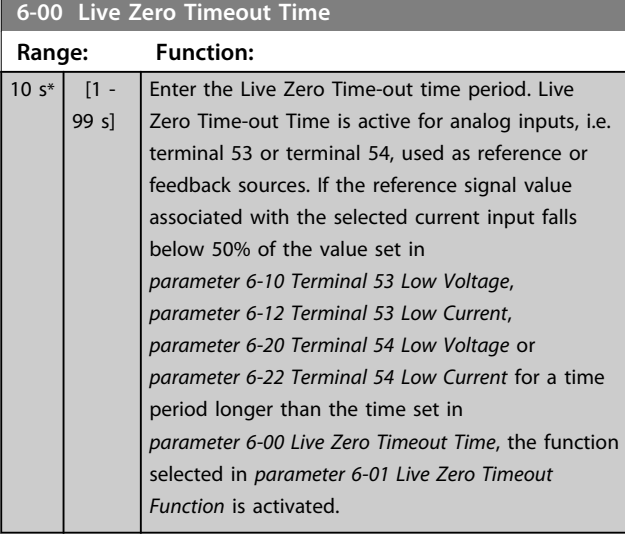

#### **6-01 Live Zero Timeout Function**

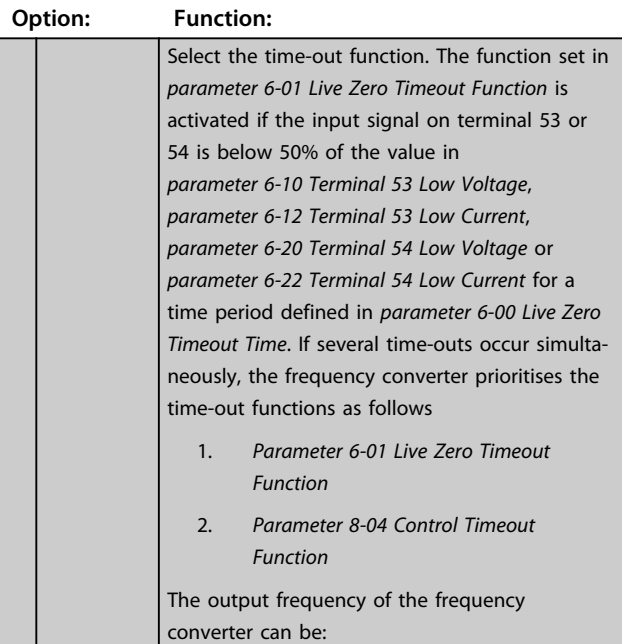

## **6-01 Live Zero Timeout Function**

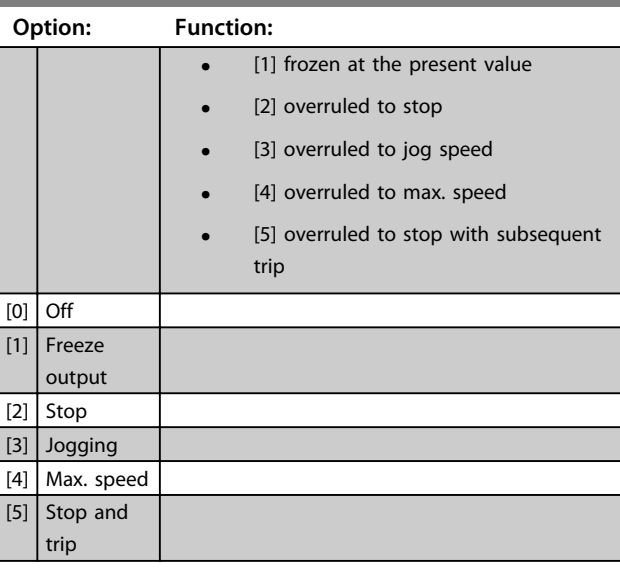

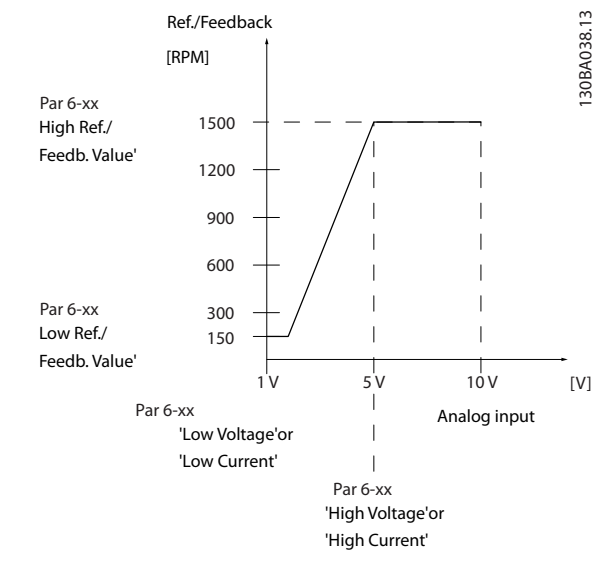

**Illustration 3.30 Live Zero Conditions**

## 3.8.2 6-1\* Analog Input 1

Parameters for configuring the scaling and limits for analog input 1 (terminal 53).

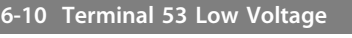

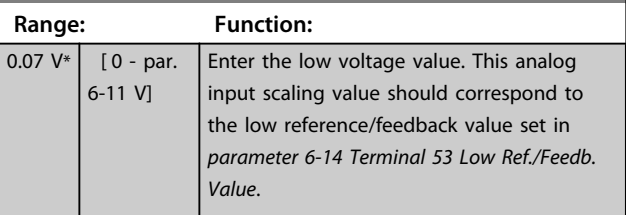

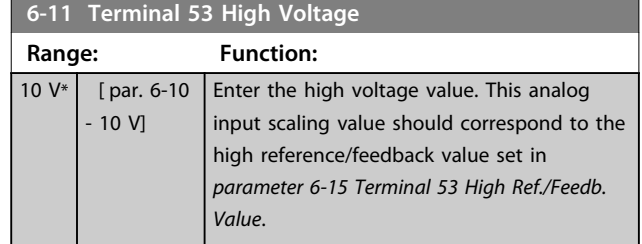

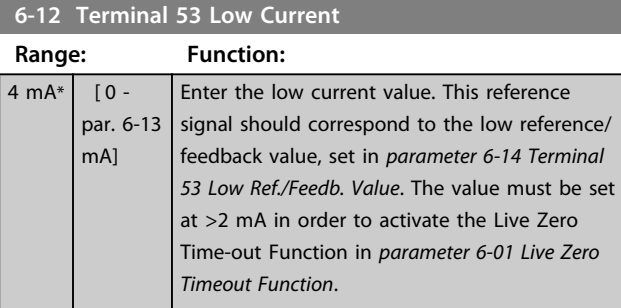

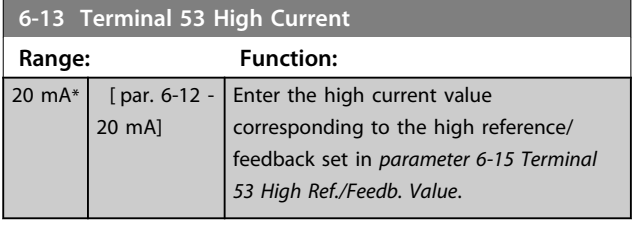

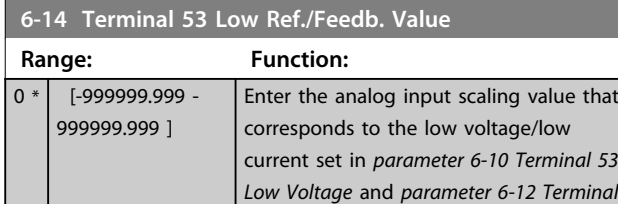

*53 Low Current*.

#### **6-15 Terminal 53 High Ref./Feedb. Value**

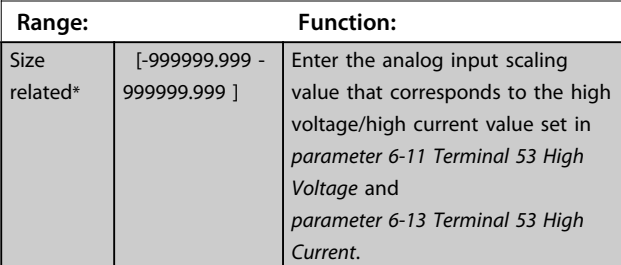

# **6-16 Terminal 53 Filter Time Constant**

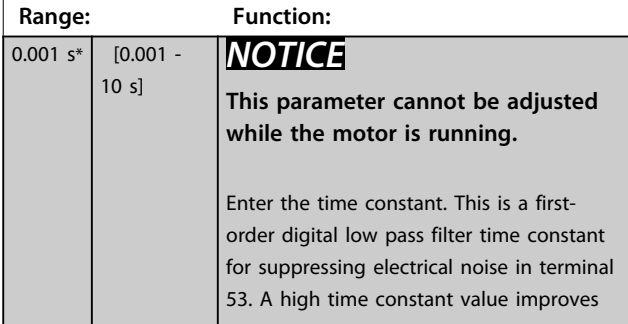

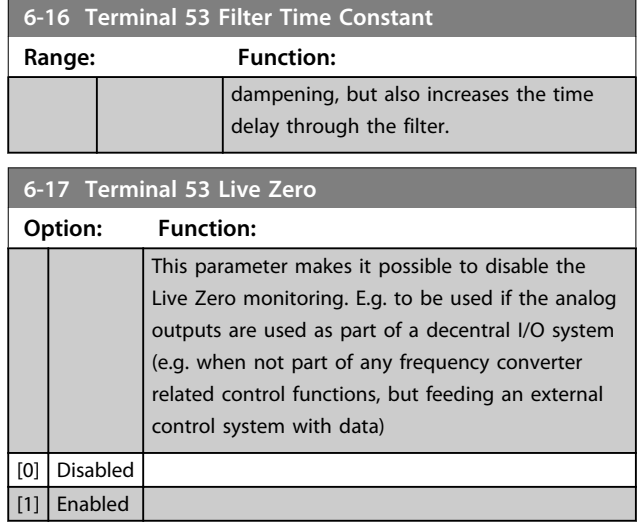

# 3.8.3 6-2\* Analog Input 2

Parameters for configuring the scaling and limits for analog input 2 (terminal 54).

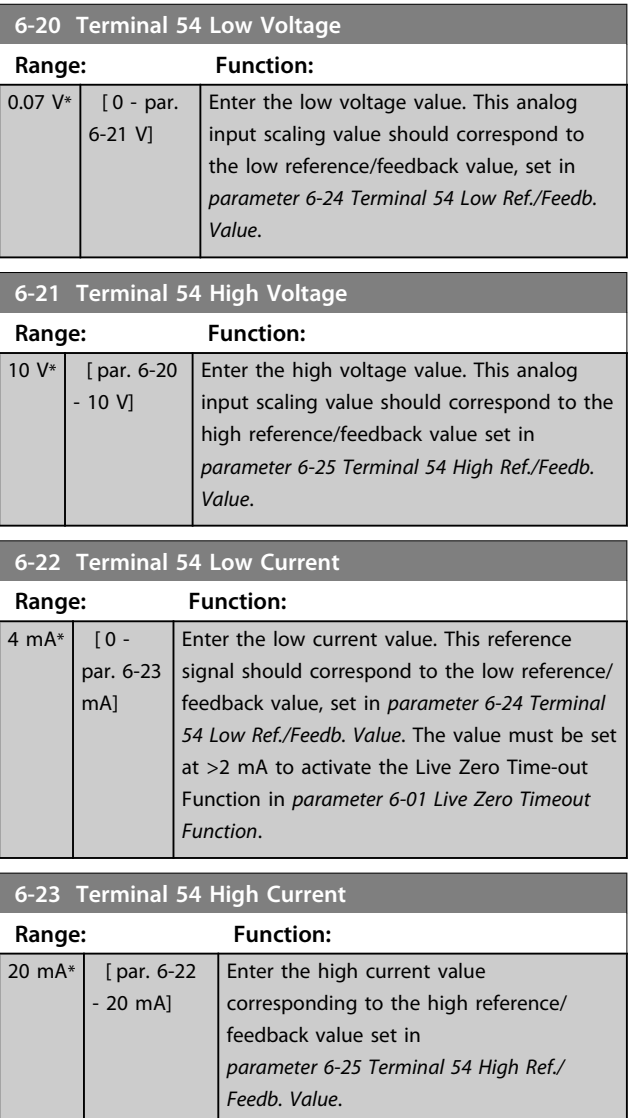

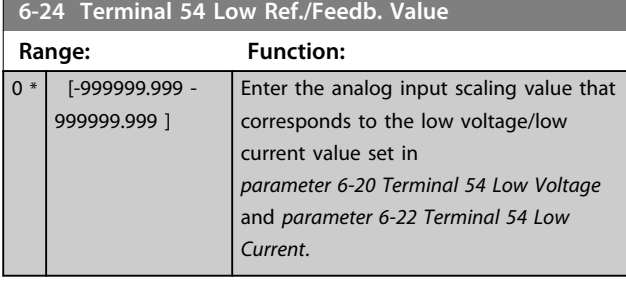

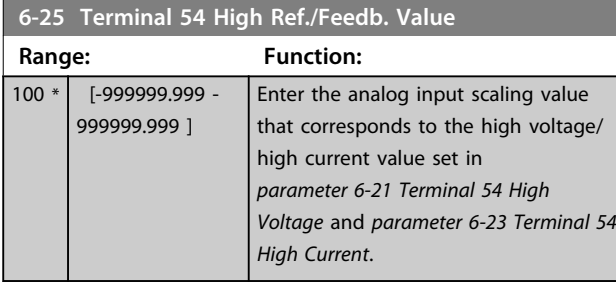

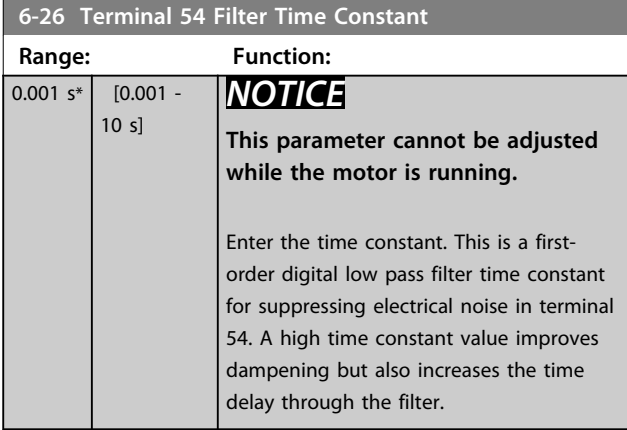

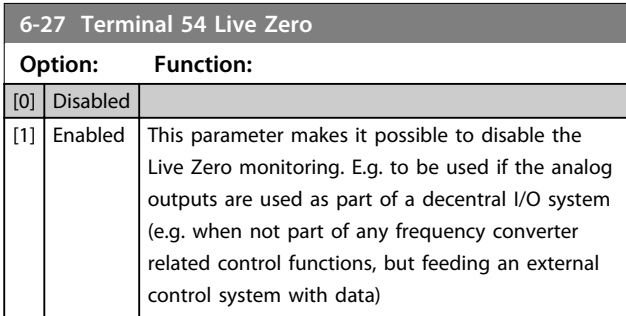

# 3.8.4 6-3\* Analog Input 3 MCB 101

Parameter group for configuring the scale and limits for analog input 3 (X30/11) placed on option module MCB 101.

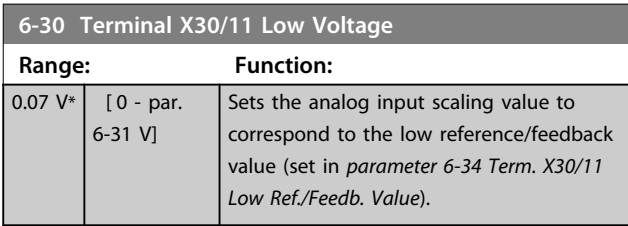

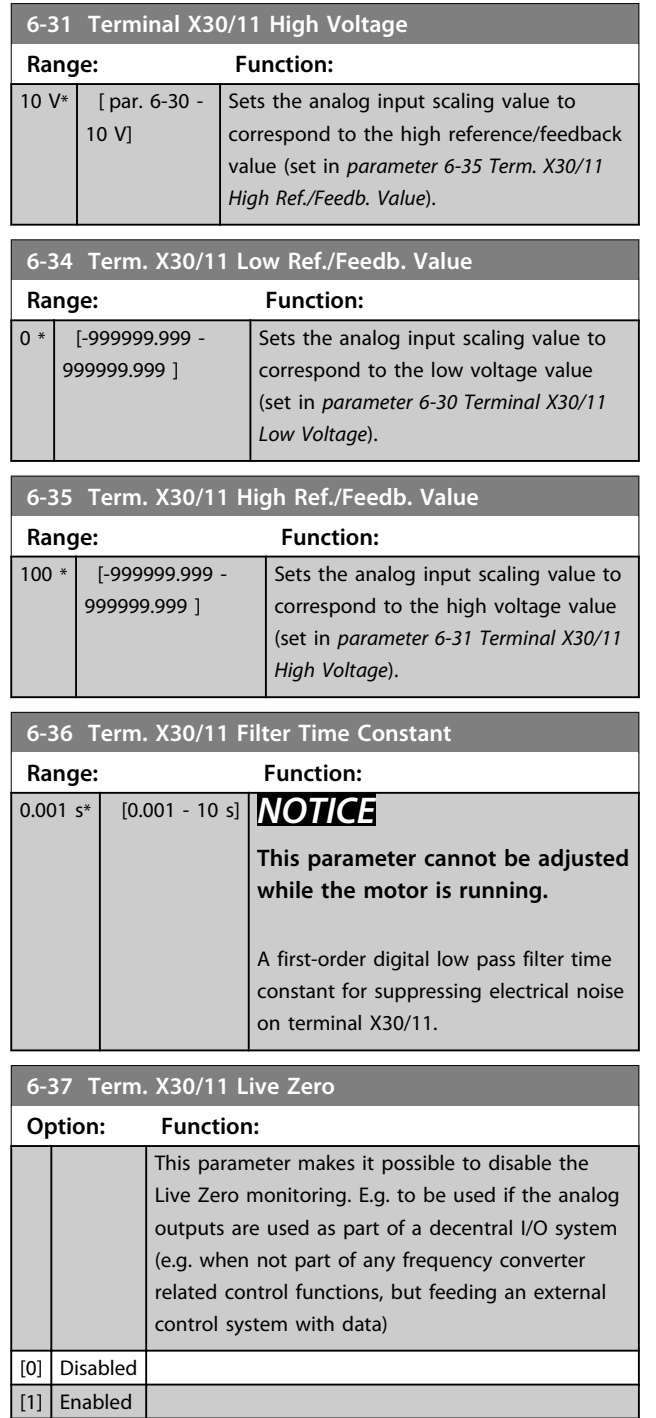

# 3.8.5 6-4\* Analog Input 4 MCB 101

Parameter group for configuring the scale and limits for analog input 4 (X30/12) placed on option module MCB 101.

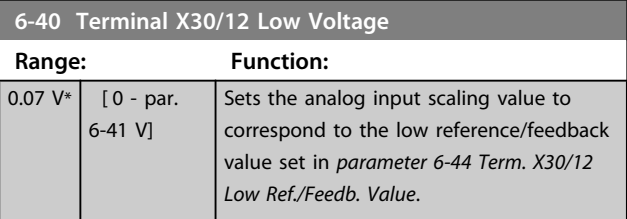

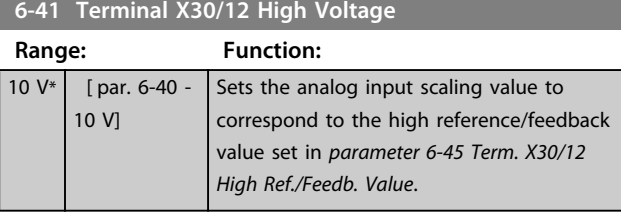

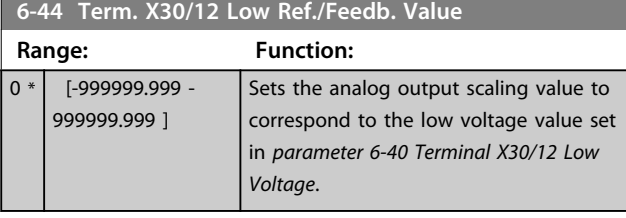

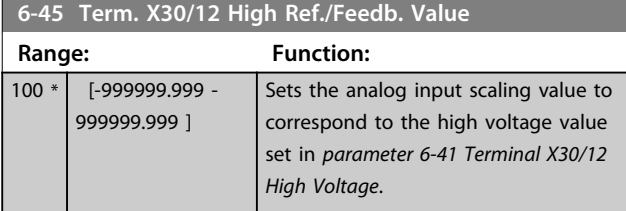

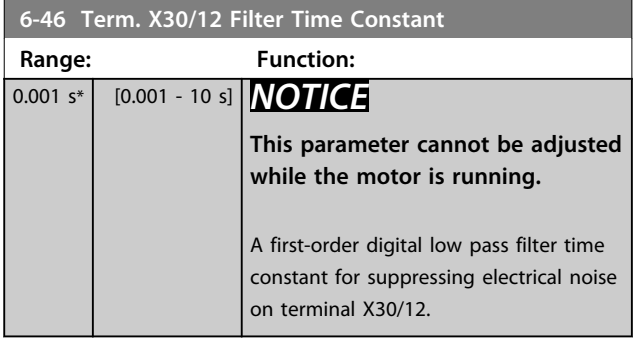

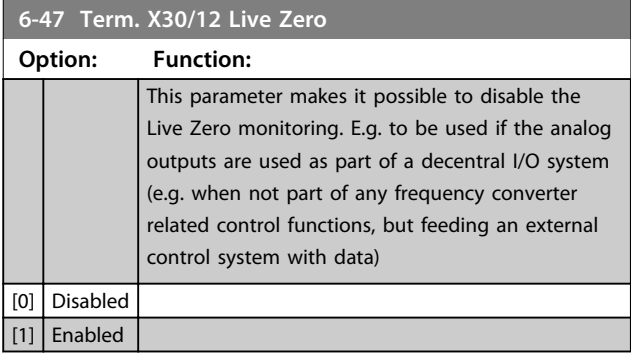

# 3.8.6 6-5\* Analog Output 1

Parameters for configuring the scaling and limits for analog output 1, i.e. Terminal 42. Analog outputs are current outputs: 0/4-20 mA. Common terminal (terminal 39) is the same terminal and has the same electrical potential for analog common and digital common connection. Resolution on analog output is 12 bit.

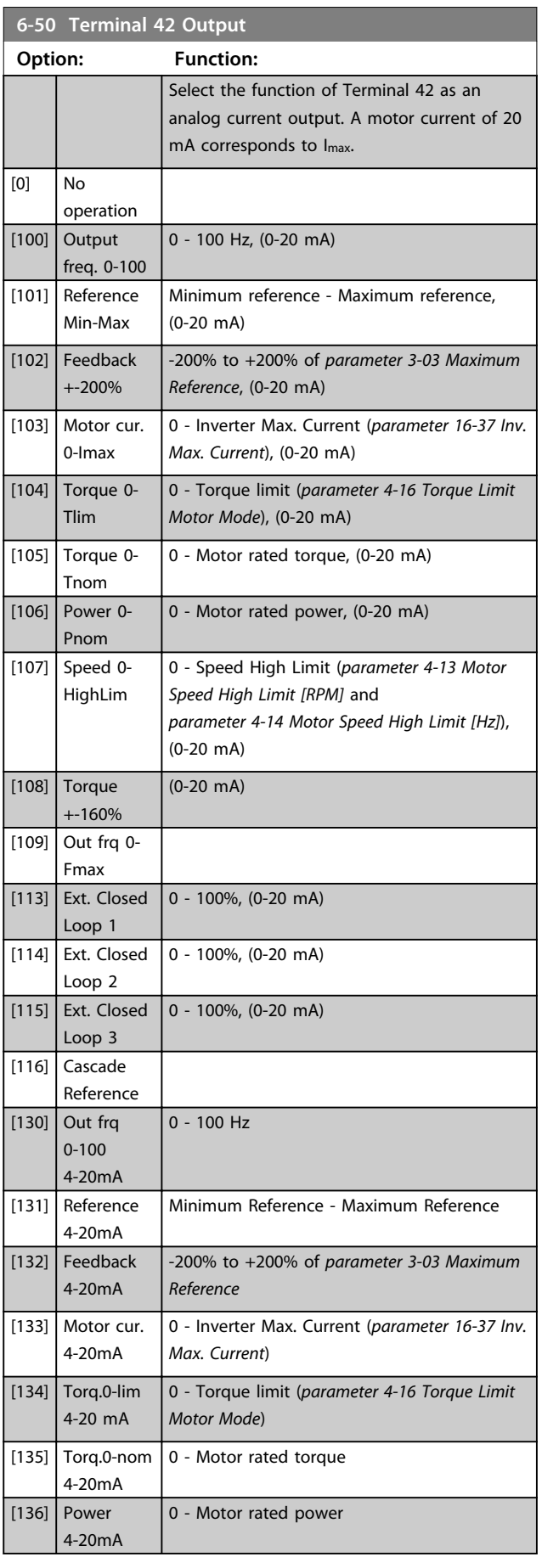

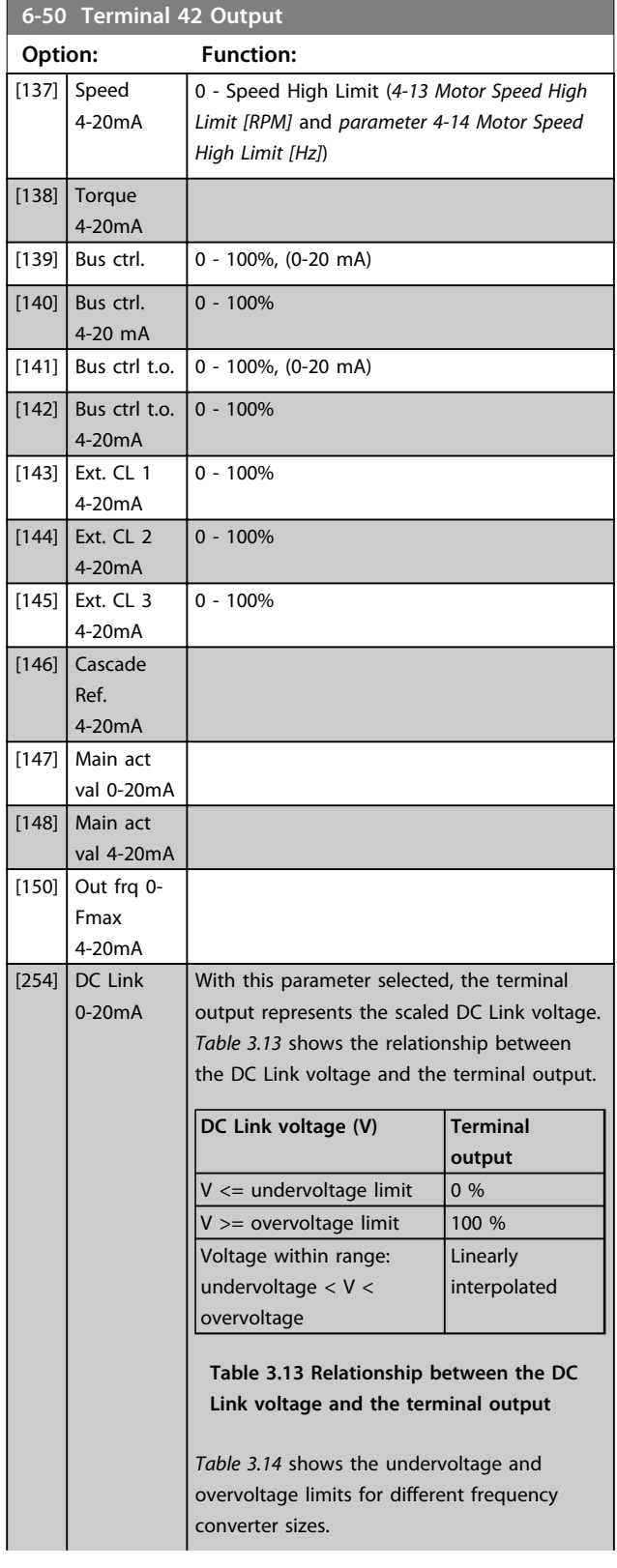

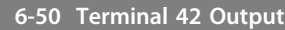

#### **Option: Function: Undervoltage Overvoltage Frequency Limit Limit Converter Size**  $\sqrt{12/S2}$  185 V 410 V T4/S4 373 V 855 V T6/T7 553 V 1130 V **Table 3.14 Undervoltage and overvoltage limits for different frequency converter sizes** 30BD613.10 130BD613.10 I 1 20 2,  $\frac{1}{2}$   $\frac{1}{2}$   $\frac{3}{2}$ 10  $\mathbf{0}$ 400 800 1200 V<sub>DC</sub>  $\dot{0}$ 1 Analog output. 2 Undervoltage limit. 3 Overvoltage limit. **Illustration 3.31 Example: The analogue output of Terminal 42 on the T4 frequency converter with option [254] DC Link 0-20mA selected** [255] DC Link The function is the same as [254] DC Link 4-20mA 0-20mA.

## *NOTICE*

**Values for setting the Minimum Reference is found in**  *parameter 3-02 Minimum Reference* **and values for maximum reference in** *parameter 3-03 Maximum Reference***.**

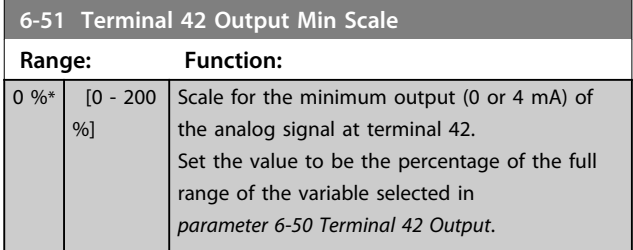

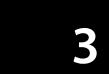

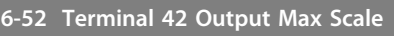

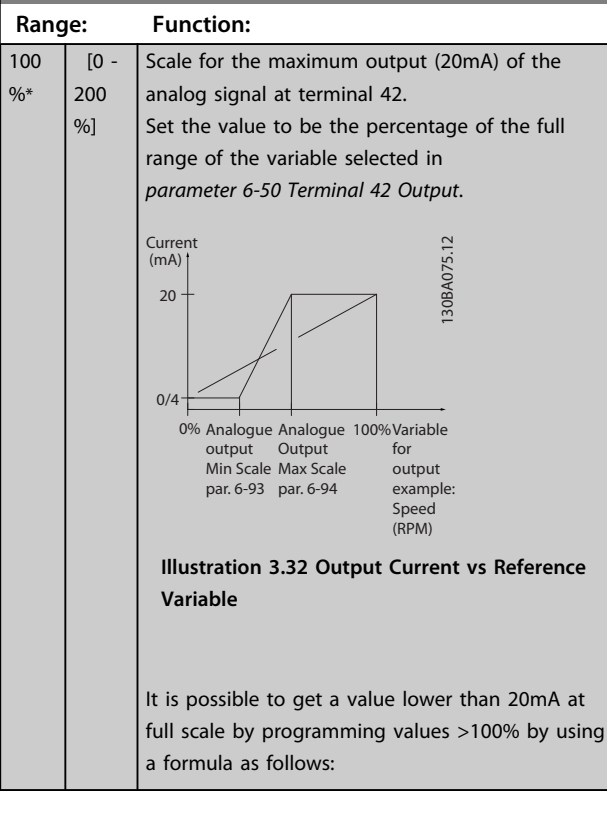

20 mA / desired maximum current × 100% *i.e.* 10 mA:  $\frac{20 \text{ mA}}{10 \text{ mA}} \times 100\% = 200\%$ 

#### **Example 1:**

Variable value= OUTPUT FREQUENCY, range = 0-100 Hz Range needed for output  $= 0-50$  Hz

Output signal 0 or 4mA is needed at 0 Hz (0% of range) set *parameter 6-51 Terminal 42 Output Min Scale* to 0% Output signal 20 mA is needed at 50 Hz (50% of range) set *parameter 6-52 Terminal 42 Output Max Scale* to 50%

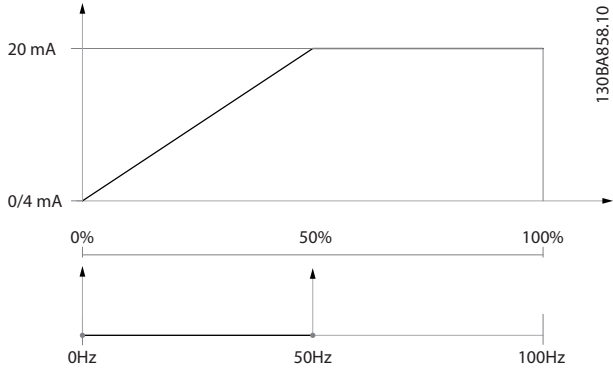

**Illustration 3.33 Example 1**

#### **Example 2:**

Variable= FEEDBACK, range= -200% to +200% Range needed for output= 0-100%

Output signal 0 or 4 mA is needed at 0% (50% of range) set *parameter 6-51 Terminal 42 Output Min Scale* to 50% Output signal 20 mA is needed at 100% (75% of range) set *parameter 6-52 Terminal 42 Output Max Scale* to 75%

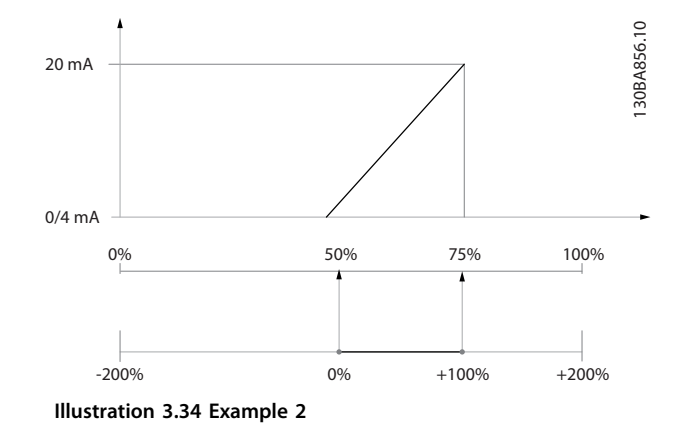

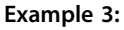

Variable value= REFERENCE, range= Min ref - Max ref Range needed for output= Min ref (0%) - Max ref (100%), 0-10 mA

Output signal 0 or 4 mA is needed at Min ref - set *parameter 6-51 Terminal 42 Output Min Scale* to 0% Output signal 10 mA is needed at Max ref (100% of range) - set *parameter 6-52 Terminal 42 Output Max Scale* to 200% (20 mA/10 mA x 100%=200%).

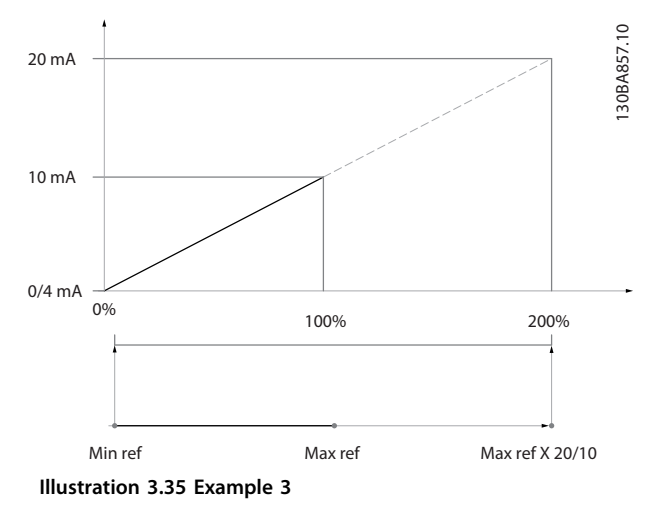

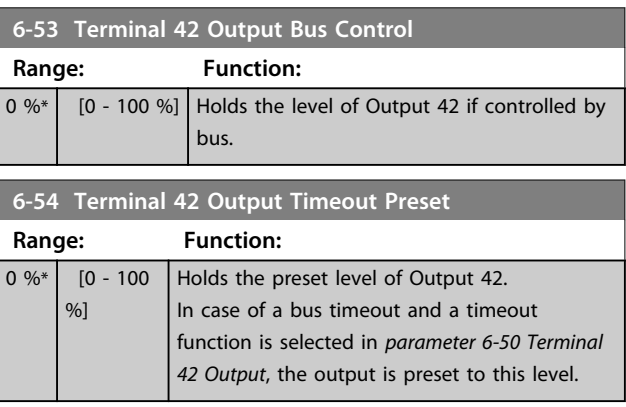

**6-55 Terminal 42 Output Filter**

**3 3**

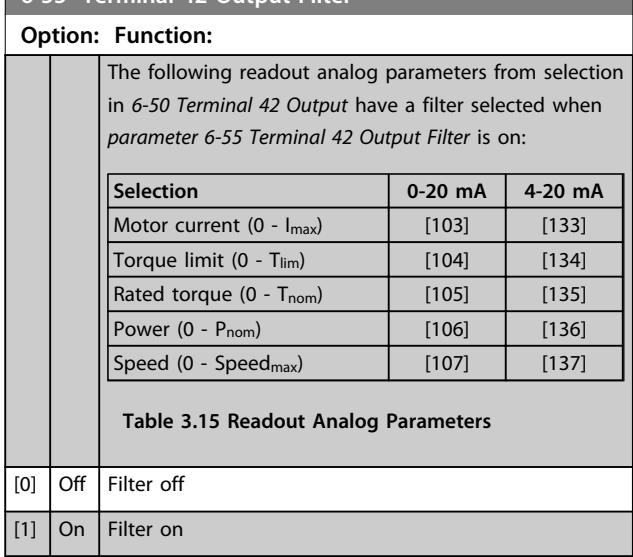

## 3.8.7 6-6\* Analog Output 2 MCB 101

Analog outputs are current outputs: 0/4 - 20 mA. Common terminal (terminal X30/8) is the same terminal and electrical potential for analog common connection. Resolution on analog output is 12 bit.

#### **6-60 Terminal X30/8 Output**

Same options and functions as *parameter 6-50 Terminal 42 Output*.

**Option: Function:**

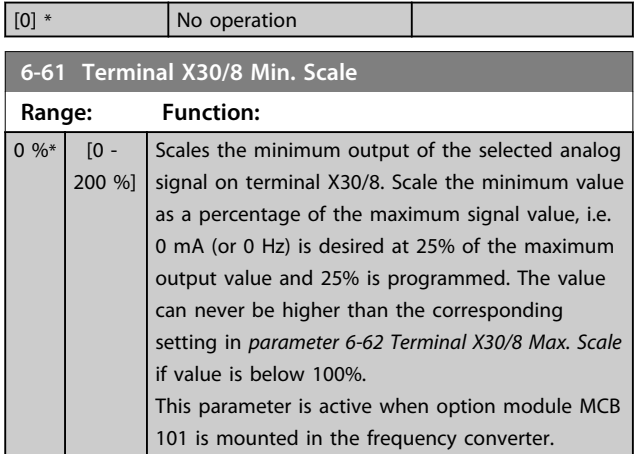

**6-62 Terminal X30/8 Max. Scale Range: Function:** 100  $\frac{9}{6}$  $[0 -$ 200 %] Scales the maximum output of the selected analog signal on terminal X30/8. Scale the value to the desired maximum value of the current signal output. Scale the output to give a lower current than 20 mA at full scale or 20 mA at an output below 100% of the maximum signal value. If 20 mA is the desired output current at a value between 0 - 100% of the ful-scale output, program the percentage value in the parameter,

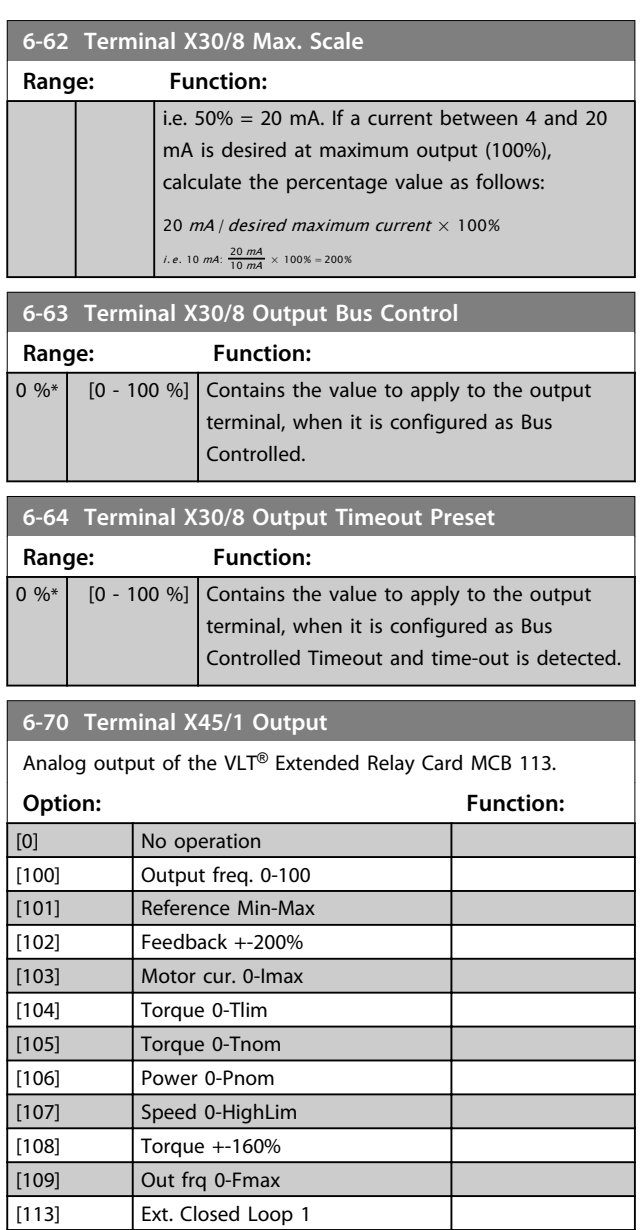

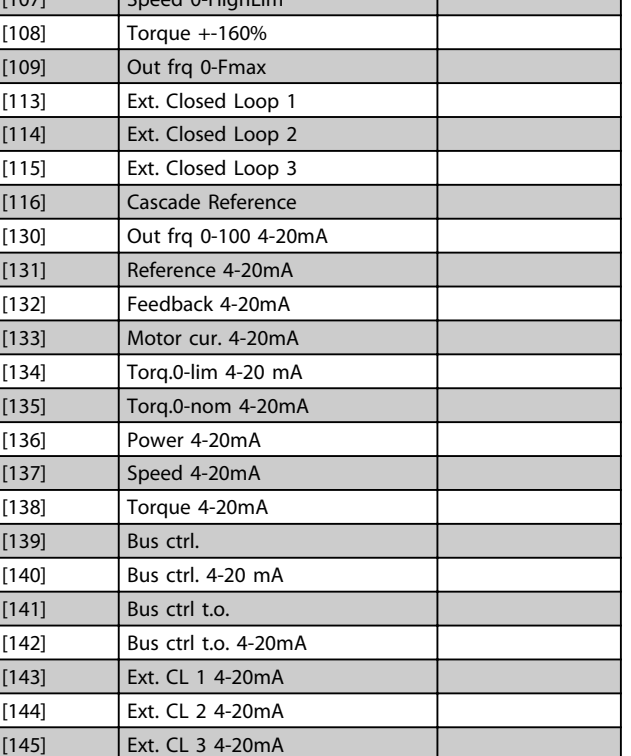

Danfoss

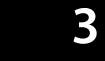

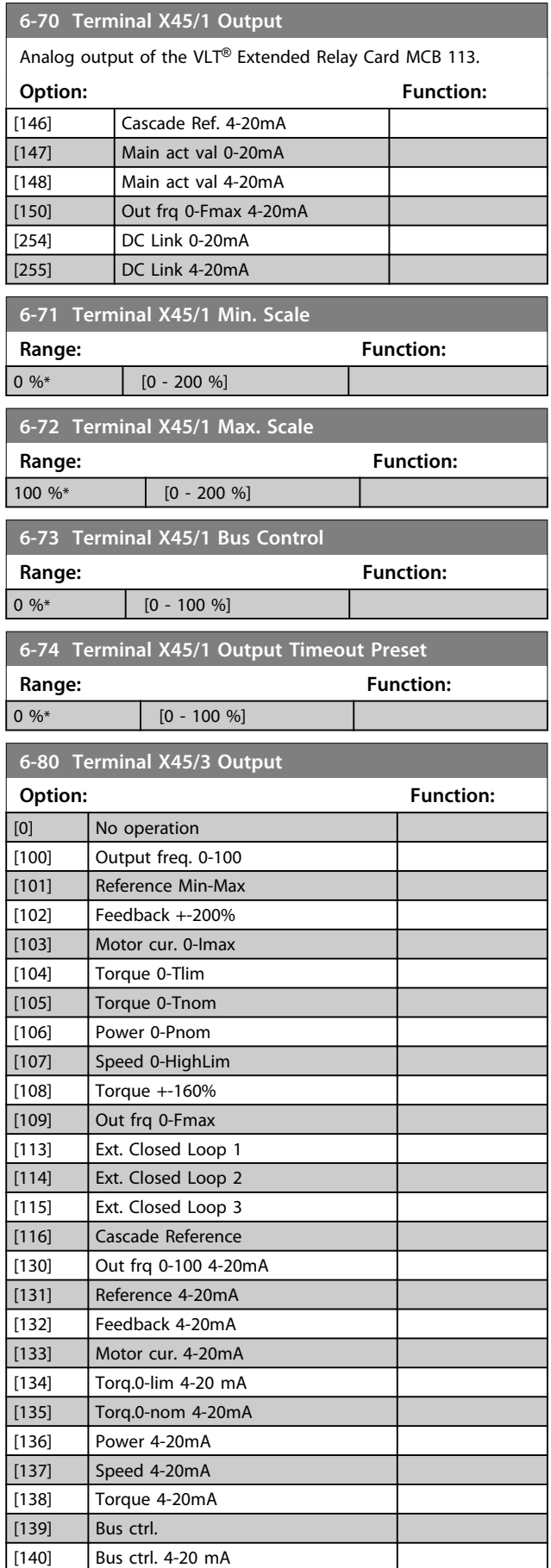

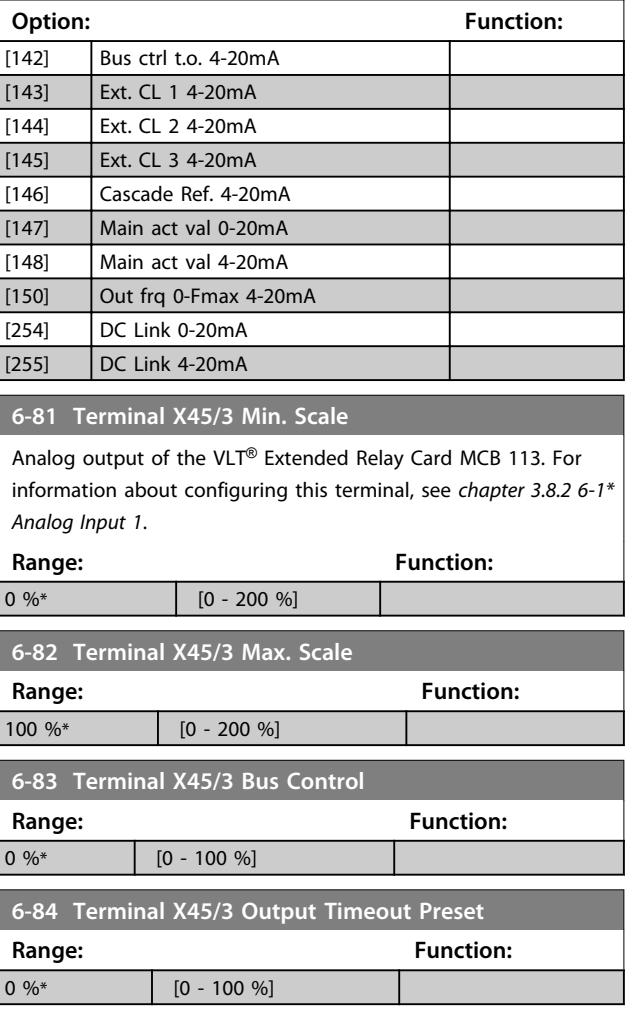

**6-80 Terminal X45/3 Output**

[141] Bus ctrl t.o.

## 3.9 Parameters 8-\*\* Communications and **Options**

## 3.9.1 8-0\* General Settings

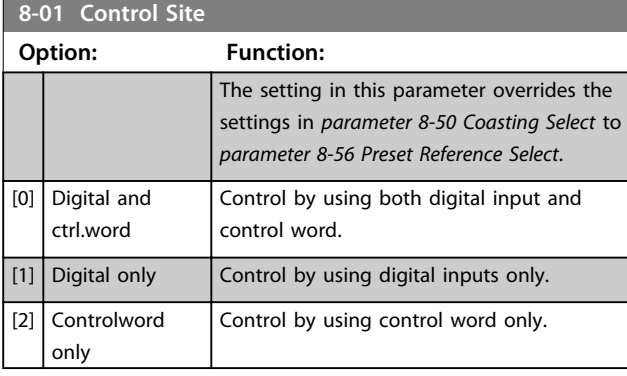

#### **8-02 Control Source**

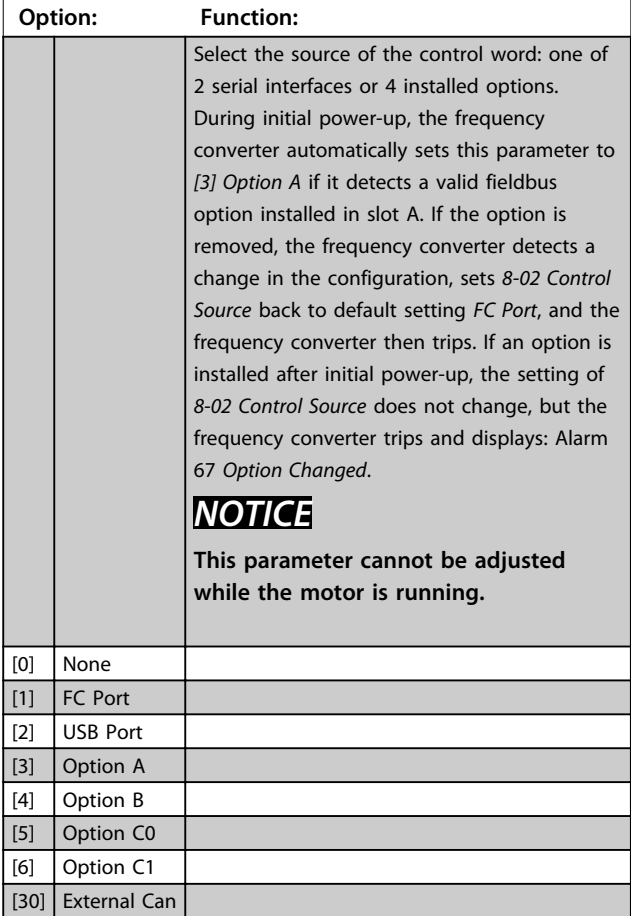

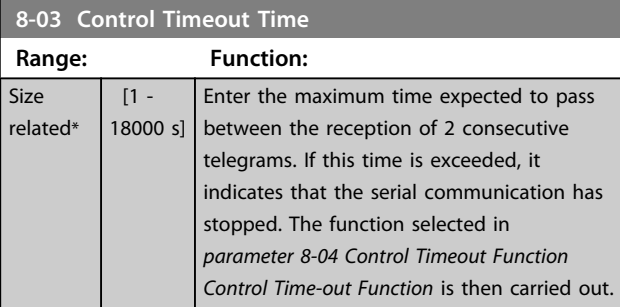

# **8-03 Control Timeout Time Range: Function:** In BACnet, the control time-out is only triggered if some specific objects are written. The object list hold information on the objects that triggers the control timeout: Analog Outputs Binary Outputs AV0 AV1 AV2 AV4 BV1 BV2 BV3 BV4 BV5 Multistate Outputs

#### **8-04 Control Timeout Function**

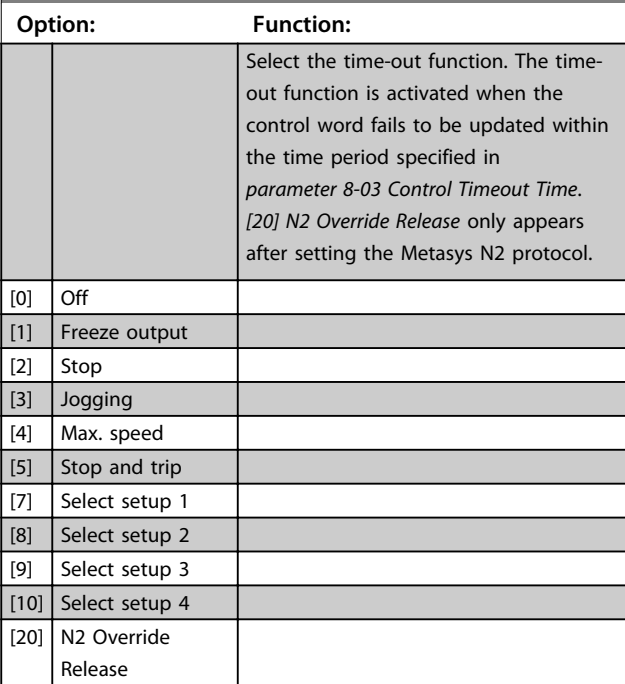

#### **8-05 End-of-Timeout Function**

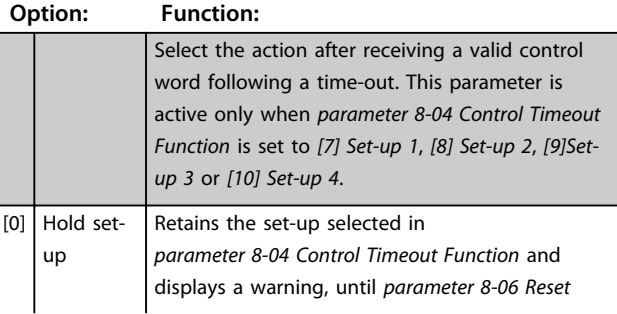

**3 3**

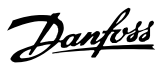

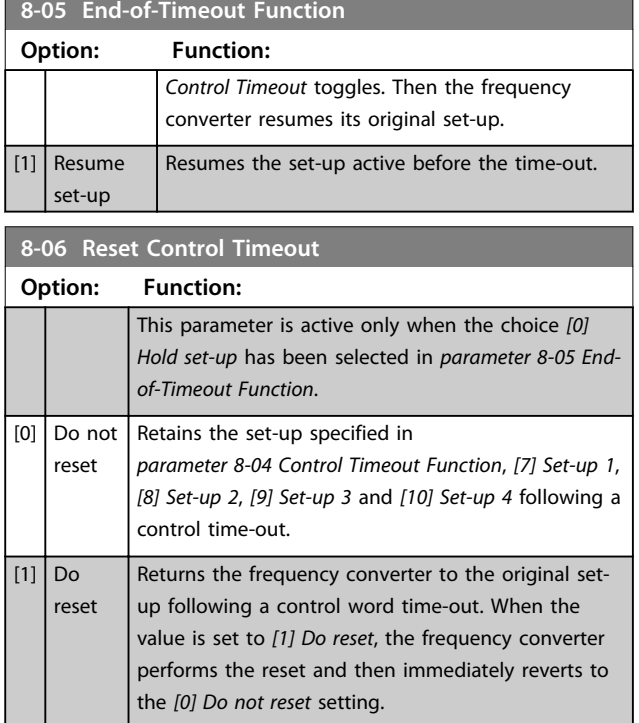

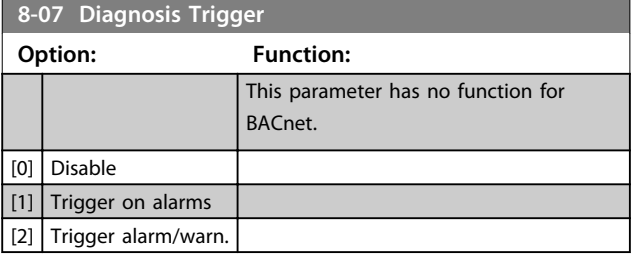

## **8-08 Readout Filtering**

If the speed feedback value readouts on fieldbus are fluctuating, this function is used. Select filtered, if the function is required. A power-cycle is required for changes to take effect.

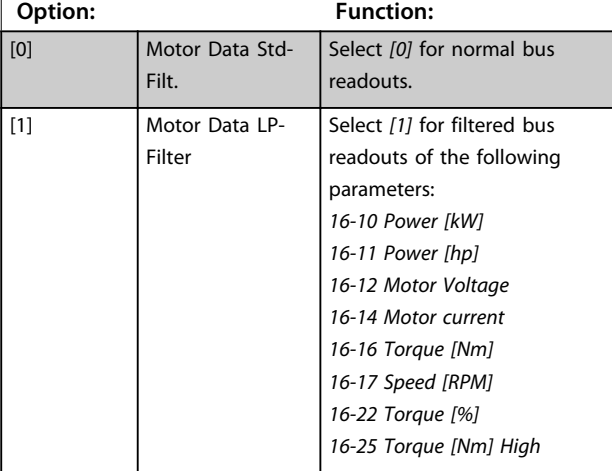

## 3.9.2 8-1\* Ctrl. Word Settings

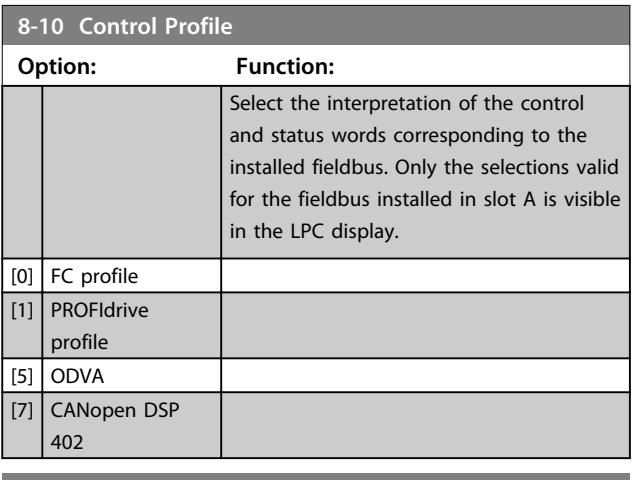

## **8-13 Configurable Status Word STW**

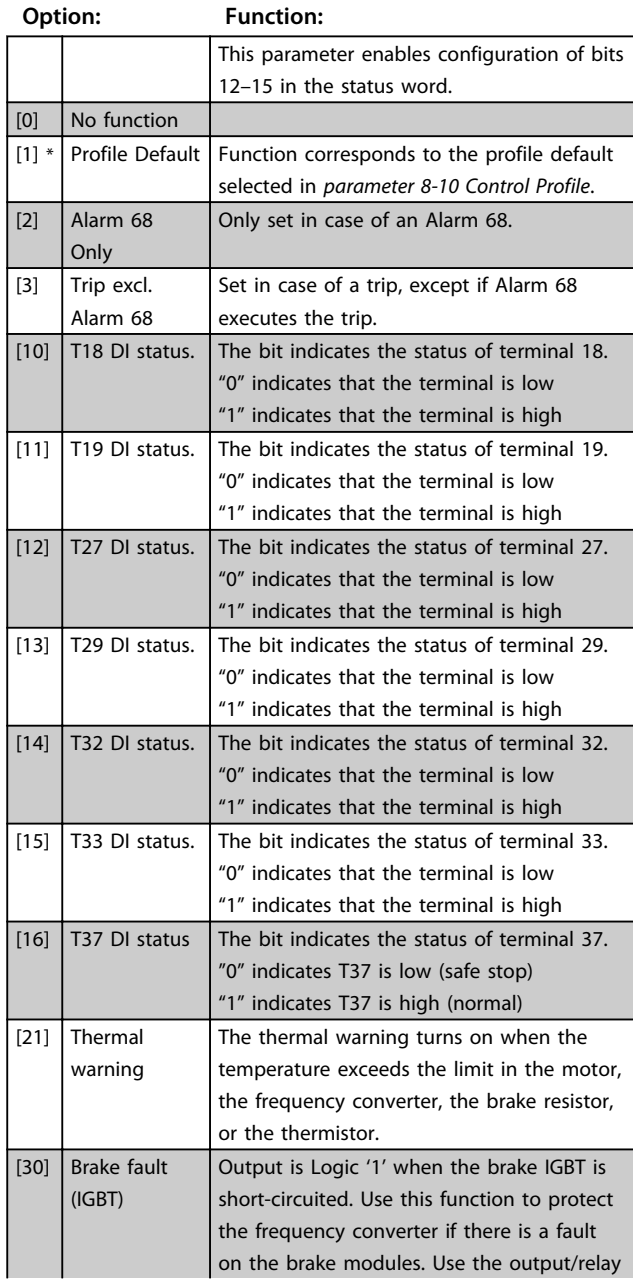

**3 3**

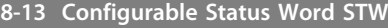

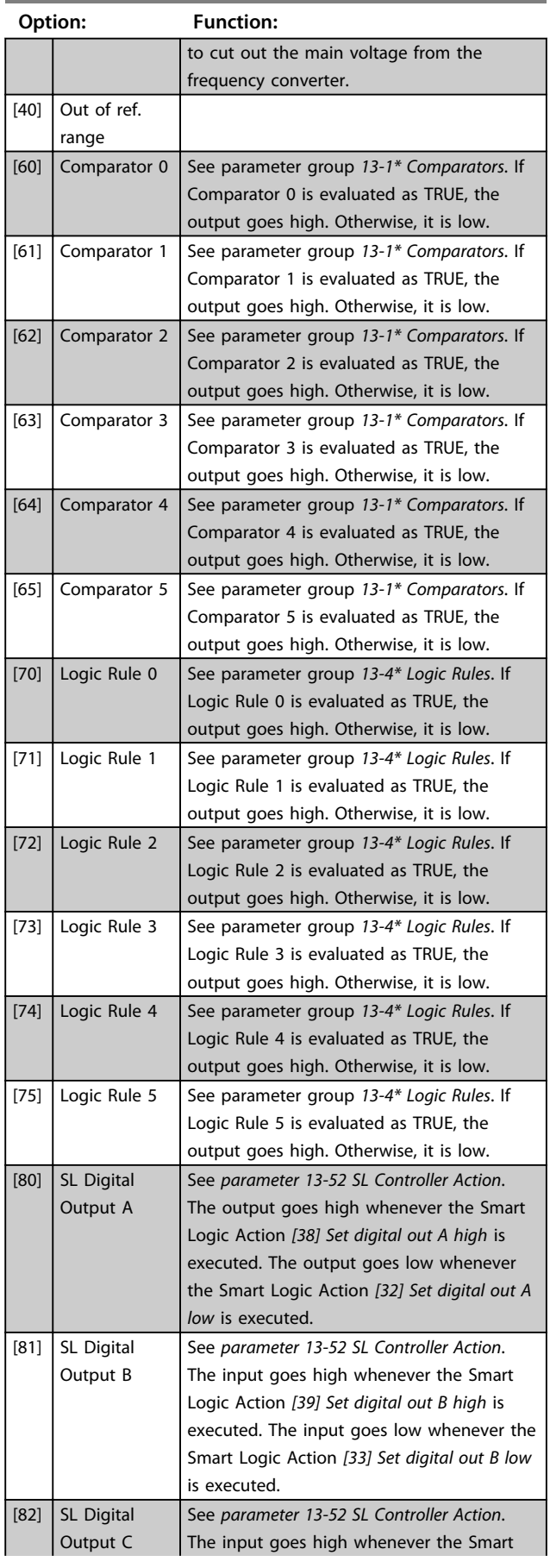

# **8-13 Configurable Status Word STW**

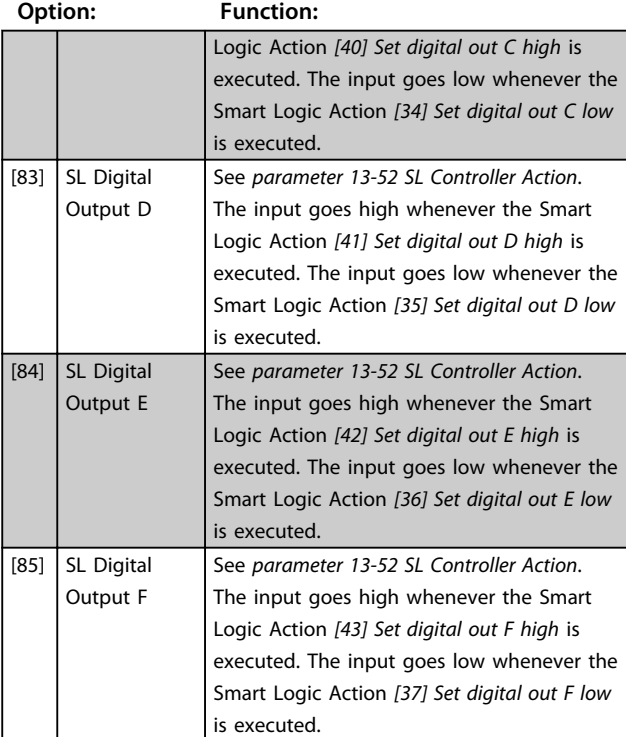

**8-33 Parity / Stop Bits**

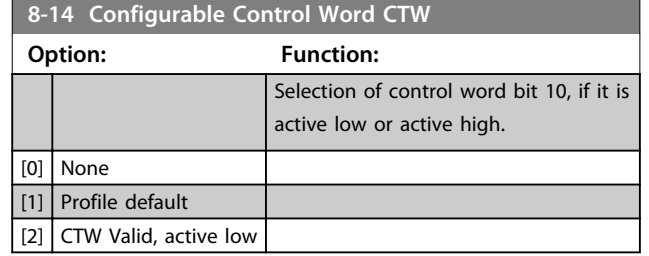

# 3.9.3 8-3\* FC Port Settings

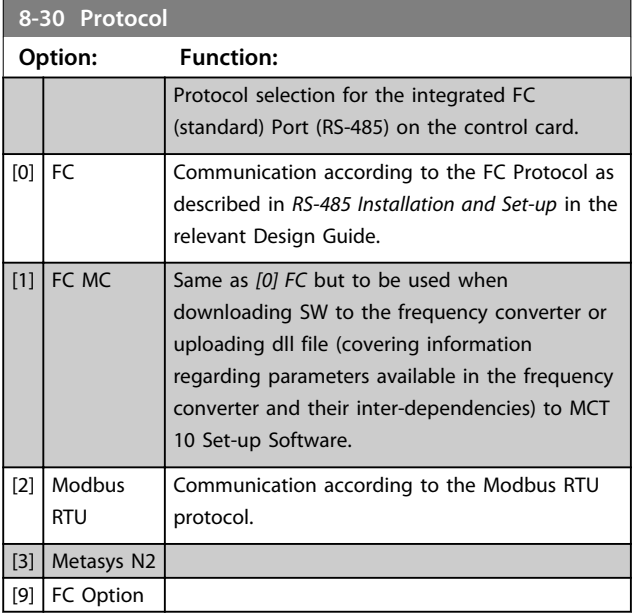

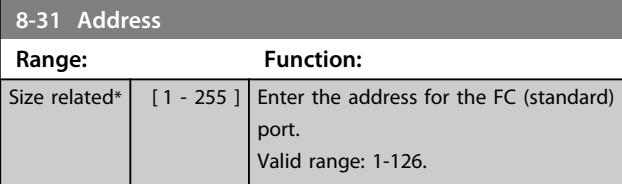

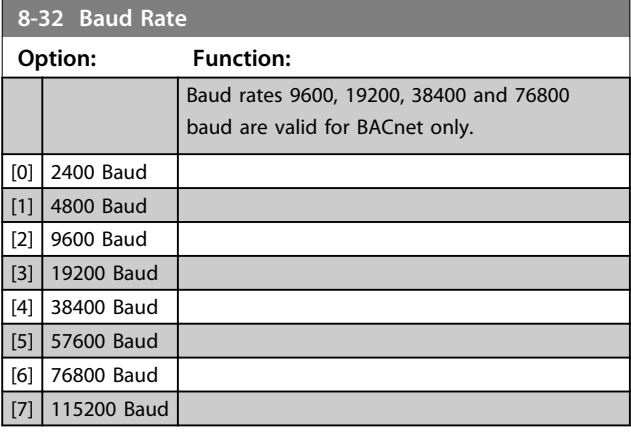

The default value depends on the FC Protocol.

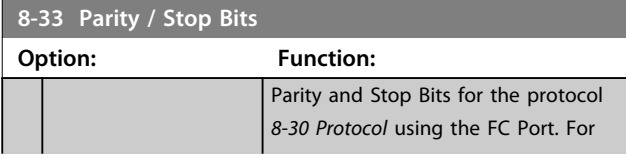

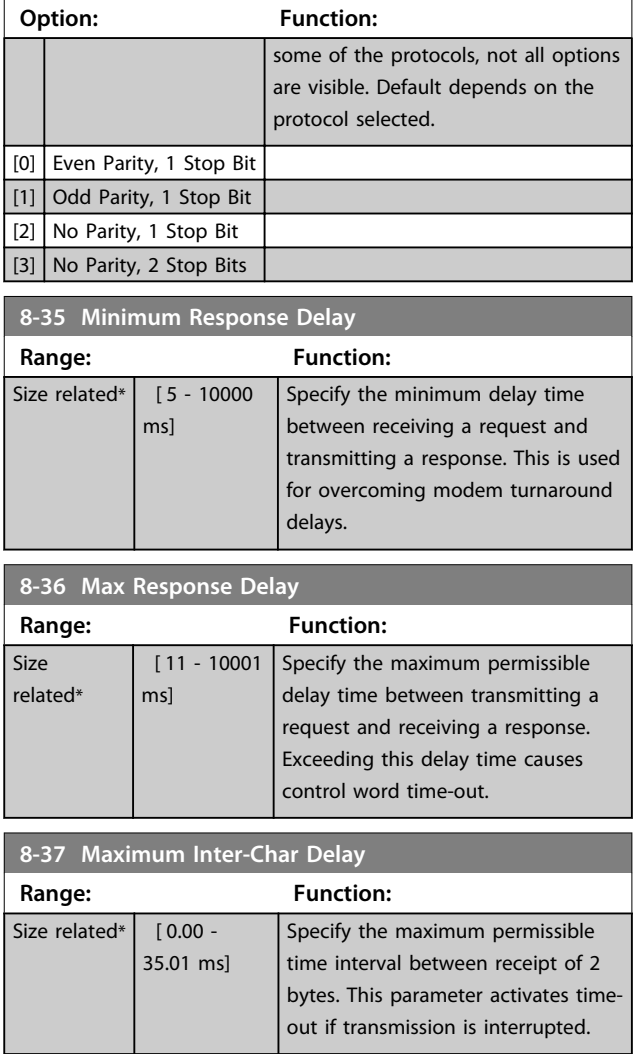

# 3.9.4 8-4\* Telegram Selection

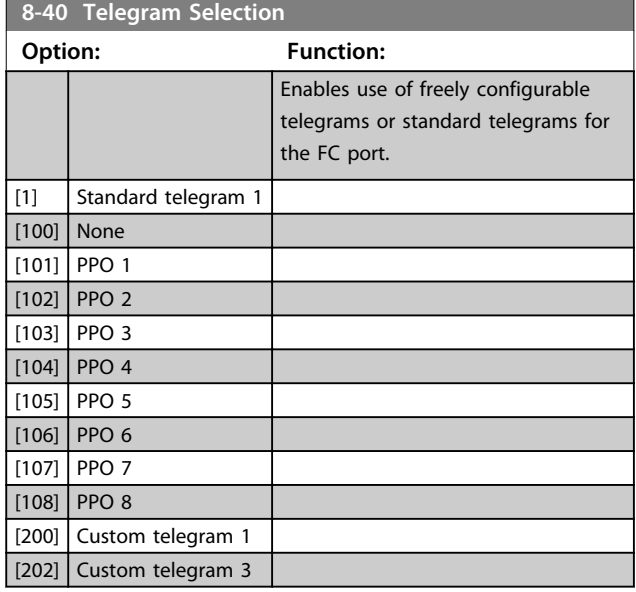

and the control of the control of the

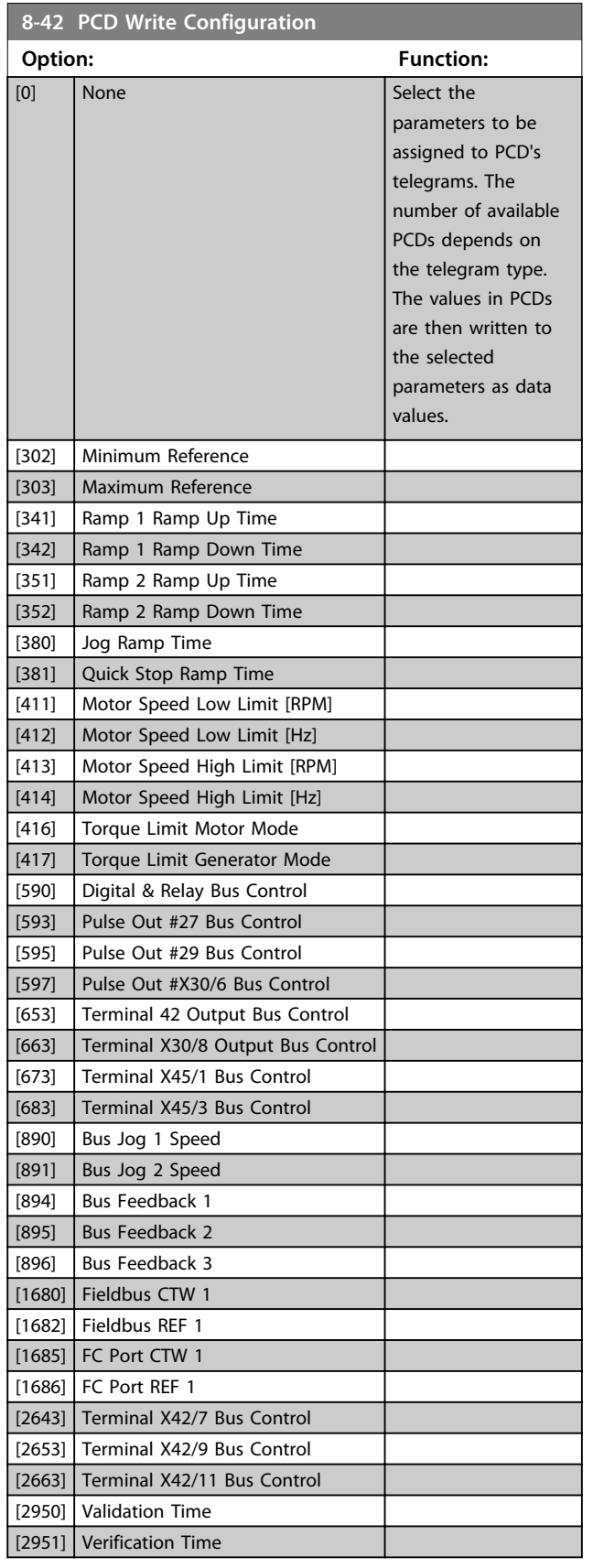

# **8-43 PCD Read Configuration Option: Function:** [0] None Select the

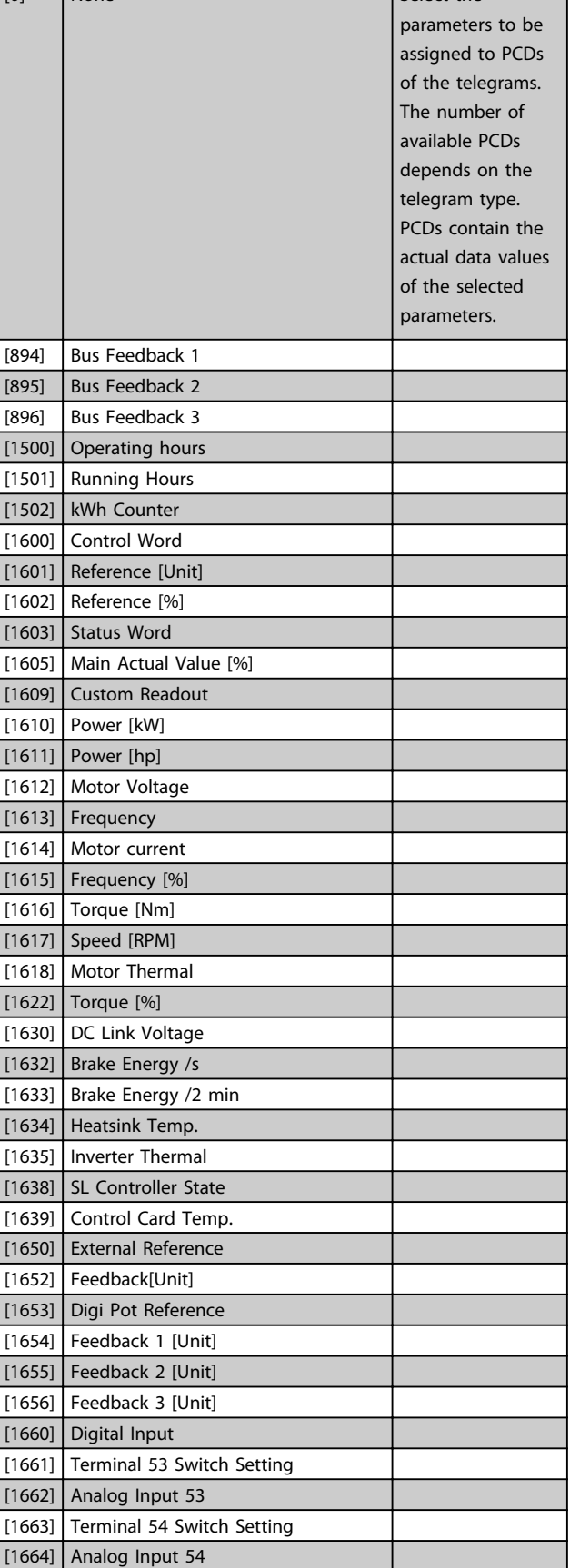

**8-43 PCD Read Configuration**

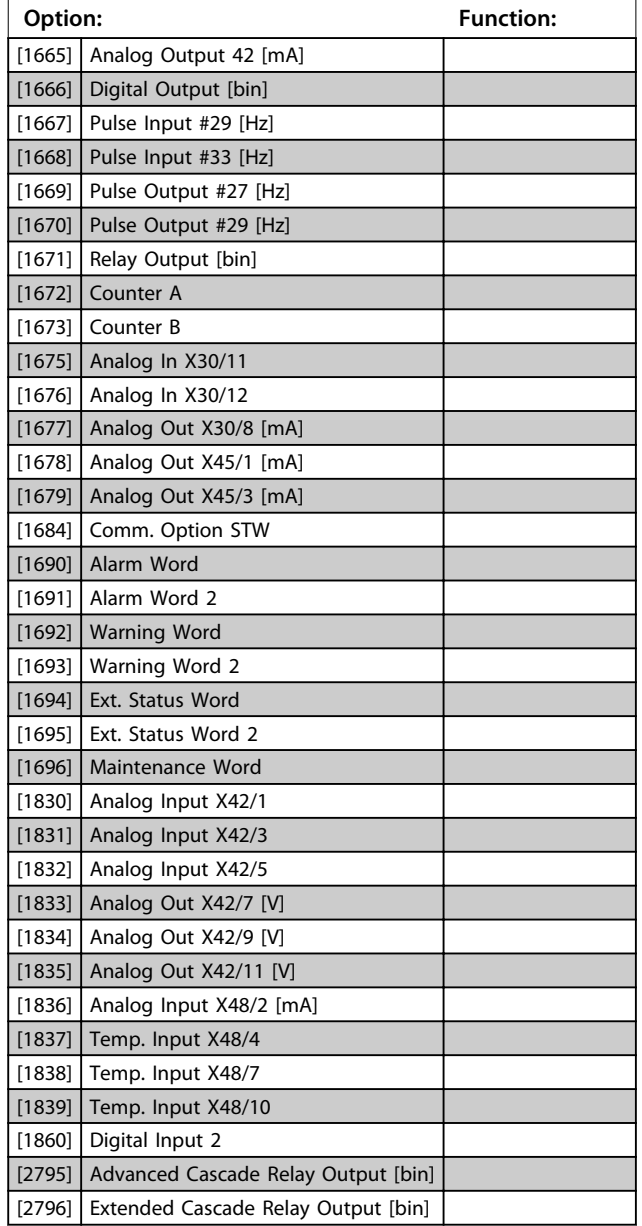

# 3.9.5 8-5\* Digital/Bus

Parameters for configuring the control word Digital/Bus merging.

# *NOTICE*

**These parameters are active only when**  *parameter 8-01 Control Site* **is set to** *[0] Digital and control word***.**

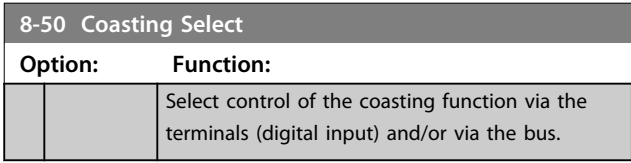

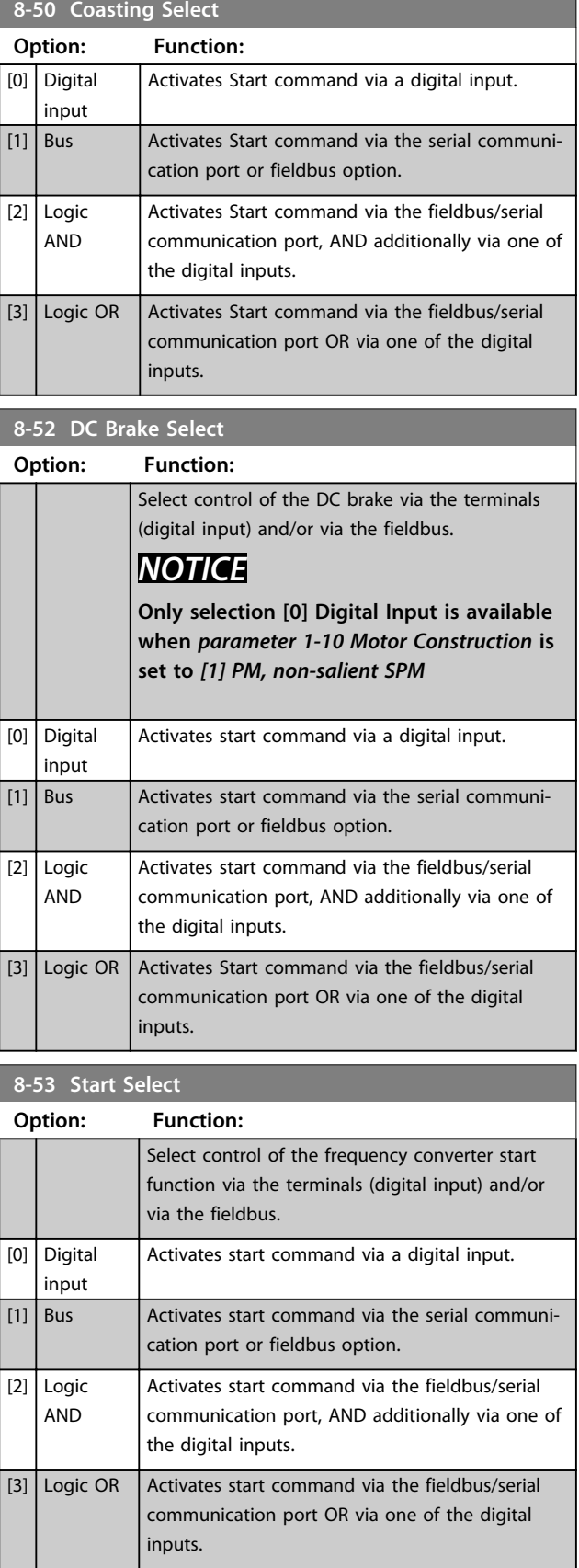

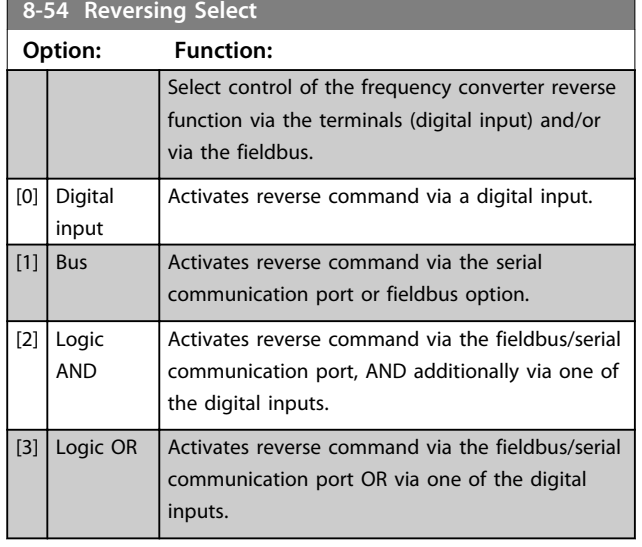

# *NOTICE*

**This parameter is active only when** 

*parameter 8-01 Control Site* **is set to** *[0] Digital and control word***.**

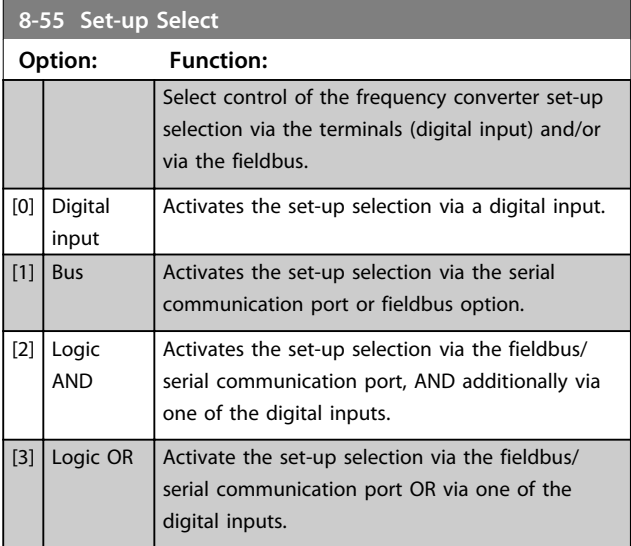

**8-56 Preset Reference Select**

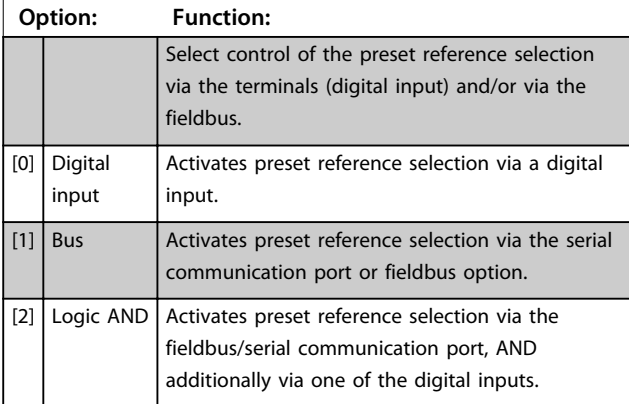

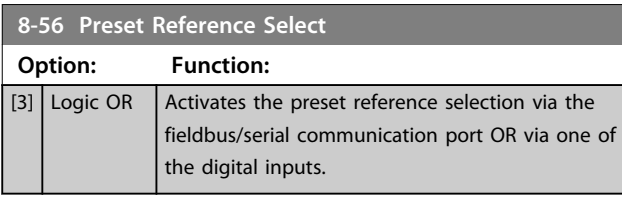

# 3.9.6 8-8\* FC Port Diagnostics

These parameters are used for monitoring the bus communication via the FC Port.

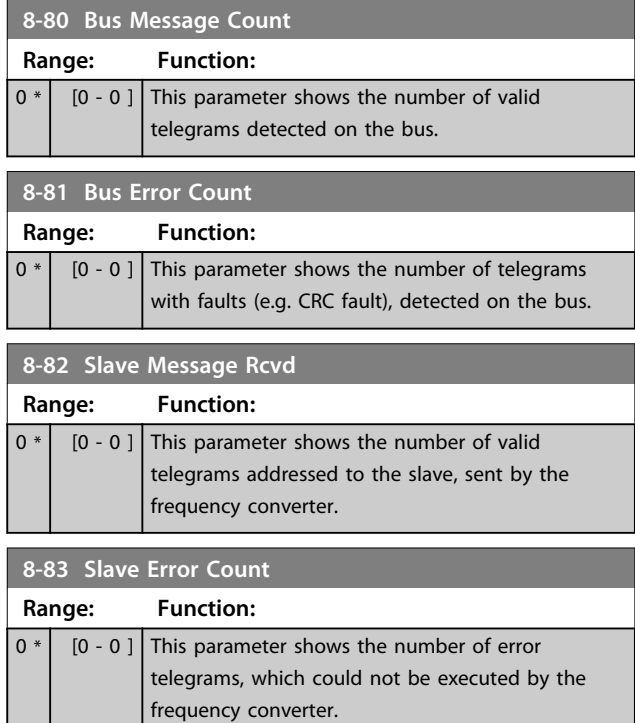

# 3.9.7 8-9\* Bus Jog

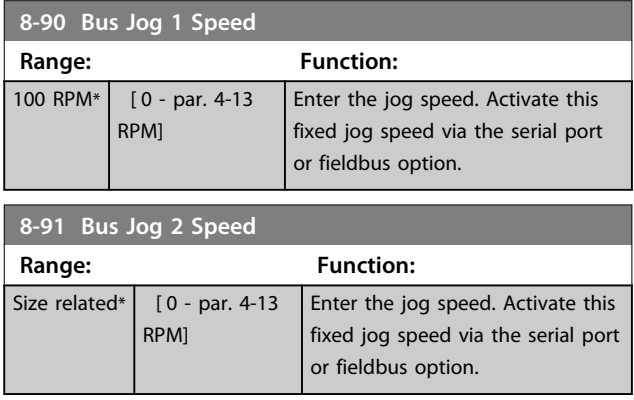

Danfoss

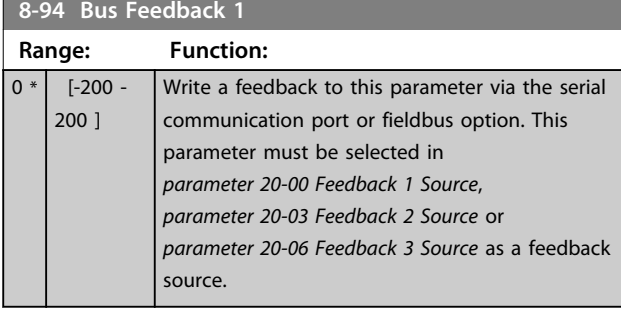

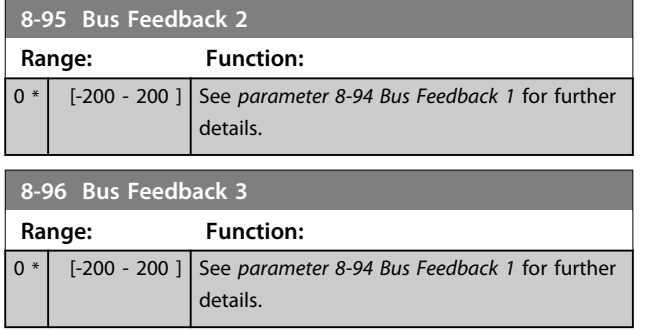

# 3.10 Parameters 9-\*\* Profibus

For Profibus parameter descriptions, see the *VLT*® *Profibus Operating Instructions*.

**3 3**

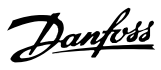

# 3.11 Parameters 10-\*\* CAN Fieldbus

# 3.11.1 10-0\* Common Settings

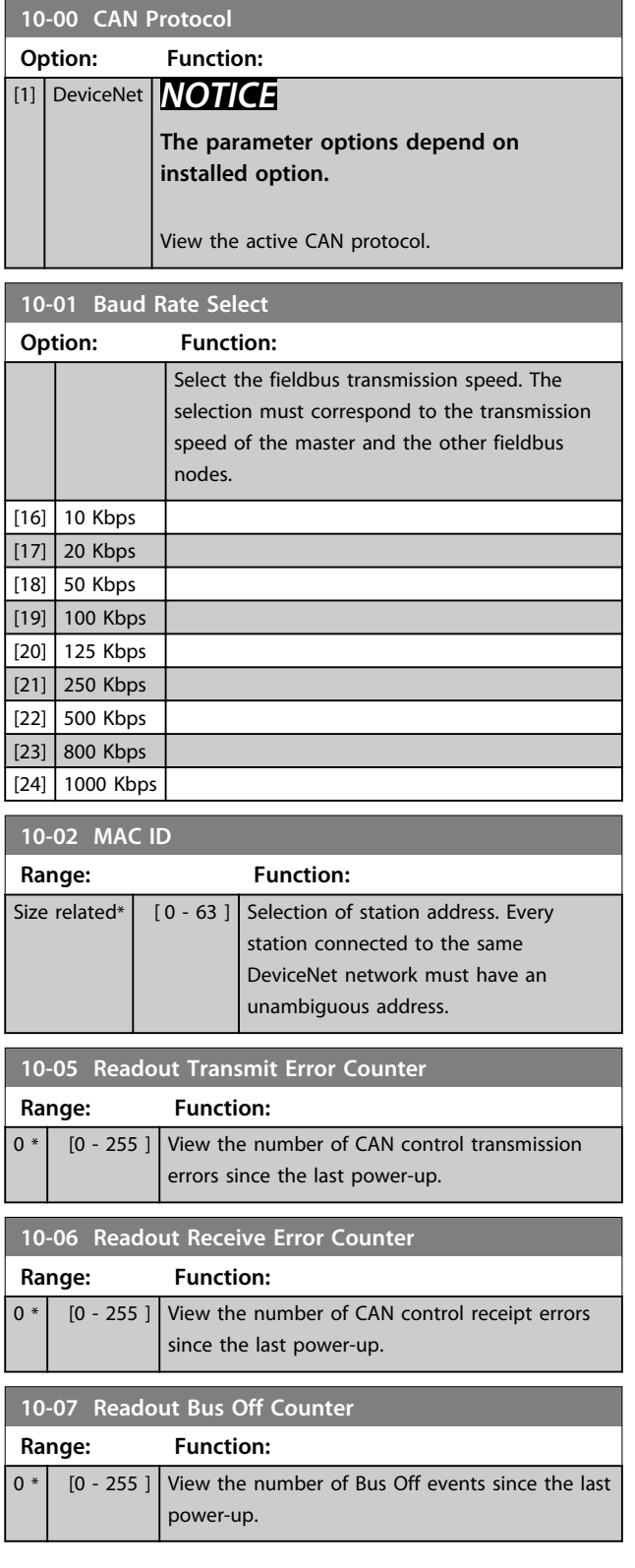

## 3.11.2 10-1\* DeviceNet

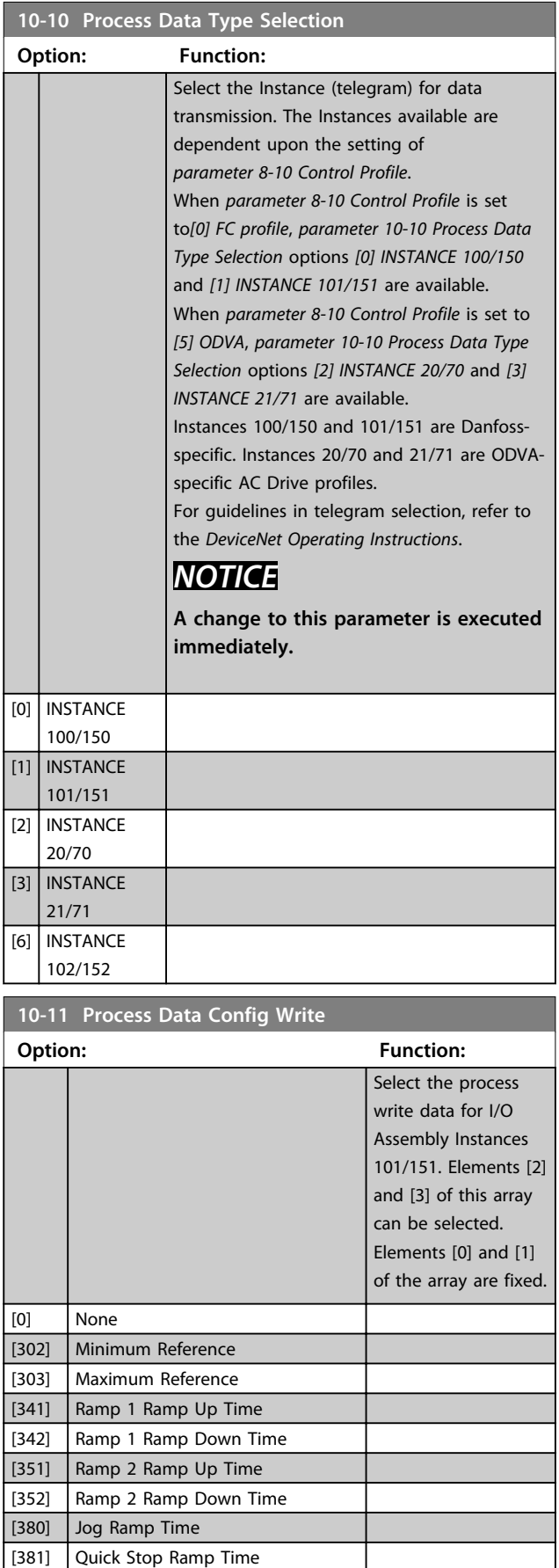

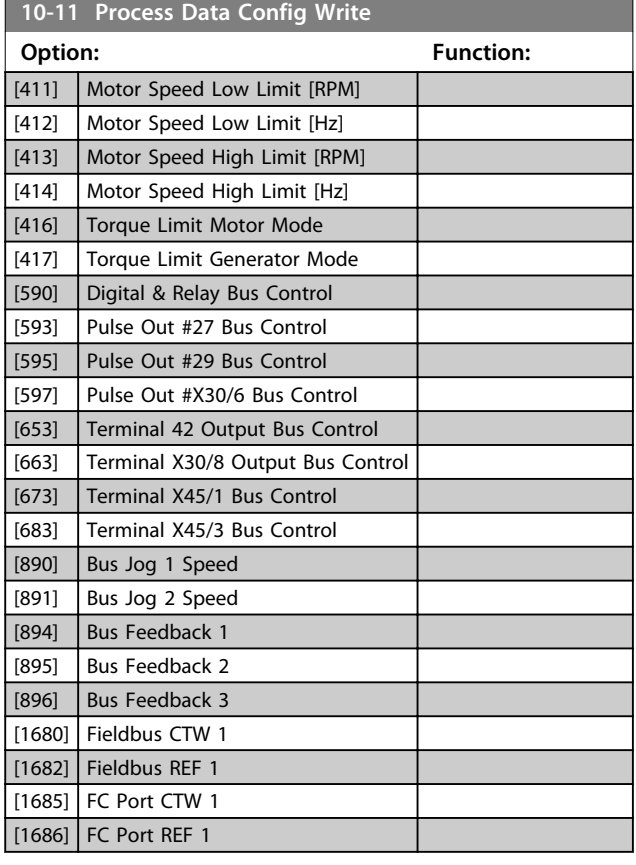

**10-12 Process Data Config Read**

#### **Option: Function:**

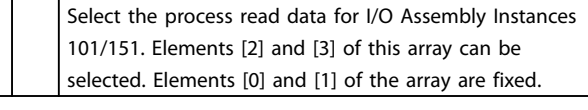

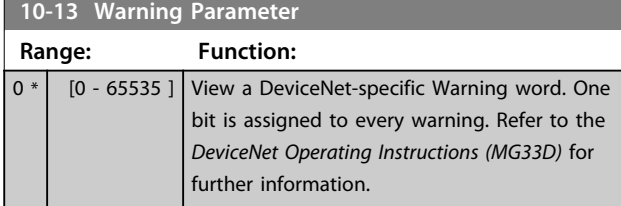

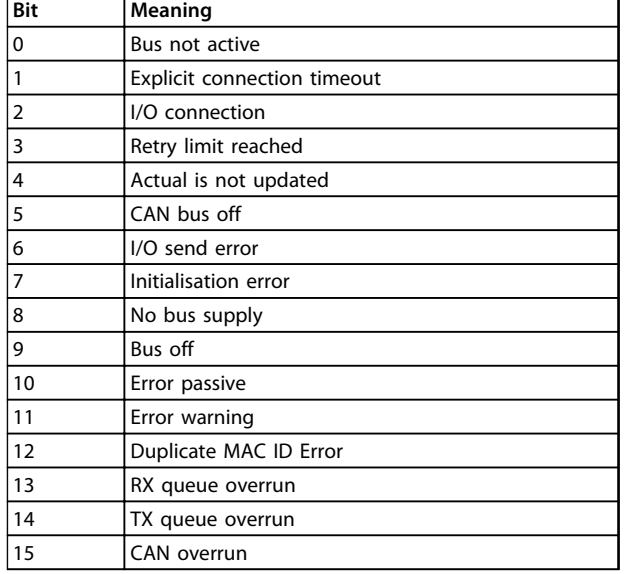

**Table 3.16 Warning Bits**

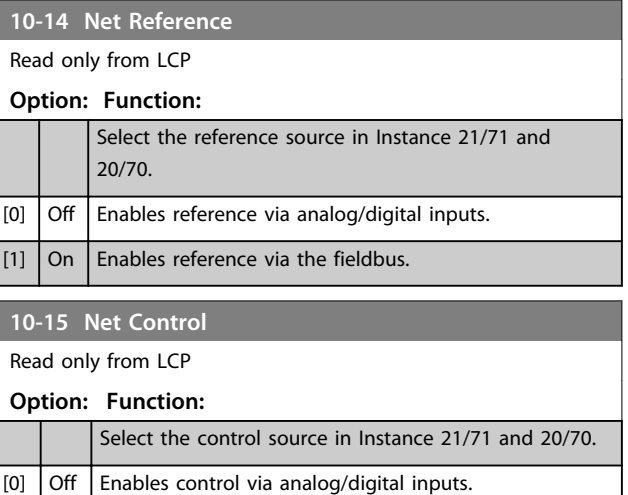

## 3.11.3 10-2\* COS Filters

 $\boxed{1}$  On  $\boxed{}$  Enable control via the fieldbus.

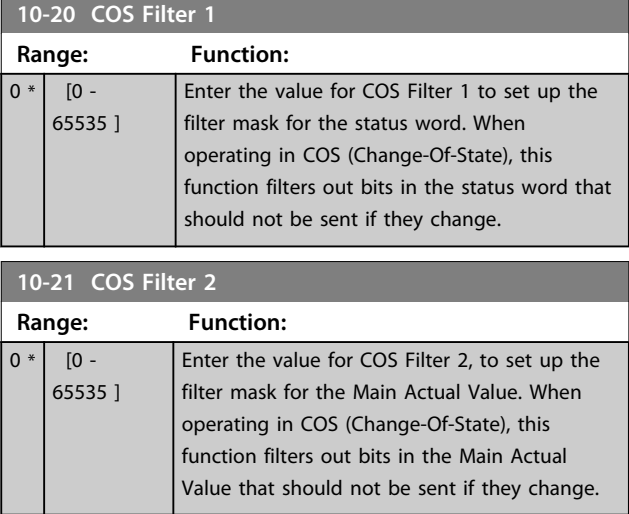

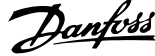

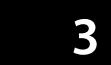

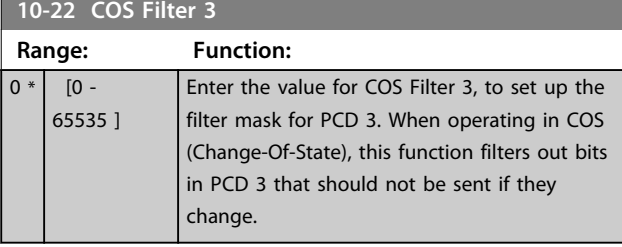

**10-23 COS Filter 4 Range: Function:**  $0 * 0 - 0$ 65535 ] Enter the value for COS Filter 4 to set up the filter mask for PCD 4. When operating in COS (Change-Of-State), this function filters out bits in PCD 4 that should not be sent if they change.

## 3.11.4 10-3\* Parameter Access

Parameter group providing access to indexed parameters and defining programming set-up.

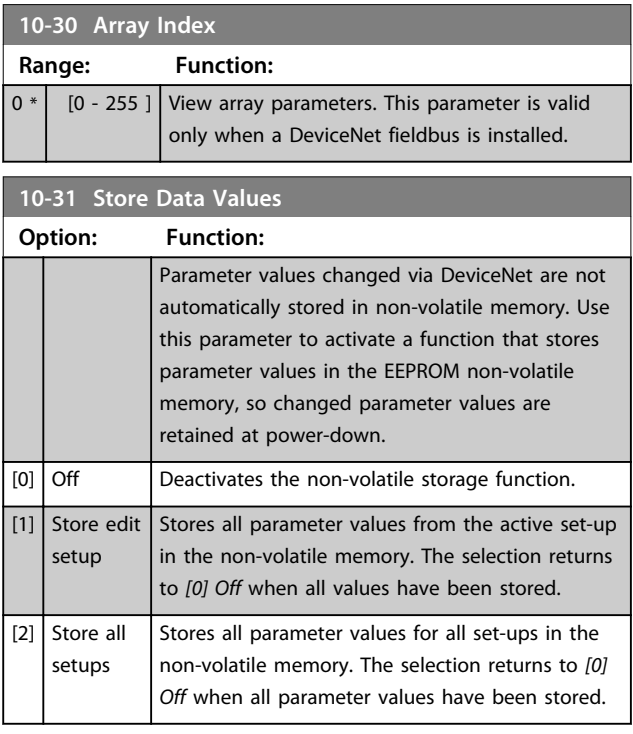

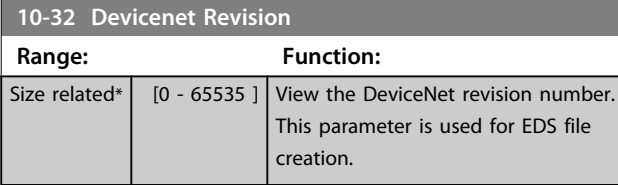

**10-33 Store Always Option: Function:**  $[0]$  Off Deactivates non-volatile storage of data.  $[1]$  On Stores parameter data received via DeviceNet in EEPROM non-volatile memory as default.

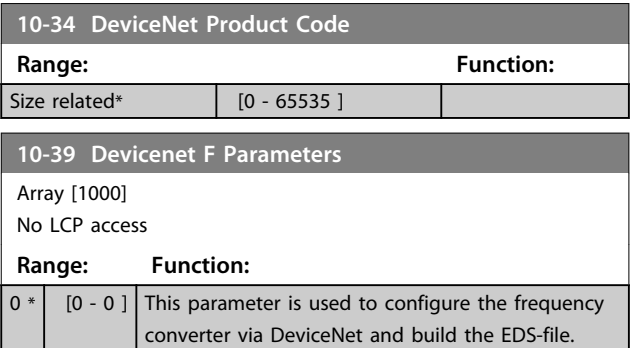

# 3.12 Parameters 13-\*\* Smart Logic Control

Smart Logic Control (SLC) is essentially a sequence of user defined actions (see *parameter 13-52 SL Controller Action* [x]) executed by the SLC when the associated user defined *event* (see *parameter 13-51 SL Controller Event* [x]) is evaluated as TRUE by the SLC. *Events* and *actions* are each numbered and linked in pairs. This means that when the first *event* is fulfilled (attains the value TRUE), the first *action* is executed. After this, the conditions of the second *event* is evaluated and if evaluated TRUE, the second *action* is executed and so on. Only one *event* is evaluated at any time. If an *event* is evaluated as FALSE, nothing happens (in the SLC) during the current scan interval and no other *events* is evaluated. This means that when the SLC starts, it evaluates the first *event* (and only the first *event*) each scan interval. Only when the first *event* is evaluated TRUE, the SLC executes the first *action* and start evaluating the second *event*. It is possible to programme from 1 to 20 *events* and *actions*.

When the last *event*/*action* has been executed, the sequence starts over again from the first *event*/the first *action*. *Illustration 3.36* shows an example with 3 event/ actions.

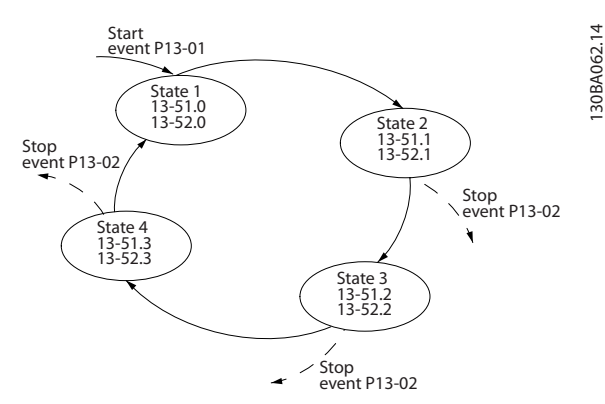

**Illustration 3.36 Smart Logic Event Actions**

#### **Starting and stopping the SLC**

Starting and stopping the SLC can be done by selecting *[1] On* or *[0] Off* in *parameter 13-00 SL Controller Mode*. The SLC always starts in state 0 (where it evaluates the first *event*). The SLC starts when the Start Event (defined in *parameter 13-01 Start Event*) is evaluated as TRUE (provided that *[1] On* is selected in *parameter 13-00 SL Controller Mode*). The SLC stops when the *Stop Event* (*parameter 13-02 Stop Event*) is TRUE. *13-03 Reset SLC* resets all SLC parameters and starts programming from scratch.

#### 3.12.1 13-0\* SLC Settings

Use the SLC settings to activate, deactivate and reset the Smart Logic Control sequence. The logic functions and comparators are always running in the background, which opens for separate control of digital inputs and outputs.

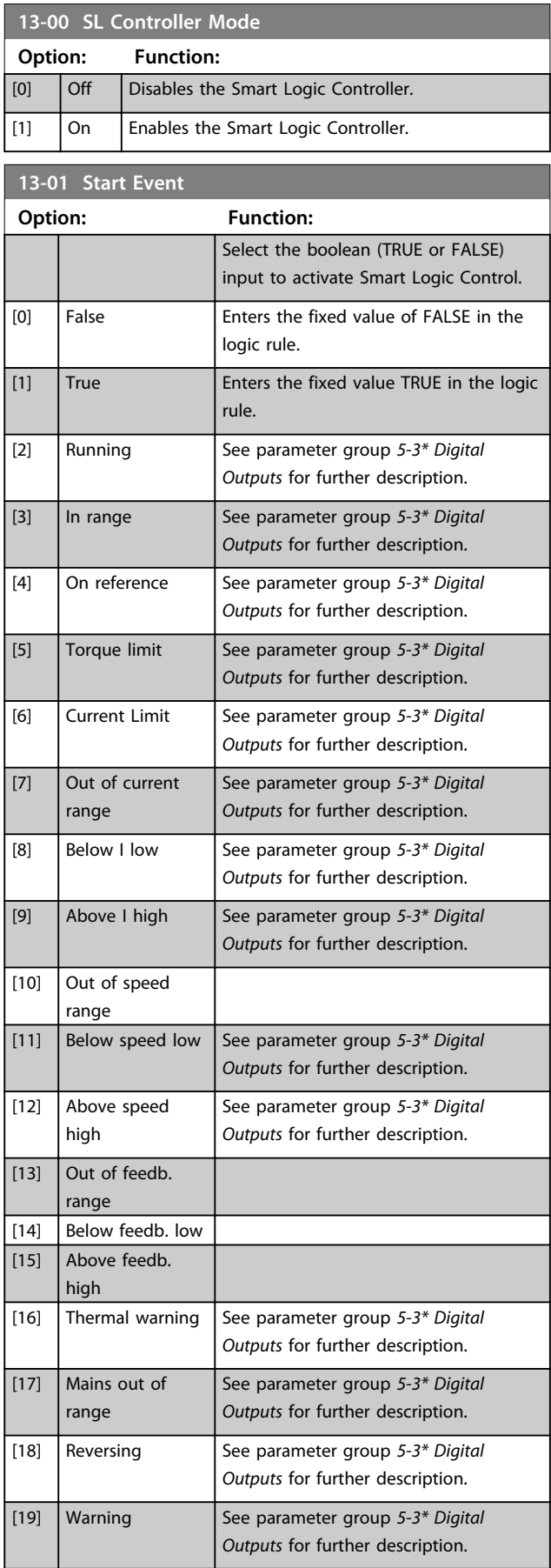

**Parameter Description Programming Guide** 

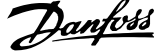

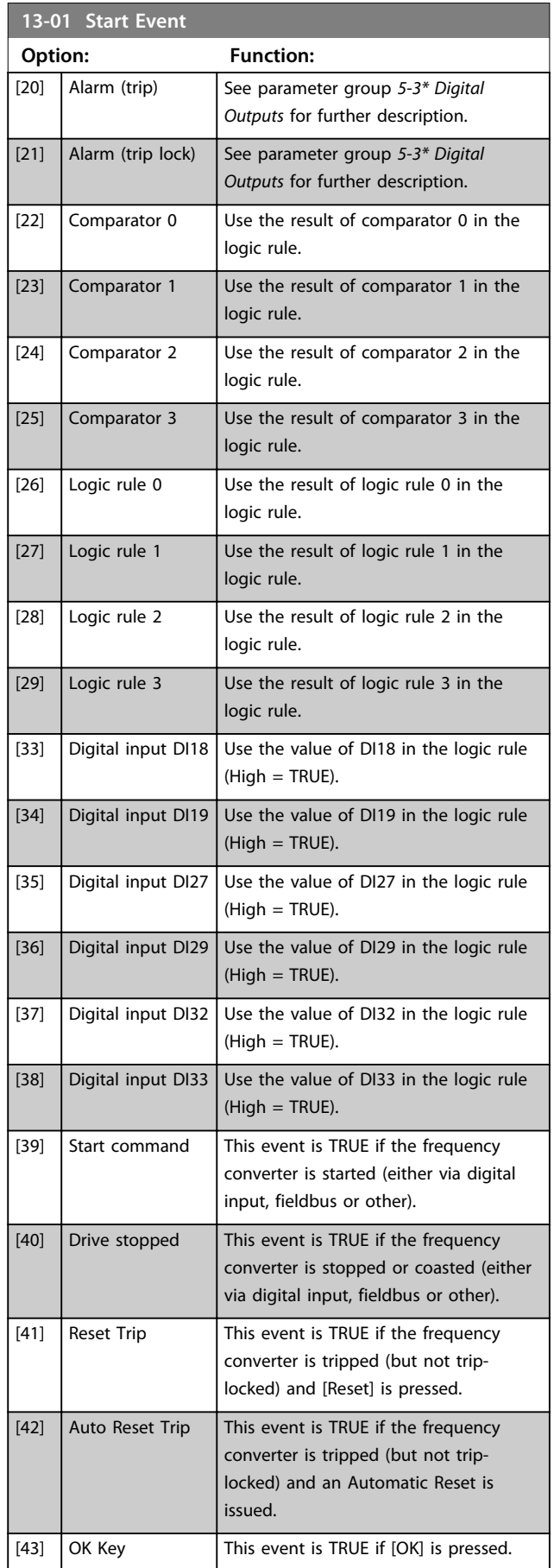

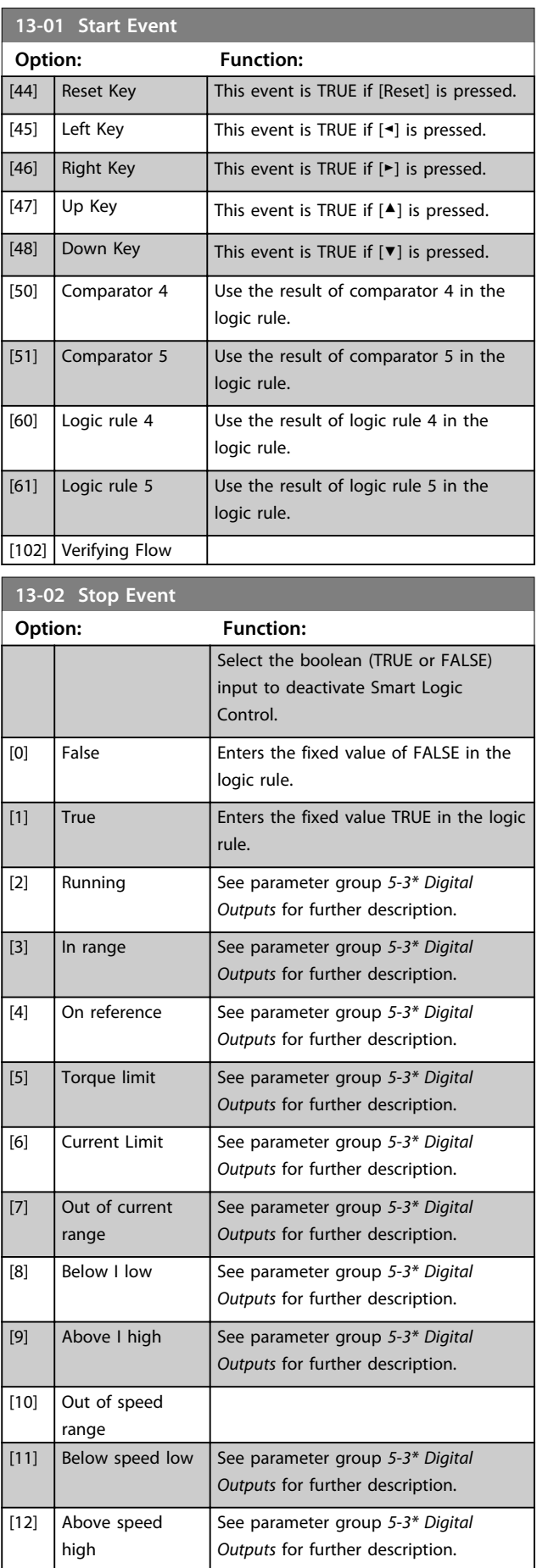

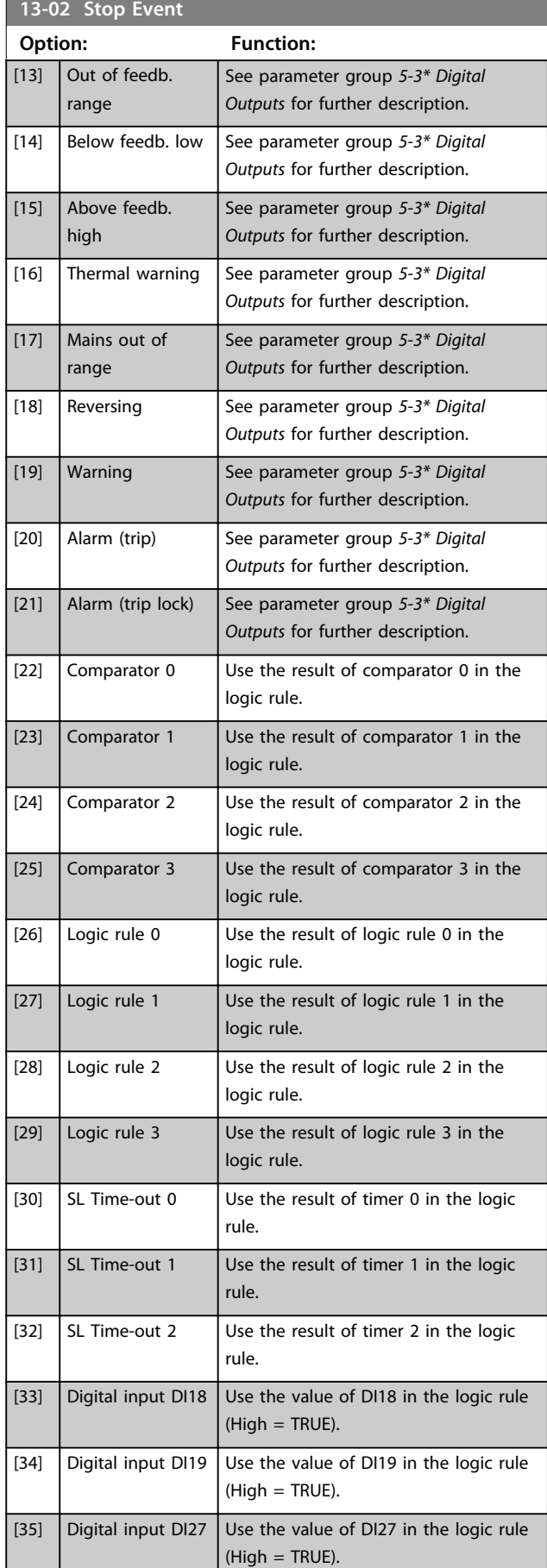

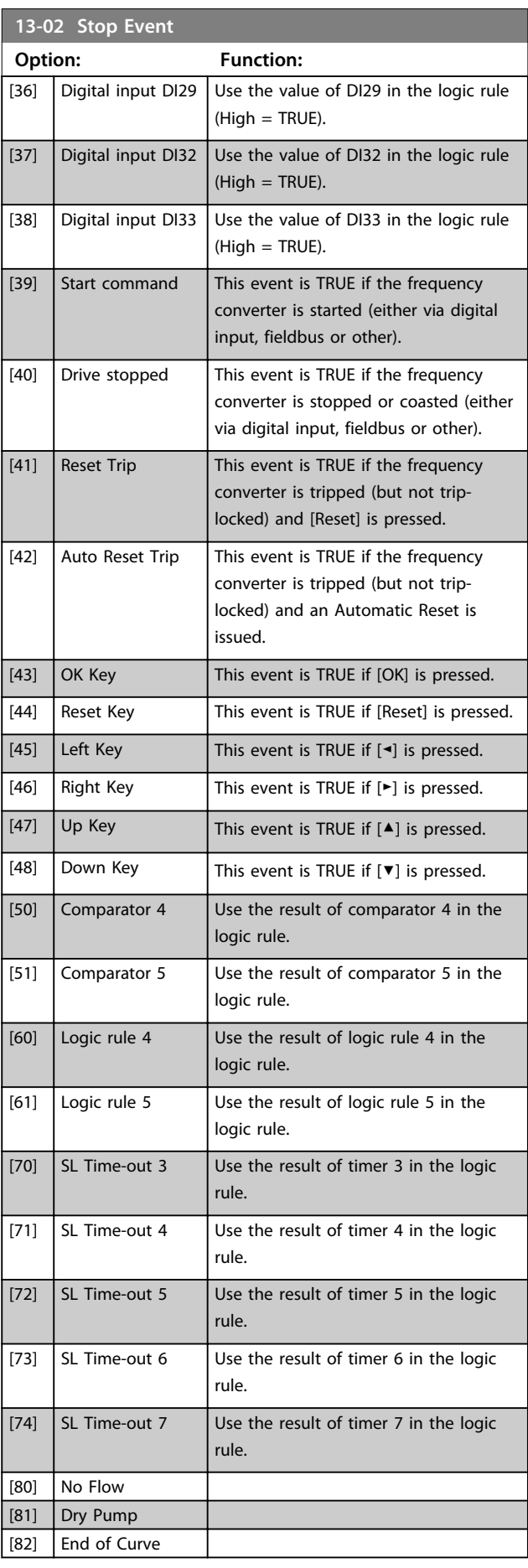

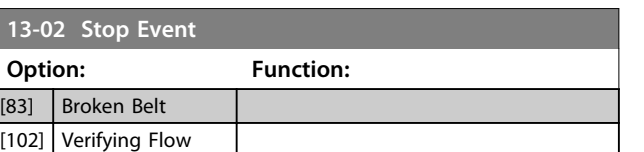

# 3.12.2 13-1\* Comparators

Comparators are used for comparing continuous variables (i.e. output frequency, output current, analog input etc.) to fixed preset values.

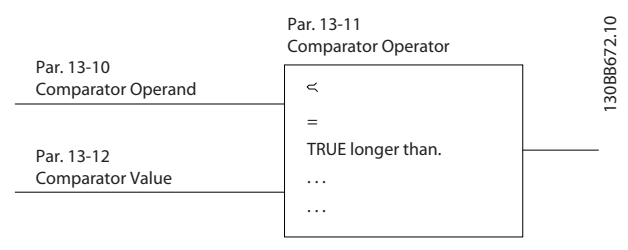

**Illustration 3.37 Comparators**

In addition, there are digital values that are compared to fixed time values. See explanation in *13-10 Comparator Operand*. Comparators are evaluated once in each scan interval. Use the result (TRUE or FALSE) directly. All parameters in this parameter group are array parameters with index 0 to 5. Select index 0 to programme comparator 0, select index 1 to programme comparator 1, and so on.

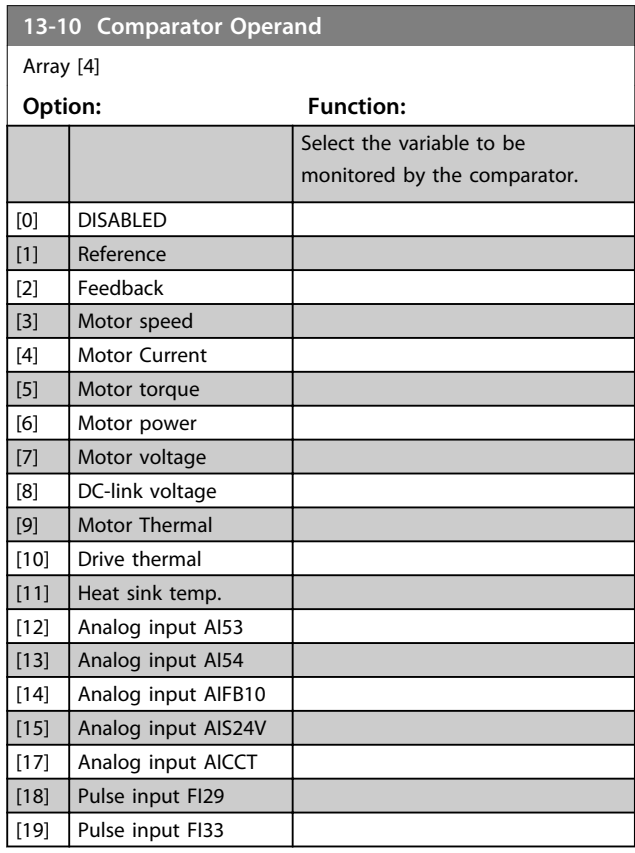

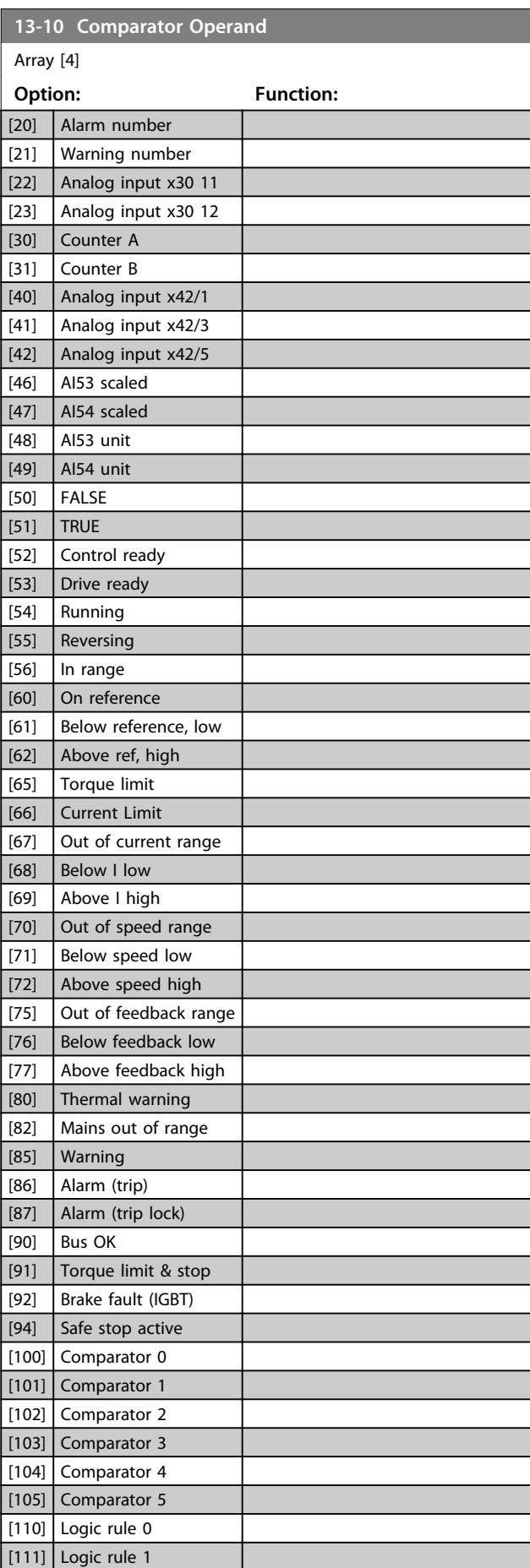

<u>Danfoss</u>

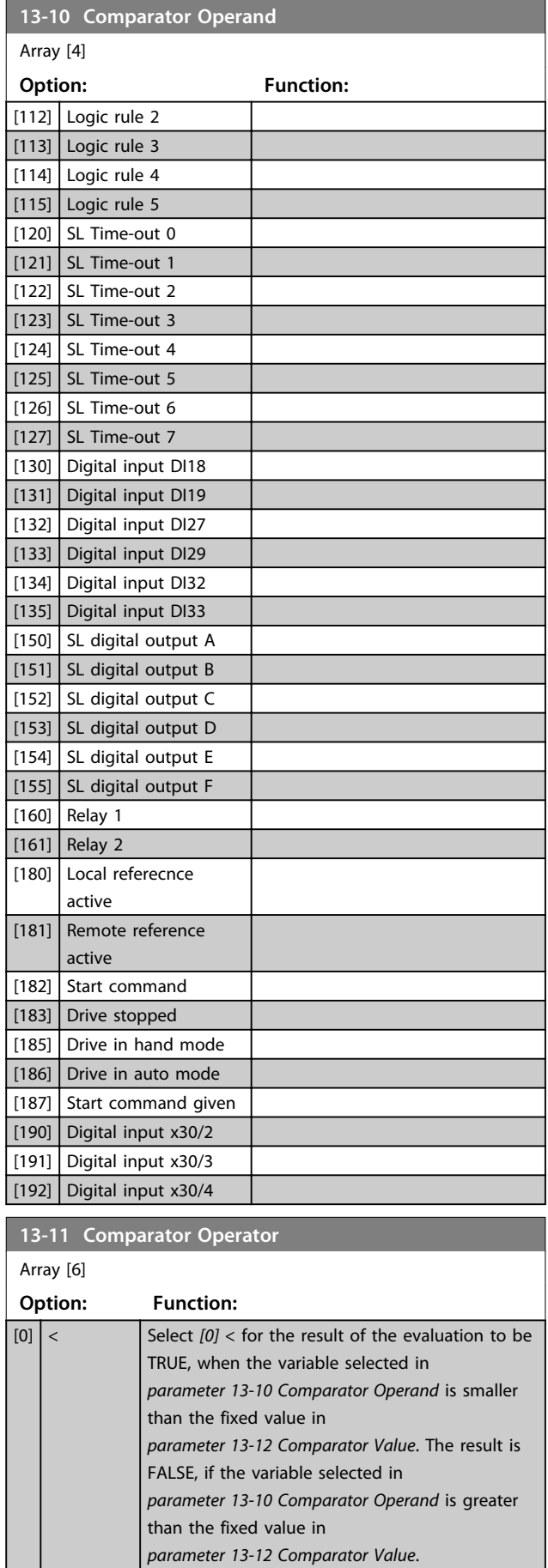

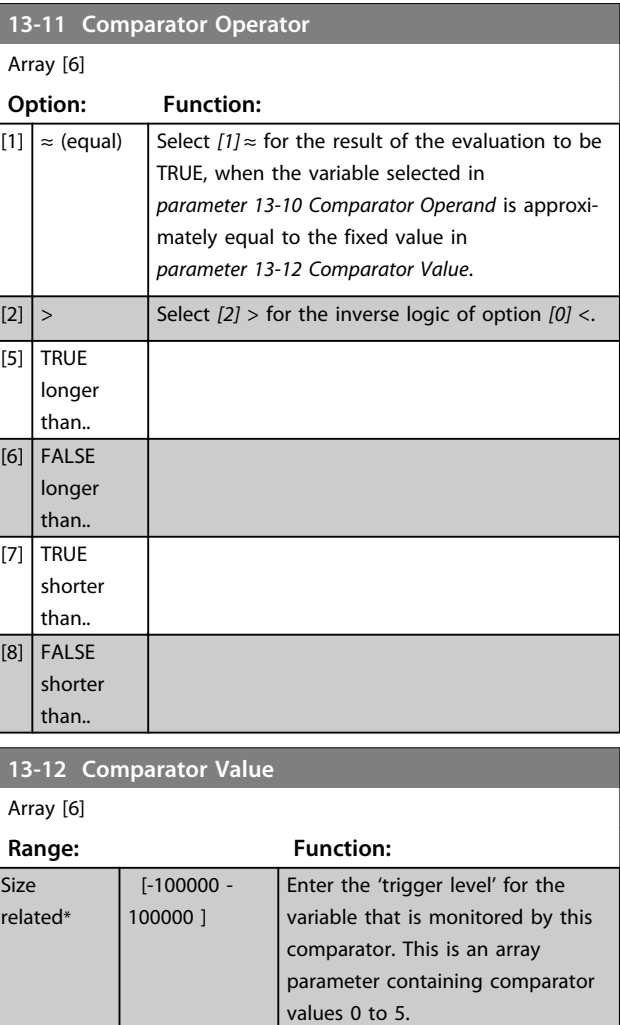

## 3.12.3 13-2\* Timers

Use the result (TRUE or FALSE) from *timers* directly to define an *event* (see *parameter 13-51 SL Controller Event*), or as boolean input in a *logic rule* (see *parameter 13-40 Logic Rule Boolean 1*, *parameter 13-42 Logic Rule Boolean 2* or *parameter 13-44 Logic Rule Boolean 3*). A timer is only FALSE when started by an action (i.e. *[29] Start timer 1*) until the timer value entered in this parameter is elapsed. Then it becomes TRUE again.

All parameters in this parameter group are array parameters with index 0 to 2. Select index 0 to program Timer 0, select index 1 to program Timer 1, and so on.

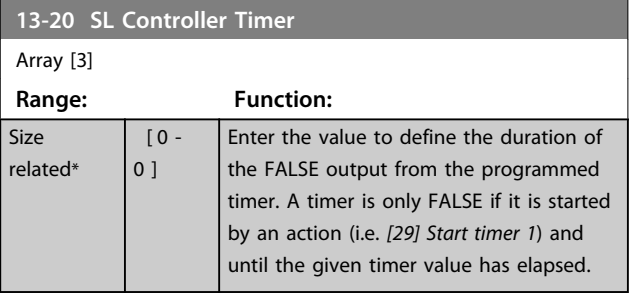

<u>Danfoss</u>

## 3.12.4 13-4\* Logic Rules

Combine up to 3 boolean inputs (TRUE/FALSE inputs) from timers, comparators, digital inputs, status bits and events using the logical operators AND, OR, and NOT. Select boolean inputs for the calculation in *parameter 13-40 Logic Rule Boolean 1*, *parameter 13-42 Logic Rule Boolean 2* and *parameter 13-44 Logic Rule Boolean 3*. Define the operators used to logically combine the selected inputs in *parameter 13-41 Logic Rule Operator 1* and *parameter 13-43 Logic Rule Operator 2*.

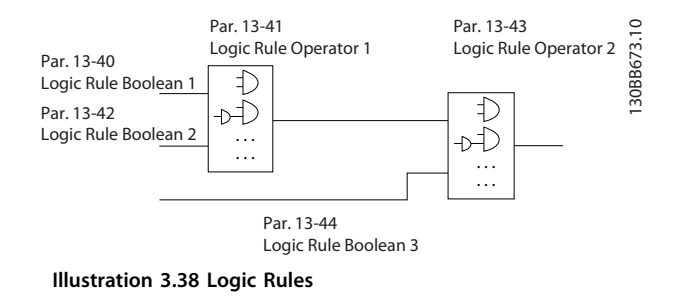

#### **Priority of calculation**

The results of *parameter 13-40 Logic Rule Boolean 1*, *parameter 13-41 Logic Rule Operator 1* and *parameter 13-42 Logic Rule Boolean 2* are calculated first. The outcome (TRUE/FALSE) of this calculation is combined with the settings of *parameter 13-43 Logic Rule Operator 2* and *parameter 13-44 Logic Rule Boolean 3*, yielding the final result (TRUE/FALSE) of the logic rule.

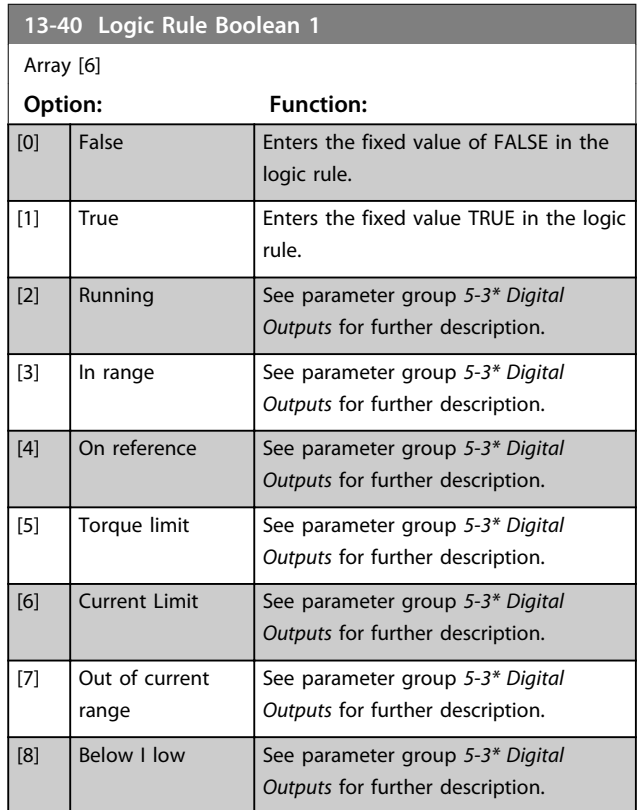

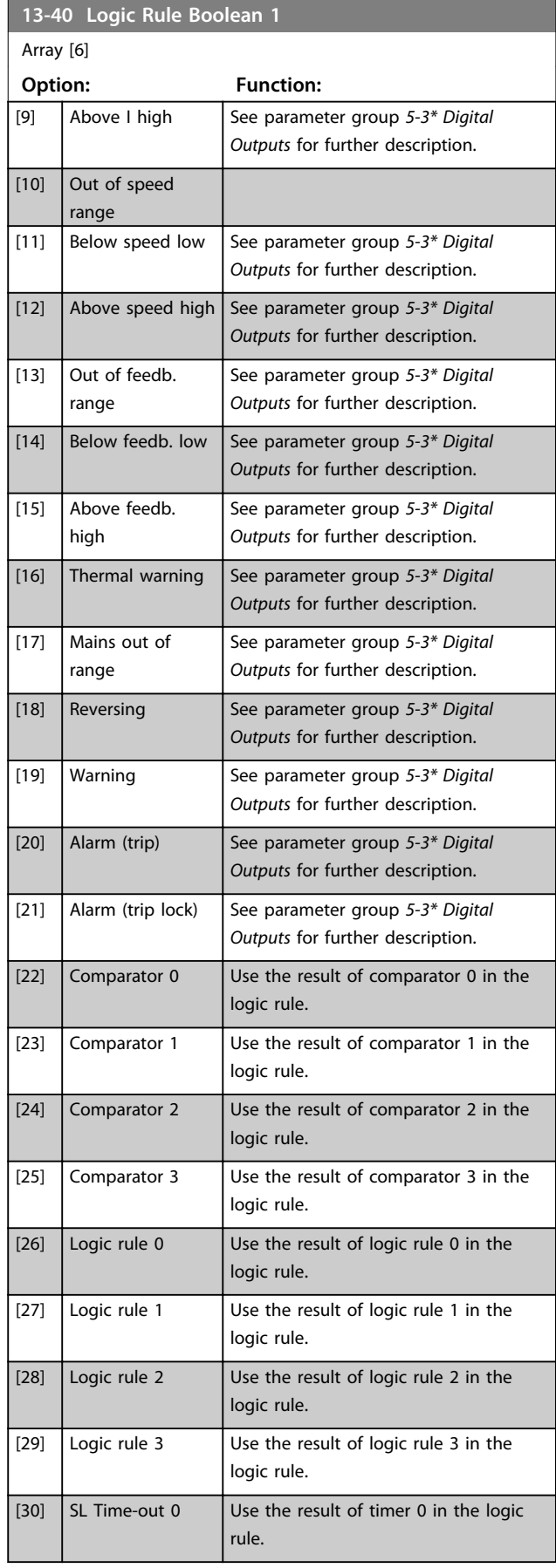
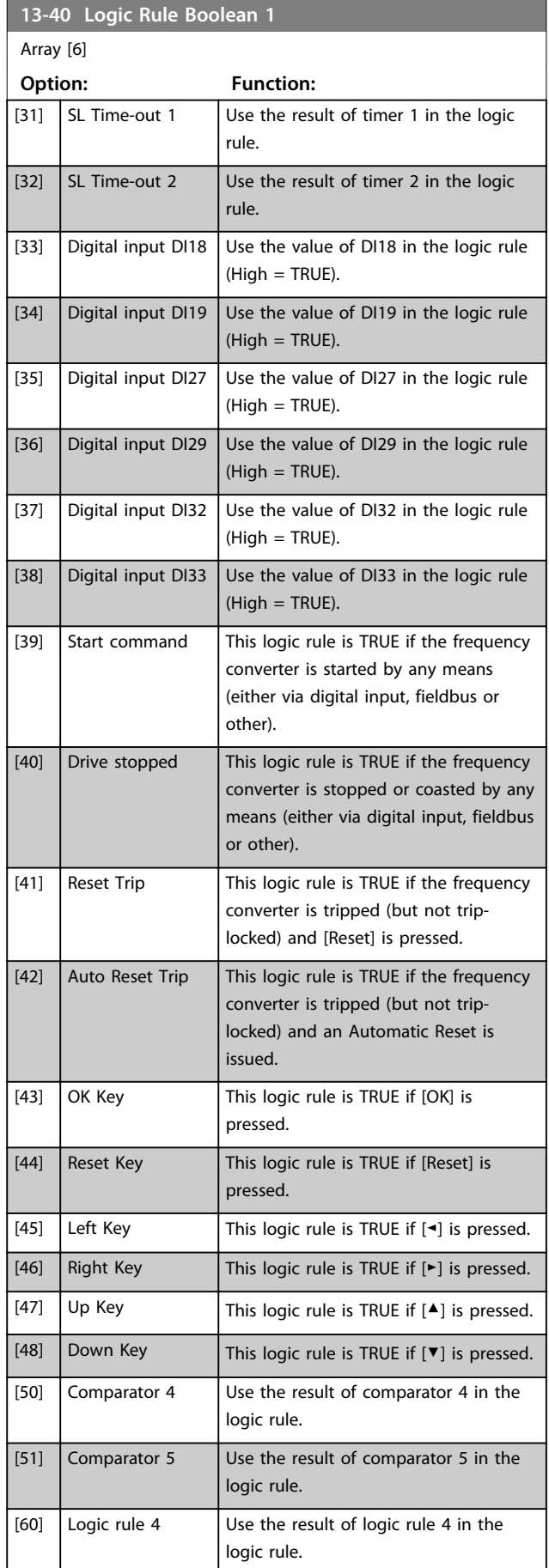

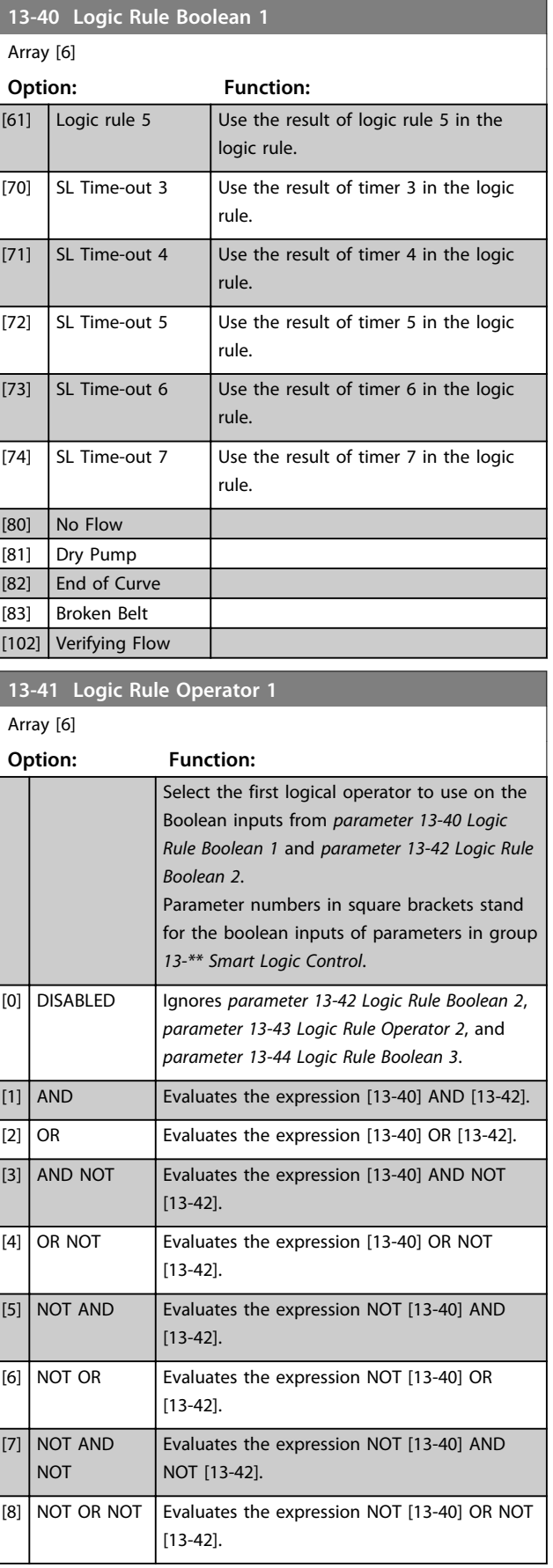

Danfoss

**Parameter Description Programming Guide** 

**13-42 Logic Rule Boolean 2**

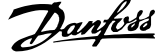

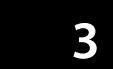

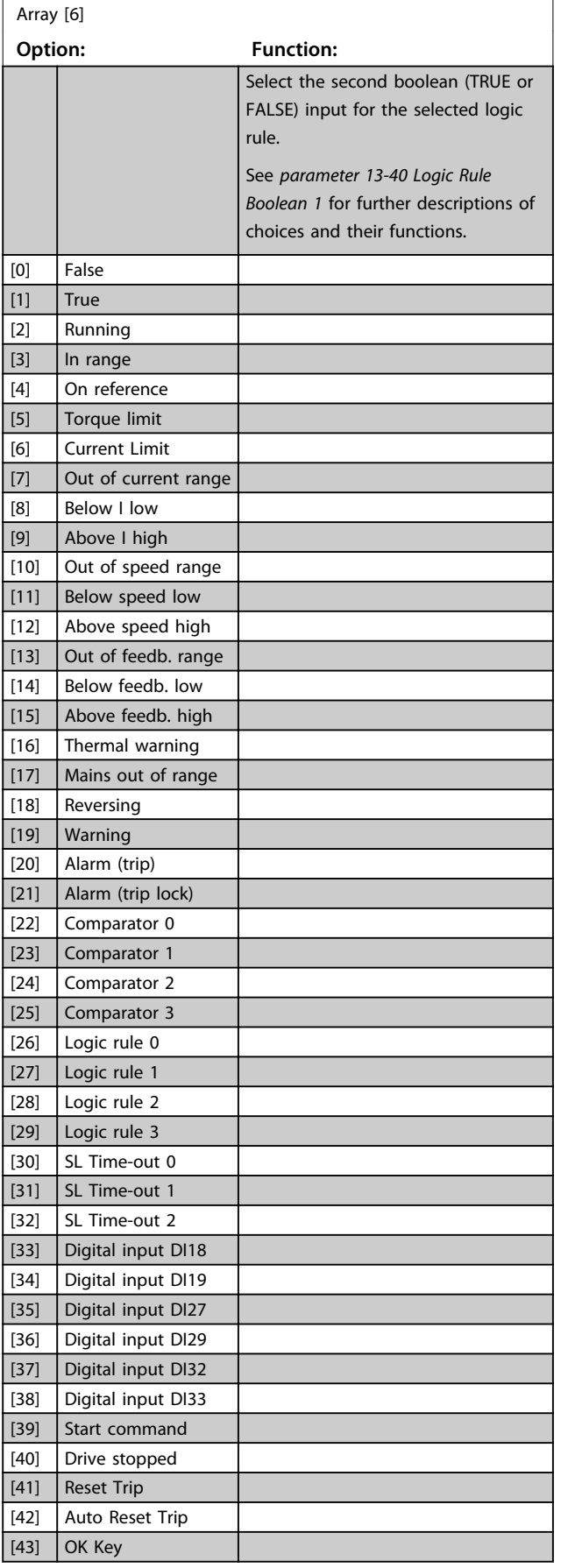

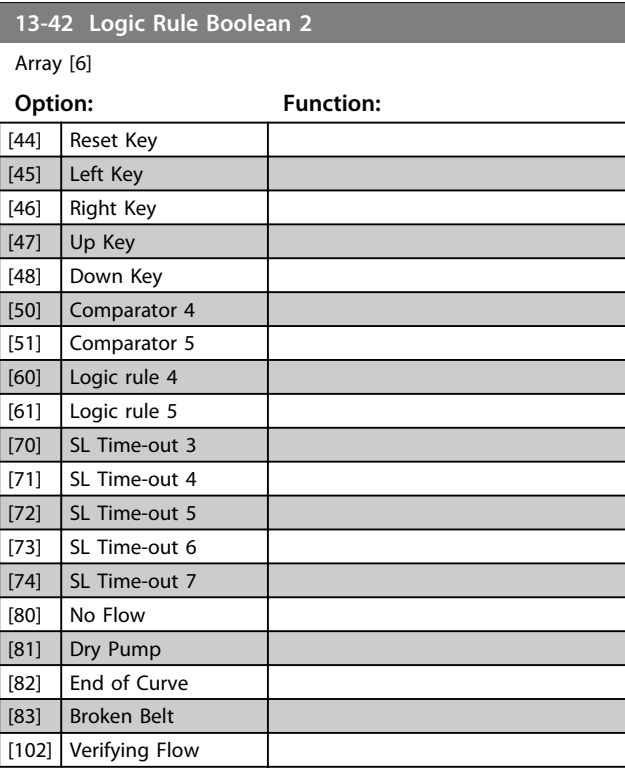

# **13-43 Logic Rule Operator 2**

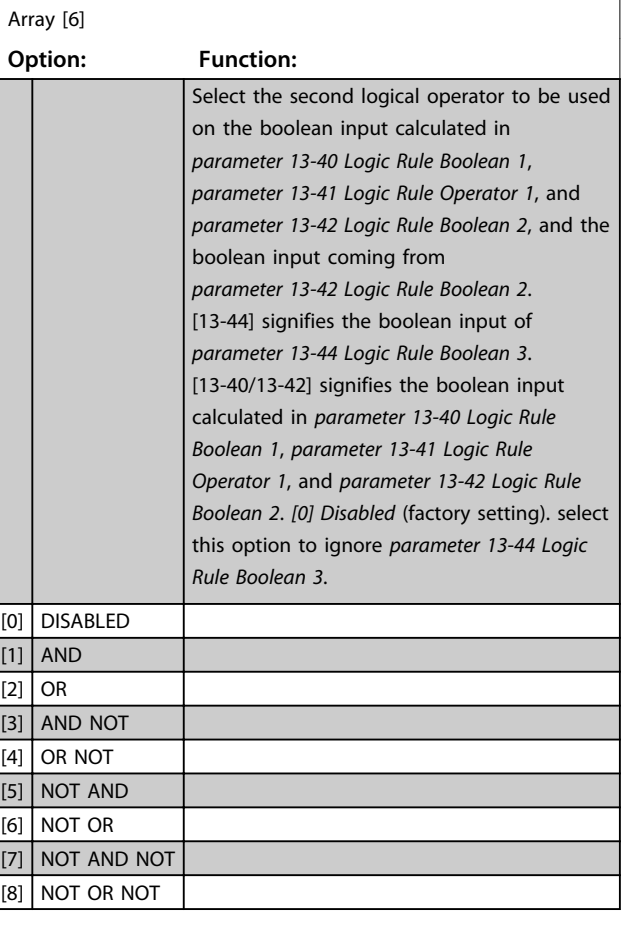

Danfoss

### **Parameter Description Programming Guide**

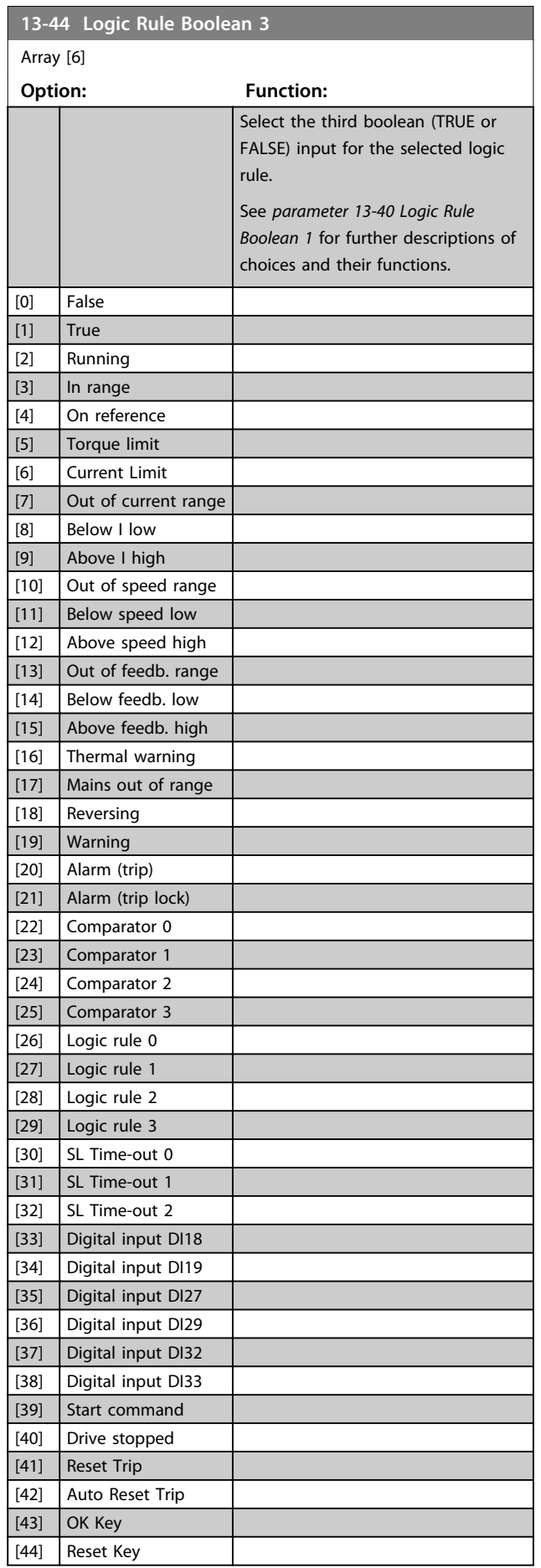

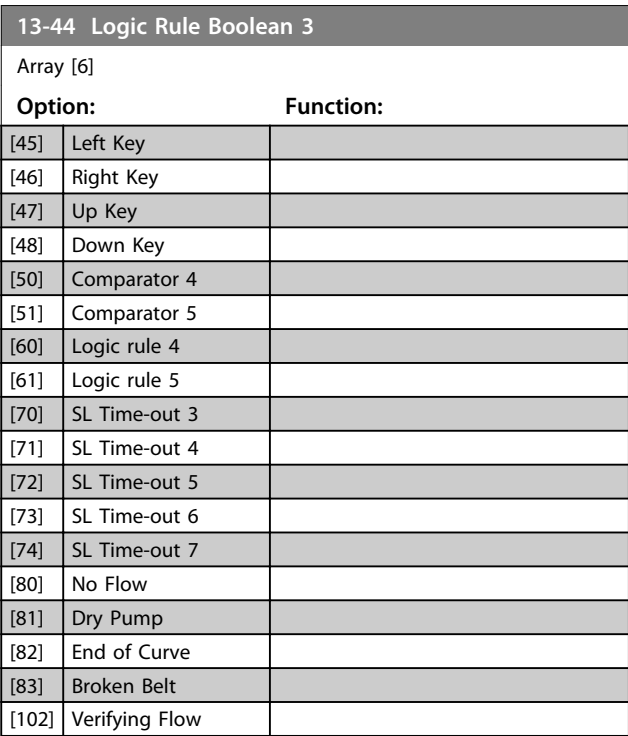

# 3.12.5 13-5\* States

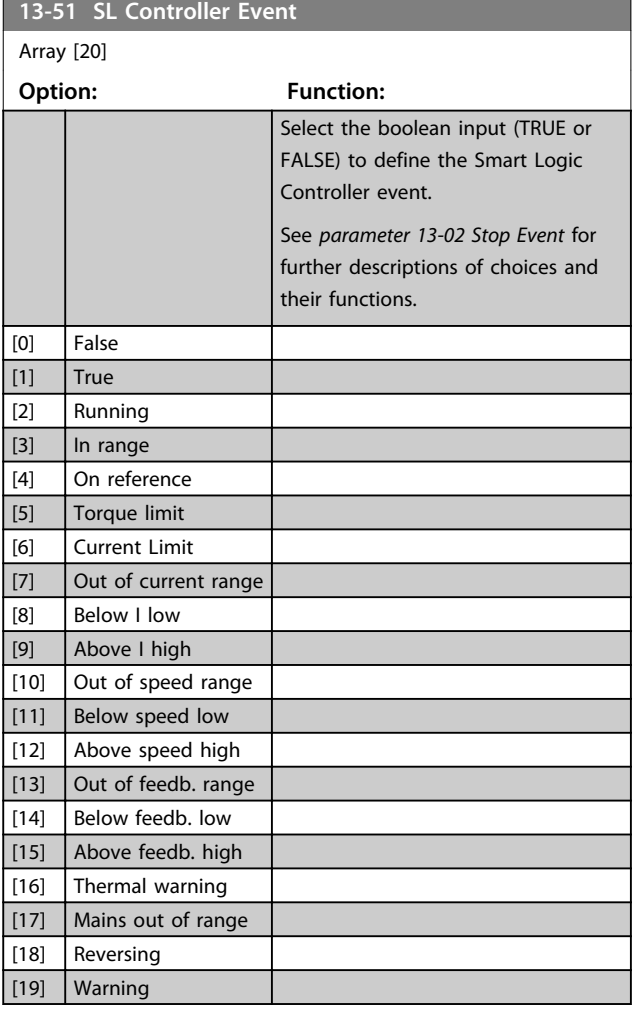

Array [20]

**13-51 SL Controller Event**

**Option: Function:**

٦

**13-52 SL Controller Action**

**Option: Function:**

Array [20]

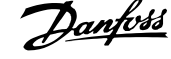

evaluated as true. The following actions

are available for selection:

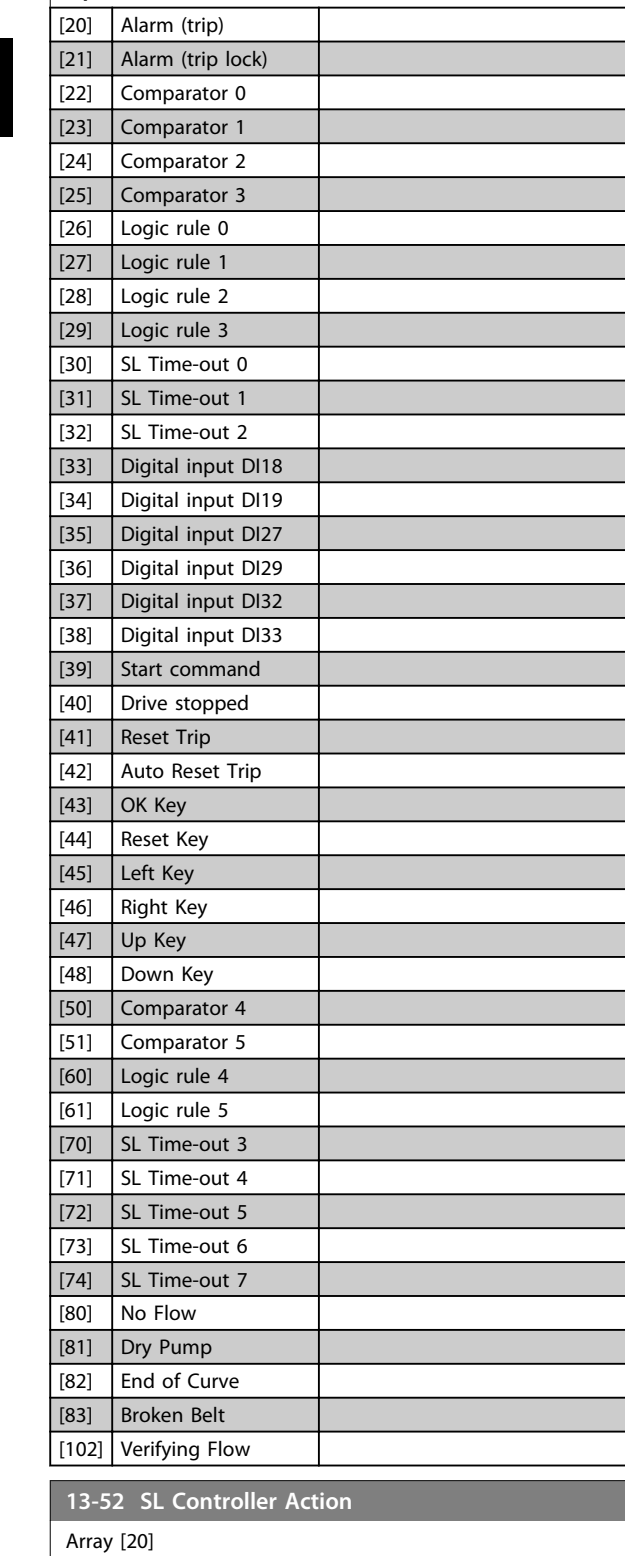

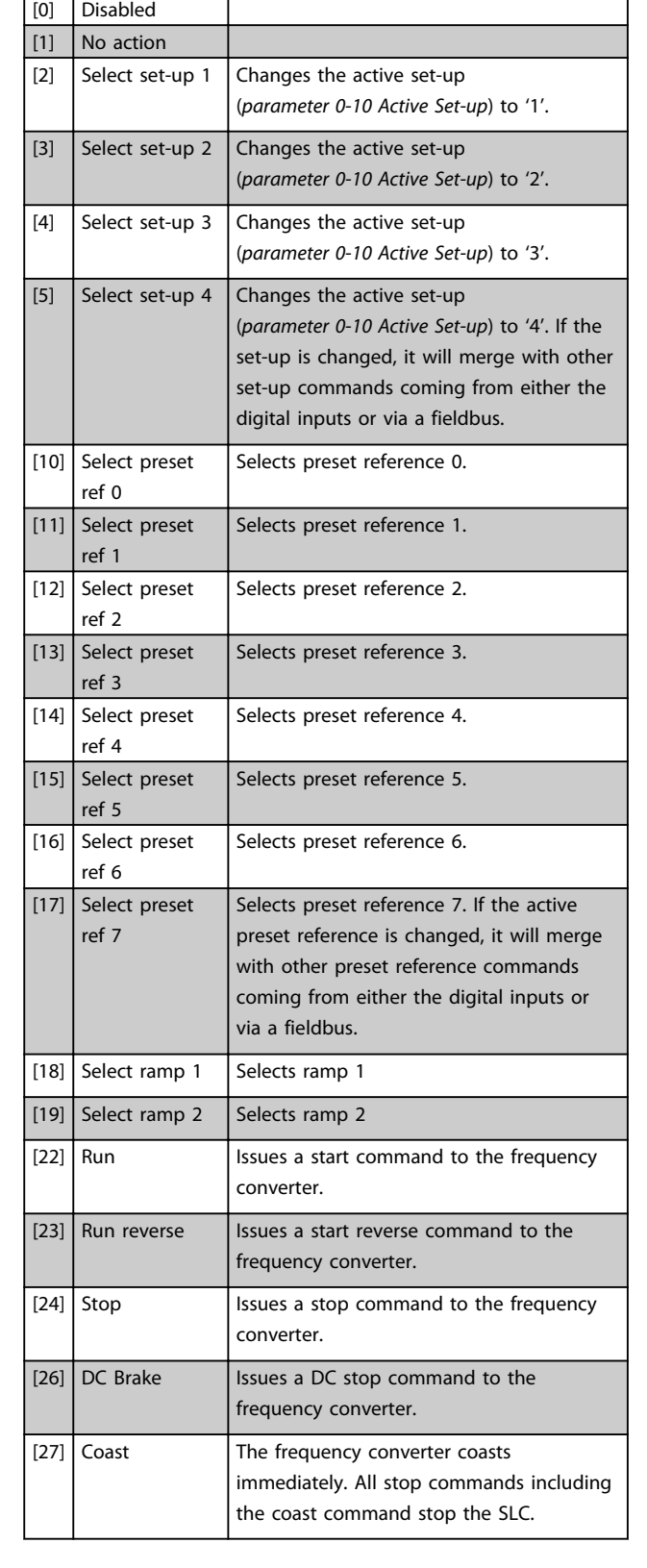

Select the action corresponding to the SLC event. Actions are executed when the corresponding event (defined in *parameter 13-51 SL Controller Event*) is

**Option: Function:**

Danfoss

٦

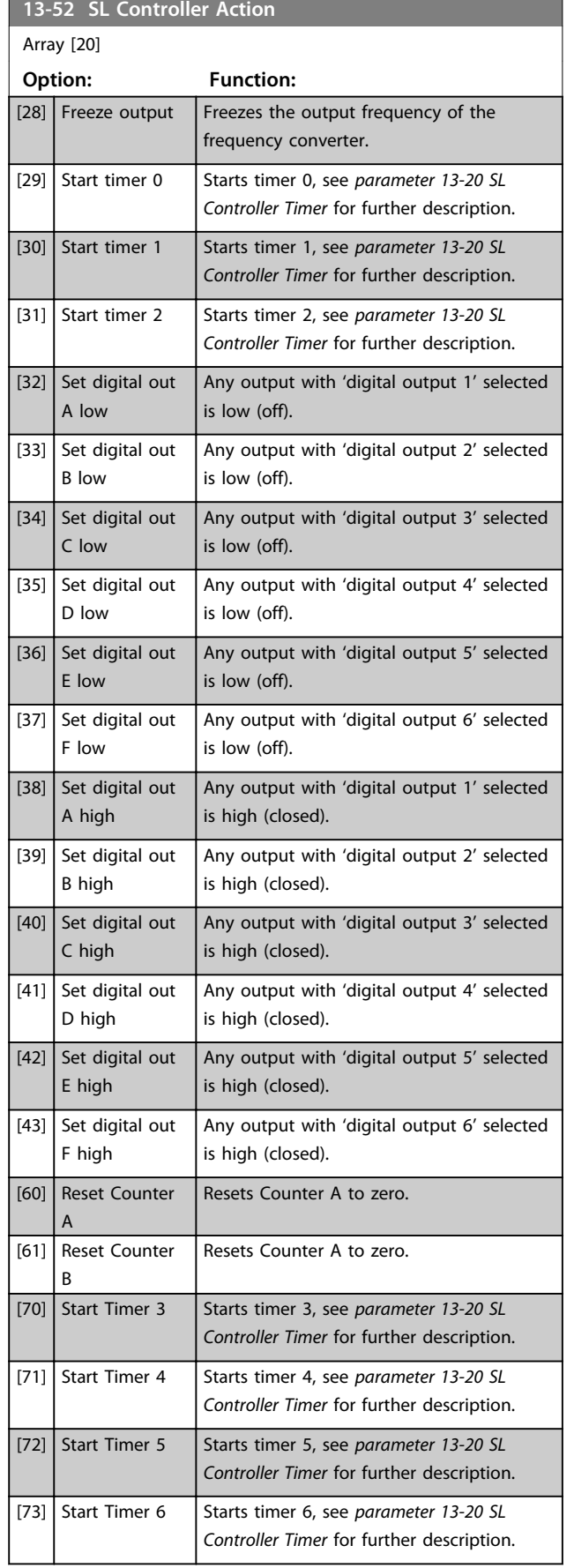

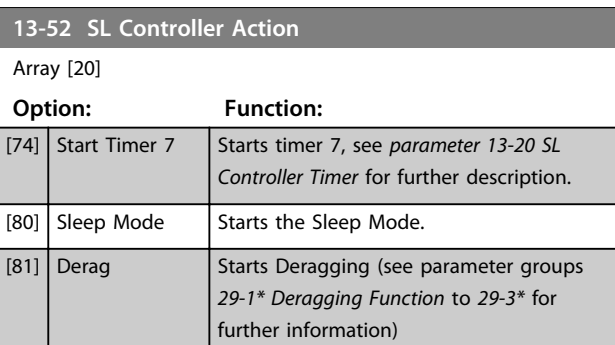

# 3.13 Parameters 14-\*\* Special Functions

# 3.13.1 14-0\* Inverter Switching

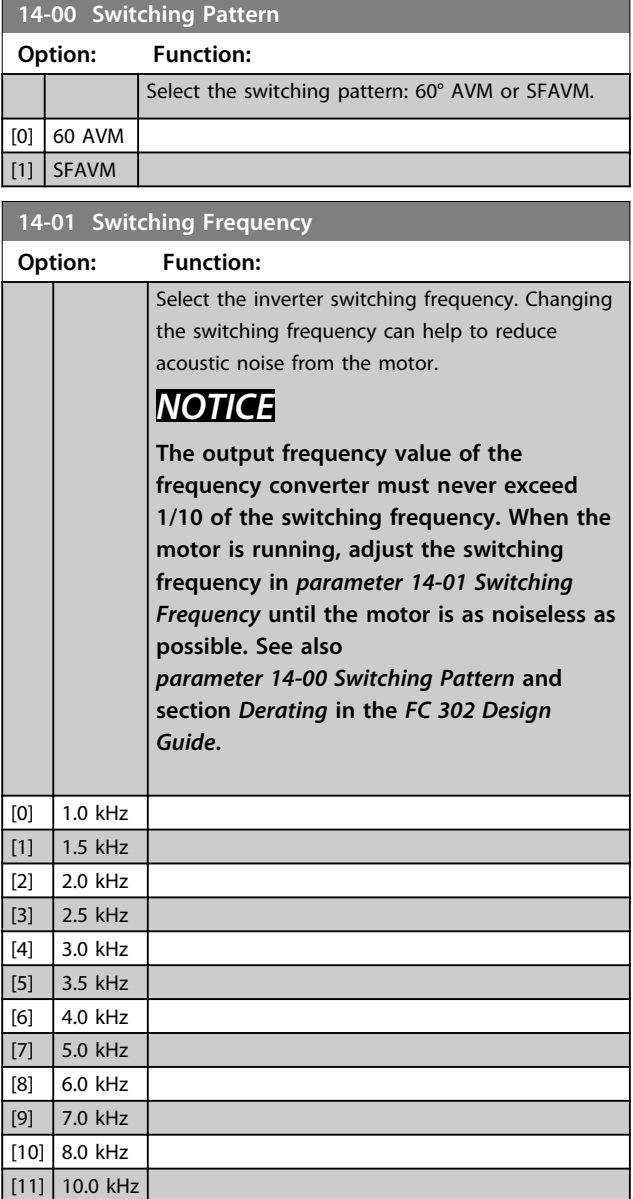

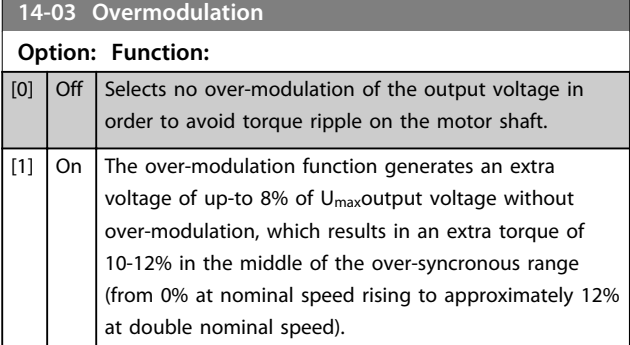

# **14-04 PWM Random Option: Function:**  $[0]$  Off | No change of the acoustic motor switching noise.  $[1]$  On Transforms the acoustic motor switching noise from a clear ringing tone to a less noticeable 'white' noise. This is achieved by slightly and randomly altering the synchronism of the pulse width modulated output phases.

### 3.13.2 14-1\* Mains On/Off

Parameters for configuring mains failure monitoring and handling.

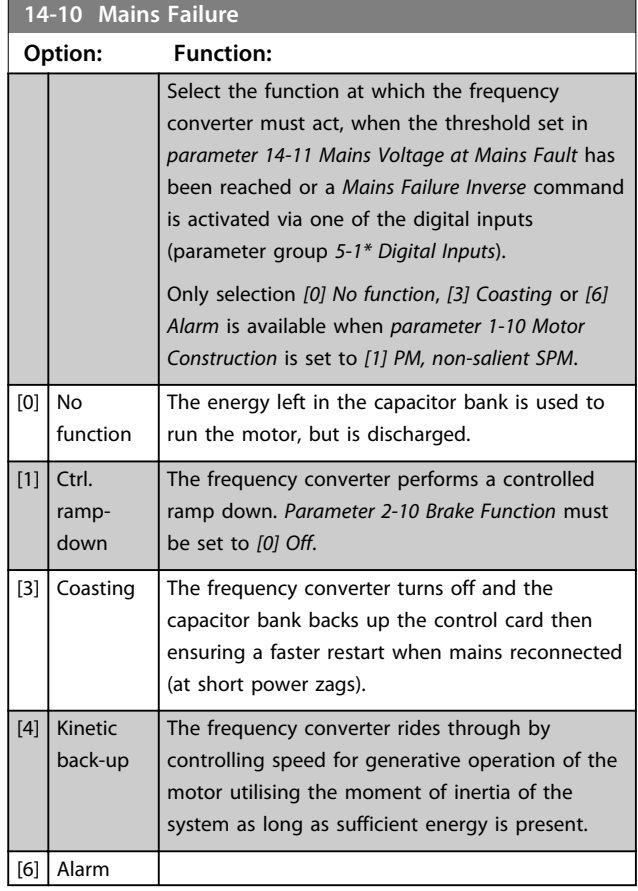

# *NOTICE*

**For best performance of controlled ramp down and kinetic back-up** *1-03 Torque Characteristics* **should be set to** *Compressor* **[0] or** *Variable Torque* **[1] (no automatic energy optimization should be active).**

[12] 12.0kHz [13] 14.0 kHz  $[14]$  16.0kHz

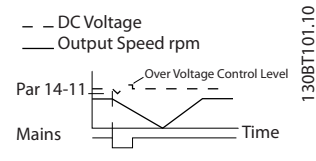

**Illustration 3.39 Controlled Ramp Down - Short Mains Failure. Ramping down to stop followed by ramping up to reference.**

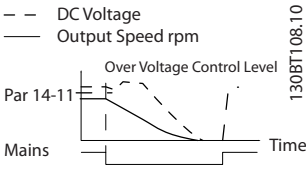

**Illustration 3.40 Controlled Ramp Down, Longer Mains Failure. Ramping down as long as the energy in the system allows for it, then the motor is coasted.**

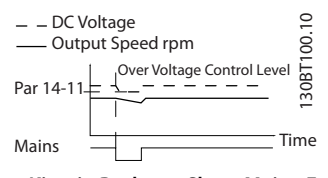

**Illustration 3.41 Kinetic Back-up, Short Mains Failure. Ride through as long as the energy in the system allows for it.**

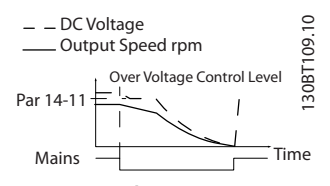

**Illustration 3.42 Kinetic Back-up, Longer Mains Failure. The motor is coasted as soon as the energy in the system is too low.**

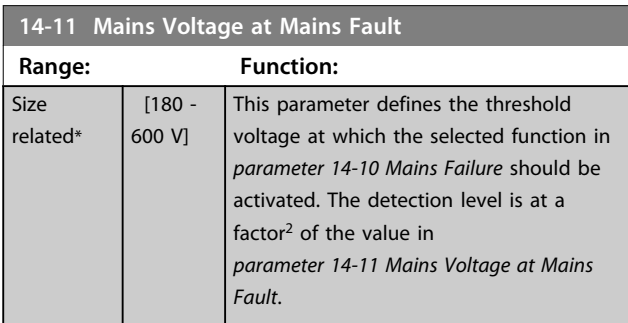

**14-12 Function at Mains Imbalance**

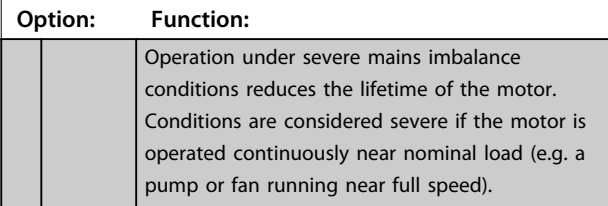

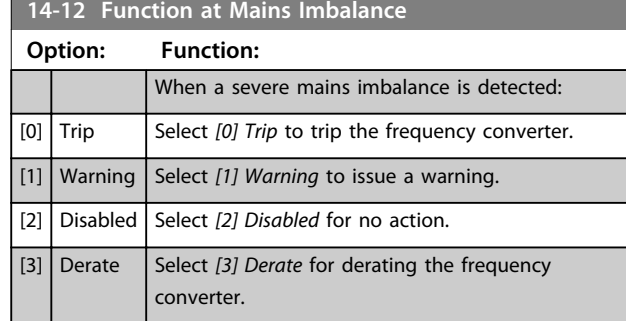

### 3.13.3 14-2\* Trip Reset

Parameters for configuring auto reset handling, special trip handling and control card self test or initialisation.

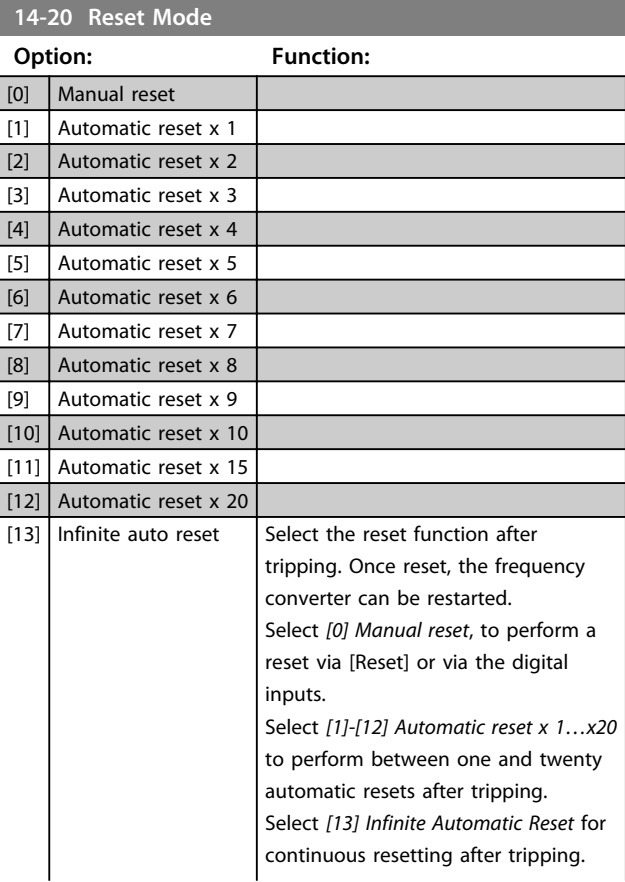

Danfoss

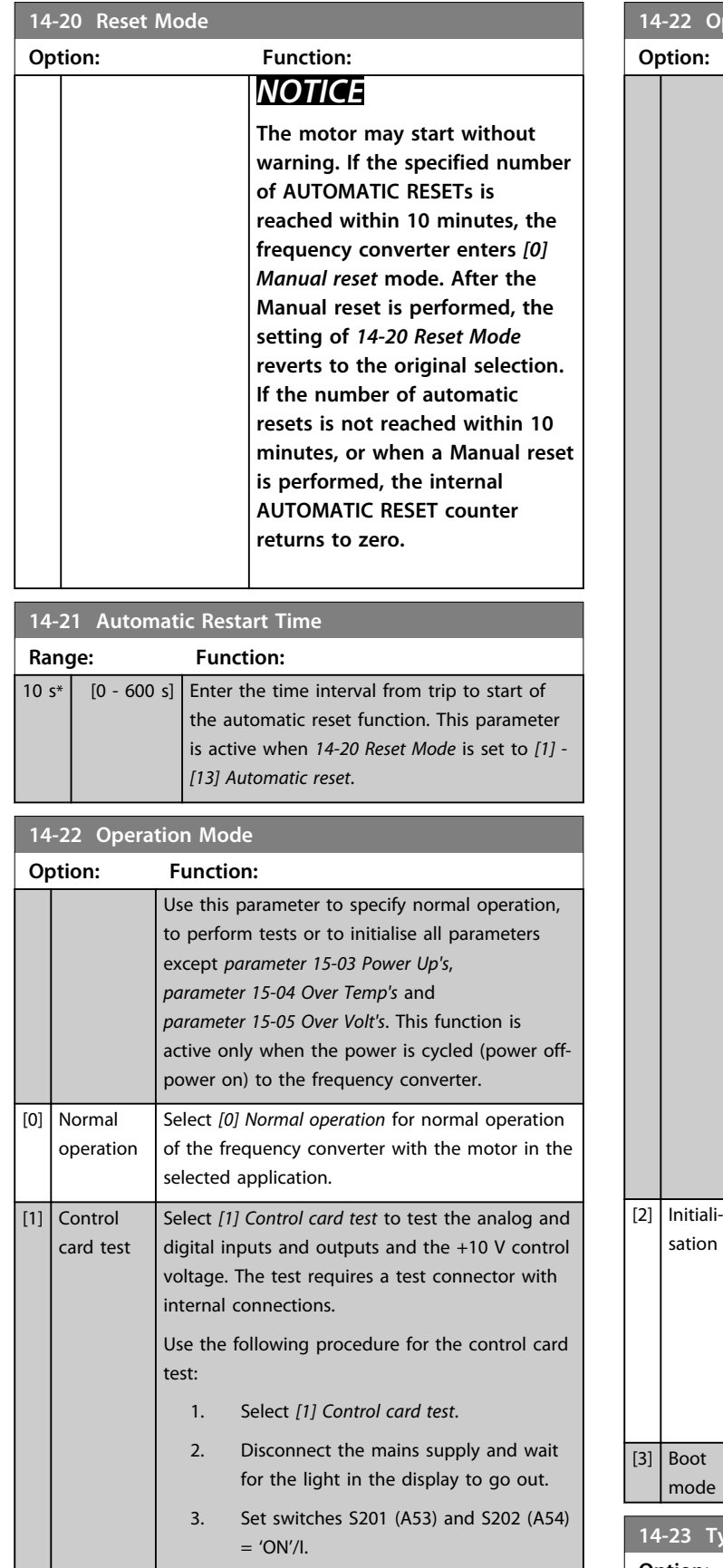

### 4. Insert the test plug (see *Illustration 3.43*).

# **14-22 Operation Mode**

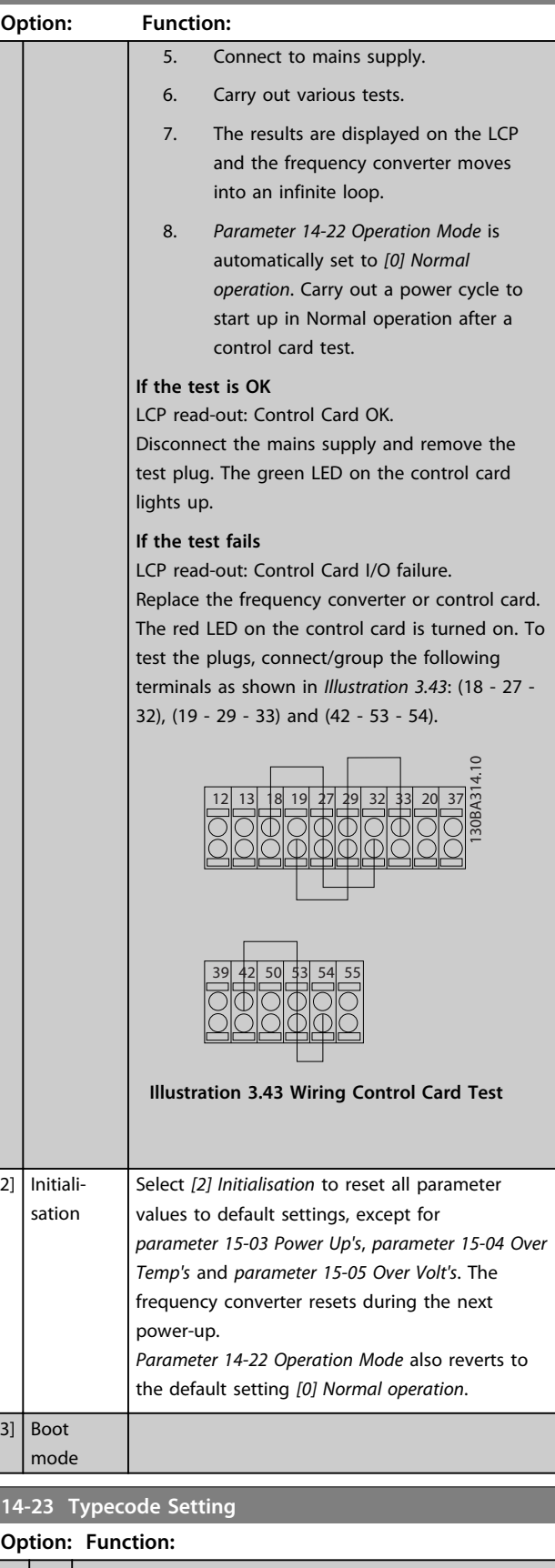

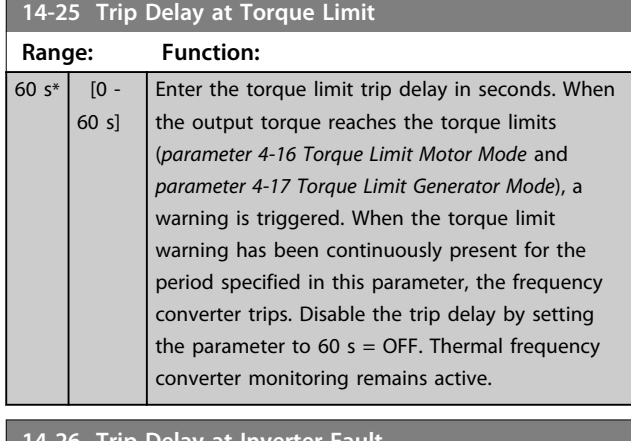

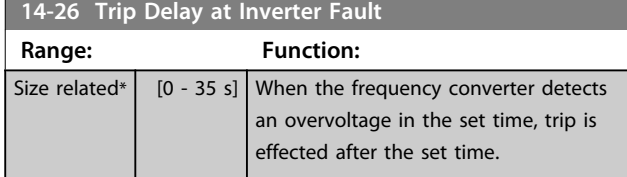

# 3.13.4 14-3\* Current Limit Control

The frequency converter features an integral current limit controller which is activated when the motor current, and thus the torque, is higher than the torque limits set in *parameter 4-16 Torque Limit Motor Mode* and *parameter 4-17 Torque Limit Generator Mode*.

When the current limit is reached during motor operation or regenerative operation, the frequency converter tries to reduce torque below the preset torque limits as quickly as possible without losing control of the motor.

While the current control is active, the frequency converter can only be stopped by setting a digital input to *[2] Coast inverse* or *[3] Coast and reset inv.* Any signal on terminals 18 to 33 are not active until the frequency converter is no longer near the current limit.

By using a digital input set to *[2] Coast inverse* or *[3] Coast and reset inv.*, the motor does not use the ramp-down time, since the frequency converter is coasted.

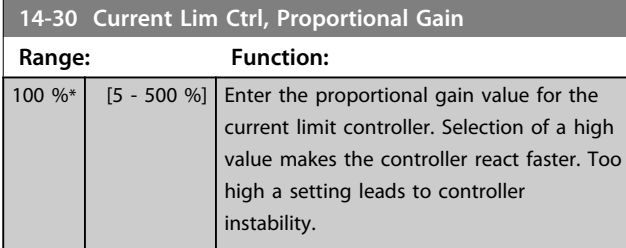

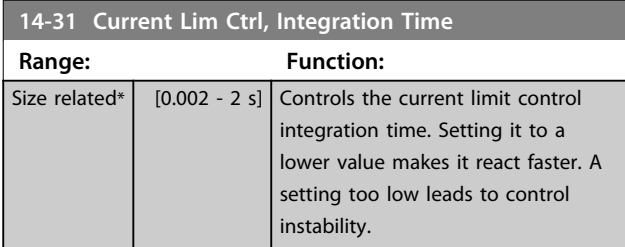

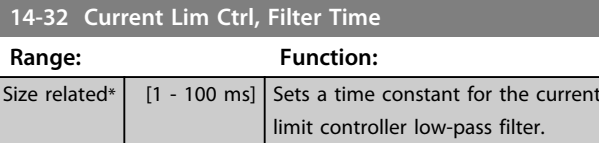

# 3.13.5 14-4\* Energy Optimising

Parameters for adjusting the energy optimisation level in both Variable Torque (VT) and Automatic Energy Optimization (AEO) mode.

Automatic Energy Optimisation is only active if *1-03 Torque Characteristics*, is set for either *[2] Auto Energy Optim. CT* or *[3] Auto Energy Optim. VT*.

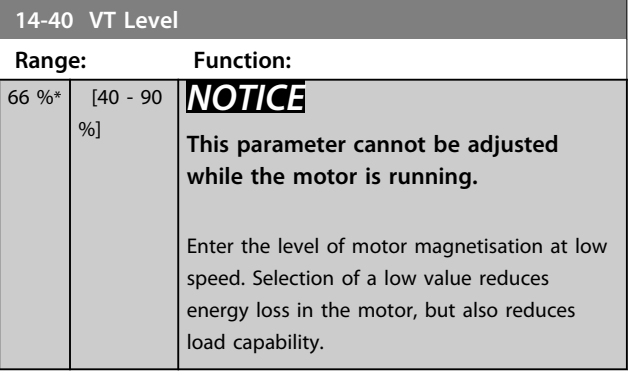

# *NOTICE*

**This parameter is not active when** *parameter 1-10 Motor Construction* **is set to** *[1] PM, non-salient SPM***.**

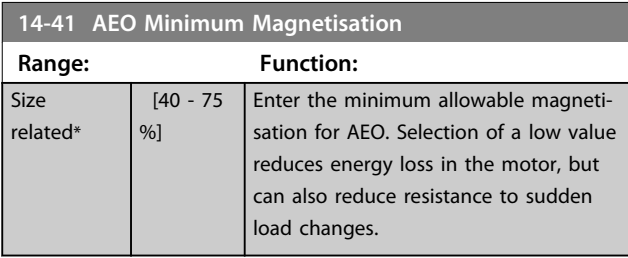

# *NOTICE*

**This parameter is not active when** *parameter 1-10 Motor Construction* **is set to** *[1] PM, non-salient SPM***.**

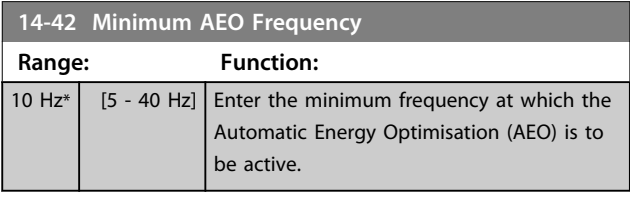

# *NOTICE*

**This parameter is not active when** *parameter 1-10 Motor Construction* **is set to** *[1] PM, non-salient SPM***.**

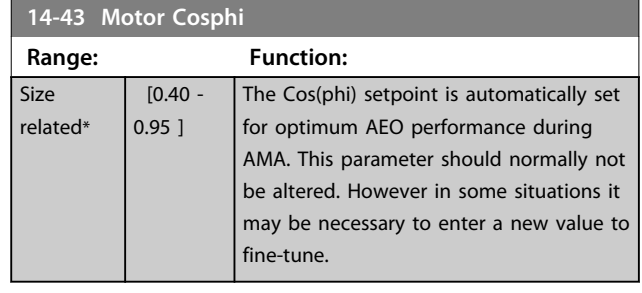

# *NOTICE*

**This parameter is not active when** *parameter 1-10 Motor Construction* **is set to** *[1] PM, non-salient SPM***.**

### 3.13.6 14-5\* Environment

These parameters help the frequency converter to operate under special environmental conditions.

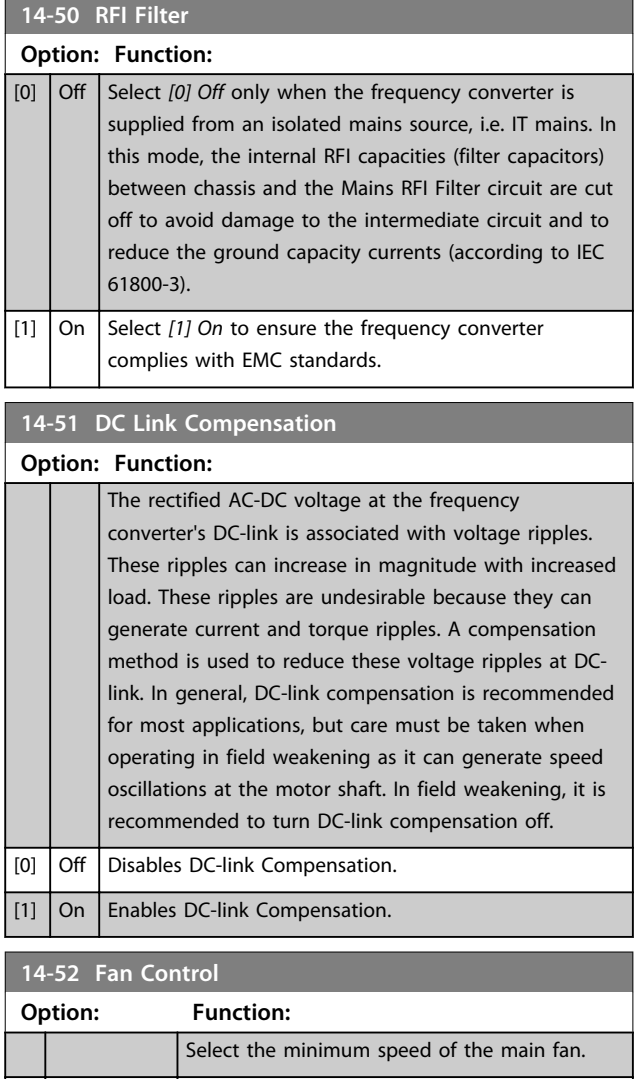

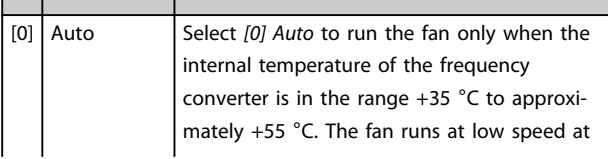

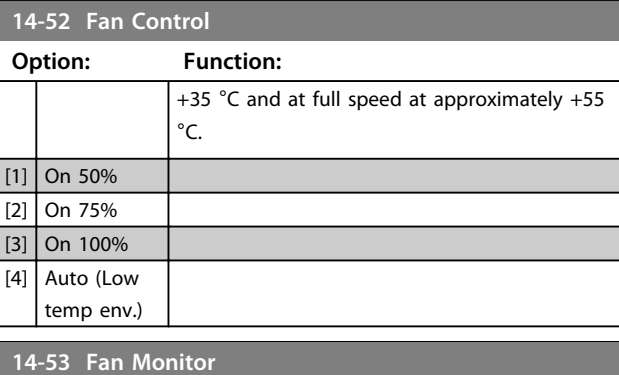

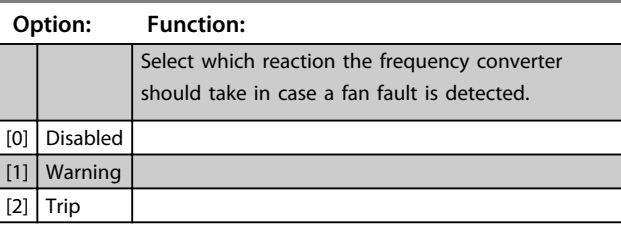

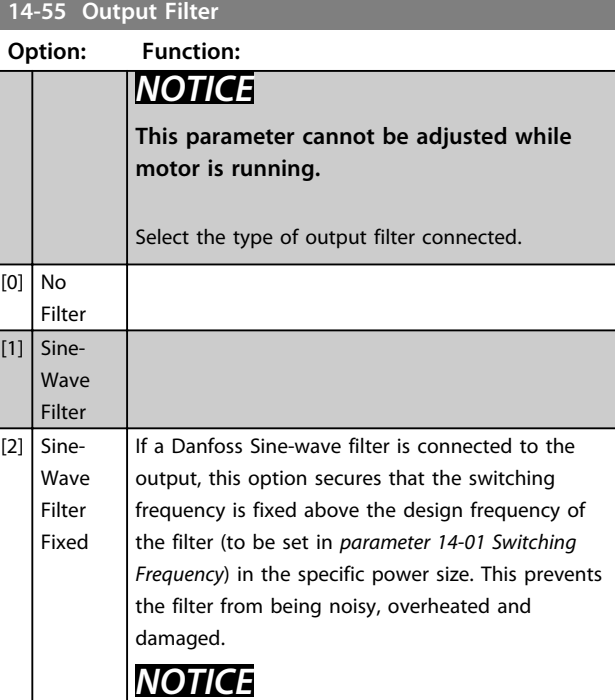

**The switching frequency will still be automatically controlled by the TAS feature depending on the temperature but limited to always be above the critical level for the Danfoss filter.**

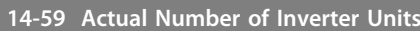

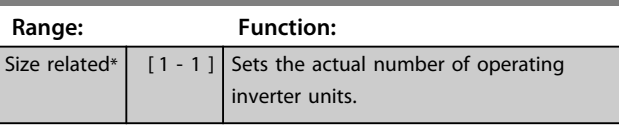

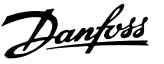

# 3.13.7 14-6\* Auto Derate

This group contains parameters for derating the frequency converter in case of high temperature.

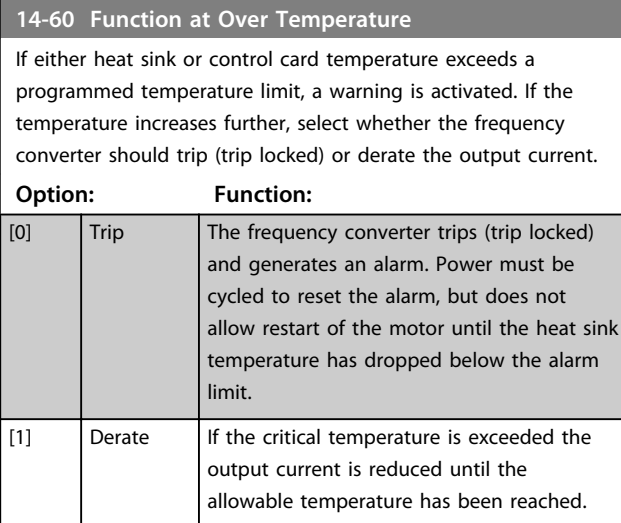

### 3.13.8 No Trip at Inverter Overload

In some pump systems, the frequency converter has not been sized properly to yield the current needed in all points of the operational flow-head characteristic. At these points, the pump needs a current higher than the rated current of the frequency converter. The frequency converter can yield 110% of the rated current continuously for 60 s. If still overloaded, the frequency converter normally trips (causing the pump to stop by coasting) and provides an alarm.

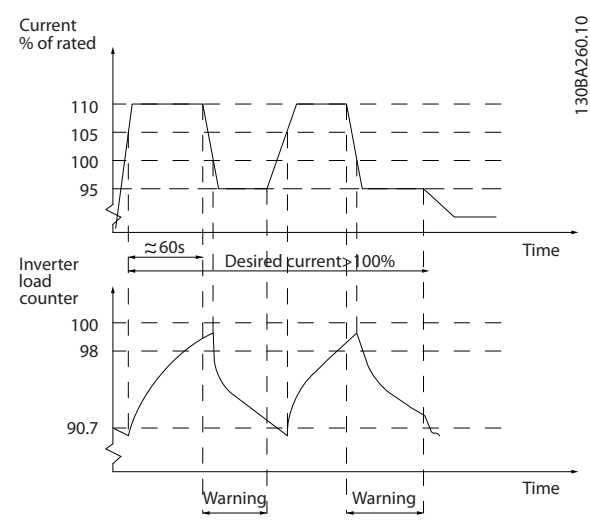

**Illustration 3.44 Output Current in Overload Condition**

It may be preferable to run the pump at reduced speed for a while in case it is not possible to run continuously with demanded capacity.

Select *14-61 Function at Inverter Overload* to automatically reduce pump speed until the output current is below 100% of the rated current (set in *parameter 14-62 Inv. Overload Derate Current*).

*14-61 Function at Inverter Overload* is an alternative to letting the frequency converter trip.

The frequency converter estimates the load on the power section by means of an inverter load counter, which causes a warning at 98% and a reset of the warning at 90%. At the value 100%, the frequency converter trips and provides an alarm.

Status for the counter can be read in *parameter 16-35 Inverter Thermal*.

If *14-61 Function at Inverter Overload* is set to *[3] Derate*, the pump speed is reduced when the counter exceeds 98, and stays reduced until the counter has dropped below 90.7. If *parameter 14-62 Inv. Overload Derate Current* is set e.g. to 95%, a steady overload causes the pump speed to fluctuate between values corresponding to 110% and 95% of rated output current for the frequency converter.

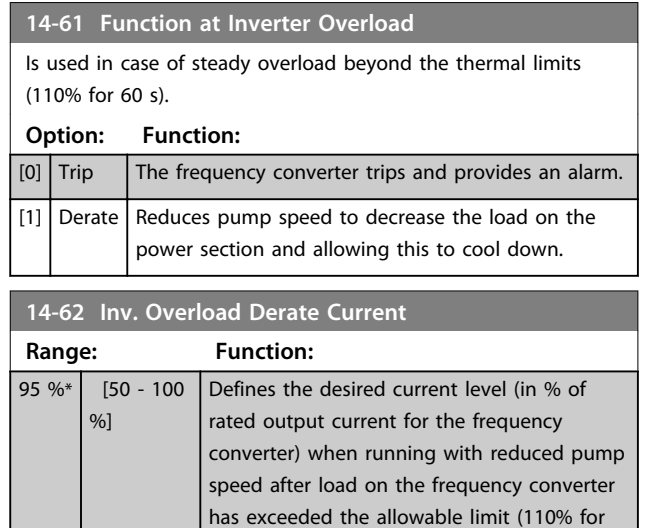

### 3.13.9 14-9\* Fault Settings

60 s).

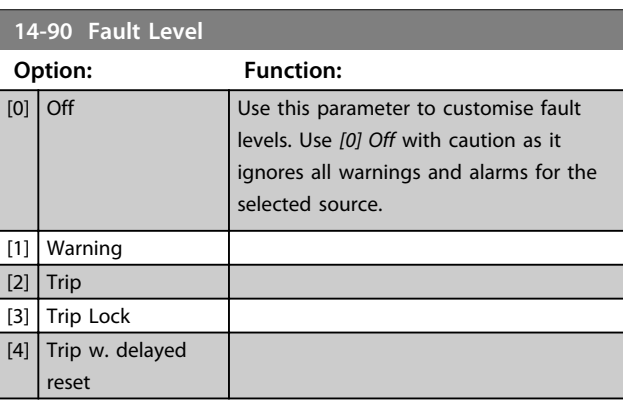

**3 3**

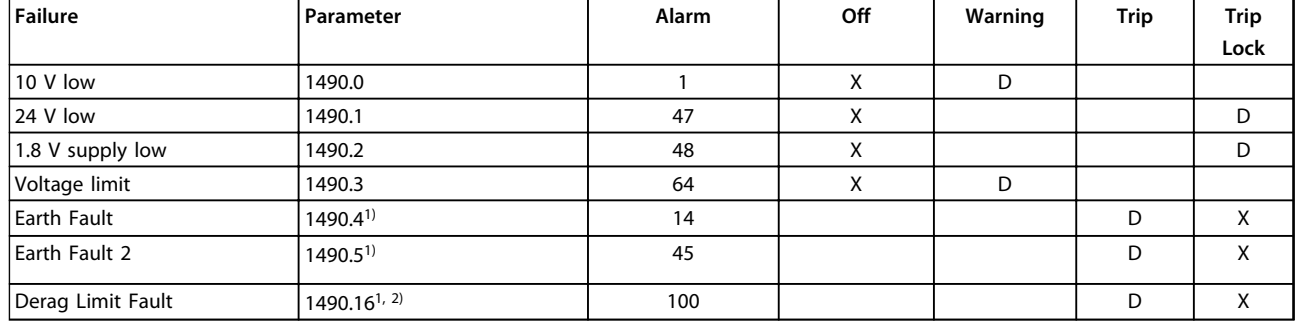

**Table 3.17 Table for Selection of Choice of Action when Selected Alarm Appears**

*D = Default setting. x = possible selection.*

*1) Only these faults are configurable on the FC 202. Due to a software limitation with array parameters, all of the other show in the MCT 10 Setup Software. For the other parameter indices, writing any other value than its current value (i.e. the default value) returns a "value out of range" error. Thus, it is not allowed to change the fault level for the non-configurable ones.*

*2) This parameter has been 1490.6 in all firmware versions up to 1.86.*

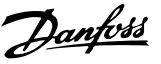

## 3.14 Parameters 15-\*\* Frequency Converter Information

Parameter group containing frequency converter information such as operating data, hardware configuration and software versions.

# 3.14.1 15-0\* Operating Data

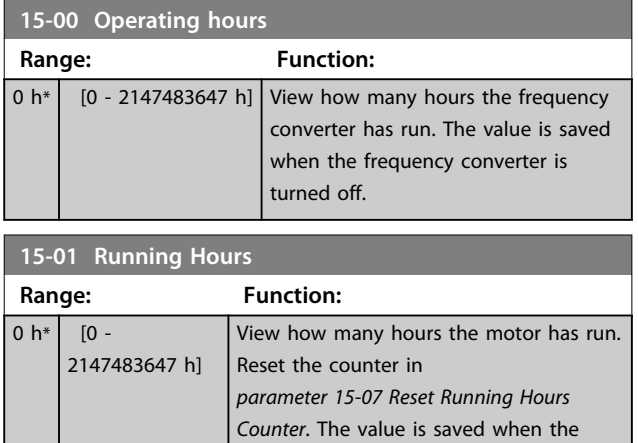

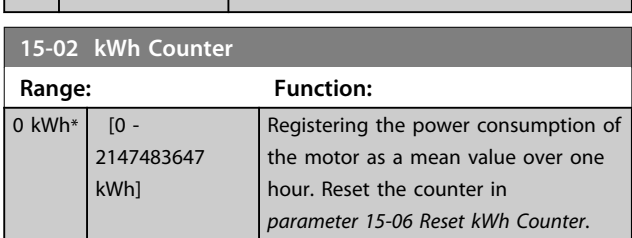

frequency converter is turned off.

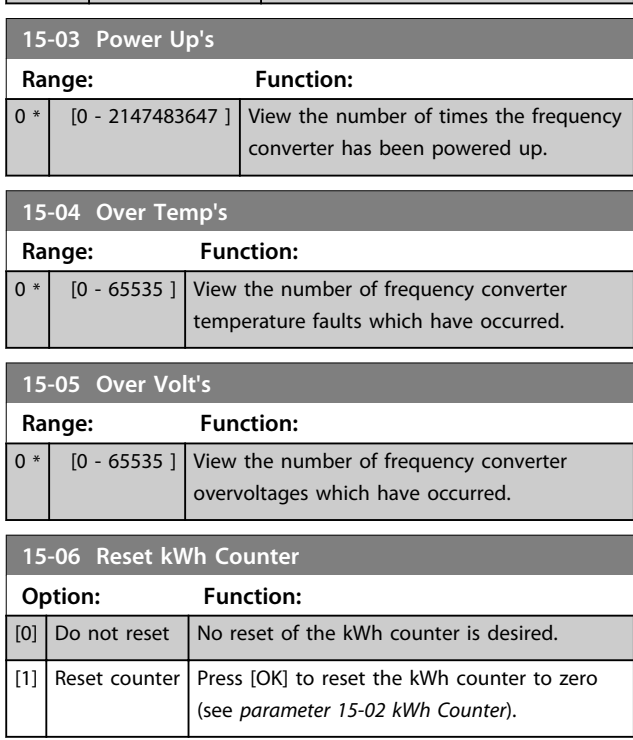

# *NOTICE*

**The reset is carried out by pressing [OK].**

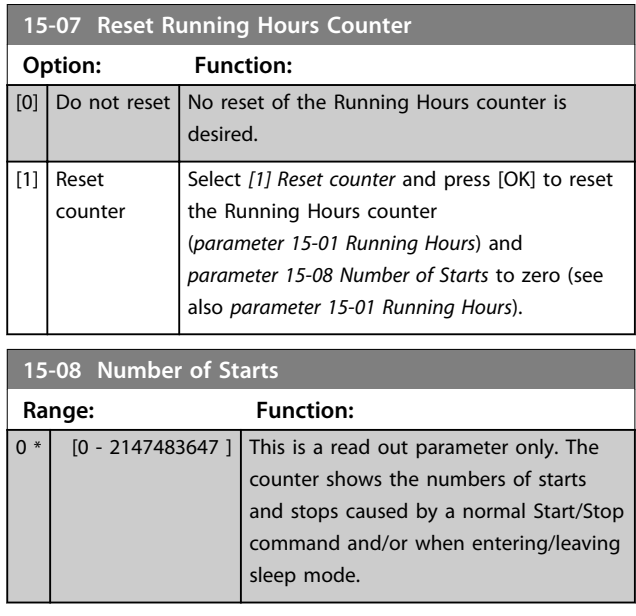

# *NOTICE*

**This parameter is reset when resetting**  *parameter 15-07 Reset Running Hours Counter***.**

# 3.14.2 15-1\* Data Log Settings

The Data Log enables continuous logging of up to 4 data sources (*15-10 Logging Source*) at individual rates (*parameter 15-11 Logging Interval*). A trigger event (*parameter 15-12 Trigger Event*) and window (*parameter 15-14 Samples Before Trigger*) are used to start and stop the logging conditionally.

Danfoss

#### **Parameter Description Programming Guide**

÷.

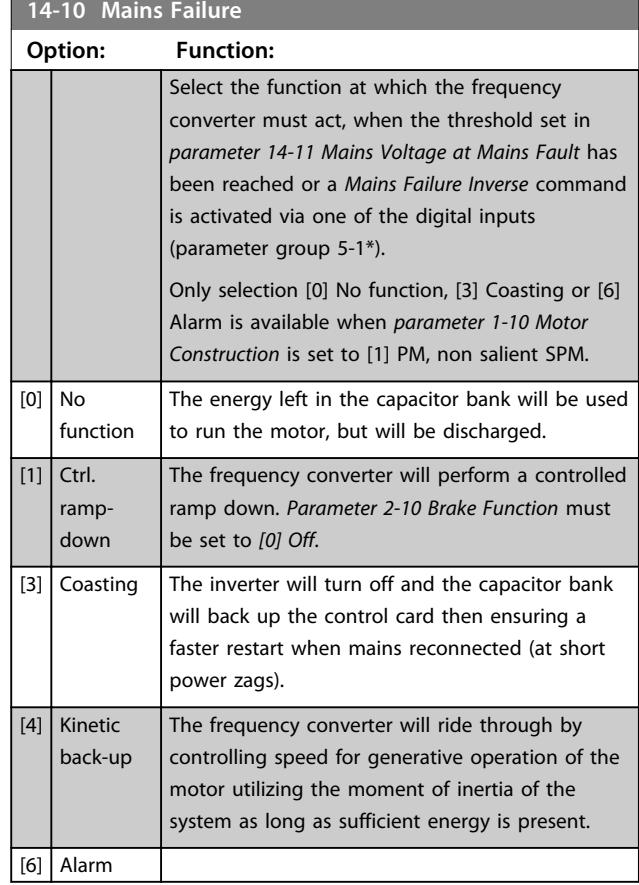

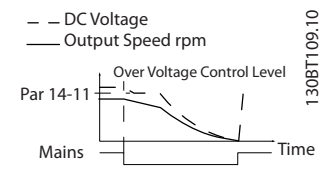

**Illustration 3.48 Kinetic Back-up, Longer Mains Failure. The motor is coasted as soon as the energy in the system is too low.**

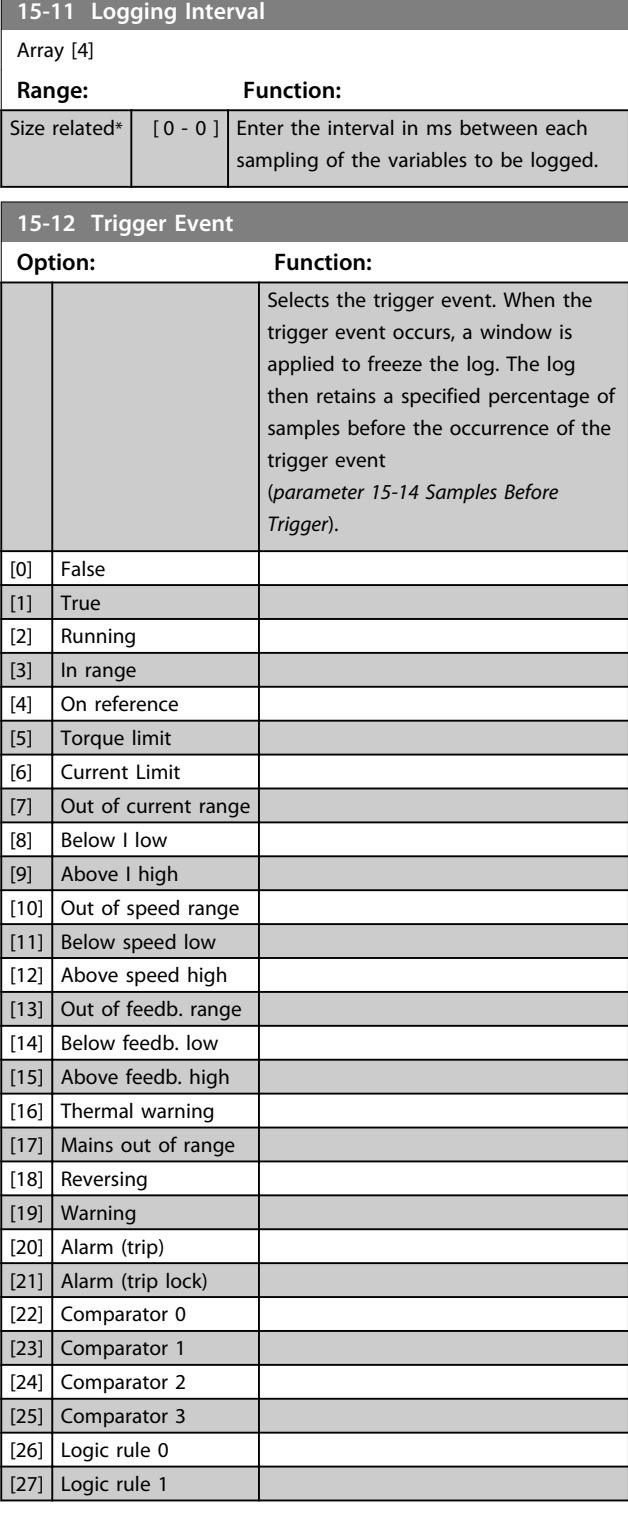

 $-$  DC Voltage Output Speed rpm Over Voltage Control Level 2 Mains Time Par 14-11

130BT101.10

30BT101.10

**Illustration 3.45 Controlled Ramp Down - Short Mains Failure. Ramping down to stop followed by ramping up to reference.**

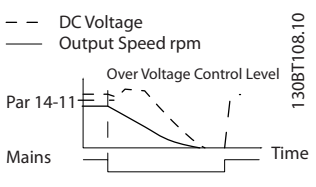

**Illustration 3.46 Controlled Ramp Down, Longer Mains Failure. Ramping down as long as the energy in the system allows for it, then the motor is coasted.**

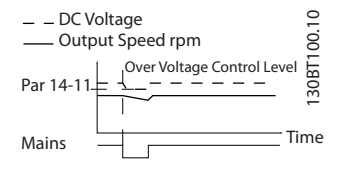

**Illustration 3.47 Kinetic Back-up, Short Mains Failure.**

**Ride through as long as the energy in the system allows for it.**

 $\overline{0}$  \*

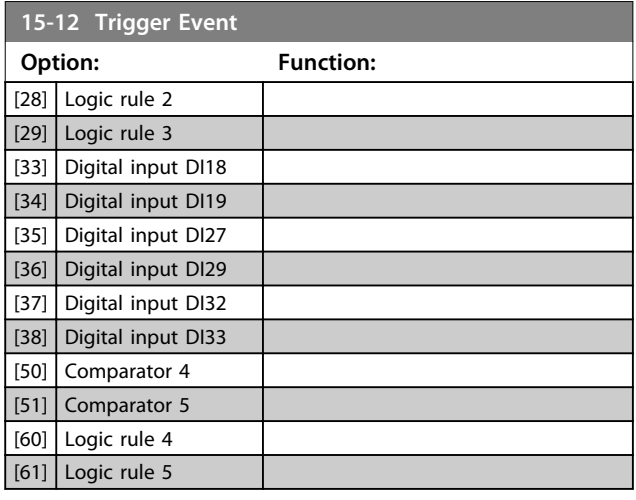

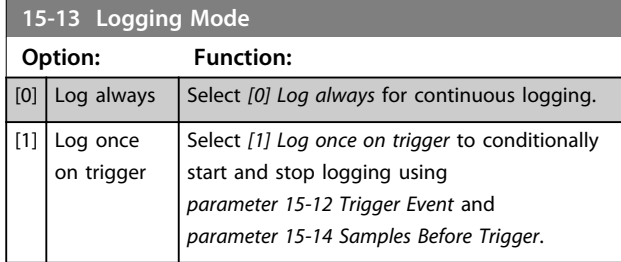

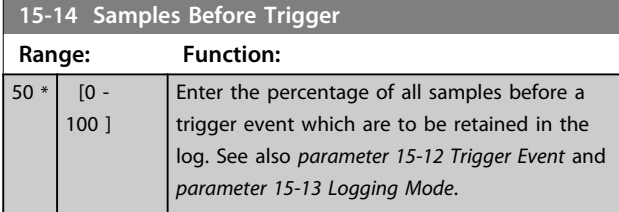

# 3.14.3 15-2\* Historic Log

View up to 50 logged data items via the array parameters in this parameter group. For all parameters in the group, [0] is the most recent data and [49] the oldest data. Data is logged every time an *event* occurs (not to be confused with SLC events). *Events* in this context are defined as a change in one of the following areas

- 1. Digital input
- 2. Digital outputs (not monitored in this SW release)
- 3. Warning word
- 4. Alarm word
- 5. Status word
- 6. Control word
- 7. Extended status word

*Events* are logged with value, and time stamp in ms. The time interval between 2 events depends on how often *events* occur (maximum once every scan time). Data logging is continuous, but if an alarm occurs, the log is saved and the values can be viewed on the display. This feature is useful, for example when carrying out service

following a trip. View the historic log contained in this parameter via the serial communication port or via the display.

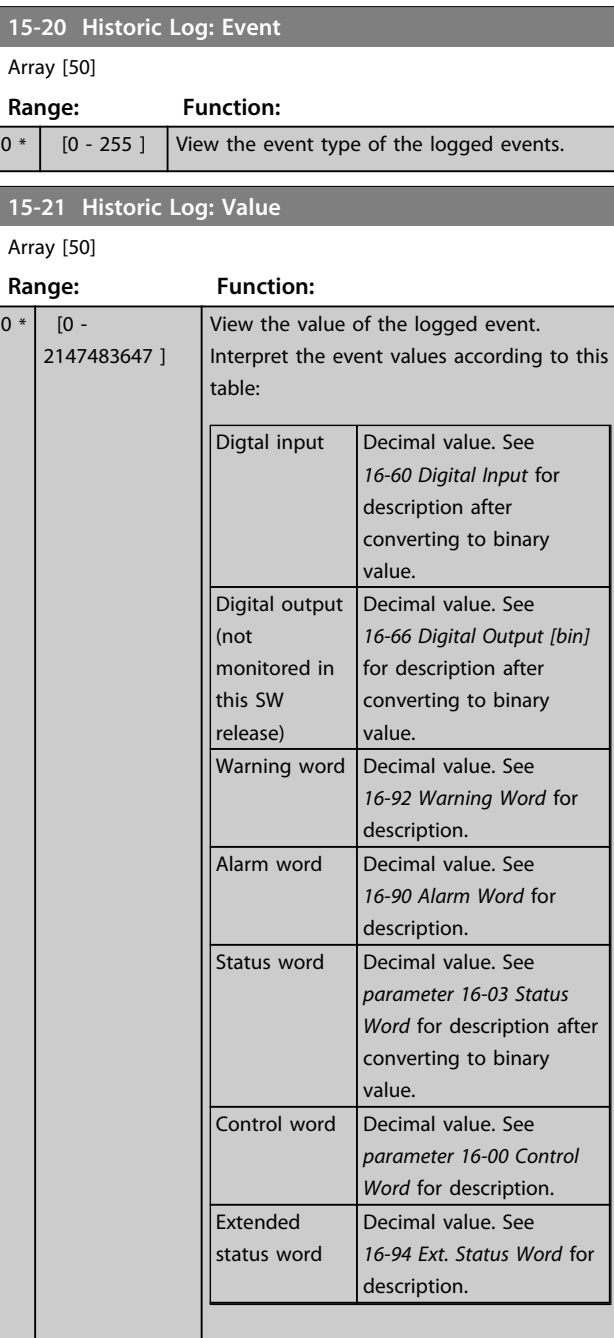

#### **15-22 Historic Log: Time**

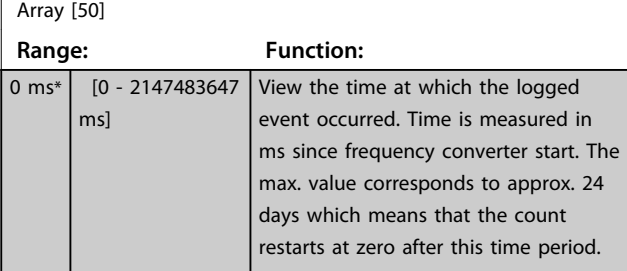

Danfoss

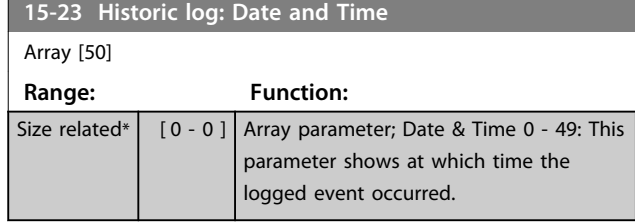

# 3.14.4 15-3\* Alarm Log

Parameters in this group are array parameters, where up to 10 fault logs can be viewed. [0] is the most recent logged data, and [9] the oldest. Error codes, values, and time stamp can be viewed for all logged data.

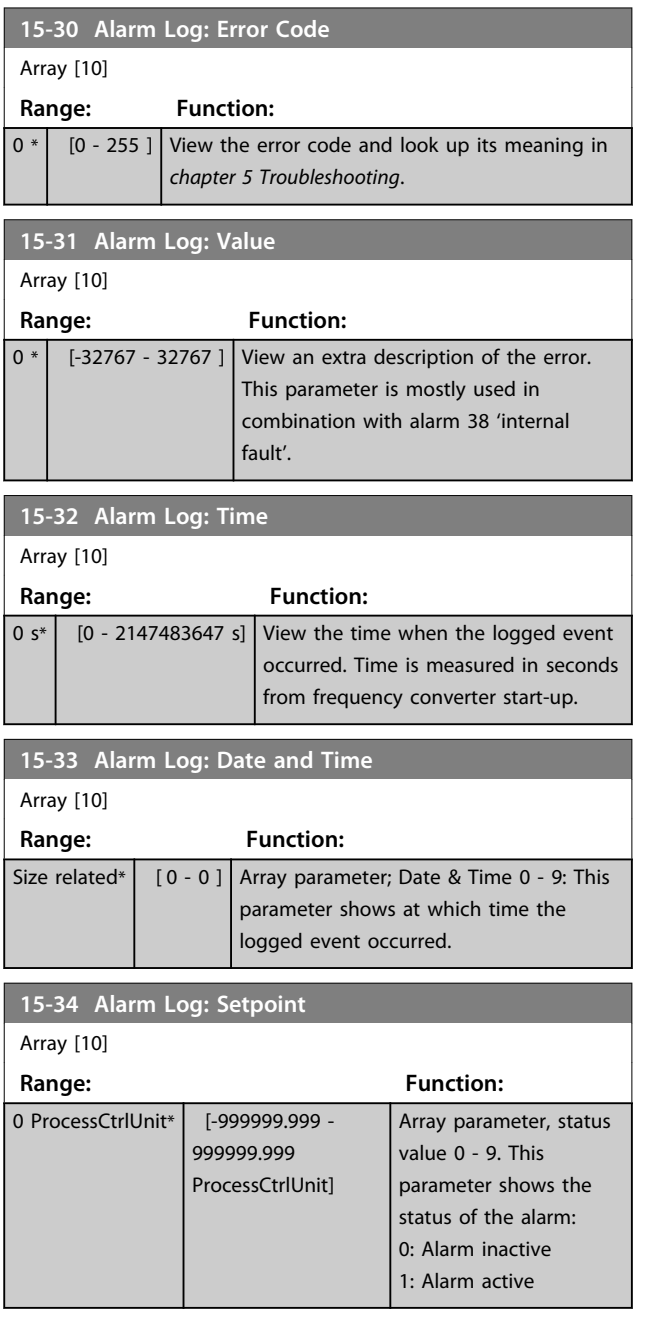

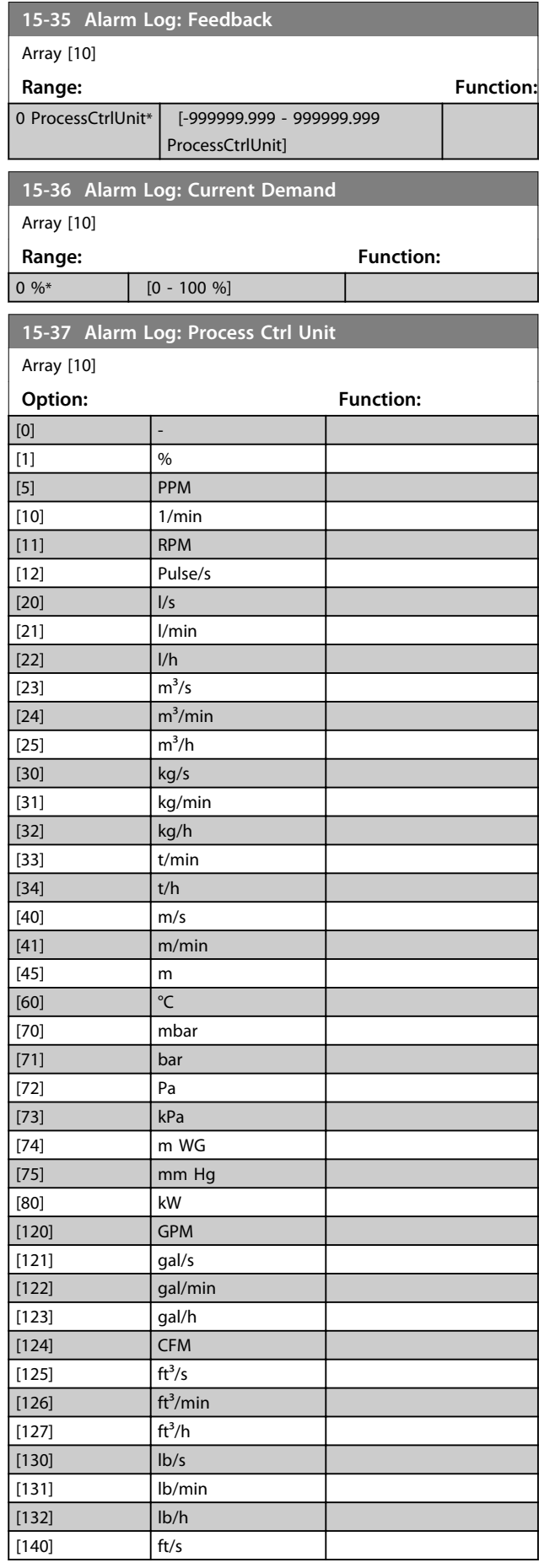

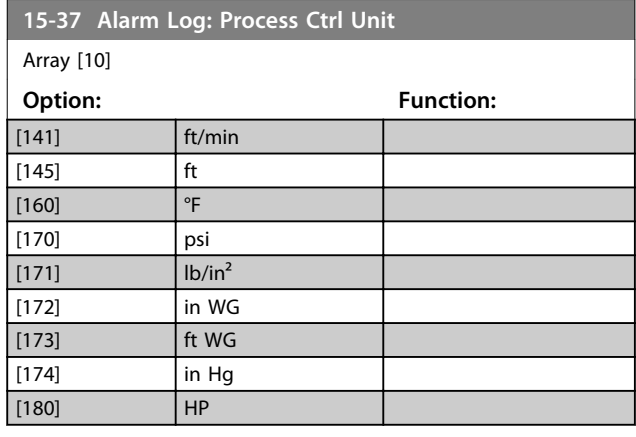

### 3.14.5 15-4\* Drive Identification

Parameters containing read only information about the hardware and software configuration of the frequency converter.

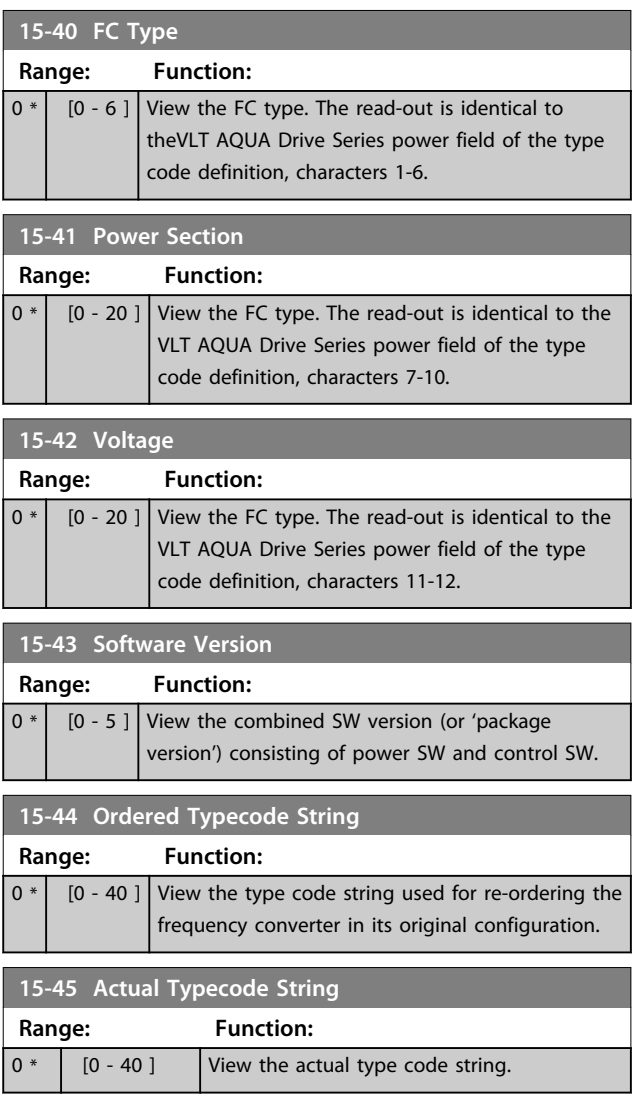

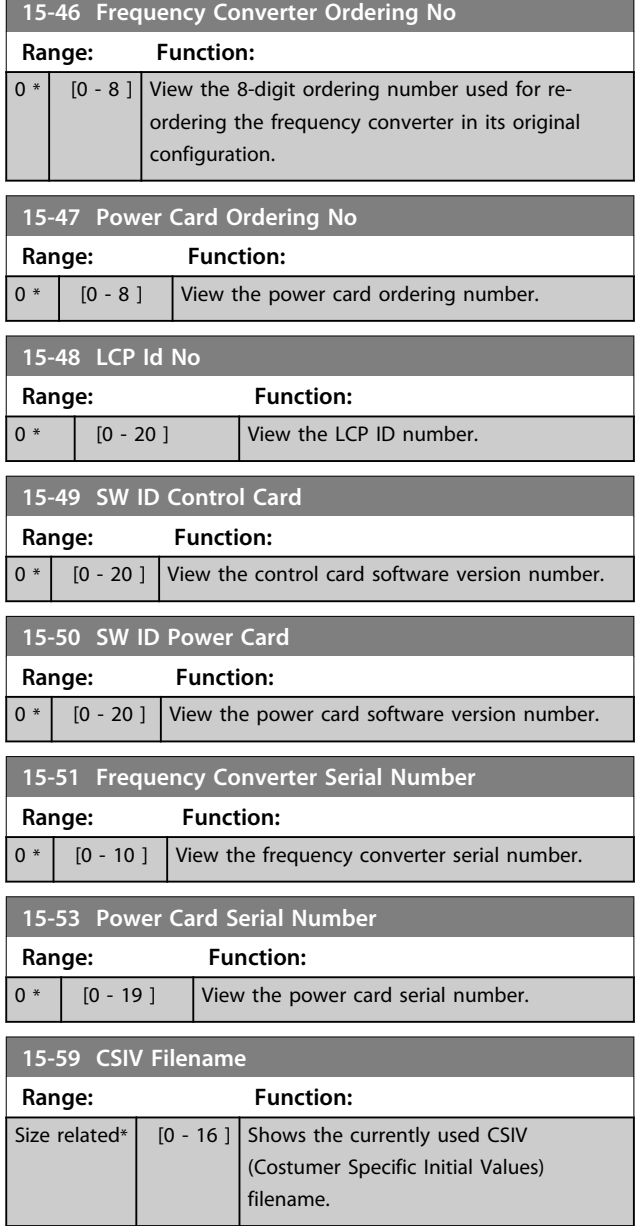

# 3.14.6 15-6\* Option Ident.

This read-only parameter group contains information about the hardware and software configuration of the options installed in slots A, B, C0 and C1.

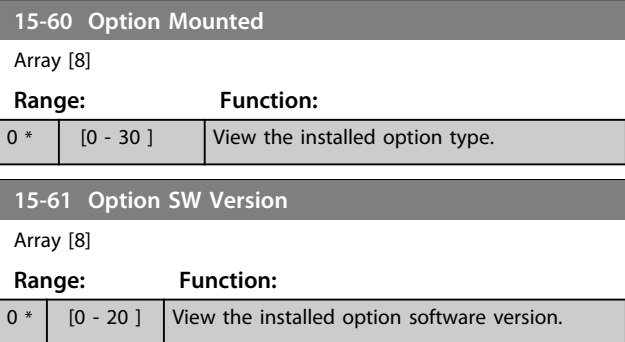

**3 3**

#### **Parameter Description Programming Guide**

**15-62 Option Ordering No**

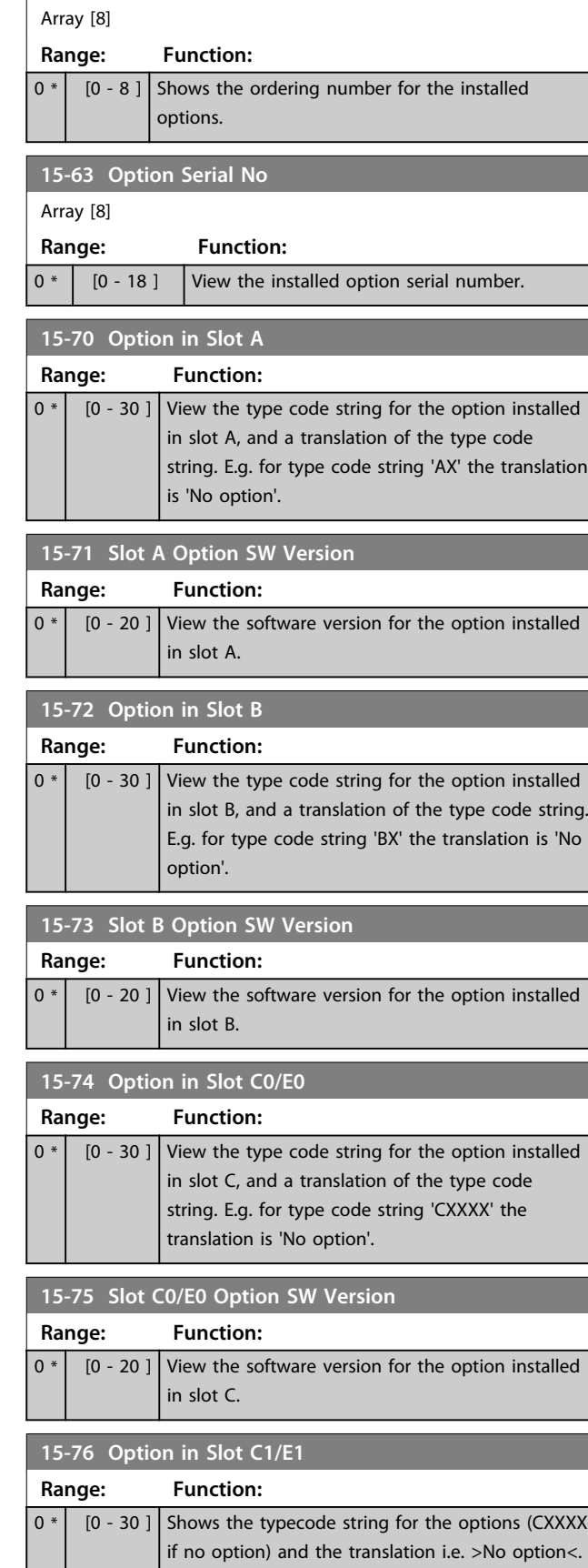

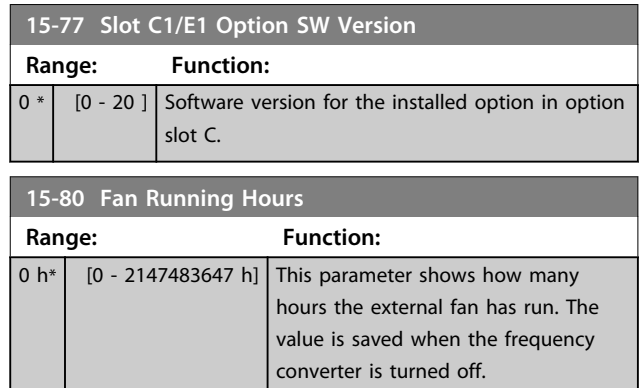

# 3.14.7 15-9\* Parameter Info

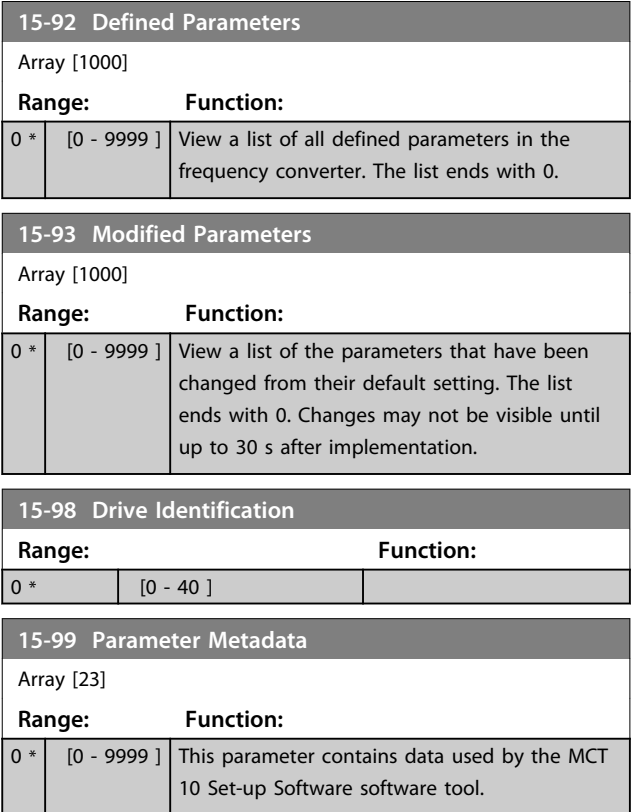

**3 3**

# 3.15 Parameters 16-\*\* Data Readouts

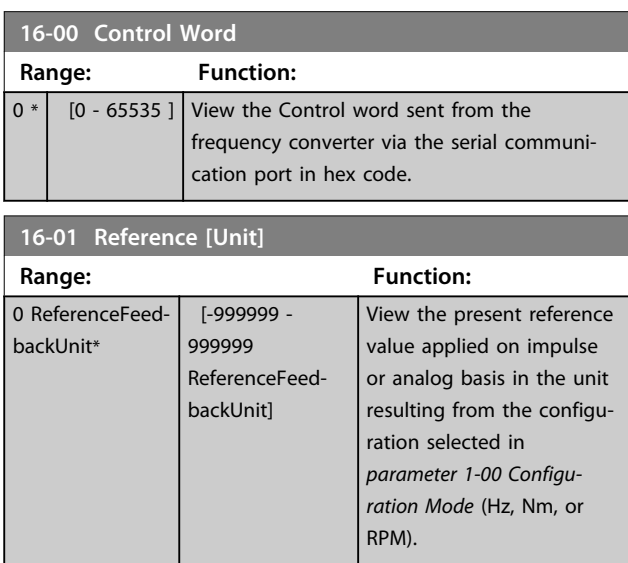

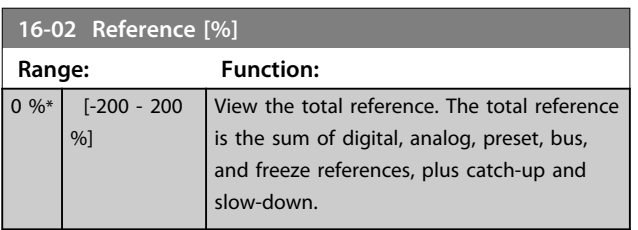

**16-03 Status Word**

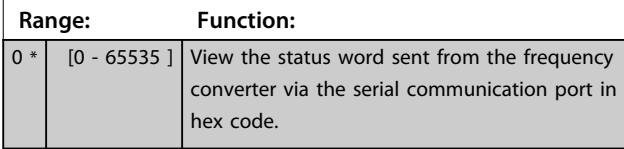

**16-05 Main Actual Value [%]**

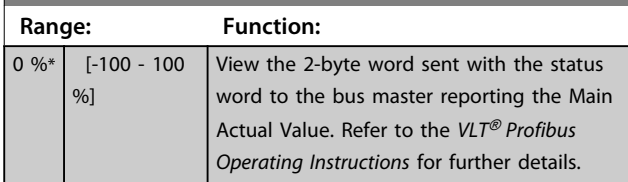

# **16-09 Custom Readout**

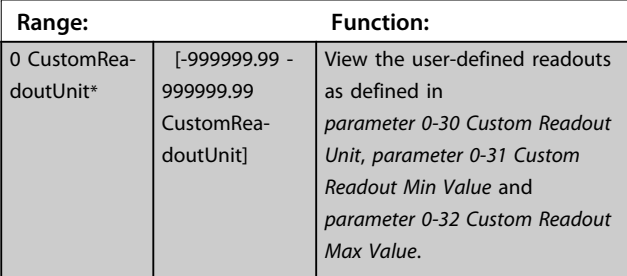

### 3.15.1 16-1\* Motor Status

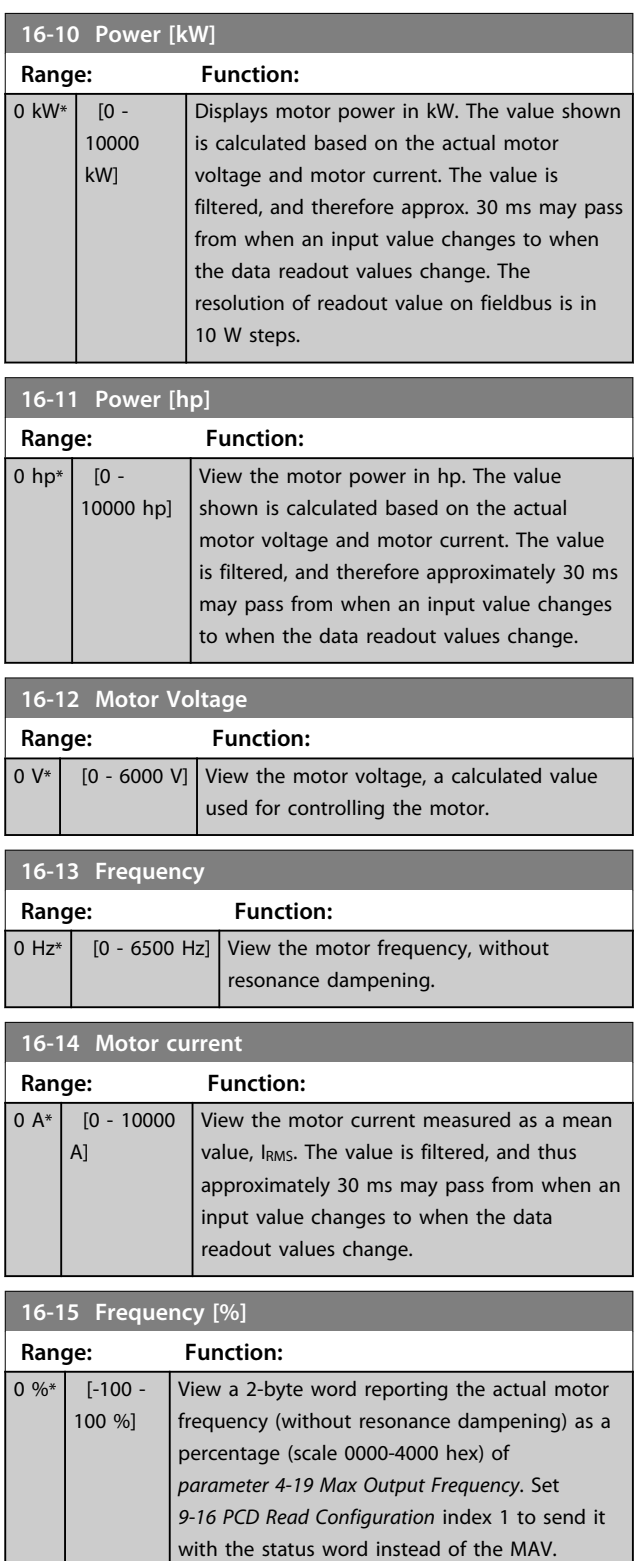

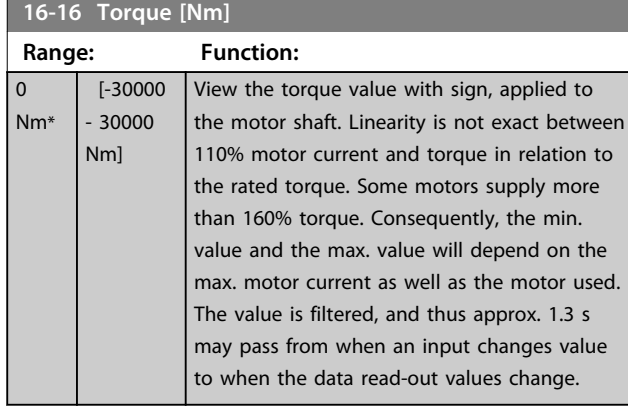

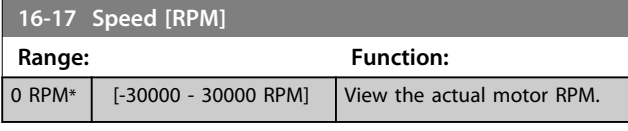

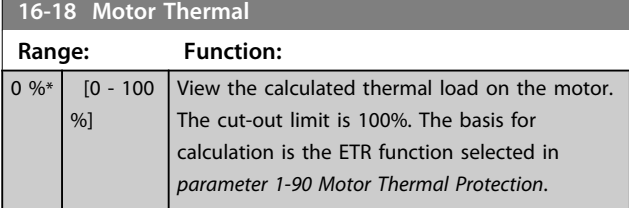

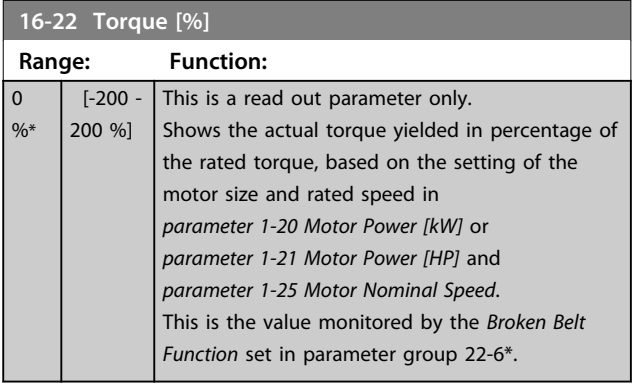

# 3.15.2 16-3\* Drive Status

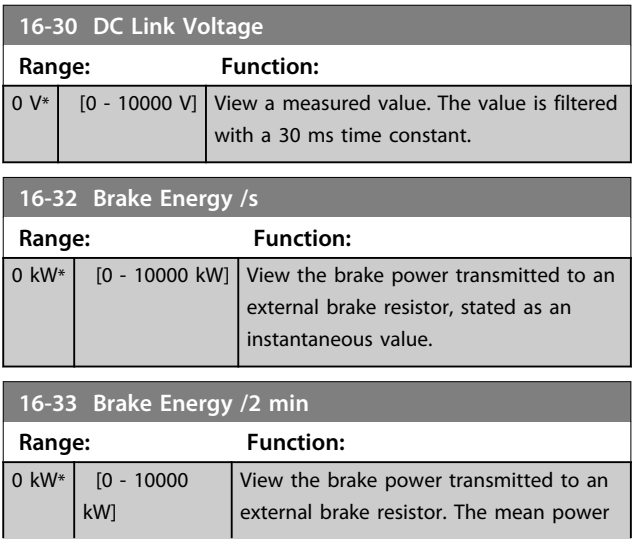

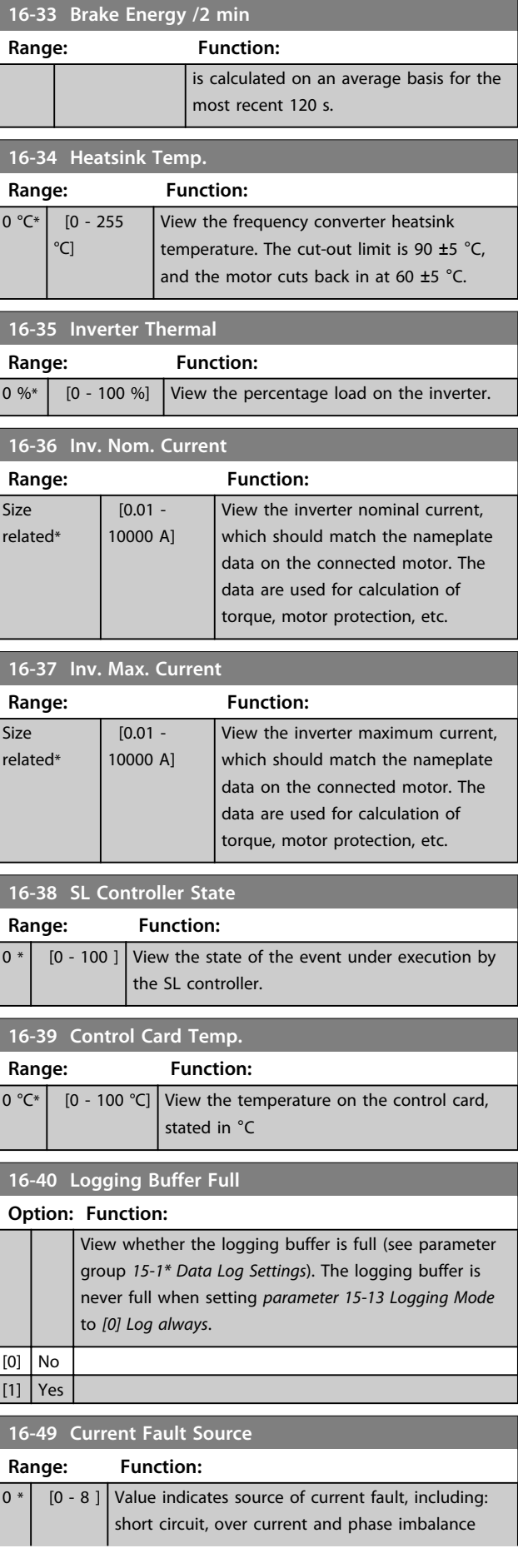

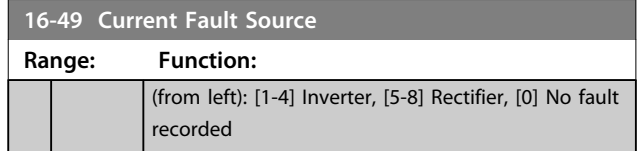

After a short circuit alarm (I<sub>max2</sub>) or overcurrent alarm (I<sub>max1</sub> or phase imbalance) this contains the power card number associated with the alarm. It only holds one number so it indicates the highest priority power card number (master first). The value persists on power cycle, but if a new alarm occurs it is overwritten with the new power card number (even if it a lower priority number). The value is only cleared when the alarm log is cleared (i.e. a 3-finger reset would reset the readout to 0).

# 3.15.3 16-5\* Ref. & Feedb.

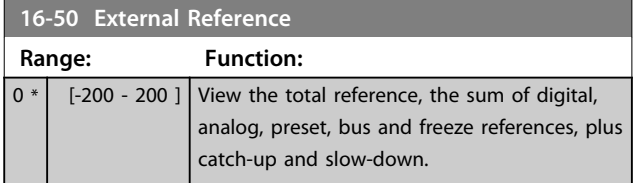

### **16-52 Feedback[Unit]**

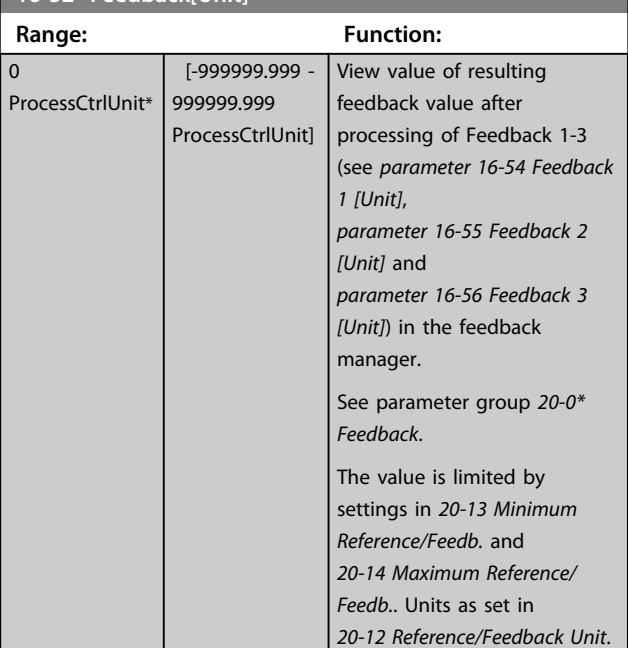

#### **16-53 Digi Pot Reference Range: Function:**  $0 * |$  [-200 - 200 ] View the contribution of the Digital Potentiometer to the actual reference. **16-54 Feedback 1 [Unit] Range: Function:** 0 ProcessCtrlUnit\* [-999999.999 -999999.999 ProcessCtrlUnit] View value of Feedback 1, see

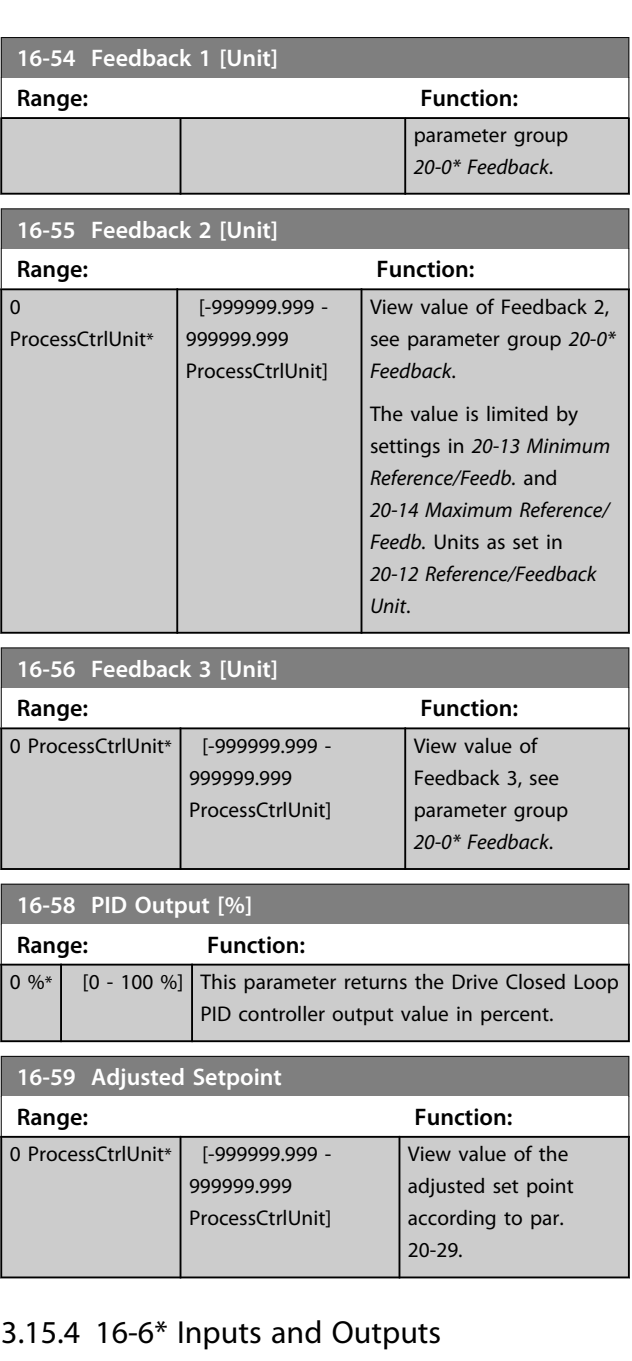

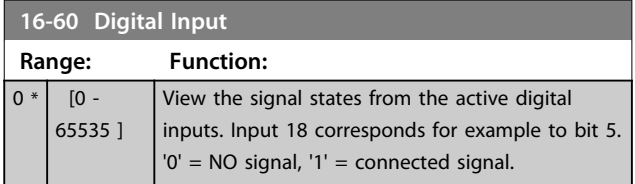

Danfoss

### **Parameter Description Programming Guide**

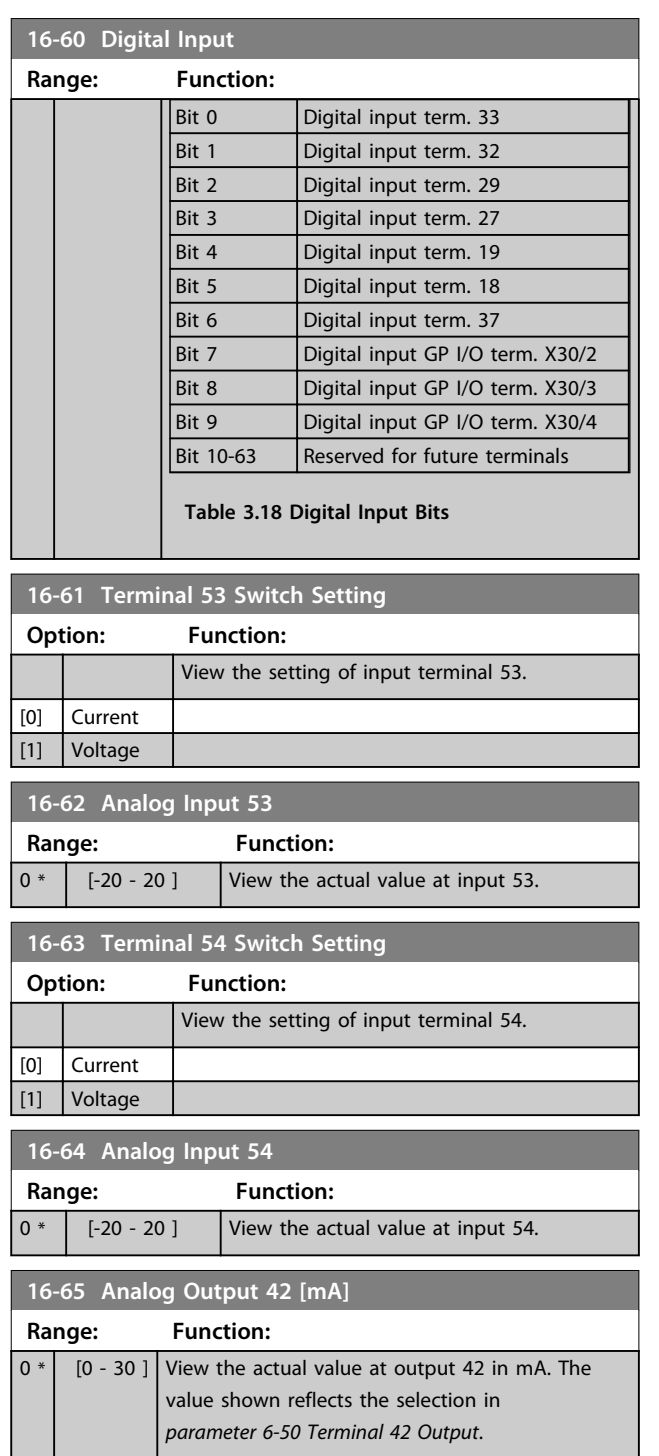

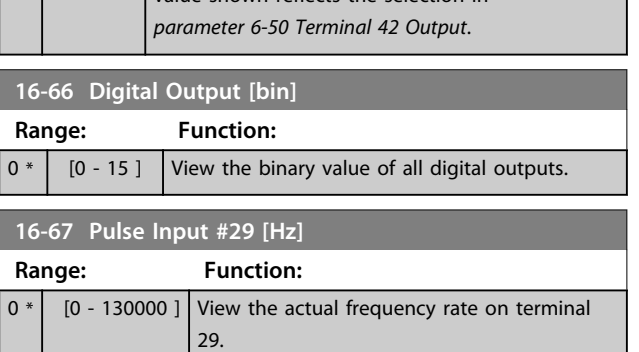

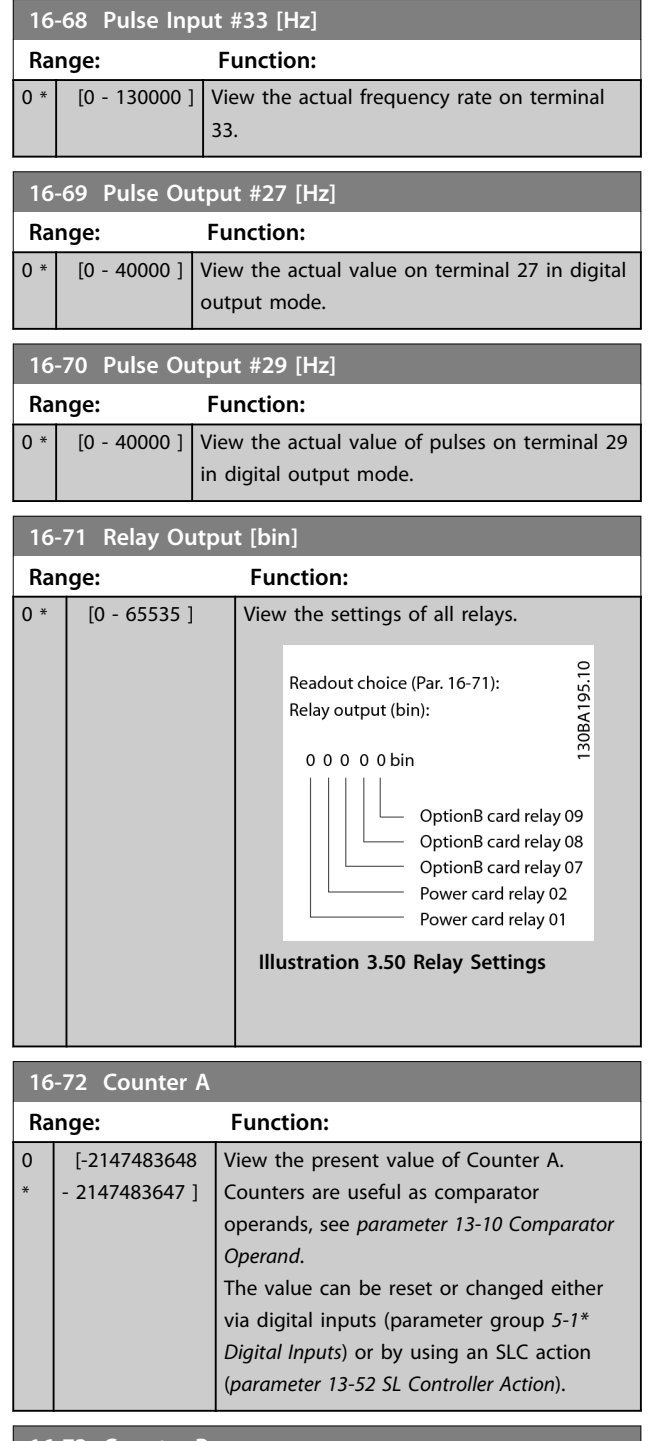

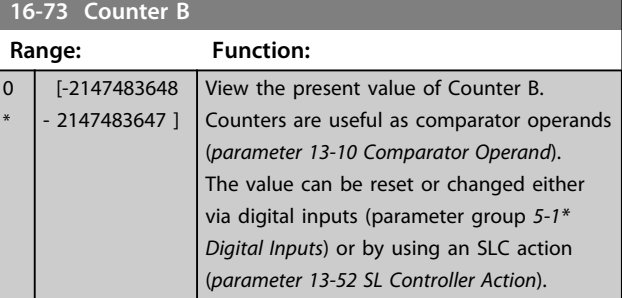

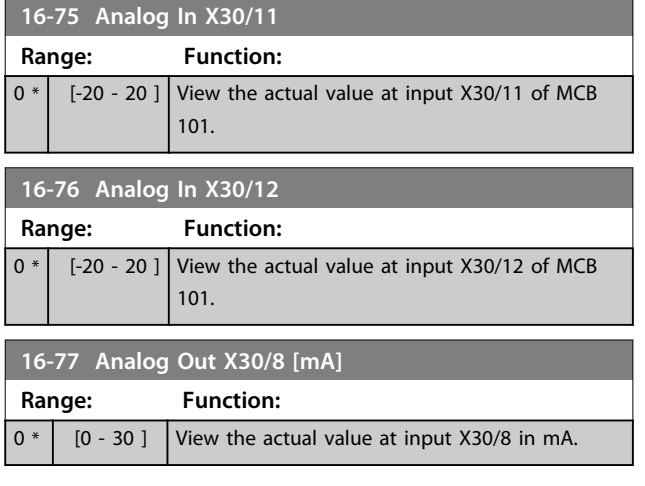

# 3.15.5 16-8\* Fieldbus & FC Port

Parameters for reporting the BUS references and control words.

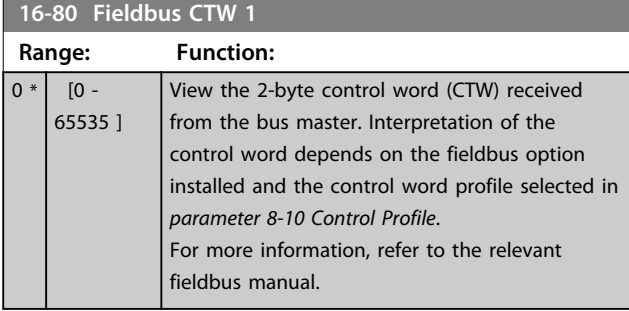

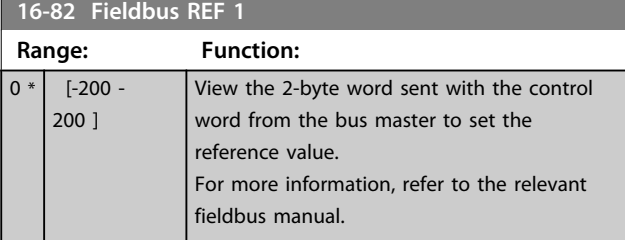

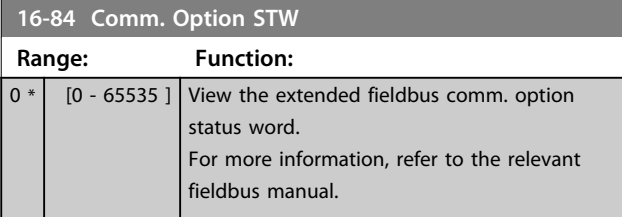

**16-85 FC Port CTW 1**

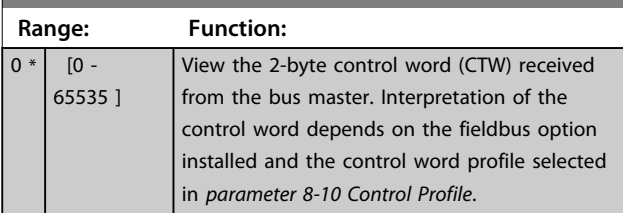

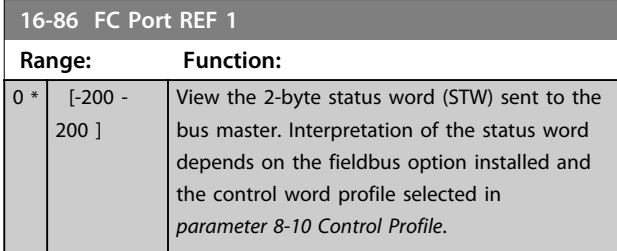

### 3.15.6 16-9\* Diagnosis Read-Outs

# *NOTICE*

**When using MCT 10 Set-up Software, the readout parameters can only be read online, i.e. as the actual status. This means that the status is not stored in the MCT 10 Set-up Software file.** 

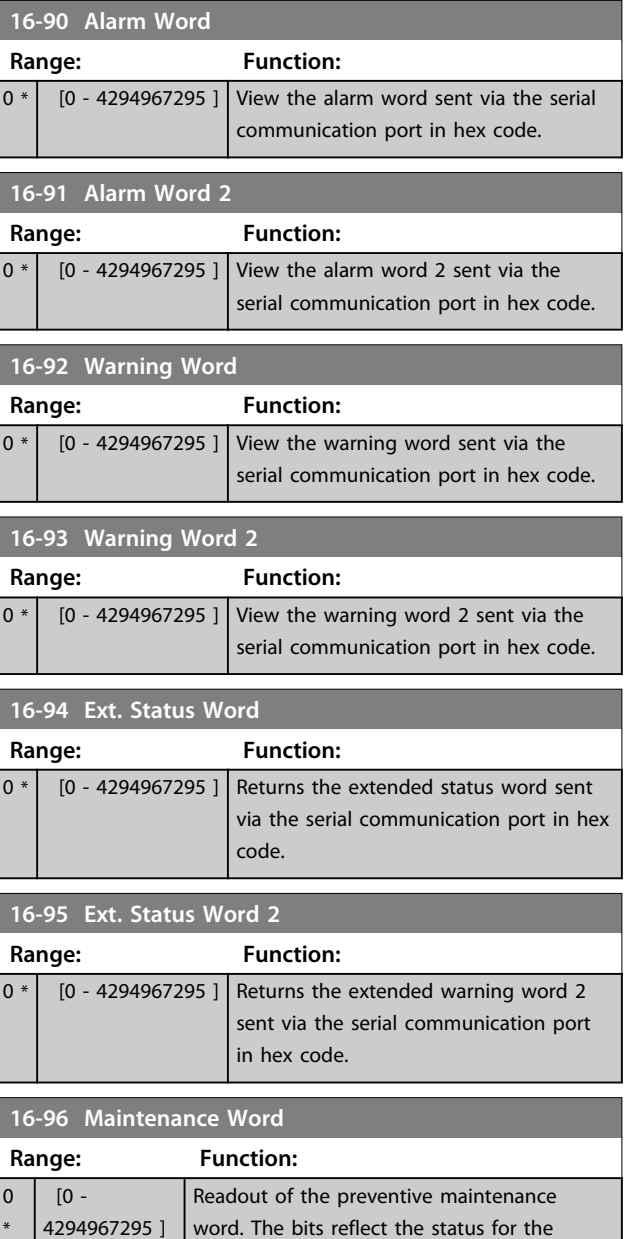

\*

programmed preventive maintenance events

**Parameter Description Programming Guide** 

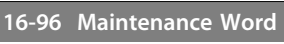

**3 3**

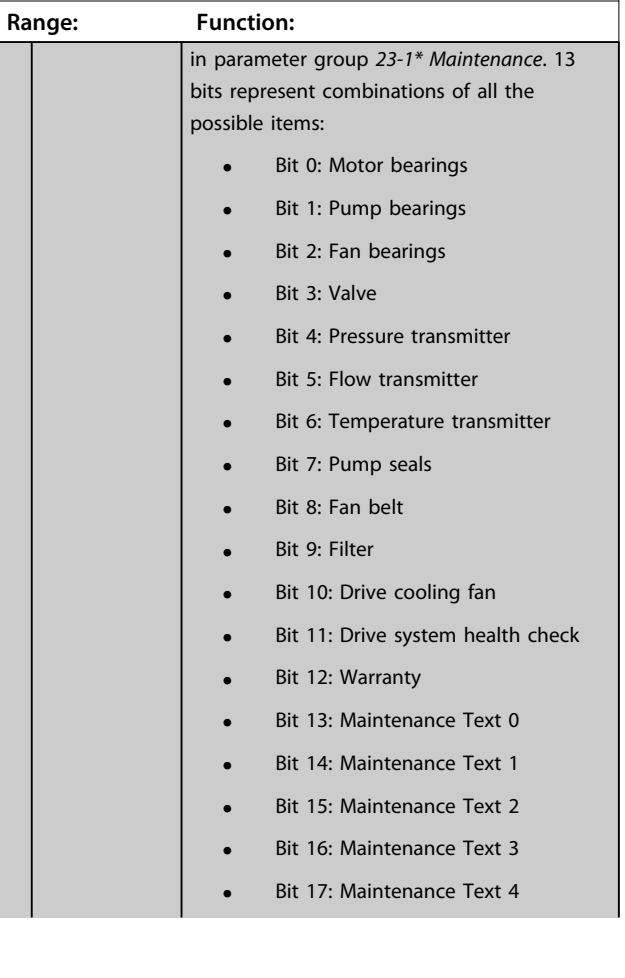

**16-96 Maintenance Word**

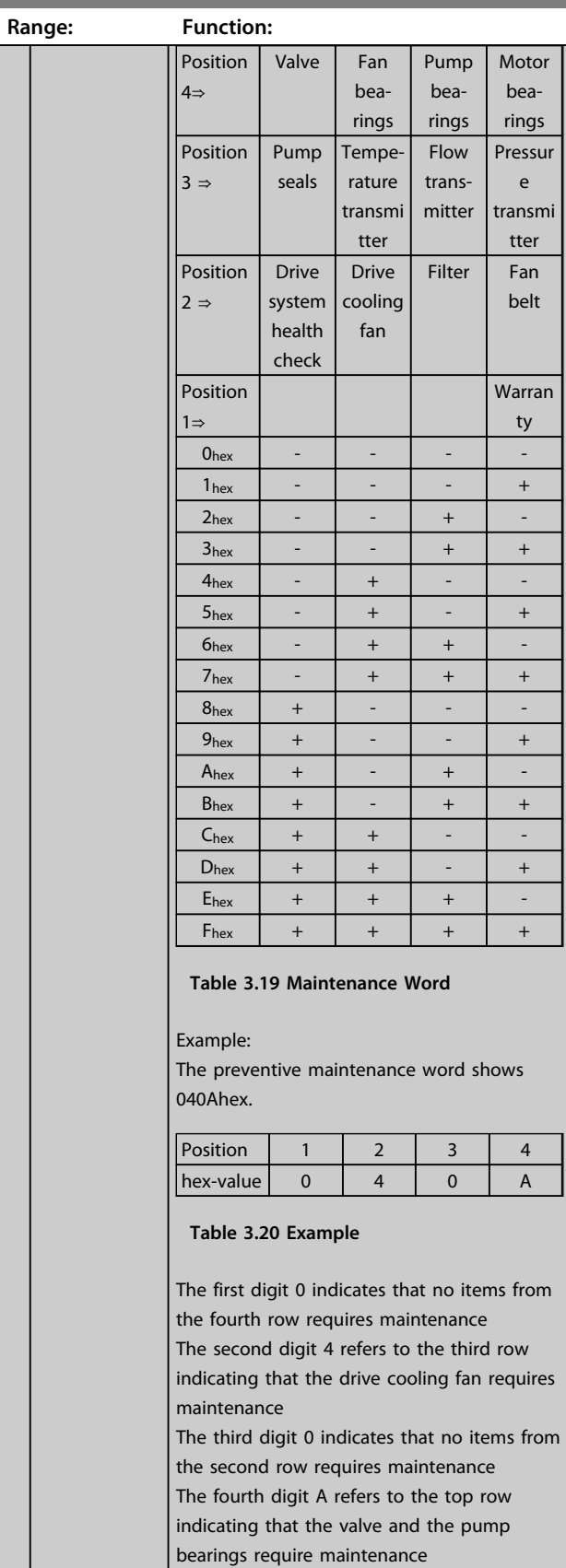

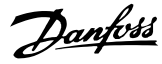

# 3.16 Parameters 18-\*\* Data Readouts 2

# 3.16.1 18-0\* Maintenance Log

This group contains the last 10 preventive maintenance events. Maintenance log 0 is the latest and maintenance log 9 the oldest.

By selecting one of the logs and pressing [OK], the maintenance item, action and time of the occurrence can be found in *parameter 18-00 Maintenance Log: Item* – *parameter 18-03 Maintenance Log: Date and Time*.

The alarm log key allows access to both alarm log and maintenance log.

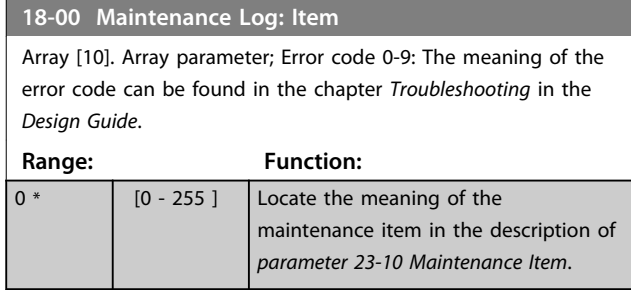

#### **18-01 Maintenance Log: Action**

Array [10]. Array parameter; Error code 0-9: The meaning of the error code can be found in the chapter *Troubleshooting* in the *Design Guide*

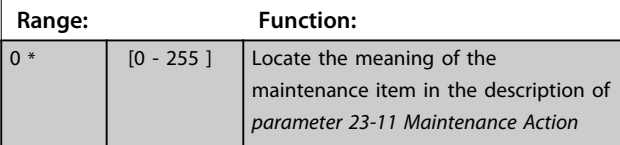

#### **18-02 Maintenance Log: Time**

Array [10]. Array parameter; Time 0-9: This parameter shows at which time the logged event occurred. Time is measured in seconds since start of the frequency converter.

**Range: Function:** 0 s\* [0 - 2147483647 s] Shows when the logged event occurred. Time is measured in seconds since last power-up.

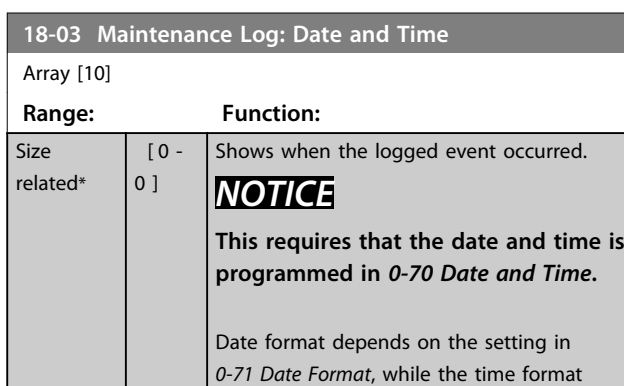

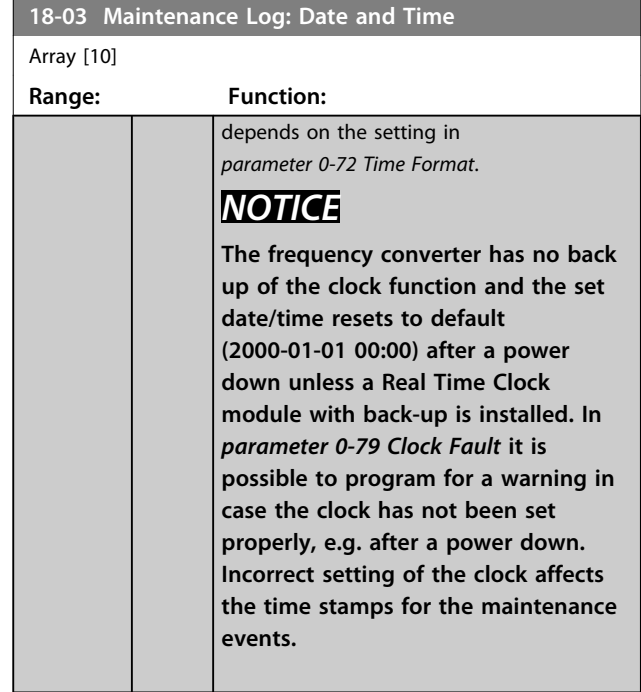

# *NOTICE*

**When mounting an Analog I/O MCB 109 option card, a battery back-up of date and time is included.**

## 3.16.2 18-3\* Analog Readouts

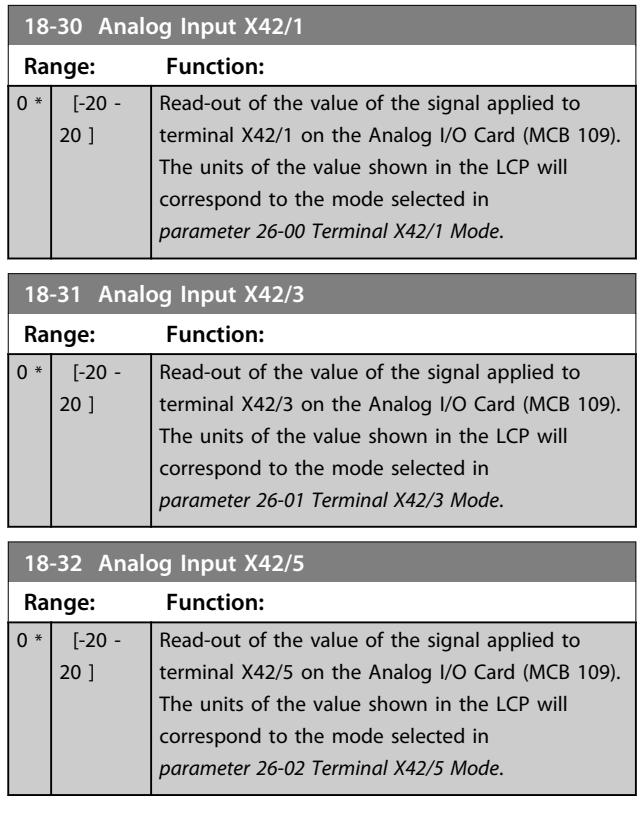

# **Parameter Description Programming Guide**

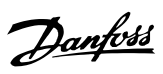

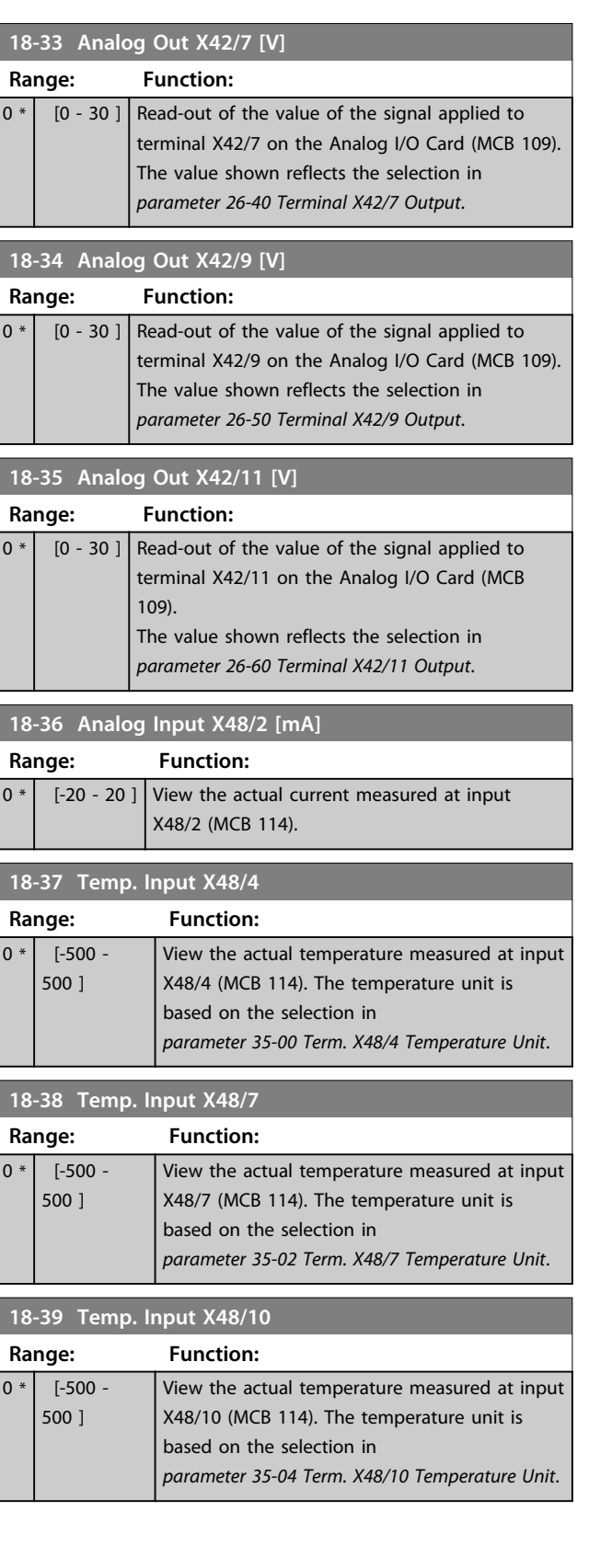

# 3.16.3 18-6\* Inputs & Outputs 2

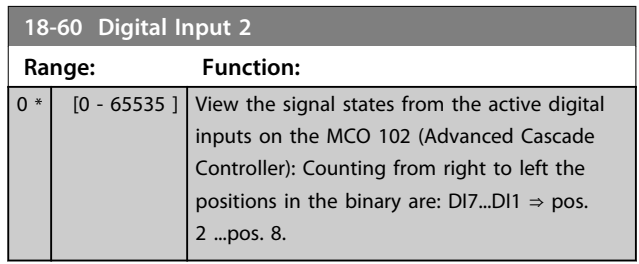

### 3.17 Parameters 20-\*\* FC Closed Loop

This parameter group is used for configuring the closed loop PID Controller, that controls the output frequency of the frequency converter.

### 3.17.1 20-0\* Feedback

This parameter group is used to configure the feedback signal for the frequency converter's closed loop PID Controller. Whether the frequency converter is in Closed Loop Mode or Open Loop Mode, the feedback signals can be shown on the frequency converter's display. It can also be used to control a frequency converter analog output, and be transmitted over various serial communication protocols.

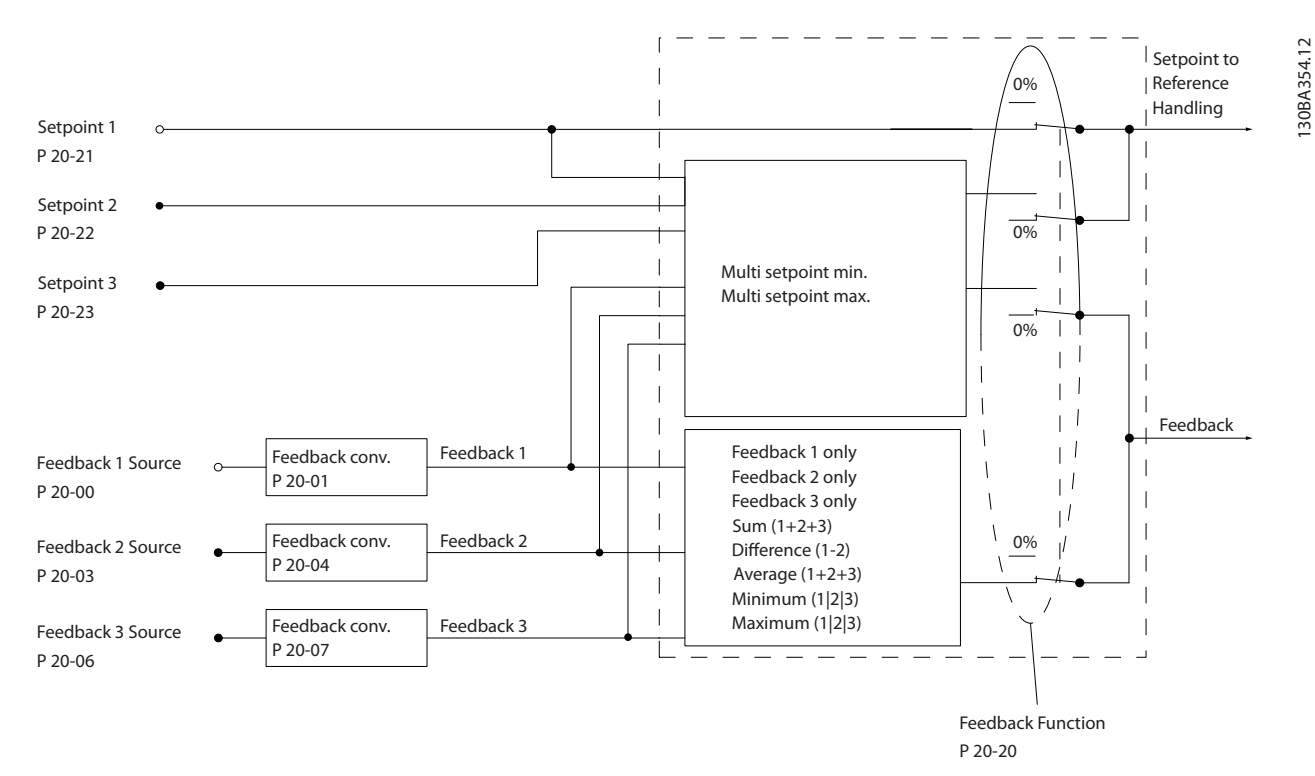

#### **Illustration 3.51 Input Signals in Closed Loop PID Controller**

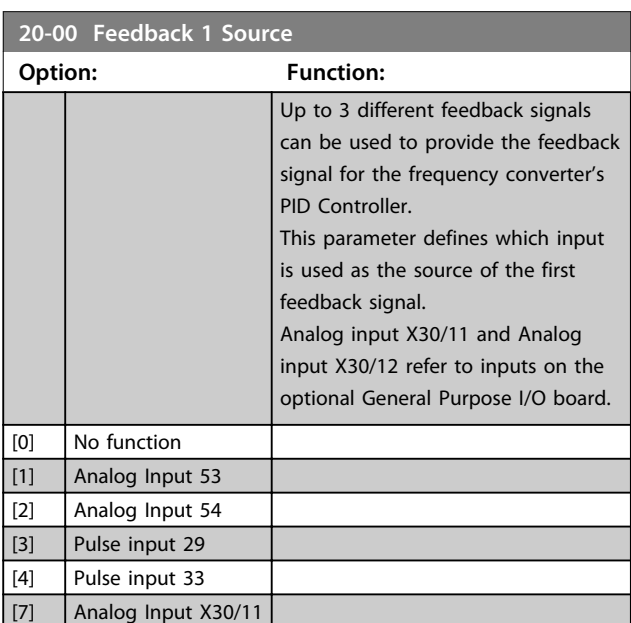

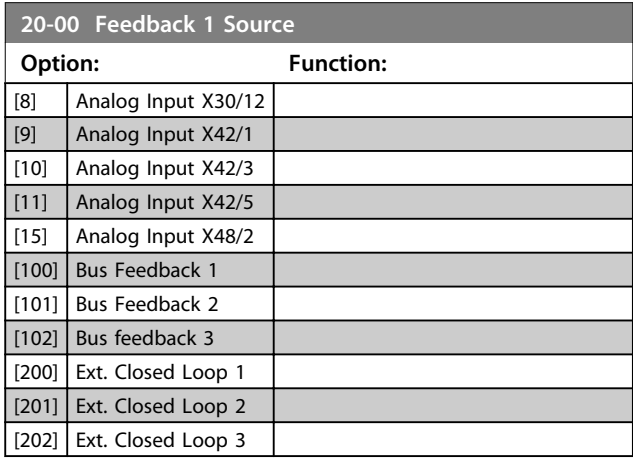

**3 3**

# *NOTICE*

**If a feedback is not used, its source must be set to** *[0] No Function***.** *Parameter 20-20 Feedback Function* **determines how the 3 possible feedbacks are used by the PID Controller.**

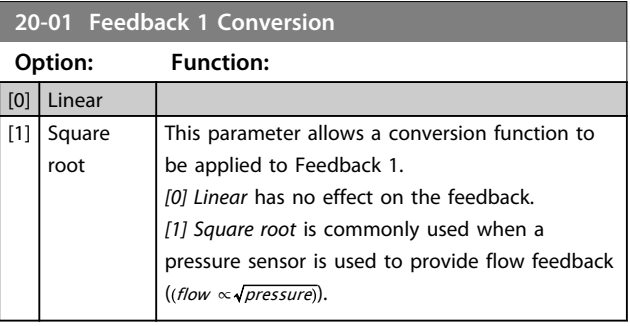

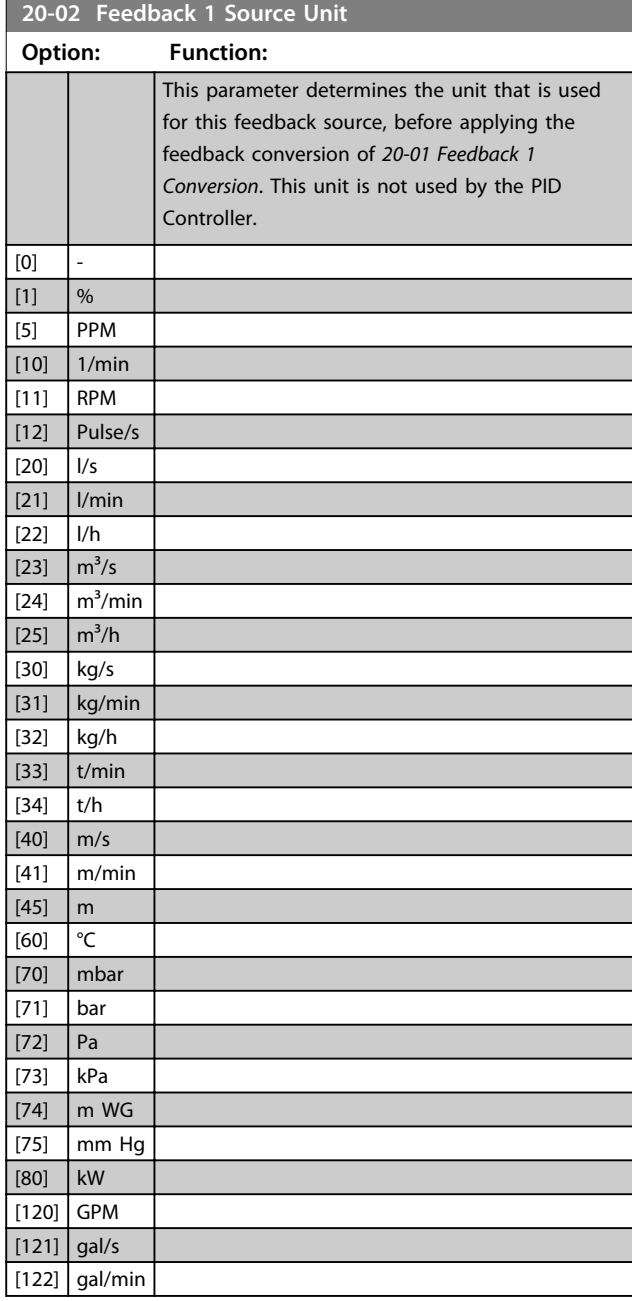

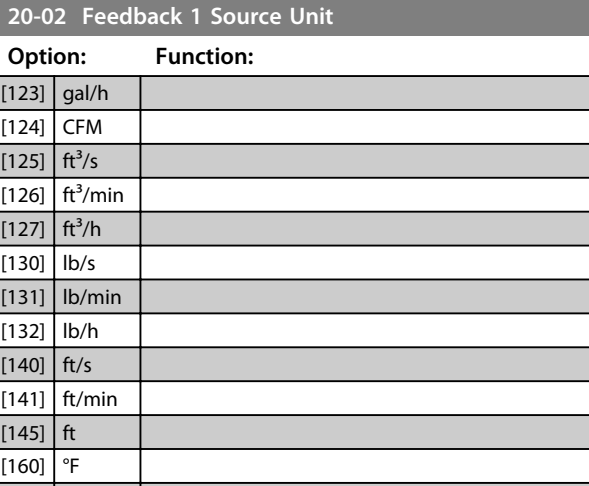

Danfoss

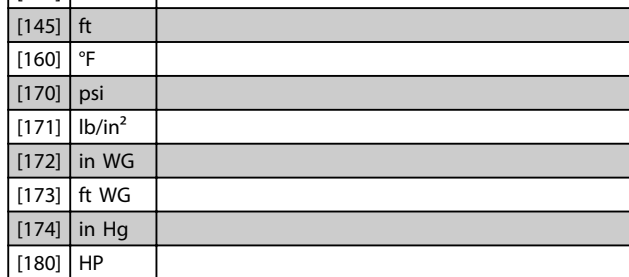

### *NOTICE*

**This parameter is only available when using pressure to temperature feedback conversion.**

**If the choice** *[0] Linear* **is selected in** *20-01 Feedback 1 Conversion***, the setting of any choice in**  *parameter 20-02 Feedback 1 Source Unit* **does not matter as a conversion is one-to-one.**

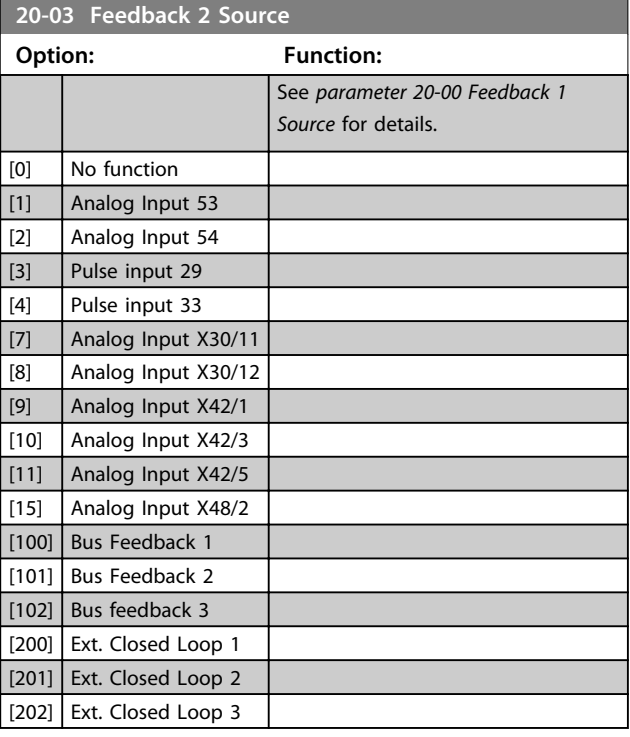

Danfoss

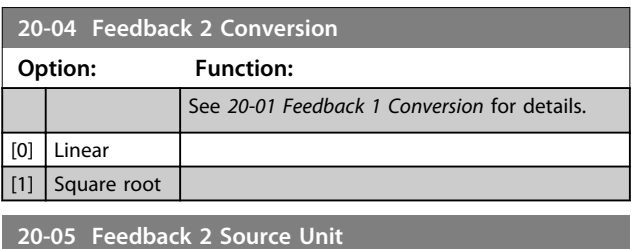

See *parameter 20-02 Feedback 1 Source Unit* for details.

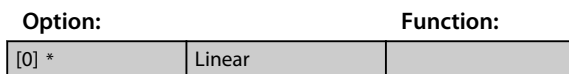

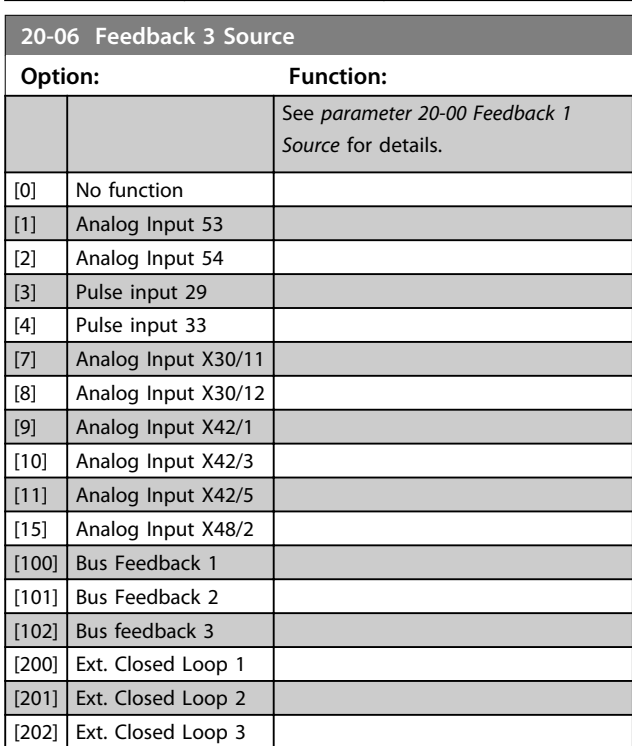

**20-07 Feedback 3 Conversion**

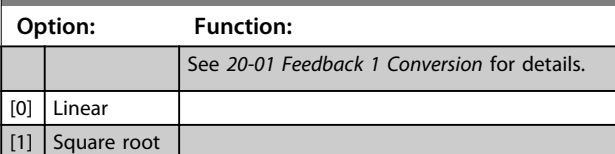

**20-08 Feedback 3 Source Unit** See *parameter 20-02 Feedback 1 Source Unit* for details. **Option: Function:**  $[0]$ [1] % [5] PPM [10] 1/min

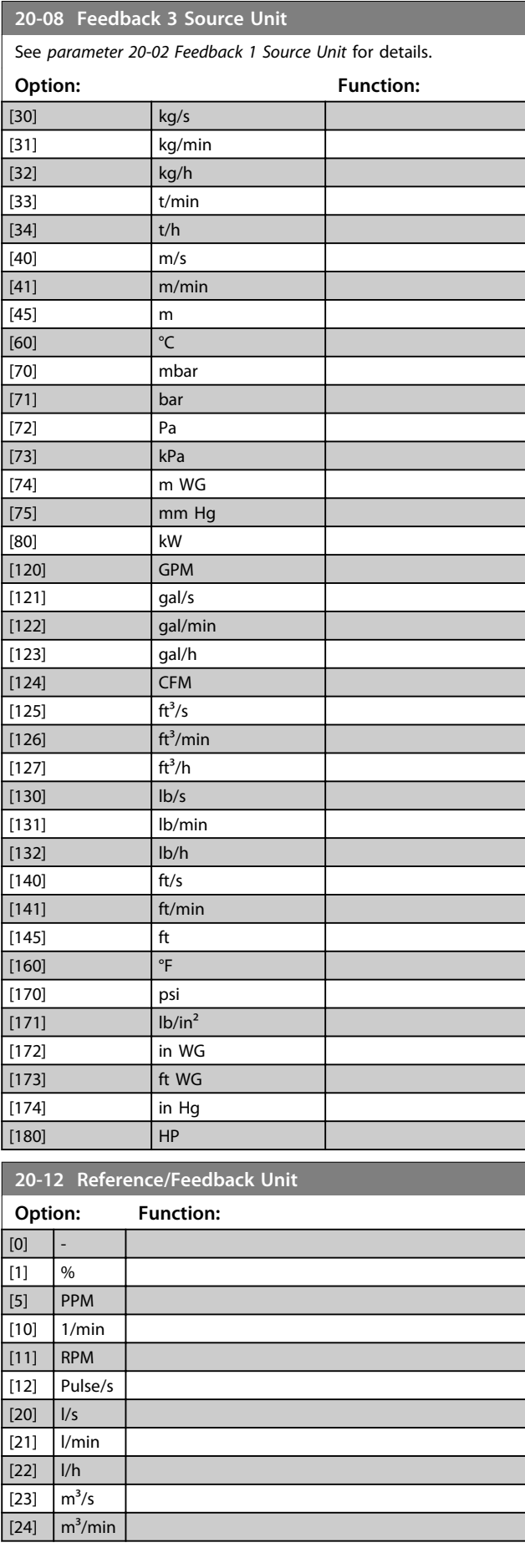

[11] RPM [12] Pulse/s  $\boxed{[20]}$   $\boxed{1/s}$ [21] *I/min* [22] l/h  $\boxed{[23]}$  m<sup>3</sup>/s  $\boxed{24}$  m<sup>3</sup>/min  $\boxed{[25]}$  m<sup>3</sup>/h

**20-12 Reference/Feedback Unit**

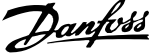

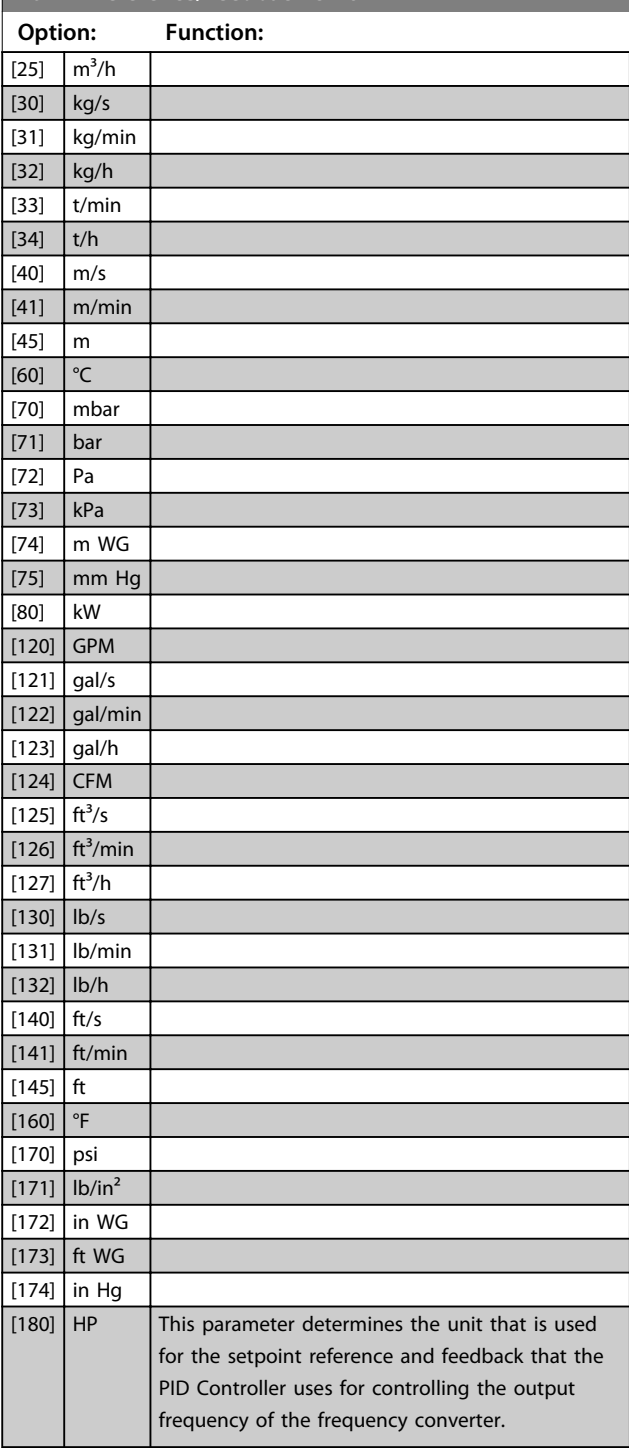

### 3.17.2 20-2\* Feedback & Setpoint

This parameter group is used to determine how the frequency converter's PID Controller uses the 3 possible feedback signals to control the output frequency of the frequency converter. This group is also used to store the 3 internal setpoint references.

#### **20-20 Feedback Function**

This parameter determines how the 3 possible feedbacks are used to control the output frequency of the frequency converter.

# *NOTICE*

**Any unused feedback must be set to "No function" in its Feedback Source** *parameter 20-00 Feedback 1 Source***,**  *parameter 20-03 Feedback 2 Source* **or**  *parameter 20-06 Feedback 3 Source***.**

The feedback resulting from the function selected in *parameter 20-20 Feedback Function* is used by the PID Controller to control the output frequency of the frequency converter. This feedback can also be shown on the frequency converter's display, be used to control a frequency converter's analog output, and be transmitted over various serial communication protocols.

The frequency converter can be configured to handle multi-zone applications. 2 different multi-zone applications are supported:

- **•** Multi-zone, single setpoint
- **•** Multi-zone, multi setpoint

The difference between the 2 is illustrated by the following examples:

#### **Example 1 – Multi-zone, single setpoint**

In an office building, a VAV (variable air volume) water system must ensure a minimum pressure at selected VAV boxes. Due to the varying pressure losses in each duct, the pressure at each VAV box cannot be assumed to be the same. The minimum pressure required is the same for all VAV boxes. This control method can be set up by setting *Feedback Function*, *parameter 20-20 Feedback Function* to option *[3] Minimum* and entering the desired pressure in *parameter 20-21 Setpoint 1*. The PID Controller increases the speed of the fan if any one feedback is below the setpoint and decrease the speed of the fan if all feedbacks are above the setpoint.

**3 3**

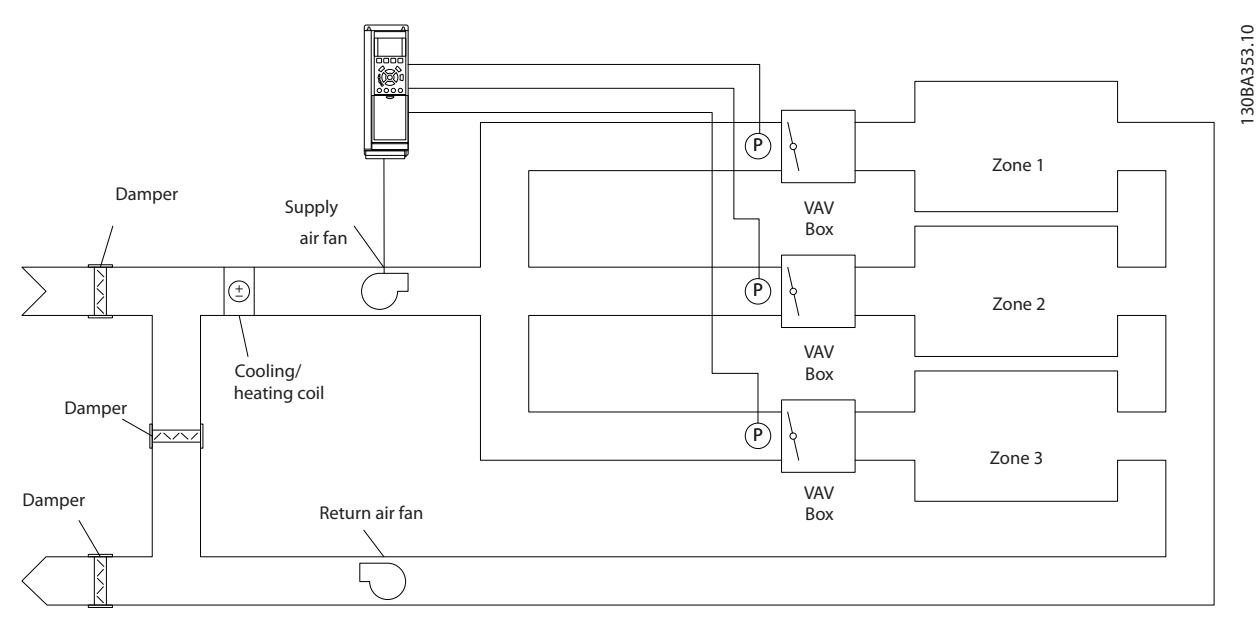

**Illustration 3.52 Multi-zone Application Scheme**

#### **Example 2 – Multi-zone, multi setpoint**

The previous example can be used to illustrate the use of multi-zone, multi-setpoint control. If the zones require different pressures for each VAV box, each setpoint may be specified in *parameter 20-21 Setpoint 1*, *parameter 20-22 Setpoint 2* and *20-23 Setpoint 3*. By

selecting *[5] Multi setpoint minimum* in

*parameter 20-20 Feedback Function*, the PID Controller increases the speed of the fan if any one of the feedbacks is below its setpoint and decrease the speed of the fan if all feedbacks are above their individual setpoints.

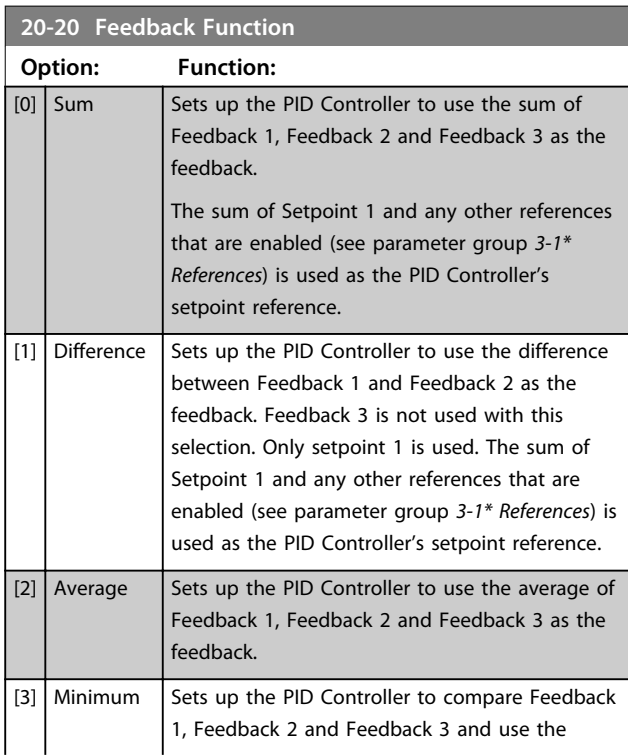

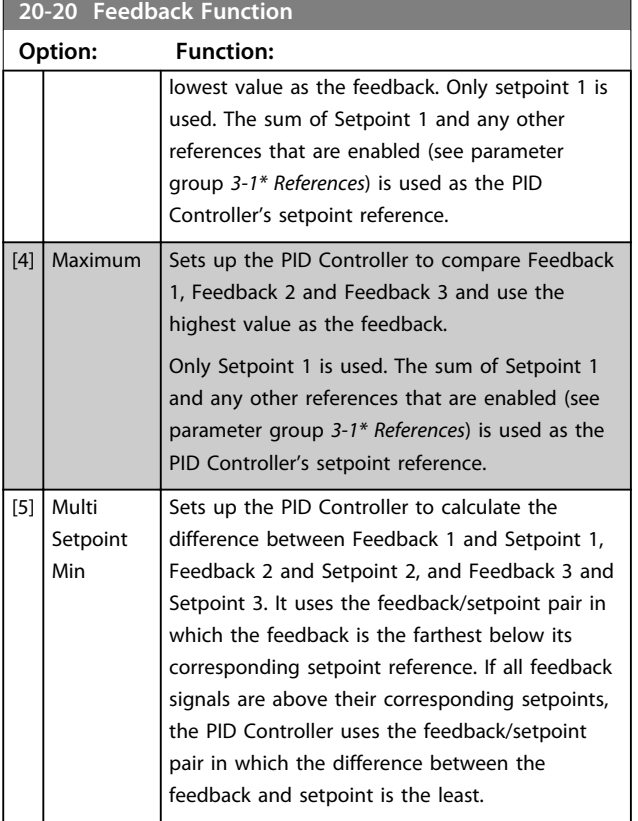

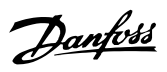

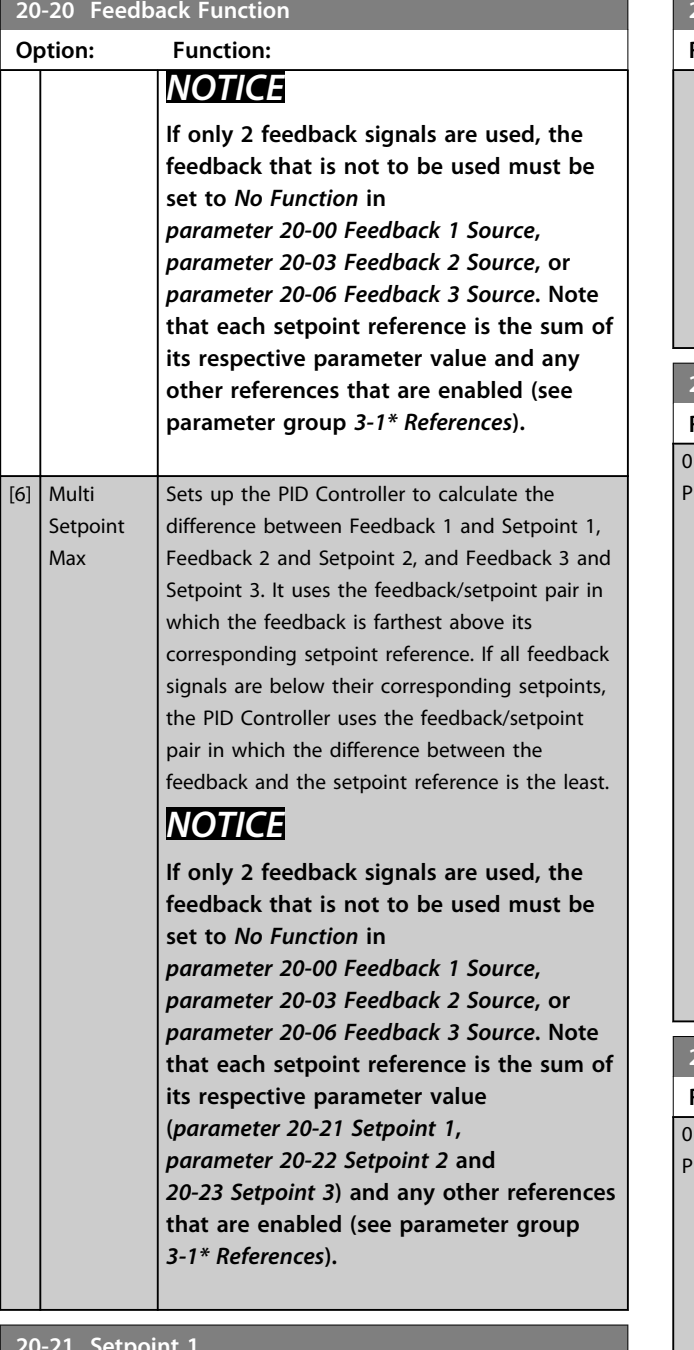

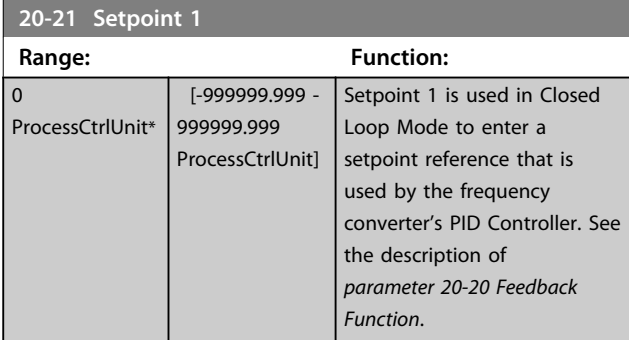

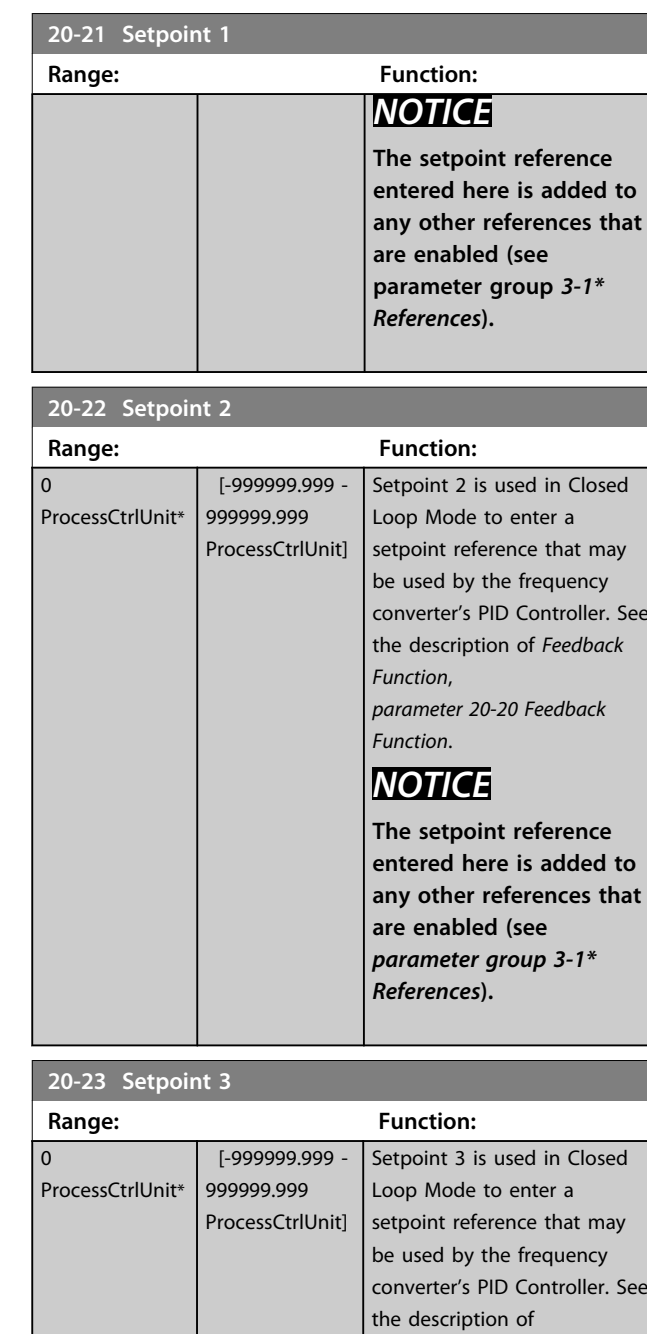

# *NOTICE*

*Function*.

**If the min and max references are altered, a new PI - Autotune may be needed.**

*parameter 20-20 Feedback*

**3 3**

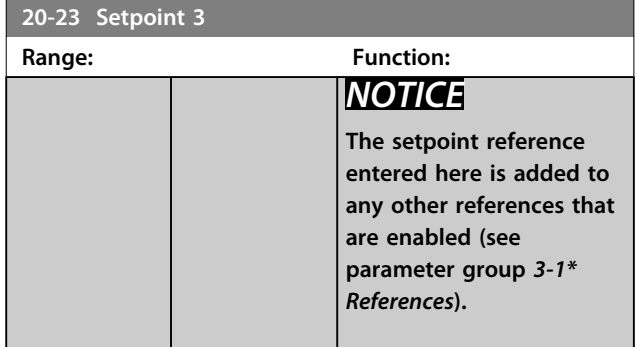

# 3.17.3 20-7\* PID Autotuning

The frequency converter PID Closed Loop controller (parameter group *20-\*\*, FC Drive Closed Loop*) can be autotuned, simplifying and saving time during commissioning, whilst ensuring accurate PID control adjustment. To use auto-tuning it is necessary for the frequency converter to be configured for closed loop in *parameter 1-00 Configuration Mode*.

A Graphical Local Control Panel (LCP) must be used in order to react on messages during the auto-tuning sequence.

Enabling *parameter 20-79 PID Autotuning*, puts the frequency converter into auto-tuning mode. The LCP then directs the user with on-screen instructions.

The fan/pump is started by pressing [Auto On] and applying a start signal. The speed is adjusted manually by pressing [▲] or [▼] to a level where the feedback is around the system set-point.

# *NOTICE*

**It is not possible to run the motor at maximum or minimum speed, when manually adjusting the motor speed due to the need of giving the motor a step in the speed during auto-tuning.**

PID auto-tuning functions by introducing step changes whilst operating at a steady state and then monitoring the feedback. From the feedback response, the required values for *parameter 20-93 PID Proportional Gain* and *parameter 20-94 PID Integral Time* are calculated. *Parameter 20-95 PID Differentiation Time* is set to value 0 (zero). *Parameter 20-81 PID Normal/ Inverse Control* is determined during tuning process.

These calculated values are presented in the LCP and the user can decide whether to accept or reject them. Once accepted, the values are written to the relevant parameters and auto-tuning mode is disabled in *parameter 20-79 PID Autotuning*. Depending on the system being controlled, the time required to carry out auto-tuning could be several minutes.

It is advised to set the ramp times in *parameter 3-41 Ramp 1 Ramp Up Time*, *parameter 3-42 Ramp 1 Ramp Down Time* or *parameter 3-51 Ramp 2 Ramp Up Time* and *parameter 3-52 Ramp 2 Ramp Down Time* according to the load inertia before carrying out PID autotuning. If PID autotuning is carried out with slow ramp times, the autotuned parameters typically results in very slow control. Excessive feedback sensor noise should be removed using the input filter (parameter groups *6-\*\* Analog In/Out*, *5-5\* Pulse Input* and *26-\*\* Analog I/O Option MCB 109*, Terminal 53/54 Filter Time Constant/Pulse Filter Time Constant #29/33) before activating PID autotuning. To obtain the most accurate controller parameters, it is advised to carry out PID autotuning, when the application is running in typical operation, i.e. with a typical load.

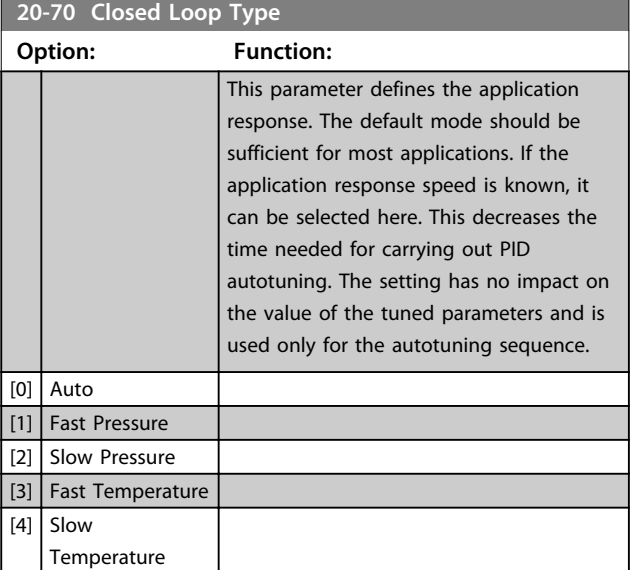

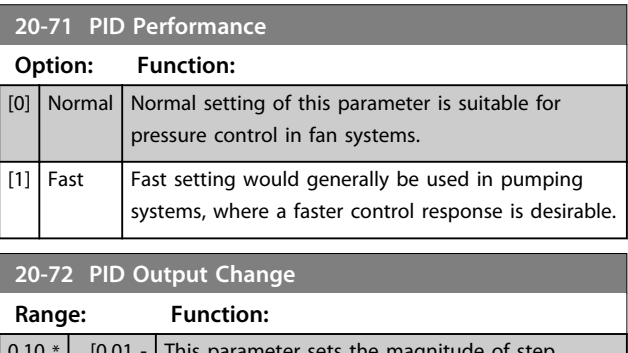

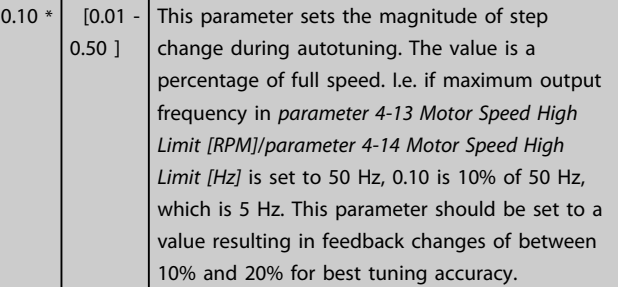

Danfoss

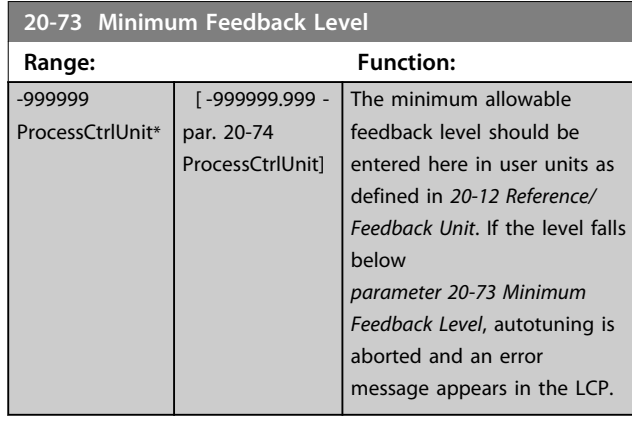

# **20-74 Maximum Feedback Level**

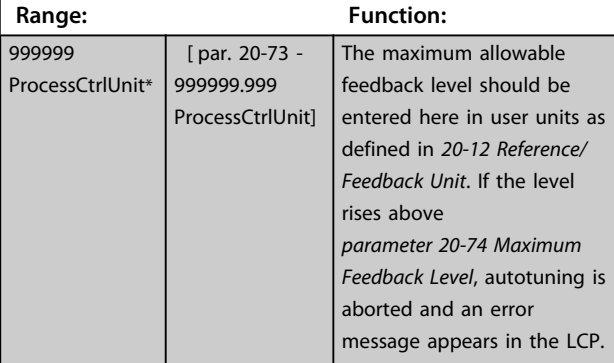

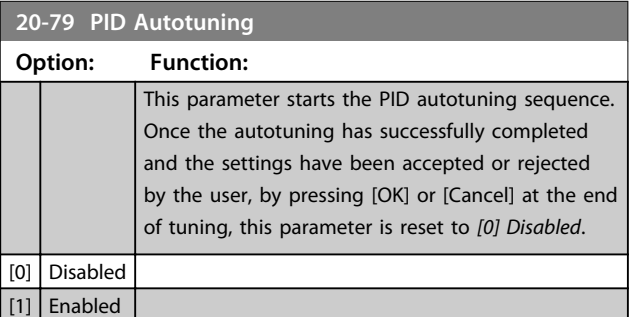

# 3.17.4 20-8\* PID Basic Settings

This parameter group is used to configure the basic operation of the frequency converter's PID Controller, including how it responds to a feedback that is above or below the setpoint, the speed at which it first starts functioning, and when it indicates that the system has reached the setpoint.

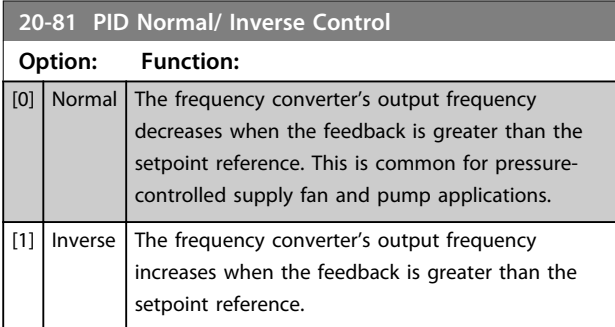

### **20-82 PID Start Speed [RPM]**

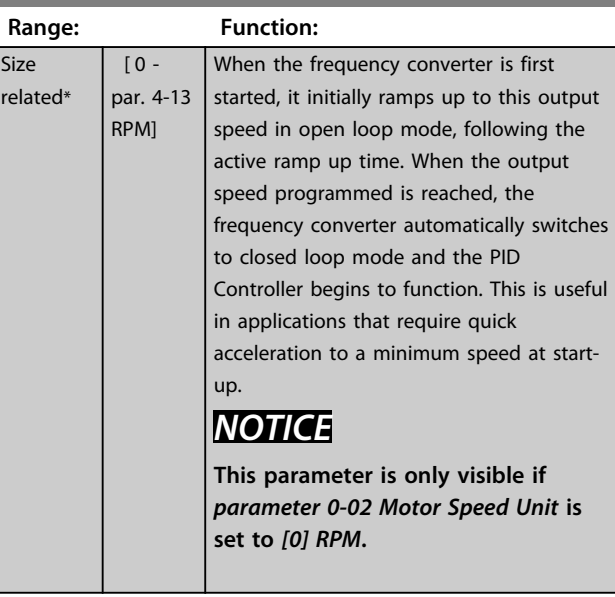

### **20-83 PID Start Speed [Hz]**

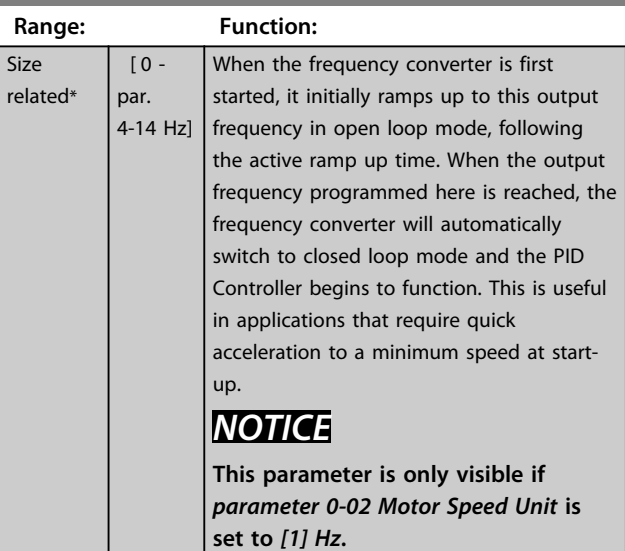

### **20-84 On Reference Bandwidth**

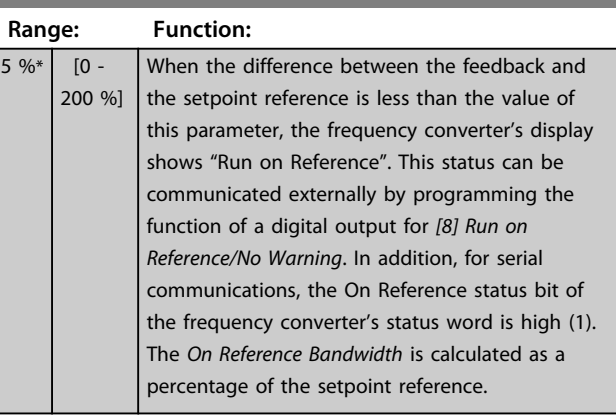

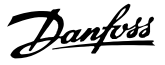

## 3.17.5 20-9\* PID Controller

Use these parameters to adjust the PID controller manually. By adjusting the PID Controller parameters the control performance may be improved. See the *Introduction to VLT AQUA Drive* in the *VLT*® *AQUA Drive FC 202 Design Guide* for guidelines on adjusting the PID Controller parameters.

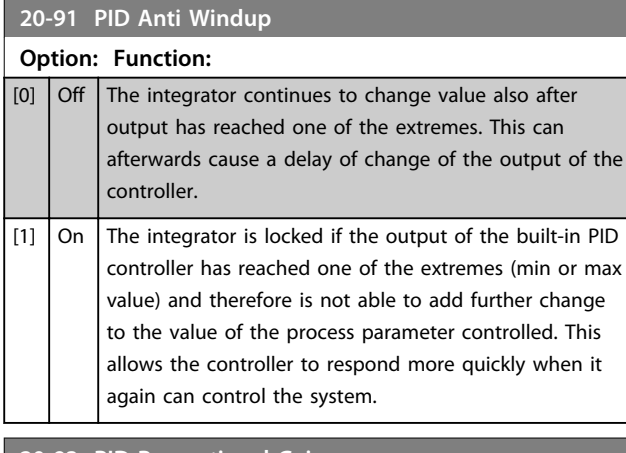

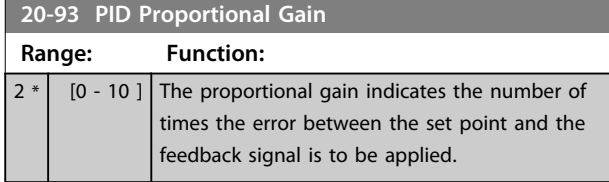

If (Error x Gain) jumps with a value equal to what is set in *parameter 3-03 Maximum Reference* the PID controller tries to change the output speed equal to what is set in *parameter 4-13 Motor Speed High Limit [RPM]*/ *parameter 4-14 Motor Speed High Limit [Hz]*, but in practice of course limited by this setting.

The proportional band (error causing output to change from 0-100%) can be calculated by means of the formula

# 1 Proportional Gain × Max Reference *NOTICE*

**Always set the desired value for**  *parameter 3-03 Maximum Reference* **before setting the values for the PID controller in parameter group** *20-9\* PID Controller***.**

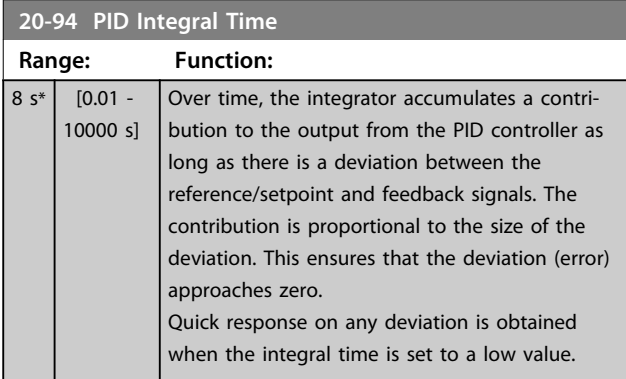

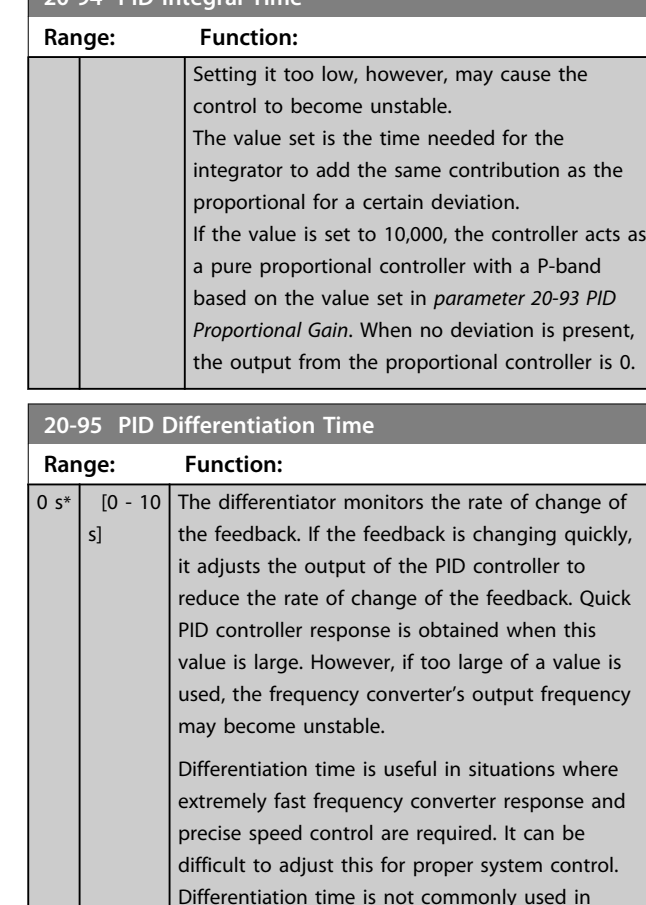

#### **20-96 PID Diff. Gain Limit**

**20-94 PID Integral Time**

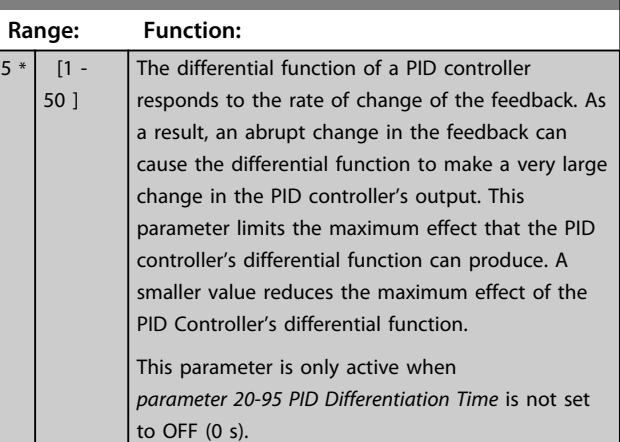

water/wastewater applications. Therefore, it is generally best to leave this parameter at 0 or OFF. **3 3**

### 3.18 Parameters 21-\*\* Extended Closed Loop

The FC 202 offers 3 extended closed loop PID controllers in addition to the PID controller. These can be configured independently to control either external actuators (valves, dampers etc.) or be used together with the internal PID controller to improve the dynamic responses to setpoint changes or load disturbances.

The extended closed loop PID controllers may be interconnected or connected to the PID closed loop controller to form a dual loop configuration.

To control a modulating device (e.g. a valve motor), this device must be a positioning servo motor with built-in electronics accepting either a 0-10 V (signal from Analog I/O card MCB 109) or a 0/4-20 mA (signal from Control Card and/or General Purpose I/O card MCB 101) control signal.

The output function can be programmed in the following parameters:

- **•** Control Card, terminal 42: *Parameter 6-50 Terminal 42 Output* (setting [113]...[115] or [149]...[151], Ext. Closed Loop 1/2/3
- **•** General Purpose I/O card MCB 101, terminal X30/8: *6-60 Terminal X30/8 Output*, (setting [113]... [115] or [149]...[151], Ext. Closed Loop 1/2/3
- **•** Analog I/O card MCB 109, terminal X42/7...11: *Parameter 26-40 Terminal X42/7 Output*, *parameter 26-50 Terminal X42/9 Output*, *parameter 26-60 Terminal X42/11 Output* (setting [113]...[115], Ext. Closed Loop 1/2/3

General Purpose I/O card and Analog I/O card are optional cards.

### 3.18.1 21-0\* Extended CL Autotuning

The extended PID closed loop PID controllers can each be auto-tuned, simplifying and saving time during commissioning, whilst ensuring accurate PID control adjustment.

To use PID autotuning it is necessary for the relevant extended PID controller to have been configured for the application.

A graphical LCP must be used to react on messages during the autotuning sequence.

Enabling autotuning, *parameter 21-09 PID Auto Tuning* puts the relevant PID controller into PID autotuning mode. The LCP then directs the user with on-screen instructions.

PID autotuning functions by introducing step changes and then monitoring the feedback. From the feedback response, the required values for PID Proportional Gain, *parameter 21-21 Ext. 1 Proportional Gain* for EXT CL 1, *parameter 21-41 Ext. 2 Proportional Gain* for EXT CL 2 and *parameter 21-61 Ext. 3 Proportional Gain* for EXT CL 3 and Integral Time, *parameter 21-22 Ext. 1 Integral Time* for EXT CL 1, *parameter 21-42 Ext. 2 Integral Time* for EXT CL 2 and *parameter 21-62 Ext. 3 Integral Time* for EXT CL 3 are calculated. PID Differentiation Time, *parameter 21-23 Ext. 1 Differentation Time* for EXT CL 1, *parameter 21-43 Ext. 2 Differentation Time* for EXT CL 2 and *parameter 21-63 Ext. 3 Differentation Time* for EXT CL 3 are set to value 0 (zero). Normal/Inverse, *parameter 21-20 Ext. 1 Normal/Inverse Control* for EXT CL 1, *parameter 21-40 Ext. 2 Normal/Inverse Control* for EXT CL 2 and *parameter 21-60 Ext. 3 Normal/ Inverse Control* for EXT CL 3 are determined during the tuning process.

These calculated values are presented on the LCP and the user can decide whether to accept or reject them. Once accepted, the values are written to the relevant parameters and PID autotuning mode is disabled in *parameter 21-09 PID Auto Tuning*. Depending on the system being controlled, the time required to carry out PID autotuning could be several minutes.

Excessive feedback sensor noise should be removed using the input filter (parameter groups *5-5\* Pulse Input*, *6-\*\* Analog In/Out*, and *26-\*\* Analog I/O Option MCB 109*, Terminal 53/54 Filter Time Constant/Pulse Filter Time Constant #29/33) before activating PID autotuning.

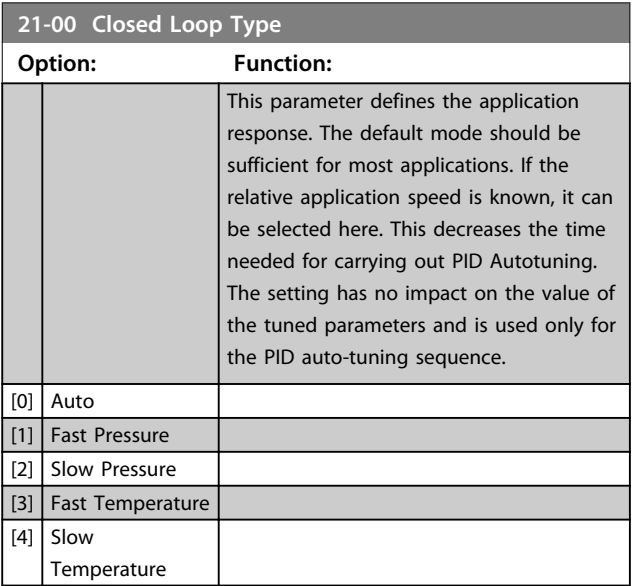
**Parameter Description Programming Guide** 

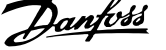

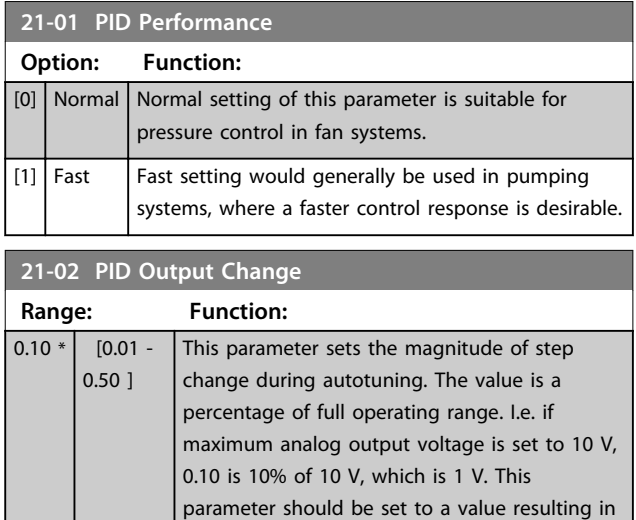

feedback changes of between 10% and 20% for

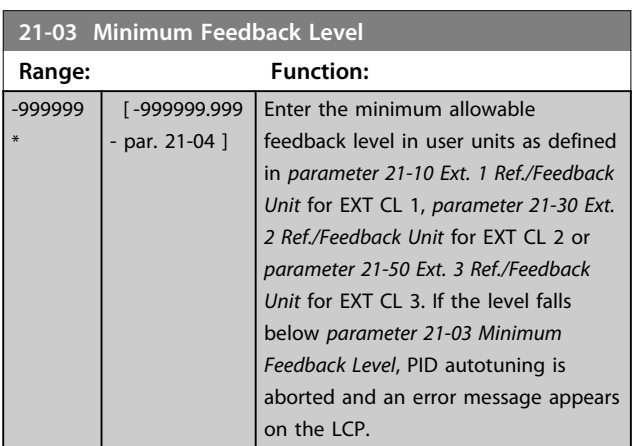

best tuning accuracy.

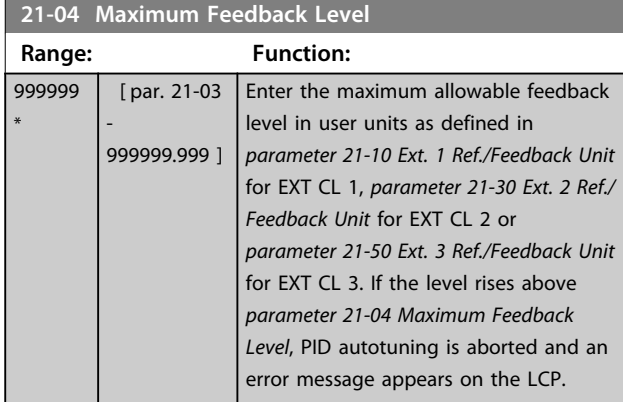

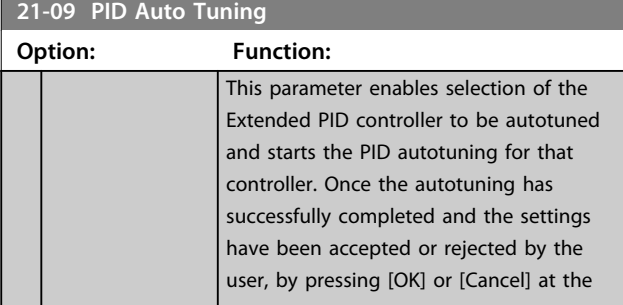

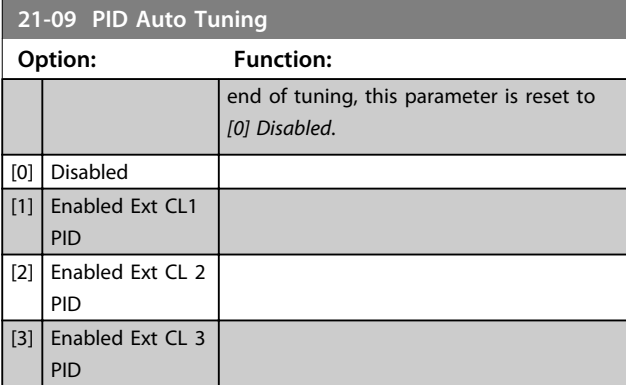

### 3.18.2 21-1\* Closed Loop 1 Ref/Feedback

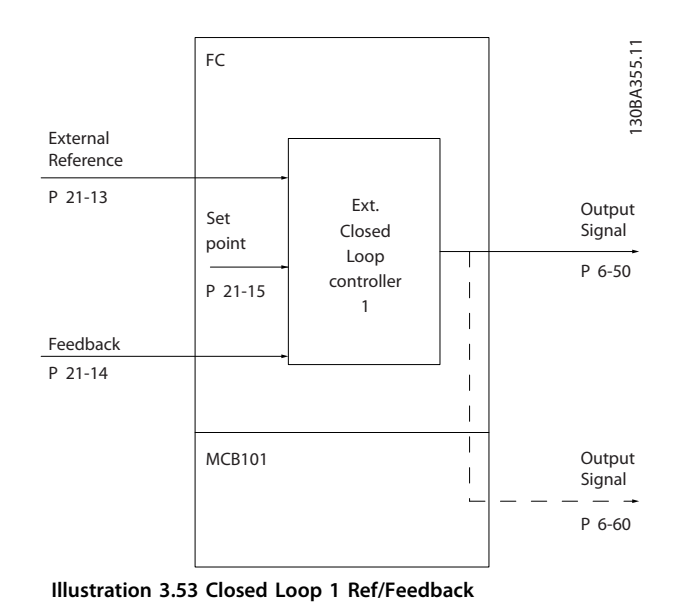

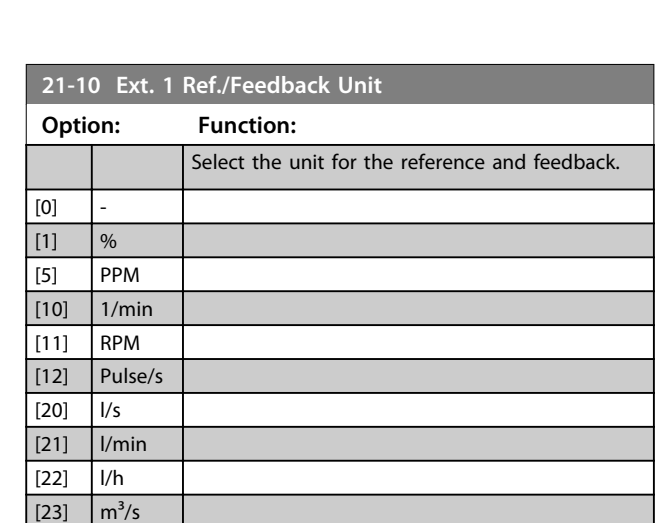

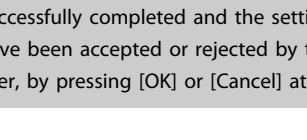

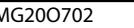

 $[24]$  m<sup>3</sup>/min  $[25]$   $\frac{1}{2}$  m<sup>3</sup>/h  $[30]$  kg/s [31] kg/min  $[32]$  kg/h [33]  $t/min$  $[34]$   $\big|$  t/h

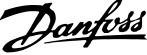

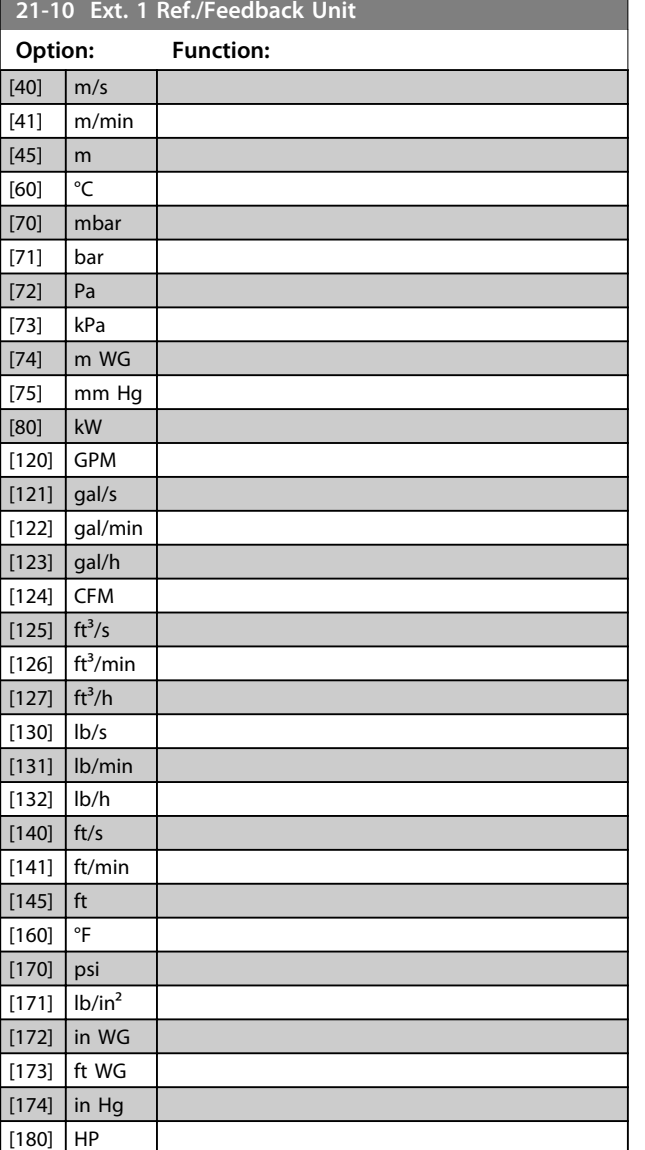

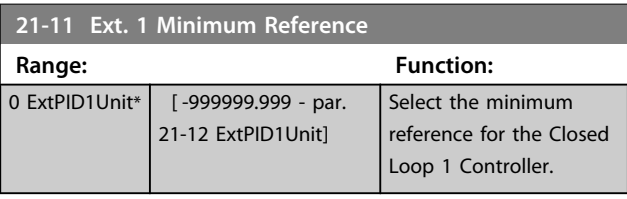

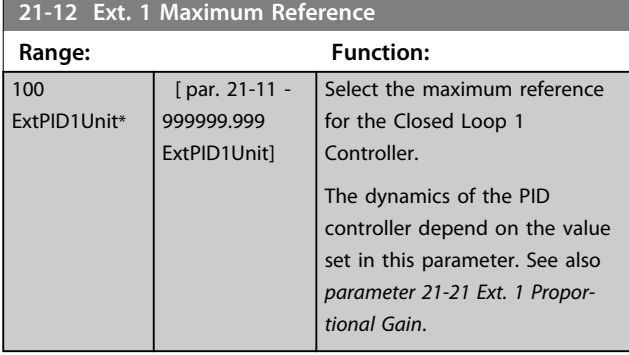

## *NOTICE*

**Always set the desired value for** *parameter 21-12 Ext. 1 Maximum Reference* **before setting the values for the PID controller in parameter group** *20-9\* PID Controller***.**

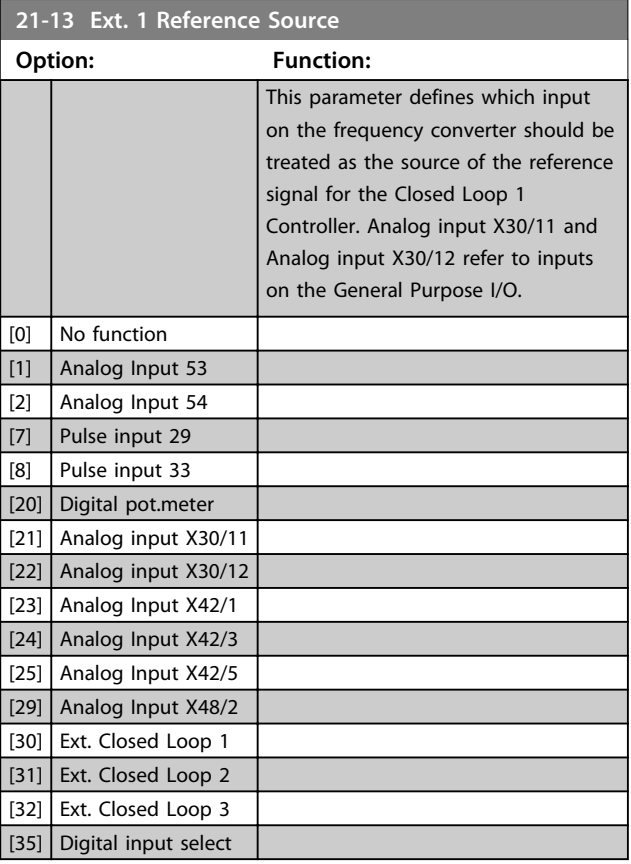

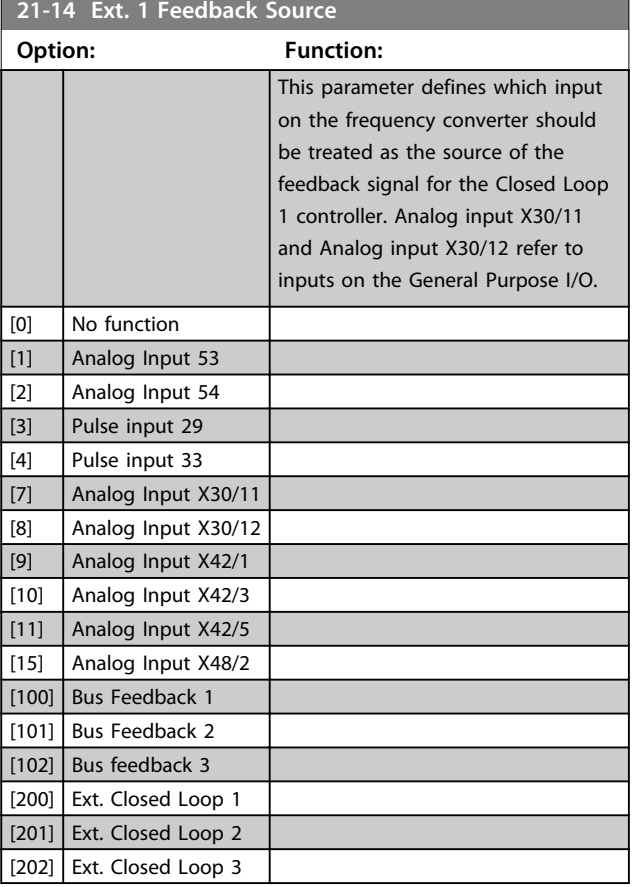

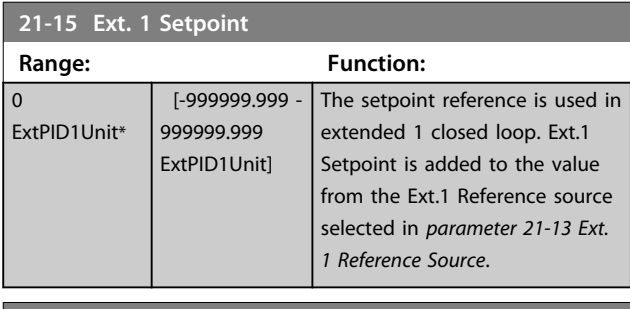

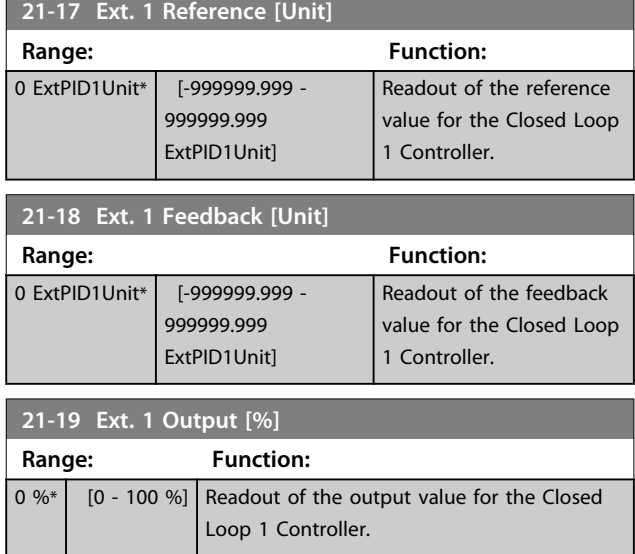

#### 3.18.3 21-2\* Closed Loop 1 PID

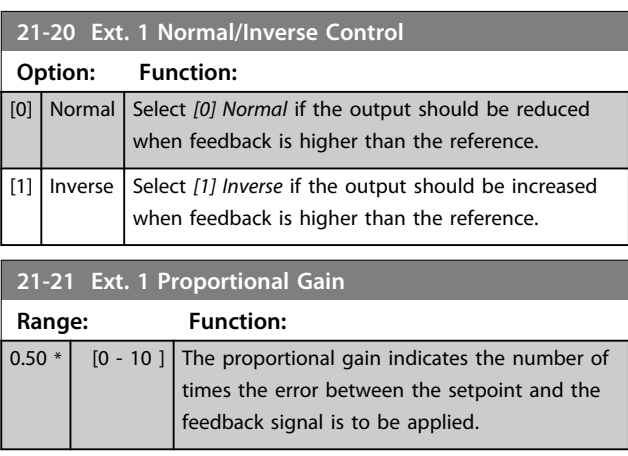

If (Error x Gain) jumps with a value equal to what is set in *parameter 3-03 Maximum Reference*, the PID controller tries to change the output speed equal to what is set in *parameter 4-13 Motor Speed High Limit [RPM]*/ *parameter 4-14 Motor Speed High Limit [Hz]* but in practice of course limited by this setting.

The proportional band (error causing output to change from 0-100%) can be calculated with the formula

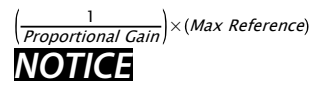

**Always set the desired value for** 

*parameter 3-03 Maximum Reference* **before setting the values for the PID controller in parameter group 20-9\* PID Controller.**

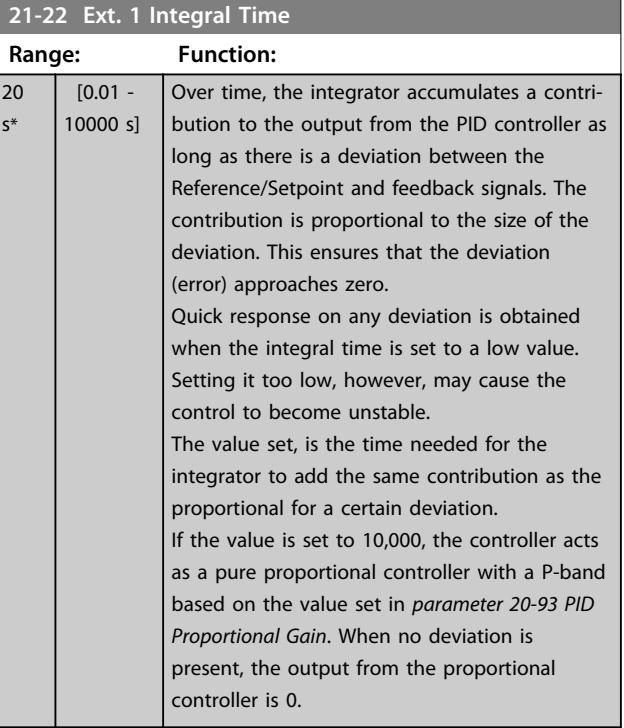

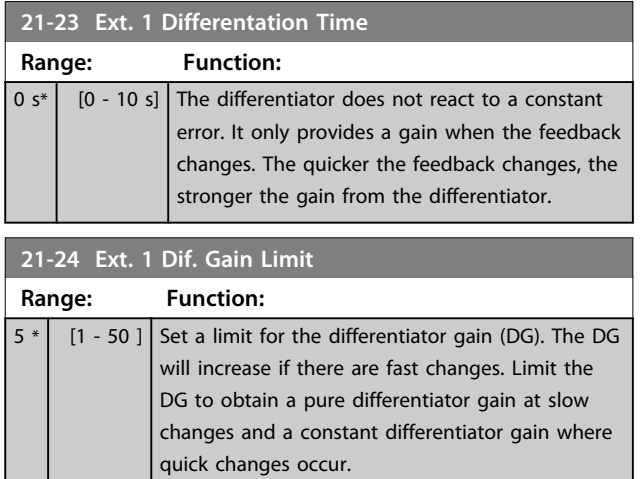

# 3.18.4 21-3\* Closed Loop 2 Ref/Fb

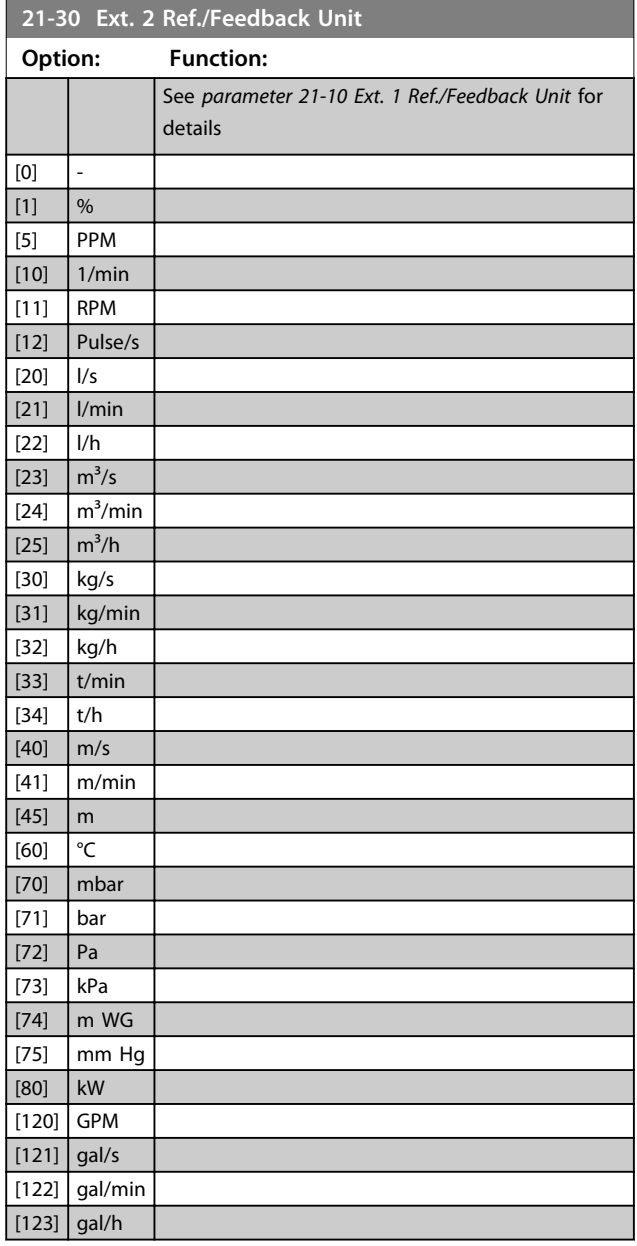

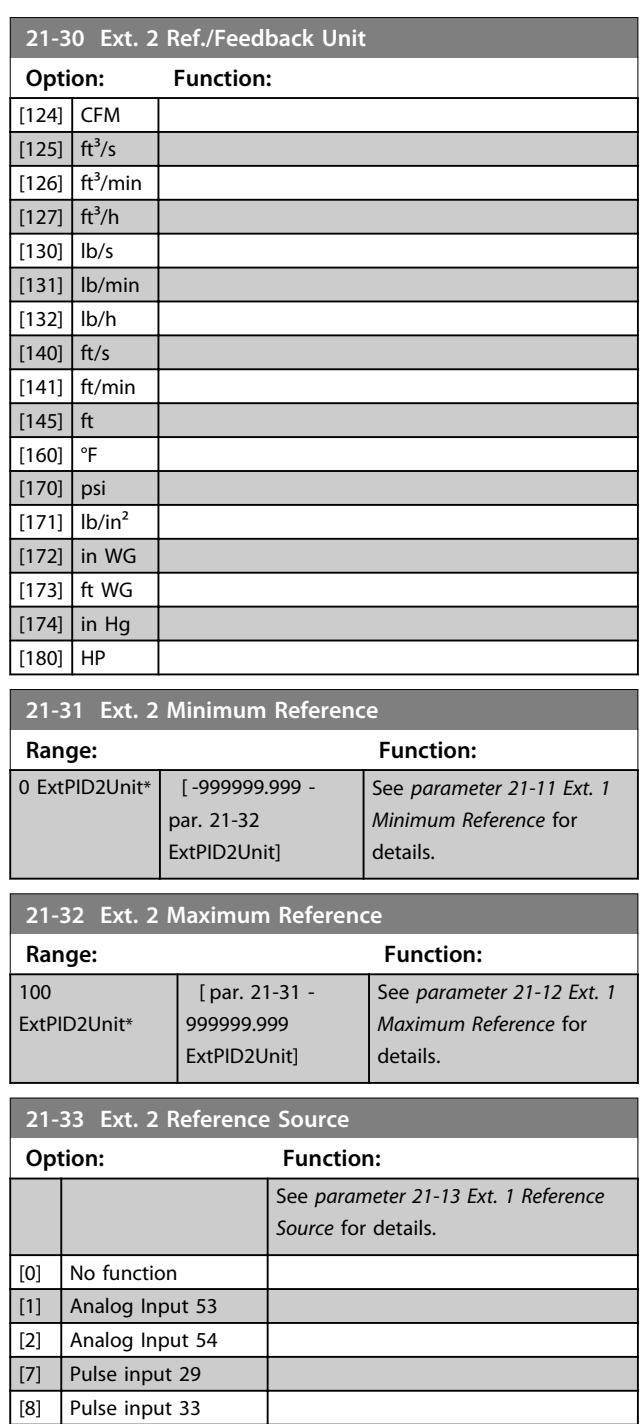

[20] Digital pot.meter [21] Analog input X30/11 [22] Analog input X30/12 [23] Analog Input  $X42/1$ [24] Analog Input X42/3 [25] Analog Input X42/5  $[29]$  Analog Input X48/2 [30] Ext. Closed Loop 1 [31] Ext. Closed Loop 2 [32] Ext. Closed Loop 3 [35] Digital input select

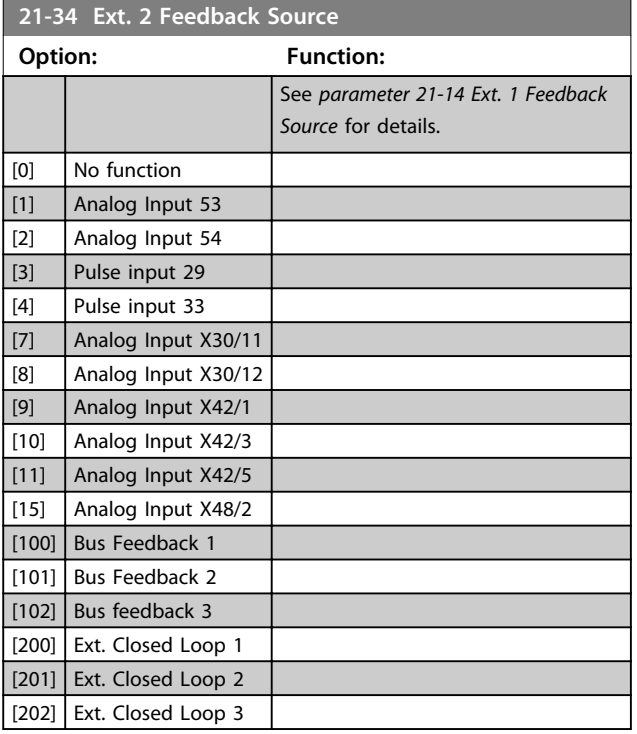

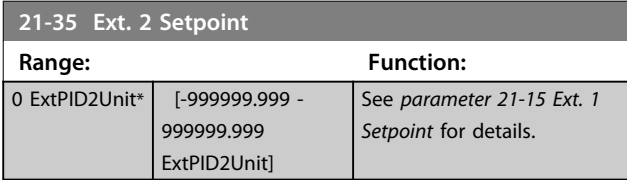

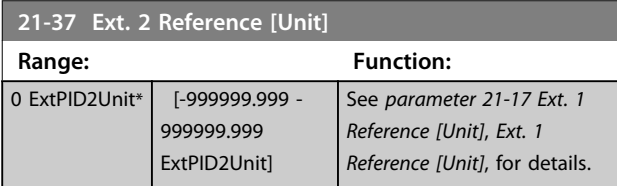

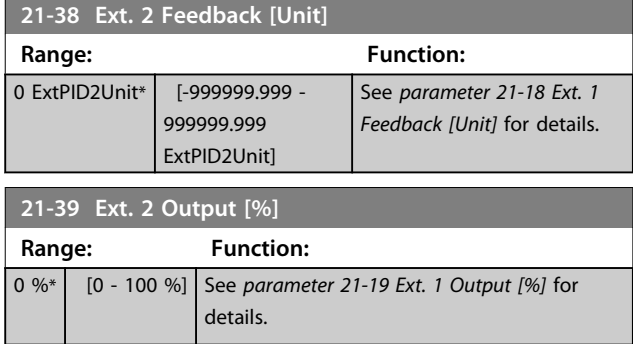

# 3.18.5 21-4\* Closed Loop 2 PID

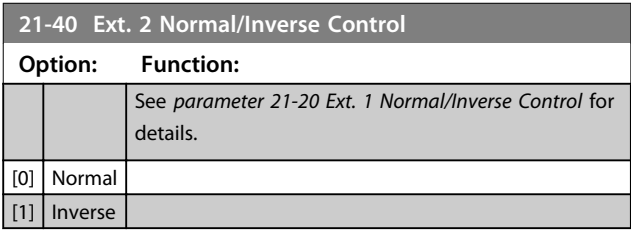

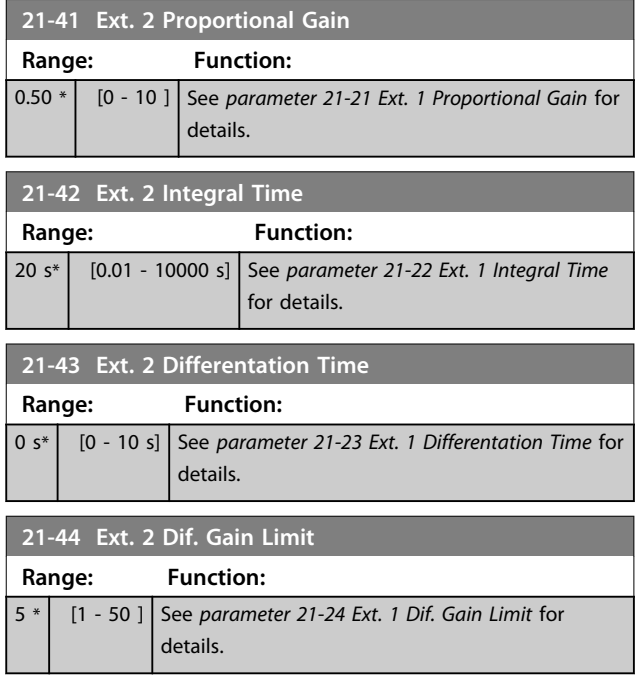

## 3.18.6 21-5\* Closed Loop 3 Ref/Fb

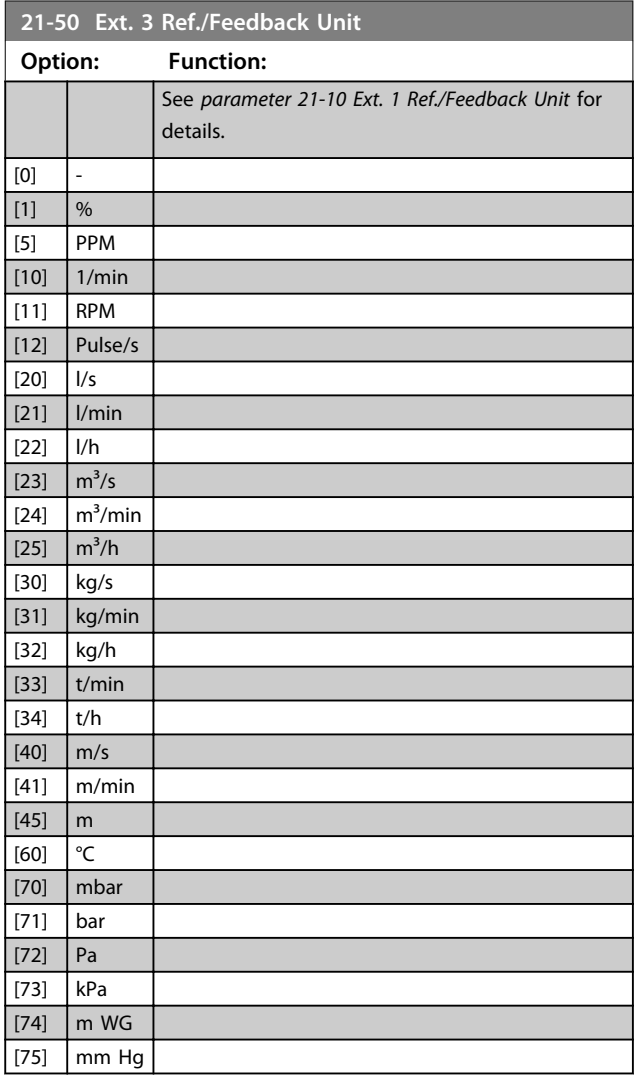

Danfoss

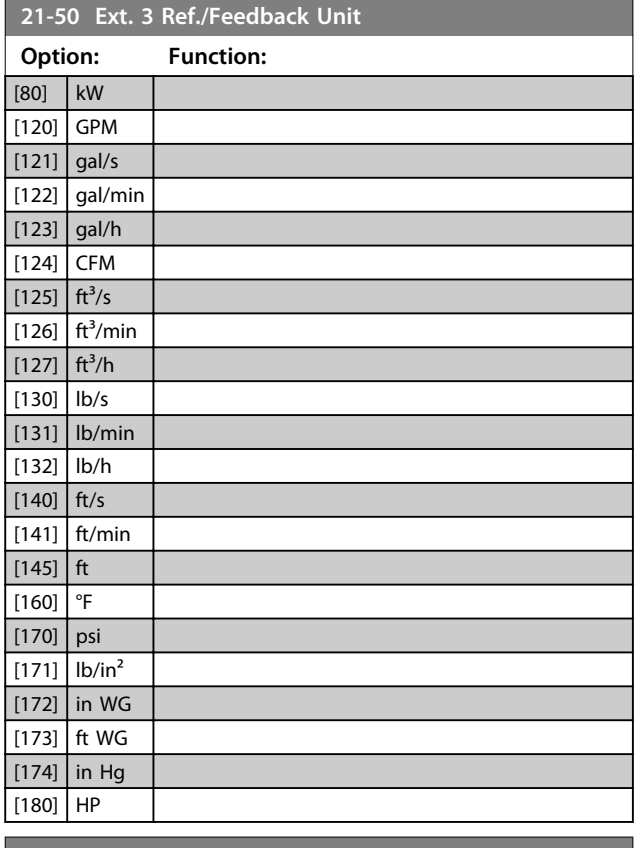

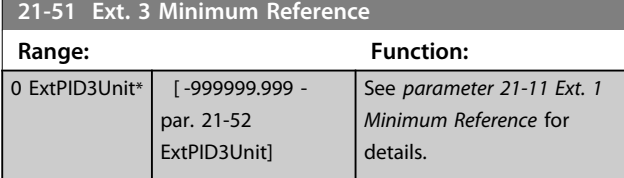

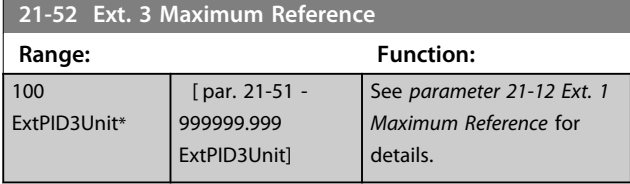

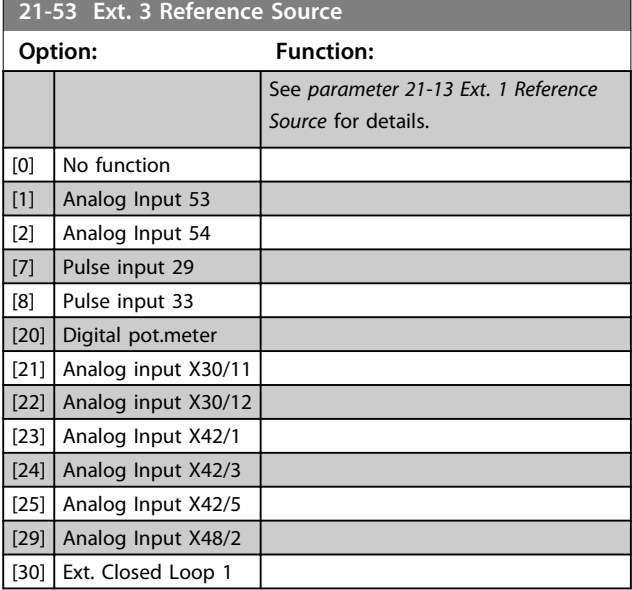

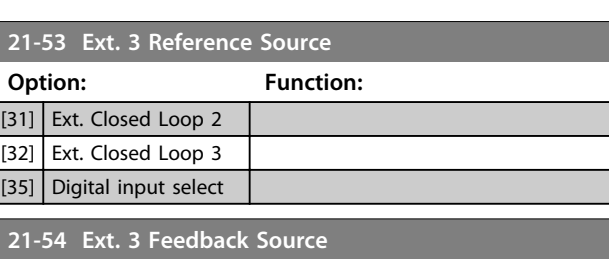

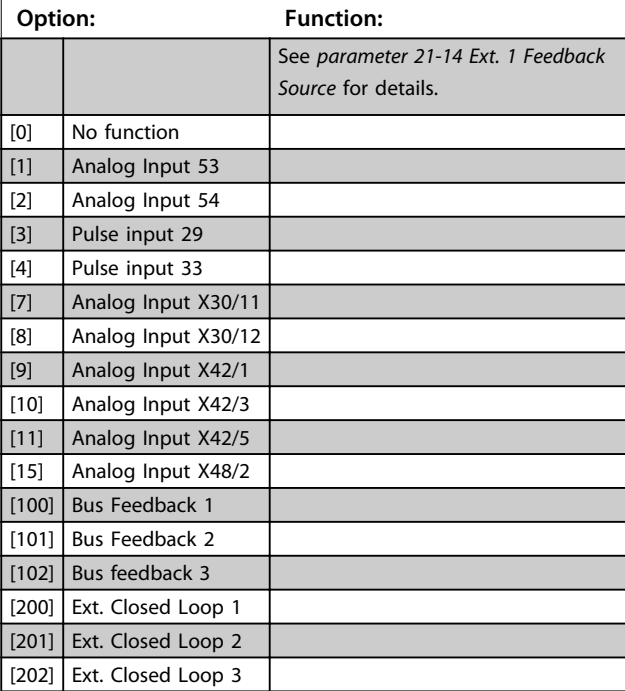

#### **21-55 Ext. 3 Setpoint Range: Function:** 0 ExtPID3Unit\* [-999999.999 -999999.999 ExtPID3Unit] See *parameter 21-15 Ext. 1 Setpoint* for details. **21-57 Ext. 3 Reference [Unit] Range: Function:** 0 ExtPID3Unit\* [-999999.999 -999999.999 ExtPID3Unit] See *parameter 21-17 Ext. 1 Reference [Unit]* for details. **21-58 Ext. 3 Feedback [Unit] Range: Function:** 0 ExtPID3Unit\* [-999999.999 -999999.999 ExtPID3Unit] See *parameter 21-18 Ext. 1 Feedback [Unit]* for details. **21-59 Ext. 3 Output [%]**

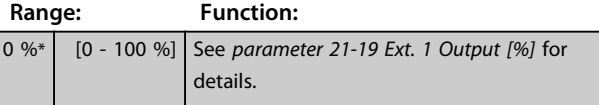

Danfoss

# 3.18.7 21-6\* Closed Loop 3 PID

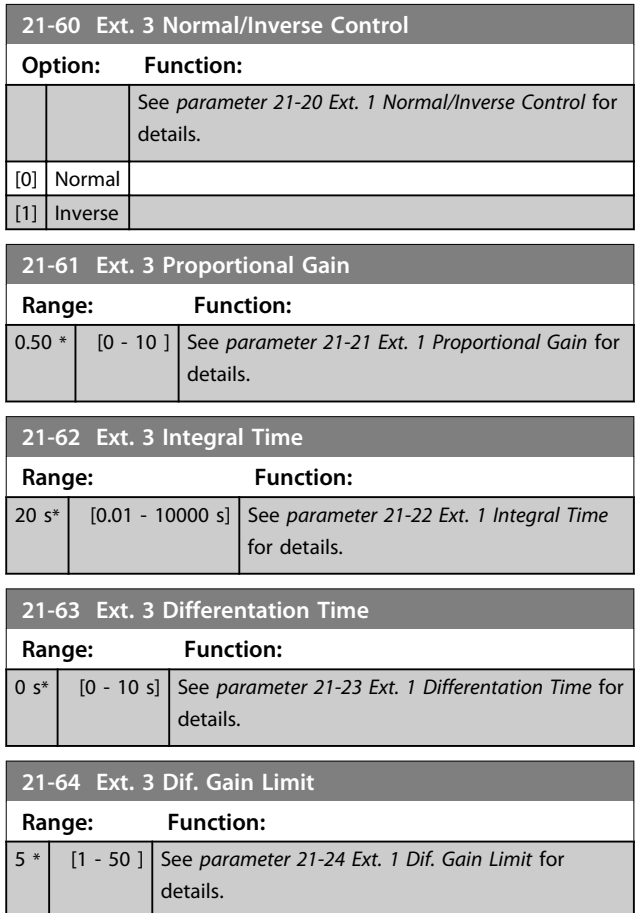

**3 3**

#### <span id="page-151-0"></span>3.19 Parameters 22-\*\* Application Functions

#### 3.19.1 22-0\* Miscellaneous

3.19.2 22-2\* No-Flow Detection

This group contains parameters used for monitoring water/ wastewater applications.

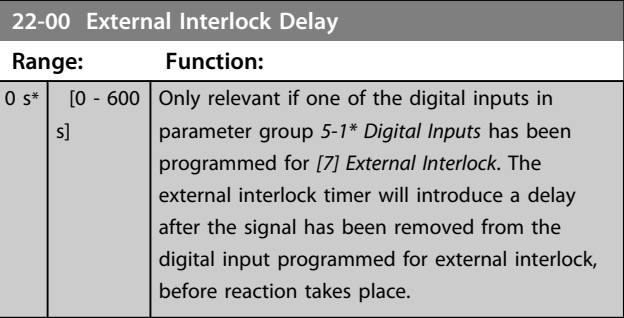

Danfoss

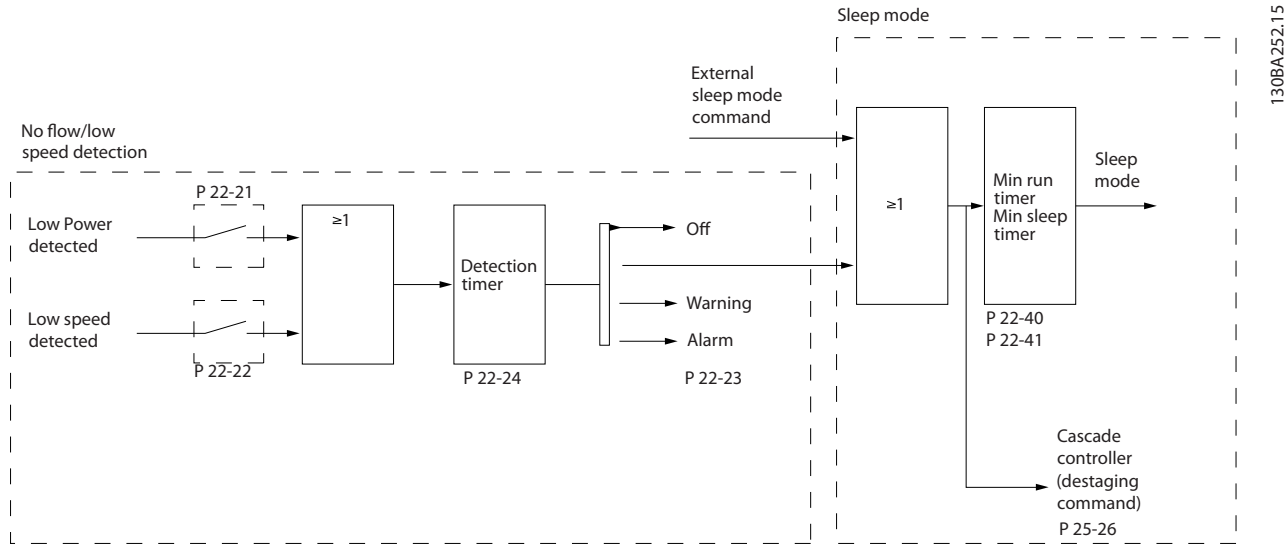

**Illustration 3.54 Signal Flow Chart**

The VLT AQUA Drive includes functions for detecting if the load conditions in the system allow the motor to be stopped:

\*Low Power Detection

\*Low Speed Detection

One of these 2 signals must be active for a set time (*parameter 22-24 No-Flow Delay*) before selected action takes place. Possible actions to select (*parameter 22-23 No-Flow Function*): No action, Warning, Alarm, Sleep Mode.

#### **No Flow Detection**

This function is used for detecting a no flow situation in pump systems where all valves can be closed. Can be used both when controlled by the integrated PI controller in VLT AQUA Drive or an external PI controller. Actual configuration must be programmed in *parameter 1-00 Configuration Mode*. Configuration mode for

- **•** Integrated PI Controller: Closed Loop
- **•** External PI Controller: Open Loop

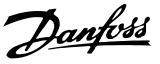

# **ACAUTION**

**Carry out No Flow tuning before setting the PI controller parameters!**

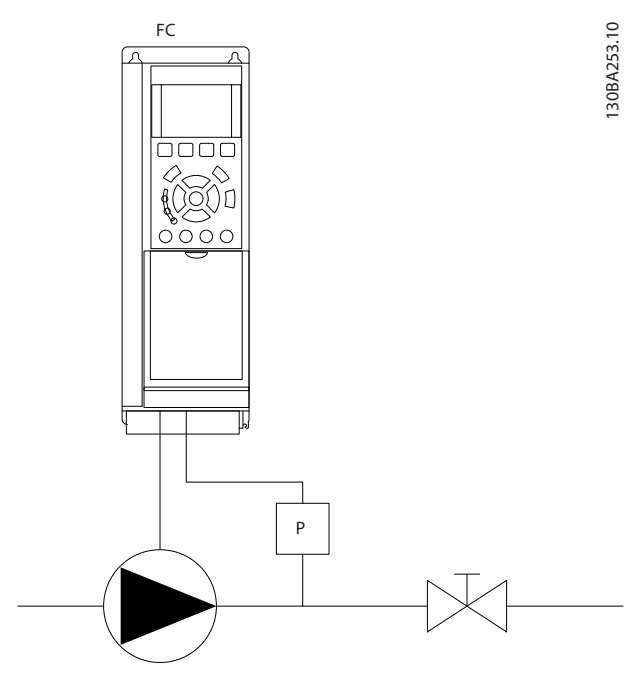

**Illustration 3.55 No Flow Detection Scheme**

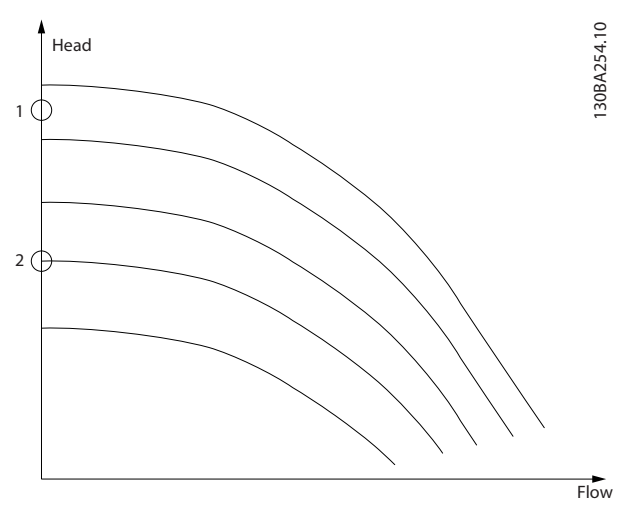

**Illustration 3.56 No Flow Detection Graph**

*No Flow Detection* is based on the measurement of speed and power. For a certain speed the frequency converter calculates the power at no flow.

This coherence is based on the adjustment of 2 sets of speed and associated power at no flow. By monitoring the power it is possible to detect no flow conditions in systems with fluctuating suction pressure or if the pump has a flat characteristic towards low speed. The 2 sets of data must be based on measurement of power at approx. 50% and 85% of maximum speed with

the valve(s) closed. The data are programmed in the parameter group *22-3\* No Flow Power Tuning*. It is also possible to run a *parameter 22-20 Low Power Auto Set-up*, automatically stepping through the commissioning process and also automatically storing the data measured. The frequency converter must be set for open loop in *parameter 1-00 Configuration Mode*, when carrying out the Auto Set-Up (See parameter group *22-3\* No-Flow Power Tuning*).

# **ACAUTION**

**When using the integrated PI controller, carry out No Flow tuning before setting the PI controller parameters!**

#### **Low speed detection**

*Low Speed Detection* gives a signal if the motor is operating with minimum speed as set in *parameter 4-11 Motor Speed Low Limit [RPM]* or *parameter 4-12 Motor Speed Low Limit [Hz]*. Actions are common with No Flow Detection (individual selection not possible).

The use of Low Speed Detection is not limited to systems with a no flow situation, but can be used in any system where operation at minimum speed allows for a stop of the motor until the load calls for a speed higher than minimum speed, e.g. systems with fans and compressors.

#### *NOTICE*

**In pump systems, ensure that the minimum speed in**  *parameter 4-11 Motor Speed Low Limit [RPM]* **or**  *parameter 4-12 Motor Speed Low Limit [Hz]* **has been set high enough for detection as the pump can run with a rather high speed even with valves closed.**

#### **Dry pump detection**

*No Flow Detection* can also be used for detecting if the pump has run dry (low power consumption-high speed). Can be used with both the integrated PI controller and an external PI controller.

The condition for dry pump signal:

**•** Power consumption below no flow level

and

**•** Pump running at maximum speed or maximum reference open loop, whichever is lowest.

The signal must be active for a set time (*parameter 22-27 Dry Pump Delay*) before selected the action takes place.

Possible Actions to select (*parameter 22-26 Dry Pump Function*):

- **•** Warning
- **•** Alarm

Enable the low power detection in parameter *22-21 Low Power Detection*. Perform the tuning using parameter group *22-3\*, No-Flow Power Tuning*.

In a dry pump detection setup, select *[0] Off* in parameter *22-23 No-Flow Function*. Otherwise make sure that the options in that parameter do not prevent the dry pump detection.

![](_page_153_Picture_388.jpeg)

### *NOTICE*

**Auto Set-up must be done when the system has reached normal operating temperature!**

# *NOTICE*

**It is important that the** *parameter 4-13 Motor Speed High Limit [RPM]* **or** *parameter 4-14 Motor Speed High Limit [Hz]* **is set to the max. operational speed of the motor! It is important to do the Auto Set-up before configuring the integrated PI Controller as settings are reset when changing from closed to open loop in**  *parameter 1-00 Configuration Mode***.**

### *NOTICE*

**Carry out the tuning with the same settings in** *1-03 Torque Characteristics***, as for operation after the tuning.**

![](_page_153_Picture_389.jpeg)

![](_page_153_Picture_390.jpeg)

### *NOTICE*

**Do not set** *14-20 Reset Mode***, to** *[13] Infinite auto reset***, when** *parameter 22-23 No-Flow Function* **is set to** *[3] Alarm***. Doing so causes the frequency converter to continuously cycle between running and stopping when a no flow condition is detected.**

# *NOTICE*

**If the frequency converter is equipped with a constant speed bypass with an automatic bypass function that starts the bypass if the frequency converter experiences a persistent alarm condition, be sure to disable the bypass's automatic bypass function, if** *[3] Alarm* **is selected as the No-Flow Function.**

![](_page_153_Picture_391.jpeg)

![](_page_154_Picture_425.jpeg)

*Low Power Detection* **must be Enabled (***parameter 22-21 Low Power Detection***) and commissioned (using either parameter group** *22-3\* No-flow Power Tuning No Flow Power Tuning***, or**  *parameter 22-20 Low Power Auto Set-up***) to use Dry Pump Detection.**

# *NOTICE*

**Do not set** *14-20 Reset Mode***, to** *[13] Infinite auto reset***, when** *parameter 22-26 Dry Pump Function* **is set to** *[2] Alarm***. Doing so causes the frequency converter to continuously cycle between running and stopping when a dry pump condition is detected.**

# *NOTICE*

**If the frequency converter is equipped with a constant speed bypass with an automatic bypass function that starts the bypass if the frequency converter experiences a persistent alarm condition, be sure to disable the bypass's automatic bypass function, if** *[2] Alarm* **or** *[3] Man. Reset Alarm* **is selected as the dry pump function.**

![](_page_154_Picture_426.jpeg)

![](_page_154_Picture_427.jpeg)

### 3.19.3 22-3\* No-Flow Power Tuning

Tuning sequence, if not selecting *Auto Set Up* in *parameter 22-20 Low Power Auto Set-up*:

- 1. Close the main valve to stop flow.
- 2. Run with motor until the system has reached normal operating temperature.
- 3. Press [Hand On] and adjust speed for approx. 85% of rated speed. Note the exact speed.
- 4. Read power consumption either by looking for actual power in the data line in the LCP or call
	- 4a *parameter 16-10 Power [kW]* or
	- 4b *parameter 16-11 Power [hp]* in Main Menu.

Note the power read out.

- 5. Change speed to approx. 50% of rated speed. Note the exact speed.
- 6. Read power consumption either by looking for actual power in the data line in the LCP or call
	- 6a *parameter 16-10 Power [kW]* or
	- 6b *parameter 16-11 Power [hp]* in Main Menu.

Note the power read.

- 7. Program the speeds used in
	- 7a *parameter 22-32 Low Speed [RPM]*
	- 7b *parameter 22-33 Low Speed [Hz]*
	- 7c *parameter 22-36 High Speed [RPM]*
	- 7d *parameter 22-37 High Speed [Hz]*
- 8. Program the associated power values in
	- 8a *parameter 22-34 Low Speed Power [kW]*
	- 8b parameter 22-35 Low Speed Power [
	- 8c parameter 22-38 High Speed Power
	- 8d parameter 22-39 High Speed Power
- 9. Switch back with of [Auto On] or [Off].

#### Set *1-03 Torque Characteristics* before tuning takes p

![](_page_155_Picture_537.jpeg)

![](_page_155_Picture_538.jpeg)

#### **22-32 Low Speed [RPM]**

![](_page_155_Picture_539.jpeg)

![](_page_155_Picture_540.jpeg)

#### **22-34 Low Speed Power [kW]**

![](_page_155_Picture_541.jpeg)

![](_page_155_Picture_542.jpeg)

**22-35 Low Speed Power [HP] Range: Function:**

#### Hz] **Motor Speed** rameter not visible if RPM selected). Set used speed for the 85% level. The function is used for storing values needed to tune no flow detection.

To be used if *parameter 0-03 Regional*

Danfoss

national

ng values ction.

level. ing values ection.

#### **22-38 High Speed Power [kW]**

![](_page_155_Picture_543.jpeg)

#### **22-39 High Speed Power [HP]**

![](_page_155_Picture_544.jpeg)

#### 3.19.4 22-4\* Sleep Mode

If the load on the system allows for stop of the motor and the load is monitored, the motor can be stopped by activating the sleep mode function. This is not a normal stop command, but ramps the motor down to 0 RPM and

130BA255.11

30BA255

stops energizing the motor. When in sleep mode, certain conditions are monitored to find out when load has been applied to the system again.

Sleep mode can be activated either from the no flow detection/minimum speed detection or via an external signal applied to one of the digital inputs (must be programmed via the parameters for configuration of the digital inputs, parameter group *5-1\* Digital Inputs*). To make it possible to use e.g. an electro-mechanical flow switch to detect a no flow condition and activate Sleep Mode, the action takes place at raising edge of the external signal applied (otherwise the frequency converter would never come out of Sleep Mode again as the signal would be steady connected).

If *parameter 25-26 Destage At No-Flow*, is set for *[1] Enabled*, activating sleep mode applies a command to the cascade controller (if enabled) to start de-staging of lag pumps (fixed speed) before stopping the lead pump (variable speed).

When entering sleep mode, the lower status line in the LCP shows Sleep Mode.

See also signal flow chart, *[Illustration 3.54](#page-151-0)*. There are 3 different ways of using the sleep mode function:

![](_page_156_Figure_8.jpeg)

![](_page_156_Figure_9.jpeg)

1) Systems where the integrated PI controller is used for controlling pressure or temperature e.g. boost systems with a pressure feed back signal applied to the frequency converter from a pressure transducer.

*Parameter 1-00 Configuration Mode*, must be set for Closed Loop and the PI Controller configured for desired reference and feed back signals. Example: Boost system.

![](_page_156_Figure_12.jpeg)

**Illustration 3.58 Boost System with Pressure Feedback**

If no flow is detected, the frequency converter increases the set point for pressure to ensure a slight over pressure in the system (boost to be set in *parameter 22-45 Setpoint Boost*).

The feedback from the pressure transducer is monitored and when this pressure has dropped with a set percentage below the normal set point for pressure ( $P_{set}$ ), the motor ramps up again and pressure is controlled for reaching the set value (P<sub>set</sub>).

![](_page_156_Figure_16.jpeg)

**Illustration 3.59 System with Pressure Feedback**

2) In systems where the pressure or temperature is controlled by an external PI controller, the wake up conditions cannot be based on feedback from the pressure/temperature transducer as the setpoint is not known. In the example with a boost system, desired pressure Pset is not known. *Parameter 1-00 Configuration Mode*, must be set for Open Loop. Example: Boost system.

![](_page_157_Figure_4.jpeg)

**Illustration 3.60 Boost System without Pressure Feedback**

When low power or low speed is detected, the motor is stopped, but the reference signal (fref) from the external controller is still monitored and because of the low pressure created, the controller increases the reference signal to gain pressure. When the reference signal has reached a set value fwake, the motor restarts.

The speed is set manually by an external reference signal (Remote Reference). The settings (parameter group *22-3\* No-Flow Power Tuning*) for tuning of the no-flow function must be set to default.

![](_page_157_Picture_339.jpeg)

**Table 3.21 Configuration Possibilities, Overview**

# *NOTICE*

**Sleep mode is not active when local reference is active (set speed manually with the navigation keys on the LCP). See** *parameter 3-13 Reference Site***.**

**Does not work in Hand mode. Carry out auto set-up in open loop before setting input/output in closed loop.**

![](_page_157_Picture_340.jpeg)

![](_page_157_Picture_341.jpeg)

![](_page_158_Picture_496.jpeg)

#### **22-44 Wake-up Ref./FB Difference**

 $\frac{9}{6}$ 

![](_page_158_Picture_497.jpeg)

![](_page_158_Picture_498.jpeg)

#### **22-46 Maximum Boost Time**

![](_page_158_Picture_499.jpeg)

### 3.19.5 22-5\* End of Curve

The end of curve conditions occur when a pump is yielding a too large volume to ensure the set pressure. This can occur if there is a leakage in the distribution pipe system after the pump causing the pump to operate at the end of the pump characteristic, valid for the max. speed set in *parameter 4-13 Motor Speed High Limit [RPM]* or *parameter 4-14 Motor Speed High Limit [Hz]*. In case the feed back is 2.5% of the programmed value in

*parameter 3-03 Maximum Reference* below the set point for the desired pressure for a set time (*parameter 22-51 End of Curve Delay*), and the pump is running with max. speed set in *parameter 4-13 Motor Speed High Limit [RPM]* or *parameter 4-14 Motor Speed High Limit [Hz]*, - the function selected in *parameter 22-50 End of Curve Function* takes place.

It is possible to get a signal on one of the digital outputs by selecting End of Curve [192] in parameter group *5-3\* Digital Outputs* and/or parameter group *5-4\* Relays*. The signal is present, when an end of curve condition occurs and the selection in *parameter 22-50 End of Curve Function*, is different from Off. The end of curve function can only be used when operating with the built-in PID controller (*[3] Closed Loop* in *parameter 1-00 Configuration Mode*).

![](_page_158_Picture_500.jpeg)

### *NOTICE*

**Automatic restart resets the alarm and restarts the system.**

# *NOTICE*

**Do not set** *14-20 Reset Mode***, to** *[13] Infinite auto reset***, when** *parameter 22-50 End of Curve Function* **is set to** *[2] Alarm***. Doing so causes the frequency converter to continuously cycle between running and stopping when an end-of-curve condition is detected.**

Danfoss

**If the frequency converter is equipped with a constant speed bypass with an automatic bypass function that starts the bypass if the frequency converter experiences a persistent alarm condition, be sure to disable the bypass's automatic bypass function, if** *[2] Alarm* **or** *[3] Man. Reset Alarm* **is selected as the end-of-curve function.**

![](_page_159_Picture_408.jpeg)

#### 3.19.6 22-6\* Broken Belt Detection

The broken belt detection can be used in both closed and open loop systems for pumps and fans. If the estimated motor torque is below the broken belt torque value (*parameter 22-61 Broken Belt Torque*) and the frequency converter output frequency is above or equal to 15 Hz, the broken belt function (*parameter 22-60 Broken Belt Function*) is performed.Broken Belt Detection, 22-6\*

![](_page_159_Picture_409.jpeg)

### *NOTICE*

**Do not set** *14-20 Reset Mode***, to** *[13] Infinite auto reset***, when** *parameter 22-60 Broken Belt Function* **is set to** *[2] Trip***. Doing so causes the frequency converter to continuously cycle between running and stopping when a broken belt condition is detected.**

### *NOTICE*

**If the frequency converter is equipped with a constant speed bypass with an automatic bypass function that starts the bypass if the frequency converter experiences a persistent alarm condition, be sure to disable the bypass's automatic bypass function, if** *[2] Trip* **is selected as the broken belt function.**

![](_page_159_Picture_410.jpeg)

### 3.19.7 22-7\* Short Cycle Protection

In some applications, there is often a need for limiting the numbers of starts. One way to do this is to ensure a minimum run time (time between a start and a stop) and a minimum interval between starts.

This means that any normal stop command can be overridden by *parameter 22-77 Minimum Run Time* and any normal start command (Start/Jog/Freeze) can be overridden by *parameter 22-76 Interval between Starts*. None of the 2 functions are active if *Hand On* or *Off* modes have been activated via the LCP. If selecting *Hand On* or *Off*, the 2 timers are reset to 0, and do not start counting until [Auto On] is pressed and an active start command applied.

![](_page_159_Picture_411.jpeg)

![](_page_160_Picture_314.jpeg)

**Does not work in cascade mode.**

![](_page_160_Picture_315.jpeg)

### 3.19.8 22-8\* Flow Compensation

Sometimes it is not possible for a pressure transducer to be placed at a remote point in the system and it can only be located close to the fan/pump outlet. Flow compensation operates by adjusting the set-point according to the output frequency, which is almost proportional to flow, thus compensating for higher losses at higher flow rates.

HDESIGN (Required pressure) is the setpoint for closed loop (PI) operation of the frequency converter and is set as for closed loop operation without flow compensation.

![](_page_160_Picture_11.jpeg)

**Illustration 3.61 Flow Compensation Setup**

There are 2 methods which can be employed, depending upon whether or not the Speed at System design Working Point is known.

![](_page_160_Picture_316.jpeg)

#### **Table 3.22 Speed at Design Point Known/Unknown**

![](_page_160_Picture_317.jpeg)

![](_page_160_Picture_318.jpeg)

**3 3**

**Not visible when running in cascade.**

![](_page_161_Figure_5.jpeg)

**Illustration 3.62 Square-linear Curve Approximation**

![](_page_161_Figure_7.jpeg)

![](_page_161_Picture_479.jpeg)

**22-82 Work Point Calculation**

![](_page_161_Picture_480.jpeg)

![](_page_162_Picture_340.jpeg)

**22-85 Speed at Design Point [RPM]**

![](_page_162_Picture_341.jpeg)

#### **22-86 Speed at Design Point [Hz]**

![](_page_162_Picture_342.jpeg)

![](_page_162_Picture_343.jpeg)

Also see *parameter 22-82 Work Point Calculation* point D.

**22-88 Pressure at Rated Speed**

![](_page_162_Picture_344.jpeg)

See *parameter 22-88 Pressure at Rated Speed* point A.

![](_page_162_Picture_345.jpeg)

Also see *parameter 22-82 Work Point Calculation* point C.

![](_page_162_Picture_346.jpeg)

**3 3**

Danfoss

#### 3.20 Parameters 23-\*\* Time-based Functions

### 3.20.1 23-0\* Timed Actions

Use *Timed Actions* for actions needing to be performed on a daily or weekly basis, e.g. different references for working hours/non-working hours. Up to 10 timed actions can be programmed in the frequency converter. The timed action number is selected from the list when entering parameter group *23-0\* Timed Actions* from the LCP. *Parameter 23-00 ON Time* – *parameter 23-04 Occurrence* then refer to the selected timed action number. Each timed action is divided into an ON time and an OFF time, in which 2 different actions may be performed.

The clock control (parameter group *0-7\* Clock Settings*) of Timed Actions can be overridden from *Timed Actions Auto* (Clock Controlled) to *Timed Actions Disabled*, *Constant OFF Actions* or *Constant ON Actions* either in *23-08 Timed Actions Mode* or with commands applied to the digital inputs (*[68] Timed Actions Disabled, [69] Constant OFF Actions or [70] Constant ON Actions*, in parameter group *5-1\* Digital Inputs*.

Display lines 2 and 3 in the LCP show the status for timed actions mode (*0-23 Display Line 2 Large* and *0-24 Display Line 3 Large*, setting *[1643] Timed Actions Status*).

# *NOTICE*

**A change in mode via the digital inputs can only take place if** *23-08 Timed Actions Mode* **is set for** *[0] Times Actions Auto***.**

**If commands are applied simultaneously to the digital inputs for Constant OFF and Constant ON, the timed actions mode changes to timed actions auto and the 2 commands are disregarded.**

**If** *0-70 Date and Time* **is not set or the frequency converter is set to HAND or OFF mode (e.g. via the LCP), the timed actions mode is changed to** *Timed Actions Disabled***.**

**The timed actions have a higher priority than the same actions/commands activated by the digital inputs or the Smart Logic Controller.**

The actions programmed in timed actions are merged with corresponding actions from digital inputs, control word via bus and Smart Logic Controller, according to merge rules set up in parameter group *8-5\* Digital/Bus*.

# *NOTICE*

**The clock (parameter group** *0-7\* Clock Settings***) must be correctly programmed for timed actions to function correctly.**

### *NOTICE*

**When mounting an Analog I/O MCB 109 option card, a battery back-up of the date and time is included.**

# *NOTICE*

**The PC-based Configuration Tool MCT 10 Set-up Software comprises a special guide for easy programming of timed actions.**

![](_page_163_Picture_426.jpeg)

#### **Parameter Description Programming Guide**

![](_page_164_Picture_413.jpeg)

# *NOTICE*

**For choices [32] - [43], see also parameter group** *5-3\* Digital Outputs and 5-4\* Relays***.**

![](_page_164_Picture_414.jpeg)

# Array [10] **Range: Function:** *NOTICE* **The frequency converter has no back-up of the clock function and the set date/time is reset to default (2000-01-01 00:00) after a power down unless a Real Time Clock module with back-up is installed. In**  *parameter 0-79 Clock Fault* **it is possible to program for a Warning in case clock has not been set properly, e.g. after a power down. 23-03 OFF Action** Array [10] [0] \* Disabled **23-04 Occurrence** Array [10] **Option: Function:** *Working Days*.  $[0]$  All davs

**23-02 OFF Time**

# See *parameter 23-01 ON Action* for available actions. **Option: Function:** Select which day(s) the timed action applies to. Specify working/non-working days in *parameter 0-81 Working Days*, *parameter 0-82 Additional Working Days* and *parameter 0-83 Additional Non-*[1] Working days [2] Non-working days [3] Monday [4] Tuesday [5] Wednesday

# 3.20.2 23-1\* Maintenance

Wear and tear calls for periodic inspection and service of elements in the application, e.g. motor bearings, feedback sensors and seals or filters. With preventive maintenance the service intervals may be programmed into the frequency converter. The frequency converter gives a message when maintenance is required. 20 preventive maintenance events can be programmed into the frequency converter. Specify the following for each event:

[6] Thursdav [7] Friday [8] Saturday  $[9]$  Sunday

- **•** Maintenance item (e.g. "Motor Bearings")
- **•** Maintenance action (e.g. "Replace")
- **•** Maintenance Time Base (e.g. "Running Hours" or a specific date and time)
- **•** Maintenance Time Interval or the date and time of next maintenance

**To disable a preventive maintenance event the associated** *parameter 23-12 Maintenance Time Base* **must be set to** *[0] Disabled***.**

Preventive maintenance can be programmed from the LCP, but use of the PC-based VLT Motion Control Tool MCT 10 Setup Software is recommended.

| File<br>Edit<br>View<br>Insert Communication<br>Tools OptionsHelp<br>$\overline{\phantom{a}}$<br>п<br>ш<br>合<br>Network<br>⊞−<br>ID<br>Name<br>Setup 1<br>Setup <sub>2</sub><br>Setup 3<br>Setup 4<br>Project<br>E<br>Maintenance Item<br>2310.0<br>Motor bearings<br>Motor bearings<br>Motor bearings<br>Motor bearings<br><b>VLT AOUA DRIVE</b><br>⊩<br>2310.1<br>Maintenance Item<br>Motor bearings<br>Motor bearings<br>Motor bearings<br>Motor bearings<br>All Parameters<br>⊩<br>2310.2<br>Maintenance Item<br>Motor bearings<br>Motor bearings<br>Motor bearings<br>Motor bearings<br><b>H-</b> Operation/Display<br>2310.3<br>Maintenance Item<br>Motor bearings<br>Motor bearings<br>Motor bearings<br>Motor bearings<br><b>H- III</b> Load/Motor<br>2310.4<br>Maintenance Item<br>Motor bearings<br>Motor bearings<br>Motor bearings<br>Motor bearings<br><b>H</b> - Brakes<br>2310.5<br>Maintenance Item<br>Motor bearings<br>Motor bearings<br>Motor bearings<br>Motor bearings<br>FI- Reference / Ramps<br>2310.6<br>Maintenance Item<br>Motor bearings<br>Motor bearings<br>Motor bearings<br>Motor bearings<br>F- Limits / Warnings<br>2310.7<br>Maintenance Item<br>Motor bearings<br>Motor bearings<br>Motor bearings<br>Motor bearings<br>F- Digital In/Out<br>2310.8<br>Maintenance Item<br>Motor bearings<br>Motor bearings<br>Motor bearings<br>Motor bearings<br>F- Analog In/Out<br>2310.9<br>Maintenance Item<br>Motor bearings<br>Motor bearings<br>Motor bearings<br>Motor bearings<br>FI- Comm. andOptions<br>2310.10<br>Maintenance Item<br>Motor bearings<br>Motor bearings<br>Motor bearings<br>Motor bearings<br>FI- Smart logic<br>FI- Special Functions<br>2310.11<br>Maintenance Item<br>Motor bearings<br>Motor bearings<br>Motor bearings<br>Motor bearings<br>FI- Drive Information<br>2310.12<br>Maintenance Item<br>Motor bearings<br>Motor bearings<br>Motor bearings<br>Motor bearings<br><b>E-</b> Data Readouts<br>2310.13<br>Maintenance Item<br>Motor bearings<br>Motor bearings<br>Motor bearings<br>Motor bearings<br>Fi- Info & Readouts<br>2310.14<br>Maintenance Item<br>Motor bearings<br>Motor bearings<br>Motor bearings<br>Motor bearings<br>FI- Drive Closed Loop<br>2310.15<br>Motor bearings<br>Maintenance Item<br>Motor bearings<br>Motor bearings<br>Motor bearings<br>FI- Ext. Closed Loop<br>2310.16<br>Maintenance Item<br>Motor bearings<br>Motor bearings<br>Motor bearings<br>Motor bearings<br><b>H-</b> Application Functions<br>2310.17<br>Maintenance Item<br>Motor bearings<br>Motor bearings<br>Motor bearings<br>Motor bearings<br>FI-Time-based Functions<br>2310.18<br>Maintenance Item<br>Motor bearings<br>Motor bearings<br>Motor bearings<br>Motor bearings<br><b>Timed Actions</b><br>2310.19<br>Maintenance Item<br>Motor bearings<br>Motor bearings<br>Motor bearings<br>Motor bearings<br>Maintenance<br>Lubricate<br>Lubricate<br>2311.0<br><b>Maintenance Action</b><br>Lubricate<br>Lubricates<br>Maintenance Reset<br>2311.2<br><b>Maintenance Action</b><br>Lubricate<br>Lubricate<br>Lubricates<br>Lubricate<br>Energy Log<br>Lubricate<br>Lubricates<br>Lubricate<br>2311.3<br>Maintenance Action<br>Lubricate<br>Trending<br>Maintenance Action<br>Lubricate<br>Lubricate<br>Lubricates<br>Lubricate<br>2311.4<br>Payback Counter<br>2311.5<br><b>Maintenance Action</b><br>Lubricate<br>Lubricates<br>Lubricate<br>Lubricate<br>Cascade Controller<br>$+ - 1$<br><b>Water Application Functions</b><br><b>Maintenance Action</b><br>Lubricate<br>2311.6<br>Lubricate<br>Lubricate<br>Lubricates<br>$+ - $<br>Cascade Controller<br>m. |  | Untitled - MCT 10 SET - up Software |  |  |  |
|----------------------------------------------------------------------------------------------------|--|-------------------------------------|--|--|--|
|                                                                                                    |  |                                     |  |  |  |
|                                                                                                    |  |                                     |  |  |  |
|                                                                                                    |  |                                     |  |  |  |
|                                                                                                    |  |                                     |  |  |  |
|                                                                                                    |  |                                     |  |  |  |
|                                                                                                    |  |                                     |  |  |  |
|                                                                                                    |  |                                     |  |  |  |
|                                                                                                    |  |                                     |  |  |  |
|                                                                                                    |  |                                     |  |  |  |
|                                                                                                    |  |                                     |  |  |  |
|                                                                                                    |  |                                     |  |  |  |
|                                                                                                    |  |                                     |  |  |  |
|                                                                                                    |  |                                     |  |  |  |
|                                                                                                    |  |                                     |  |  |  |
|                                                                                                    |  |                                     |  |  |  |
|                                                                                                    |  |                                     |  |  |  |
|                                                                                                    |  |                                     |  |  |  |
|                                                                                                    |  |                                     |  |  |  |
|                                                                                                    |  |                                     |  |  |  |
|                                                                                                    |  |                                     |  |  |  |
|                                                                                                    |  |                                     |  |  |  |
|                                                                                                    |  |                                     |  |  |  |
|                                                                                                    |  |                                     |  |  |  |
|                                                                                                    |  |                                     |  |  |  |
|                                                                                                    |  |                                     |  |  |  |
|                                                                                                    |  |                                     |  |  |  |
|                                                                                                    |  |                                     |  |  |  |
|                                                                                                    |  |                                     |  |  |  |
|                                                                                                    |  |                                     |  |  |  |
|                                                                                                    |  |                                     |  |  |  |
|                                                                                                    |  |                                     |  |  |  |

**Illustration 3.65 MCT 10 Set-up Software**

The LCP indicates (with a wrench-icon and an "M") when it is time for a preventive maintenance action, and can be programmed to be indicated on a digital output in parameter group *5-3\* Digital Outputs*. The Preventive maintenance status may be read in *parameter 16-96 Maintenance Word*. A preventive maintenance indication can be reset from a digital input, the FC bus or manually from the LCP through *parameter 23-15 Reset Maintenance Word*.

A maintenance log with the latest 10 loggings can be read from parameter group *18-0\* Maintenance Log* and via the alarm log key on the LCP after selecting maintenance log.

# *NOTICE*

**The preventive maintenance events are defined in a 20 element array. Hence each preventive maintenance event must use the same array element index in** *parameter 23-10 Maintenance Item* **to** *parameter 23-14 Maintenance Date and Time***.**

![](_page_165_Picture_411.jpeg)

![](_page_165_Picture_412.jpeg)

Array [20]

**23-10 Maintenance Item**

![](_page_166_Picture_452.jpeg)

![](_page_166_Picture_453.jpeg)

### **23-14 Maintenance Date and Time**

![](_page_166_Picture_454.jpeg)

Danfoss

![](_page_167_Picture_394.jpeg)

**When messages are reset - Maintenance Item, Action and Maintenance Date/Time are not cancelled.** 

*Parameter 23-12 Maintenance Time Base* **is set to** *[0] Disabled***.**

![](_page_167_Picture_395.jpeg)

#### 3.20.3 23-5\* Energy Log

The frequency converter is continuously accumulating the consumption of the motor controlled, based on the actual power yielded by the frequency converter.

These data can be used for an energy log function allowing the user to compare and structure the information about the energy consumption related to time.

There are basically 2 functions:

- **•** Data related to a pre-programmed period, defined by a set date and time for start
- **•** Data related to a predefined period back in time e.g. last 7 days within the pre-programmed period

For each of the above 2 functions, the data are stored in a number of counters allowing for selecting time frame and a split on hours, days or weeks. The period/split (resolution) can be set in *parameter 23-50 Energy Log Resolution*.

The data are based on the value registered by the kWh counter in the frequency converter. This counter value can be read in *parameter 15-02 kWh Counter* containing the

accumulated value since the first power up or latest reset of the counter (*parameter 15-06 Reset kWh Counter*).

All data for the energy log are stored in counters which can be read from *parameter 23-53 Energy Log*.

![](_page_167_Figure_18.jpeg)

**Illustration 3.66 Energy Log Graph**

Counter 00 always contains the oldest data. A counter covers a period from XX:00 to XX:59 if hours or 00:00 to 23:59 if days.

If logging either the last hours or last days, the counters shift contents at XX:00 every hour or at 00:00 every day. The counter with highest index is always subject to update (containing data for the actual hour since XX:00 or the actual day since 00:00).

The contents of counters can be displayed as bars on LCP. Select *Quick Menu*, *Loggings*, *Energy Log: Trending Continued Bin/Trending Timed Bin/Trending Comparison*.

![](_page_167_Picture_396.jpeg)

Danfoss

![](_page_168_Picture_405.jpeg)

**The frequency converter has no back-up of the clock function and the set date/time resets to default (2000-01-01 00:00) after a power down unless a Real Time Clock module with back-up is installed. Consequently, the logging is stopped until date/time is readjusted in** *0-70 Date and Time***. In** *parameter 0-79 Clock Fault* **it is possible to program for a warning in case the clock not has been set properly, e.g. after a power down.**

![](_page_168_Picture_406.jpeg)

### *NOTICE*

**When mounting an Analog I/O MCB 109 option card, a battery back-up of the date and time is included.**

![](_page_168_Picture_407.jpeg)

![](_page_168_Figure_10.jpeg)

### *NOTICE*

**All counters are automatically reset when changing the setting in** *parameter 23-50 Energy Log Resolution***. At overflow, the update of the counters stops at maximum value.**

### *NOTICE*

**When mounting an Analog I/O MCB 109 option card, a battery back-up of the date and time is included.**

![](_page_168_Picture_408.jpeg)

### 3.20.4 23-6\* Trending

Trending is used to monitor a process variable over a period of time and record how often the data falls into each of ten user-defined data ranges. This is a convenient tool to get a quick overview indicating where to focus on improvement of operation.

2 sets of data for Trending can be created to make it possible to comoare current values for a selected operating variable with data for a certain reference period, for the same variable. This reference period can be preprogrammed (*parameter 23-63 Timed Period Start* and *parameter 23-64 Timed Period Stop*). The 2 sets of data can be read from *parameter 23-61 Continuous Bin Data* (current) and *parameter 23-62 Timed Bin Data* (reference).

It is possible to create trending for following operation variables:

**•** Power

**3 3**

- **•** Current
- **•** Output frequency
- **•** Motor Speed

The trending function includes 10 counters (forming a bin) for each set of data containing the numbers of registrations reflecting how often the operating variable is within each of ten pre-defined intervals. The sorting is based on a relative value of the variable.

The relative value for the operating variable is

Actual/Rated \* 100%

for Power and Current and

Actual/Max \* 100%

for Output Frequency and Motor Speed.

The size of each interval can be adjusted individually, but will default be 10% for each. Power and Current can exceed rated value, but those registrations are included in 90%-100% (MAX) counter.

![](_page_169_Figure_17.jpeg)

Once a second, the value of the operating variable selected is registered. If a value has been registered to equal 13%, the counter "10% - <20%" is updated with the value "1". If the value stays at 13% for 10s, then "10" is added to the counter value.

The contents of counters can be displayed as bars on LCP. Select *Quick Menu*⇒*Loggings*: *Trending Continued Bin/ Trending Timed Bin/Trending Comparison*.

#### *NOTICE*

**The counters starts counting whenever the frequency converter is powered-up. Power cycle shortly after a reset zeros the counters. EEPROM data are updated once per hour.**

![](_page_169_Picture_393.jpeg)

**23-61 Continuous Bin Data**

![](_page_170_Picture_453.jpeg)

![](_page_170_Picture_454.jpeg)

#### **23-62 Timed Bin Data**

![](_page_170_Picture_455.jpeg)

#### **23-63 Timed Period Start**

![](_page_170_Picture_456.jpeg)

#### **23-63 Timed Period Start**

![](_page_170_Picture_457.jpeg)

# *NOTICE*

**The frequency converter has no back-up of the clock function and the set date/time is reset to default (2000-01-01 00:00) after a power down unless a Real Time Clock module with back-up is installed. Consequently, the logging is stopped until date/time is readjusted in** *0-70 Date and Time***. In** *parameter 0-79 Clock Fault* **it is possible to program for a warning in case clock not has been set properly, e.g. after a power down.**

# *NOTICE*

**When mounting an Analog I/O MCB 109 option card, a battery back-up of the date and time is included.**

![](_page_170_Picture_458.jpeg)

### *NOTICE*

**When mounting an Analog I/O MCB 109 option card, a battery back-up of the date and time is included.**

![](_page_170_Picture_459.jpeg)

automatically changes to *[0] Do not reset*.

[1] Do reset

![](_page_171_Picture_408.jpeg)

#### 3.20.5 23-8\* Payback counter

The VLT® AQUA Drive includes a feature which can give a rough calculation on payback in cases where the frequency converter has been installed in an existing plant to ensure energy saving by changing from fixed to variable speed control. Reference for the savings is a set value to represent the average power yielded before the upgrade with variable speed control.

![](_page_171_Figure_6.jpeg)

**Illustration 3.70 Comparison of the Reference Power and Actual Power**

The difference between the reference power at fixed speed and the actual power yielded with speed control represent the actual saving.

As value for the fixed speed case, the rated motor size (kW) is multiplied with a factor (set in %) representing the power yielded at fixed speed. The difference between this reference power and the actual power is accumulated and stored. The difference in energy can be read in *parameter 23-83 Energy Savings*.

The accumulated value for the difference in power consumption is multiplied with the energy cost in local currency and the investment is subtracted. This calculation for cost savings can also be read in *parameter 23-84 Cost Savings*.

Cost Savings =  $(\Sigma$  (Reference Power – Actual Power)) \* Energy Cost – Additional Cost

Break even (payback) occurs when the value read in the parameter turns from negative to positive.

It is not possible to reset the energy savings counter, but the counter can be stopped any time by setting *parameter 23-80 Power Reference Factor*, to 0.

![](_page_171_Picture_409.jpeg)

#### **Table 3.23 Parameter Overview**

![](_page_171_Picture_410.jpeg)

![](_page_171_Picture_411.jpeg)

![](_page_171_Picture_412.jpeg)

![](_page_171_Picture_413.jpeg)

Danfoss

#### **Parameter Description Programming Guide**

![](_page_172_Picture_47.jpeg)

### 3.21 Parameters 24-\*\* Application Functions 2

Parameter group for application monitoring functions.

### 3.21.1 24-1\* Drive Bypass

Function for activation of external contactors to bypass the frequency converter for direct on-line operation of the motor, in case of trip.

![](_page_173_Picture_242.jpeg)

# **ACAUTION**

**Important! After enabling the drive bypass function, the Safe Stop function (in versions, where included) is not complying with standard EN 954-1, Cat. 3 installations anymore.**

![](_page_173_Picture_243.jpeg)

![](_page_173_Picture_244.jpeg)

![](_page_173_Picture_245.jpeg)

Danfoss

### 3.22 Parameters 25-\*\* Cascade Controller

Parameters for configuring the Basic Cascade Controller for sequence control of multiple pumps. For a more application oriented description and wiring examples, see Chapter *Application Examples, item Basic Cascade Controller* in the Design Guide.

To configure the Cascade Controller to the actual system and the desired control strategy, it is recommended to follow the below sequence, starting with parameter group *25-0\* System Settings* and next parameter group 25-5\* *Alternation Settings*. These parameter can normally be set in advance.

Parameters in *25-2\* Bandwidth Settings* and *25-4\* Staging Settings*, will often be dependent on the dynamic of the system and final adjustment to be done at the commissioning of the plant.

### *NOTICE*

**The Cascade Controller is supposed to operate in closed loop controlled by the built-in PI controller (Closed Loop selected in** *parameter 1-00 Configuration Mode***). If** *Open Loop* **is selected in** *parameter 1-00 Configuration Mode***, all fixed speed pumps will be destaged, but the variable speed pump will still be controlled by the frequency converter, now as an open loop configuration:**

![](_page_174_Figure_9.jpeg)

![](_page_174_Figure_10.jpeg)

**3 3**

130BA279.12

30BA279.12

# Danfoss

# 3.22.1 25-0\* System Settings

Parameters related to control principles and configuration of the system.

![](_page_175_Picture_412.jpeg)

![](_page_175_Picture_413.jpeg)

![](_page_175_Picture_414.jpeg)

![](_page_175_Picture_415.jpeg)

![](_page_176_Picture_2.jpeg)

### 3.22.2 25-2\* Bandwidth Settings

Parameters for setting the bandwidth within which the pressure is allowed to operate before staging/destaging fixed speed pumps. Also includes various timers to stabilise the control.

![](_page_176_Picture_316.jpeg)

![](_page_176_Figure_7.jpeg)

#### **Parameter Description Programming Guide**

Danfoss

 $\frac{\text{SBW}}{\text{(27-20)}}$ 

**Setpoint** 

 $\frac{\text{SBW}}{(27-20)}$ 

![](_page_177_Picture_371.jpeg)

![](_page_177_Picture_372.jpeg)

#### **25-23 SBW Staging Delay**

![](_page_177_Picture_373.jpeg)

#### **25-24 SBW Destaging Delay Range: Function:**  $[0 -$ Immediate destaging of a fixed speed pump is not 15 3000 s\* desirable when a momentary pressure increase in s] the system that exceeds the Staging Bandwidth (SBW). Destaging is delayed by the length of time programmed. If the pressure decreases to within the SBW before the timer has elapsed, the timer is reset. 175ZA671.11 175ZA671.11 (27-24) SBW destage delay

![](_page_177_Figure_8.jpeg)

![](_page_177_Picture_374.jpeg)

**Illustration 3.77 SBW Destaging Delay**

![](_page_177_Figure_10.jpeg)

**Illustration 3.78 OBW Time**

130BA370.11

130BA370.11

Danfoss

#### **Parameter Description Programming Guide**

![](_page_178_Picture_417.jpeg)

**25-27 Stage Function Option: Function:** If the Stage Function is set to *[0] Disabled*, *parameter 25-28 Stage Function Time* is not activated. [0] Disabled

![](_page_178_Picture_418.jpeg)

**25-29 Destage Function**

[1] Enabled

![](_page_178_Picture_419.jpeg)

![](_page_178_Picture_420.jpeg)

![](_page_178_Picture_421.jpeg)

#### **25-30 Destage Function Time**

![](_page_178_Picture_422.jpeg)

![](_page_178_Figure_12.jpeg)

**Illustration 3.79 Destage Function Time**

# 3.22.3 25-4\* Staging Settings

Parameters determining conditions for staging/destaging the pumps.

![](_page_178_Picture_423.jpeg)

![](_page_179_Figure_4.jpeg)

#### **Illustration 3.80 Staging**

![](_page_179_Figure_6.jpeg)

### *NOTICE*

**Fixed pumps connected with star delta starters are staged in the same way as pumps connected with soft starters. They are destaged in the same way as pumps connected directly to line.**

![](_page_179_Picture_321.jpeg)

![](_page_179_Figure_10.jpeg)

**Illustration 3.82 Staging Threshold**

### *NOTICE*

**If the set-point is reached after staging before the variable speed pump reaches its minimum speed - the system will enter the state closed loop as soon as the feedback pressure is crossing the set-point.**

#### **Illustration 3.81 Destaging**
**25-43 Destaging Threshold**

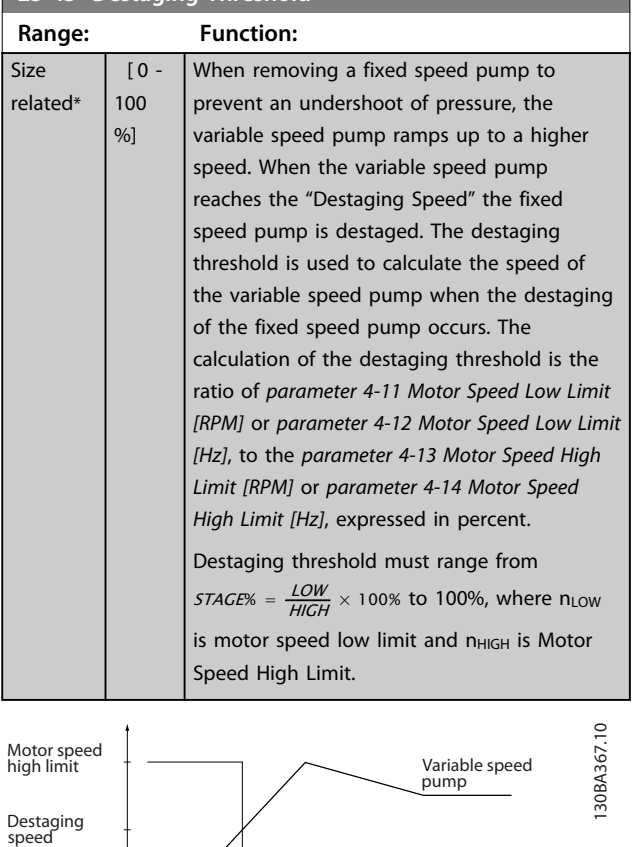

**Illustration 3.83 Destaging Threshold**

## *NOTICE*

Motor speed low limit

**If the setpoint is reached after staging before the variable speed pump reaches its maximum speed, the system will enter the state closed loop as soon as the feedback pressure is crossing the setpoint.**

Fixed speed pump

Seconds

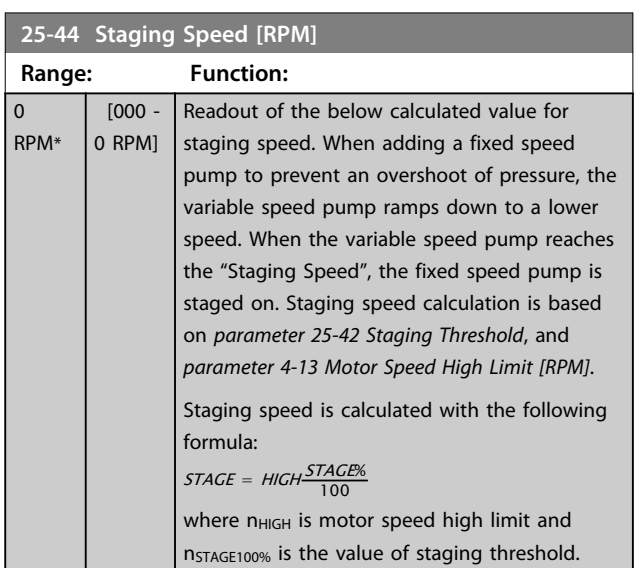

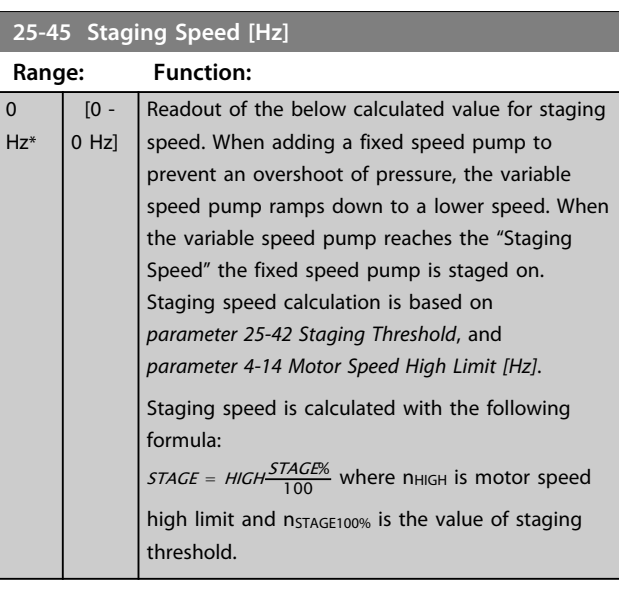

**25-46 Destaging Speed [RPM] Range: Function:**  $\Omega$ RPM\*  $[000 -$ 0 RPM] Readout of the below calculated value for destaging speed. When removing a fixed speed pump to prevent an undershoot of pressure, the variable speed pump ramps up to a higher speed. When the variable speed pump reaches the "Destaging Speed", the fixed speed pump is destaged. Destaging speed is calculated based on *parameter 25-43 Destaging Threshold*, and *parameter 4-13 Motor Speed High Limit [RPM]*. Destaging speed is calculated with the following formula: *DESTAGE* = *HIGH* $\frac{DESTACE\%}{100}$  where n<sub>HIGH</sub> is motor speed high limit and nDESTAGE100% is the value of destaging threshold.

#### **25-47 Destaging Speed [Hz]**

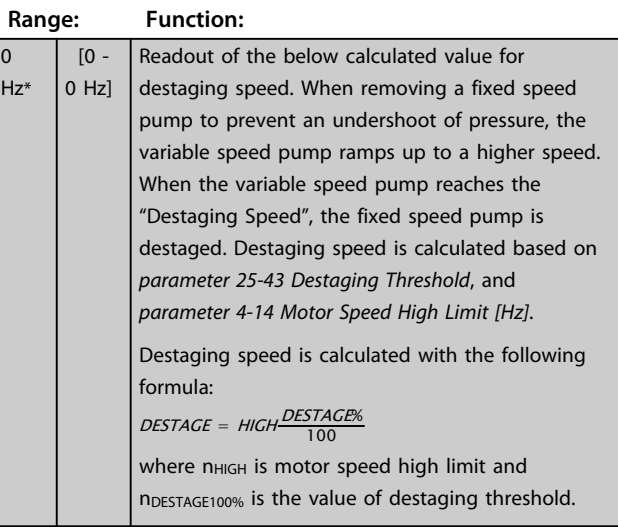

**3 3**

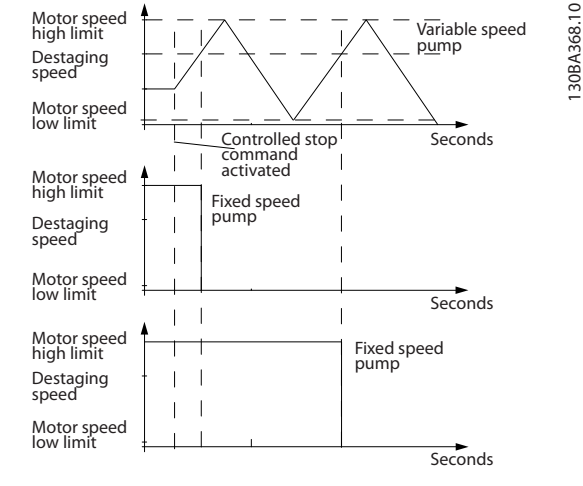

**Illustration 3.84 Destaging Speed**

#### 3.22.4 25-5\* Alternation Settings

Parameters for defining the conditions for alternation of the variable speed pump (lead), if selected as of the control strategy.

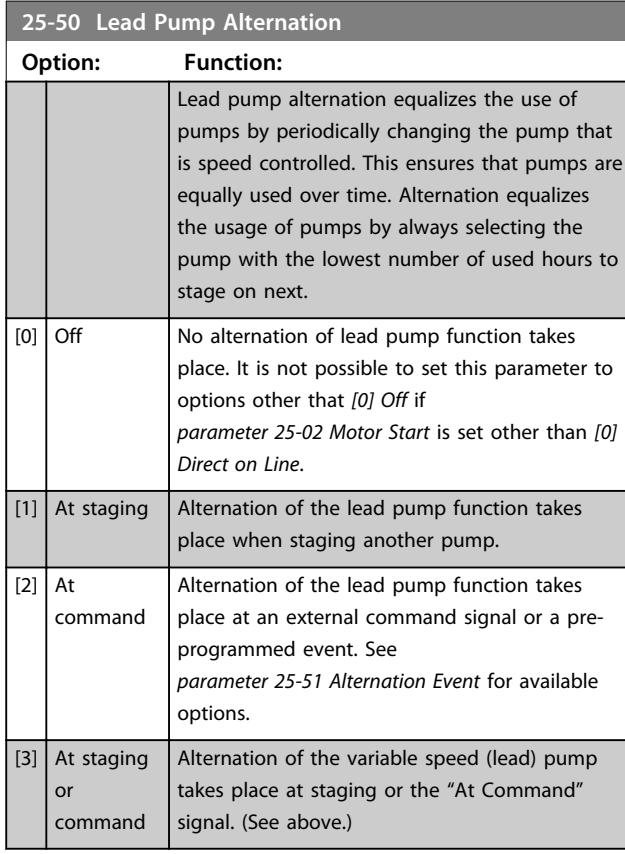

#### *NOTICE*

**It is not possible to select other than** *[0] Off* **if**  *parameter 25-05 Fixed Lead Pump* **is set to** *[1] Yes***.**

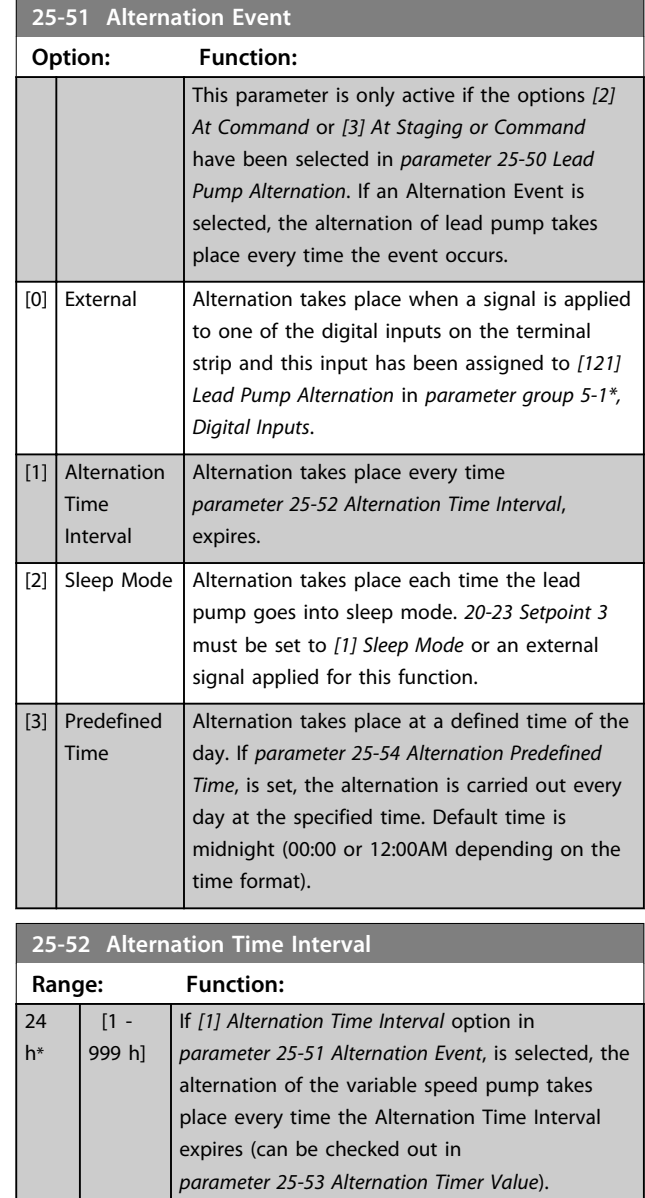

**25-53 Alternation Timer Value**

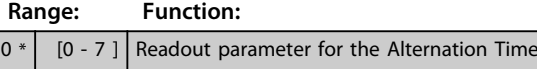

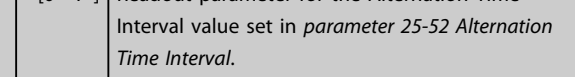

#### **25-54 Alternation Predefined Time**

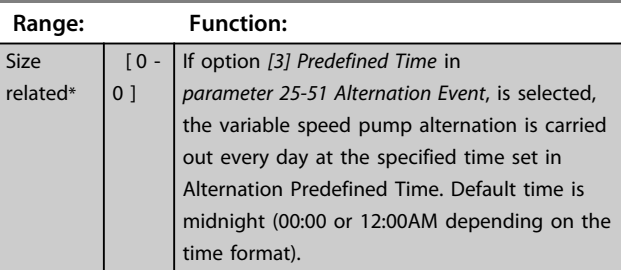

#### **25-55 Alternate if Load < 50%**

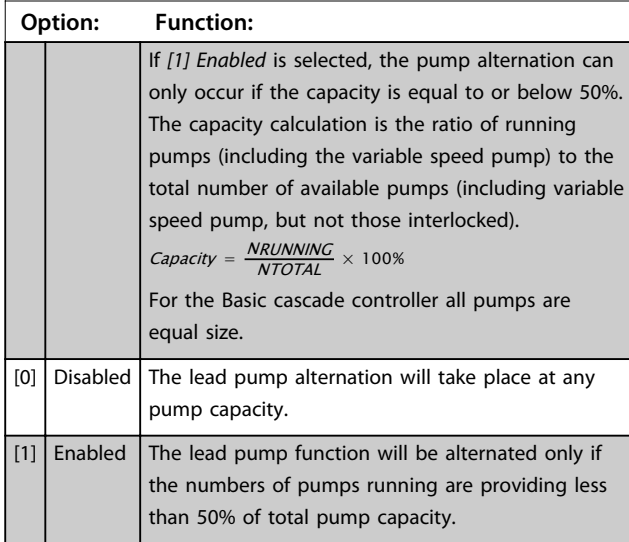

## *NOTICE*

**Only valid if** *parameter 25-50 Lead Pump Alternation* **is different from** *[0] Off***.**

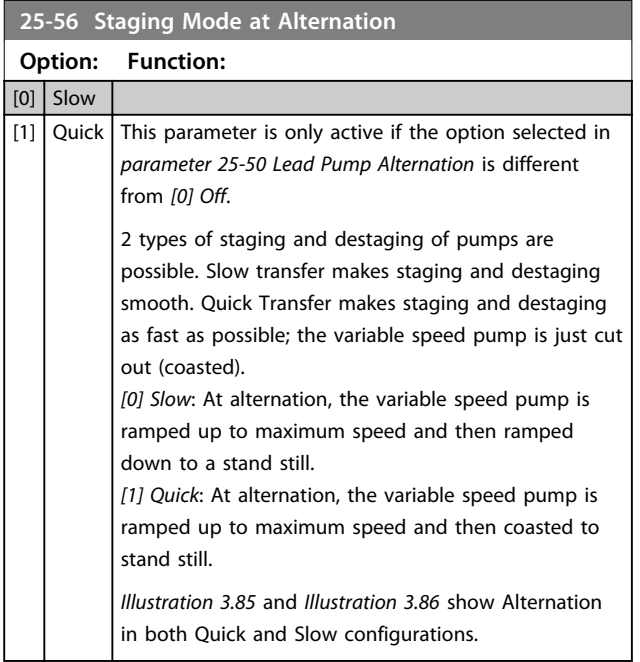

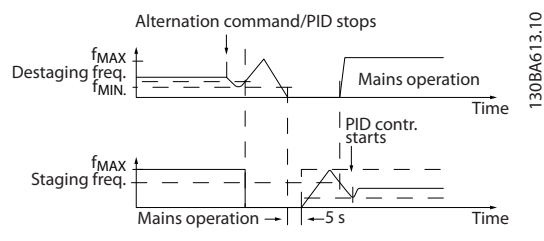

**Illustration 3.85 Slow Configuration**

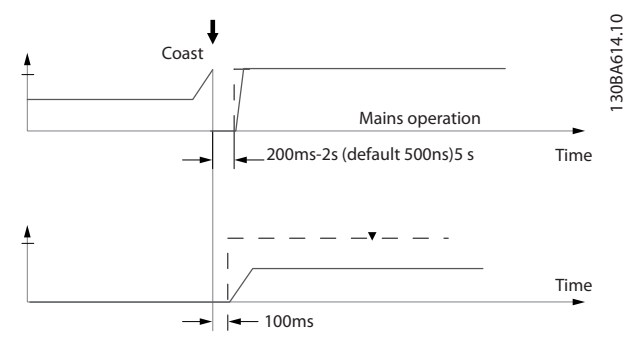

**Illustration 3.86 Quick Configuration**

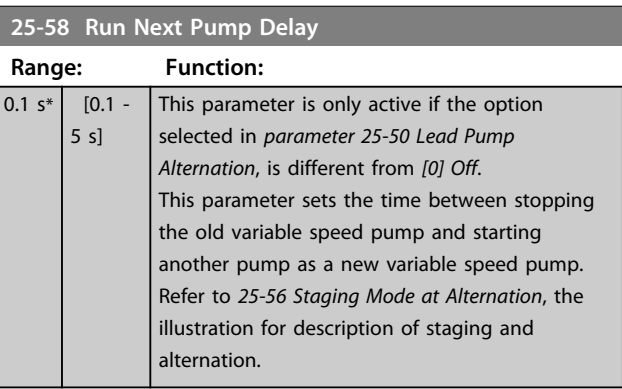

#### **25-59 Run on Mains Delay**

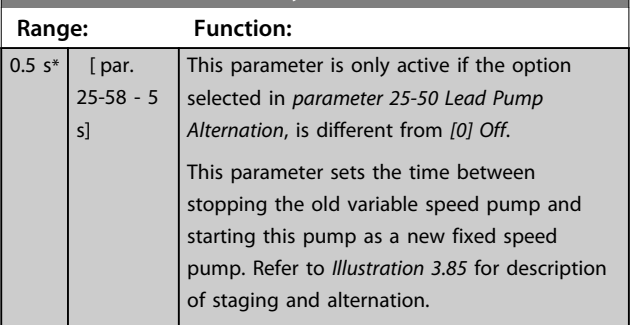

#### 3.22.5 25-8\* Status

Readout parameters informing about the operating status of the cascade controller and the pumps controlled.

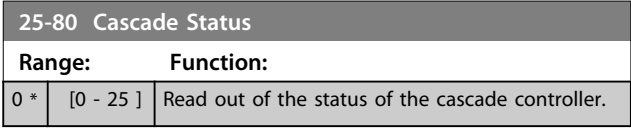

#### **25-81 Pump Status Range: Function:**  $0 * | 0 -$

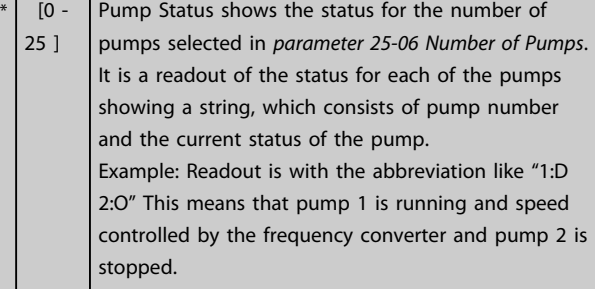

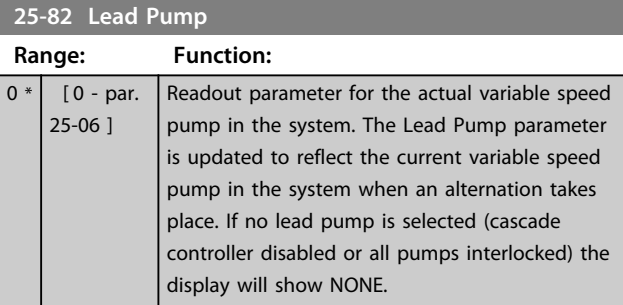

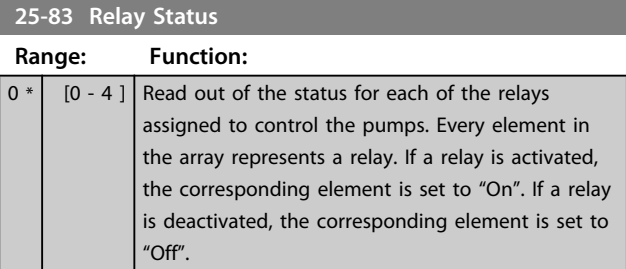

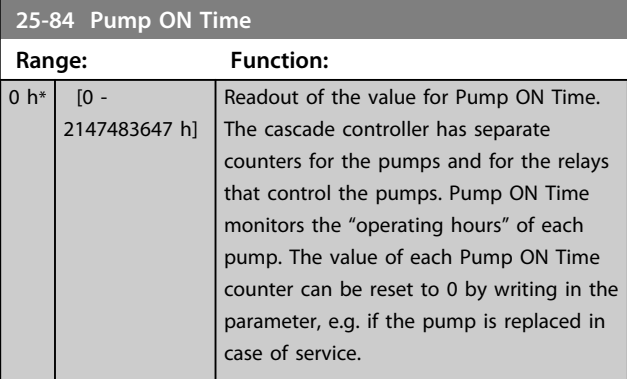

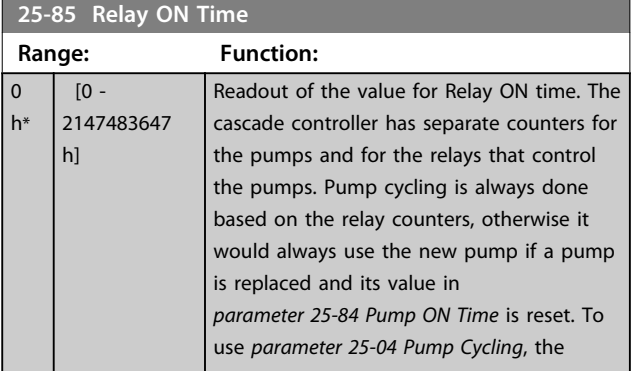

#### **25-85 Relay ON Time**

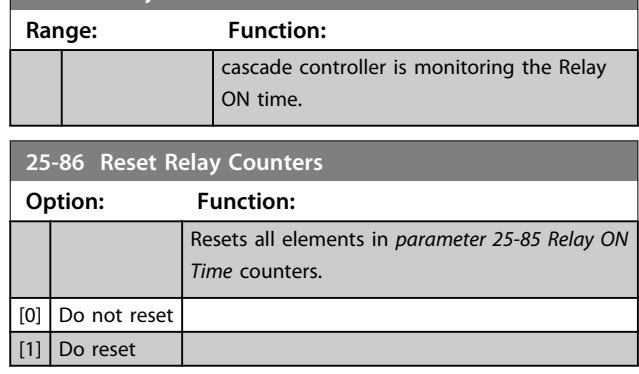

#### 3.22.6 25-9\* Service

Parameters used in case of service on one or more of the pumps controlled.

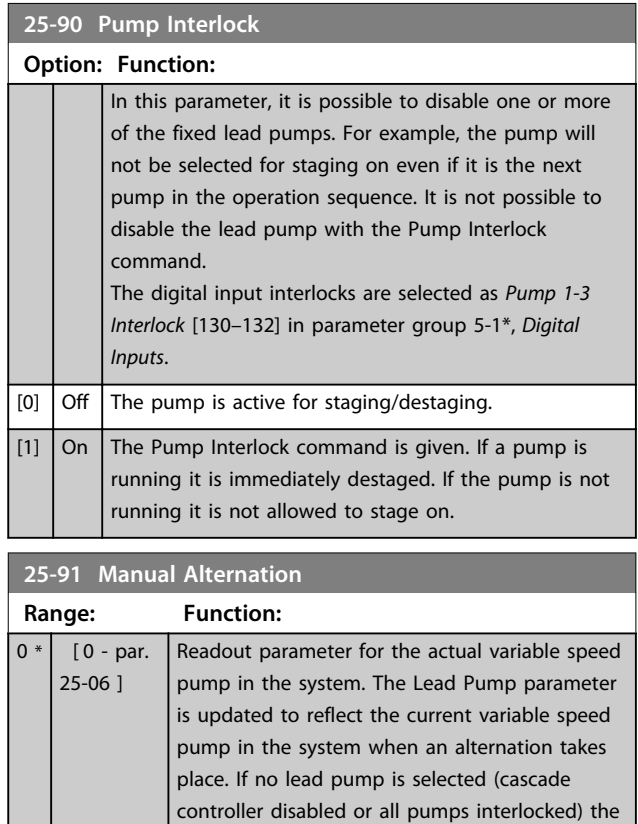

display will show NONE.

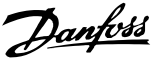

#### 3.23 Parameters 26-\*\* Analog I/O Option MCB 109

The Analog I/O Option MCB 109 extends the functionality of VLT® AQUA Drive FC 202 Series frequency converters, by adding a number of additional, programmable analog inputs and outputs. This could be especially useful in control installations where the frequency converter may be used as decentral I/O, obviating the need for an outstation and thus reducing cost. It also gives flexibility in project planning.

# *NOTICE*

**The maximum current for the analog outputs 0-10 V is 1 mA.**

# *NOTICE*

**Where Live Zero Monitoring is used, it is important that any analog inputs not being used for the frequency controller, i.e. being used as part of the Building Management System decentral I/O, should have their Live Zero function disabled.**

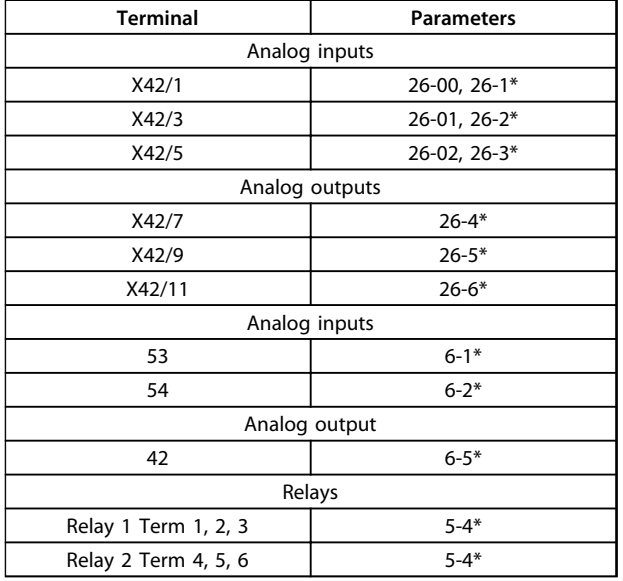

**Table 3.24 Relevant Parameters**

It is also possible to read the analog inputs, write to the analog outputs and control the relays, using communication via the serial bus. In this instance, these are the relevant parameters.

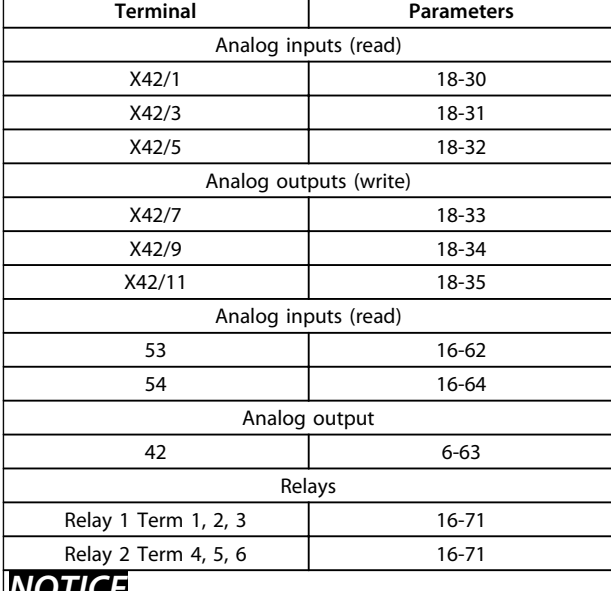

#### *NOTICE*

**The relay outputs must be enabled via Control Word Bit 11 (Relay 1) and Bit 12 (Relay 2)**

#### **Table 3.25 Relevant Parameters**

Setting of on-board Real Time Clock.

The Analog I/O option incorporates a real time clock with battery back-up. This can be used as back up of the clock function included in the frequency converter as standard. See parameter group *0-7\*, Clock Settings*.

The Analog I/O option can be used for the control of devices such as actuators or valves, using the Extended Closed loop facility, thus removing control from the existing control system. See *[chapter 3.18 Parameters 21-\\*\\*](#page-143-0) [Extended Closed Loop](#page-143-0)*. There are three independent closed loop PID controllers.

**3 3**

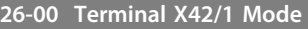

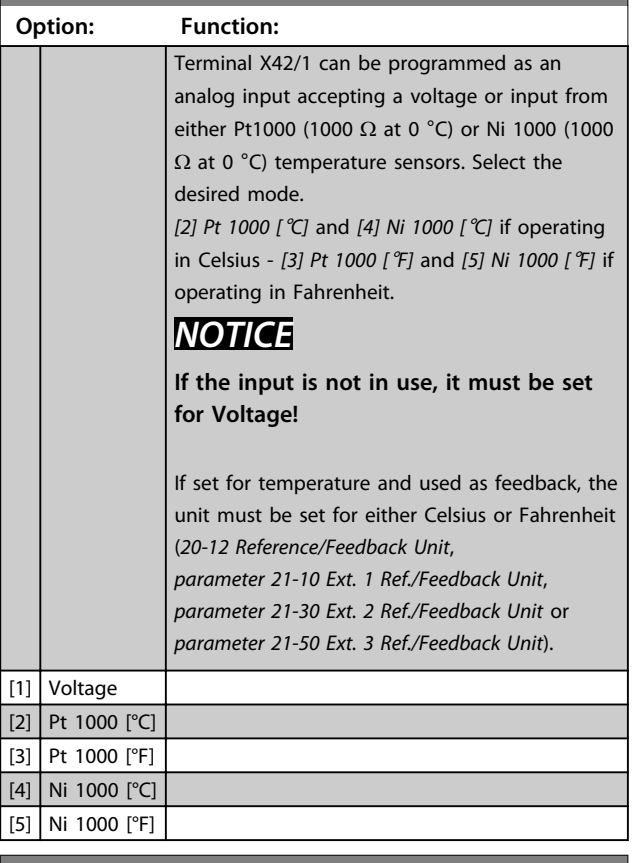

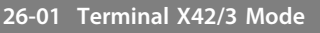

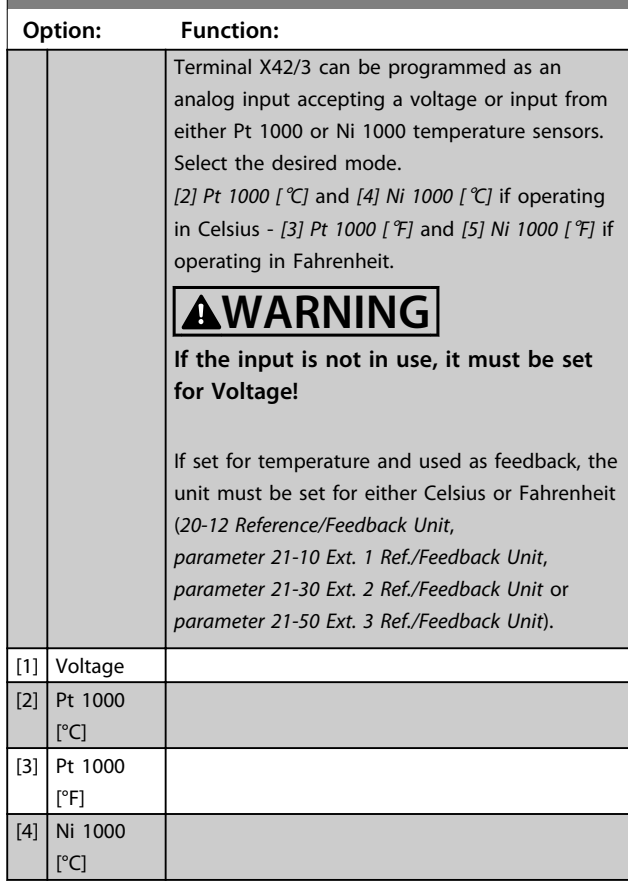

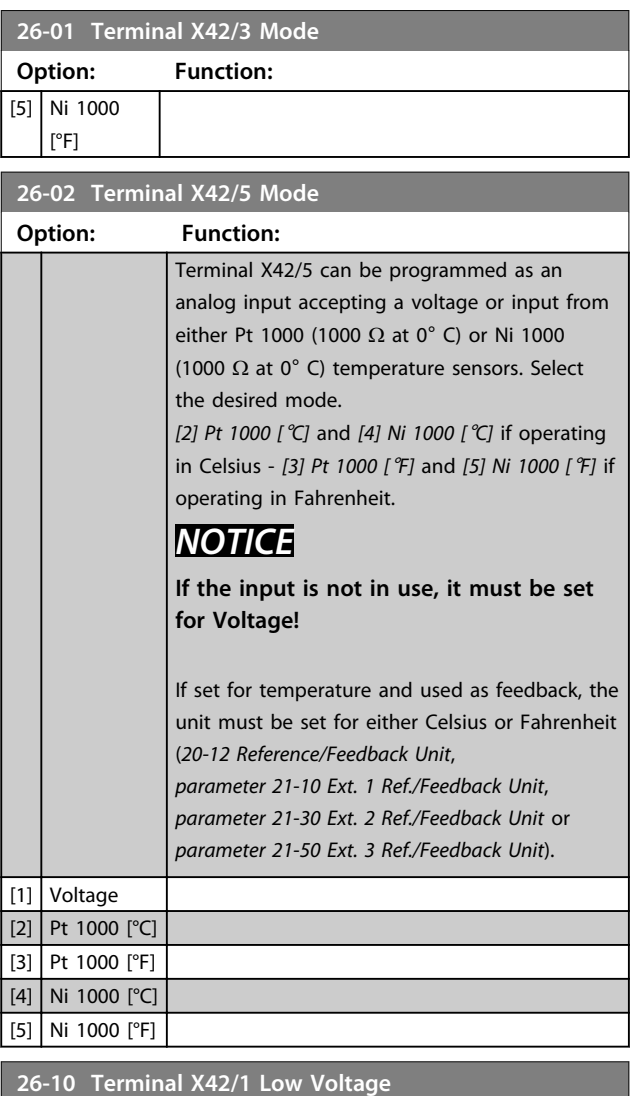

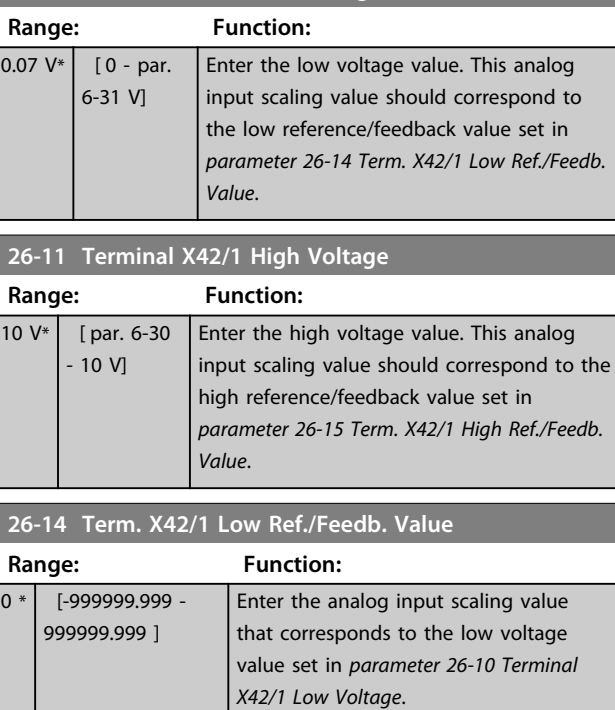

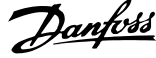

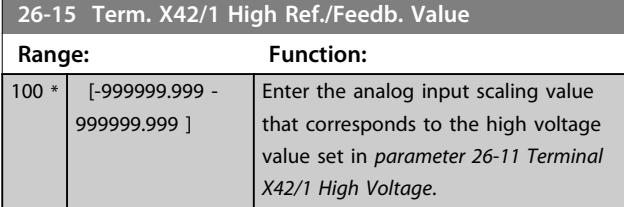

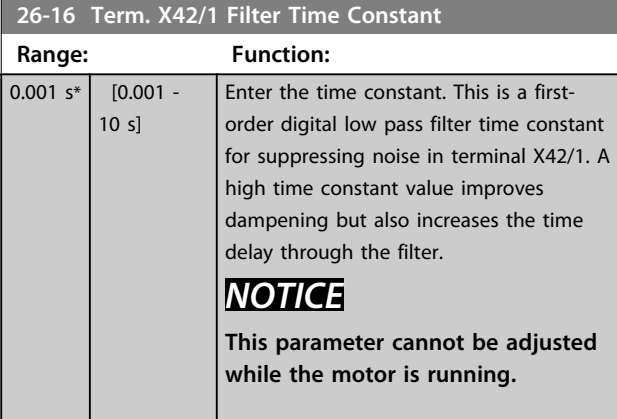

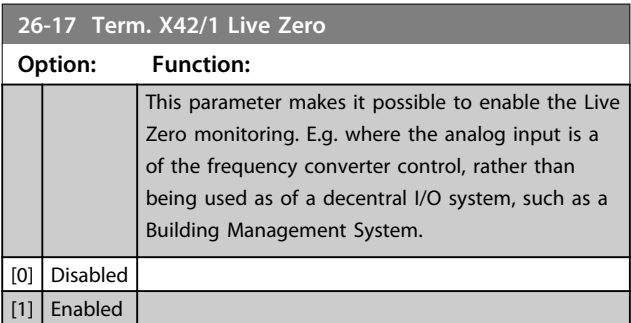

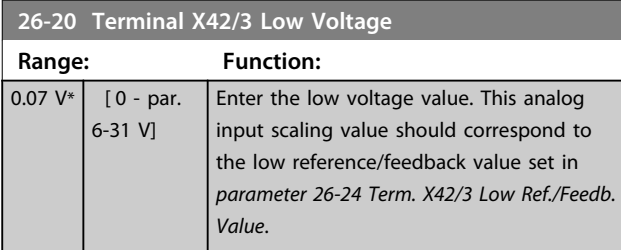

#### **26-21 Terminal X42/3 High Voltage**

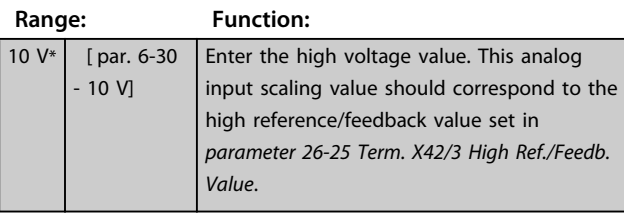

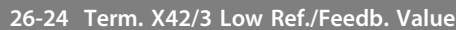

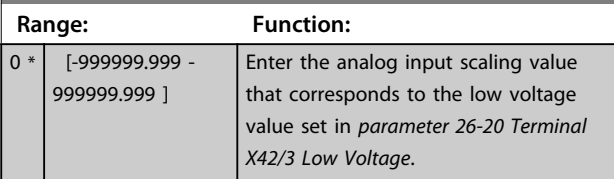

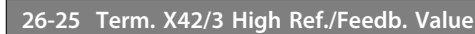

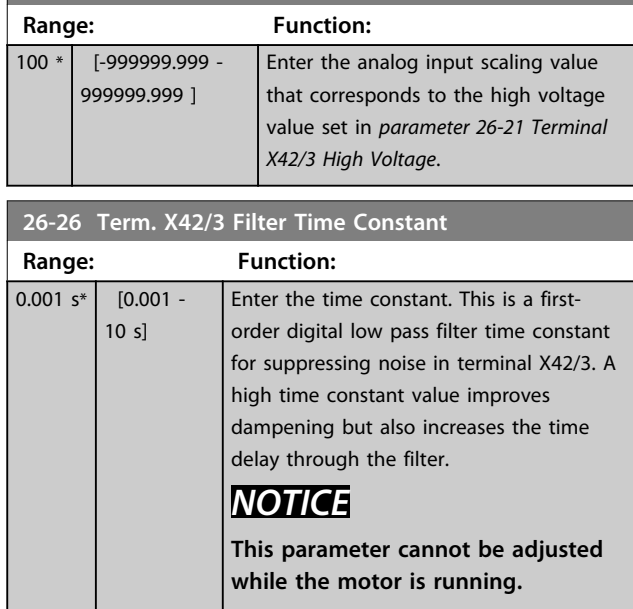

#### **26-27 Term. X42/3 Live Zero**

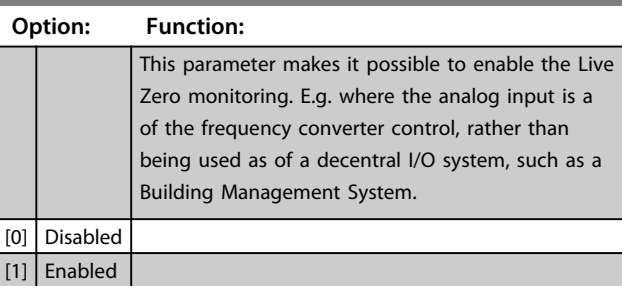

**26-30 Terminal X42/5 Low Voltage**

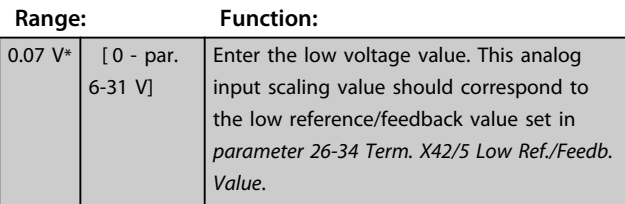

#### **26-31 Terminal X42/5 High Voltage**

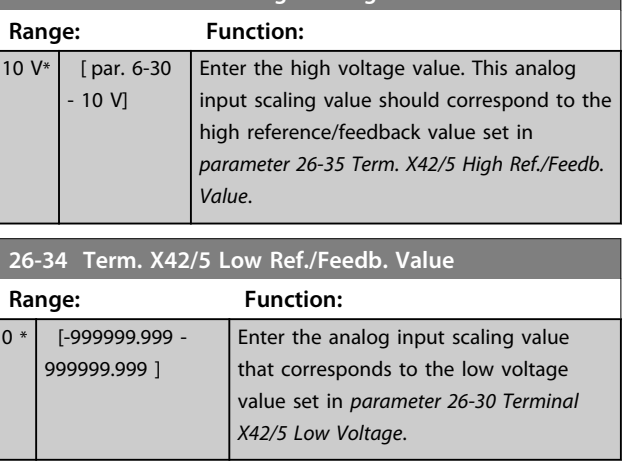

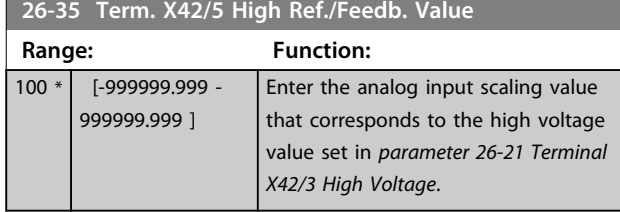

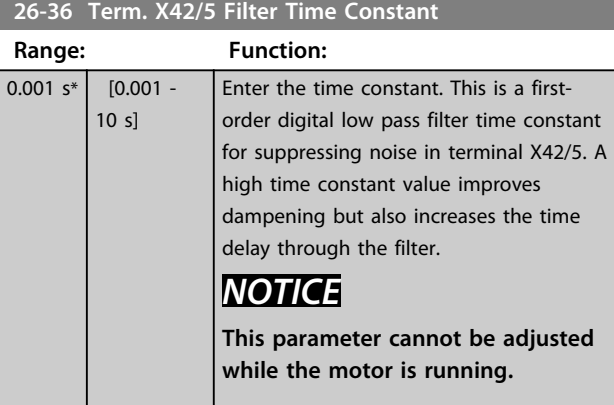

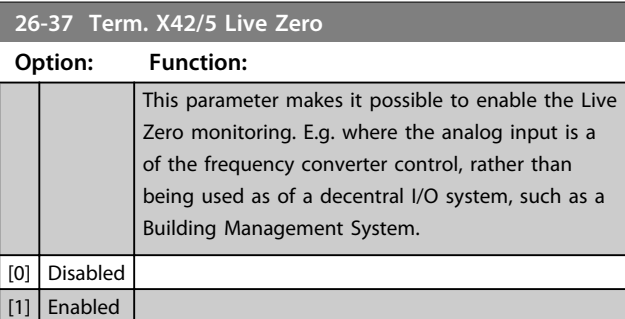

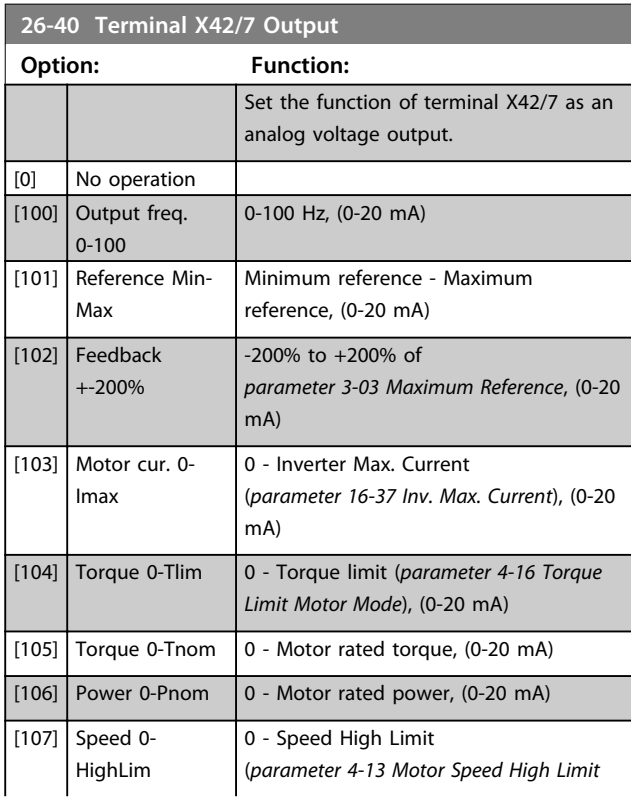

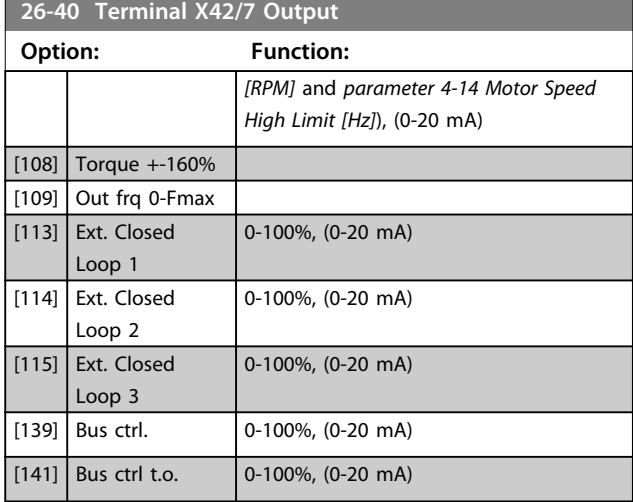

#### **26-41 Terminal X42/7 Min. Scale**

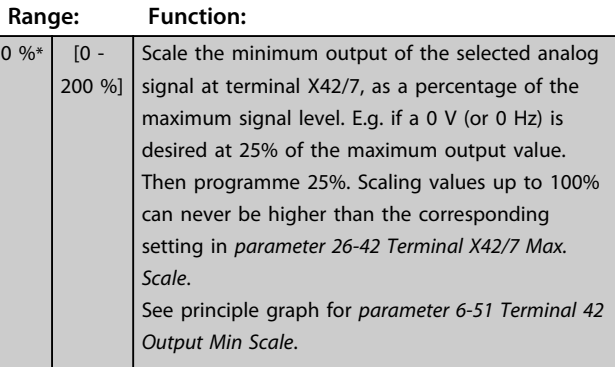

#### **26-42 Terminal X42/7 Max. Scale**

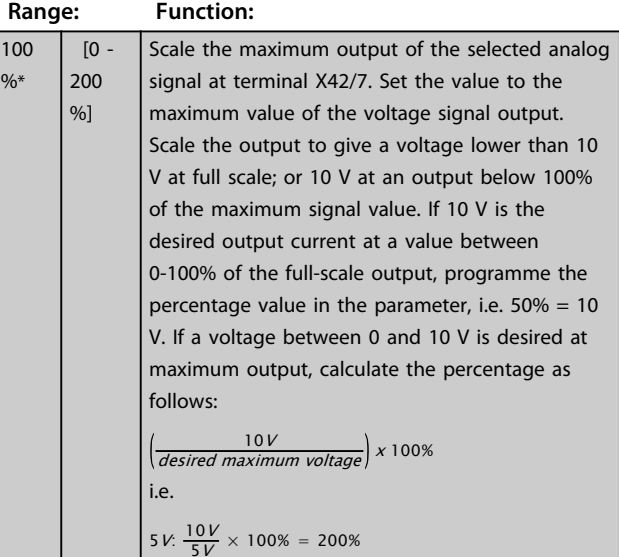

See principle graph for *parameter 6-52 Terminal 42 Output Max Scale*.

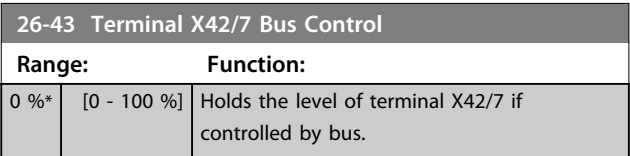

**26-44 Terminal X42/7 Timeout Preset**

 $\frac{9}{6}$ 

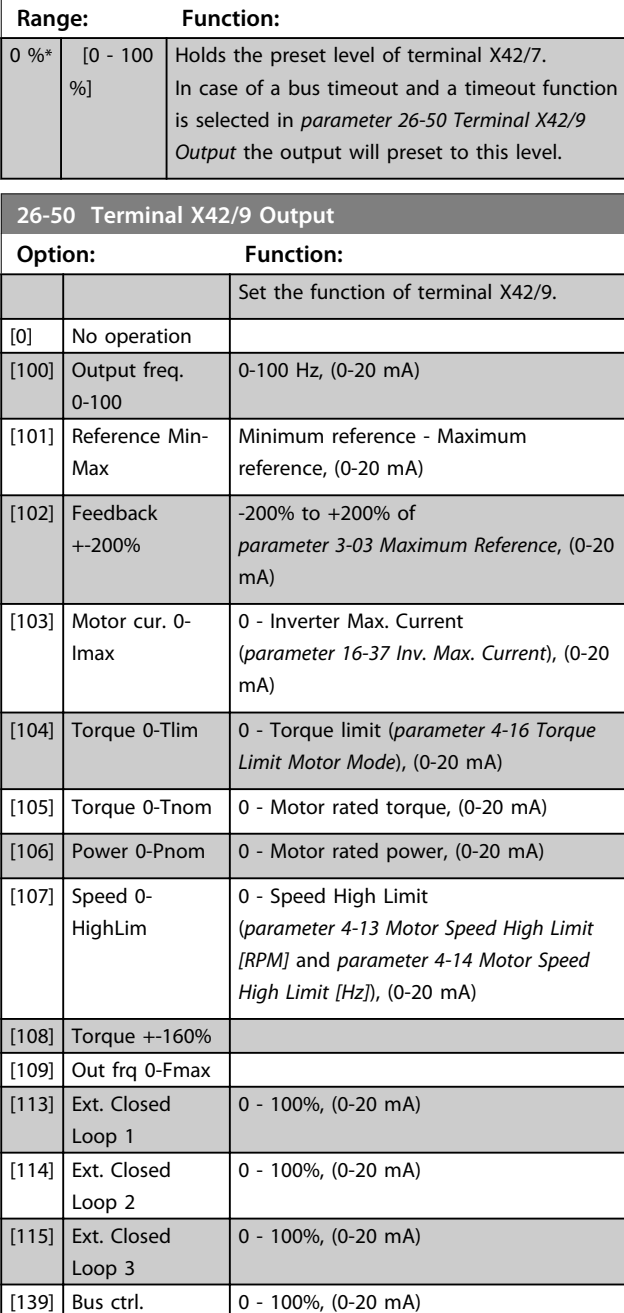

**26-51 Terminal X42/9 Min. Scale**

 $[141]$  Bus ctrl t.o.  $\big| 0 - 100\%$ , (0-20 mA)

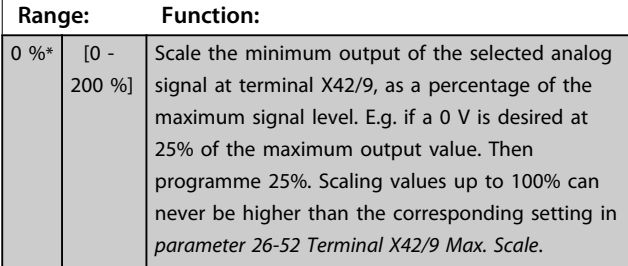

See principle graph for *parameter 6-51 Terminal 42 Output Min Scale*.

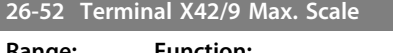

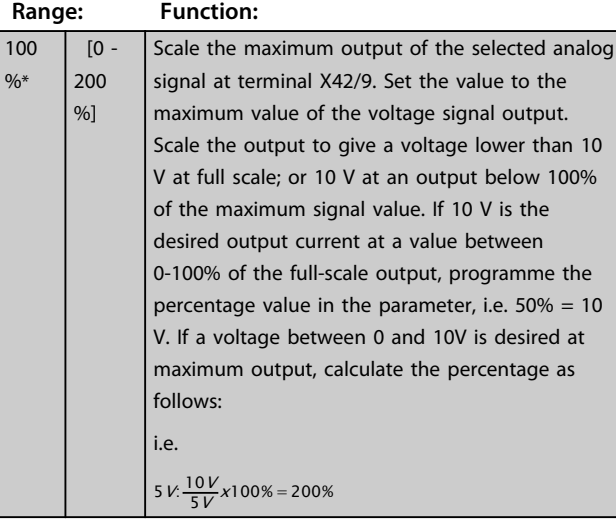

See principle graph for *parameter 6-52 Terminal 42 Output Max Scale*.

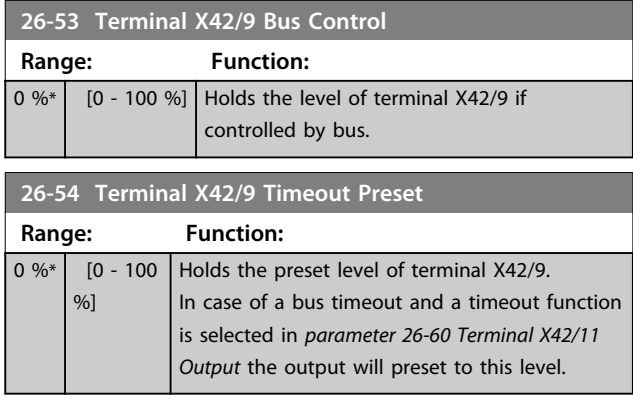

#### **26-60 Terminal X42/11 Output**

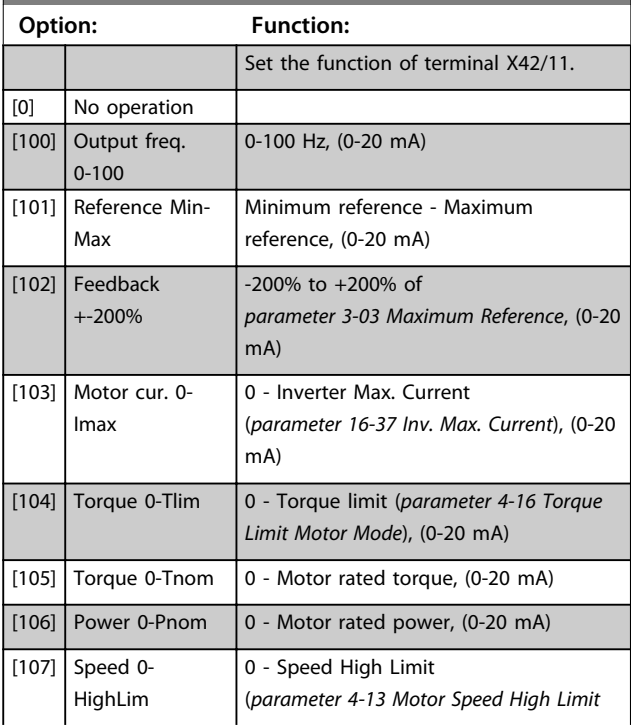

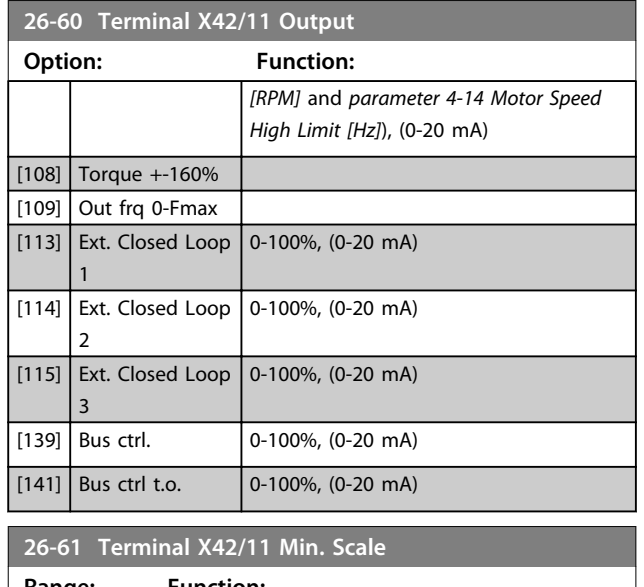

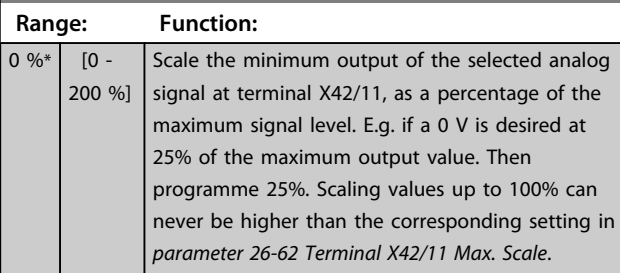

See principle graph for *parameter 6-51 Terminal 42 Output Min Scale*.

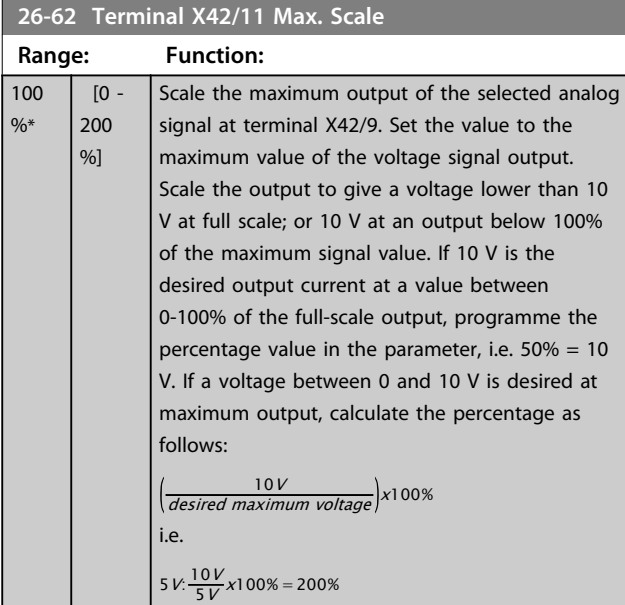

See principle graph for *parameter 6-52 Terminal 42 Output Max Scale*.

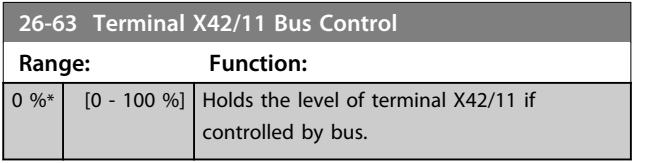

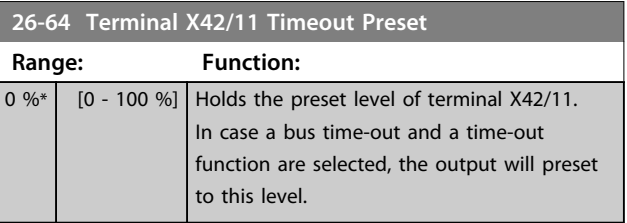

#### 3.24 Parameters 29-\*\* Water Application Functions

The group contains parameters used for monitoring water/ wastewater applications.

#### 3.24.1 29-0\* Pipe Fill function

In water supply systems water hammering can occur when filling the pipes too fast. It is therefore desirable to limit the filling rate. Pipe Fill Mode eliminates the occurrence of water hammering associated with the rapid exhausting of air from the piping system by filling the pipes at a low rate.

This function is used in horizontal, vertical and mixed piping systems. Due to the fact that the pressure in horizontal pipe systems does not climb as the system fills, filling horizontal pipe systems requires a user specified speed to fill, for a user specified time and/or until a user specified pressure set-point is reached.

The best way to fill a vertical pipe system is to use the PID function to ramp the pressure at a user specified rate between the motor speed low limit and a user specified pressure.

The Pipe Fill function uses a combination of above to ensure a safe filling in any system.

No matter which system - the pipe fill-mode will start using the constant speed set in *29-01 Pipe Fill Speed [RPM]* until the pipe fill-time in *29-03 Pipe Fill Time* has expired, thereafter filling will continue with the filling ramp set in *29-04 Pipe Fill Rate* until the filling set-point specified in *29-05 Filled Setpoint* is reached.

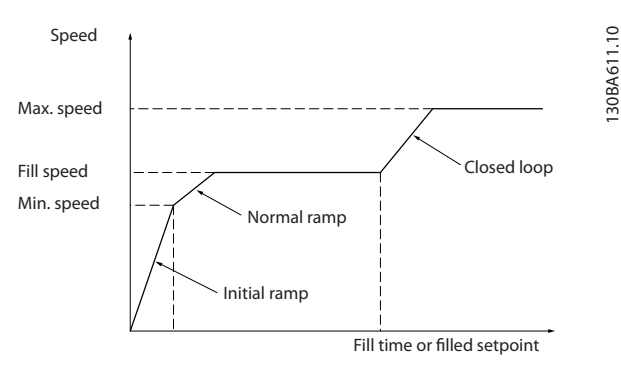

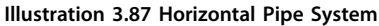

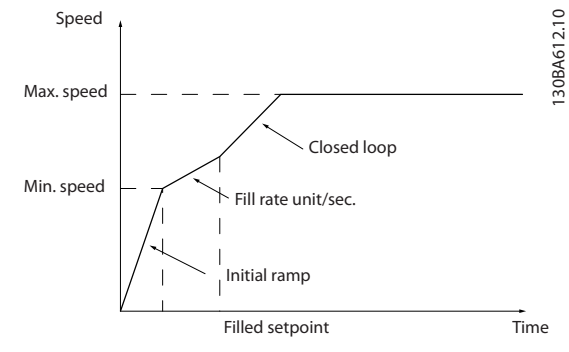

**Illustration 3.88 Vertical Pipe System**

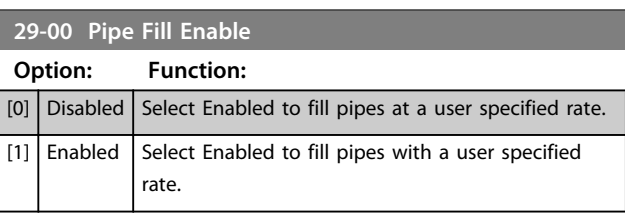

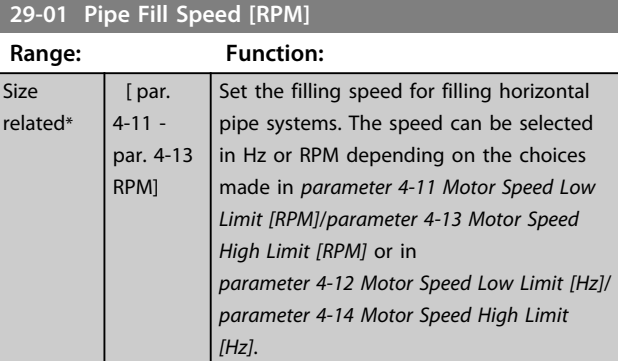

#### **29-02 Pipe Fill Speed [Hz]**

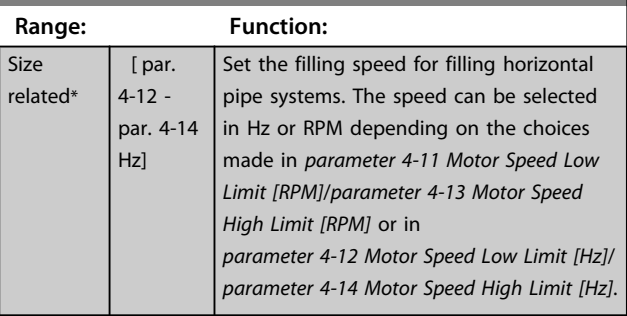

**29-03 Pipe Fill Time**

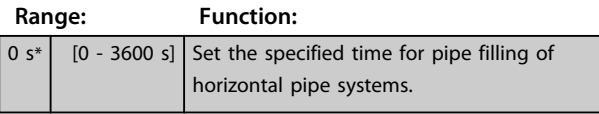

#### **29-04 Pipe Fill Rate**

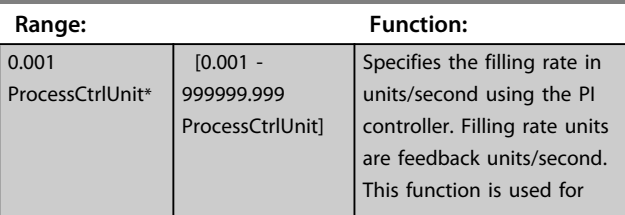

**29-04 Pipe Fill Rate**

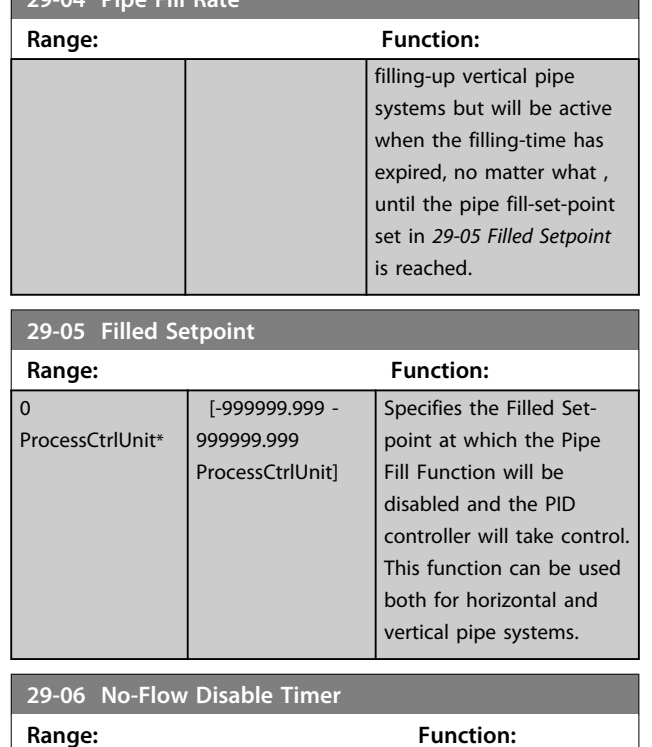

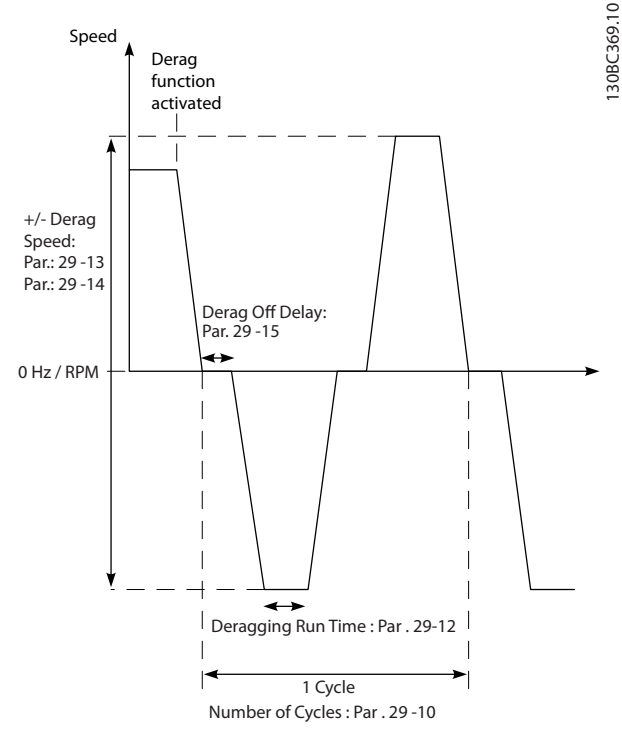

#### 3.24.2 29-1\* Deragging Function

 $[0 \text{ s*} \quad [0 \text{ - } 3600 \text{ s}]$ 

The purpose of the deragging feature is to free the pump blade of debris in waste water applications so that the pump operates normally.

A deragging event is defined as the time when the frequency converter starts to derag to when the deragging finishes. When a derag is started, the frequency converter ramps first to a stop and then an Off Delay expires before the first cycle begins.

**Illustration 3.89 Derag Function**

If a derag is triggered from a drive stopped state, the first Off Delay is skipped. The deragging event may consist of several cycles; one cycle consists of one pulse in the reverse direction followed by one pulse in the forward direction. Deragging is considered finished after the specified number of cycles has completed. More specifically, on the last pulse (it will always be forward) of the last cycle, the derag is considered finished after the Deragging Run Time expires (the frequency converter will be running at Derag Speed). In between pulses, the frequency converter output coasts for a specified Off Delay time to let debris in the pump settle.

#### *NOTICE*

**Do not enable deragging if the pump cannot operate in reverse direction.**

There are three different notifications for an ongoing deragging event:

- **•** Status in the LCP: "Auto Remote Derag"
- **•** A bit in the Extended Status Word (Bit 23 , 80 0000 hex)
- **•** A digital output can be configured to reflect the active deragging status.

Depending on the application and on the purpose of using it, this feature can be used as preventative or reactive measure and can be triggered/started in the following different ways:

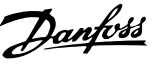

- **•** On each Start Command (*parameter 29-11 Derag at Start/Stop*)
- **•** On each Stop Command (*parameter 29-11 Derag at Start/Stop*)
- **•** On each Start/Stop Command (*parameter 29-11 Derag at Start/Stop*)
- **•** On Digital Input (parameter group 5-1\*)
- **•** On Drive Action with the Smart Logic Controller (*parameter 13-52 SL Controller Action*)
- **•** As Timed Action (parameter group 23-\*\*)
- **•** On High Power (parameter group 29-2\*)

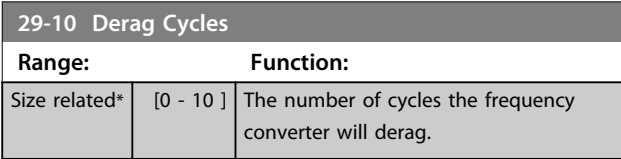

#### **29-11 Derag at Start/Stop**

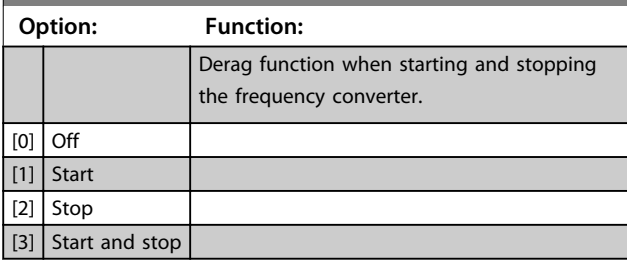

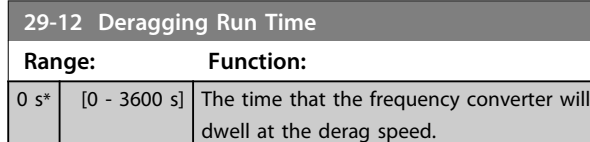

#### **29-13 Derag Speed [RPM] Range: Function:** Size related\*  $\begin{bmatrix} 0 & -p$ ar. 4-13 RPM] The speed at which the frequency converter will derag in RPM.

#### **29-14 Derag Speed [Hz]**

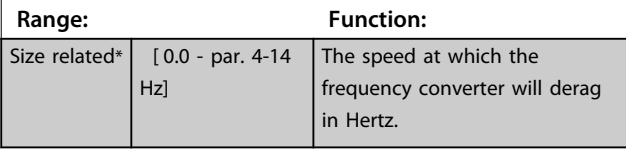

**29-15 Derag Off Delay**

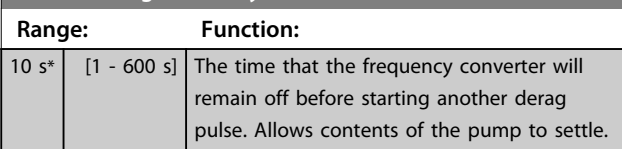

#### 3.24.3 29-2\* Derag Power Tuning

The derag feature monitors drive power in a similar fashion as no-flow. Based on two user defined points and an offset value, the monitor calculates a derag power curve. It uses the exact same calculations as No-Flow with the difference being that derag monitors for high-power and not low-power.

Commissioning the No-Flow user points via the No-Flow Auto Setup will also set the points of the derag curve to the same value.

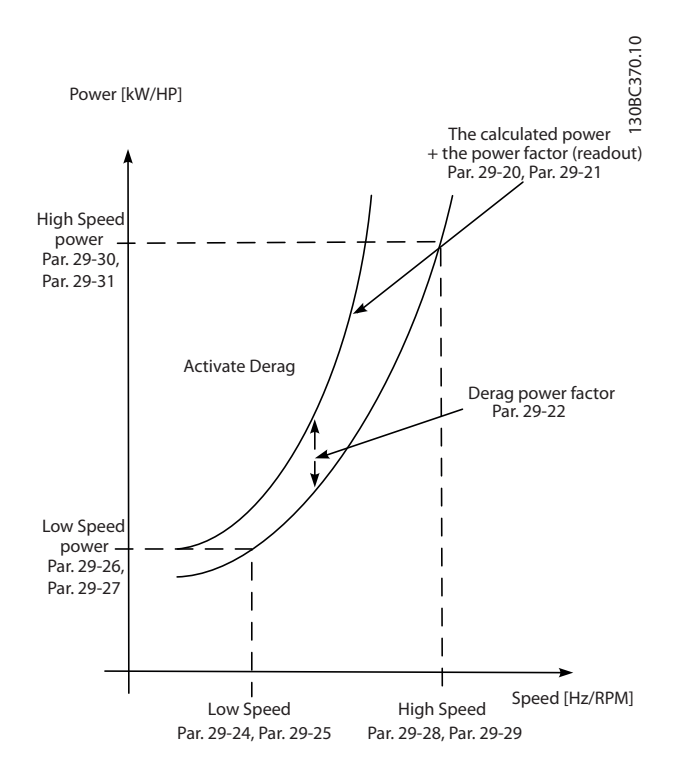

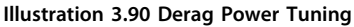

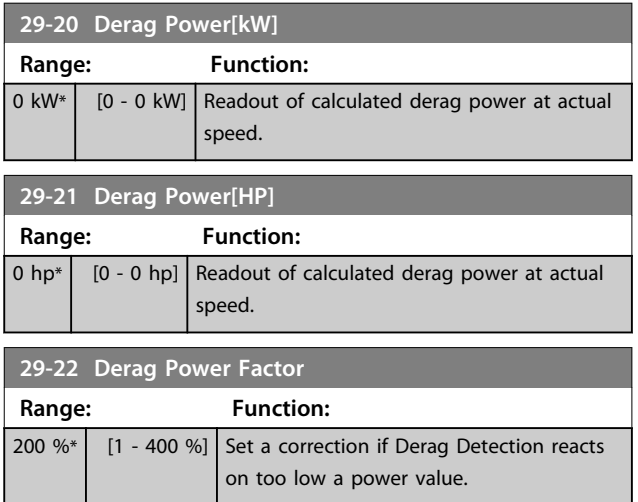

**3 3**

**Parameter Description Programming Guide** 

**3 3**

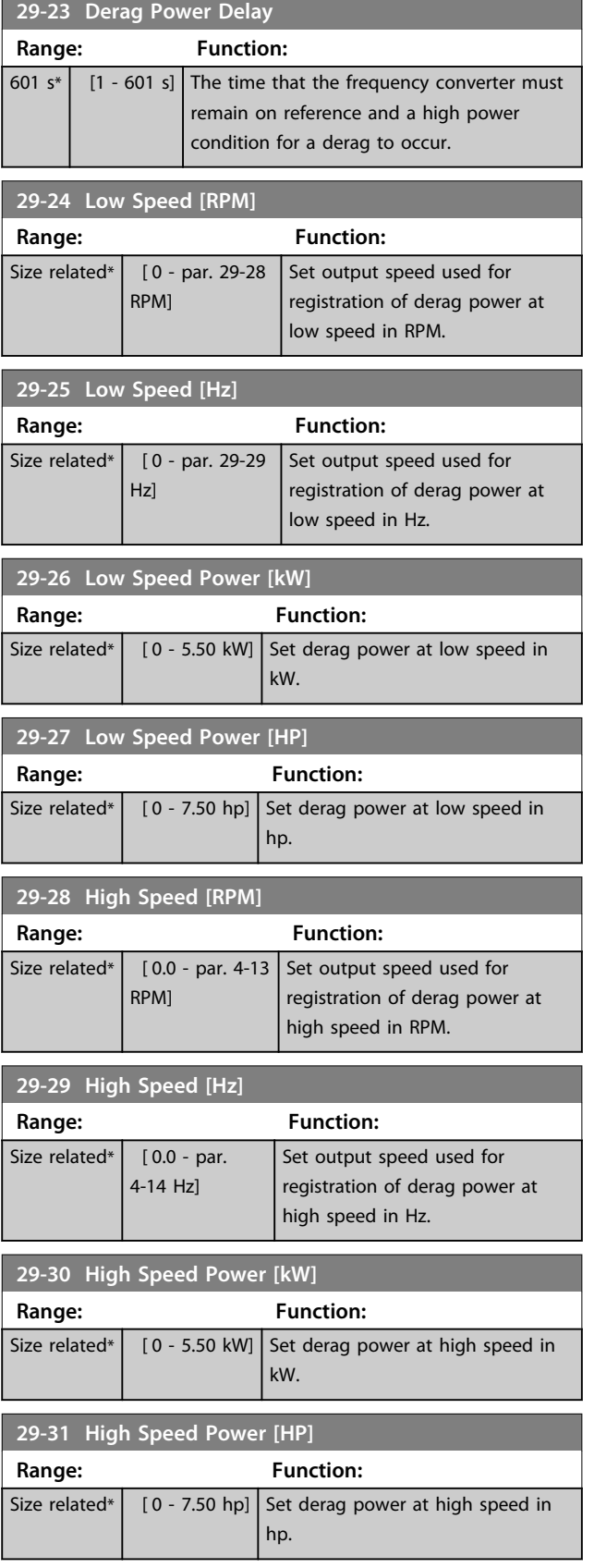

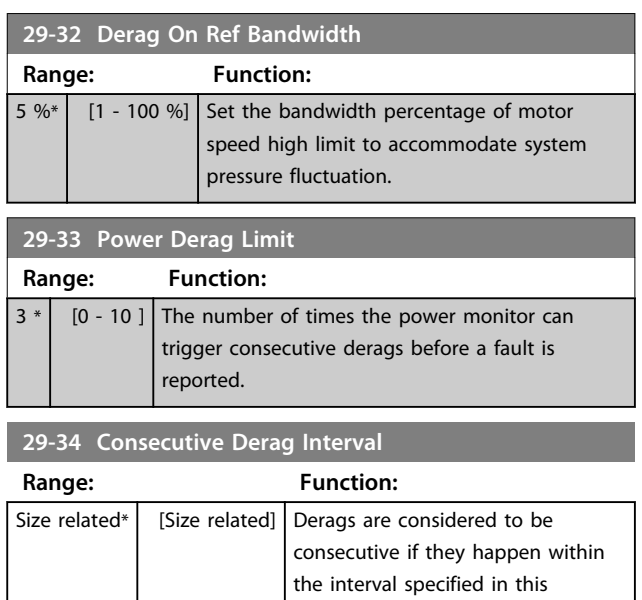

parameter.

#### 3.24.4 29-4\* Pre/Post Lube Function

Use the Pre/Post Lube function in the following applications:

- **•** A motor requires lubrication of its mechanical parts before and while it runs to prevent damage and wear. This is especially the case when the motor has not been running for a long period of time.
- **•** An application requires external fans to run.

The function makes the frequency converter signal an external device for a user-defined period of time. A start delay can be configured with parameter *1-71 Start Delay*. With this delay the pre-lube function runs while the motor is stopped.

For information about the Pre/Post Lube function options, see the following parameters:

- **•** *Parameter 29-40 Pre/Post Lube Function*
- **•** *Parameter 29-41 Pre Lube Time*
- **•** *Parameter 29-42 Post Lube Time*

Consider the following use case:

- **•** A lubricating device starts the lubrication at the time when the frequency converter receives the start command.
- **•** The frequency converter starts the motor. The lubrication device is still running.
- After a certain time, the frequency converter stops the lubrication device.

See *Illustration 3.91*

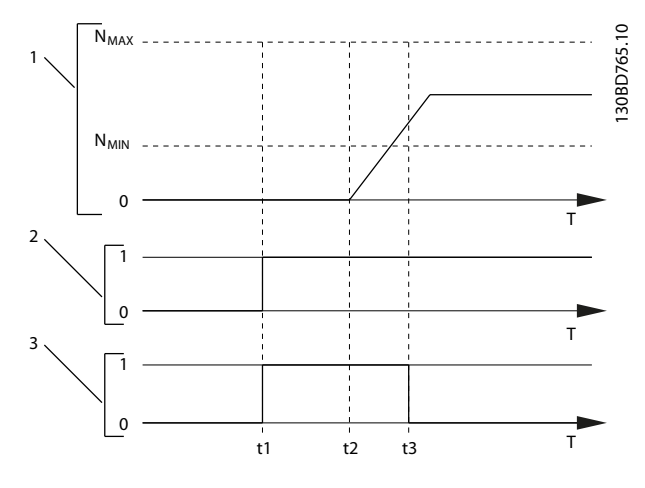

|                | Speed curve                                                |
|----------------|------------------------------------------------------------|
| $\overline{2}$ | Start command (e.g. terminal 18)                           |
| $\overline{3}$ | Pre Lube Output Signal                                     |
| t <sub>1</sub> | Start command issued (e.g. terminal 18 is set active). The |
|                | Start Delay timer (1-71 Start Delay) and the Pre Lube      |
|                | timer (parameter 29-41 Pre Lube Time).                     |
| t2             | The Start Delay timer expires. The frequency converter     |
|                | starts to ramp up.                                         |
| tз             | The Pre Lube timer (parameter 29-41 Pre Lube Time)         |
|                | expires.                                                   |

**Illustration 3.91 Pre/Post Lube Function Example**

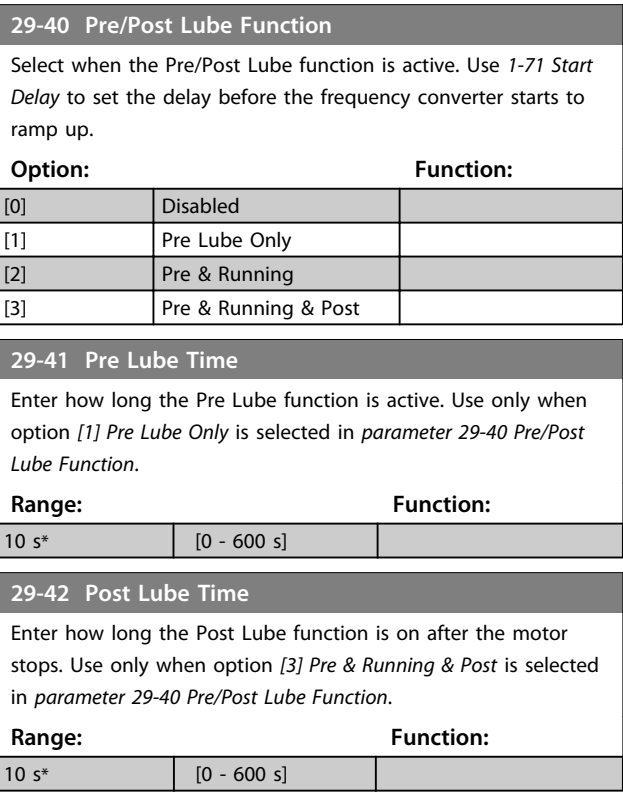

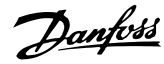

#### 3.24.5 29-5\* Flow Confirmation

The Flow Confirmation feature is designed for applications where there is a need for the motor/pump to run while waiting for an external event. The Flow Confirmation monitor expects to get a digital input from a sensor on a gate valve, flow switch, or a similar external device indicating that the device is in the open position and flow is possible. In *parameter 29-50 Validation Time* a user defines how long theVLT® AQUA Drive FC 202 waits for the digital input signal from the external device to confirm the flow. After the flow is confirmed, the frequency converter checks the signal again after the flow verification time and then runs normally. The LCP status reads "Verifying flow" while the flow monitor is active. The frequency converter trips with the alarm "Flow Not Confirmed", if the expected digital input signal becomes inactive before either the flow validation time or the flow verification time expires.

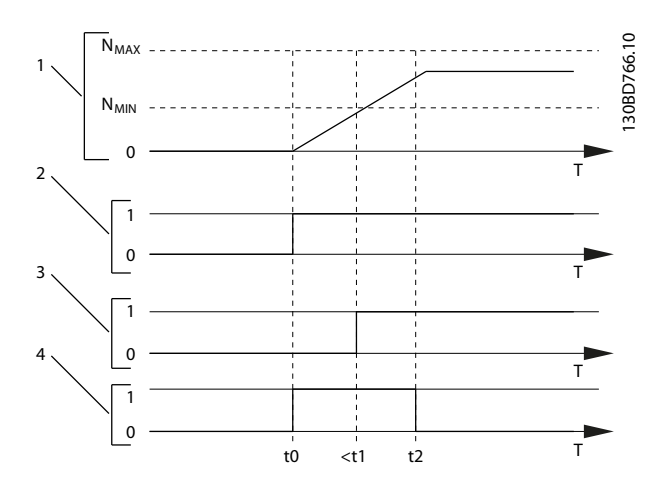

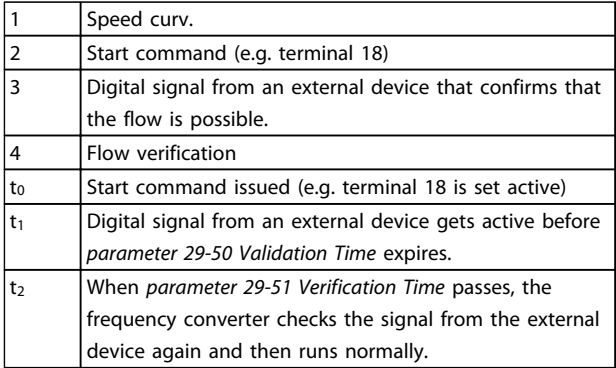

#### **Illustration 3.92 Flow Confirmation**

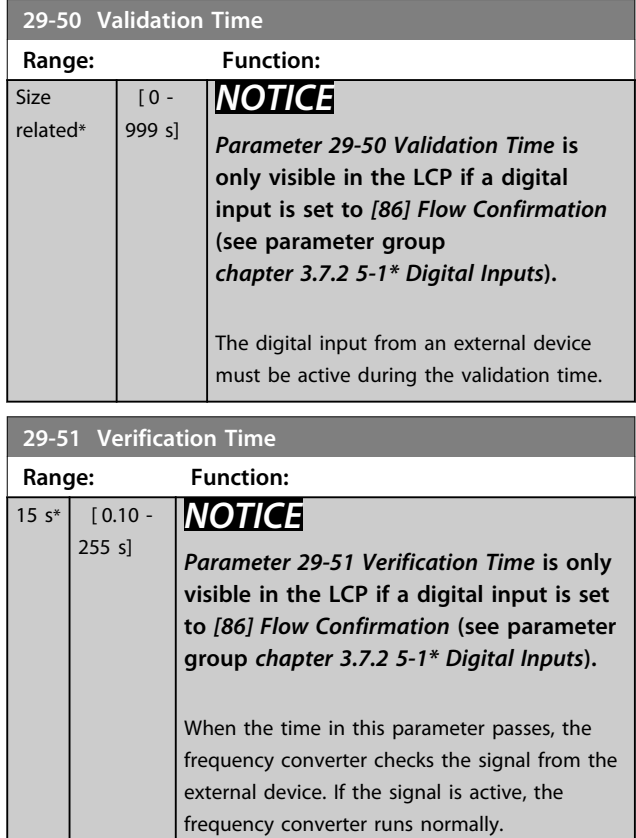

#### 3.25 Parameters 30-\*\* Special Features

#### 3.25.1 30-8\* Compatibility

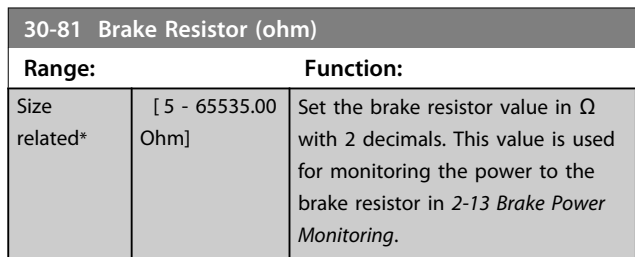

#### 3.26 Parameters 31-\*\* Bypass Option

Parameter group for the configuration of the electronically controlled bypass option board, MCO 104.

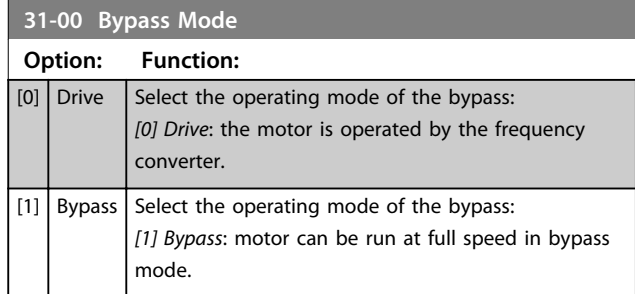

Danfoss

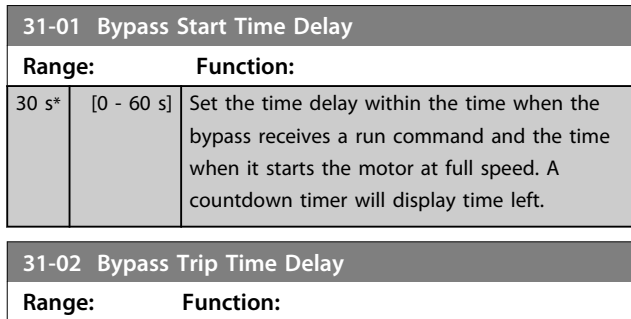

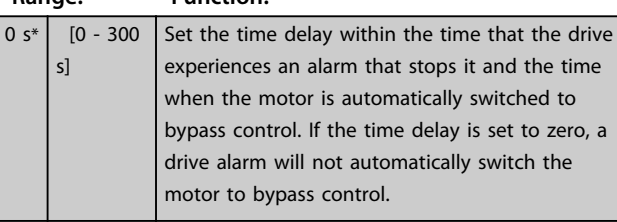

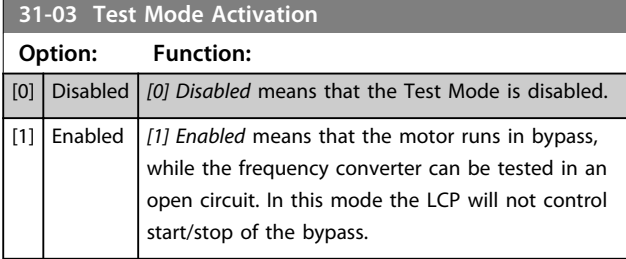

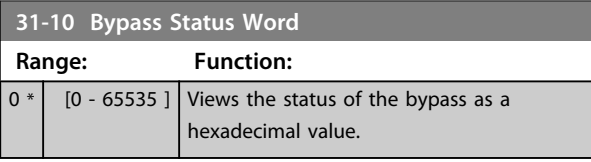

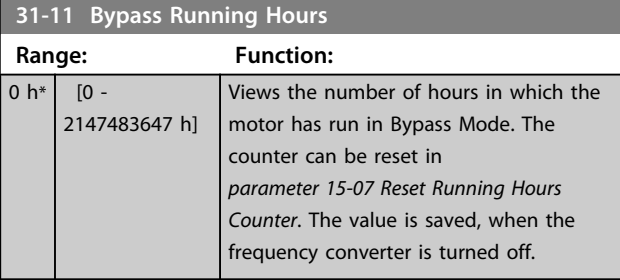

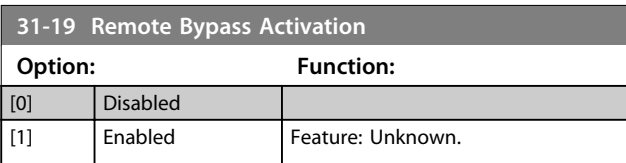

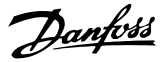

# 3.27 Parameters 35-\*\* Sensor Input Option 3.27.1 35-0\* Temp. Input Mode (MCB 114)

**35-00 Term. X48/4 Temperature Unit** Select the unit to be used with temperature input X48/4 settings and readouts: **Option: Function:**  $[60]$   $\degree$  $[160]$   $\degree$ F **35-01 Term. X48/4 Input Type** View the temperature sensor type detected at input X48/4: **Option: Function:** [0] Not Connected [1] PT100 2-wire [3] PT1000 2-wire [5] PT100 3-wire [7] PT1000 3-wire **35-02 Term. X48/7 Temperature Unit** Select the unit to be used with temperature input X48/7 settings and readouts: **Option: Function:**  $[60]$   ${}^{\circ}$ C [160] °F **35-03 Term. X48/7 Input Type** View the temperature sensor type detected at input X48/7: **Option: Function:** [0] Not Connected [1] PT100 2-wire [3] PT1000 2-wire [5] PT100 3-wire [7] PT1000 3-wire **35-04 Term. X48/10 Temperature Unit** Select the unit to be used with temperature input X48/10 settings and readouts: **Option: Function:** [60] °C  $\begin{array}{ccc} \n \begin{array}{ccc} \n 160 \n \end{array} \n \end{array}$ **35-05 Term. X48/10 Input Type** View the temperature sensor type detected at input X48/10: **Option: Function:** [0] Not Connected [1] PT100 2-wire [3] PT1000 2-wire [5] PT100 3-wire [7] PT1000 3-wire

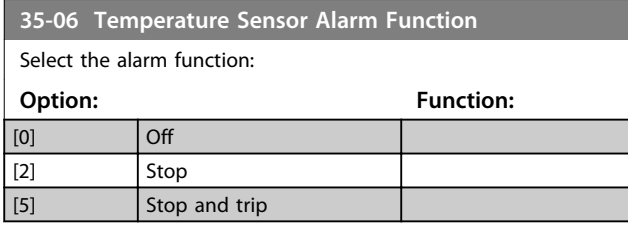

#### 3.27.2 35-1\* Temp. Input X48/4 (MCB 114)

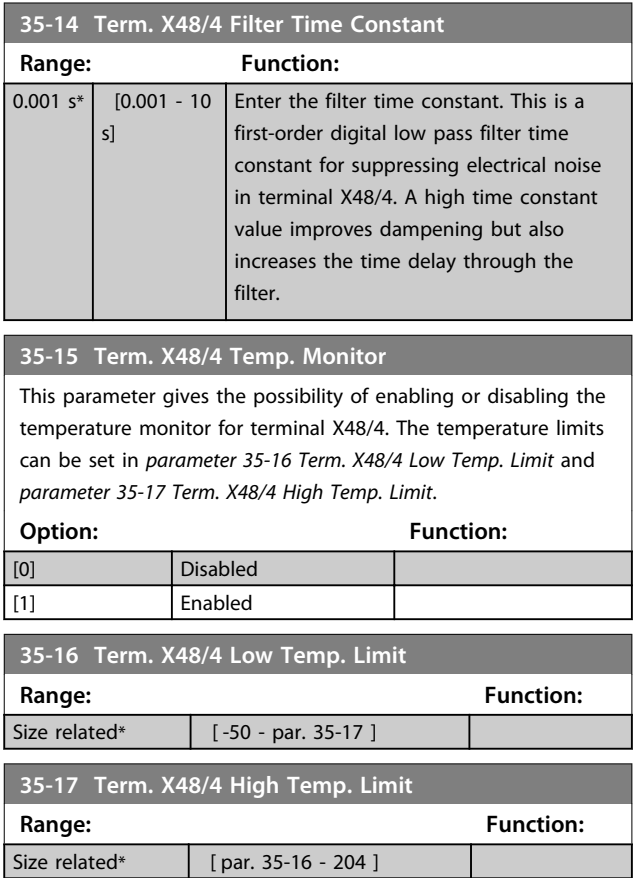

#### 3.27.3 35-2\* Temp. Input X48/7 (MCB 114)

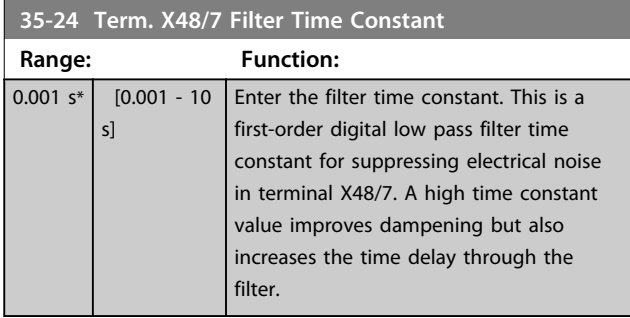

**3 3**

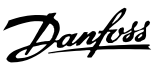

**3 3**

#### **35-25 Term. X48/7 Temp. Monitor**

This parameter gives the possibility of enabling or disabling the temperature monitor for terminal X48/7. The temperature limits can be set in *parameter 35-26 Term. X48/7 Low Temp. Limit* and *parameter 35-27 Term. X48/7 High Temp. Limit*.

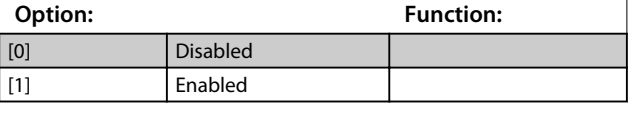

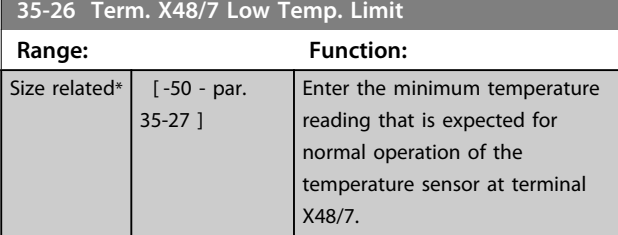

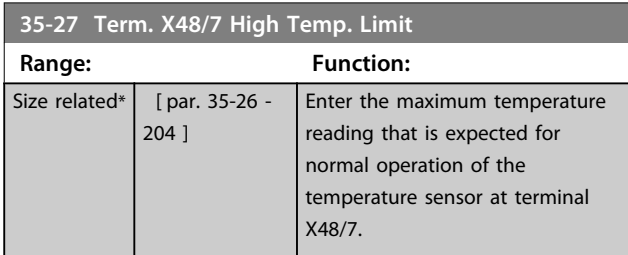

#### 3.27.4 35-3\* Temp. Input X48/10 (MCB 114)

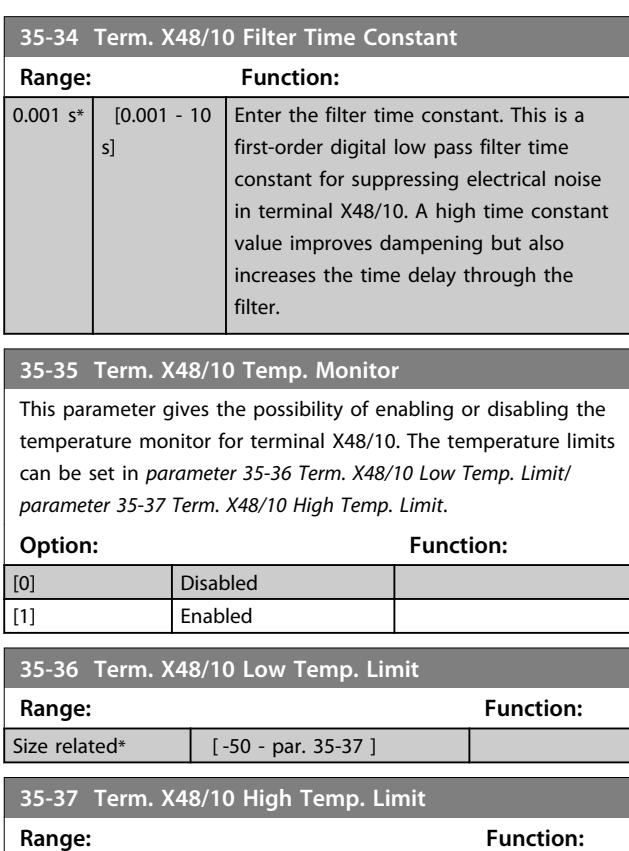

#### 3.27.5 35-4\* Analog Input X48/2 (MCB 114)

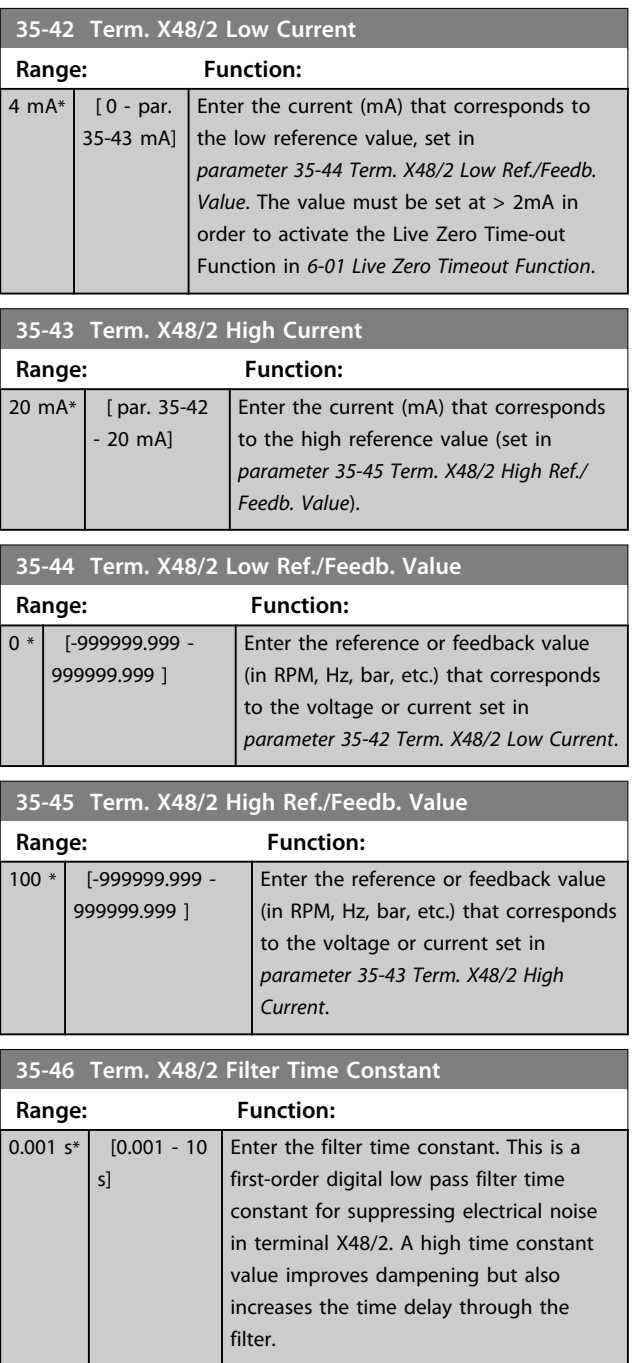

Size related\* [ par. 35-36 - 204 ]

Danfoss

# 4 Parameter Lists

#### 4.1 Parameter Options

#### 4.1.1 Default Settings

#### **Changes during operation**

"TRUE" means that the parameter can be changed while the frequency converter is in operation and "FALSE" means that the frequency converter must be stopped before a change can be made.

#### **4-Set-up**

'All set-up': the parameter can be set individually in each of the four set-ups, i. e. one single parameter can have four different data values.

'1 set-up': data value will be the same in all set-ups.

#### **SR**

Size related

#### **N/A**

No default value available.

#### **Conversion index**

This number refers to a conversion figure used when writing or reading by means of a frequency converter.

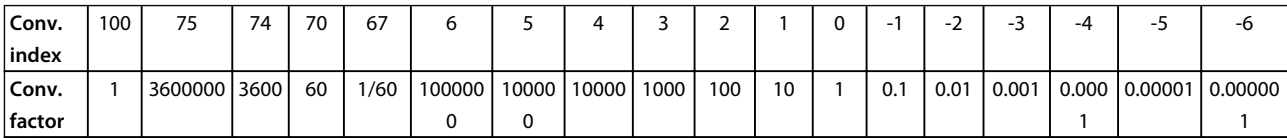

#### **Table 4.1 Conversion Indices**

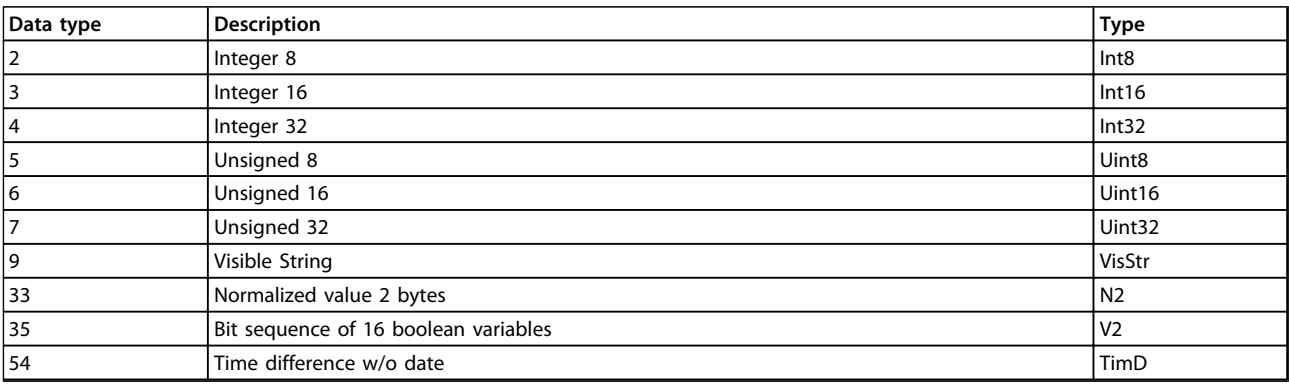

**Table 4.2 Data Types**

# 4.1.2 0-\*\* Operation/Display

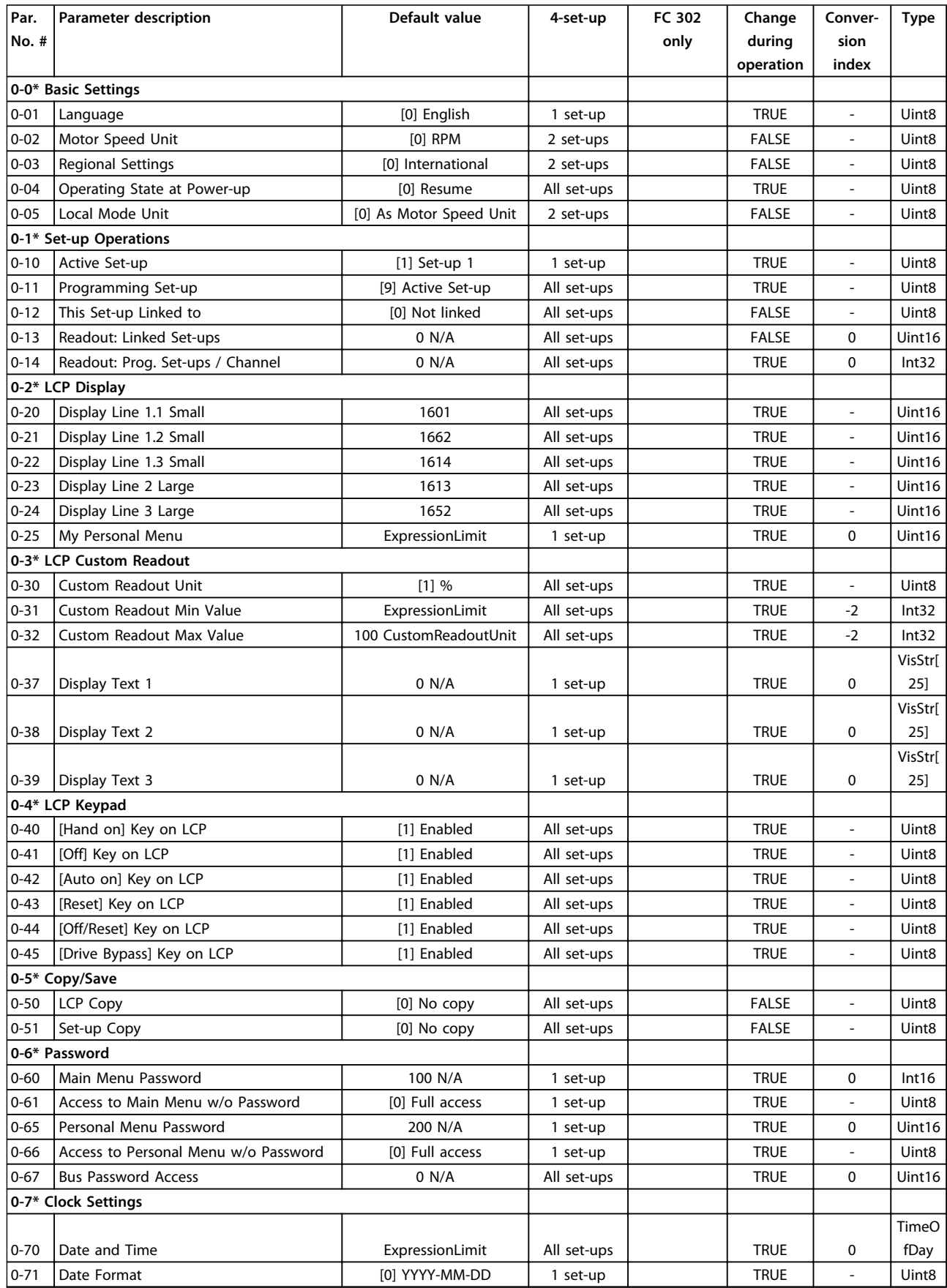

# Danfoss

**Parameter Lists Programming Guide**

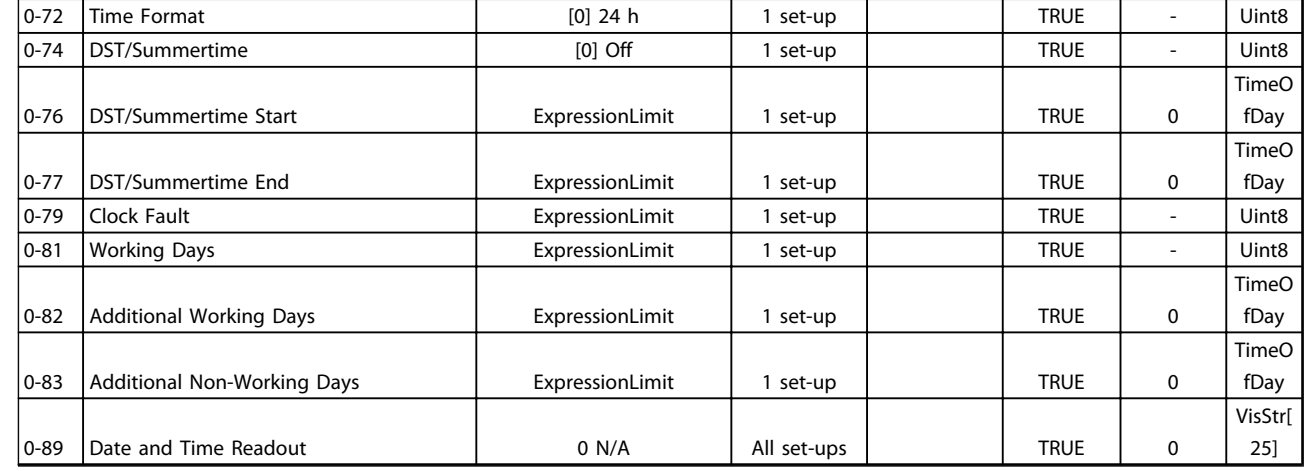

#### 4.1.3 1-\*\* Load/Motor

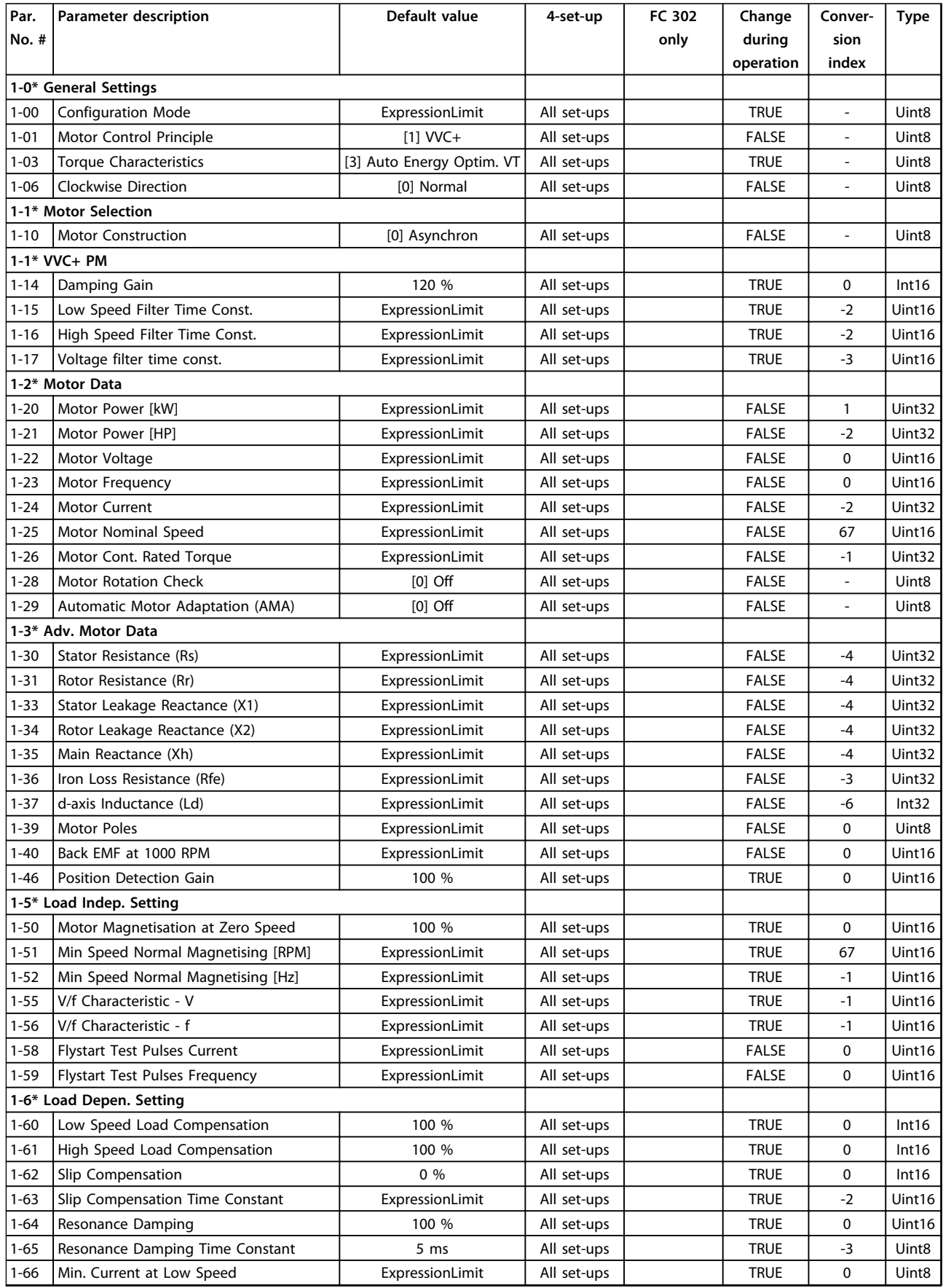

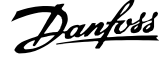

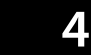

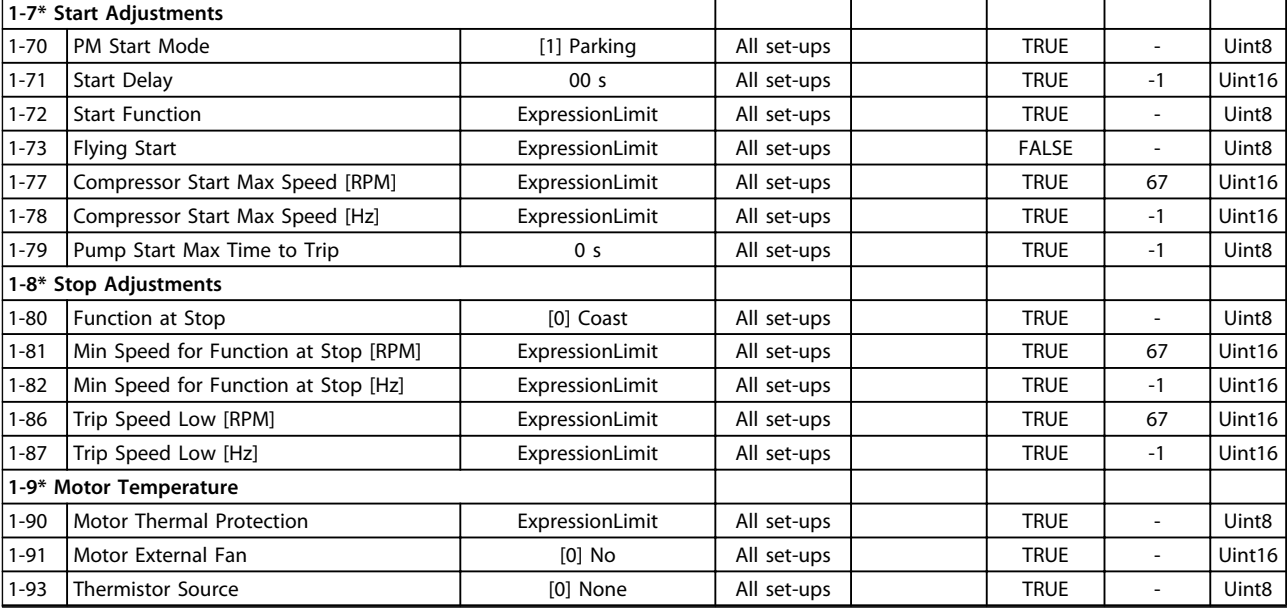

# Danfoss

### 4.1.4 2-\*\* Brakes

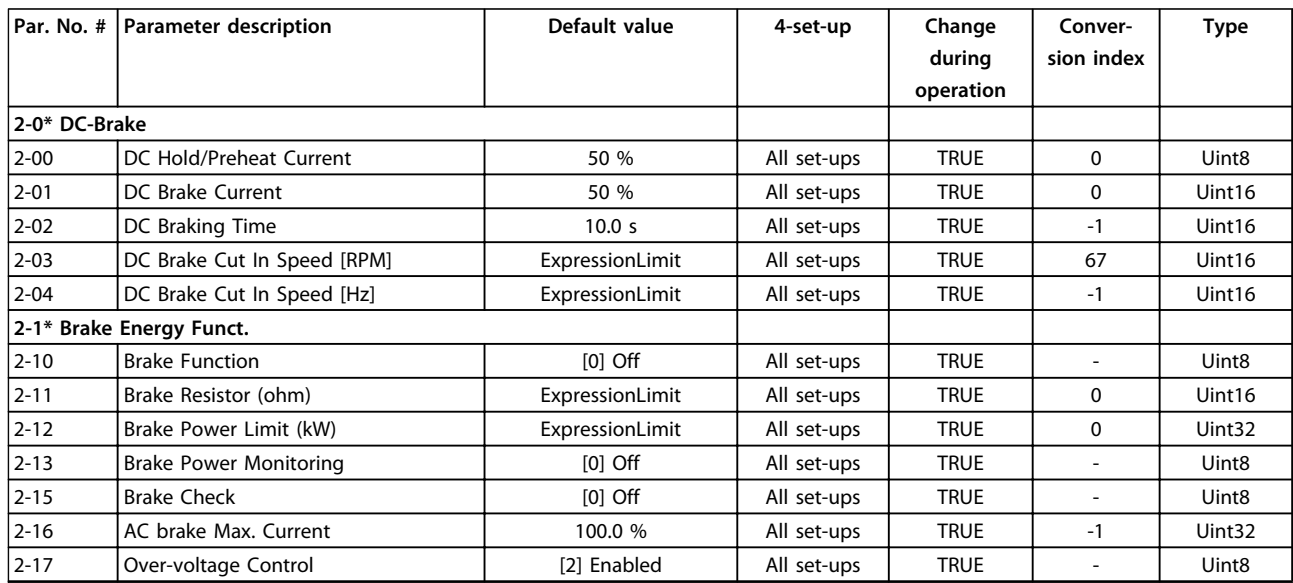

# 4.1.5 3-\*\* Reference/Ramps

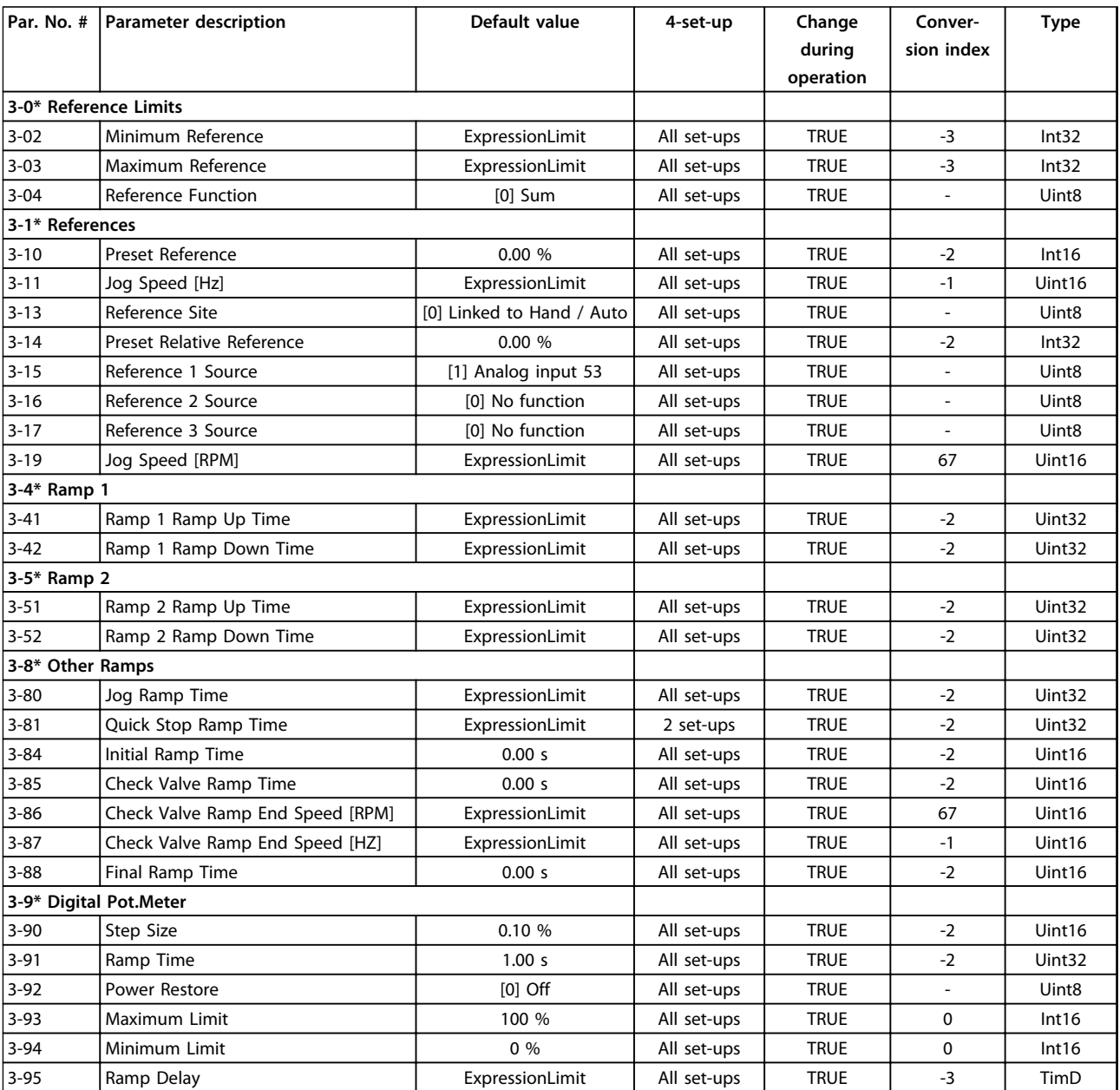

# 4.1.6 4-\*\* Limits/Warnings

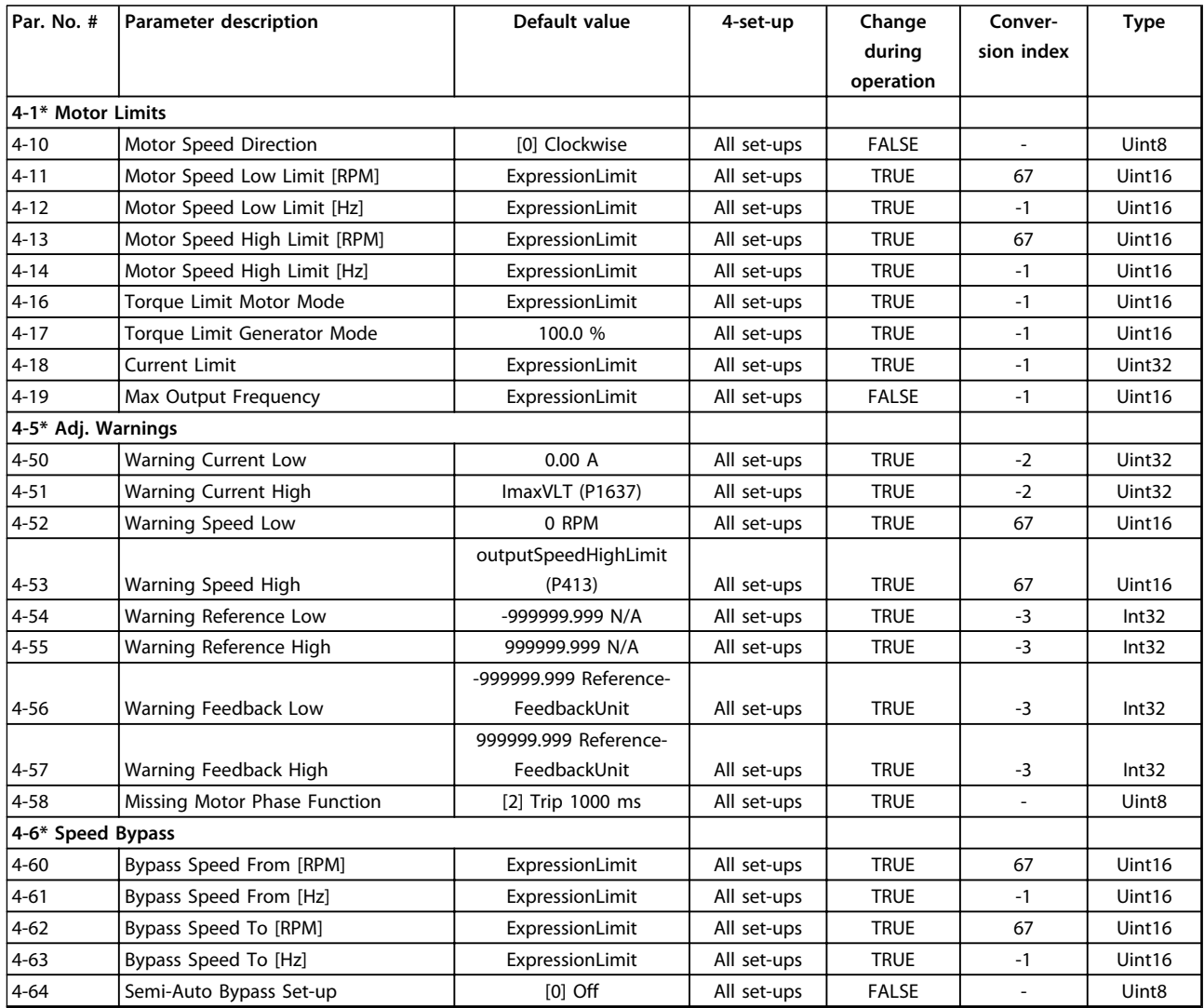

# 4.1.7 5-\*\* Digital In/Out

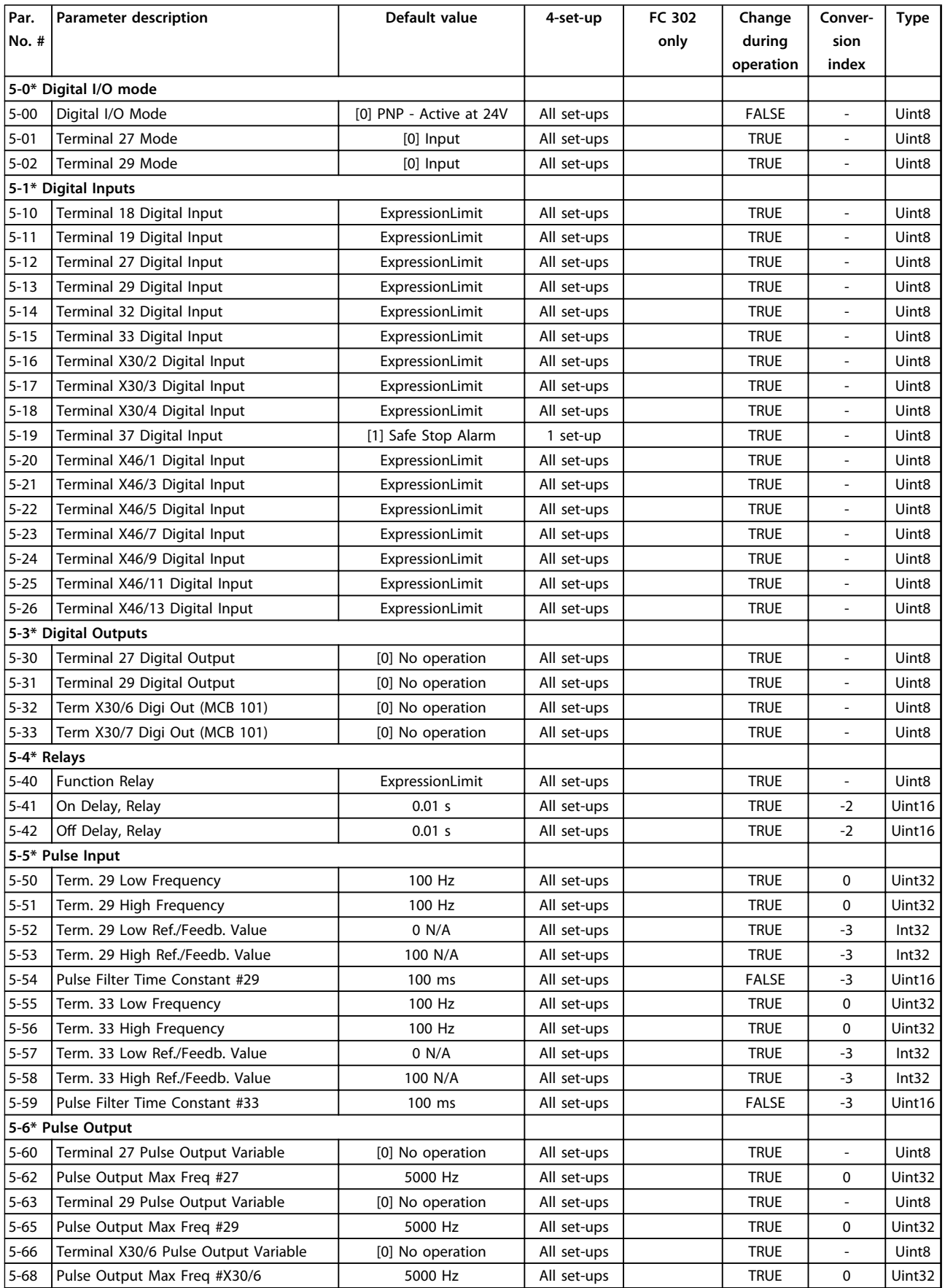

Danfoss

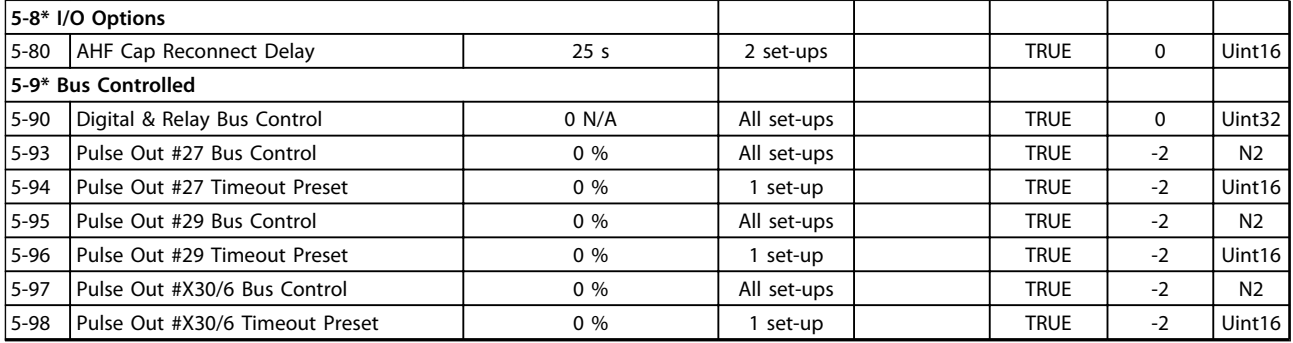

**4 4**

**Parameter Lists Programming Guide**

# 4.1.8 6-\*\* Analog In/Out

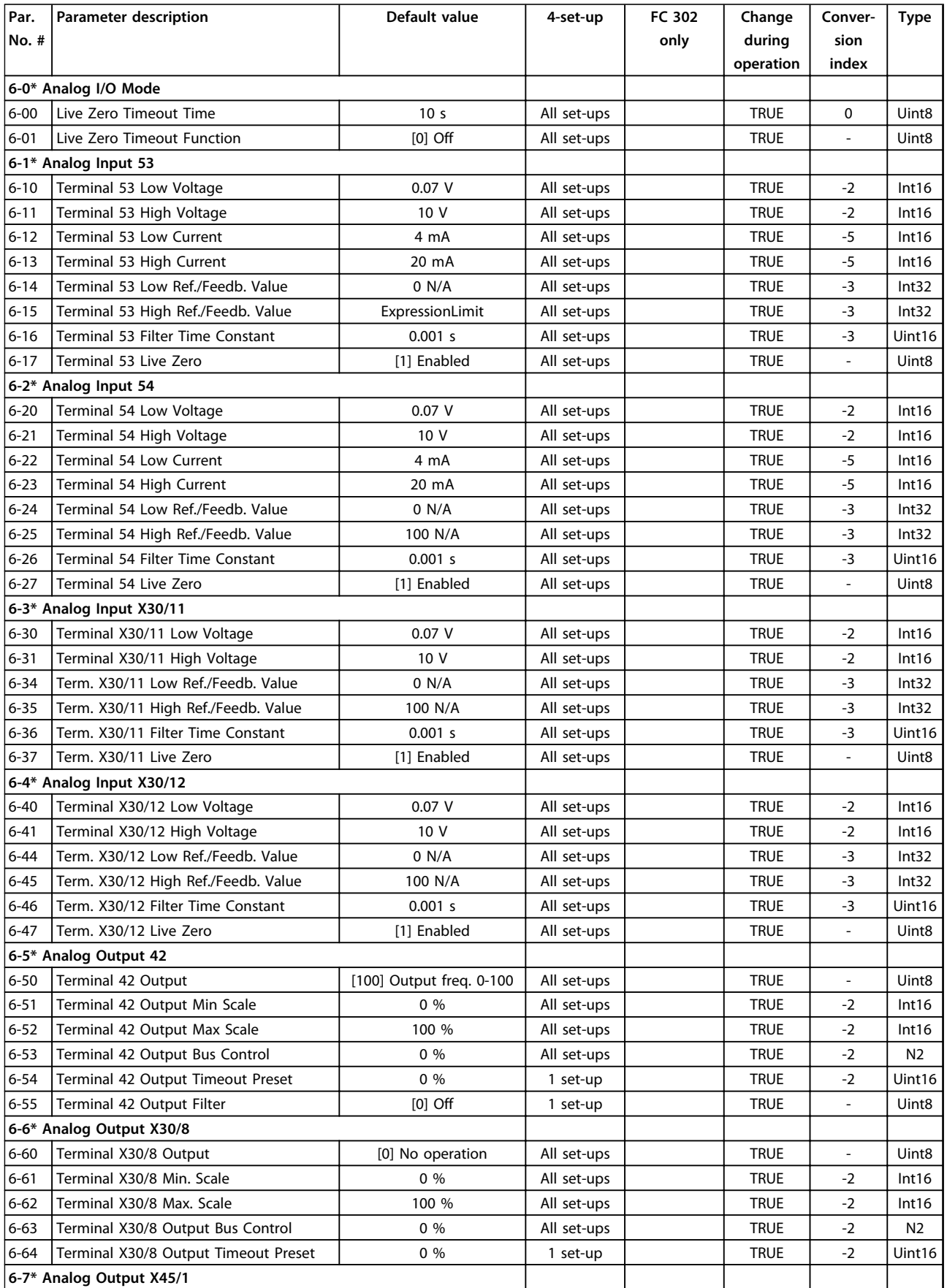

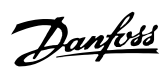

Danfoss

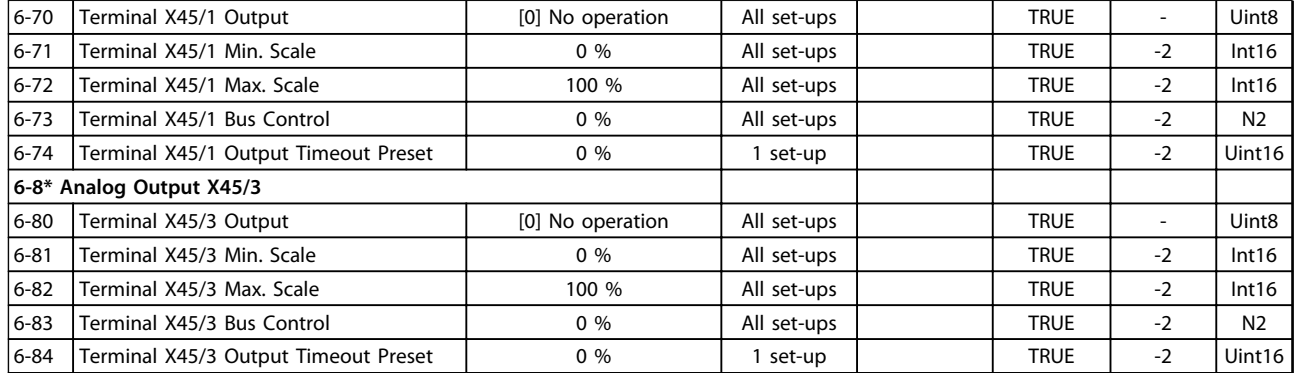

# 4.1.9 8-\*\* Comm. and Options

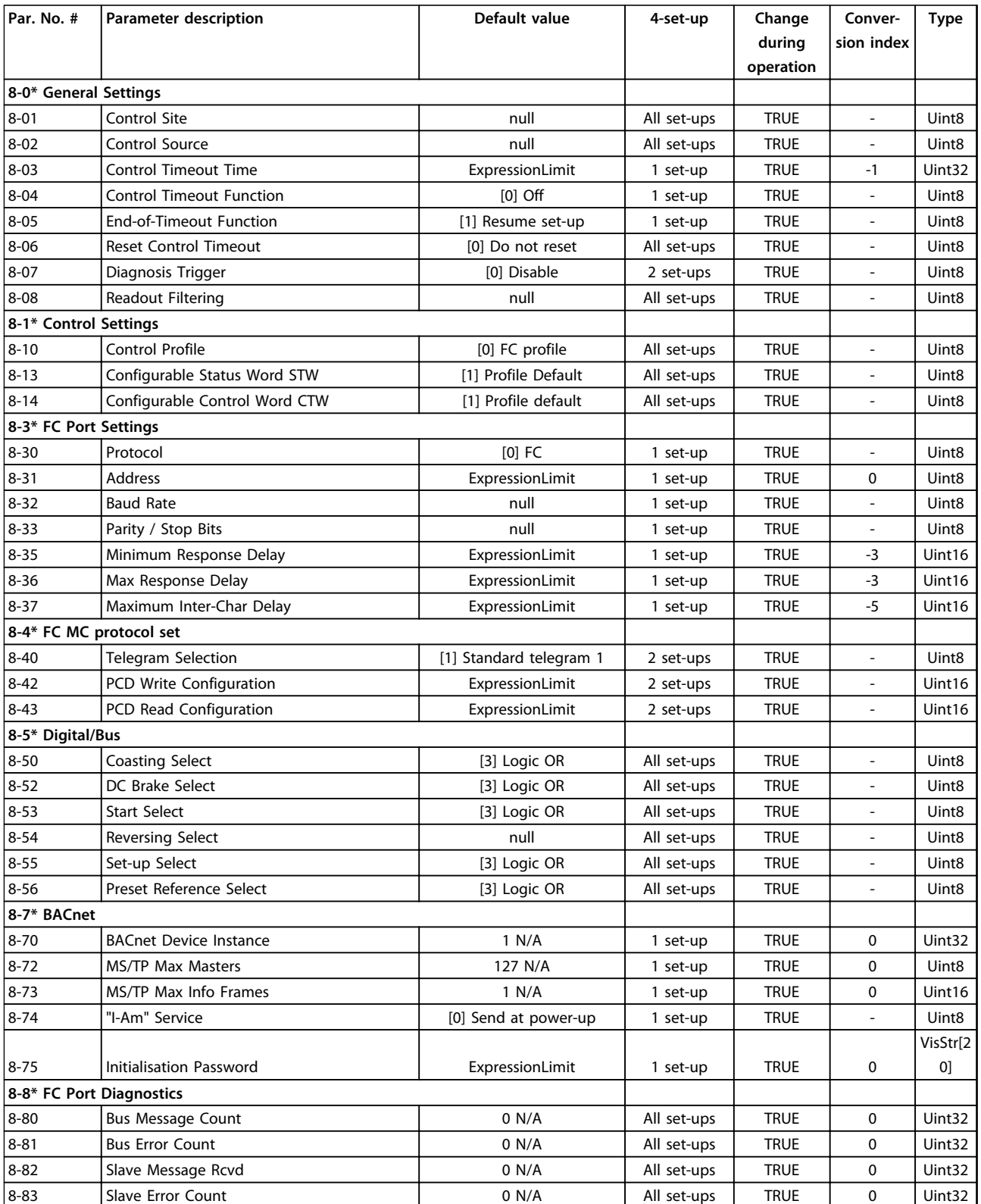

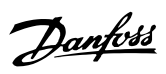

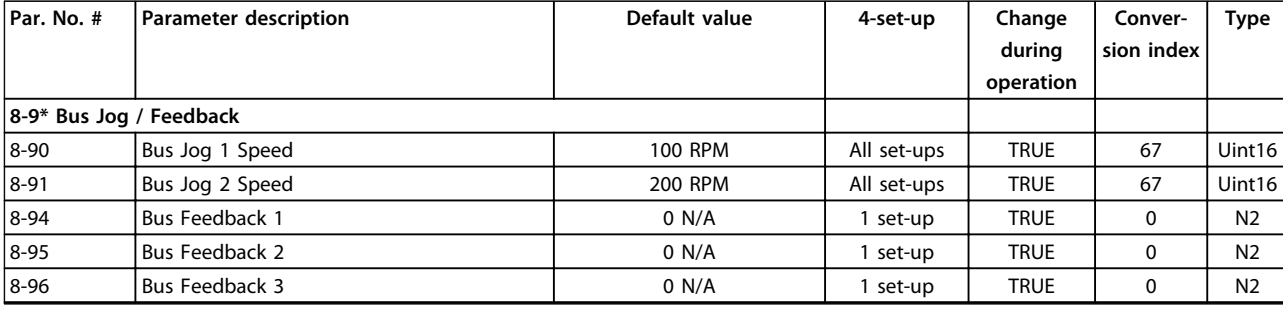

### 4.1.10 9-\*\* Profibus

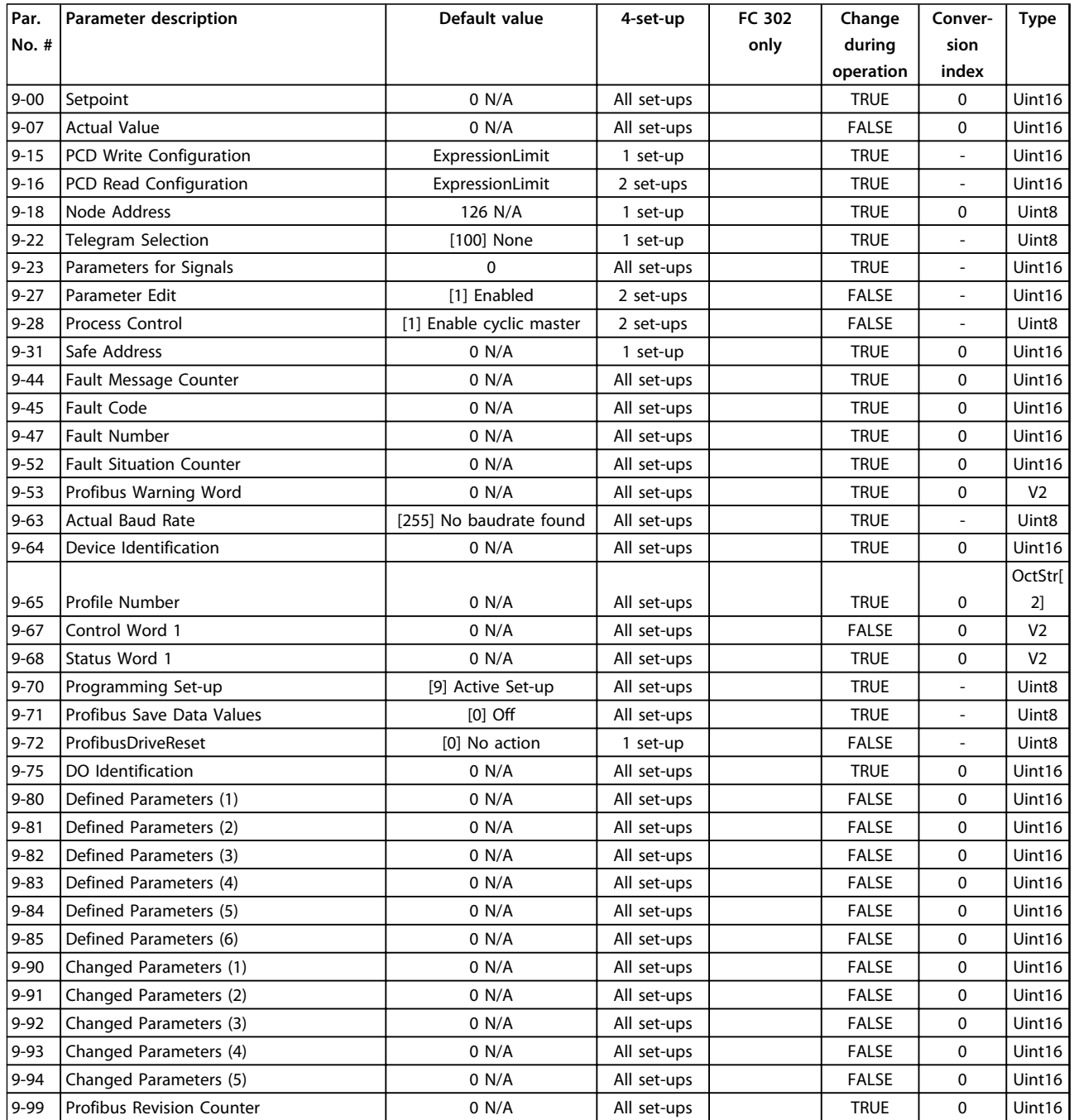

### 4.1.11 10-\*\* CAN Fieldbus

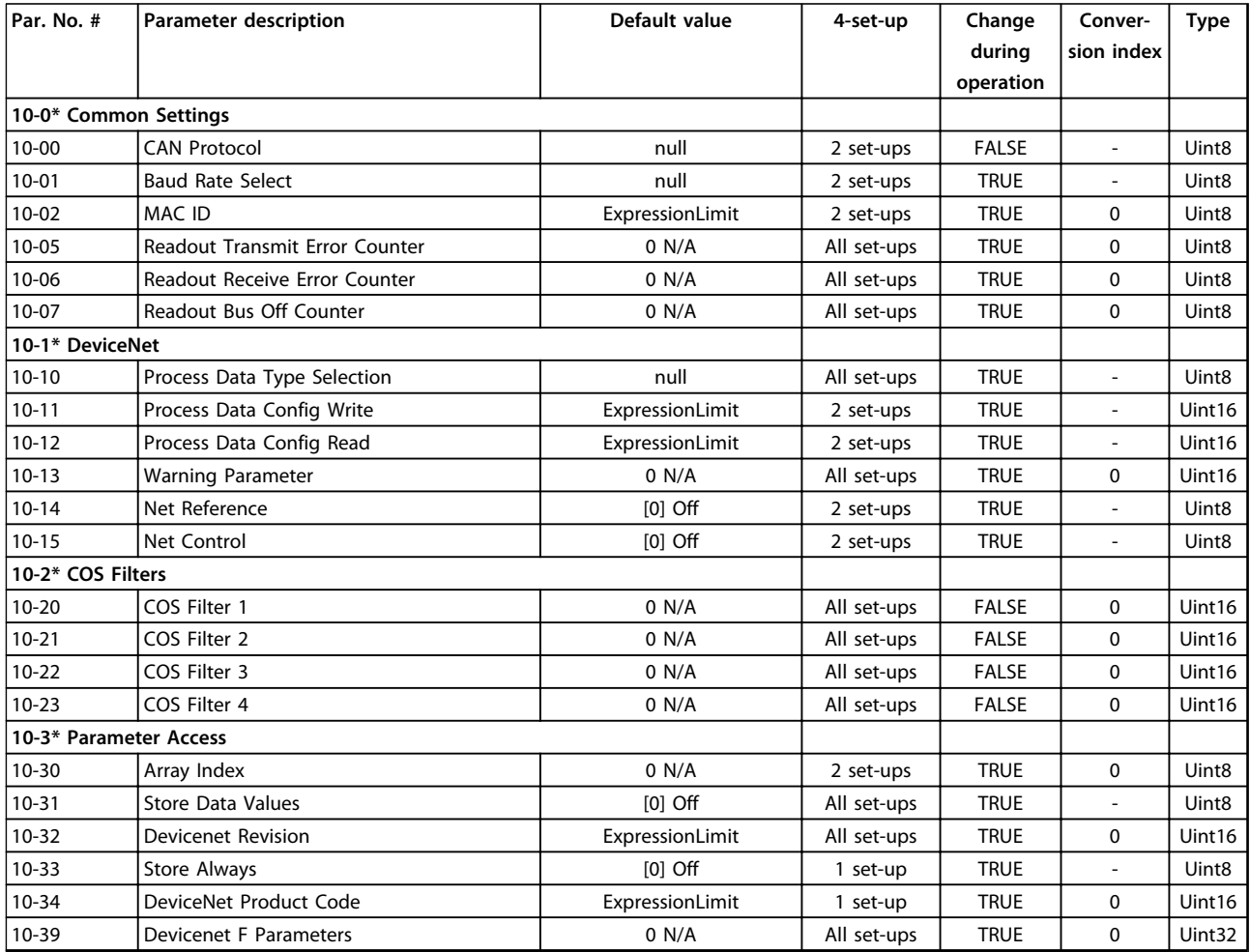

# 4.1.12 13-\*\* Smart Logic

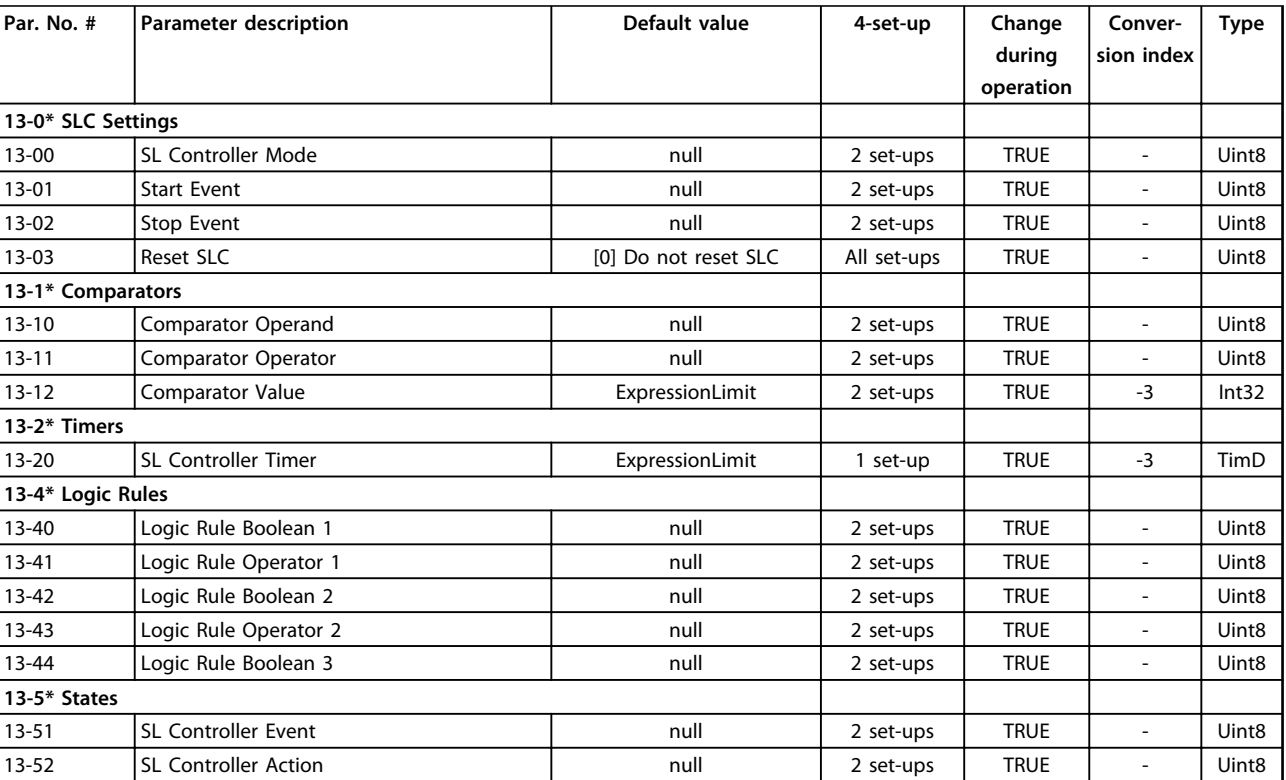
# <span id="page-216-0"></span>4.1.13 14-\*\* Special Functions

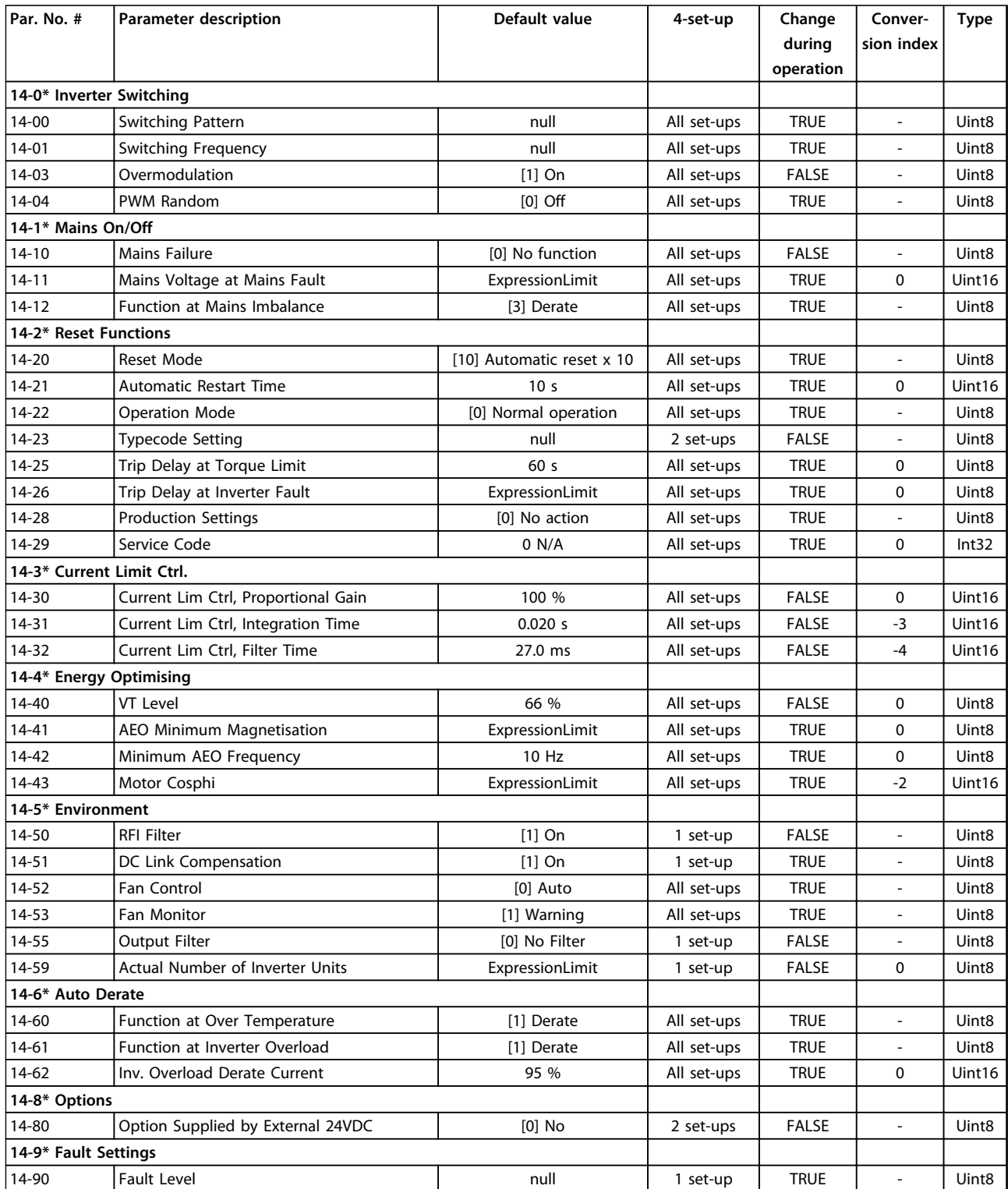

## <span id="page-217-0"></span>4.1.14 15-\*\* FC Information

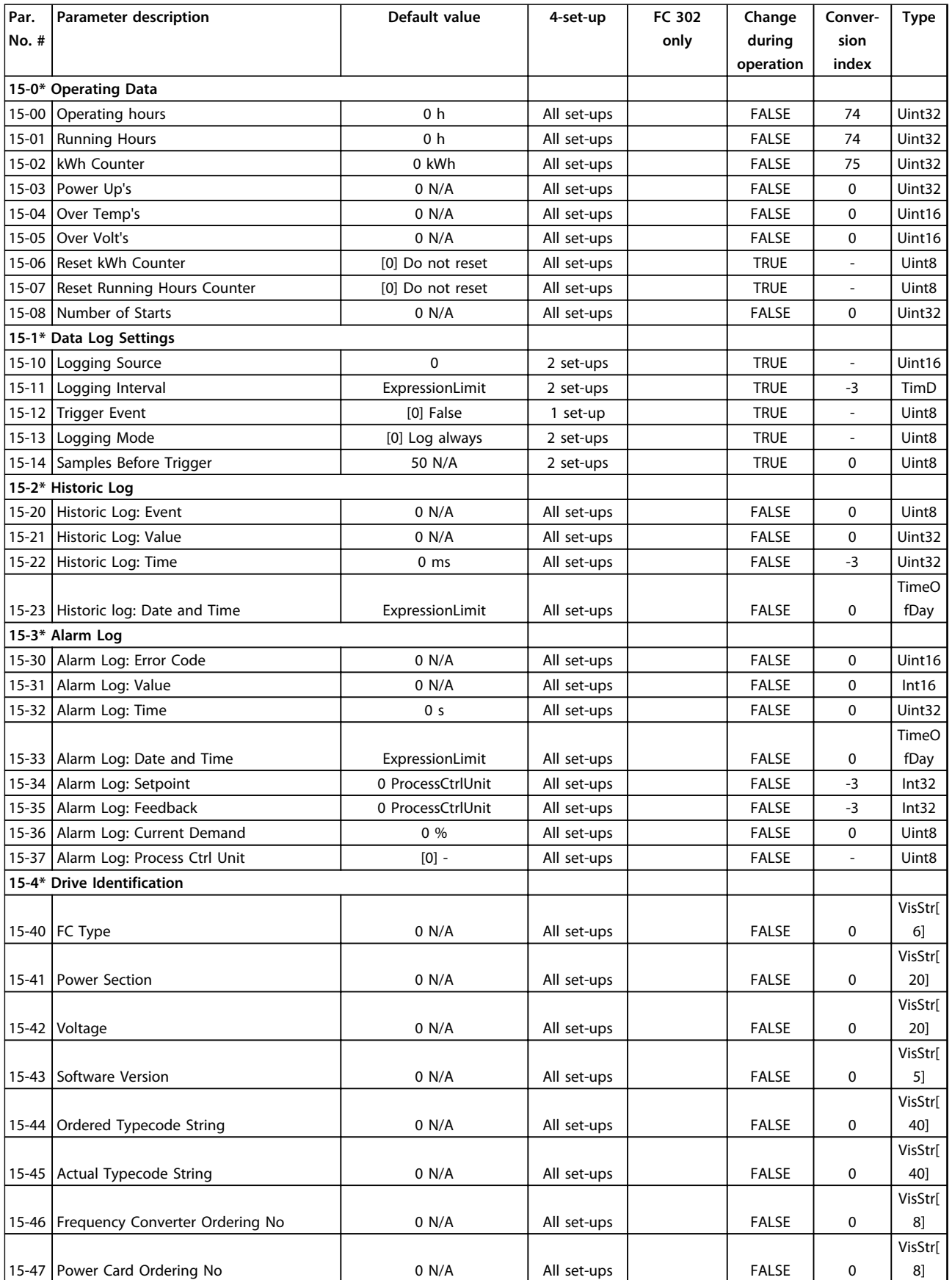

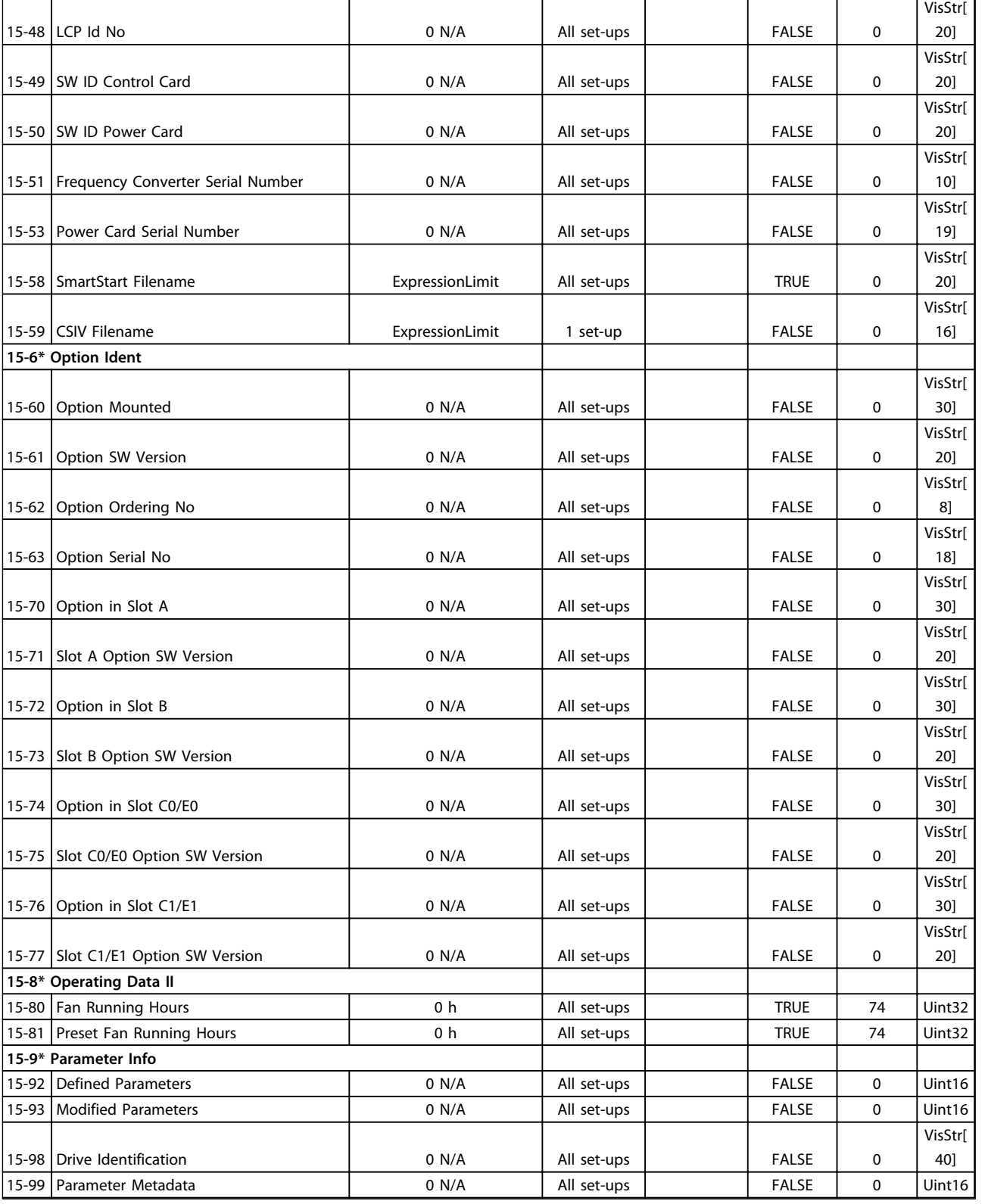

# <span id="page-219-0"></span>4.1.15 16-\*\* Data Readouts

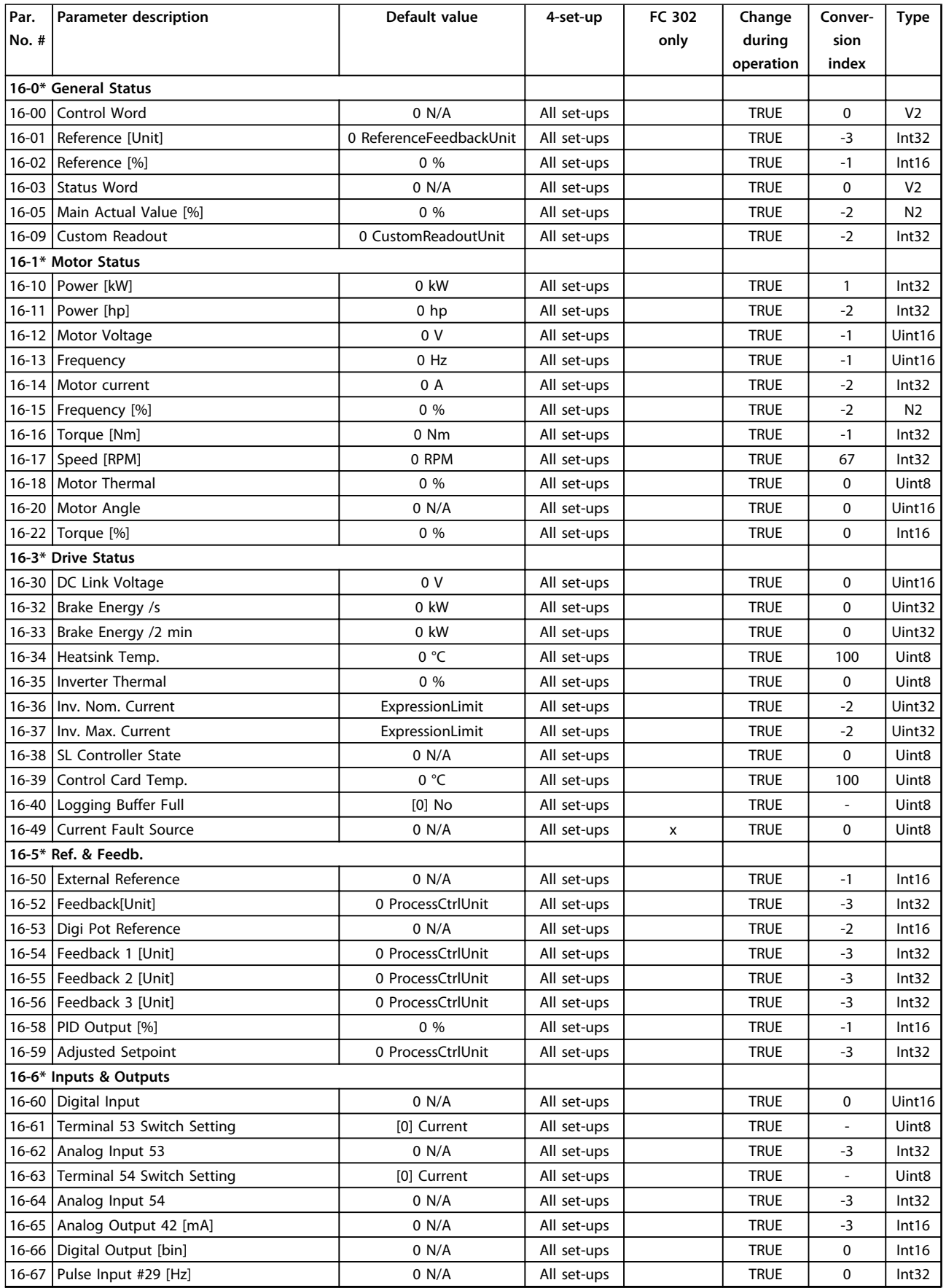

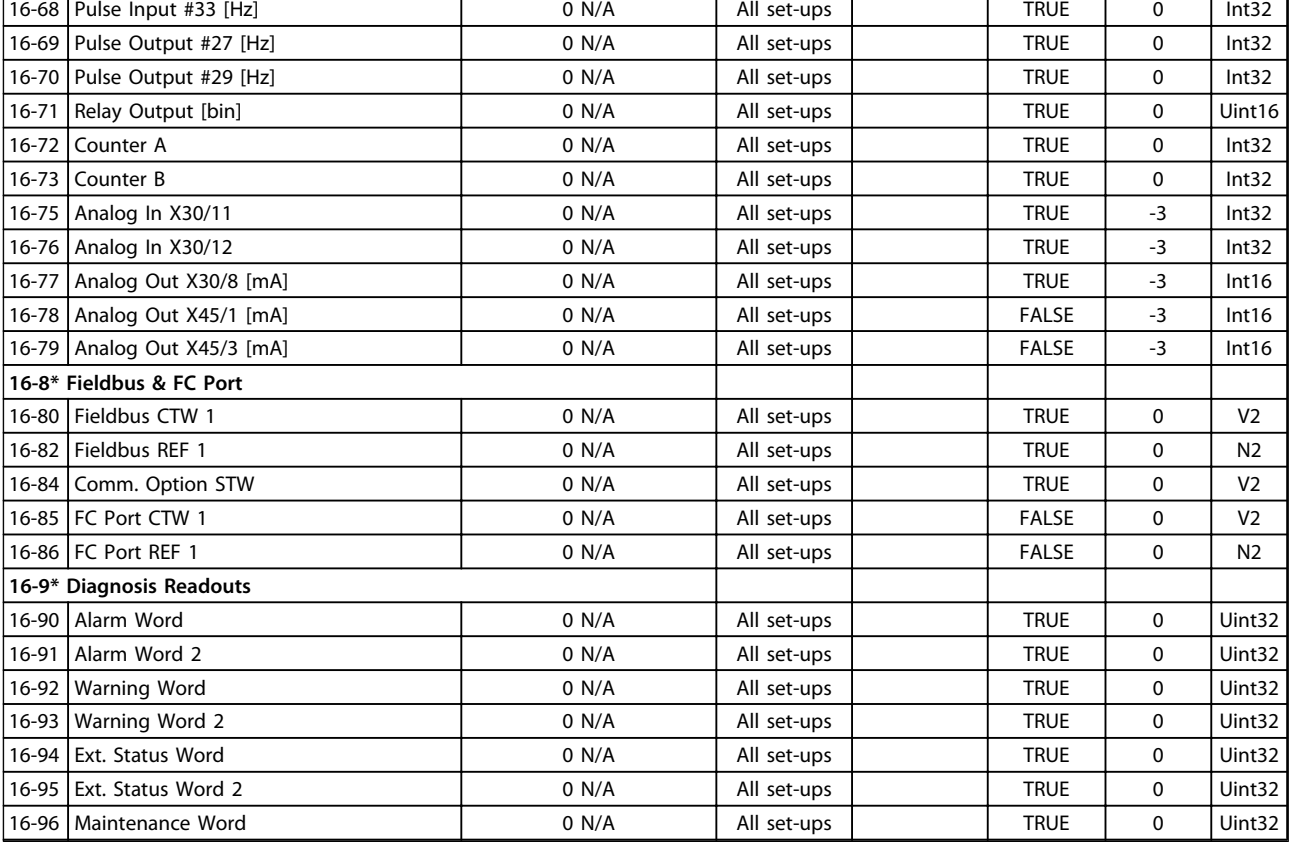

# <span id="page-221-0"></span>4.1.16 18-\*\* Data Readouts 2

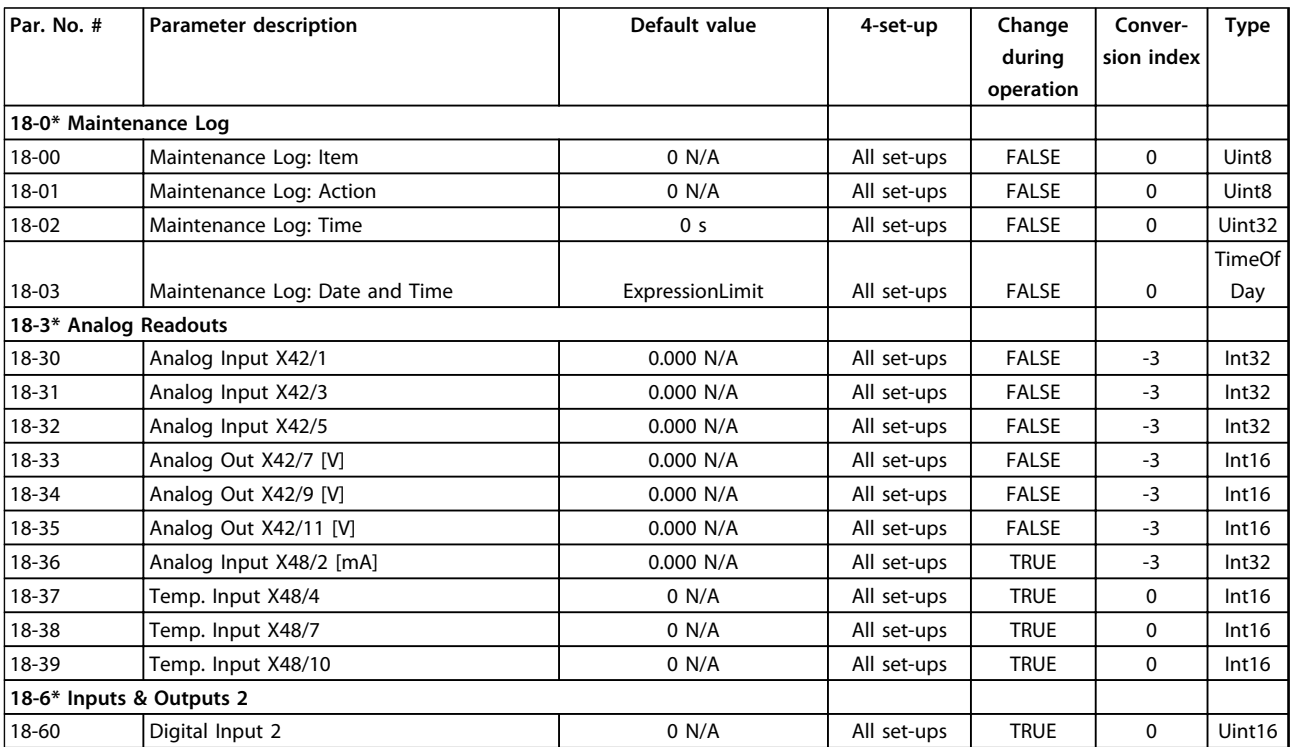

# <span id="page-222-0"></span>4.1.17 20-\*\* FC Closed Loop

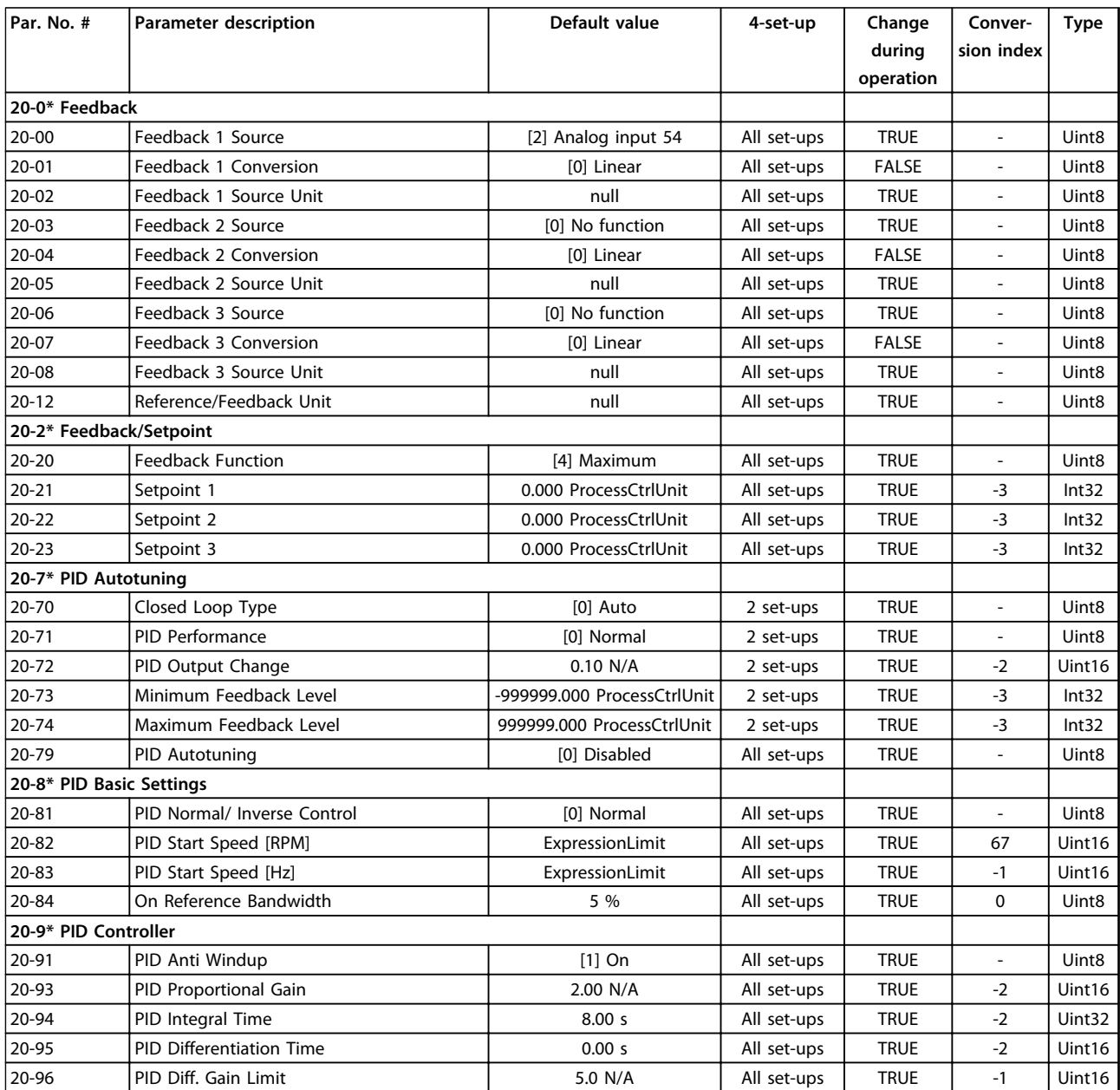

# <span id="page-223-0"></span>4.1.18 21-\*\* Ext. Closed Loop

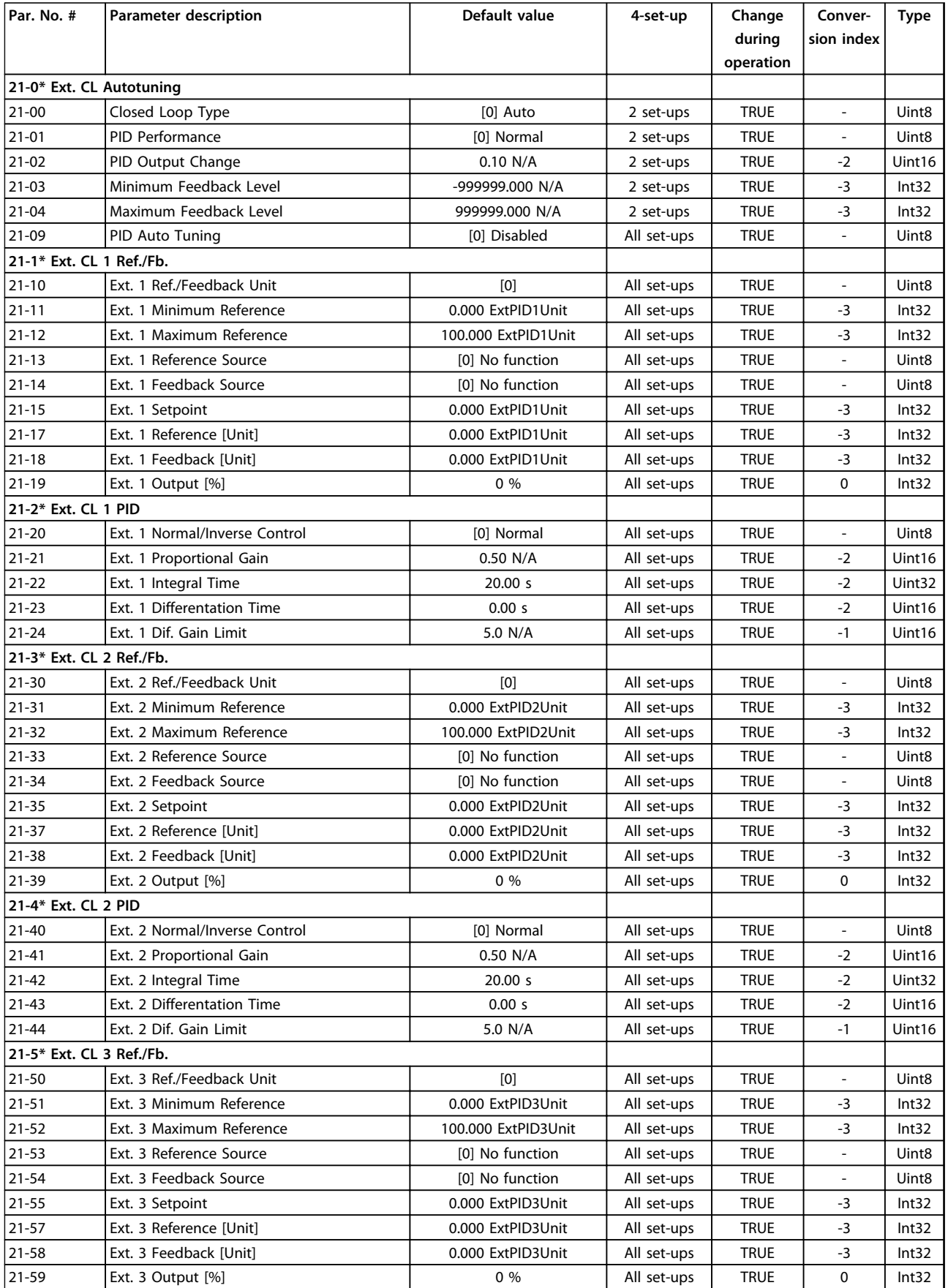

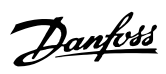

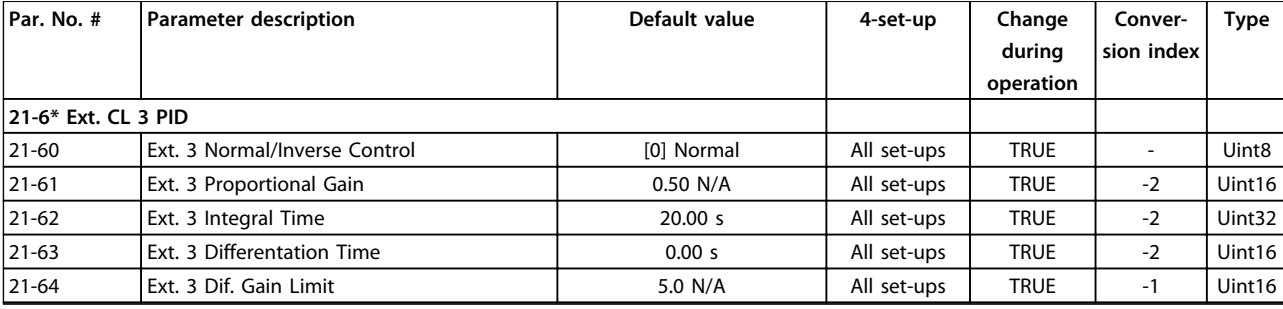

# <span id="page-225-0"></span>4.1.19 22-\*\* Application Functions

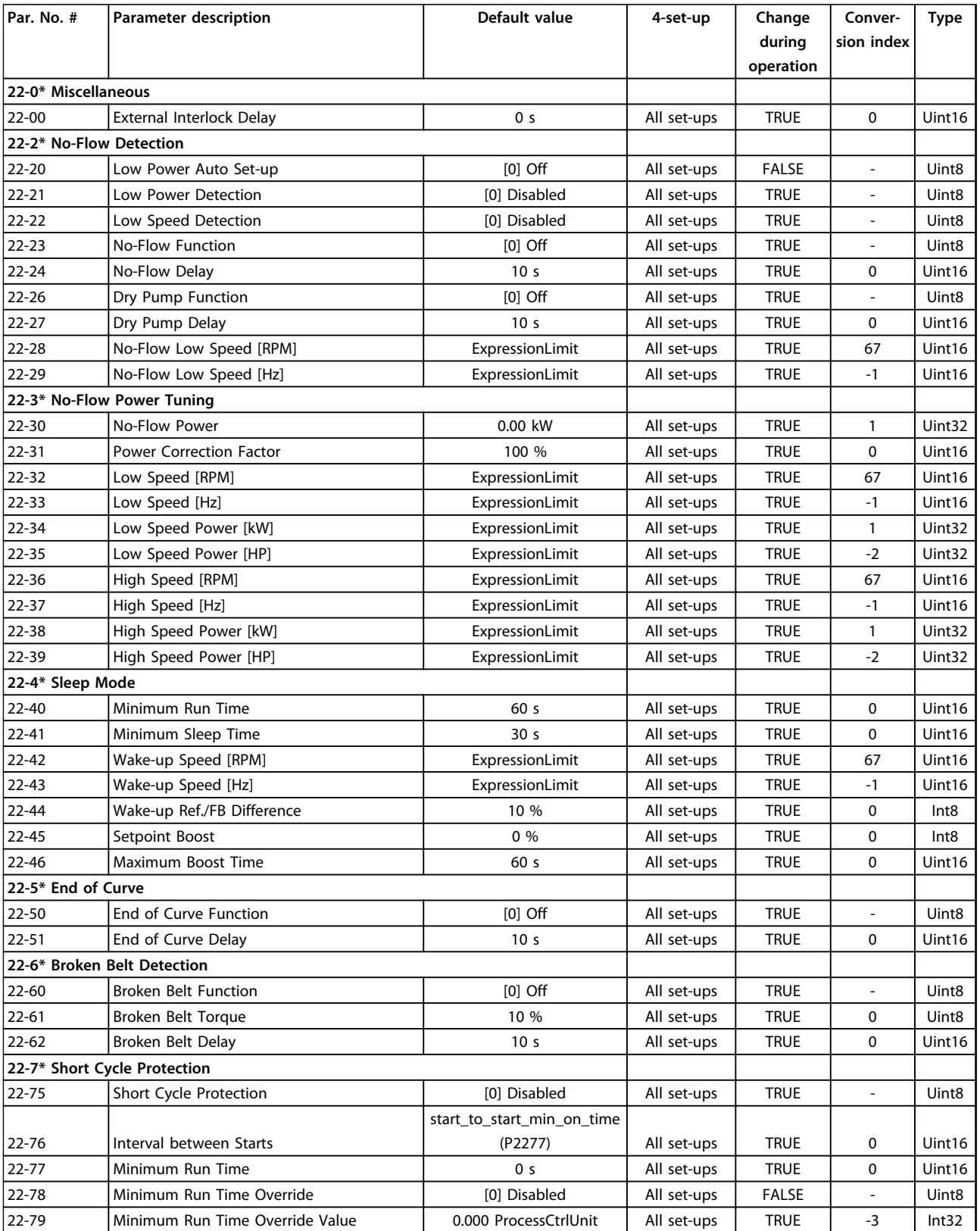

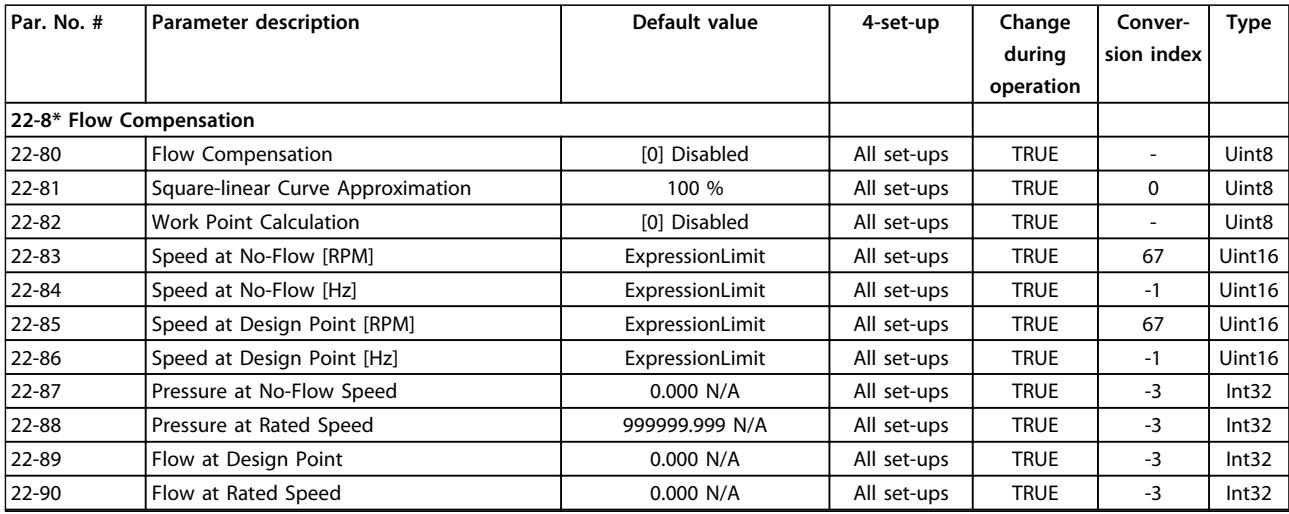

## <span id="page-227-0"></span>4.1.20 23-\*\* Timed Actions

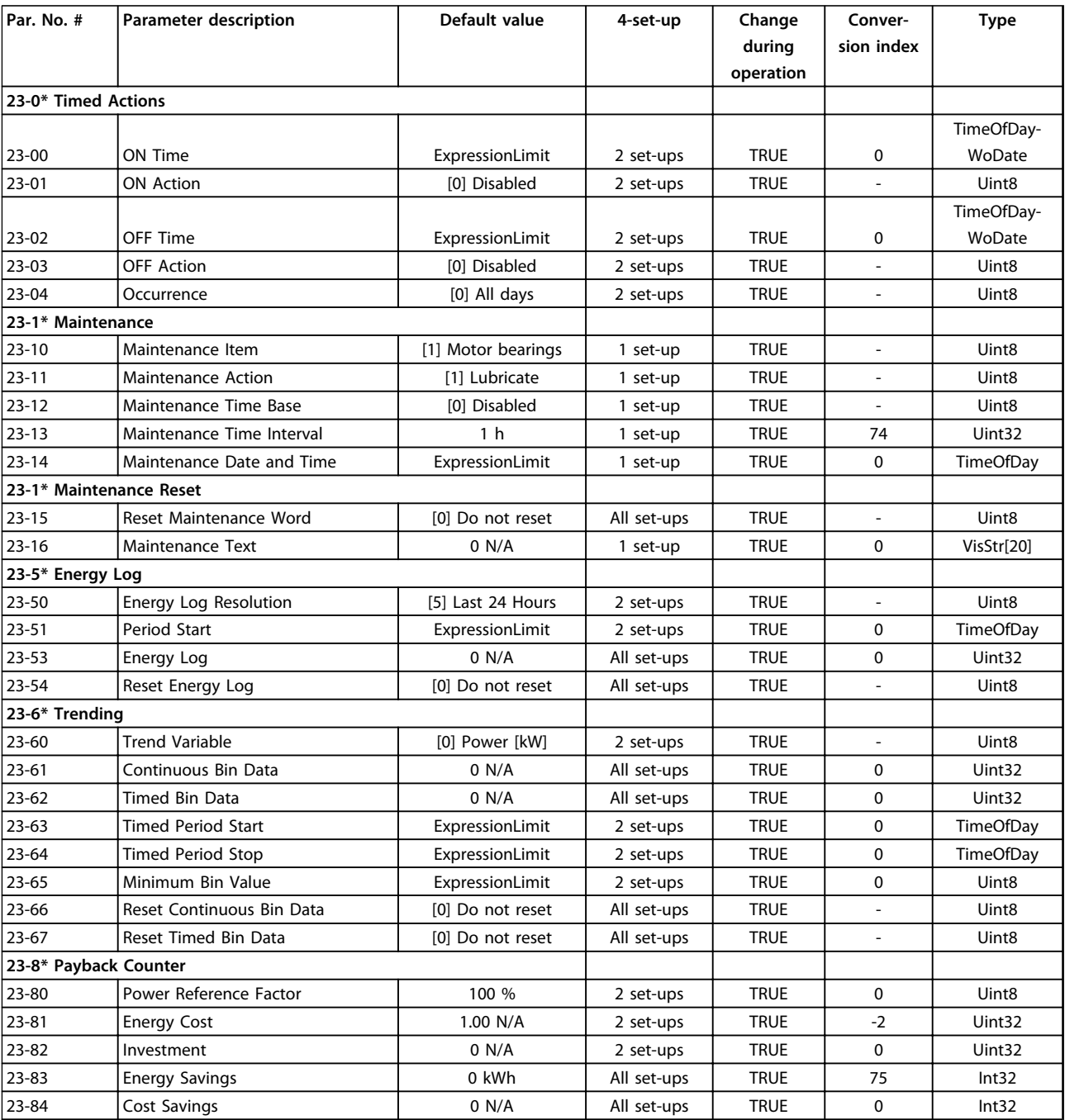

# <span id="page-228-0"></span>4.1.21 24-\*\* Application Functions 2

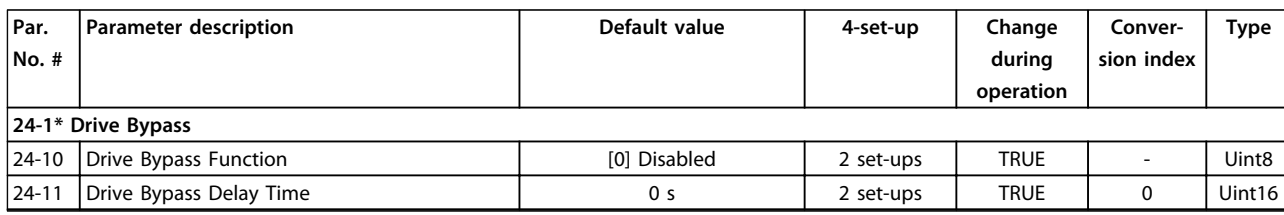

## <span id="page-229-0"></span>4.1.22 25-\*\* Cascade Controller

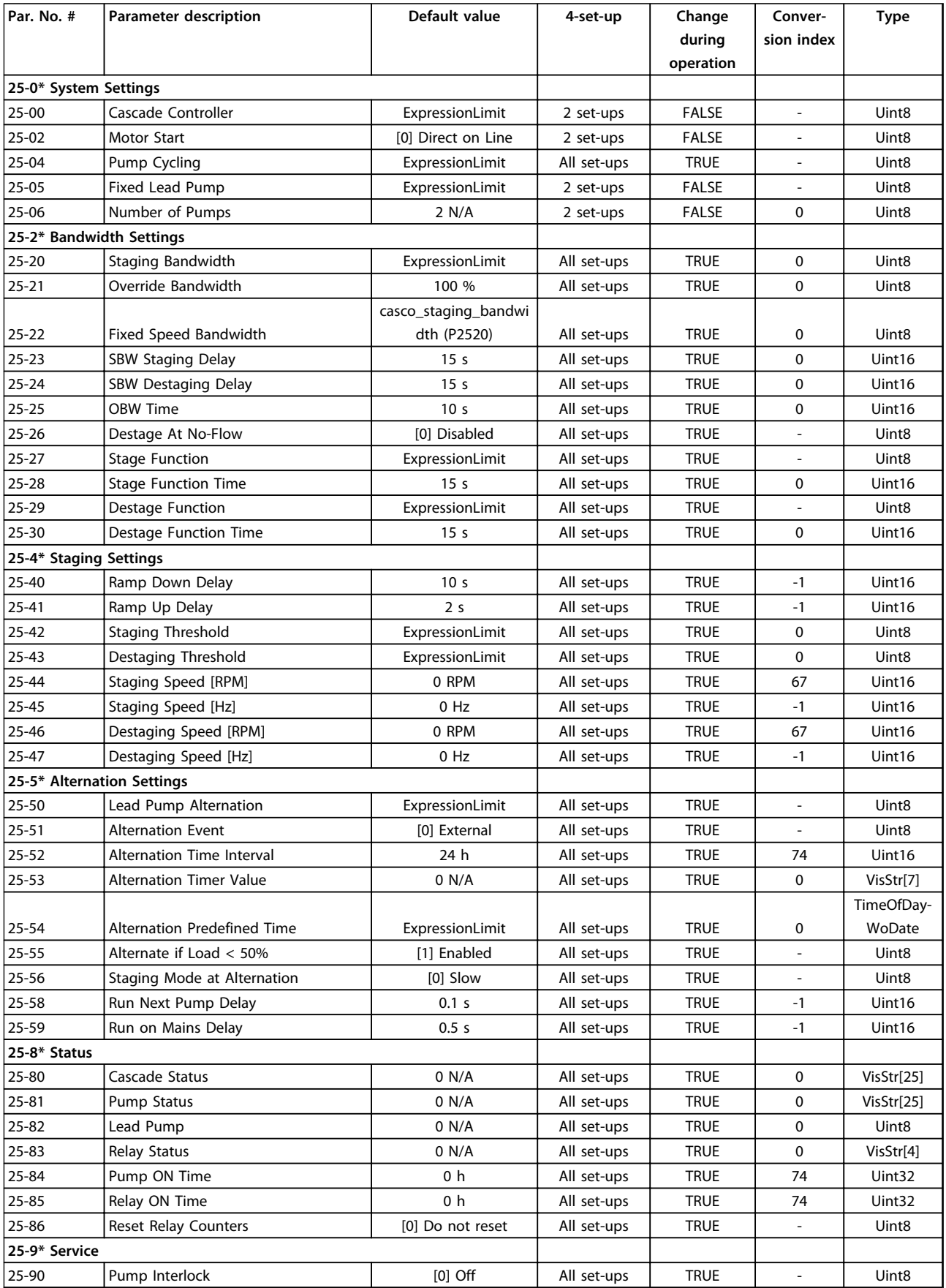

Danfoss

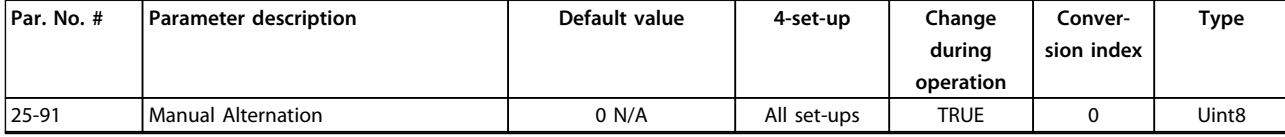

# <span id="page-231-0"></span>4.1.23 26-\*\* Analog I/O Option MCB 109

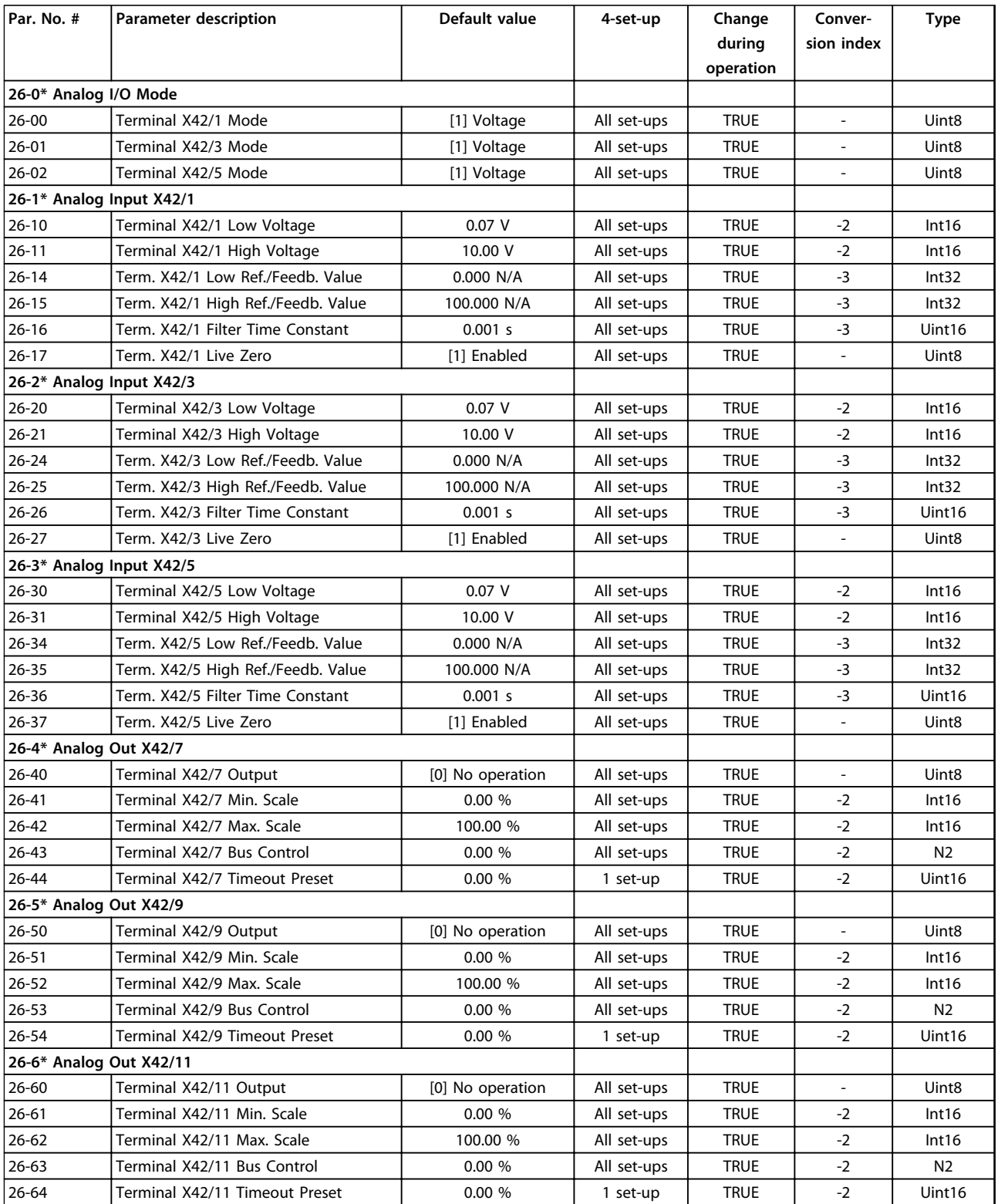

# <span id="page-232-0"></span>4.1.24 27-\*\* Cascade CTL Option

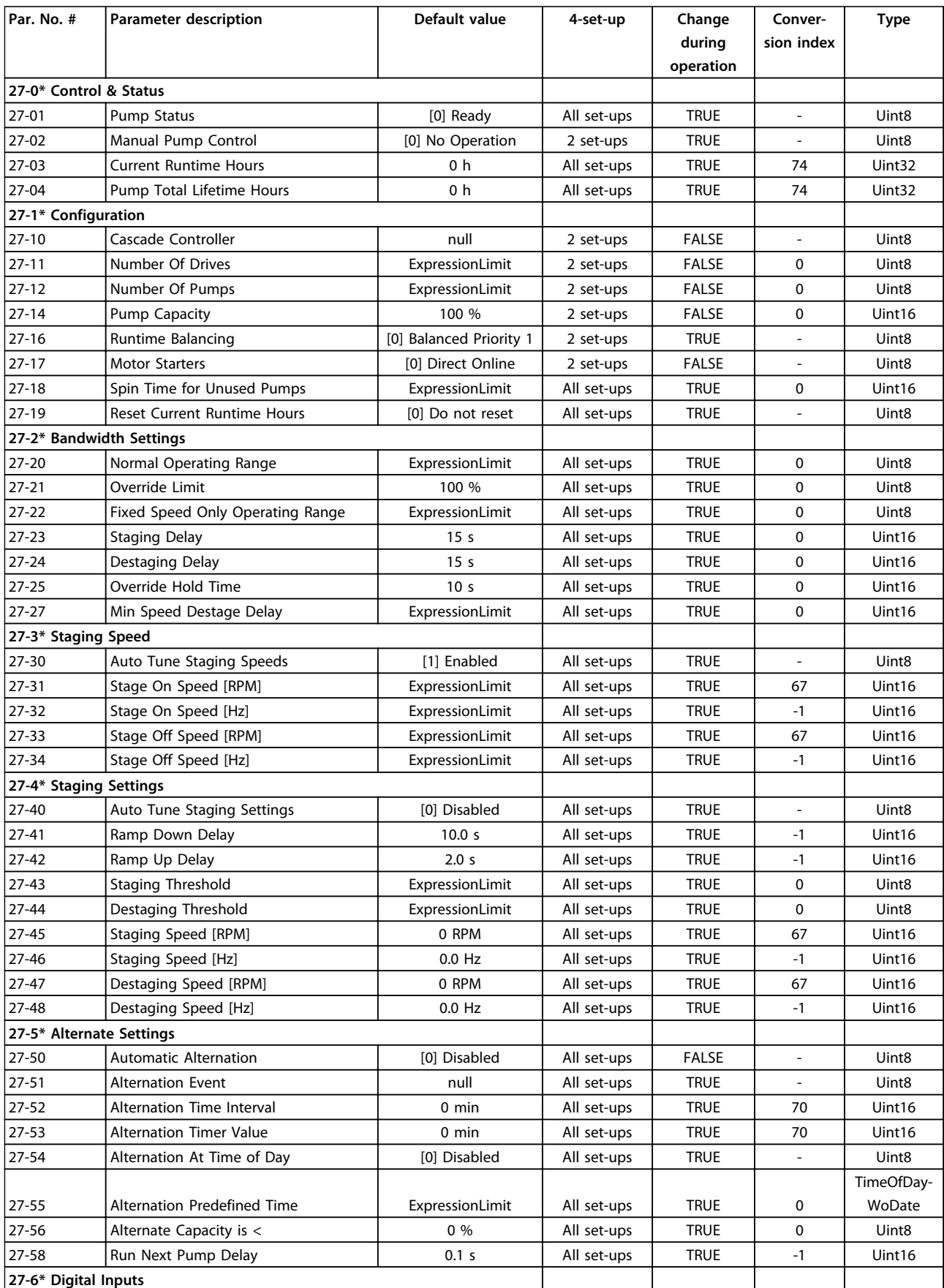

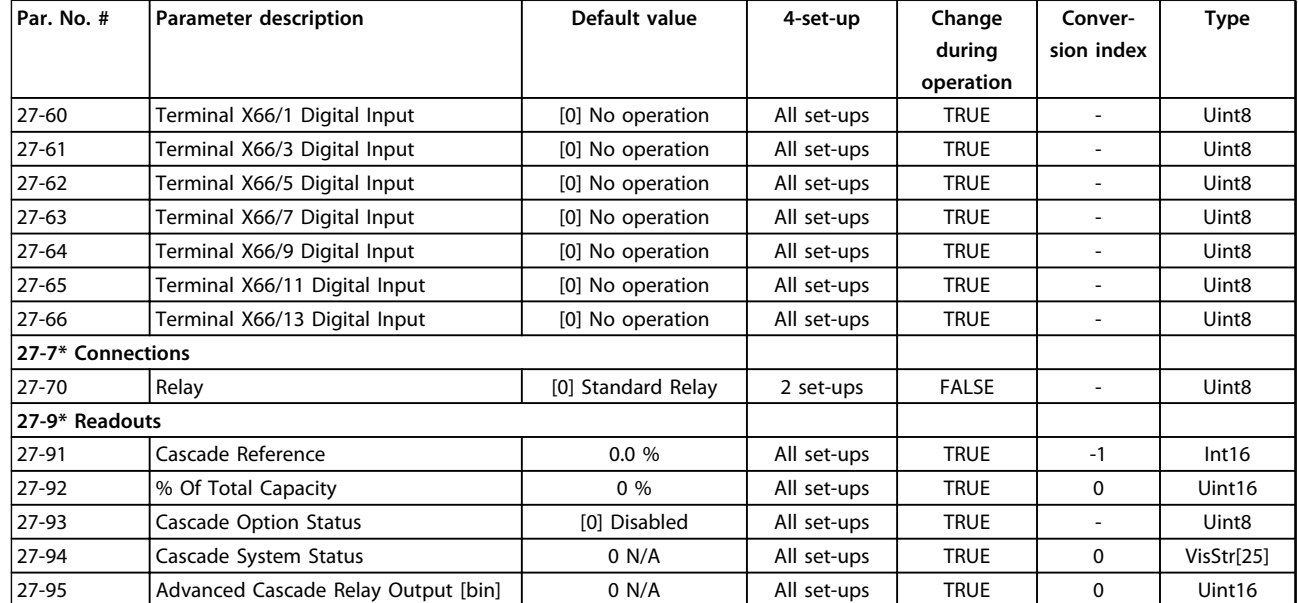

**4 4**

# <span id="page-234-0"></span>4.1.25 29-\*\* Water Application Functions

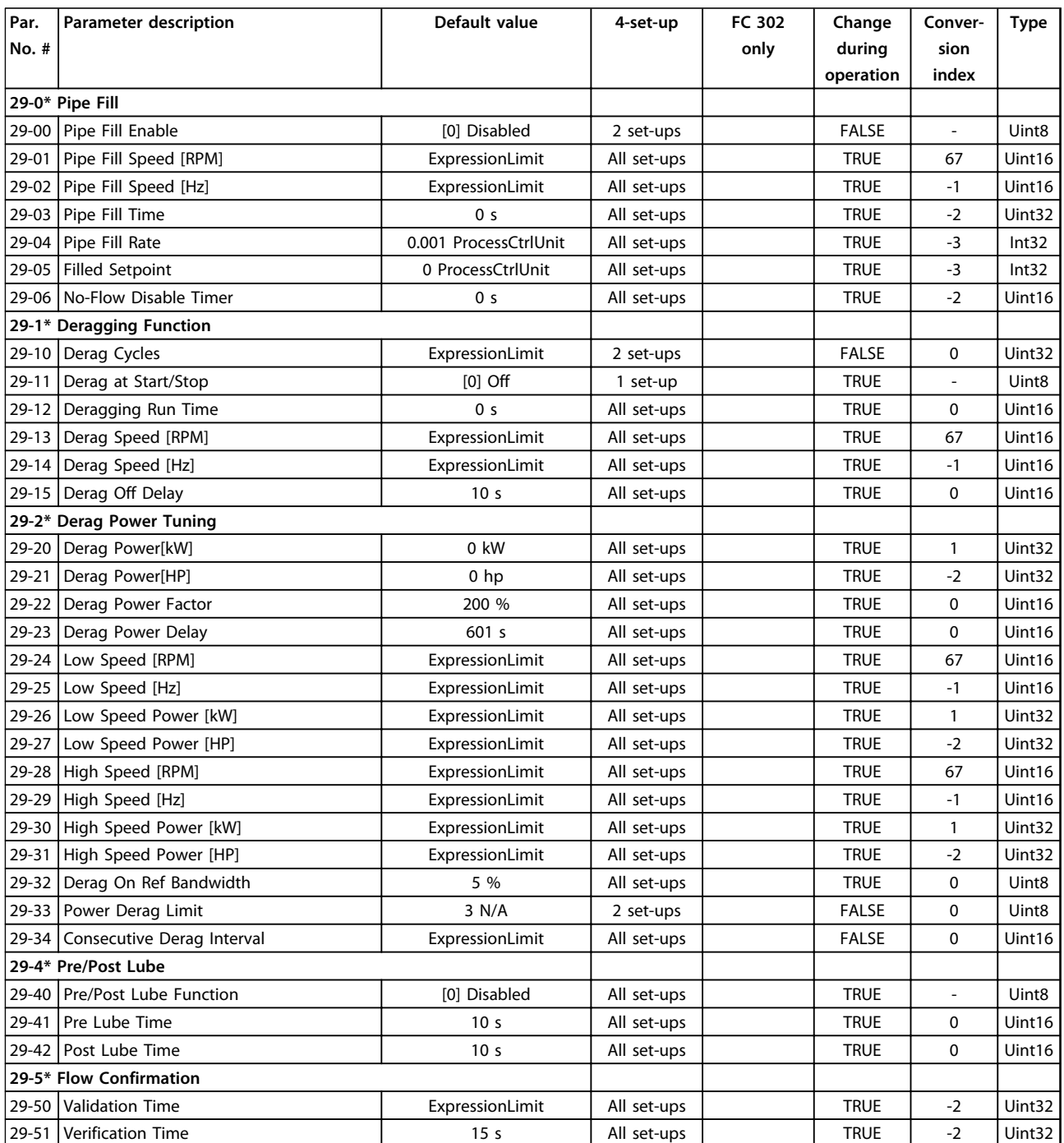

# <span id="page-235-0"></span>4.1.26 30-\*\* Special Features

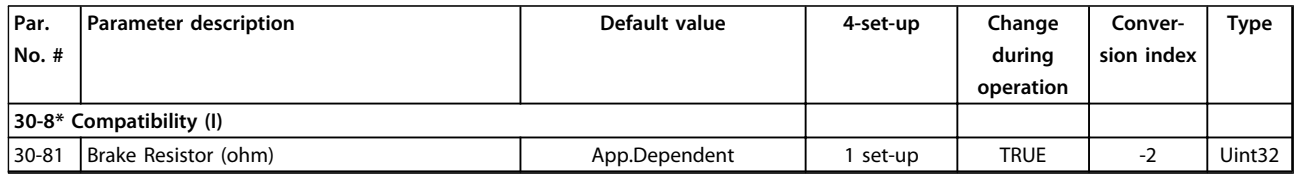

# 4.1.27 31-\*\* Bypass Option

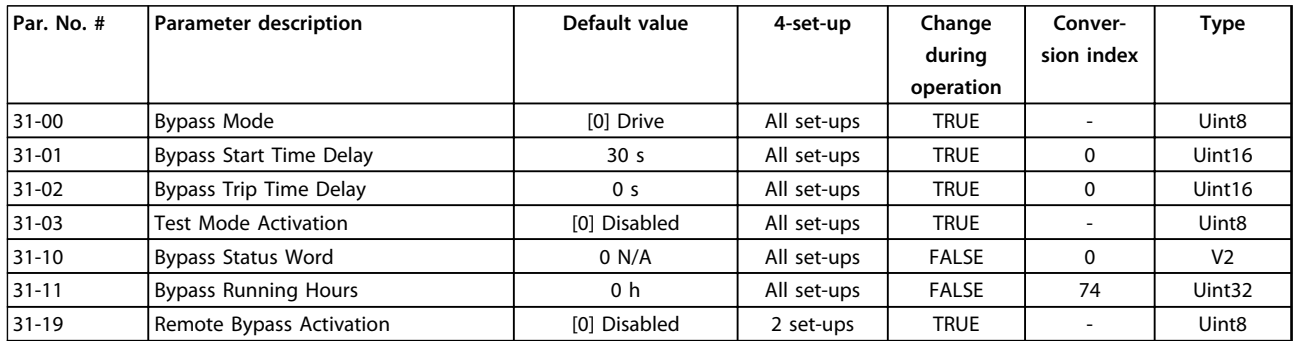

# 4.1.28 35-\*\* Sensor Input Option

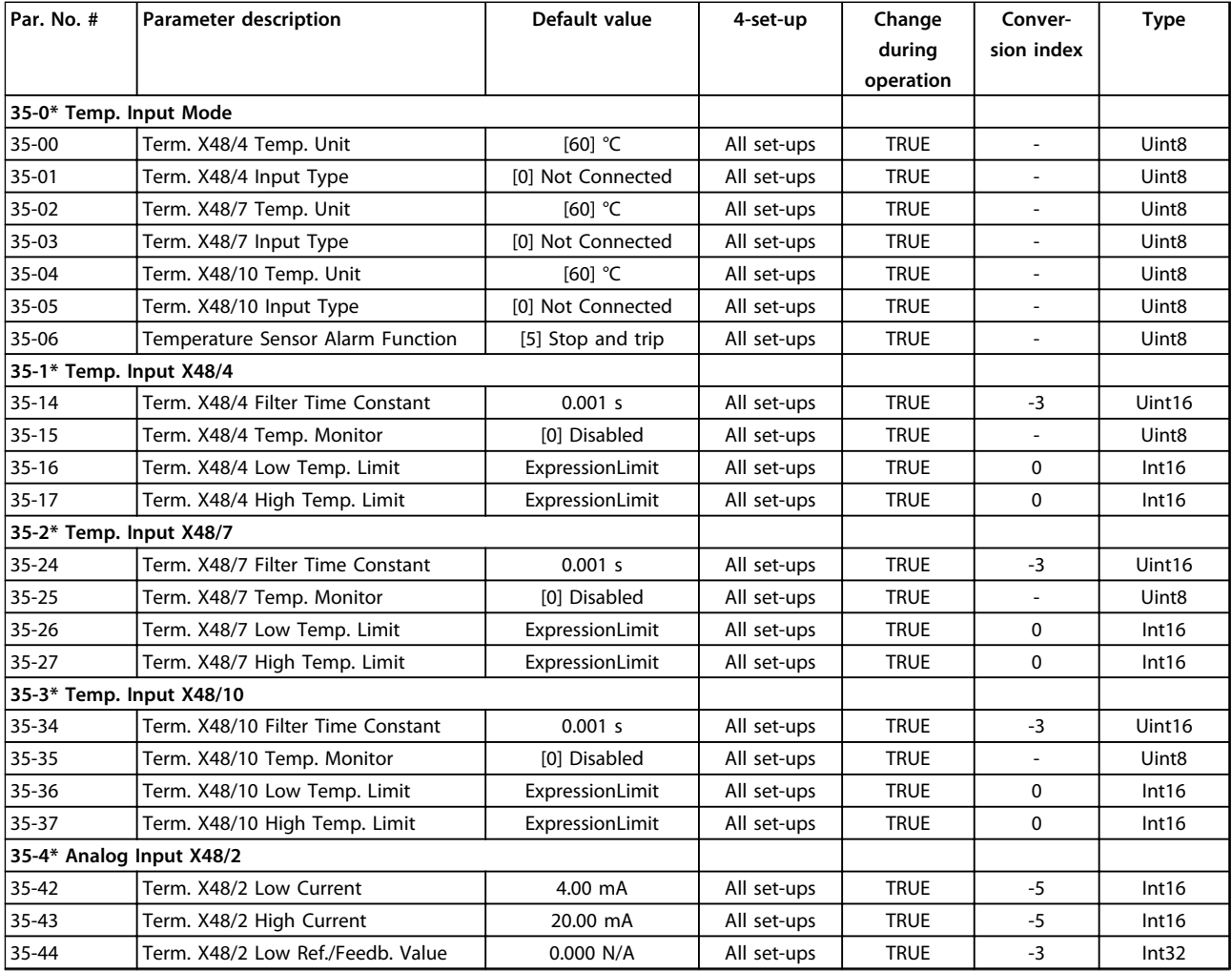

Danfoss

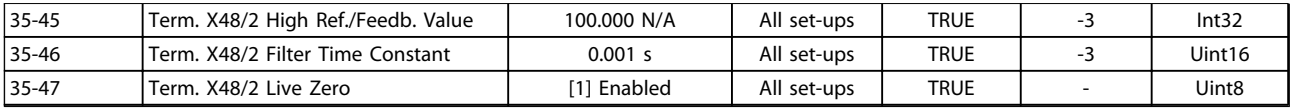

Danfoss

# <span id="page-237-0"></span>5 Troubleshooting

#### 5.1 Status Messages

#### 5.1.1 Warnings/Alarm Messages

A warning or an alarm is signalled by the relevant LED on the front of the frequency converter and indicated by a code on the display.

A warning remains active until its cause is no longer present. Under certain circumstances operation of the motor may still be continued. Warning messages may be critical, but are not necessarily so.

An alarm trips the frequency converter. Reset alarmsto restart operation once their cause has been rectified.

#### **This may be done in three ways**

- **•** By pressing [Reset].
- **•** Via a digital input with the "Reset" function.
- **•** Via serial communication/optional fieldbus.

#### *NOTICE*

**After a manual reset pressing [Reset], [Auto On] must be pressed to restart the motor.**

If an alarm cannot be reset, the reason may be that its cause has not been rectified, or the alarm is trip-locked (see also *Table 5.1*).

Alarms that are trip-locked offer additional protection, meaning that the mains supply must be switched off before the alarm can be reset. After being switched back on, the frequency converter is no longer blocked and may be reset as described above once the cause has been rectified.

Alarms that are not trip-locked can also be reset using the automatic reset function in *14-20 Reset Mode* (Warning: automatic wake-up is possible!)

If a warning and alarm is marked against a code in *Table 5.1*, this means that either a warning occurs before an alarm, or else that it is possible to specify whether it is a warning or an alarm that is to be displayed for a given fault.

This is possible, for instance, in *1-90 Motor Thermal Protection*. After an alarm or trip, the motor carries on coasting, and the alarm and warning flash. Once the problem has been rectified, only the alarm continues flashing until the frequency converter is reset.

#### *NOTICE*

**No missing motor phase detection (no 30-32) and no stall detection is active when** *parameter 1-10 Motor Construction* **is set to** *[1] PM non salient SPM***.**

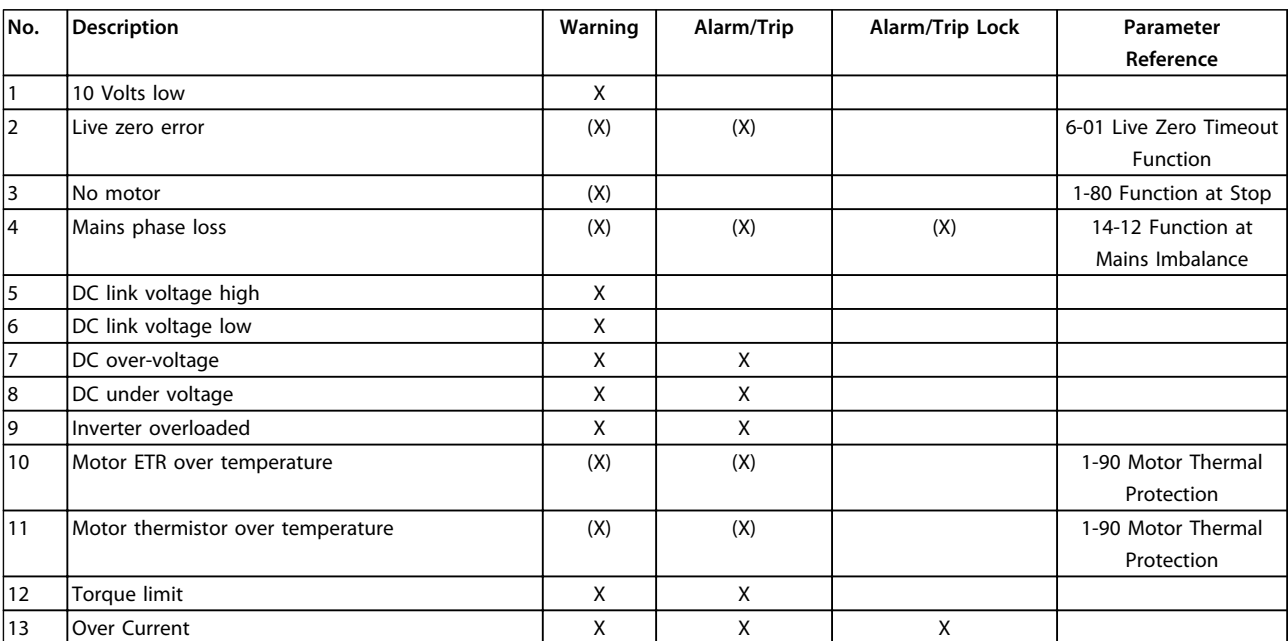

Danfoss

**Troubleshooting Programming Guide**

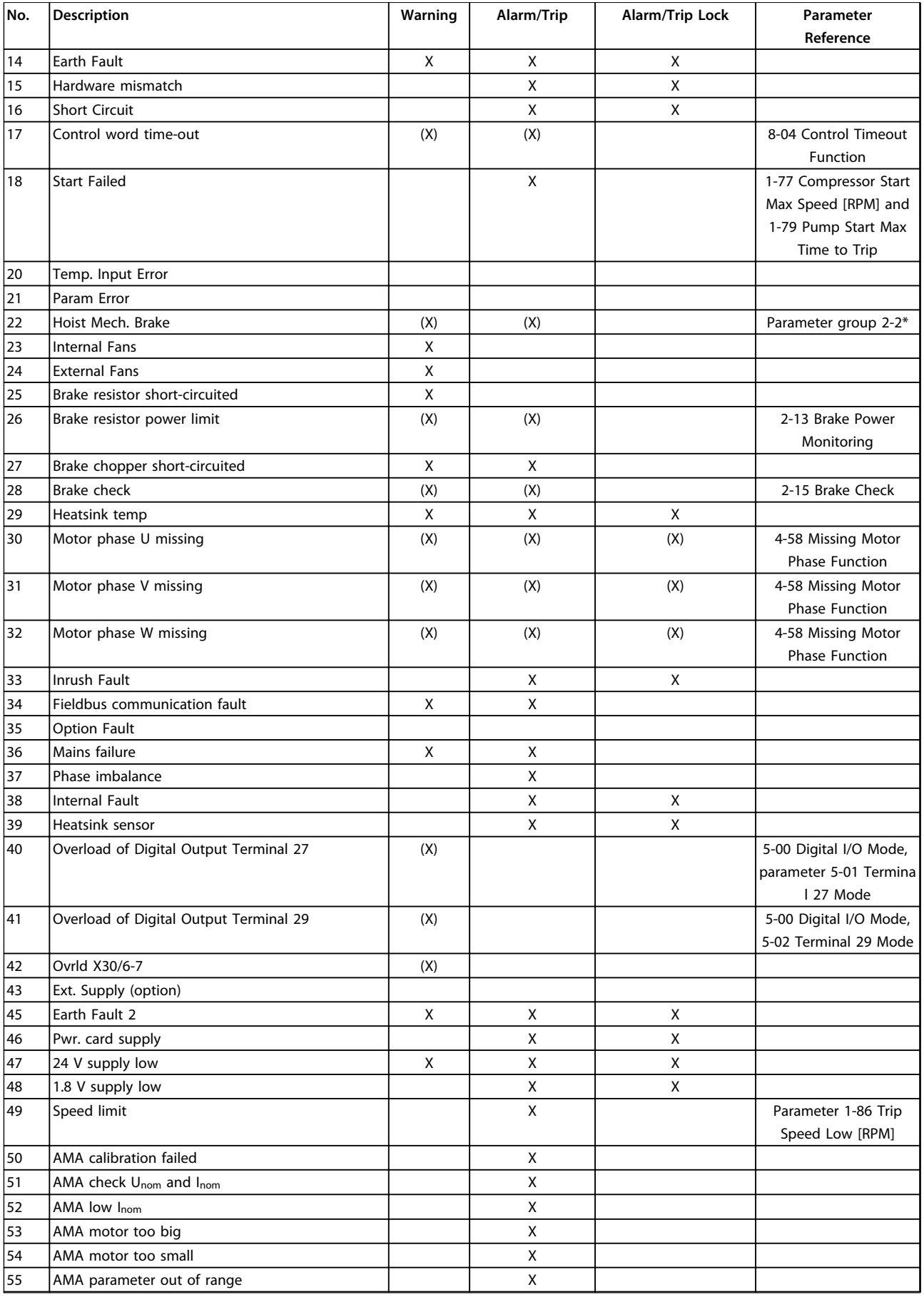

Danfoss

**5**

**Troubleshooting Programming Guide** 

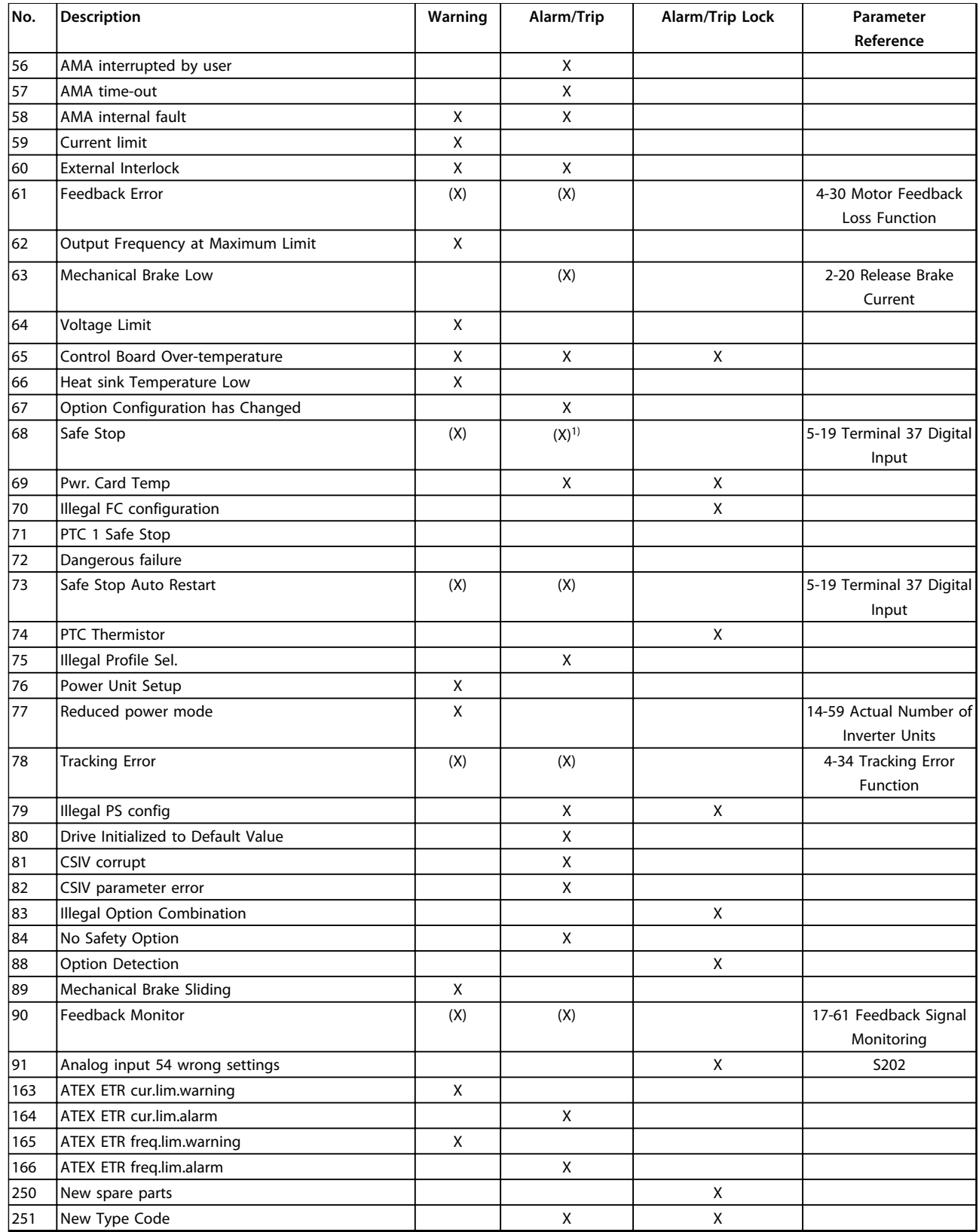

#### **Table 5.1 Alarm/Warning Code List**

*(X) Dependent on parameter*

*1) Can not be Auto reset via 14-20 Reset Mode*

A trip is the action when an alarm has appeared. The trip coasts the motor and can be reset by pressing [Reset] or make a reset by a digital input (parameter group *5-1\* Digital Inputs* [1]). The origin event that caused an alarm

Danfoss

cannot damage the frequency converter or cause dangerous conditions. A trip lock is an action when an alarm occurs, which may damage the frequency converter or connected parts. A Trip Lock situation can only be reset by a power cycling.

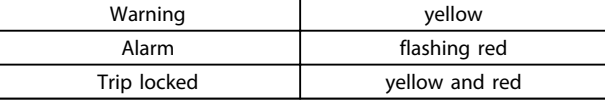

**Table 5.2 LED Indication**

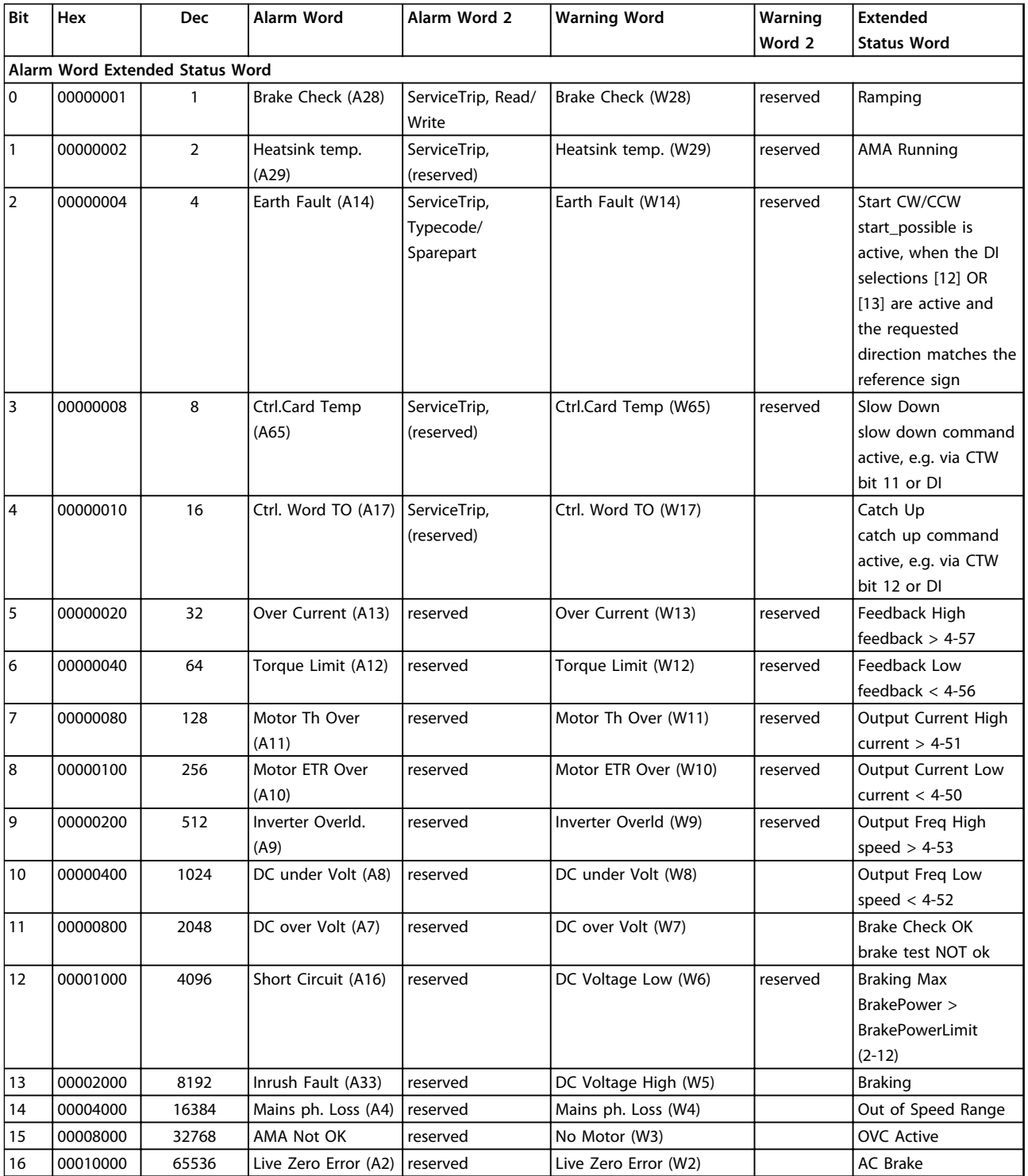

# Danfoss

**Troubleshooting Programming Guide** 

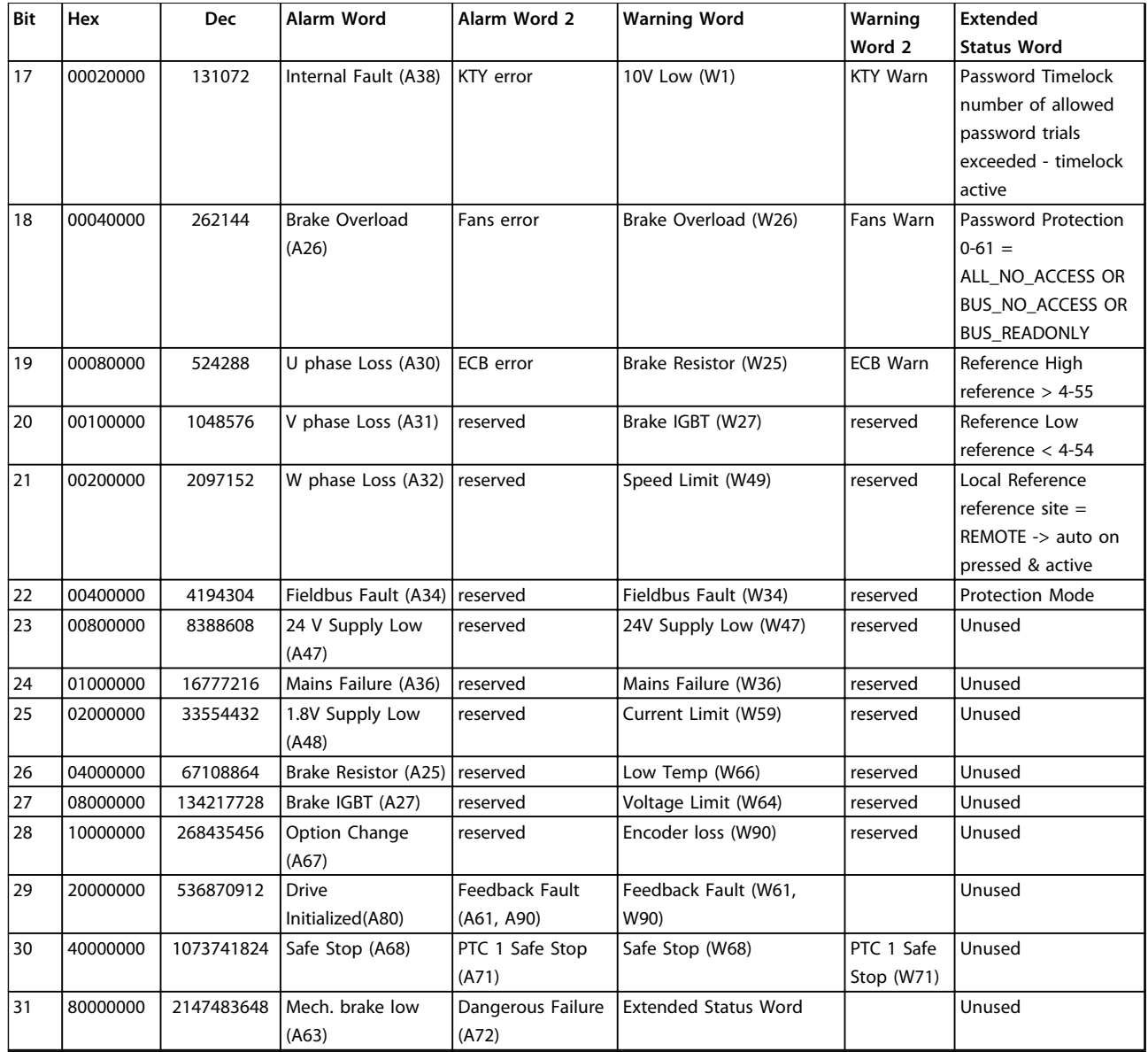

**Table 5.3 Description of Alarm Word, Warning Word and Extended Status Word**

The alarm words, warning words and extended status words can be read out via serial bus or optional fieldbus for diagnose. See also *16-94 Ext. Status Word*.

## Index

## $\overline{A}$

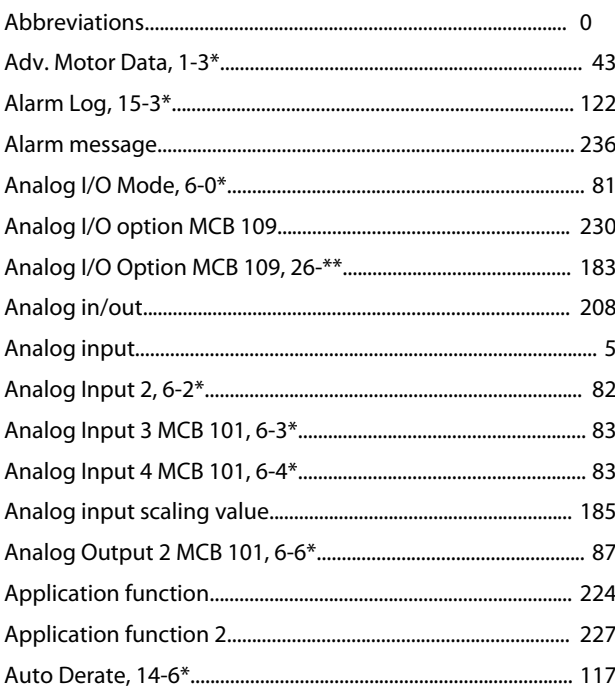

## $\sf B$

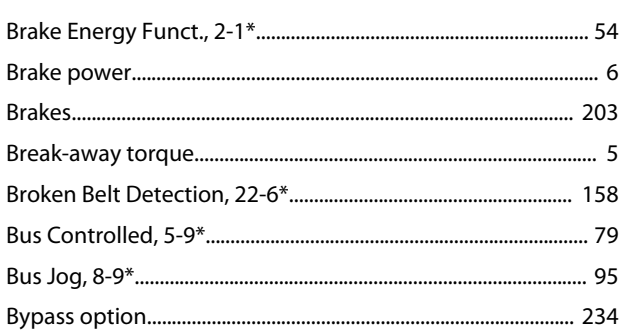

## $\mathsf{C}$

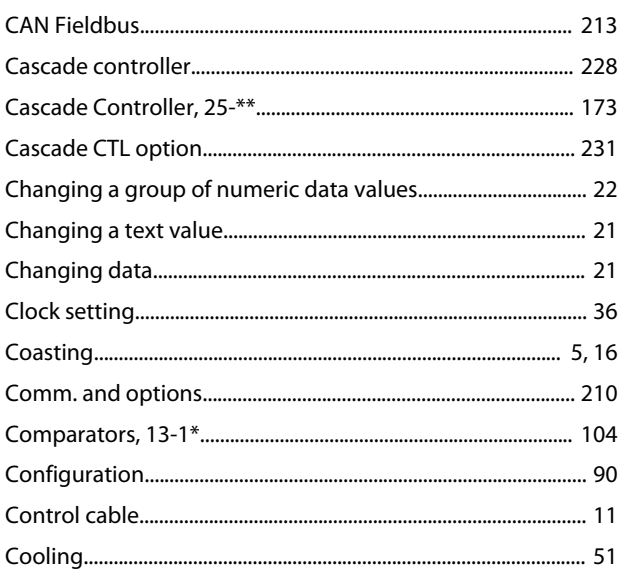

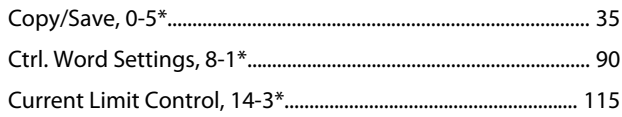

#### $\mathsf{D}$

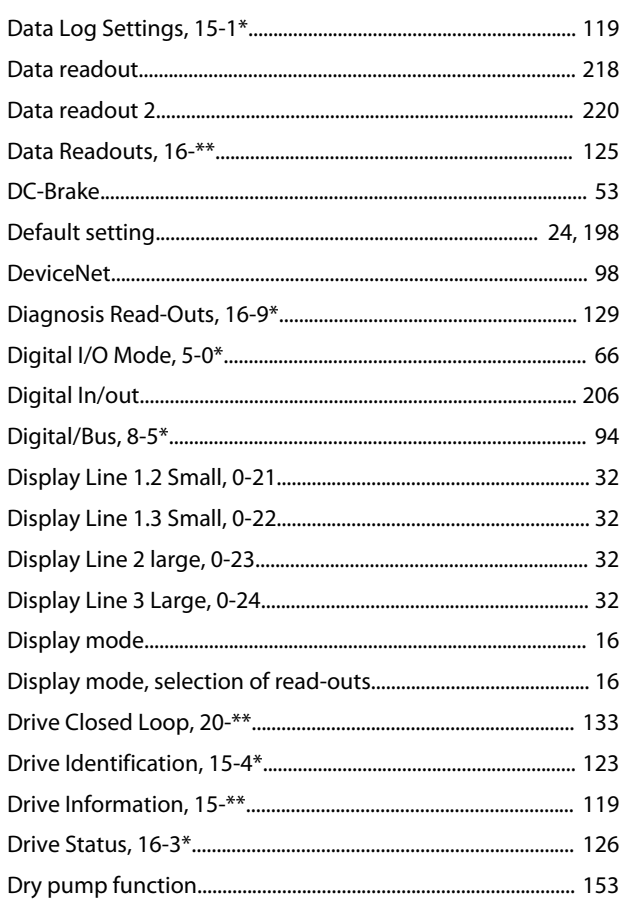

## $\mathsf{E}% _{0}\left( \mathsf{E}\right)$

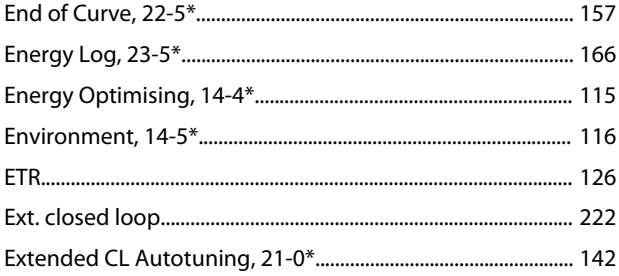

#### $\overline{F}$

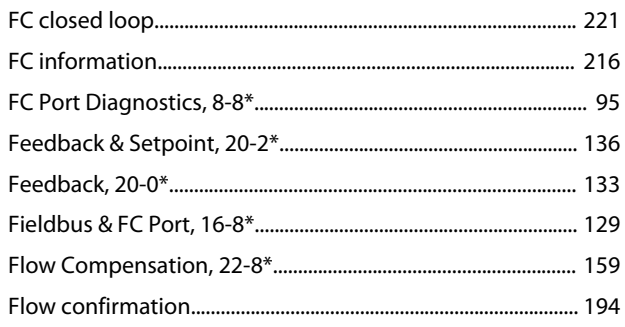

#### **Programming Guide**

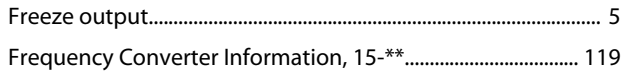

## $\mathsf G$

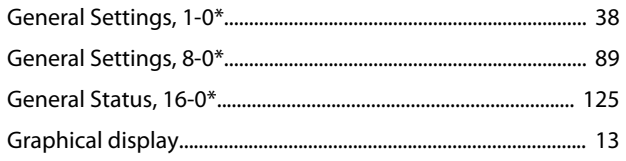

## $\overline{H}$

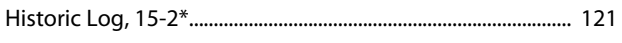

## $\overline{1}$

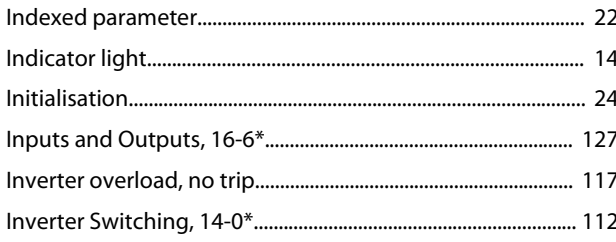

### $\mathsf J$

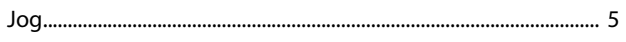

## $\mathsf L$

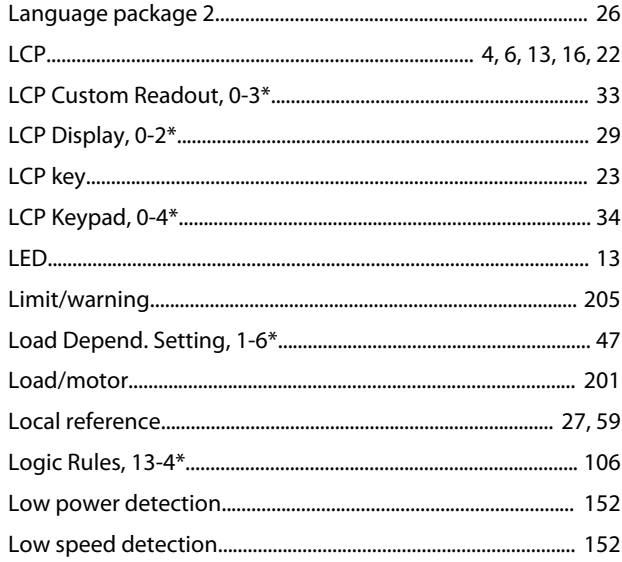

## $\mathsf{M}$

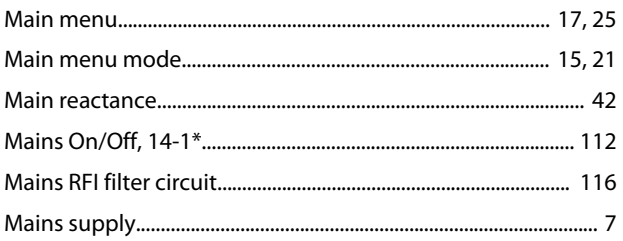

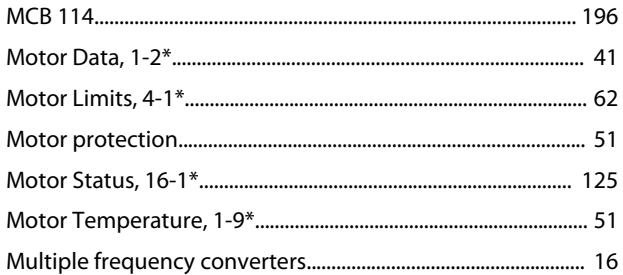

#### ${\sf N}$

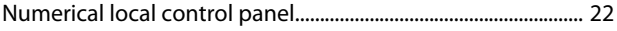

#### $\overline{O}$

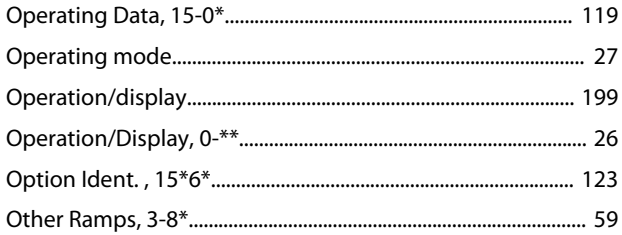

#### $\mathsf{P}$

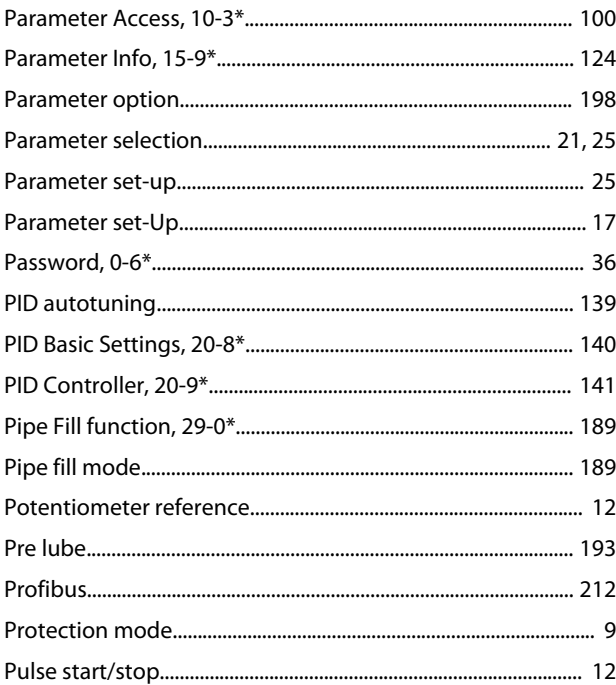

## $\mathsf Q$

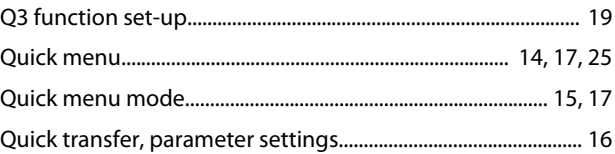

### ${\sf R}$

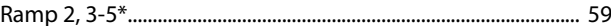

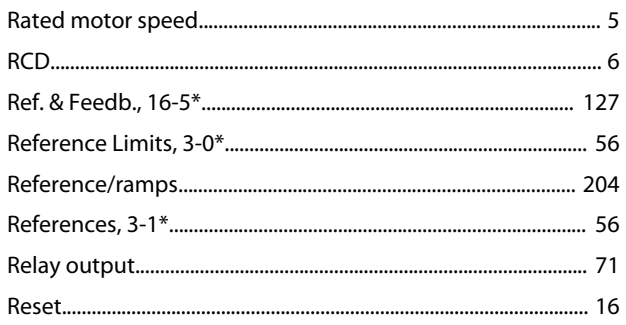

#### W

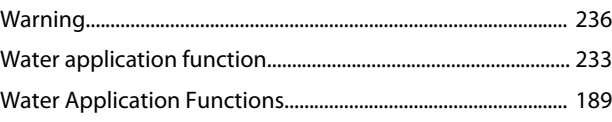

## $\mathsf{S}$

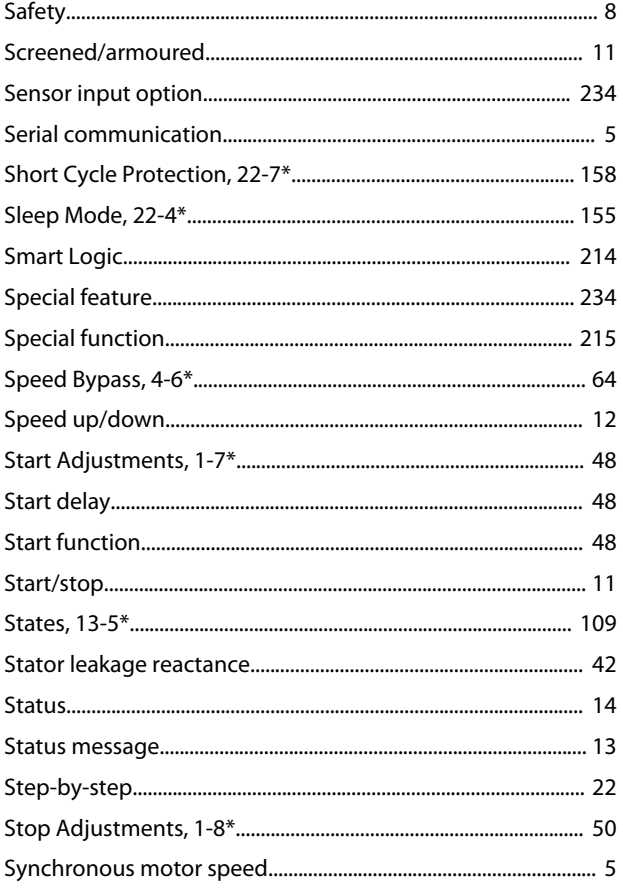

## $\bar{T}$

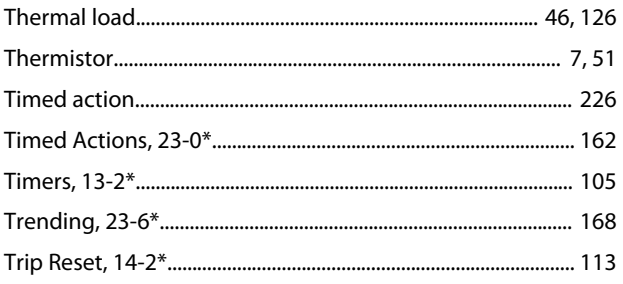

#### $\vee$

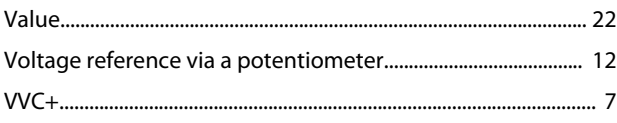

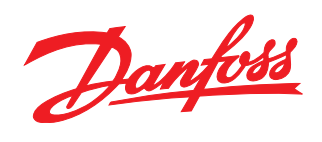

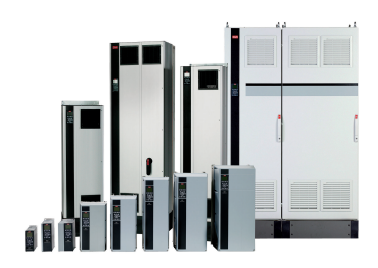

#### www.danfoss.com/drives

Danfoss can accept no responsibility for possible errors in catalogues, brochures and other printed material. Danfoss reserves the right to alter its products without notice. This also applies to products already on order provided that such alterations can be made without subsequential changes being necessary in specifications already agreed. All trademarks in this material are property<br>of the respective companies.

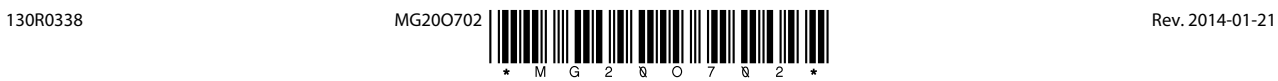